# **SIEMENS**

### Предисловие

 $\overline{C}$ 

SIPROTEC

Устройство управления присоединением высокого напряжения 6MD66x

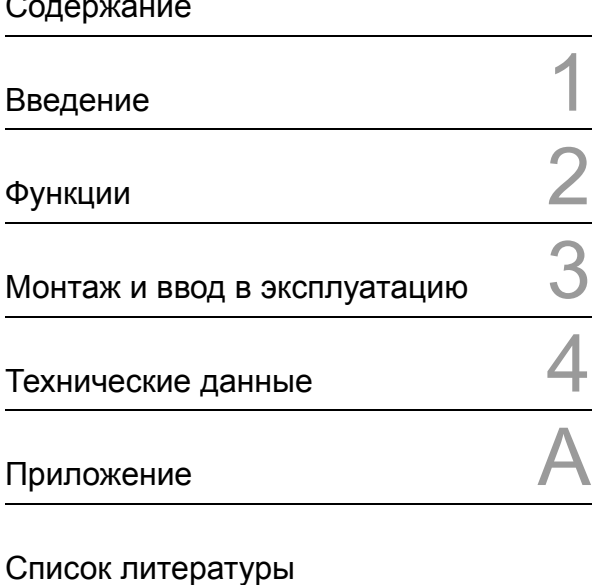

V 4.8

Руководство по эксплуатации

Алфавитный указатель

Словарь терминов

C53000-G1856-C102-2

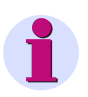

#### **Примечание**

В целях обеспечения условий безопасной работы, пожалуйста, ознакомьтесь с инструкциями и предупреждениями, обозначенными в Предисловии.

#### **Ограничение ответственности**

Мы проверили содержание данного руководства на предмет согласования с аппаратным и программным обеспечением устройства. Однако, не исключены отклонения, поэтому мы не гарантируем полное совпадение информации.

Информация, приведенная в настоящем руководстве, периодически проверяется и необходимые поправки будут внесены в следующие редакции. Мы принимаем любые пожелания по улучшению руководства.

Мы оставляем за собой право проводить технические изменения без дополнительного уведомления.

Версия документа V04.10.02

Дата выпуска 06.2010

#### **Авторские права**

Copyright (с) Siemens AG 2010. Все права защищены.

Передача или тиражирование этого руководства, использование и сообщение его содержания без специального разрешения запрещено. Нарушение данного условия влечет за собой возмещение ущерба. Все права защищены, в том числе в отношении использования патентов и регистрации торговых знаков.

### **Зарегистрированные торговые знаки**

SIPROTEC, SINAUT, SICAM и DIGSI являются зарегистрированными торговыми знаками марками SIEMENS AG. Другие обозначения, встречающиеся в настоящем руководстве, могут являться торговыми знаками, использование которых третьей стороной в личных целях может нарушать права собственника.

# **Предисловие**

### **Назначение настоящего Руководства**

В данном руководстве по эксплуатации приводится описание функций, обслуживания, монтажа и ввода в эксплуатацию терминала управления присоединением высокого и сверхвысокого напряжения 6MD66х. Оно содержит:

- Описание функций, конфигурации и настроек устройства → Глава 2;
- Инструкции по монтажу и вводу в эксплуатацию  $\rightarrow$  Глава 3;
- Технические данные -> Глава 4;
- А также подборку наиболее важных данных для опытных пользователей в Приложении А.

Для получения общей информации относительно конфигурирования и функционирования устройств SIPROTEC 4 смотри документ SIPROTEC Системное описание [/1/](#page-374-0).

### **Предполагаемые пользователи руководства**

Специалисты, занимающиеся вводом в эксплуатацию, проверкой и обслуживанием устройств защиты, автоматики и управления, а также эксплуатационный и оперативный персонал подстанций и станций.

#### **Область применения руководства**

Терминалы управления присоединениями высокого напряжения 4 6MD66x, версии V 4.8 семейства SIPROTEC 4.

### **Соответствие стандартам**

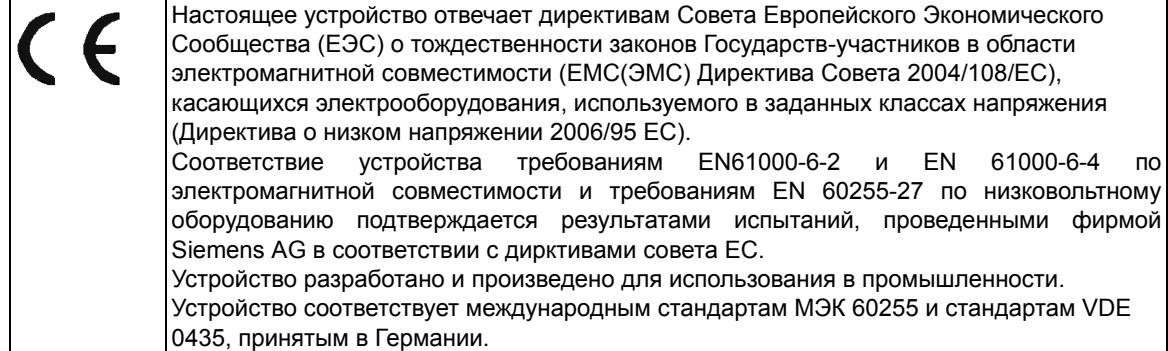

#### **Дополнительные стандарты EEE Std C37.90 (смотри Главу 4, "Технические данные")**

#### **Дополнительная поддержка**

При необходимости в получении дополнительной информации о Системе SIPROTEC 4 или при возникновении каких-либо проблем, не рассмотренных в достаточном для покупателя объеме, необходимо обратиться по указанному вопросу в офис местной фирмы-представителя Siemens.

Наш центр поддержки клиентов предоставляет свои услуги 24 часа в сутки.

Телефон: +49 (180) 524-7000 Факс: +49 (180) 524-2471 E-mail: support.energy@siemens.com

### **Курсы обучения**

Запросы на отдельные обучающие курсы следует направлять в наш Центр Обучения.

Siemens AG

Siemens Power Academy TD

Humboldt Street 59

90459 Nuremberg

Телефон: +49 (911) 433-7005

Факс: +49 (911) 433-7929

Internet: www.siemens.com/power-academy-td

### **Информация по технике безопасности**

В данном руководстве приведен не весь перечень необходимых мер техники безопасности при работе оборудования (модулей, устройств), так как при определенных условиях функционирования могут требоваться особые меры. Тем не менее, оно содержит важную информацию, необходимую как для обеспечения безопасности персонала, так и для устранения риска повреждения оборудования. В документе используются следующие обозначения информации с помощью предупреждающих треугольников в зависимости от степени опасности.

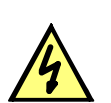

### **ОПАСНОСТЬ!**

Знак "ОПАСНОСТЬ!" обозначает, что несоблюдение мер безопасности может привести к смерти, серьезным травмам или к значительному материальному ущербу.

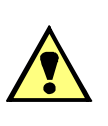

### **ВНИМАНИЕ!**

Обозначает, что несоблюдение мер безопасности может привести к смерти, серьезным травмам или к значительному материальному ущербу.

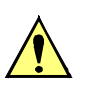

### **Осторожно!**

Обозначает, что несоблюдение мер безопасности может привести к незначительным травмам или повреждению оборудования. Имеется в виду повреждение внутри самого устройства и вызванные этим повреждения.

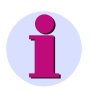

#### **Примечание**

Обращает внимание на информацию, касающуюся самого устройства, правила его использования, или соответствующую часть руководства, требующую особого внимания.

### ВНИМАНИЕ!

### Квалифициорванный персонал

Ввод в эксплуатацию и работа с оборудованием (модулем, устройством) в соответствии с данным руководством может осуществляться только квалифицированным персоналом. Квалифицированным персоналом, в соответствии с правилами по технике безопасности, приведенными в данном руководстве, является персонал, имеющий разрешение на ввод в эксплуатацию, включение и отключение питания, заземление и обозначение устройств, систем и электрических цепей в соответствии с правилами безопасности.

### Использовать в соответствии с описанием

Рабочее оборудование (устройство, модуль) можно использовать только так, как описано в руководстве и техническом описании, и только в сочетании с устройствами сторонних производительей, рекомендованных или одобренных Siemens.

Успешная и безопасная работа устройства зависит от правильной эксплуатации, хранения, установки, условий работы и обслуживания.

При работе с электрическим оборудованием, к определенным частям устройства неизбежно будет приложено опасное напряжение. При неправильном обращении с устройством возможны серьезные травмы или повреждение имущества.

Перед выполнением каких-либо подключений устройство должно быть заземлено с помощью зазаемляющей клеммы.

Все компоненты электрической цепи, подключенные к источнику напряжения, могут иметь опасное напряжение.

Опасное значение напряжения может сохраняться на устройстве даже после отключения напряжения источника питания (конденсаторы могут быть по прежнему заряжены).

Нельзя работать с оборудованием, если его цепи трансформаторов тока не замкнуты.

Нельзя превышать предельные значения, приведенные в данном руководстве или в инструкциях по эксплуатации. Это также следует учитывать при выполнении проверок и ввода в эксплуатацию.

### Принятые обозначения (по

тексту и на схемах)

Для обозначения терминов в тексте, относящихся к информации в устройстве или для устройства, используются следующие шрифты:

### Наименования параметров

Наименования параметров конфигурации и функций, которые появляются на дисплее устройства или на экране персонального компьютера, написаны полужирными буквами шрифтом фиксированной ширины. Это же относится к заголовкам и меню. 1234A

Адреса параметров набраны тем же стилем, что и их названия. В общих списках суффикс **A** добавляется к адресу параметра, если он достпуен только в DIGSI с помощью опции Вывести дополнительные параметры.

### Состояния параметров

Возможные значения текстовых параметров, которые отображаются дословно точно также на дисплее устройства или на экране ПК (с помощью ПО DIGSI), дополнительно выполнены наклонным шрифтом. Это же относится к заголовкам меню.

### "Сообщения"

Обозначение информации, которая может быть выходной информацией реле или запрашиваться от других устройств или от распредустройства, приведено полужирными буквами шрифтом фиксированной ширины и в кавычках.

Отличия допускаются в рисунках или таблицах в случаях, когда тип обозначения очевиден из иллюстрации.

На схемах используются следующие символы:

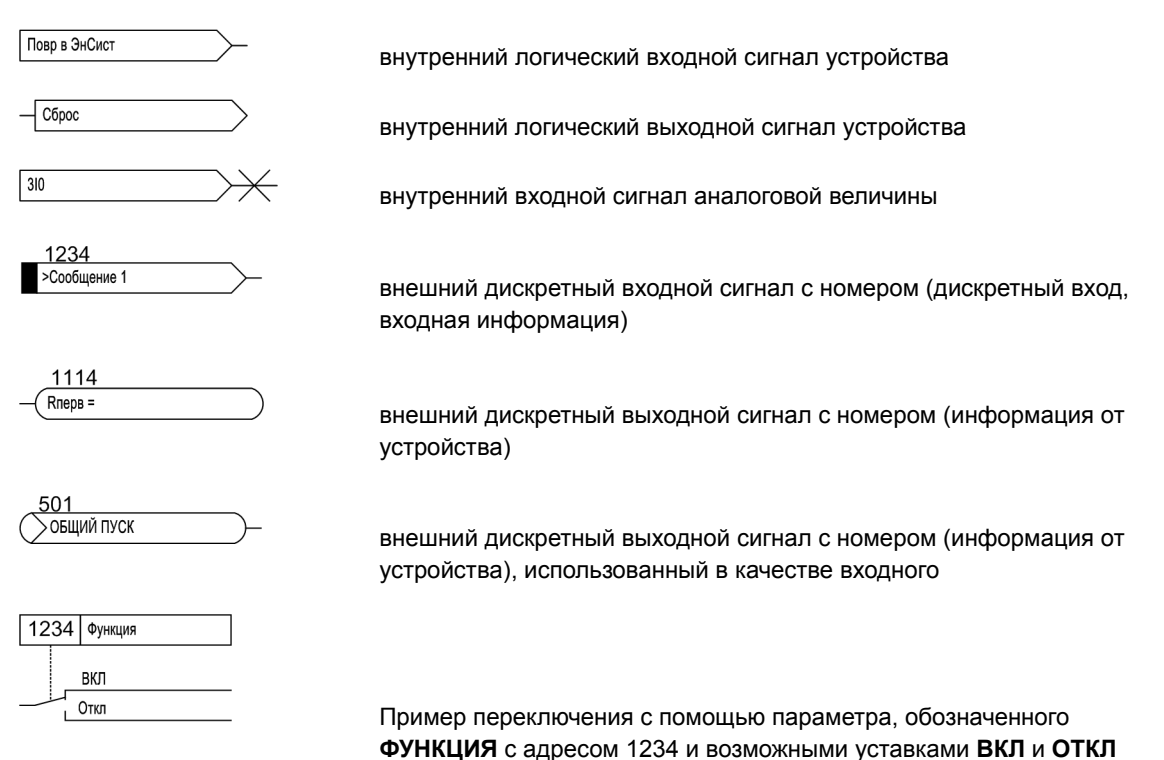

Кроме перечисленного, используются графические символы, соответствующие МЭК 60617-12 и МЭК 60617-13, или символы, производные из этих стандартов. Некоторые из наиболее часто используемых перечислены далее:

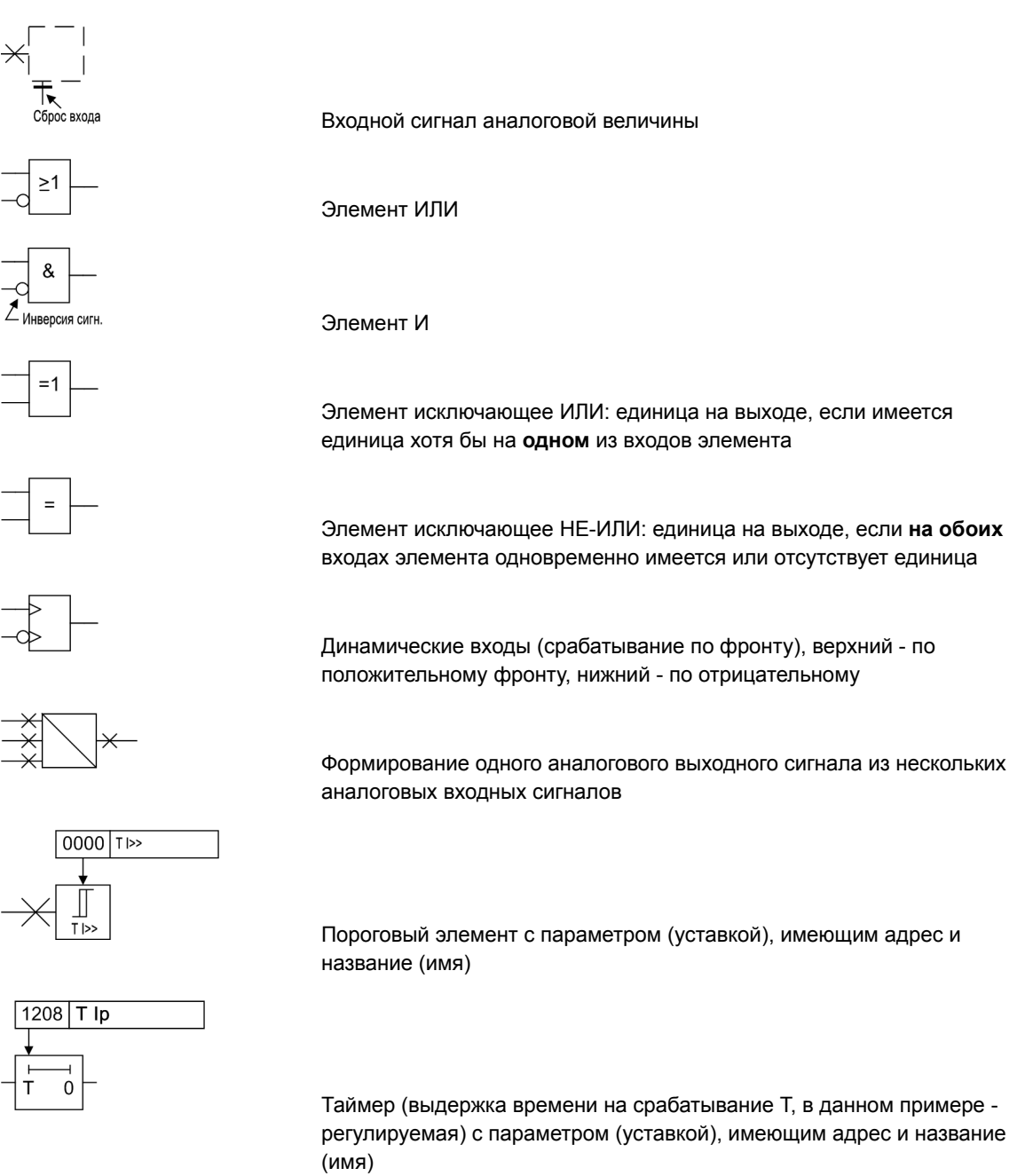

Таймер (выдержка времени на возврат Т, в данном примере нерегулируемая)

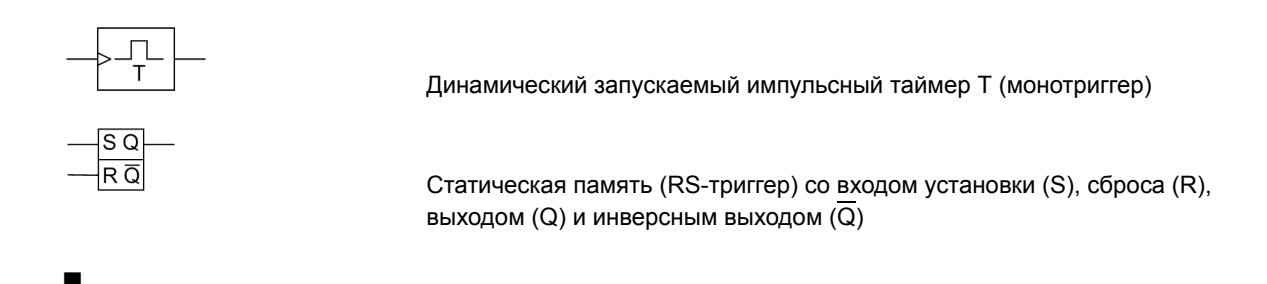

# Содержание

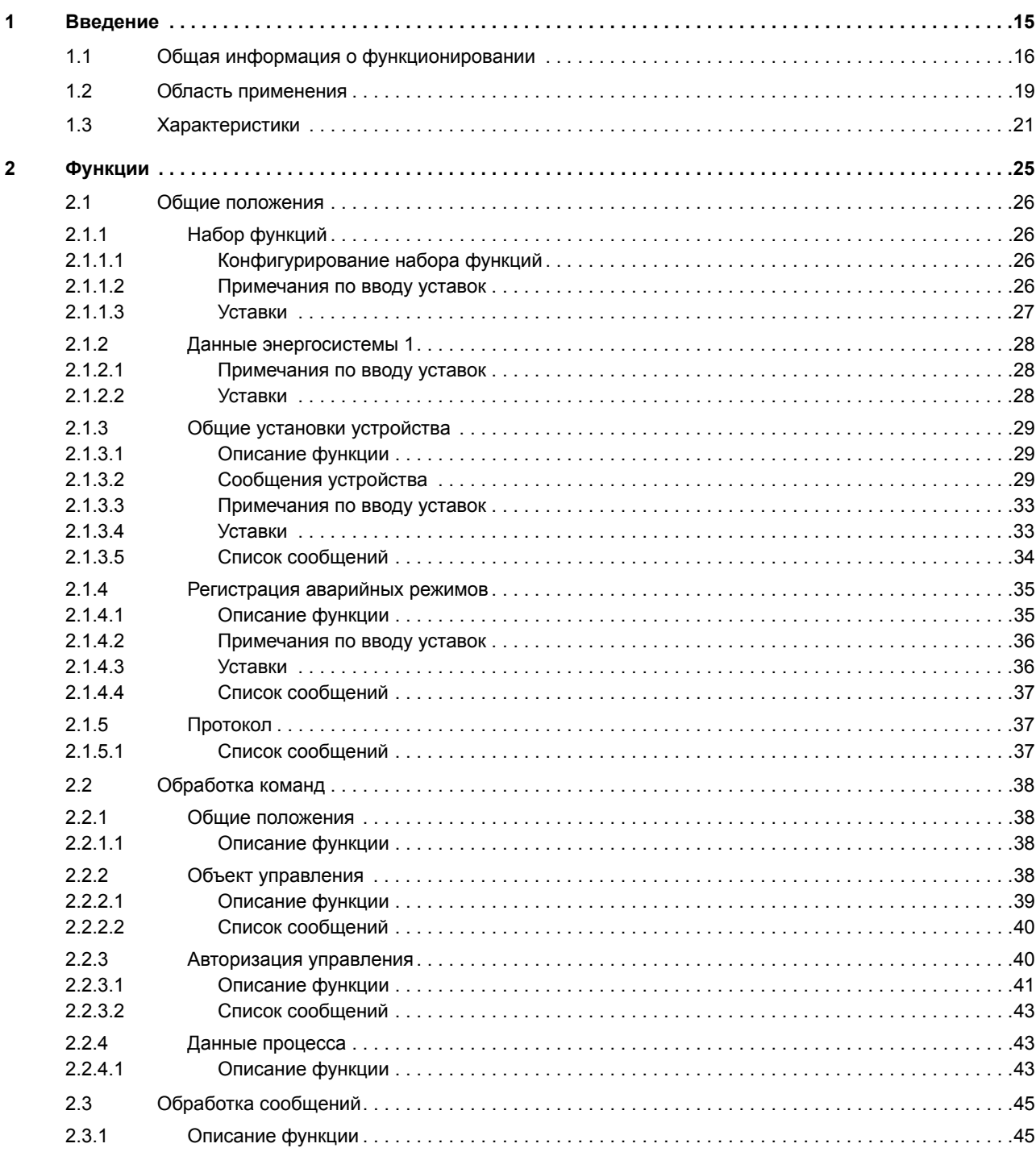

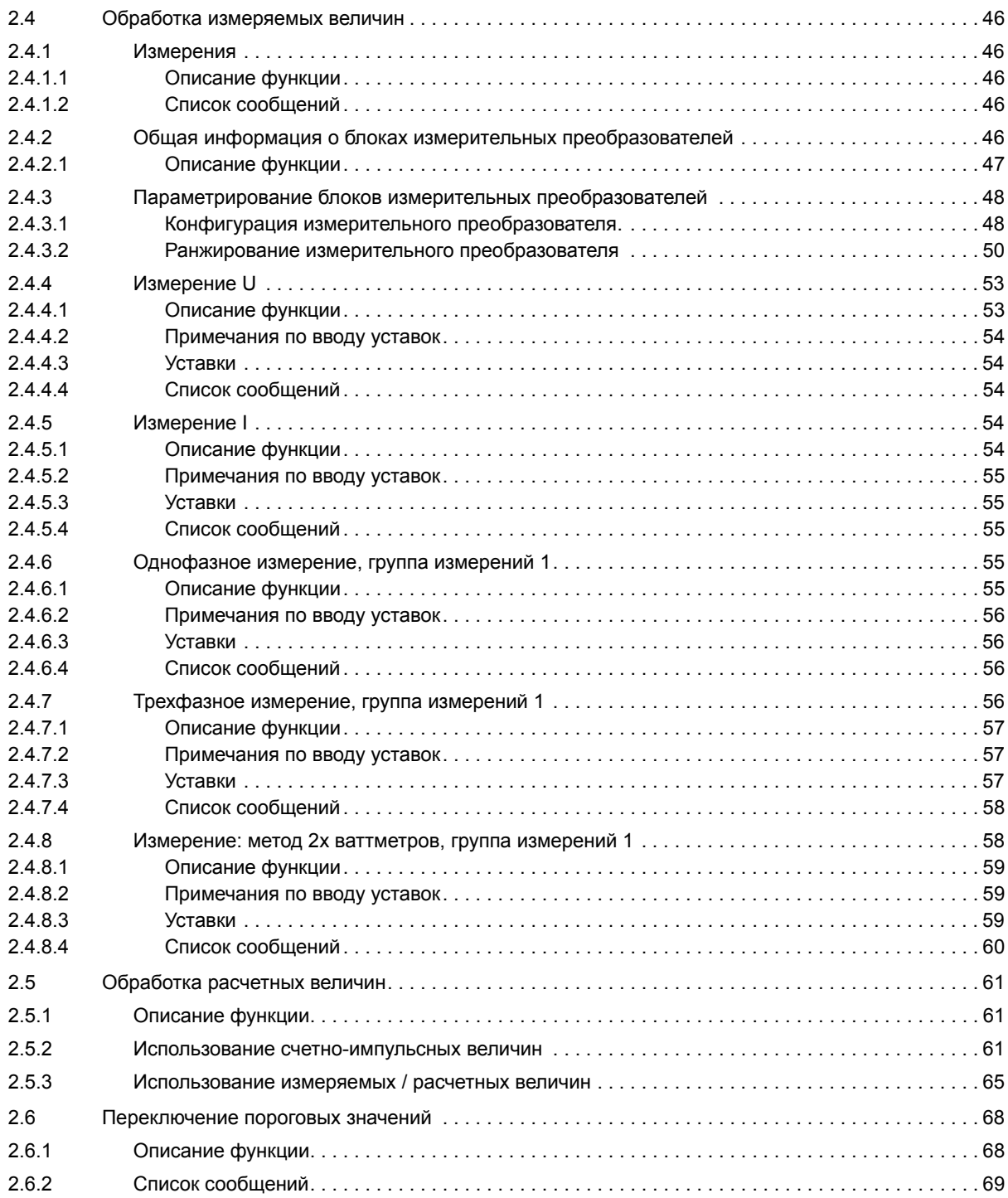

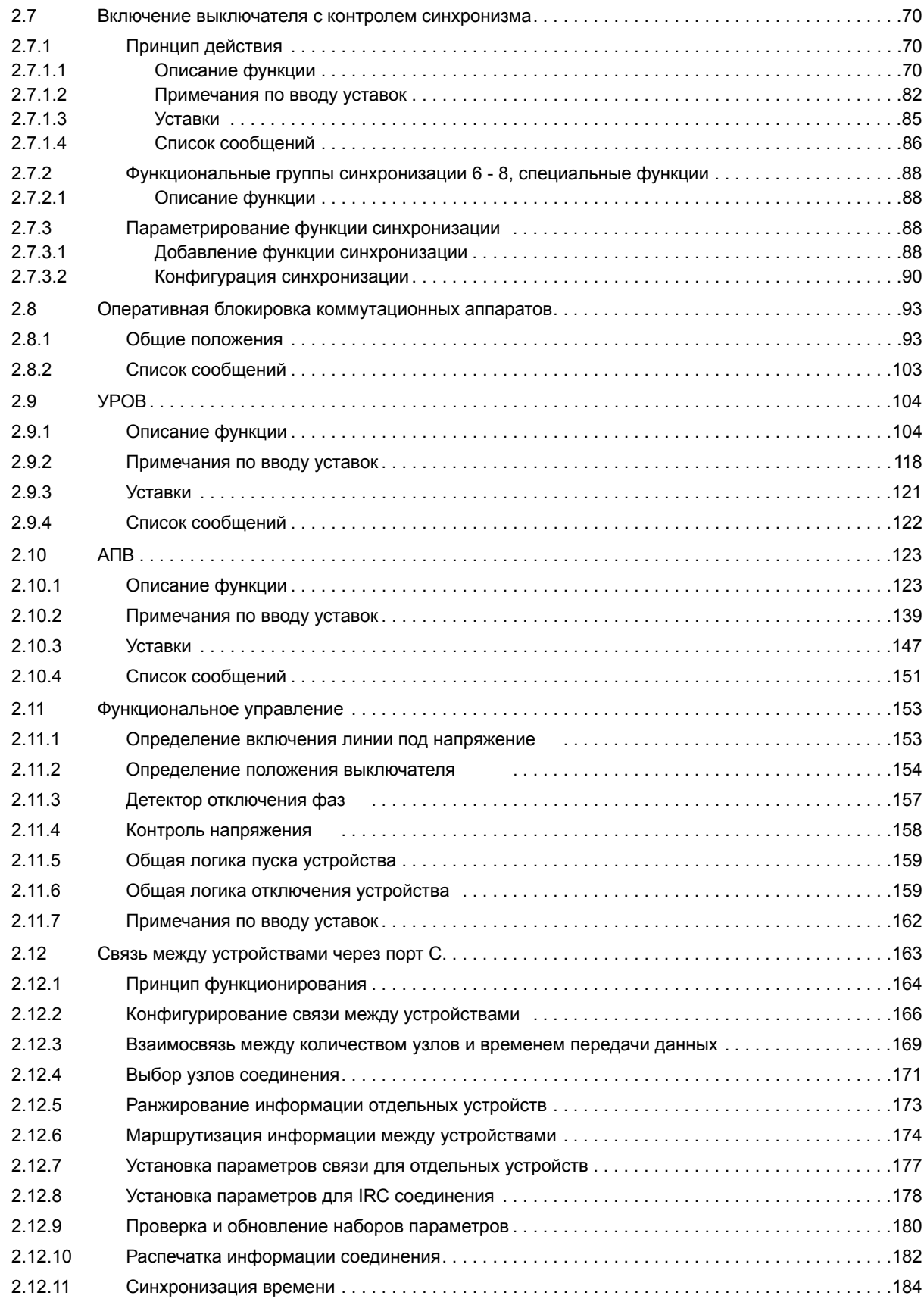

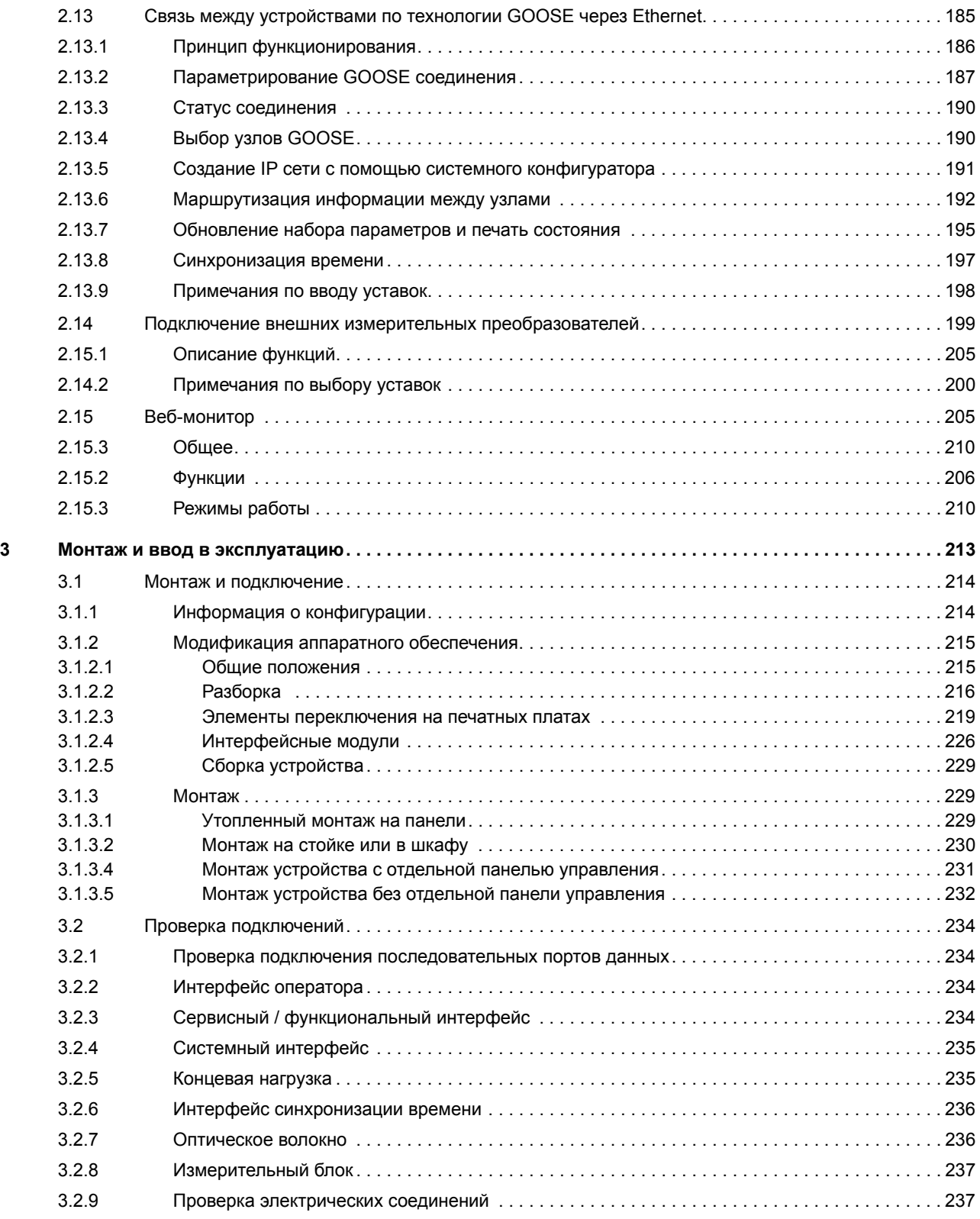

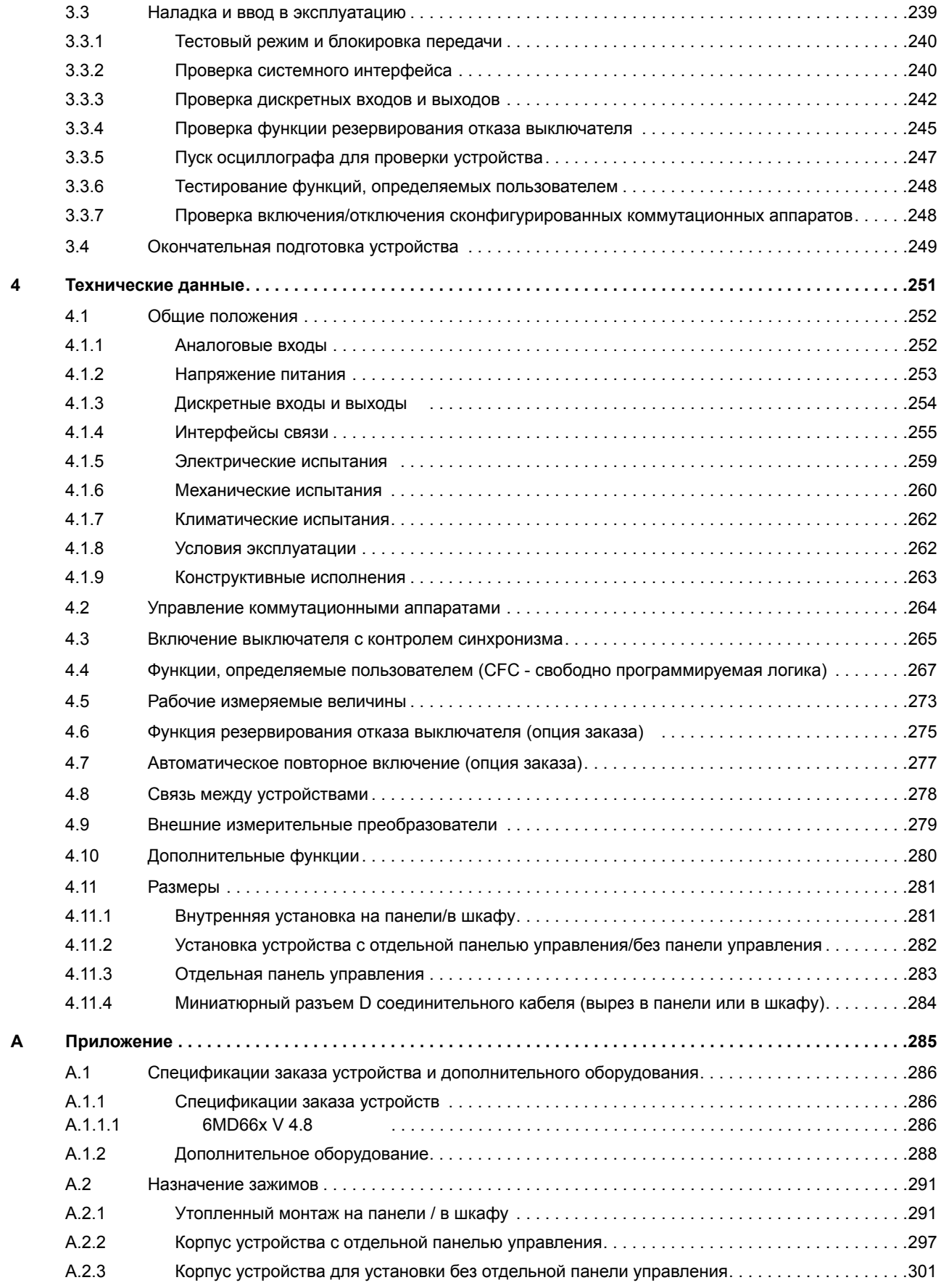

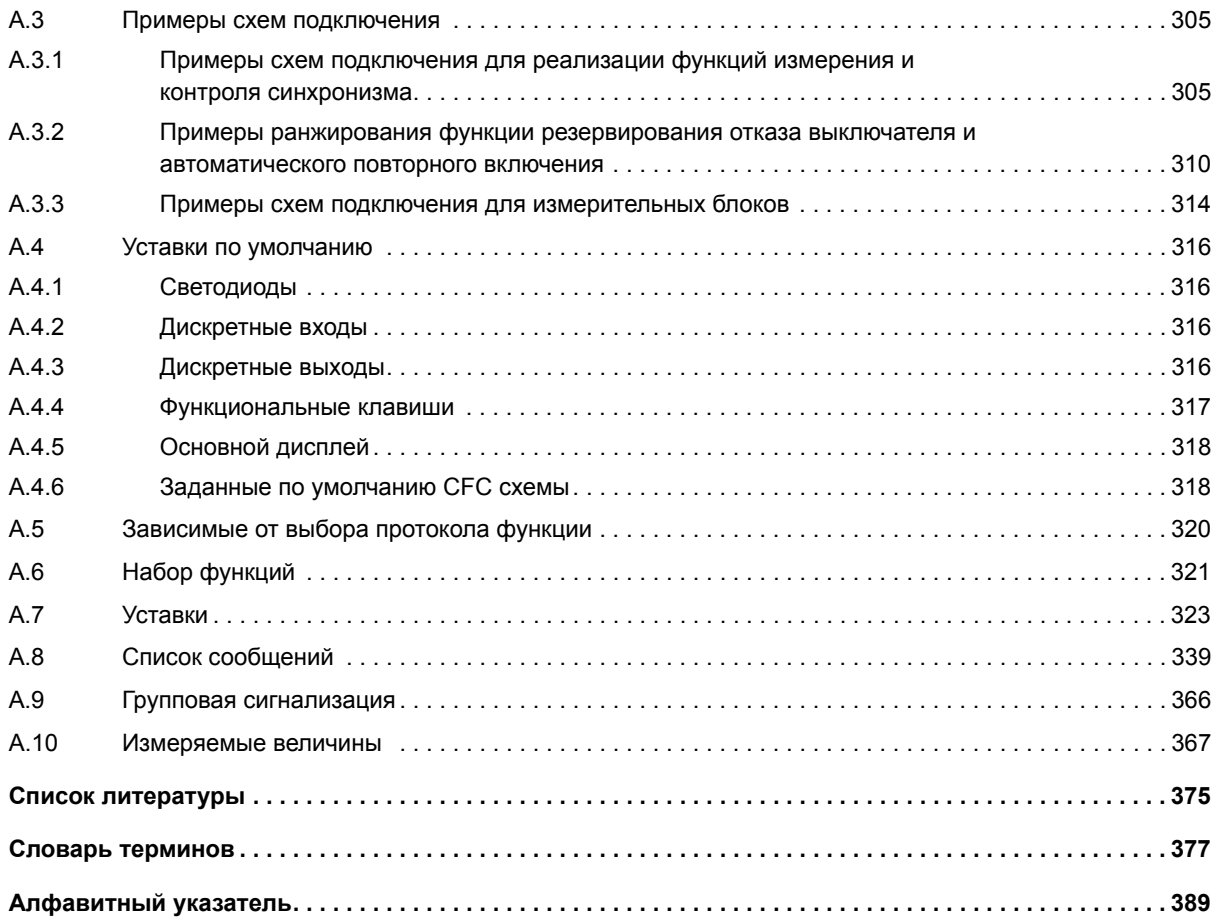

# <span id="page-14-0"></span>**Введение** 1

В этом разделе мы познакомимся с устройствами SIPROTEC 6MD66x. Обзор устройств начинается с области их применения, характеристик и набора функций.

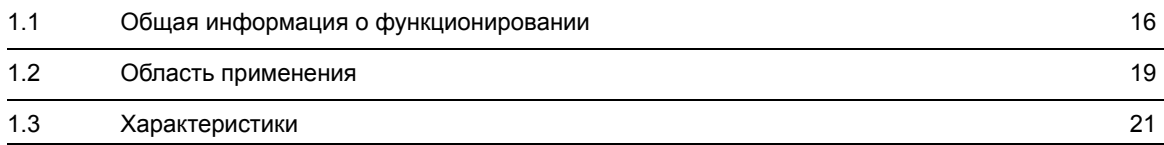

# <span id="page-15-1"></span>**1.1 Общая информация о функционировании**

<span id="page-15-0"></span>Цифровые терминалы управления присоединением высокого напряжения SIPROTEC 6MD66x оснащены мощной микропроцессорной системой. Решение всех задач, от передачи команд управления на выключатели до сбора измеряемых величин, является полностью цифровым.

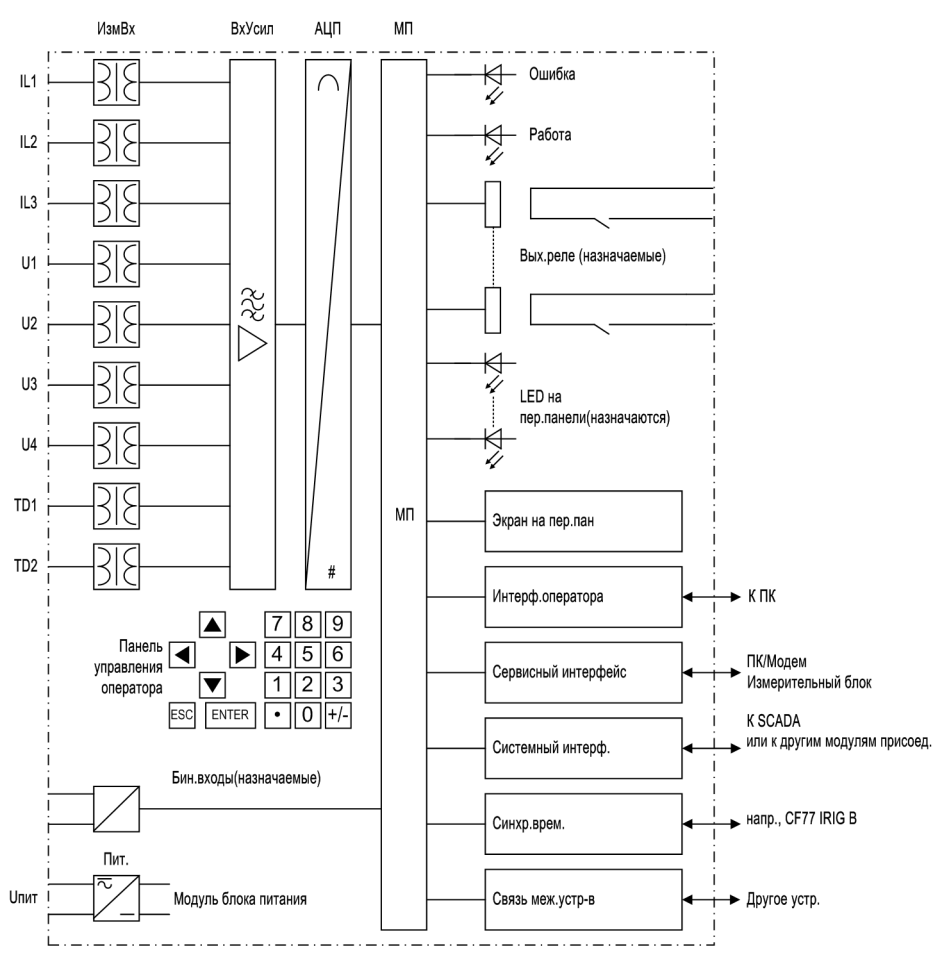

Рисунок 1-1 Структурная схема аппаратного обеспечения терминала управления присоединением высокого напряжения 6MD66х

### **Аналоговые входы**

Измерительные входы  $(I_{Lx}, U_{x})$  преобразуют сигналы тока и напряжения, поступающие от трансформаторов, до уровня, позволяющего производить их обработку внутри устройства. Устройство обладает 3 входами по току, 4 входами по напряжению и 2 входами преобразователей (20 мА).

Входы по току и напряжению можно использовать отдельно для сбора измеряемых величин. В рамках конфигурации доступны 1-фазные и 3-фазные функции оценки аналоговых входных величин и измеряемых величин, полученных по схеме Арона.

Входы по напряжению могут использоваться для измерения линейного и фазного напряжений. Кроме 3 фазной системы, с помощью четвертого входа по напряжению можно измерить другое опорное напряжение для задач синхронизации или напряжение смещения  $V_{n}$ .

Кроме того, имеется два входа измерительного преобразователя.

Аналоговые величины затем передаются в группу входных усилителей IA.

Группа входных усилителей (IA) обеспечивает ограничение аналоговых входных сигналов за счет наличия значительного входного сопротивления. Она состоит из фильтров, оптимизированных по полосе пропускания и скорости обработки измеряемых величин.

Аналого-цифровой преобразователь (AD) состоит из мультиплексора, аналого-цифрового (A/D) преобразователя и элементов памяти для передачи цифровых сигналов на вход микропроцессорной системы.

### Микропроцессорная система

Функции управления и измеряемые величины обрабатываются в микропроцессорной системе µС. Главным образом они состоят из:

- управления выводом команд,
- обработки входов сообщений,
- регистрации сообщений,
- управления сигналов для логических функций,
- фильтрации и обработки измеряемых величин,
- непрерывного контроля измеряемых величин
- контроля связи с другими устройствами,
- опроса предельных величин и временных последовательностей,
- управления операционной системой и соответствующими функциями, такими как регистрация данных, часы реального времени, связь, интерфейсы и т.д.

### Дискретные входы и выходы

Дискретные входы и выходы терминала управления присоединением выполнены на основе I/O блоков (входы и выходы). Микропроцессорная система получает информацию от системы (например, дистанционный сброс) или внешнего оборудования (например, команды блокировки). В основном, выходы - это команды, передающиеся на коммутационное оборудование, и сообщения для дистанционного оповещения о важных событиях и состояниях.

#### Элементы лицевой панели устройства

Для устройств со встроенной или отдельной панелью управления, информация, такая как сообщения, связанные с событиями, состояния, измеряемые величины и функциональное состояние устройства выводится с помощью светодиодов (LED) и жидкокристаллического дисплея (ЖК-дисплея), расположенных на лицевой панели устройства.

Встроенные элементы управления и цифровые клавиши вместе с жидкокристаллическим дисплеем позволяют осуществлять "местную связь" между обслуживающим персоналом и устройством. С помощью этих элементов можно получить доступ ко всей находящейся в устройстве информации, например, конфигурации и установленным параметрам, рабочим сообщениям и измеряемым величинам.

Другой основной функцией является управление оборудованием системы через интерфейс оператора устройства.

Кроме того, на лицевой панели устройства расположен 9-контактный миниатюрный разъем для локального соединения с персональным компьютером с помощью DIGSI.

1.1 Общая информация о функционировании

#### **Последовательные интерфейсы**

Последовательный интерфейс **ПК** на лицевой панели, используется для локального соединения устройства с персональным компьютером, при использовании управляющей программы DIGSI. Она обеспечивает удобное управление всеми функциями устройства.

Последовательный **сервисный** интерфейс также позволяет выполнять соединение устройства с персональным компьютером, используя DIGSI. Этот порт особенно удобен для фиксированного подключения устройств к персональному компьютеру или работы через модем.

**Сервисный** интерфейс можно использовать для подключения двух измерительных блоков 7XV5662. Это позволяет контролировать до 16 внешних значений температуры, давления или любых 20 мА измеренных значений.

Все данные устройства можно передать на центральное устройство обработки или центр управления, используя последовательный **системный** интерфейс. В зависимости от применения, этот интерфейс, аналогично сервисному интерфейсу, может быть оснащен различными режимами физический передачи данных и различными протоколами.

С помощью последовательного интерфейса для обмена данными между устройствами (опционально) на задней панели, становится возможным устанавливать связь с другим устройством SIPROTEC 4, поддреживающим обмен данными между устройствами. Такой обмен данными не зависит от подключения к центральному контроллеру (станционный контроллер SICAM).

Дополнительный интерфейс используется для **синхронизации** внутренних часов через внешние источники синхронизации.

### **Источник питания**

Блок питания подает на функциональные элементы, упомянутые выше, различные уровни напряжения. Временные перерывы в подаче напряжения, которые могут возникнуть в результате коротких замыканий или нарушений в системе электроснабжения, компенсируются конденсатором (см. также раздел Технические данные).

## <span id="page-18-1"></span>**1.2 Область применения**

<span id="page-18-0"></span>Терминалы управления присоединением высокого напряжения SIPROTEC 6MD66x являются встроенными компонентами автоматизированной системы SICAM. Выходы команд и входы сообщений адаптированы к требованиям технологий, использующих системы высокого напряжения.

При подключении выключателя, терминал управления присоединением высокого напряжения проверяет, выполняются ли условия синхронизации двух подсетей, которые будут объединены (контроль синхронизма). Тем самым отпадает потребность в использовании дополнительного внешнего устройства синхронизации. Условия синхронизации можно удобно сконфигурировать с помощью управляющей программы DIGSI. Устройство различает синхронные и асинхронные сети и по-разному принимает решение о включении выключателя.

Функция блокировки, функция резервирования отказа выключателя и функция АПВ обеспечивают высокую надежность работы коммутационного оборудования.

### **Функции управления**

Устройство содержит функции управления, которые используются для включения и отключения коммутационного оборудования с помощью встроенной панели управления, системного интерфейса, дискретных входов, или персонального компьютера, на котором установлена программа DIGSI.

Информация о состоянии первичного оборудования может быть передана в устройство через блокконтакты, подключенные к дискретным входам. Текущее состояние (или положение) первичного оборудования может отображаться в устройстве и использоваться для блокировок и контроля. Количество устройств, которые будут переключаться, ограничивается числом дискретных входов и выходов, доступных в устройстве, или числом дискретных входов и выходов, назначенных для отображения положения переключения. Для этого, в зависимости от типа управляемого первичного оборудования, может использоваться один дискретный вход (однопозиционное сообщение) или два дискретных входа (двухпозиционное сообщение).

Существует возможность ограничить доступ к управлению первичным оборудованием при использовании соответствующих полномочий на переключение (Дистанционное или Местное), и режимов работы (с блокировками или без блокировок, с или без запроса пароля).

Обработка условий блокировки на переключение (например, системная блокировка) может быть задана с помощью встроенных, определяемых пользователем, логических функций.

Связь между устройствами через порт С, сокращенно **IRC** (Inter-Relay Communication), позволяет осуществлять прямой обмен информацией, например, условиями блокировки между устройствами семейства SIPROTEC 4.

### **Сообщения и измеряемые величины**

Список сообщений предоставляет информацию об энергосистеме и устройстве. Измеряемые и вычисляемые величины можно отображать на экране дисплея устройства и передавать через последовательные интерфейсы.

Сообщения устройств можно вывести на программируемые светодиоды LED, обработать внешне, выводя их через выходные контакты, связанные с пользовательскими логическими функциями, и/или передать через последовательные интерфейсы.

### **Обмен данными**

Для связи с внешними системами управления и контроля и связи между устройствами через порт С используются последовательные интерфейсы.

Пожалуйста, обратите внимание, что следующие интерфейсы поставляются по заказу и доступны только в определенных исполнениях устройства:

- Интерфейс **оператора**
	- **Сервисный** интерфейс
- **Системный** интерфейс

9-контактный миниатюрный разъем на передней панели используется для локальной связи с персональным компьютером. С помощью SIPROTEC 4 программного обеспечения DIGSI, все задачи управления и анализа, такие как определение и изменение параметров конфигурации и уставок, конфигурация пользовательских логических функций, поиск рабочих сообщений и измеряемых величин, запрос состояний устройства и измеряемых величин, передача команд управления, можно выполнить через этот пользовательский интерфейс.

В зависимости от варианта заказа, на задней панели устройства могут располагаться дополнительные интерфейсы. Они используются для подключения других компонентов цифровой обработки, управления и памяти.

В качестве дополнения к универсальной программе DIGSI в устройствах 6MD66х можно осуществлять веб-мониторинг, который работает при наличии глобальной сети и веб-браузера (например, Internet Explorer). Веб-монитор является сетевой поддержкой и может отображать, например, параметры и измеряемые величины, см. также Раздел [2.15](#page-204-1).

**Сервисным** интерфейсом можно управлять через электрические или оптические (волоконнооптические кабели) линии связи, а также через модемное соединение. Поэтому, возможно осуществлять дистанционное управление через персональный компьютер и операционную программу DIGSI, например, через центральный персональный компьютер можно управлять несколькими устройствами.

**Системный** интерфейс обеспечивает основное соединение между устройством и контроллером подстанции. Сервисным интерфейсом можно управлять через электрические или оптические кабели данных.

Устройство имеет полевую шину, соединяющуюся по протоколу PROFIBUS FMS. PROFIBUS FMS, согласно DIN 19 245 - это открытый высокоэффективный стандарт связи, который достаточно широко используется для задач управления процессом и автоматического проектирования. Для PROFIBUS соединения был определен профиль, который покрывает все типы информации, необходимые для систем управления процессом. В рамках этого профиля можно также интегрировать устройства в систему автоматизации электроэнергетики SICAM.

С другой стороны, устройством можно также управлять через PROFIBUS DP.

Кроме того, для передачи данных доступны стандартные протоколы, соответствующие МЭК 60 870-5- 103. В рамках этого профиля можно также интегрировать устройства в автоматизированные системы других производителей.

Модуль EN-100 позволяет интегрировать устройство сети обмена данными 100 МБит Ethernet, которые используются при обработке управляющих воздействий и системами автоматизации, а также при работе с протоколами МЭК 61850. Параллельно интегрированию в устройство обработки команд, этот интерфейс также можно использовать для обмена данными с DIGSI и для обмена данными между реле посредством GOOSE.

По выбору можно использовать дополнительный последовательный интерфейс для связи между устройствами через порт С. Он обеспечивает обмен данными с другими устройствами SIPROTEC 4, независимо от того, подключено устройство к центру управления или нет.

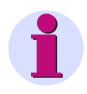

### **Примечание**

В Приложении приведен список функций, которые могут управляться через соответствующие интерфейсы.

# <span id="page-20-1"></span><span id="page-20-0"></span>**1.3 Характеристики**

### **Общие положения**

- Мощная 32-разрядная микропроцессорная система.
- Полностью цифровая обработка измеряемых величин и управление, от получения и преобразования в цифровой формат аналоговых входных значений до инициализации выходов, например, для включения или отключения выключателей.
- Полная гальваническая развязка внутренних цепей устройства и внешнего измерителя, цепей управления и электропитания обеспечивается конструкцией аналоговых входных преобразователей, дискретных блоков ввода-вывода, и аналого-цифровых преобразователей и выпрямителей.
- Дополнительные возможности подключения внешних устройств с помощью других интерфейсов и протоколов (как описано выше в параграфе "Обмен данными").
- Полный набор необходимых функций для надлежащего управления фидерами и шинами.
- Простое управление устройством с помощью встроенной передней панели устройства или персонального компьютера, на котором установлена система DIGSI.
- Постоянное вычисление и отображение измеряемых и счетно- импульсных величин на передней панели устройства.
- Постоянный контроль измеряемых величин, а также самоконтроль состояния аппаратного и программного обеспечения.
- Связь с центральным устройством управления с использованием последовательных интерфейсов возможна через кабель данных, модем или через оптический кабель, в качестве дополнения.
- Дополнительный порт С для осуществления прямой связи между устройствами, независимо от того, подключены ли они к центру управления.
- Внутренние часы, которые могут синхронизироваться посредством синхросигнала (DCF 77, IRIG B через приемник спутникового сигнала), через дискретный вход или системный интерфейс.
- Хранение данных аварийных процессов, а также мгновенных значений для записи осциллограмм
- Средства ввода в эксплуатацию, такие как проверка соединения, сообщения о состоянии всех дискретных входов и выходов, простая проверка системного интерфейса и влияние на информацию системного интерфейса во время проведения испытаний.

#### **Функция синхронизма (опция заказа)**

- Проверка условий включения на параллельную работу для обеих подсетей.
- Различие синхронных и асинхронных сетей.
- Учет собственного времени включения выключателя в асинхронных сетях.
- Возможность сохранения до восьми групп уставок синхронизации, для учета различия характеристик выключателей и различных условий работы системы.

### **Блокировка в распределительном устройстве**

- Блокировка присоединений или системная блокировка.
- Возможность связи устройств между собой (IRC).
- Простое конфигурирование условий блокировки.

#### Введение

1.3 Характеристики

### **Функция резервирования отказа выключателя (опция заказа)**

- Токовые ступени с независимой выдержкой времени для контроля протекания тока в каждой фазе выключателя.
- Пуск от команды отключения внутренней функции резервирования отказа выключателя.
- Возможность пуска от внешних функций отключения.
- Одноступенчатая или двухступенчатая защита.
- Малое время возврата и перерегулирования.

### **Функция автоматического повторного включения (опция заказа)**

- Для выполнения повторного включения после 1-фазного, 3-фазного или 1-фазного и 3-фазного отключения.
- Однократное или многократное АПВ (до 8 попыток повторного включения).
- Возможность установки времен действия для первых 4 циклов АПВ, опционально без уставки времен действия.
- Независимо устанавливаемые длительности бестоковых пауз после 1-фазных и 3-фазных отключений для первых четырех циклов повторного включения.
- Опционально возможно управление АПВ сигналами запуска защит с различной длительностью бестоковых пауз при 1-фазном, 2-фазном и 3-фазном пусках.
- Опционально с адаптивной бестоковой паузой, сокращенной бестоковой паузой и с возможностью контроля отсутствия напряжения на линии.

### **Управление**

- Высокая степень защиты от неправильных переключений за счет выполнения проверок условий системных и местных блокировок при учете информации от смежных присоединений, получаемой по шине передачи данных.
- Высокая степень гибкости в зависимости от типа коммутационного устройства и режима работы.

### **Разрешение на переключение и режим переключения**

- Ключ управления для определения разрешения на управление и режима управления.
- Регистрация положения ключа управления.

### **Измеряемые величины**

- Подведение измеряемых величин в соответствии с однофазной или трехфазной системой или подключение по схеме Арона.
- Гибкость обработки измеряемых величин с настраиваемыми пакетами измерения.

### **Расчетные величины**

- Формирование расчетных величин из измеряемых величин.
- Получение импульсов для расчета счетно-импульсных величин с дискретных входов.

### Пользовательские функции

- Возможность создания свободно-программируемых связей между внутренними и внешними сигналами для реализации пользовательских логических функций (например, блокировок).
- Логические функции для Булевых и математических уравнений.
- Последовательности переключений и взаимные блокировки.
- Контрольные точки и выдержки времени опроса измеряемых величин.

### Функции контроля

- Повышение надежности благодаря контролю внутренних измерительных схем, вспомогательных источников питания, аппаратных средств и программного обеспечения.
- Контроль связи, включая определение числа потерянных пакетов данных.

### Связь между устройствами

- Прямой обмен информацией между устройствами SIPROTEC 4, даже без подключения к центру управления SICAM.
- Также возможно управление станционными блокировками, если соединение с центром управления или сам центр управления неисправен.

### Веб-монитор

• Веб-монитор позволяет отображать параметры, данные и измеряемые величины для устройств SIPROTEC 4 и осуществлять быстрый просмотр IRC соединения. Отображаются данные соединений, данные устройств, данные ведущего устройства, структура соединений и сообщения каждого пользователя. Веб-монитор также позволяет отображать диапазоны синхронизации, синхроскоп и синхронные сети. Для этого используются Интернет-технологии. Отображение производится с помощью веб-браузера. Наличие специальной программы (например, DIGSI 4) не требуется.

### Измерительный блок

• Подключение двух измерительных блоков 7XV5662-7AD10 позволяет контролировать до 16 внешних значений температуры, давления или любых 20 мА измеренных значений. Измерительные блоки 7XV5662-2AD10 или 7XV5662-5AD10 (RTD) имеют 6 температурных входов измерений каждый.

### Дополнительные функции

- Хранение последних 200 рабочих сообщений и передача в режиме реального времени.
- Память для регистраций записей повреждений. Максимальная длительность записи 15 с.
- 

### Введение

1.3 Характеристики

# <span id="page-24-0"></span>Функции

В этом разделе описываются отдельные функции устройства SIPROTEC 4 6MD66x. Раздел иллюстрирует возможности задания параметров для каждой функции в максимальной конфигурации устройства. Приведены рекомендации по заданию параметров, и, где это необходимо, даны расчетные формулы.

На основе следующей информации можно определить, какие из предусмотренных функций будут использоваться.

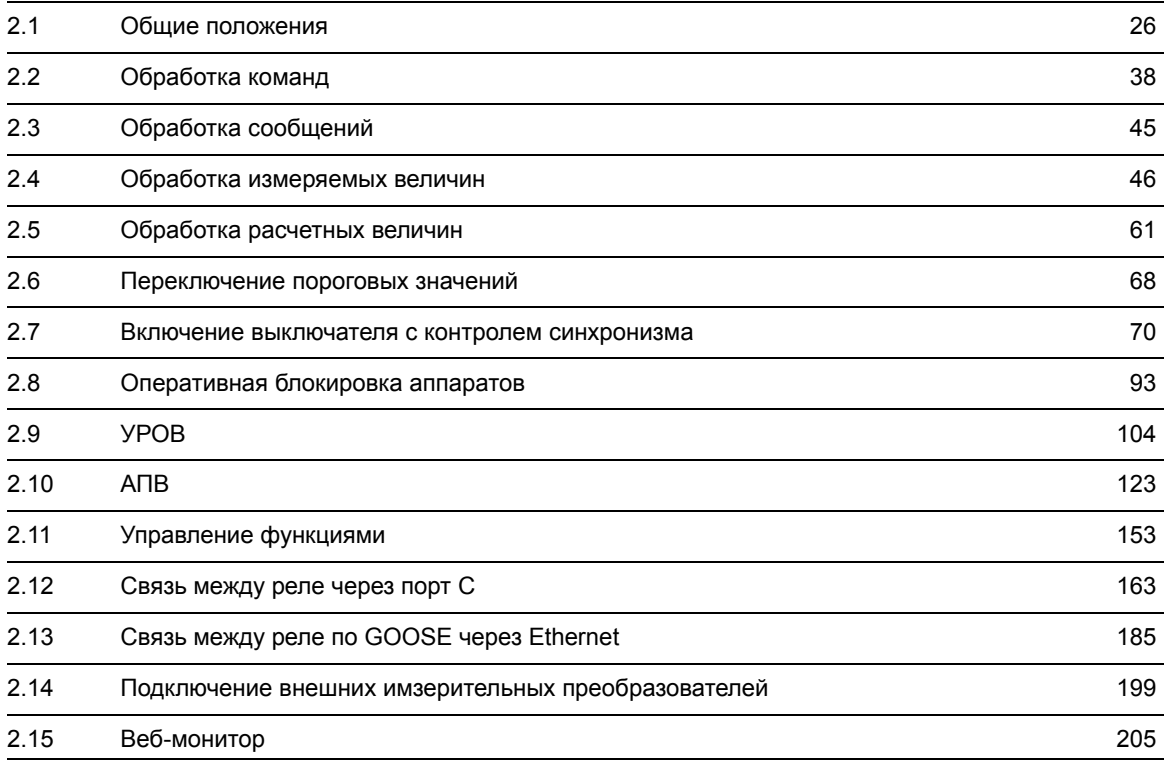

## <span id="page-25-4"></span>**2.1 Общие положения**

<span id="page-25-0"></span>Параметры функций могут изменяться с помощью интерфейса управления или через интерфейс оператора или сервисный интерфейс с персонального компьютера, используя DIGSI. Данная процедура подробно описана в SIPROTEC Системное описание [/1/](#page-374-0).

### **2.1.1 Набор функций**

<span id="page-25-1"></span>Устройство управления присоединением высокого напряжения 6MD66x обладает функциональными возможностями, которые могут быть адаптированы к системным условиям. Некоторые функции (например, разрешение переключения и режим переключения) доступны по умолчанию, тогда как другие функции должны быть добавлены при конфигурировании системы. Функциональные возможности устройства определяются в процессе конфигурирования.

### <span id="page-25-2"></span>**2.1.1.1 Конфигурирование набора функций**

В диалоговом окне DIGSI **Набор функций**, Измерительные трансформаторы функций (различные типы) и Синхронизация (от 1 до 8) конфигурируются как **Введено)** или Выведено.

Функции, сконфигурированные как **Выведено,** не обрабатываются 6MD66x: сообщения отсутствуют, и соответствующие параметры (функции, предельные значения) не отображаются.

<span id="page-25-3"></span>Функции, которые не используются, могут быть скрыты.

### **2.1.1.2 Примечания по вводу уставок**

### **Загрузка конфигурации уставок**

Конфигурацию уставок можно осуществить с использованием ПК и программного обеспечения DIGSI, а передача уставок в устройство осуществляется через передний последовательный порт или через задний сервисный интерфейс. Описание работы с программным обеспечением (ПО) DIGSI приведено в SIPROTEC Системное описание[/1/](#page-374-0).

Для изменения **параметров конфигурации в устройстве**, **необходимо ввести пароль № 7** (для задания параметров). Без пароля уставки можно просматривать, однако их нельзя изменять и передавать в устройство.

### **Специальные уставки**

Для контроля измеренных значений температуры, давления или других 20 мА измеренных значений, сперва определите интерфейс подключения измерительного бокса по адресу **190 Измер.блок**. В устройстве 6MD66x это порт C (сервисный интерфейс). Можно задать используемый измерительный блок, количество и тип передаваемых точек измерения (RTD = Resistance Temperature Detector (Резистивный датчик температуры) по адресу **191 ПодклИзмерБлока**. *6RТDсимплекс* / *6RТDполудупл* при использовании одного измерительного блока 7XV5662-2/5x или *8 датч.симпл.* / *8 датч.п/дупл.* при использовании одного измерительного блока 7XV5662-7x или *12RТDполудупл* / *16датч.п/дупл.* (с двумя измерительными блоками). Примеры конифгурации приведены в приложении (в разделе "Примеры схем подключения"). Данные вводимые по адресу **191** должны соответствовать уставкам в измерительном блоке (в разделе [2.14.2](#page-199-1), заголовок "Уставки измерительного блока").

## <span id="page-26-0"></span>**2.1.1.3 Уставки**

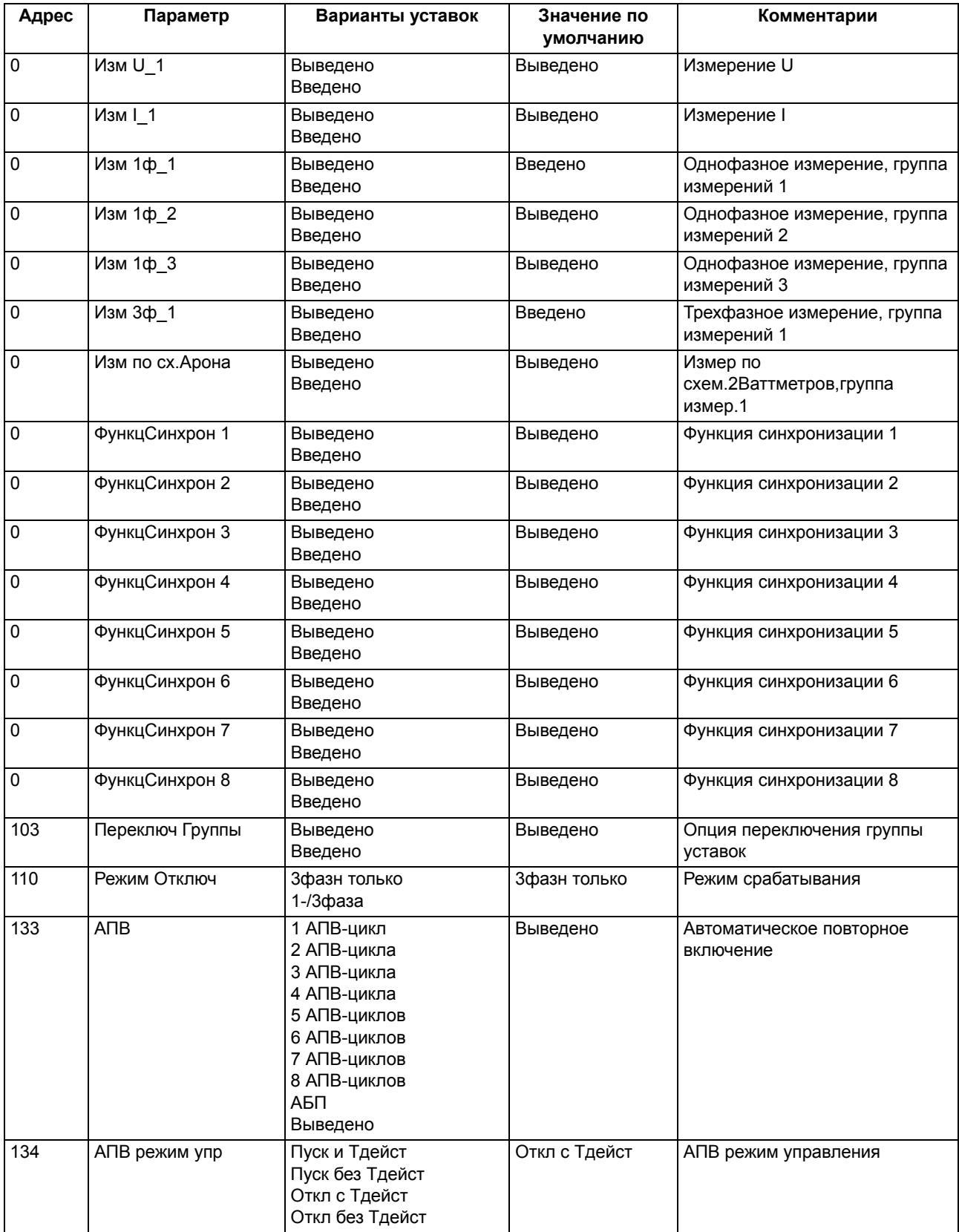

2.1 Общие положения

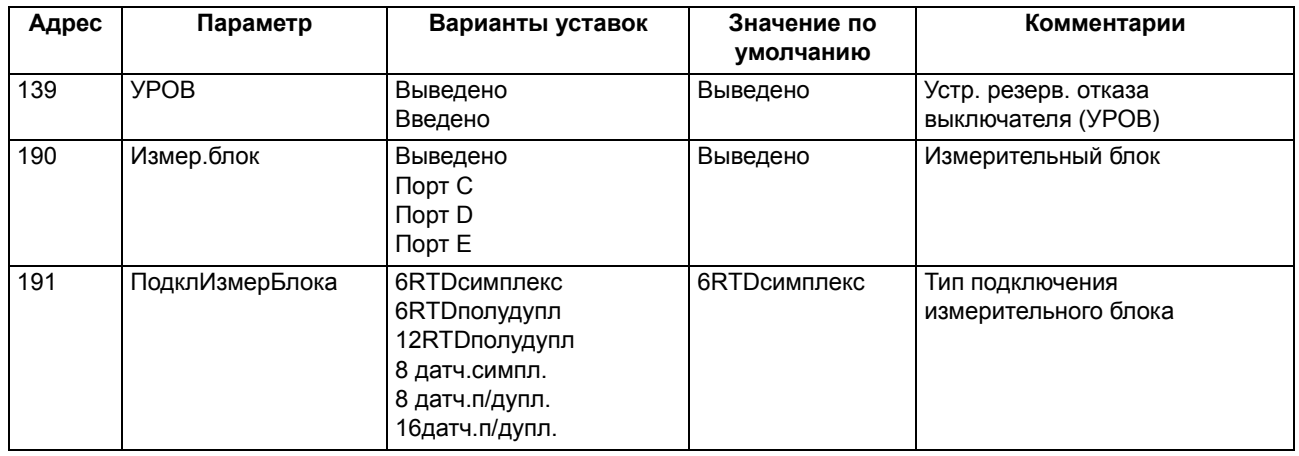

### **2.1.2 Данные энергосистемы 1**

<span id="page-27-0"></span>Для работы, устройству необходимо задать параметр **Номин Частота** сети. Значение по умолчанию должно быть изменено, только если устройство применяется в сети с другим значением **Номин Частота**.

### <span id="page-27-1"></span>**2.1.2.1 Примечания по вводу уставок**

### **Номин Частота**

**Номин Частота** сети, с которой работает устройство, задается по адресу **214**. Задано значение по умолчанию.

### **Uном Вторич Uном Вторич Тмакс Ком Вкл**

Другие параметры, **Uном Вторич**, **Тмин Ком Откл** и **Тмакс Ком Вкл**, используются только для функции АПВ и УРОВ.

### **Блок измерения температуры (данные энергосистемы)**

<span id="page-27-2"></span>При использовании измерительного блока 7XV5662-2/5x можно использовать адрес **276 Ед измер темп** для отображения значений как по шкале Цельсия, так и по шкале Фаренгейта.

### **2.1.2.2 Уставки**

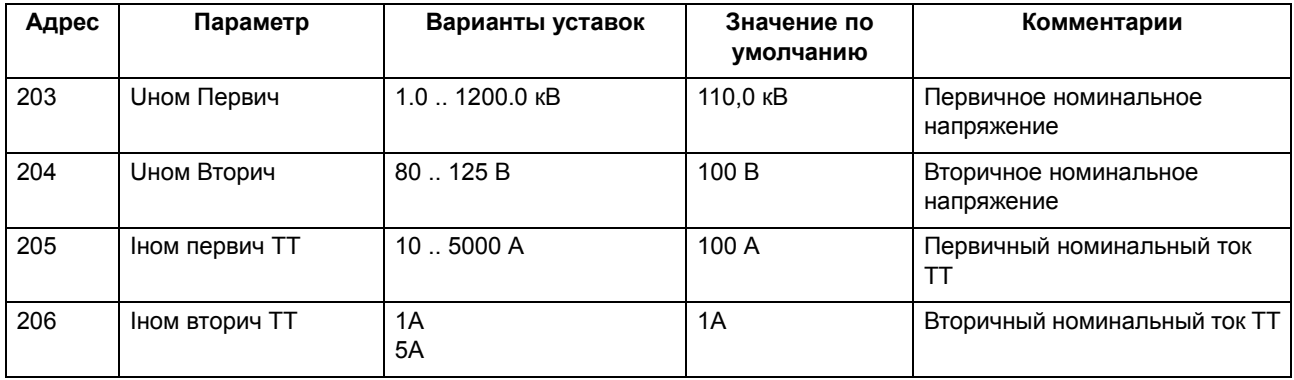

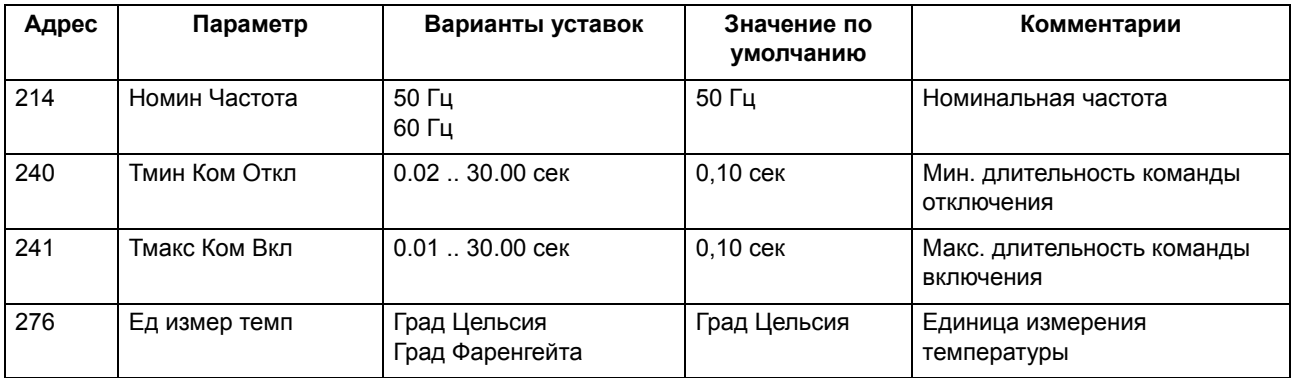

### **2.1.3 Общие установки устройства**

<span id="page-28-1"></span><span id="page-28-0"></span>Функциональность устройства 6MD66x может задаваться индивидуально различными уставками.

### **2.1.3.1 Описание функции**

Устройства оборудуются ЖК дисплеем с подсветкой для отображения информации о процессе и состоянии устройства. Подсветка дисплея обычно отключена.

Подсветка управляется:

- действиями оператора,
	- **Акт**, нажатием любой клавиши на панели управления или
	- **Неакт**, через 10 минут, если не последовало дальнейших действий оператора.
- через дискретный вход **">Подсв ВКЛ"** (если сконфигурировано соответствующим образом),
	- **Акт**, если **">Подсв ВКЛ"** активен или,
	- **Неакт**, по истечении заданного времени **Время подсветки**.

<span id="page-28-2"></span>Подсветку также можно включить или отключить с помощью DIGSI через интерфейс оператора или сервисный интерфейс.

### **2.1.3.2 Сообщения устройства**

### **"Устройство ОК"**

Сообщение: Устройство готово к работе.

Контакт исправного состояния переключен в положение Вкл (ON), а светодиод ошибки не горит при этом сообщении.

Значение: Акт

#### Функции

2.1 Общие положения

### **"Сброс"**

Сообщение: Устройство выполнило запуск.

Специальное сообщение связи: Оно объявляет по PROFIBUS, что SIPROTEC-VD запустил сервис PD (только зарегистрированный участник).

Значение: Акт

### **"Инициализация"**

Сообщение: Устройство выполнило полную перезагрузку.

Все буферы были очищены (дополнительная информация для сообщения запуска).

Значение: Акт

### **"Повт Пуск"**

Сообщение: Устройство выполнило перезагрузку.

Все буферы оставлены без изменения (дополнительная информация для сообщения запуска). Значение: Вкл (On)

Команда с меткой времени для сброса светодиодов от SICAM или DIGSI. Значение: Вкл (On)

### **">Подсв ВКЛ"**

Включение и выключение подсветки дисплея через дискретный вход.

Значение: Акт / Неакт

### **"Дребезг ВКЛ"**

Главное сообщение подавления дребезга.

Данное сообщение отображается, если активировалось подавление дребезга при обработке дискретного сообщения.

Значение: Акт, подавление дребезга активировалось хотя бы для одного дискретного сообщения.

Значение: Неакт, подавление дребезга не активировалось ни для одного дискретного сообщения.

### **"Неиспр БлПитан"**

Сообщение: Блок питания неисправен. Значение: Акт

### **"Неисп Батарея"**

Сообщение: Батарея неисправна. Значение: Акт

### **"Данные СТОП"**

Передача сообщений, измеряемых и счетно-импульсных величин заблокирована.

При блокировке передачи данных, вся информация мониторинга — от устройства к высшему уровню управления— маркируется битом **блокировка передачи**. Фактически, блокировка передачи выполняется в центре управления.

Значение: Акт / Неакт

### **">Блок Рег/Изм"**

Предустановленный дискретный вход для установки и сброса сообщения **"Данные СТОП"**

Значение: Акт / Неакт

### **"РежимПров."**

Этот режим работы устройства используется при пусконаладочных и эксплуатационных испытаниях. В режиме тестирования вся информация в области мониторинга маркируется битом тестирования UBF. Данная процедура служит для исключения неправильных действий по событиям сформированным в режиме тестирования (звуковая сигнализация, прием команд и сообщений, и т.д.) на элементах системы верхнего уровня (DIGSI или SICAM). Данный режим работы может быть активирован и деактивирован маркированной командой в DIGSI.

Значение: Акт / Неакт

### **"РежПрАППрл"**

Режим тестирования аппаратного обеспечения: DIGSI задает данный режим работы, если пользователь активирует функции Задать дискретный вход, Задать дискретный выход, Задать сообщения, например, в режиме запуска. Программа DIGSI отключает режим проверки аппаратного обеспечения при выходе из режима загрузки. После отключающей команды формируется сообщение "РежПрАППАР" Неакт и через 5 секунд выполняется полная перезагрузка.

Значение: Акт / Неакт

### **">СинхВремени"**

Вход для внешних минутных импульсов.

Значение (мгновенное): Акт

### **"СинхрВремя"**

Подтверждение синхронизации времени.

Значение (мгновенное): Акт

### **"ОшибСинхВремени"**

Сообщение: Ошибка синхронизации времени.

Значение: Акт, синхронизирующий импульс отсутствует более заданного допустимого интервала времени.

Значение: Неакт, синхронизирующий импульс снова получен.

2.1 Общие положения

### **"Летнее время"**

Сообщение: Переход на летнее время.

Значение: Акт, при обработке даты/времени обнаружено задание перехода на летнее время.

Значение: Неакт, при обработке даты/времени обнаружены посылки синхронизации без задания перехода на летнее время.

### **"ЗагрузкаУставок"**

Оповещение о том, что идет задание уставок.

Значение: Акт, функция зарезервирована для параметризирования.

Значение: Неакт, функция снова активирована.

#### **"ПроверкаУставок"**

Сообщение о том, что устройство работает с новыми параметрами, которые полностью не записаны (параметрирование в режиме работы "С устройством").

Значение: Акт, начата проверка.

Значение: Неакт, проверка завершена, т.е. устройство снова в работе, или новые параметры были сохранены полностью, либо в настоящий момент не выполняется проверка параметров.

### **"Измен.Уровня-2"**

Сообщение устанавливается в Вкл (ON) в случае, если группа уставок, загруженная через DIGSI, была изменена при параметрировании в режиме работы "С устройством", и устройство работает с этими новыми уставками. Сообщение устанавливается в Неакт, если параметры, загруженные через DIGSI, не изменялись, либо сохраняет значение Неакт, когда параметры были полностью загружены и устройство работает с этими новыми параметрами. Статус сообщения (Акт/Неакт) сохраняется при полной перезагрузке и перезапуске.

Значение: Акт, изменение параметров в режиме работы "С устройством" или через команду параметрирования.

Значение: Неакт, группа уставок полностью перезаписана.

### **"МестноеИзмен."**

Сообщение о том, что задание уставок через панель управления устройства было прервано.

Это сообщение зарезервировано для DIGSI.

### **"Неиспр:Плата 1"**

Сообщение: модуль BG1 не установлен, либо неисправен.

То же самое относится к другим модулям BG2 ... BGn.

Значение: Акт

### **"Сообщ Утеряны"**

Мгновенное сообщение Сообщение потеряно

### "НеиспрFMS1"

Неисправность в соединении PROFIBUS FMS, оптоволоконном кабеле 1 с соединением типа двойное кольцо

### "НеиспрFMS2"

Неисправность в соединении PROFIBUS FMS, оптоволоконном кабеле 2 с соединением типа двойное кольцо

### "IRC fault" - "IRC неисправность"

Неисправность в шине передачи данных, как групповое сообщение

### "ВзмщШинПрис n"

Неисправность шины, к которой подключены устройства присоединений 1...п.

### "ОшСистИнт"

<span id="page-32-0"></span>Неисправность системного интерфейса

#### $2.1.3.3$ Примечания по вводу уставок

### Время подсветки

Время активации подсветки дисплея может быть задано. После истечения этого времени подсветка будет автоматически отключена.

#### DIGSI задн.порт

<span id="page-32-1"></span>Данный параметр автоматически вычисляется по коду заказа MLFB (позиция 12, функциональный интерфейс). Интерфейс следует отключать только в исключительных случаях.

### 2.1.3.4 Уставки

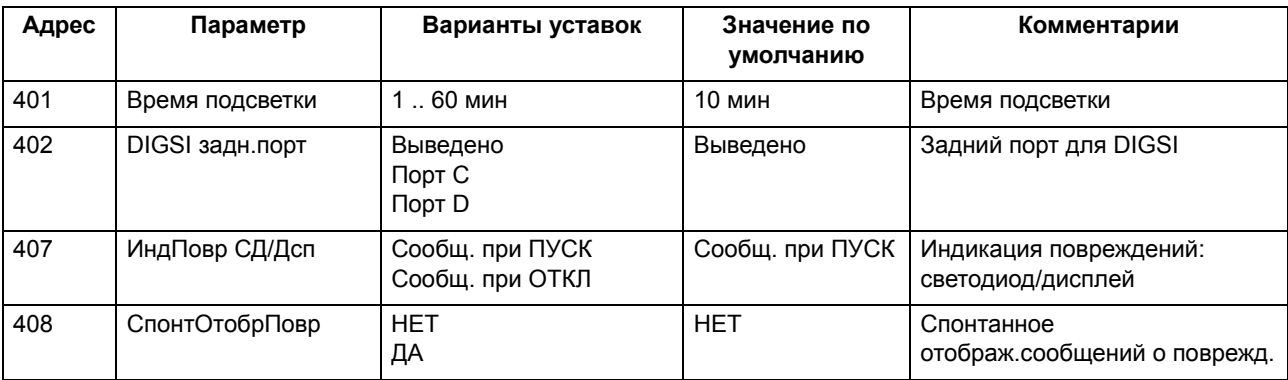

# <span id="page-33-0"></span>2.1.3.5 Список сообщений

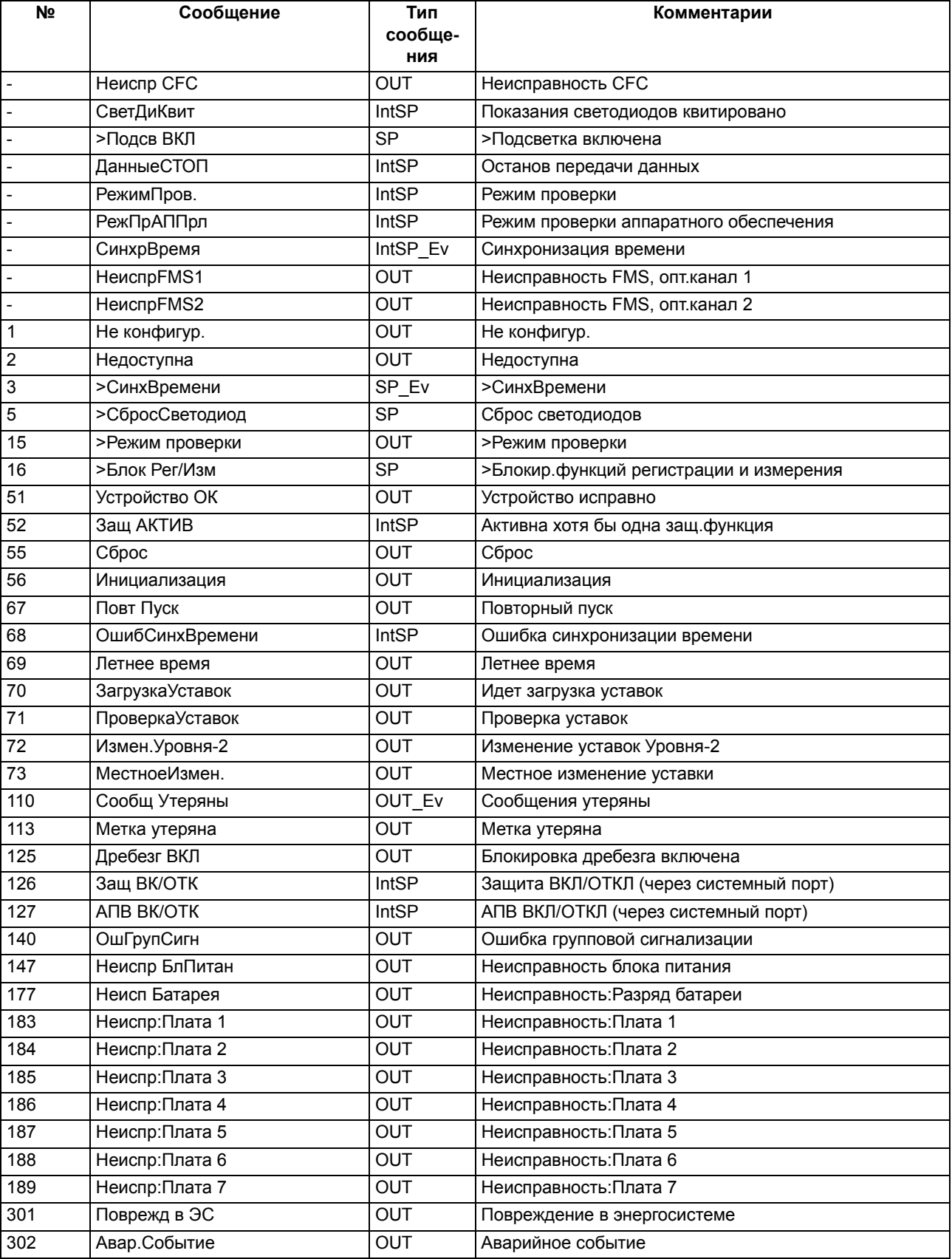

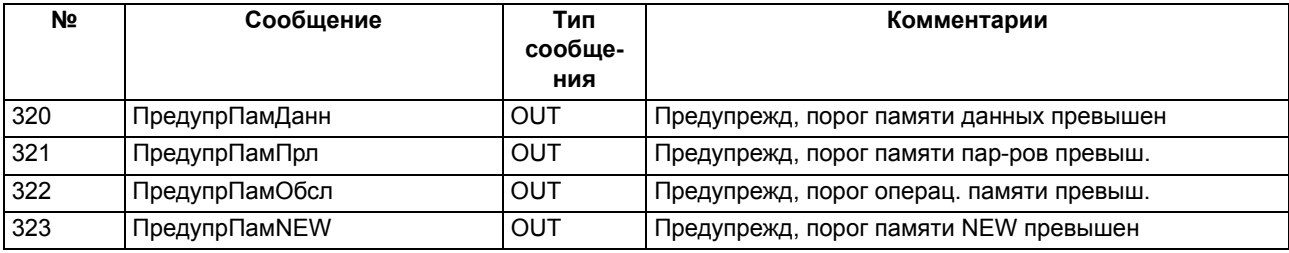

### <span id="page-34-0"></span>**2.1.4 Регистрация аварийных режимов**

### <span id="page-34-1"></span>**2.1.4.1 Описание функции**

В устройстве 6MD66x предусмотрена функция записи осциллограмм повреждений. Мгновенные значения измеряемых величин

### $i_{L1}$ ,  $i_{L2}$ ,  $i_{L3}$  и  $u_{L1}$ ,  $u_{L2}$ ,  $u_{L3}$ ,

(напряжения в соответствии с подключением) дискретизируются с интервалом 1 мс (при 50 Гц) и сохраняются в циклическом буфере (20 выборок за период). При повреждении, данные сохраняются в течение задаваемого интервала времени, но не более 5 секунд для одного повреждения. В течении максимум 15 секунд может быть записано 8 повреждений. Область памяти для записи повреждений обновляется автоматически при каждом новом повреждении, так что никаких подтверждений не требуется. Запись аварийных величин может быть запущена при пуске функций защиты, а также через дискретный вход и последовательный интерфейс.

Данные можно получить через последовательные интерфейсы с помощью ПК и проанализировать в ПО DIGSI, а графический анализ можно выполнить с помощью ПО SIGRA 4. SIGRA 4 отображает данные, записанные при повреждении в системе и вычисляет из измеренных величин дополнительную информацию, такую как сопротивления и действующие значения. Можно выбрать, чтобы измеряемые значения отображались или в первичных или во вторичных величинах. Статус дискретных сигналов (метки) для определенных событий, например, "обнаружение повреждения", "отключение" также отображаются.

В отличие от устройств защиты, для устройств 6MD66x, в записях повреждений отображаются правильно только вторичные величины. Первичные величины должны определяться с учетом коэффициентов трансформации.

Если устройство имеет последовательный системный интерфейс, то осциллограммы повреждения можно передать в центральное устройство по этому интерфейсу. Данные анализируются с помощью соответствующих программ в центральном устройстве. Токи и напряжения приводятся к их максимальным значениям, масштабируются к их номинальным величинам и приводятся для графического отображения. Также отображаются статусы определенных дискретных сигналов (метки), например, "определение повреждения", "отключение".

В случае передачи данных в центральное устройство, запрос на передачу данных может выполняться автоматически. Вы также можете выбрать, будет ли он происходить после каждого обнаруженного защитой повреждения или только после отключения.

### <span id="page-35-0"></span>**2.1.4.2 Примечания по вводу уставок**

### **Общие положения**

Другие уставки, относящиеся к записи осциллограмм аварийного процесса (сбор сигналов), можно найти в подменю **Запись осциллограмм аварийного процесса** меню **ПАРАМЕТР**. Функция записи сигналов аварийного процесса различает момент пуска для записи осциллограммы и критерий начала сохранения информации. Обычно, момент пуска - это срабатывание устройства, т.е. пуску произвольной функции защиты задается время. Критерием сохранения данных может быть и пуск устройства (*Сохр. при ПУСК*), и действие на отключение устройства (*Сохр. при ОТКЛ.*). Команда на отключение, сформированная устройством, может также выступать моментом пуска (*Пуск при ОТКЛ*); в данном случае она также является критерием начала записи.

Запись осциллограммы аварийного режима начинается при срабатывании любой функции защиты и заканчивается при возврате функции защиты, сработавшей последней. Обычно, это также определяет объем записи повреждения (**Объем Регистр** = *Повреждение*). Если используется АПВ, можно записать анормальный режим полностью — возможно с несколькими попытками АПВ — до полного устранения повреждения (**Объем Регистр** = *Поврежд\_в\_ЭС*). Это облегчает представление всей истории повреждения, но сокращает объем записи в бестоковую паузу АПВ. Этот параметр можно задать только в DIGSI в разделе **Additional Settings (Дополнительные параметры)**.

Фактически, сохранение данных начинается за доаварийное время (**Время до Нач)** до момента пуска, а время конца записи определяется послеаварийным временем (**Врем после Повр**) прошедшим после того, как критерий пуска функции пропадет. Максимальная длительность записи осциллограммы при каждом повреждении задается параметром **Макс время Рег**.

Запуск регистрации повреждения может быть выполнен через дискретный вход, с помощью клавиатуры на лицевой панели устройства, либо с ПК через интерфейс оператора или сервисный интерфейс. При этом сохранение запустится динамически. Длительность записи для этих специальных пусковых критериев определяется параметром **ВремяЗаписи ДВх** (верхней границей является **Макс время Рег**). Доаварийное и послеаварийное время будут включены. Если время для дискретного входа задано равным ∞, то длительность записи будет равна времени активного состояния дискретного входа (статического состояния) или **Макс время Рег**, в зависимости от того, какое время меньше.

### <span id="page-35-1"></span>**2.1.4.3 Уставки**

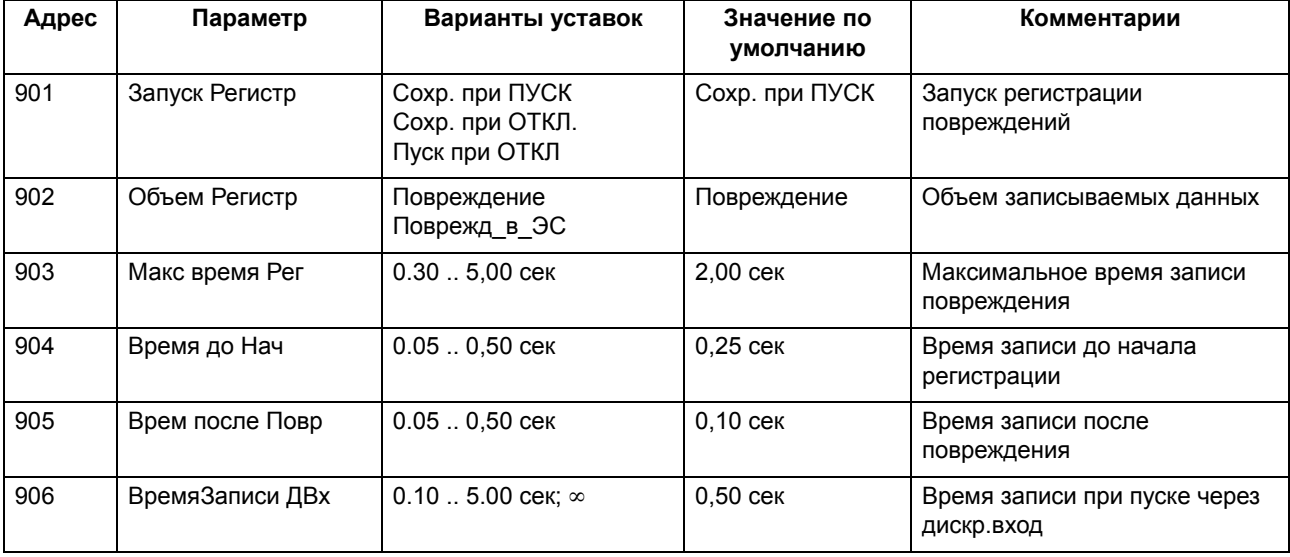
# 2.1.4.4 Список сообщений

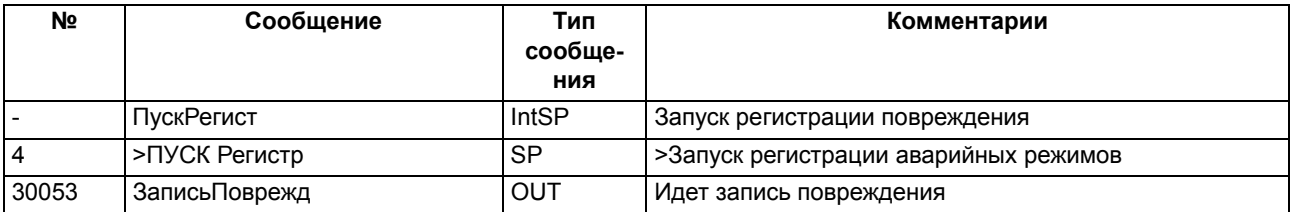

#### $2.1.5$ Протокол

При обнаружении потери связи между устройством SIPROTEC 4 и PROFIBUS-DP/Profibus-FMS Master, сообщение "ОшСистИнт" (неисправность системного интерфейса) устанавливается как Акт (активно) в устройстве SIPROTEC 4. Это сообщение регистрируется в буфере событий. Затем, оно может быть обработано в СFС и назначено на светодиоды (LEDs) и выходные реле.

Состояние выходов или элементов переключения не изменяется по сравнению с тем состоянием, которое было до разрыва соединения. Местные операции переключения, однако, все же возможны.

После того, как связь будет восстановлена, сообщение устанавливается в положение Неакт, и данные снова будут извлекаться из пакетов данных, получаемых по PROFIBUS-DP Master.

# 2.1.5.1 Список сообщений

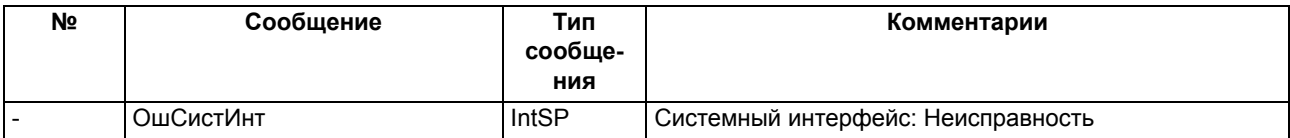

# **2.2 Обработка команд**

Устройство SIPROTEC 6MD66x имеет функцию обработки команд, использующуюся для инициализации операций переключений в системе.

Команды управления могут формироваться с четырех источников команд:

- Локальное управление с использованием клавиатуры локального интерфейса пользователя устройства.
- Управление с помощью DIGSI (также возможное через веб-сервер по каналам удаленной связи).
- Дистанционное управление с центра управления сетью или со станционного компьютера (например, SICAM).
- Функции автоматизации (например, с использованием дискретных входов или CFC).

Поддерживаются распредустройства с одной или несколькими системами шин. Количество управляемых коммутационных устройств ограничено только числом имеющихся дискретных входов и выходов. Дополнительной возможностью является обмен информацией по IRC (например, для оперативной блокировки присоединения). Высокая степень защиты от несанкционированных действий с устройством может обеспечиваться путем проверки оперативных блокировок. Стандартный набор дополнительных проверок оперативной блокировки предусмотрен для каждой команды, посланной на выключатели / распределительное устройство.

# **2.2.1 Общие положения**

Источник команды регистрируется в журнале регистрации событий в момент формирования команды.

# **2.2.1.1 Описание функции**

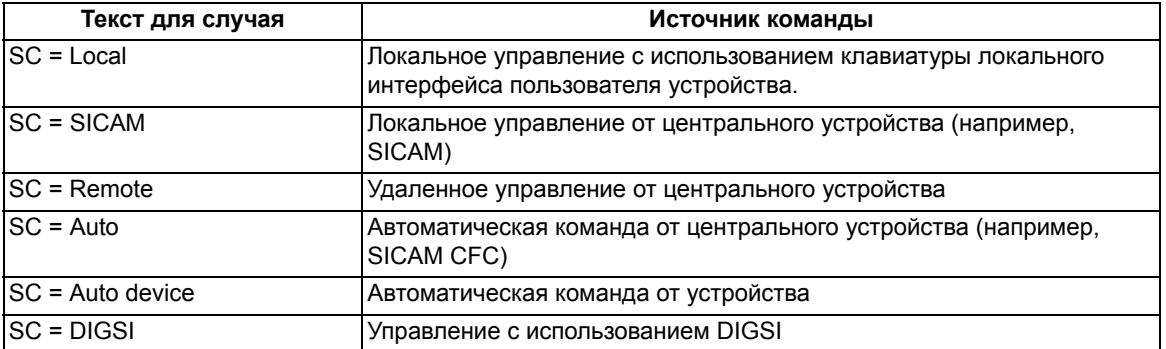

Возможны следующие источники команд:

## **2.2.2 Объект управления**

Устройства со встроенной или отдельной панелью управления могут управлять коммутационным оборудованием через панель управления устройства. Распределительным устройством можно управлять с персонального компьютера через интерфейс оператора и через последовательный порт, подключенный к устройству управления подстанцией.

### **Необходимые условия**

Число управляемых аппаратов в распределительном устройстве определяется

- количеством имеющихся дискретных входов
- количеством имеющихся дискретных выходов

## **2.2.2.1 Описание функции**

#### **Управление с использованием устройства SIPROTEC 4**

Команды могут быть сформированы с клавиатуры на локальном интерфейсе пользователя устройства. Для этой цели под графическим дисплеем предусмотрены три независимые клавиши. Клавиша CTRL вызывает экран управления на ЖКД. Управление коммутационными аппаратами возможно в этом режиме либо из контекстного меню **Управление**, как только клавиши ОТКЛЮЧИТЬ и ВКЛЮЧИТЬ станут активны при выборе экрана управления. Необходимо вернуть ЖКД к экрану по умолчанию для перехода к другим режимам работы (не управления).

Навигационные клавиши ▲, ▼, ◀, ▶ используются для выбора необходимого устройства на экране управления. Затем нажимается клавиша I или O для формирования соответствующей команды управления.

Значок переключателя на экране управления начнет мигать в заданном положении. На экран выведется просьба подтвердить переключающее действие нажатием кнопки ENTER в нижней части дисплея. Затем выведется сообщение о соблюдении правил техники безопасности. Фактически переключающее действие начинается после подтверждения сообщений нажатием кнопки ENTER. Если подтверждения не последовало в течение одной минуты, мигающее целевое положение вернется в фактическое состояние. Вы можете отменить действие в любое время как до отправки команды, так и при выборе переключателя нажатием кнопки ESC.

При нормальном выполнении, на экране управления отображается новый текущий статус после выполнения команды и сообщение **"команда завершена"** отображается в нижней части экрана. В случае команды с подтверждением кратковременно отображается сообщение **"подтверждение получено"** до конечной индикации.

Если выбранная команда управления не была принята, поскольку не выполнены условия оперативной блокировки, то на дисплее появляется сообщение об ошибке. Сообщение указывает причину, по которой команда не была принята (см. SIPROTEC 4 Системное описание [/1/](#page-374-0)). Данное сообщение должно быть сквитировано с помощью клавиши Enter до выполнения других команд.

### **Управление с помощью DIGSI**

Устройствами управления можно управлять через интерфейс оператора с помощью программного обеспечения DIGSI, установленного на персональном компьютере.

Порядок действий описан в SIPROTEC Системное описание [/1/](#page-374-0) (Управление распределительным устройством).

### **Управление через системный интерфейс**

Управление коммутационными аппаратами может быть выполнено через системный интерфейс и через подключение к системе защиты и управления подстанцией. Для этого необходимо соответствующее оборудование (подключения...) как в устройстве, так и в системе. Кроме того, определенные настройки системного интерфейса должны быть выполнены в устройстве (см. SIPROTEC Описание системы [/1/\)](#page-374-0).

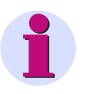

## **Примечание**

Команды управления (индикации), приведенные в следующем списке сообщений, являются примером по умолчанию. Они могут быть удалены или перезаписаны пользователем, поскольку являются лишь примером.

# **2.2.2.2 Список сообщений**

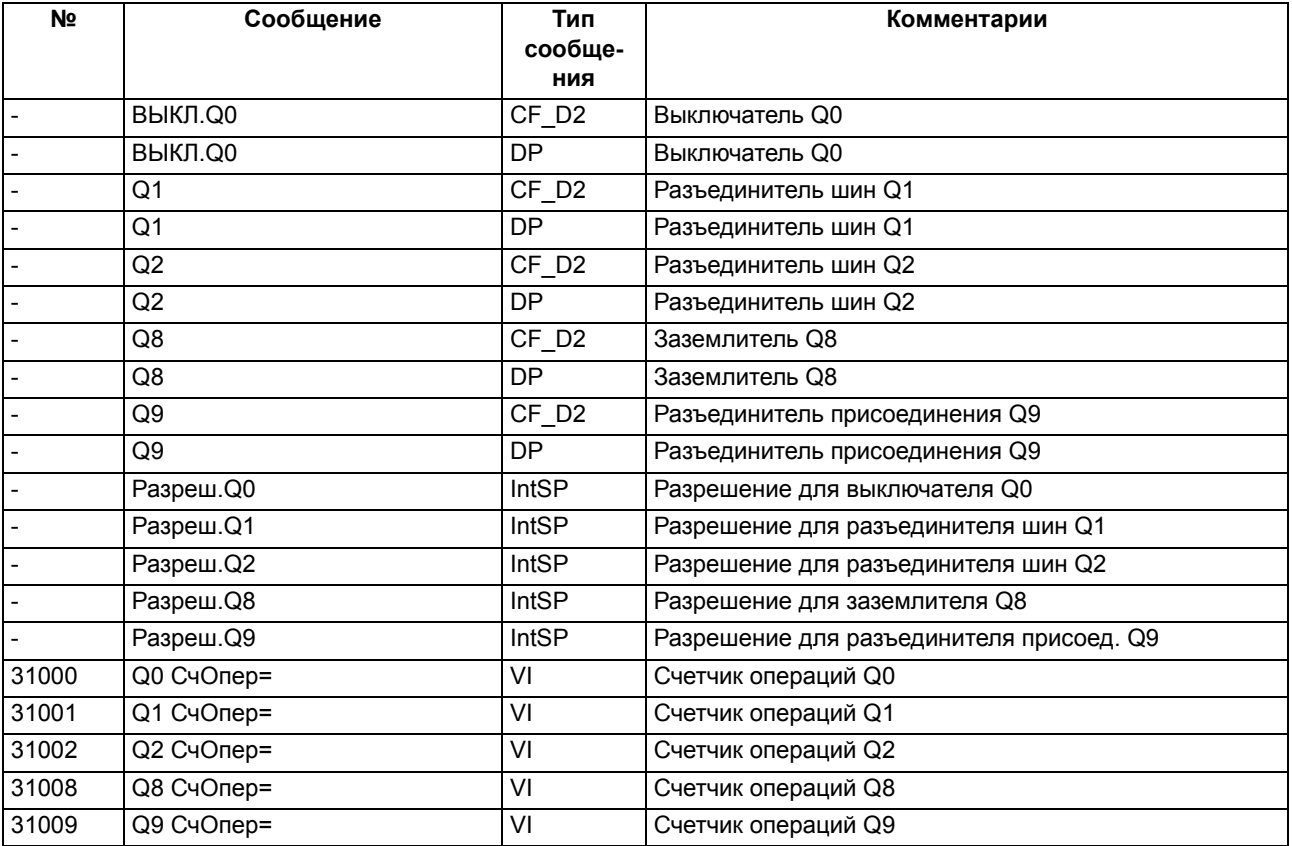

# **2.2.3 Авторизация управления**

Для управления электроустановками существует несколько типов команд, которые следует рассмотреть.

## **Применение**

- Управление выключателями, разъединителями и заземлителями
- Повышение и снижение положения РПН трансформаторов
- Управление катушками Петерсена (дугогасящими катушками)
- "Ручной ввод/обновление" информации объектов процесса
- "Установка" информации внутренних объектов
- Установка и сброс внутренних буферов и стеков данных
- Добавление/удаление дополнительной информации

## Необходимые условия

Для получения подробной информации см. SIPROTEC системное описание/1/.

#### $2.2.3.1$ Описание функции

### Команды, передаваемые в систему

Это все команды, которые непосредственно выдаются на коммутационные устройства для изменения их состояния:

- $\bullet$ команды на переключение для управления выключателями (асинхронно), разъединителями и заземлителями,
- шаговые команды, например, повышение и снижение положения РПН трансформаторов,
- команды задания значений с конфигурируемыми временными уставками, например, для управления катушками Петерсена (дугогасящими катушками).

### Внутренние команды устройства

Эти команды не воздействуют непосредственно на командные дискретные выходы. Они используются для инициализации внутренних функций, связи обнаружения изменений состояния с устройством или их подтверждения.

- Команды ручного ввода для "ручного обновления" информации объектов процесса, такие как сообщения и положения коммутационного устройства, например, если связь с процессом прервана. Объекты, переопределенные вручную, помечаются также как и информация о состоянии, соответственно они могут быть отображены.
- Команды маркирования (для "установки") информационных значений внутренних объектов, таких как разрешение на переключение (Дистанционное/Местное), изменение параметров, блокировка передачи данных и удаление/ предварительная установка значения счетчика.
- Команды квитирования и сброса для установки и сброса внутренних буферов или стеков данных.
- Информационные команды состояния для установки/удаления дополнительной информации "состояние информации" объекта процесса, такие как:
	- Блокирование сбора данных
	- Блокирование выхода.

### Последовательность обработки команд

Механизмы обеспечения надежности в последовательности выполнения команд гарантируют, что команда может быть выполнена, только после полной проверки успешного выполнения заранее заданного критерия. В дополнение к общим постоянно заданным проверкам, для каждого ресурса в отдельности можно сконфигурировать дополнительные блокировки. В последствии также контролируется фактическое выполнение последовательности команды. Полная процедура обработки задания на выполнение команды кратко описана в следующем перечне.

2.2 Обработка команд

## Проверка выполнения команды

Пожалуйста, соблюдайте следующее:

- Ввод команды, например, с использованием клавиатуры локального интерфейса пользователя устройства
	- $-$  Проверка пароля  $\Rightarrow$  прав доступа
	- Проверка режима переключения (оперативная блокировка введена/выведена) ⇒ выбор состояния неактивной блокировки.
- Проверки команд, конфигурируемые пользователем:
	- Права на переключение
	- Проверка положения устройства (сопоставление заданного и фактического)
	- Оперативная блокировка, управляемая по зонам (логическая с использованием СFС или IRC)
	- Оперативная блокировка, системная оперативная блокировка (централизованно, используя **SICAM или IRC)**
	- Блокировка двойного действия (оперативная блокировка параллельных операций переключения)
	- Блокировка защит (блокировка операций переключения защитными функциями устройств SIPROTEC4)
- Фиксированные проверки команд
	- Внутреннее время обработки (самоконтроль программного обеспечения, который проверяет время обработки управляющего действия, от момента возникновения управляющего воздействия и до момента окончательного замыкания контакта реле)
	- Выполняется конфигурирование (если выполняется конфигурирование, то команды отменяются или откладываются)
	- Оборудование, доступное как выходное (если часть оборудования сконфигурирована, но не ранжирована на дискретный вход, выполнение команды отменяется)
	- Блокировка выхода (если было запрограммировано блокирование выхода для выключателя, и активировано в момент обработки команды, выполнение команды отменяется)
	- Аппаратная неисправность модуля
	- Команда на стадии выполнения (одновременно для одной части аппаратуры может выполняться только одна команда, связано с объектом Блокировка двойного действия)
	- Проверка 1 из n (для сложного распределения, например, общие реле проверяются, если командная последовательность задана для участвующих реле).

#### Контроль выполнения команды

Контролируется следующее:

- Прерывание команды по причине отмены команды,
- Контроль времени выполнения (контроль времени появления сообщения обратной связи)

## Дополнительная информация

Для получения дополнительной информации об обработке команд и обзора необходимой информации смотрите Раздел 2.8 Оперативная блокировка распределительного устройства.

# 2.2.3.2 Список сообщений

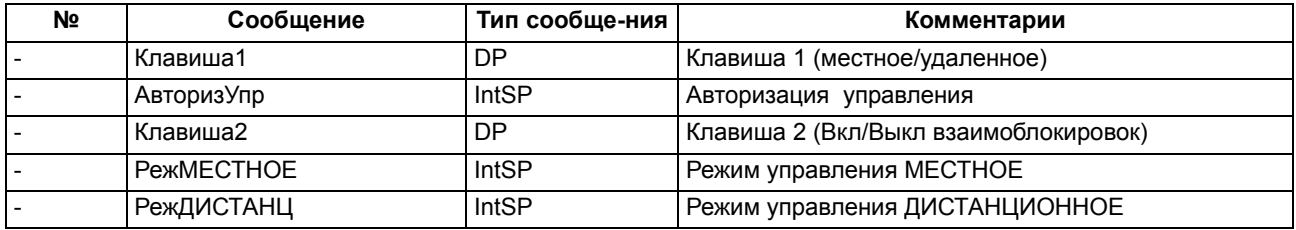

#### $2.2.4$ Данные процесса

При обработке команд, независимо от дальнейшей маршрутизации и обработки сообщений, команда и ее подтверждение передаются в центр обработки сообщений. Эти сообщения содержат информацию о работе команды. С соответствующим ранжированием эти сообщения заносятся в список событий, образуя, таким образом, отчет.

Системное описание SIPROTEC 4/1/ содержит перечень возможных ответов оператора и их значений, а также список типов команд, необходимых для отключения и включения коммутационных устройств или для переключения отпаек трансформатора.

## Применение

• Сообщения и ответы оператора относительно переключающих действий.

## Необходимые условия

Системное описание SIPROTEC /1/ содержит перечень возможных ответов оператора и их значений, а также список типов команд, необходимых для отключения и включения коммутационных устройств или для переключения отпаек трансформатора..

#### $2.2.4.1$ Описание функции

## Квитирование команд встроенной системы управления

Все сообщения с источником команд МЕСТНЫЙ преобразуются в соответствующие отклики (реакции) и отображаются на дисплее устройства.

## Квитирование команд с источником Местное/Дистанционное/Digsi

Квитирование сообщений с источником команд Local/Remote/ DIGSI (Местное/Дистанционное/ DIGSI) передаются обратно в точку формирования, независимо от маршрутизации (сконфигурировано на последовательном цифровом интерфейсе).

Таким образом, такая команда не подтверждается ответом оператора, как в случае с местными командами, а с помощью обычного протоколирования команд и обратной связи.

## **Контроль информации обратной связи**

Функция обработки команд осуществляет контроль времени всех процессов команд с обратной связью. Отсчет контрольного времени начинается одновременно с командой (контроль времени выполнения команды) и осуществляется проверка успеет ли коммутационное устройство перейти в необходимое положение в течение данного времени. Отсчет контрольного времени останавливается по приему сообщения обратной связи. Если сообщение подтверждения отсутствует, то на экран выводится сообщение "Timeout command monitoring time" (контрольное время команды истекло) и процедура останавливается.

Команды и информация обратной связи также регистрируются в списке событий. Обычно, выполнение команды завершается как только будет получена информация о результате выполнения команды (FB+) от соответствующего коммутационного устройства, или, в случае, если обработка информации о результатах команды не производится, как только выход команды будет сброшен и сформировано сообщение об этом.

Знак "плюс" в сообщении обратной связи подтверждает, что команда была успешно выполнена. Команда была выполнена как и ожидалось, то есть ответ положительный. Знак "минус" является отрицательным ответом и обозначает, что команда была выполнена, но не так как ожидалось.

# **2.3 Обработка сообщений**

Обработка сообщений в устройстве управления присоединением высокого напряжения 6MD66x осуществляется для того, чтобы обеспечить надежную и незамедлительную передачу информации на центр управления. Это обеспечивается путем предоставления более высокого приоритета подтверждениям команд по сравнению с измерениями и другими сообщениями. Таким образом, пользователь быстро получает информацию о текущем состоянии подстанции, даже когда объем передаваемых данных велик.

# **2.3.1 Описание функции**

Обработка сообщений включает следующее:

- Связь с контроллером подстанции, используя принцип приоритетов
- Передача данных в устройства присоединений по шине передачи данных
- Создание групп аварийных сигналов путем конфигурации в CFC
- Отображение списка событий устройства с возможностью записи до 200 сообщений
- Активизация сигнальных светодиодов (согласно выполненной конфигурации)

## **Светодиодная индикация и дискретные выходы (выходные реле)**

Важные события и условия отображаются с использованием светодиодов на лицевой панели устройства. Кроме того, устройство имеет выходные реле для удаленной сигнализации. Все светодиоды и дискретные выходы, отображающие специальные сообщения, свободно конфигурируются. Реле поставляется с заданными по умолчанию параметрами. В Приложении данного руководства по эксплуатации можно найти подробное описание состояния устройства на момент поставки и опций ранжирования.

Выходные реле и светодиоды могут работать в режиме с запоминанием состояния или без запоминания состояния (каждый может быть задан отдельно).

Запоминание срабатывания защищено от потери напряжения питания. Запоминание сбрасывается:

- Местно, нажатием клавиши сброса светодиодов на реле,
- Дистанционно, используя назначенный для этой цели дискретный вход,
- Используя последовательные интерфейсы.

Сообщения условий не должны иметь запоминания. Кроме того, их нельзя сбросить до тех пор, пока не устранится критерий появления сообщения. Это относится к сообщениям функций управления и подобным сообщениям.

Зеленый светодиод показывает готовность реле к работе ("RUN" -"ГОТОВНОСТЬ"), и не может быть сброшен. Он гаснет, если система самопроверки микропроцессора распознает аварийное состояние, или если пропадает напряжение питания.

При наличии напряжения источника питания, но при наличии повреждения в реле, загорается красный светодиод ("ERROR" - "ОШИБКА") и процессор блокирует реле.

Дополнительную информацию о функциональных возможностях, о ранжировании сообщений, о том, как считать информацию через DIGSI и панель управления устройства и т.д. можно найти в документе SIPROTEC Системное описание [/1/.](#page-374-0)

#### $2.4$ Обработка измеряемых величин

Устройства SIPROTEC 6MD66x обладают функциями записи, вычисления и отображения различных измеряемых величин. Для получения дополнительной информации смотрите SIPROTEC Системное описание /1/.

Кроме того, устройство содержит так называемые блоки измерительных преобразователей, которые формируют различные производные от входных значений токов и напряжений.

#### $2.4.1$ Измерения

Измеряемые величины, определенные пользователем, объединяются в набор параметров. Измеряемые величины создаются с помощью DIGSI CFC или поступают как среднеквадратичные значения по каналам связи между реле.

## Применение

Предельные значения используются для индикации превышения записанного значения измеряемой величины верхнего или нижнего порога

# 2.4.1.1 Описание функции

Для двух измерительных преобразователей (±20 мА), имеющихся в устройстве, уже заданы уставки по умолчанию. Эти измерительные преобразователи формируют нелинейные величины, которые могут быть преобразованы с помощью DIGSI CFC в измеряемые величины, такие как давление или температура.

Полученные измеряемые величины добавляются из информационного каталога.

Информация по конфигурированию, определяемых пользователем измеряемых величин, может быть найдена в SIPROTEC Системное описание /1/.

# 2.4.1.2 Список сообщений

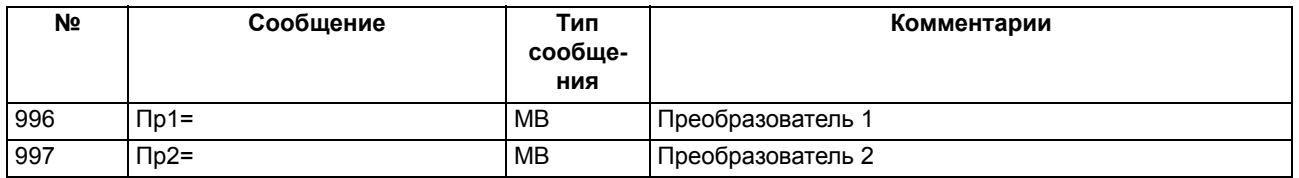

#### $2.4.2$ Общая информация о блоках измерительных преобразователей

Блоки измерительных преобразователей формируют различные величины из входных значений токов и напряжений.

# 2.4.2.1 Описание функции

Функция измерительного преобразователя может быть описана с помощью следующих функциональных блоков:

- Измерительный преобразователь U (MU U)
- Измерительный преобразователь I (MUI)
- 1-фазный измерительный преобразователь (МТ1Р)
- 3-фазный измерительный преобразователь (МТЗР)
- Измерительный преобразователь Aron (MUAron)

Отдельные блоки измерительных преобразователей должны быть активированы в Наборе функций устройства и затем отображены в матрице маршрутизации DIGSI со своими входными каналами и выходными величинами. Они назначаются на каналы тока и напряжения устройства. Выходные значения можно назначать на различные приемники, например, на системный интерфейс, СГС или дисплей.

Функциональное описание отдельных блоков измерительных преобразователей и список соответствующих параметров и информации можно найти в последующих главах.

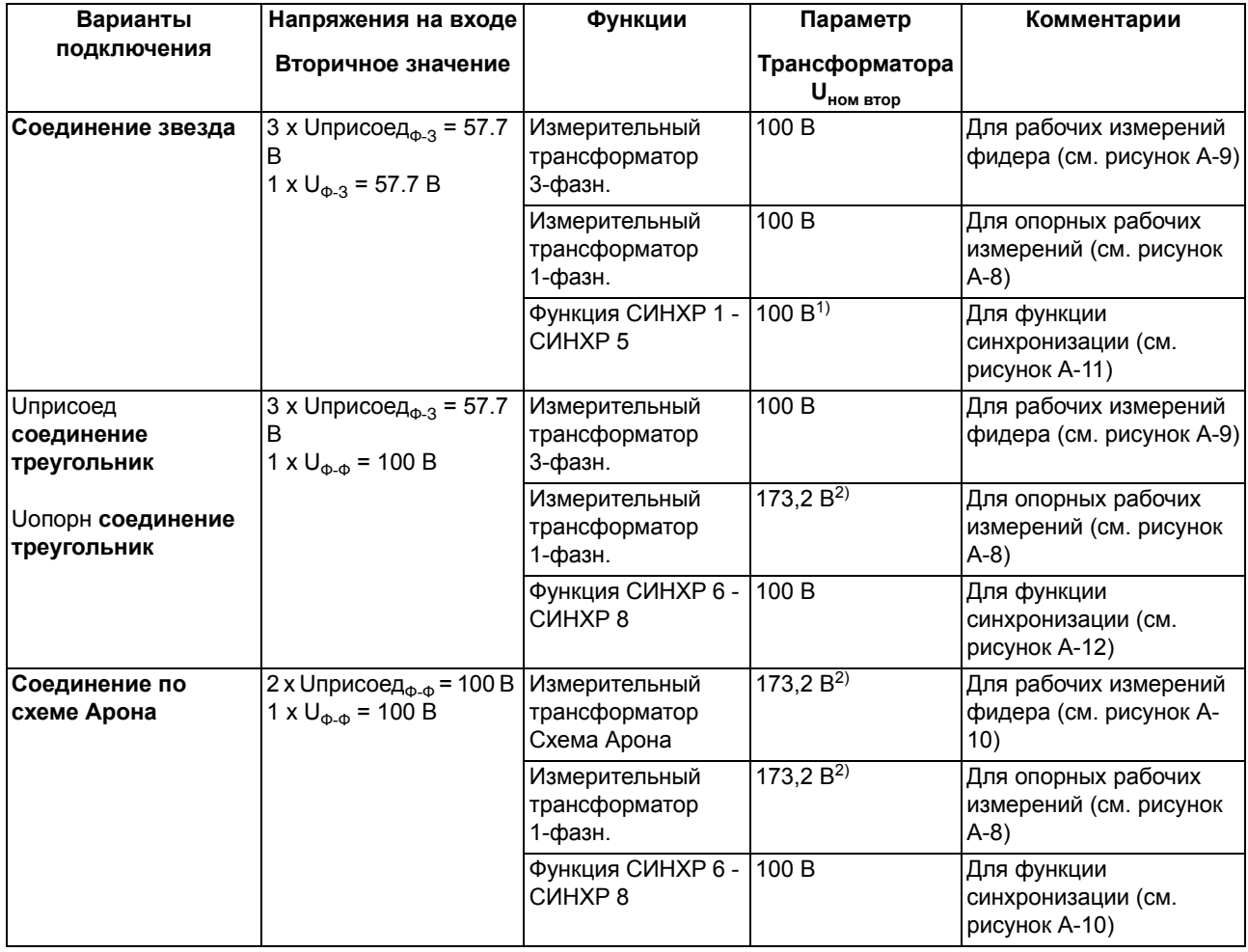

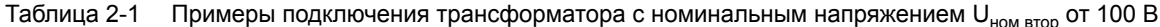

2.4 Обработка измеряемых величин

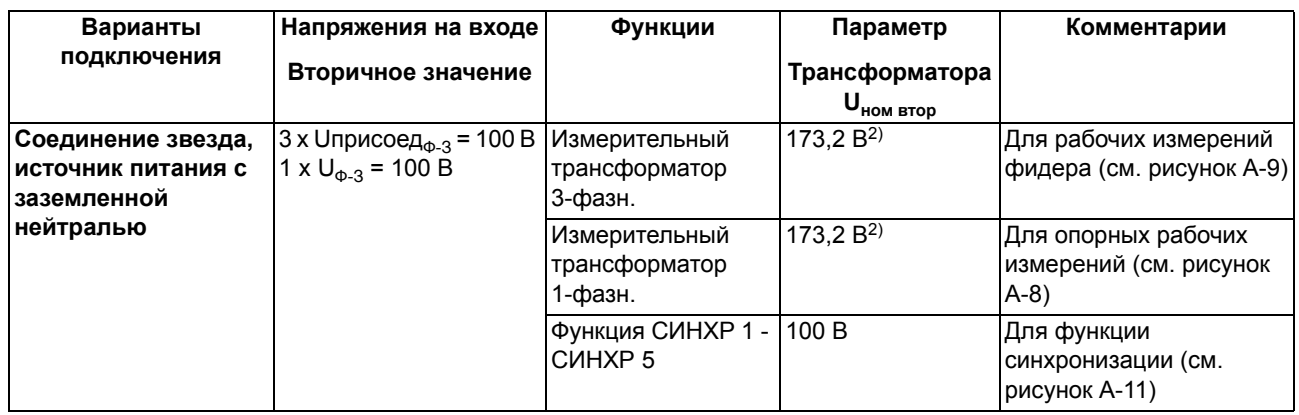

<sup>1)</sup> Для функции СИНХР, параметр **U трансформатора**ном втор соответствует вторичному значению напряжения входа.

<sup>2)</sup> Для групп измерительных преобразователей, параметр **U трансформатора<sub>ном втор** соответствует  $\sqrt{3}$ </sub> х вторичного значения напряжения входа.

Вторичные напряжения трансформаторов, указанные в представленной выше таблице, должны задаваться, если коэффициент преобразования, устанавливаемый для междуфазных напряжений, равен номинальному напряжению системы U<sub>ном</sub>, а коэффициент преобразования для отдельных фазных напряжений равен U<sub>uou</sub>/V3. Коэффициент преобразования может быть задан в матрице DIGSI в разделе Object properties - Measured value description of a measured value (Свойства объекта - Описание измеряемой величины).

Значения вторичных напряжений трансформатора и коэффициенты преобразования взаимосвязаны. Это можно упрощенно проиллюстрировать на примере соединения трансформатора по схеме звезда:

Номинальное напряжение системы составляет 110 кВ, используются трансформаторы 110 кВ / 100 В. Для набора измерительных трансформаторов вторичное напряжение задается равным 100 В, а коэффициент преобразования равным 100 кВ для междуфазных и 63.5085 кВ для фазных напряжений. Для функции включения выключателя с контролем синхронизма также могут быть заданы значения 100 В вторичное напряжение и напряжение 110 кВ для коэффициента преобразования (оба умноженные на 3), или фазные величины - 57.735 В вторичное напряжение и 63.5085 коэффициент преобразования. Оба варианта обеспечивают правильную работу функции контроля синхронизма. Пожалуйста, помните об определении верхних и нижних пороговых значениях напряжения, они должны задаваться относительно действующего вторичного напряжения (57.7 В).

#### $2.4.3$ Параметрирование блоков измерительных преобразователей

Конфигурация устройства управления высоковольтным присоединением выполняется для каждого случая индивидуально. Устройство имеет заданные блоки измерительных трансформаторов, которые могут быть активированы независимо.

#### $2.4.3.1$ Конфигурирование блоков измерительных преобразователей

Конфигурация измеряемых величин существенно отличается от конфигурации других устройств SIPROTEC 4. Это объясняется на примере использования функционального блока **Трехфазный** измерительный преобразователь).

## **Задание Функциональных возможностей**

В первую очередь выберите в диалоговом окне DIGSI **Набор функций** функциональные блоки измерительных трансформаторов, которые должно содержать устройство.

Для этой цели откройте устройство и щелкните **Набор функций** в поле выбора функций.

Выберите **Введено** в строке **Трехфазное измерение, группа измерений 1,** столбец Значение, подтвердите нажав OK. Блок измерительного преобразователя активирован.

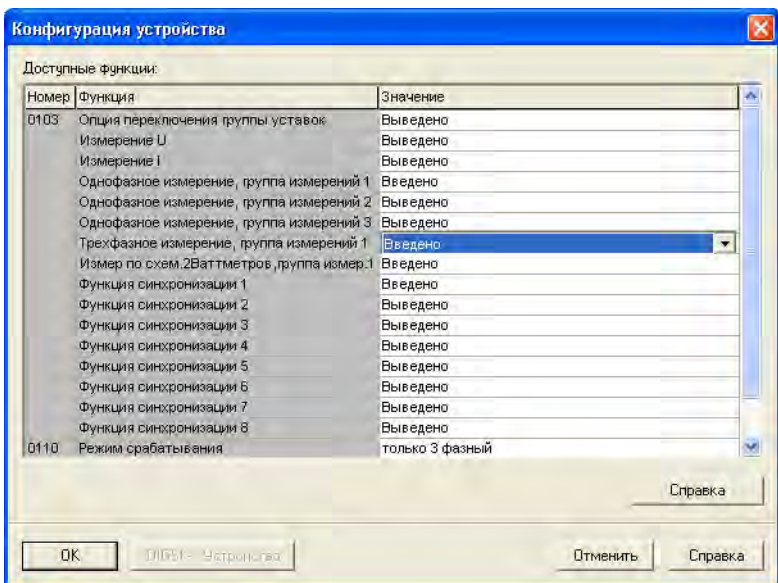

Рисунок 2-1 Диалоговое окно Набор функций

## **Параметрирование**

Щелкните по объекту **Измерительный преобразователь** в разделе **Параметры** структурного дерева DIGSI. В списке окна будут представлены доступные блоки измерительных преобразователей.

Откройте **Трехфазное измерение, группа измерений 1** в контекстном меню и задайте параметры **Номинальное значение вторичного напряж.** (от 0.00 В до 200.0 В) и **Номинальное значение вторичного тока** (от 0.00 A до 5.00 A) в зависимости от Ваших требований.

Вы можете найти дополнительную информацию в разделах с рекомендациями по заданию уставок.

2.4 Обработка измеряемых величин

|                     | Трехфазное измерение, группа измерений 1                                                                                           |                                                                        |
|---------------------|----------------------------------------------------------------------------------------------------|------------------------------------------------------------------------|
| Общее<br>Настройка: |                                                                                                    |                                                                        |
| Homep               | Параметр<br>Номинальное значение в торичного напряж.<br>Номинальное значение вторичного тока<br>П. Бывестиделенительные чевежетры. | Значение<br>100,00 B<br>5,00 A<br>M<br>$0,00 \leq$ = $\leq$ =5,00; <>0 |
|                     |                                                                                                    | Справка<br>Графии<br><b>Bluenopr</b>                                   |
| <b>OK</b>           | Применить<br>Difficult - Marp                                                                                                    | Справка<br>Отмена                                                      |

Рисунок 2-2 Диалоговое окно для задания параметров

## 2.4.3.2 Ранжирование измерительного преобразователя

Следом за конфигурацией, входы и выходы активированного блока измерительного трансформатора связываются в матрице конфигурации DIGSI, а свойства отдельных измеряемых величин, такие как порог передачи, конфигурируются и связываются в СГС.

### Ранжирование каналов измеряемых величин

Откройте матрицу ранжирования устройства и в качестве критерия фильтрации по типу информации выберите Только измеряемые и расчетные величины. Будет отображена группа MU3P 1.

Ранжируйте каналы измеряемых величин Mvchn на входы по напряжения / тока как источник.

### Ранжирование измеряемых величин

Ранжируйте расчетные измеряемые величины на цель, например, на системный интерфейс, на интерфейс связи между реле, СЕС или дисплей.

## Конфигурирование измеряемых величин

Сконфигурируйте свойства измеряемых величин.

В столбце Информация, номер матрицы ранжирования щелкните правой кнопкой мыши по информационному элементу, свойства которого Вы хотите сконфигурировать, и откройте диалоговое окно Свойства объекта через контекстное меню Свойства...

Выберите закладку Описание измеряемой величины (Measured value description) и задайте уставки.

Закладка описания измеряемой величины не относится к информационным элементам МР1 РНІ (угол сдвига фаз), MP1\_WLF (коэффициент активной мощности) и MP1\_BLF (коэффициент реактивной мощности), и поэтому не доступна.

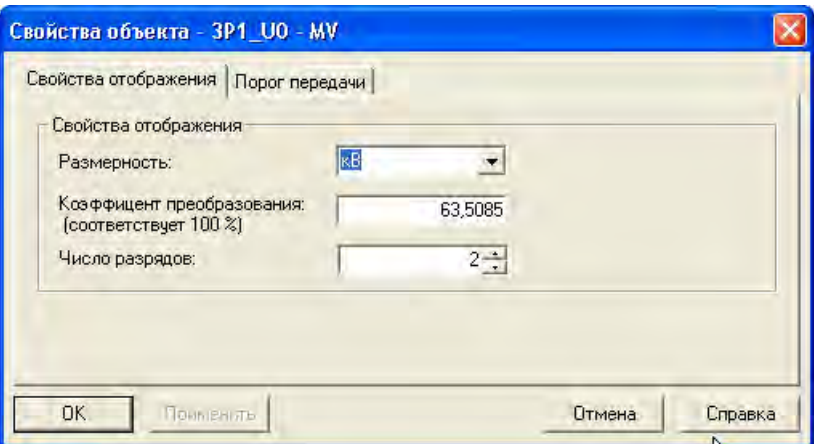

Рисунок 2-3 Диалоговое окно свойства объекта, закладка Описание измеряемой величины)

Выберите закладку **Порог передачи** и задайте уставки.

• **Использовать порог передачи от АСУ ТП (10%)**

Установите этот флажок, чтобы использовать установленное на заводе пороговое значение 10 %. Эта опция делает неактивными все текстовые поля, расположенные на этой закладке.

• **Установленный порог передачи**

Введите в это поле значение от 0 до 2000. Установленное значение, умноженное на 0.1%, дает пороговое значение. Это значение используется без каких-либо дополнительных условий, при условии, что ни поле **Порог передачи от АСУ ТП**, ни определенный объект переключения не выбраны.

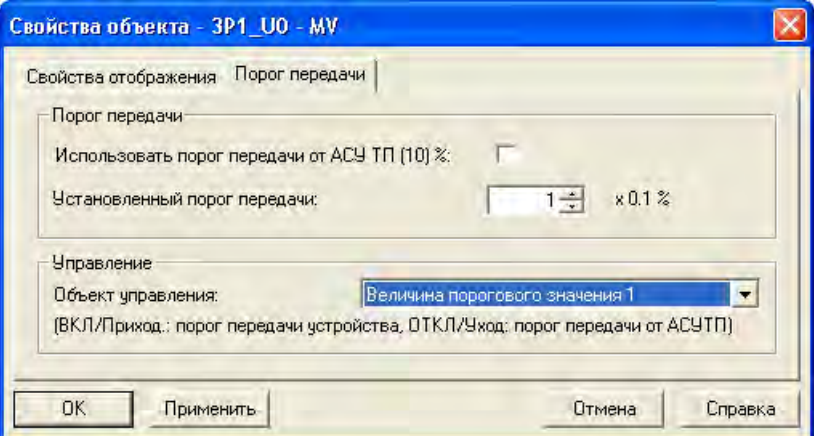

Рисунок 2-4 Диалоговое окно свойства объекта, закладка Порог передачи (Transmission threshold)

Сконфигурируйте **свойства объекта** для фазного угла **3P1\_PHI**.

2.4 Обработка измеряемых величин

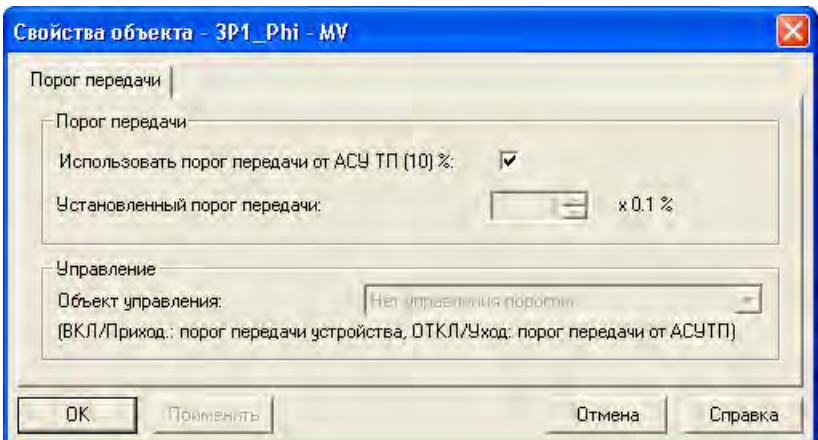

Рисунок 2-5 Диалоговое окно свойства объекта, закладка Порог передачи (Transmission threshold)

Ранжируйте информационный элемент 3P1\_PHI на С (CFC) как приемник, и затем свяжите его в соответствующей CFC схеме.

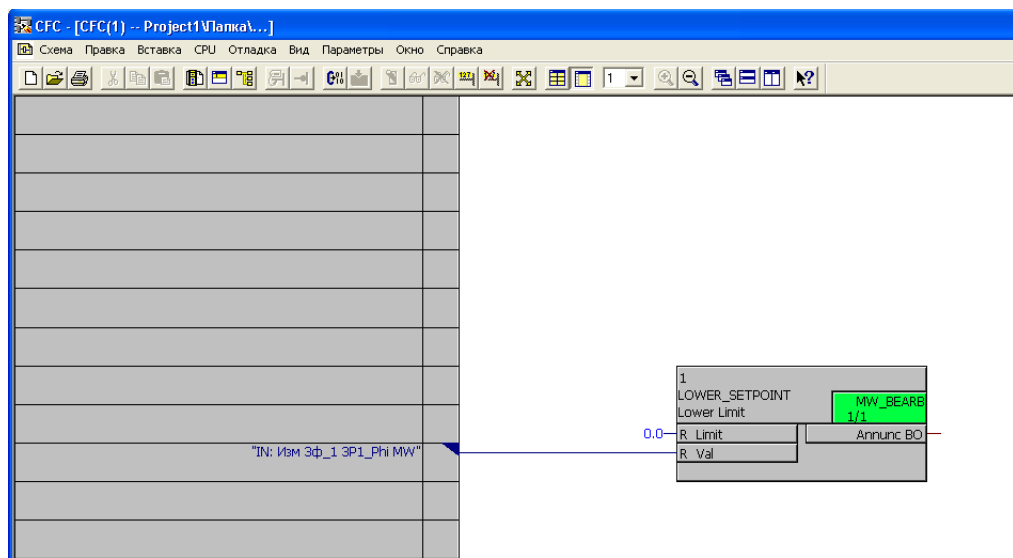

Рисунок 2-6 Пример связи **3P1\_PHI** в CFC

Сконфигурируйте свойства объекта блока (например, LOWER\_SETPOINT (Нижний предел)). Для этой цели щелкните вход **Предел** функционального блока и выберите **Свойства объекта** в контекстном меню.

Придерживайтесь рабочего диапазона -180° - +180°; значение 100(%) соответствует 360°.

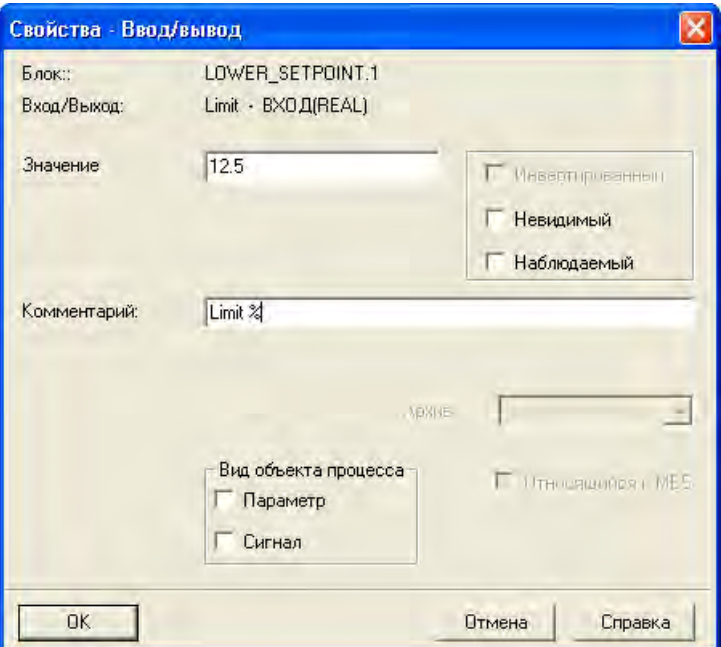

Рисунок 2-7 Пример, свойства блока LOWER\_SETPOINT

Заданное значение 12.5 соответствует углу 45°.

## **2.4.4 Измерение U**

Эта группа используется для измерения отдельного **напряжения**. Функция выдает среднеквадратическое значение основной составляющей.

# **2.4.4.1 Описание**

Частота напряжения определяется из входного сигнала. Если вторичное напряжение на входе устройства становится ниже **10 Uэфф**, частота помечается как недостоверная. Переполнение возникает в случае, когда вторичное напряжение на входе устройства становится выше **120 Uэфф**. Частота продолжает считаться действительной. Номинальное значение частоты берется из **Данные ЭС1**.

Ранжирование измерительного входа на соответствующий канал измеряемой величины Напряжение, и ранжирование результатов измерения выполняется в DIGSI.

Технические данные для напряжения вторичной обмотки трансформатора задаются в диалоговом окне свойств объекта **U\_1**.

Информацию о ранжировании можно найти в SIPROTEC Системное описание[/1/.](#page-374-0)

# **2.4.4.2 Примечания по вводу уставок**

## **ТН ВторНапр**

Заводские значения для параметра вторичное номинальное напряжение трансформатора можно изменять в определенном диапазоне.

# **2.4.4.3 Уставки**

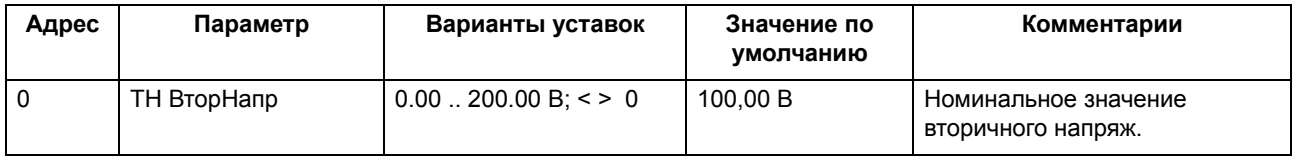

# **2.4.4.4 Список сообщений**

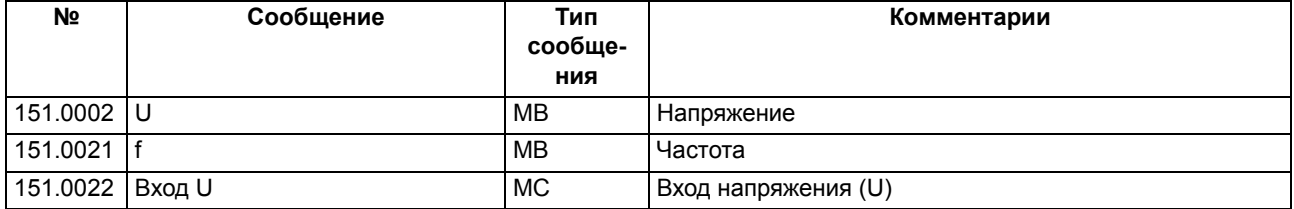

## **2.4.5 Измерение I**

Эта группа используется для измерения **тока**. Функция выдает среднеквадратическое значение основной составляющей.

## **2.4.5.1 Описание функции**

Частота тока определяется из входного сигнала. Если он становится ниже 10% от номинального значения, частота помечается как недостоверная. Номинальное значение частоты принимается из **Данные ЭС1**.

Ранжирование измерительного входа на соответствующий канал измеряемой величины Ток, и ранжирование результатов измерения выполняется в DIGSI.

Технические данные для напряжения вторичной обмотки трансформатора задаются в диалоговом окне свойств объекта **Изм I\_1**.

Информацию о ранжировании можно найти в SIPROTEC Системное описание [/1/](#page-374-0).

# **2.4.5.2 Примечания по вводу уставок**

## **ТТ ЗначВторТока**

Заводские значения для параметра вторичный номинальный ток трансформатора можно изменять в определенном диапазоне.

# **2.4.5.3 Уставки**

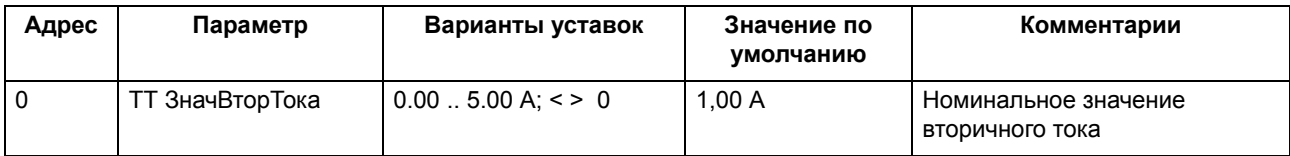

# **2.4.5.4 Список сообщений**

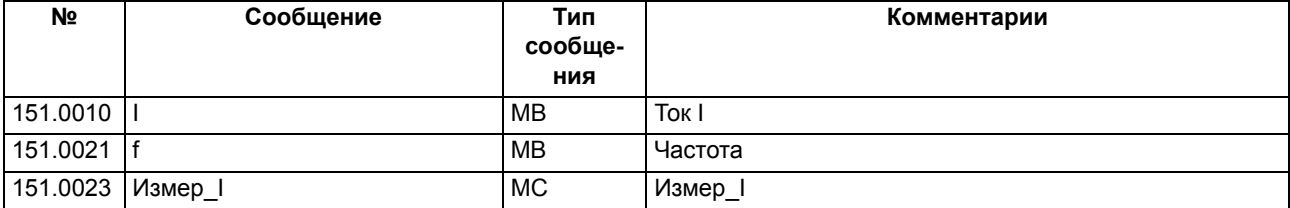

## **2.4.6 Однофазное измерение, группа измерений 1**

Эта группа служит для выполнения **однофазных измерений** (ток и напряжение). Результаты измерений фазного тока и фазного напряжения - это среднеквадратичные значения составляющих основной частоты.

# **2.4.6.1 Описание функции**

**Фазный ток** задается на **токовый вход** измерительного преобразователя, тогда как **фазное напряжение** задается на **вход напряжения**.

**Среднеквадратичные значения** рассчитываются для этих двух входных сигналов, **активная мощность**, **реактивная мощность**, **полная мощность**, **cos** Φ, **sin** Φ и Φ связанные со значениями и **частота**, определенная по напряжению (см. обзор информации), получаются на выходе **измерительного преобразователя**.

Частота определяется по подключенному фазному напряжению. Если вторичное напряжение на входе устройства становится ниже **10 Uэфф**, частота помечается как недостоверная. Переполнение возникает в случае, когда вторичное напряжение на входе устройства становится выше **120 Uэфф**. Номинальное значение частоты берется из **Данные энергосистемы 1**.

Ранжирование измерительных входов на соответствующие каналы измеряемых величин Фазный ток и Фазное напряжение, и ранжирование результатов измерения выполняется в DIGSI.

Технические данные для напряжения и тока вторичной обмотки трансформатора задаются в диалоговом окне свойств объекта **Изм 1ф\_1**.

Информацию о ранжировании можно найти в SIPROTEC Системное описание/1/.

# 2.4.6.2 Примечания по вводу уставок

## **TH BTopHanp**

Заводские значения для параметра вторичное номинальное напряжение трансформатора можно изменять в определенном диапазоне.

## **ТТ ЗначВторТока**

Заводские значения для параметра вторичный номинальный ток трансформатора можно менять в определенном диапазоне.

# 2.4.6.3 Уставки

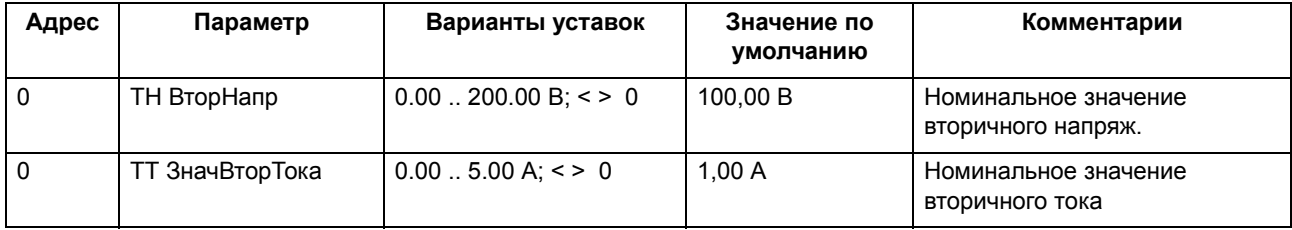

## 2.4.6.4 Список сообщений

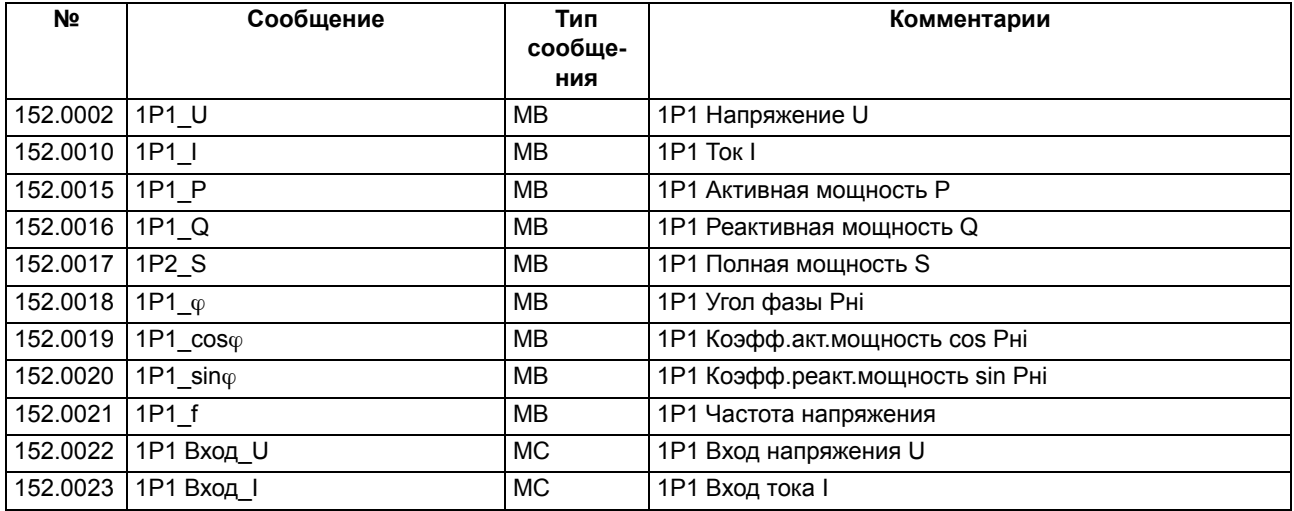

#### $2.4.7$ Трехфазное измерение, группа измерений 1

Эта группа служит для выполнения 3-фазных измерений (ток и напряжение). Результаты измерения фазных токов, фазных напряжений, междуфазных напряжений, токов и напряжений нулевой последовательности являются среднеквадратичными значениями основной частоты.

# 2.4.7.1 Описание

Следующие фазные токи подключаются на входы измерительного преобразователя:  $I_1$ ,  $I_1$ , и  $I_1$ , а также напряжения  $U_{1,1}$ ,  $U_{1,2}$  и  $U_{1,3}$ .

Среднеквадратичные значения фазных токов, фазных напряжений, междуфазных напряжений, токов нулевой последовательности рассчитываются по этим шести входным сигналам, а также напряжения нулевой последовательности, активной мощности, реактивной мощности, полной мощности, сов  $\Phi$ , sin  $\Phi$  и  $\Phi$  связанные со значением частоты, определенным по напряжению  $U_{14}$  (см. Таблицу обзора информации), затем формируются на выходе измерительного преобразователя.

Частота определяется по подключенному фазному напряжению U<sub>11</sub>. Если вторичное напряжение на входе устройства становится ниже 10  $U_{\text{sub}}$ , частота определяется по фазному напряжению  $U_{L2}$  или  $U_{L3}$ . Если все три напряжения слишком малы, то в качестве частоты используется номинальное значение частоты. В этом случае комбинированные значения и сама частота помечаются как недостоверные. Значения междуфазных напряжений и составляющих нулевой последовательности будут колебаться при отклонении от номинальной частоты. Переполнение возникает в случае, когда вторичное напряжение на входе устройства становится выше 120 U<sub>зфф</sub>. Номинальное значение частоты принимается из Данные энергосистемы 1.

Ранжирование измерительных входов на соответствующие каналы измеряемых величин Фазные токи и Фазные напряжения и ранжирование результатов измерения выполняется в DIGSI. Направление вращения можно изменить путем изменения чередования фаз. Введите коэффициент отображения для первичных значений, которые необходимо вывести при формировании результатов. В данном контексте необходимо учитывать, что междуфазное значение отображается для напряжений фаза-земля, если междуфазное напряжение (номинальное значение) было задано в качестве первичной величины.

Технические данные для напряжения и тока вторичной обмотки трансформатора задаются в диалоговом окне свойств объекта Изм 3ф 1. В качестве вторичного напряжения трансформатора используется междуфазное напряжение.

#### $2.4.7.2$ Примечания по вводу уставок

## **TH BTopHanp**

Заводские значения для параметра вторичное номинальное напряжение трансформатора можно изменять в определенном диапазоне.

## **ТТ ЗначВторТока**

Заводские значения для параметра вторичный номинальный ток трансформатора можно изменять в определенном диапазоне.

# 2.4.7.3 Уставки

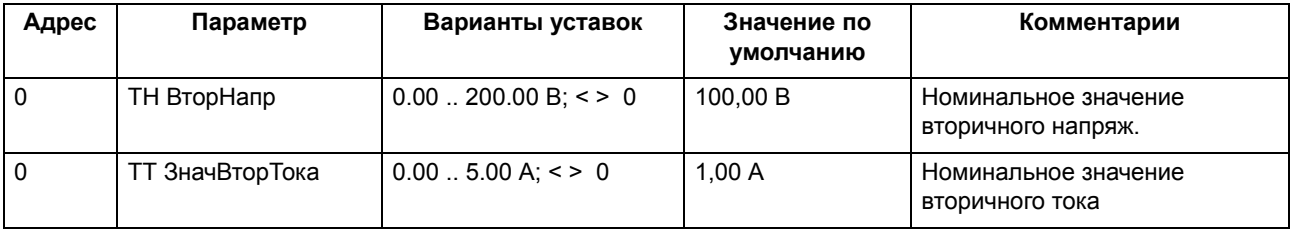

# 2.4.7.4 Список сообщений

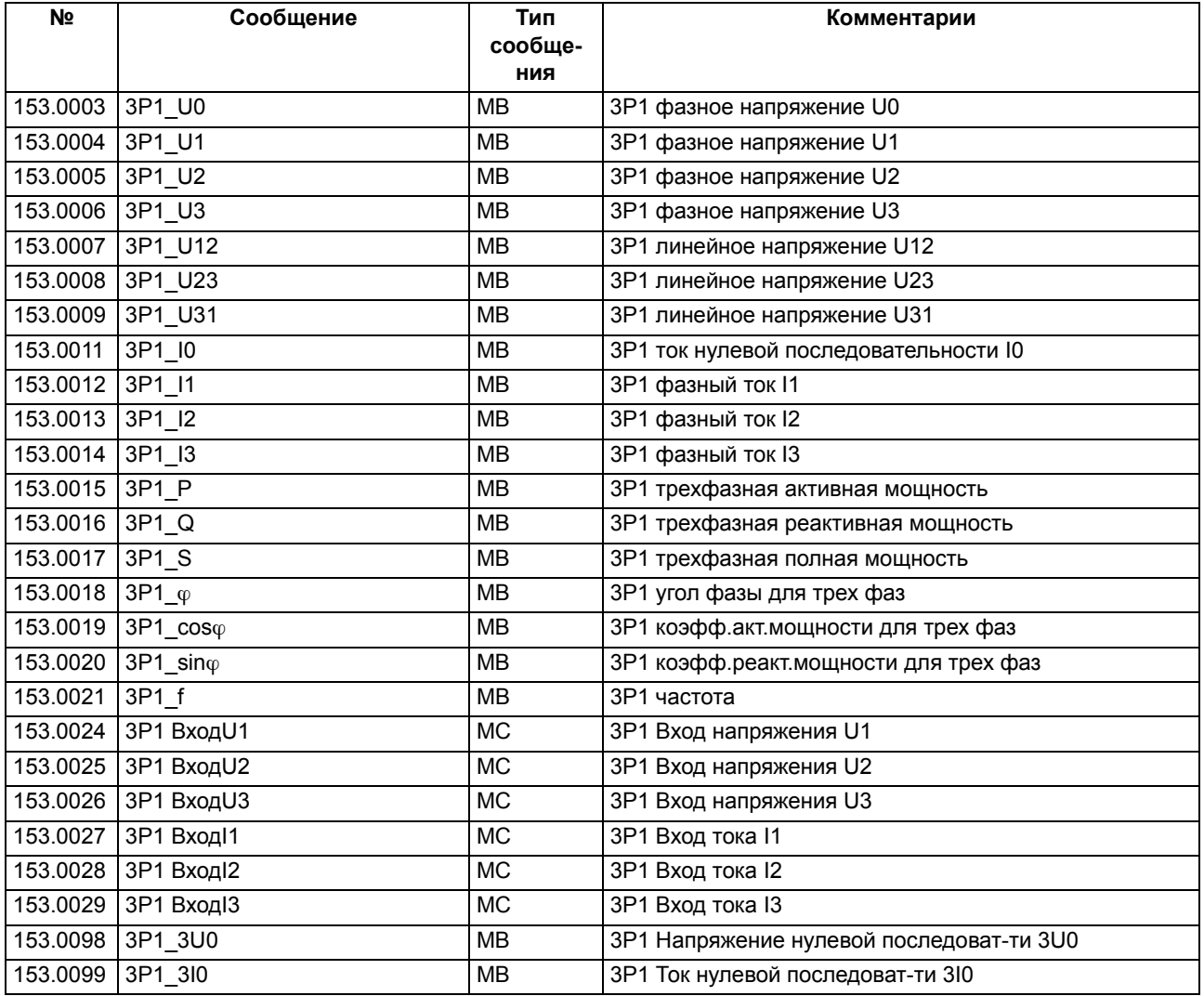

#### $2.4.8$ Измерение: метод 2х ваттметров, группа измерений 1

Подключение по схеме Арона обеспечивает возможность полностью рассчитать 3-фазную систему, используя только двумя трансформаторами напряжения и двумя трансформаторами тока. Результаты измерения фазных токов, фазных напряжений, междуфазных напряжений, нулевых токов и напряжений являются среднеквадратичными значениями соответствующей основной гармоники. (см. таблицу А-10).

# 2.4.8.1 Описание

Два фазных тока (например, IL2 и IL3) и два междуфазных напряжения (например, UL1L2 и UL1L3) подключаются на входы измерительного преобразователя.

На основании этих четырех входных сигналов измерительный преобразователь формирует на выходе среднеквадратические значения фазных токов, фазных напряжений, междуфазных напряжений, нулевые значения токов и напряжений, а также значения активной мощности, реактивной мощности, полной мощности, cos Ф, sinФ и Ф соответствующих величин и частоту, расчитанную по напряжению UL1L2 (смотри список сообщений).

Частота определяется по подключенному напряжению U<sub>L1L2</sub>. Если вторичное напряжение на входе устройства становится ниже 10 U<sub>зфф</sub>, Частота определяется по подключенному напряжению U<sub>L1L3</sub>. Если оба напряжения слишком малы, то в качестве частоты используется номинальное значение частоты. В этом случае значения, связанные с частотой и сама частота помечаются как недостоверные. Значения междуфазных напряжений и нулевые значения будут изменяться при отклонении от номинальной частоты. Номинальное значение частоты берется из раздела Данные энергосистемы 1.

Ранжирование измерительных входов на соответствующие каналы измеряемых величин Тока и Напряжения, и ранжирование результатов измерения выполняется в DIGSI. Введите коэффициент отображения для первичных значений, которые необходимо вывести при ранжировании результатов.

#### $2.4.8.2$ Примечания по вводу уставок

## **TH BTopHanp**

Заводские значения для параметра вторичное номинальное напряжение трансформатора можно изменять в определенном диапазоне.

## **ТТ ЗначВторТока**

Заводские значения для параметра вторичный номинальный ток трансформатора можно менять в определенном диапазоне.

# 2.4.8.3 Уставки

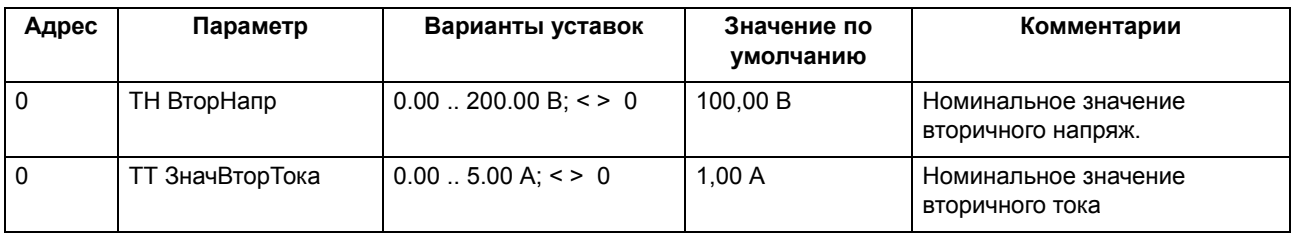

# 2.4.8.4 Список сообщений

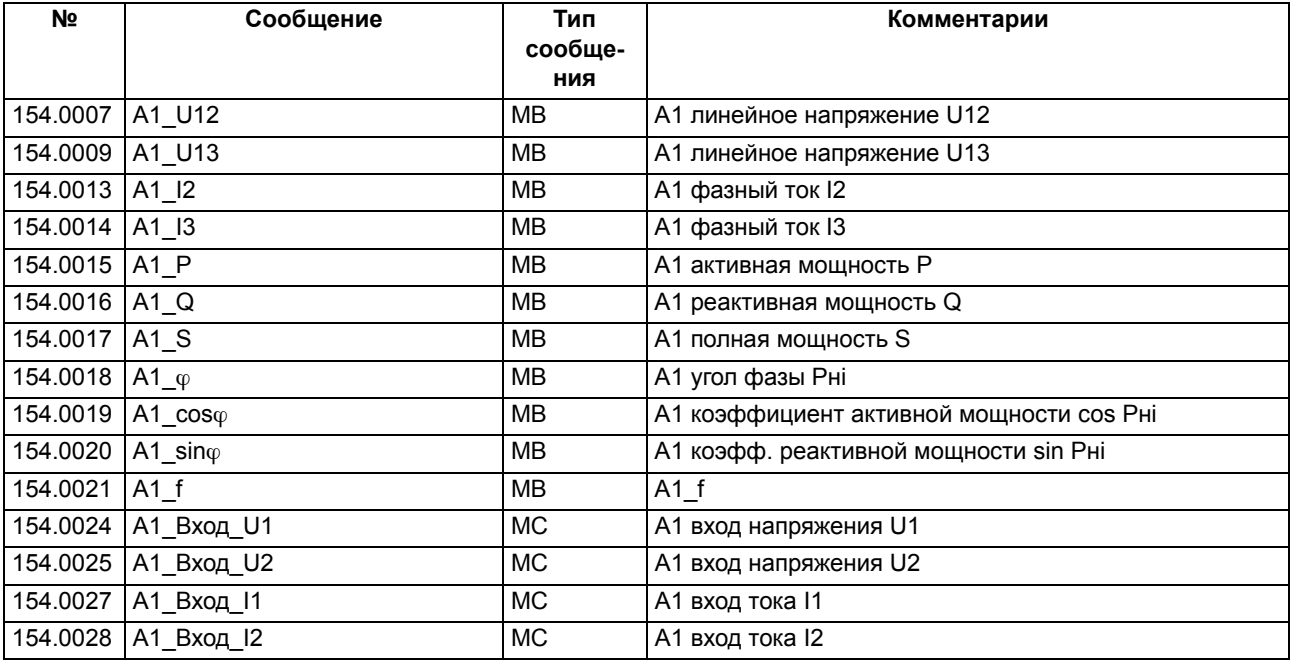

# **2.5 Обработка расчетных величин**

Устройство может складывать счетные импульсы внешнего счетчика, поступающие через дискретный вход. Кроме того, устройство может вычислять мощности из измеряемых величин.

# **2.5.1 Описание функции**

## **Обработка счетно-импульсной величины**

Устройство управления присоединением высокого напряжения 6MD66x формирует счетно-импульсные величины в виде суммы внешне сгенерированных импульсов счетчика ваттметра. Импульсы считываются через дискретный вход. Счетно-импульсная величина получает единицы измерения, перечисленные в следующей таблице. Она имеет ту же точность, что и внешний счетчик, и ее также можно корректировать.

## **Обработка расчетных величин, вычисленных из измеряемых величин**

Для расчетных величин, вычисленных из измеряемых величин, устройство управления присоединением высокого напряжения 6MD66x формирует величину мощности из приложенных токов и напряжений или из любой измеряемой величины, и интегрирует это вычисленное значение мощности за определенное время. Результатом является величина мощности с точностью устройства (0.5%), т.е. рабочая расчетная величина, которая не может использоваться для корректировки.

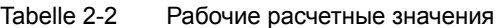

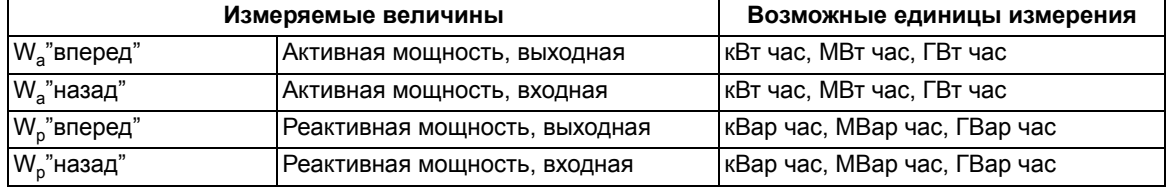

Следующие типы информации можно добавить в качестве счетно-импульсной величины в матрице ранжирования DIGSI.

- Расчетные величины, вычисленные из измеряемых величин
- Счетно-импульсные величины

Аналогичные операции возможны и в случае импульсных и измеряемых величин, вычисленных из расчетных величин, например, сброс, чтобы вернуться обратно к заданной величине и т.д.

# **2.5.2 Использование счетно-импульсных величин**

В этом примере, активная мощность трехфазной системы должна быть получена через какое-то время и отображаться как счетно-импульсная величина. Импульсный выход внешнего устройства, которое формирует импульсы соответствующие активной мощности, должен соединяться с дискретным входом устройства. Мощность, соответствующая импульсу, должна быть известна.

### **Ввод счетно-импульсной величины**

Откройте матрицу конфигурирования устройства и в качестве критерия фильтрации по типу информации выберите **Только измеряемые и расчетные величины**.

Создайте группу **Энергия** в матрице конфигурации.

Откройте информационный каталог и выберите строку **Импульс (PMV)** в разделе **Счетчик мощности Импульс.**

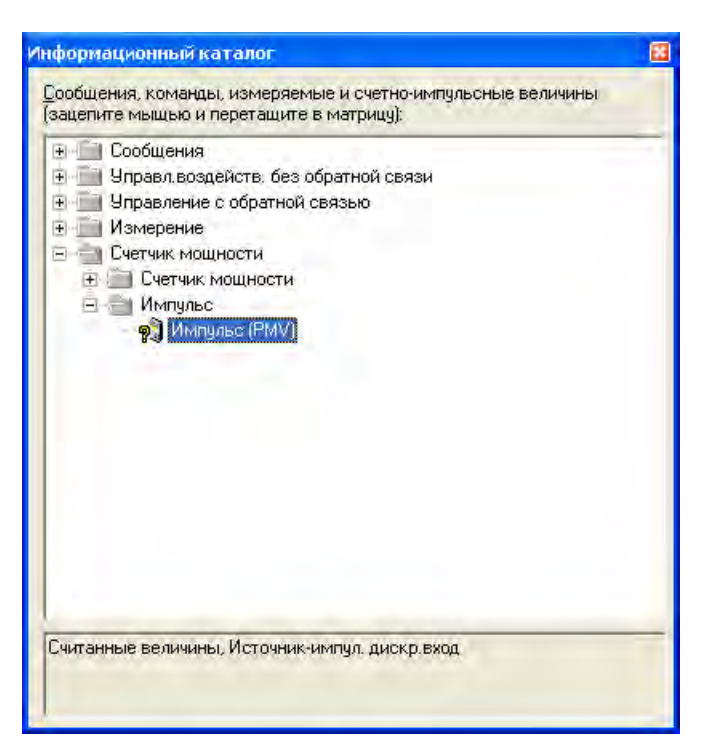

Рисунок 2-8 Выбор типа информации счетно-импульсной величины

Удерживая нажатой левую кнопку мыши, перетащите выбранный тип информации в группу **Энергия** матрицы конфигурирования.

### **Конфигурирование счетно-импульсной величины**

В матрице конфигурирования ранжируйте добавленную счетно-импульсную величину на дискретный вход как источник.

В матрице конфигурирования ранжируйте добавленную счетно-импульсную величину на приемник **Окно расчетной величины**.

#### **Конфигурирование счетно-импульсной величины**

Свойства счетно-импульсных величин можно сконфигурировать в диалоговом окне.

Щелкните правой кнопкой мыши по информационному элементу **PulseMV** в столбце **Информация**, **Текст дисплея** в матрице конфигурирования.

Выберите **Свойства**... в контекстном меню. Появится диалоговое окно **Свойства объекта**.

Выберите закладку **Свойства отображения**, введите размерность **кВт ч** и необходимое число десятичных разрядов.

В диалоговом окне **Коэффициент преобразования** введите величину, которая соответствует импульсу внешнего счетчика в единицах заданных выше. Например, введите 0.1, если импульс соответствует энергии 0.1 кВтч и выше выбрана размерность кВтч.

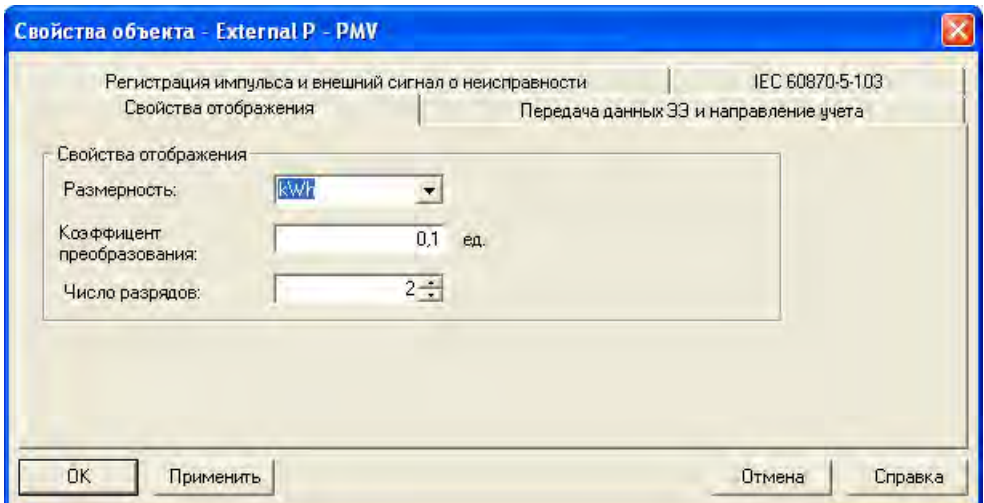

Рисунок 2-9 Диалоговое окно свойства объекта, закладка Свойства отображения

Выберите закладку Передача данных ЭЭ и Направление учета, задайте способ обновления и направление передачи энергии.

Выберите опцию Циклическая, если измеренная величина должна передаваться в центр управления циклически с интервалами времени. В противном случае выберите опцию **Не циклическая**. Нажав кнопку **Настройка**, задайте соответствующий **интервала времени** в диалоговом окне. **По умолчанию задана одна минута**.

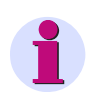

#### **Примечание**

Уставки, заданные в закладке **Циклическое обновление**, применяются **глобально** для всех измеренных величин.

В разделе Направление учета, выбрав одну из двух опций, вы определяете, когда измеренная величина суммируется с экспортируемой, и когда с импортируемой энергией.

### Функции

2.5 Обработка расчетных величин

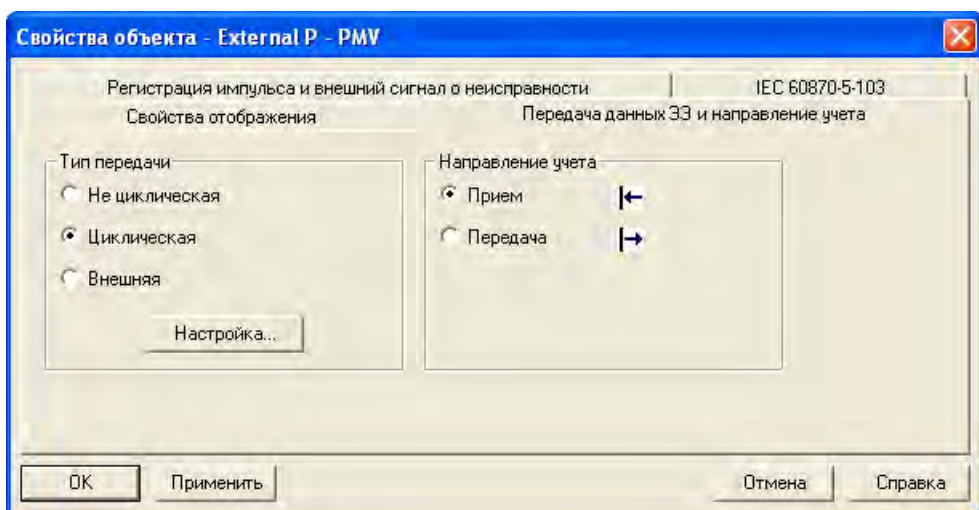

Рисунок 2-10 Диалоговое окно Свойства объекта, закладка Тип передачи и Направление учета

Выберите закладку Регистрация импульса и внешний сигнал о неисправности и задайте ваши уставки.

Выберите опцию **По фронту**, если нарастающий фронт одного импульса должен увеличить счетноимпульсную величину на единицу. Выберите опцию **По фронту и срезу,** если срез двустороннего импульса должен увеличить счетно-импульсную величину на единицу.

Как только вы выполнили привязку измеряемой величины к дискретному входу, следующий дискретный вход будет автоматически назначен как вход неисправности. При появлении сигнала неисправности набор счетно-импульсных величин отмечается как некорректный. Если вы используете эту процедуру, выберите флажок **Использовать внешний сигнал о неисправности**. Если это не было выбрано, дискретный вход, следующий за входом счетно-импульсной величины, будет доступен для других целей.

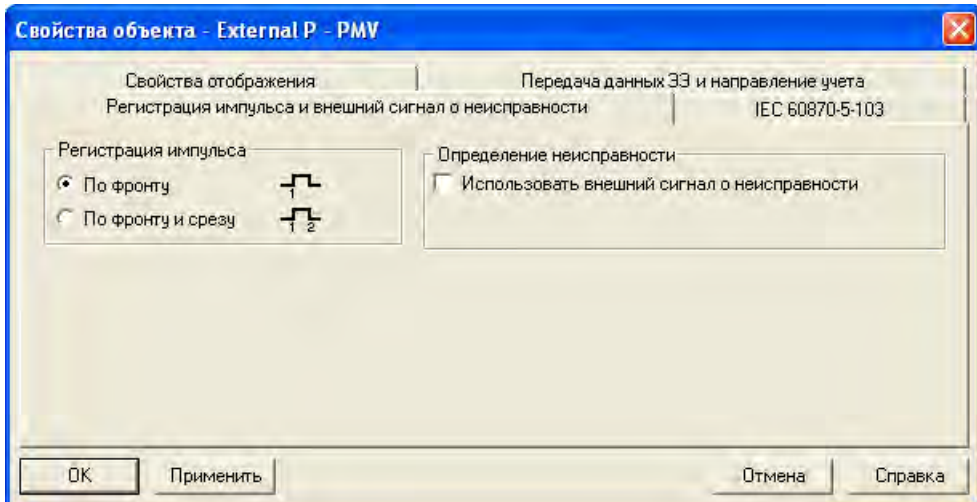

Рисунок 2-11 Диалоговое окно Свойства объекта, закладка Регистрация импульса и внешний сигнал о неисправности

Примите уставки нажав **OK**.

# **2.5.3 Использование измеряемых / расчетных величин**

В этом примере, активная мощность трехфазной системы должна быть получена через какое-то время и отображаться как счетно-импульсная величина. Здесь используется измерительный преобразователь **MU3P\_1**, который должен быть доступен в наборе функций устройства Он параметризируется **вторичным значением номинального напряжения** 100.00 В и **вторичным значением номинального тока** 1 А. Номинальные параметры сети - 110 кВ и 20 кА.

## **Добавление измеряемых / расчетных величин**

Откройте матрицу конфигурирования устройства и в качестве критерия фильтрации по типу информации выберите **Только измеряемые и расчетные величины**.

Откройте информационный каталог и выберите строку **Счетчик мощности (MVMV)** в разделе **Счетчик мощности Счетчик мощности**.

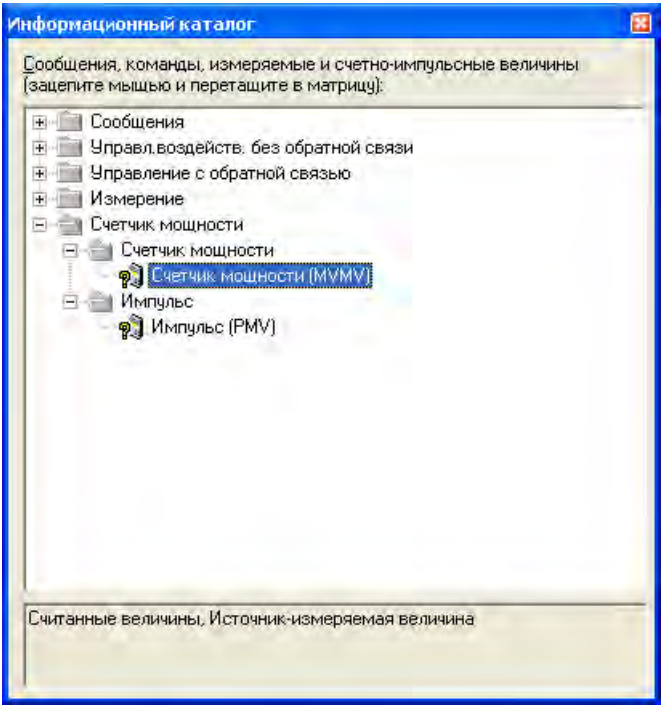

Рисунок 2-12 Выбор типа информации расчетной величины

Удерживая нажатой левую кнопку мыши, перетащите выбранный тип информации в группу **MU3P\_1** матрицы конфигурирования.

## **Ранжирование измеряемых / расчетных величин**

Ранжируйте добавленный информационный элемент на источник **Измеряемая величина** в матрице конфигурации и выберите **3P1\_P** в списке.

В матрице конфигурирования ранжируйте добавленную счетно-импульсную величину на приемник **Окно расчетной величины**.

2.5 Обработка расчетных величин

#### Конфигурирование измеряемых / расчетных величин

Свойства измеряемых величин / расчетных величин могут быть сконфигурированы с помощью лиапогового окна.

Щелкните правой кнопкой мыши на информационном элементе MeasVMV в столбце Информация, Текст дисплея матрицы конфигурирации.

Выберите Свойства... в контекстном меню. Появится диалоговое окно Свойства объекта.

Выберите закладку Свойства отображения, введите размерность МВтч и 2 в качестве количества десятичных разрядов.

Используя коэффициент преобразования, вы можете преобразовать входной сигнал к выбранной размерности и данным измерительного преобразователя. Преобразование всегда относится к 100% от значения входного сигнала измеряемой величины. Если группа измерительного преобразователя подводит токи и напряжения, образующие мощность 3811 МВт в 100% эквиваленте, то это является значением потребляемой электроэнергии, суммируемое в МВтч.

100% мощности за один час эквивалентно 60,000 импульсам. Поэтому указанный коэффициент преобразования должен получаться из расчета мощности, деленной на 60,000.

Введите рассчитанное значение 0.0635 в поле Коэффициент преобразования (3811 МВт поделённое на  $60,000$ ).

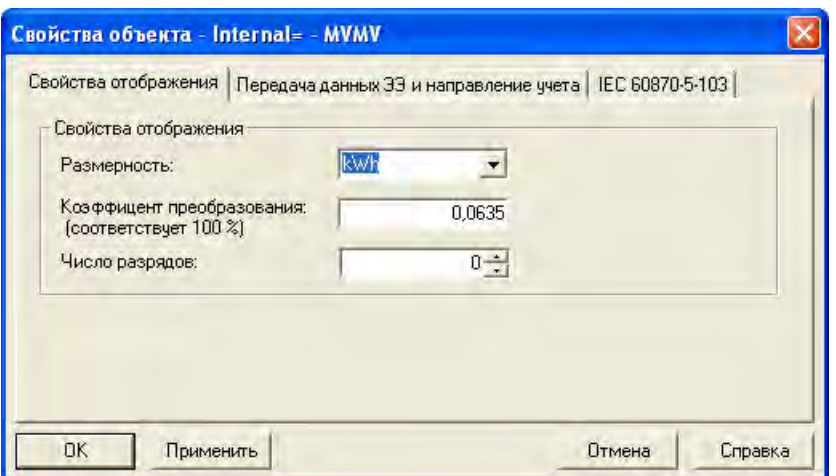

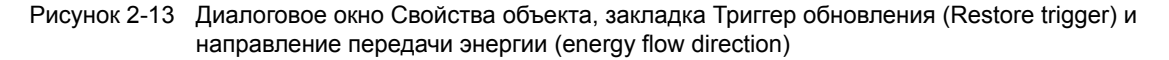

Выберите закладку Передача данных ЭЭ и направление учета задайте тип передачи и направление учета.

Выберите опцию Циклическая, если измеренная величина должна передаваться в центр управления циклически с интервалами времени. В противном случае выберите опцию Не циклическая.

Нажав кнопку Настройка, задайте соответствующий интервал времени в диалоговом окне. По умолчанию задана одна минута.

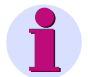

#### Примечание

Уставки, заданные в закладке Циклическое обновление, применяются глобально для всех измеренных величин.

В разделе **Направление учета**, выбрав одну из двух опций, вы определяете когда расчетная величина суммируется с экспортируемой, и когда с импортируемой энергией.

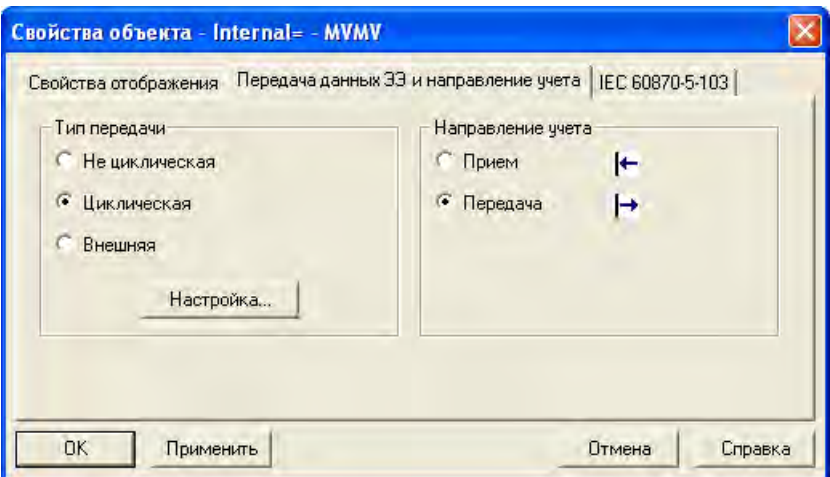

Рисунок 2-14 Диалоговое окно Свойства объекта, закладка Передача данных ЭЭ и направление учета)

Примите уставки нажав **OK**.

## **Счетно-импульсные величины, заданные по умолчанию**

Cчетно-импульсные величины, заданные по умолчанию, представлены на рисунке ниже.

| <b>第 Установки - Ранжирование (Матрица конфигурации) - Project1 / Папка / 6MD664</b> |       |                 |           |             |  |  |  |  |                |   |                |   |   |
|--------------------------------------------------------------------------------------|-------|-----------------|-----------|-------------|--|--|--|--|----------------|---|----------------|---|---|
|                                                                                      |       |                 |           |             |  |  |  |  |                |   |                |   |   |
|                                                                                      | Номер | Текст дисплея   | <b>HC</b> | Тип         |  |  |  |  |                | Б |                |   |   |
|                                                                                      |       |                 |           |             |  |  |  |  | 61 62 63 64 65 | 1 | $\overline{2}$ | 3 | 4 |
|                                                                                      |       | Wa"вперед"      |           | <b>MVMV</b> |  |  |  |  |                |   |                |   |   |
|                                                                                      |       | Wp"вперед"      |           | <b>MVMV</b> |  |  |  |  |                |   |                |   |   |
|                                                                                      |       | Wa"Hasan"       |           | <b>MVMV</b> |  |  |  |  |                |   |                |   |   |
| Энергия                                                                              |       | Wp"назад"       |           | <b>MVMV</b> |  |  |  |  |                |   |                |   |   |
|                                                                                      |       | Wafumn)         |           | <b>PMV</b>  |  |  |  |  |                |   |                |   |   |
|                                                                                      |       | <b>W</b> p[uMn] |           | <b>PMV</b>  |  |  |  |  |                |   |                |   |   |

Рисунок 2-15 Счетно-импульсные величины по умолчанию

# **2.6 Переключение пороговых значений**

Используя функцию Переключение пороговых значений, вы можете задавать пороги передачи и ранжировать переключения пороговых значений на одну или несколько измеряемых величин.

# **2.6.1 Описание функции**

Процедура установки пороговой величины состоит из диалогового окна конфигурации порога передачи и переключения порогового значения.

## **Порог передачи**

**Порог передачи** определяет частоту передачи измеряемых величин. Он задается в процентах. Если в качестве порогового значения для порога передачи выбран ноль, каждая измеренная величина будет передаваться на станцию верхнего уровня. Это, однако, может привести к перегрузке линии связи в течение короткого времени. Пороговое значение, не равное нулю, действует так, что изменения новых добавленных измеряемых величин сравниваются с последней переданной измеряемой величиной. Если сумма изменений достигнет установленного процентного значения, новая измеряемая величина будет передана при первой же возможности.

Задайте соответствующие параметры в матрице конфигурации DIGSI. Вы можете задать основное значение порога передачи, сконфигурированное значение порога передачи и объект переключения, используя диалоговое окно **свойства объекта** измеряемой величины, закладка **Порог передачи**.

- Использовать **основной порог от АСУ ТП** (10%): Установите этот флажок, чтобы использовать заданное на заводе пороговое значение 10 %. Эта опция делает неактивными все текстовые поля, расположенные на этой закладке.
- **Задаваемый порог**: Задайте необходимое значение в регулируемом поле. Установленное значение, умноженное на 0.1 %, дает пороговое значение.
- **Объект переключения**: Переключение между основным порогом передачи и задаваемым порогом передачи может осуществляться по состоянию сообщения. Из всплывающего списка выберите наименование сообщения, состояние которого должно вызывать переключение порогового значения.

Следующий рисунок иллюстрирует формирование суммарного значения для порога 10%. Здесь величины суммируются (на рисунке слева 4.5% / -3% / 3.5% => 11%) и передаются при первой же возможности в случае превышения порогового значения.

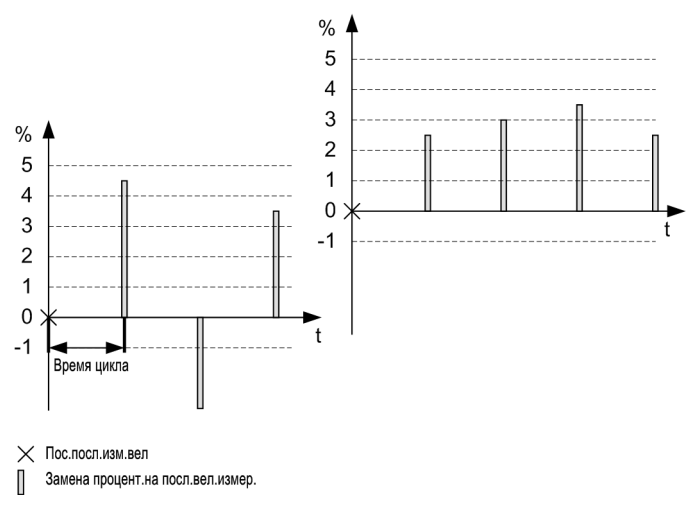

Рисунок 2-16 Суммирование для порогового значения

## **Переключение порогового значения**

Группа **Программный переключатель** (в матрице конфигурирования DIGSI) включает все потенциально переключаемые объекты. **Порог 1** является значением по умолчанию.

Вы можете добавлять дополнительные пороги (однопозиционные сообщения) из информационного каталога. Ранжируйте переключение порогового значения на одну или несколько измеряемых величин, используя параметр **Объект переключения** в диалоговом окне свойств измеряемой величины.

# **2.6.2 Список сообщений**

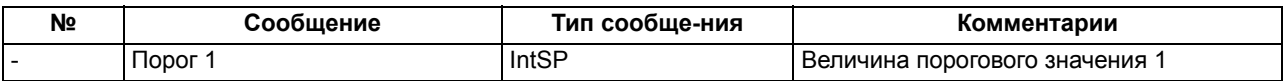

# **2.7 Включение выключателя с контролем синхронизма**

Если **функция синхронизации** активизирована в устройстве, устройство может проверять, выполняются ли условия синхронизации обеих подсетей (контроль синхронизма), когда выключатель включен.

Устройство различает **синхронные** и **несинхронные** сети и по-разному действует при включении.

Системы называются синхронными, если разность частот мала. Конкретная величина зависит от заданных параметров. В синхронных сетях время срабатывания выключателя не учитывается.

В асинхронных сетях разность частот больше и окно включения проходит быстрее. Поэтому, следует учитывать время срабатывания выключателя. Команда включения посылается раньше на данное время автоматически, так чтобы контакты выключателя замкнулись точно в нужный момент. Функции автоматики устройства позволяют использовать различные опорные напряжения активной шины синхронизации, независимо от положения разъединителя. Можно сохранить до восьми различных групп уставок функции синхронизации и использовать их при работе. Таким образом учитываются различные свойства разных выключателей.

Группы синхронизации 6 - 8 существенно отличаются от групп 1 - 5 способом подключения трансформаторов напряжения. Различные способы подключения можно найти в Приложении.

# **2.7.1 Принцип действия**

Устройство SIPROTEC 4 6MD66x имеет возможность параметрирования до восьми различных функций синхронизации. Функции и принцип работы описаны ниже на примере использования **ФункцСинхрон 1** (действительно для все групп уставок). Специфические особенности функций синхронизации 6 - 8 рассматриваются отдельно (см. Раздел [2.7.2\)](#page-87-0).

# **2.7.1.1 Описание функции**

Функция синхронизации используется для объединения двух подсетей в системе управления, или для рабочего включения, а также используется на уровне защиты после трехфазного отключения или длительного прерывания. Функция синхронизации гарантирует, что объединение двух подсетей возможно только в том случае, если обе подсети синхронны по отношению друг к другу, или отклонение от заданной величины лежит в допустимых пределах.

Включение выполняется, если на момент отключенного состояния соединения выполнены следующие условия:

- Величины напряжения **Uмин** < ⏐ U ⏐ < **Uмакс**
- Разность напряжений ΔU < Δ **U**
- Частоты **fмин** ≤ f ≤ **fмакс**
- Разность частот Δ f < Δ **fмакс**
- Разность углов  $\Delta \alpha \leq \Delta \alpha_{\text{make}}$
- Скорость изменения разности частоты (опционально)  $d \Delta f / dt < d$  fdiff dt

В целях безопасности, при больших разностях частот и длительном времени работы выключателя, объединение двух подсетей осуществляется только ниже кривой, показанной на графике.

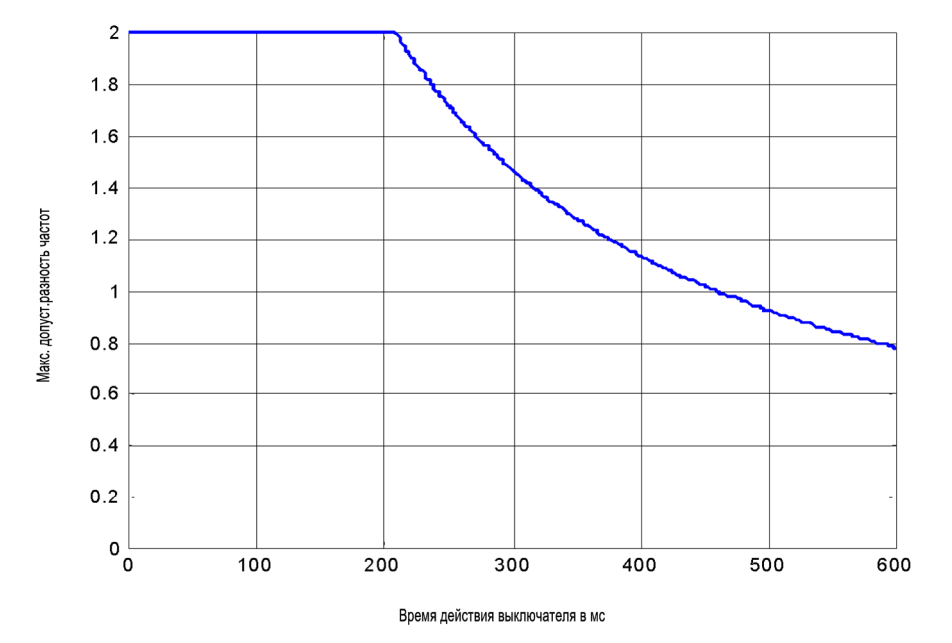

Рисунок 2-17 Максимально допустимая разность частот как функция от времени работы выключателя

На следующем рисунке показаны максимальные пределы уставок **f синхрон** в зависимости от времени срабатывания выключателя при масимально допустимом сдвиге по фазе в 9°.

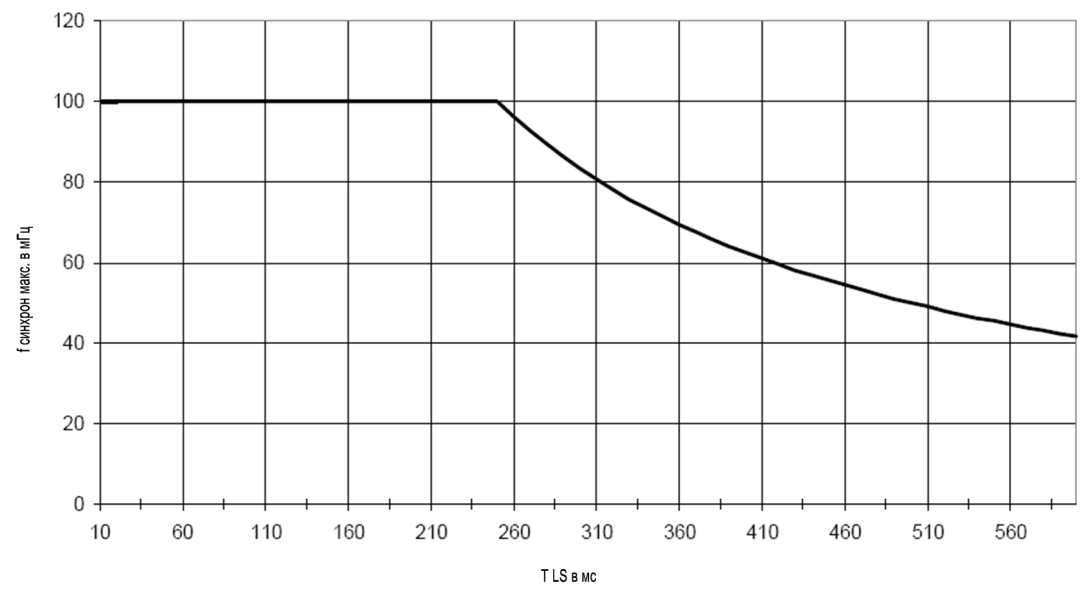

Рисунок 2-18 Максимальные пределы **f синхрон**

**Отключенная шина** и **Отключенная линия** являются особыми случаями. В этом случае включение осуществляется в зависимости от конфигурации при следующих условиях:

- Отключенная линия |Uшин | > **Uмин** и | Uлинии | < **Uобест** и **fмин** <= fшин <= **fмакс**
- Отключенная шина | Uшин | < **Uобест** и | Uлинии | > **Uмин** и **fмин** <= fлинии <= **fмакс**
- Отключена линия и шины | Uшин | < **Uобест** и | Uлинии | < **Uобест**

2.7 Включение выключателя с контролем синхронизма

Напряжение системы шин **Uшин** и напряжение присоединения **Uлинии** назначаются на **U1** и **U2** в зависимости от схемы подключения устройства. Способы подключения можно найти в Приложении.

Подключение выполняется на неактивной шине, неактивном фидере или на том и другом.

**Проверка условий синхронизации** во время рабочего цикла функции синхронизации может быть выполнено для определенных поданных напряжений (нормальный режим), либо путем подключения напряжений через реле.

Сравнение синхронизации, включая подключение напряжений, необходимо, например, для нескольких систем шин или в случае неисправности шиносоединительного выключателя (резервное переключение). Дополнительные предварительные действия по переключению, так же как и выбор набора дополнительных параметров, необходимы для того, чтобы подать напряжение во время сравнения. Параметры для каждой комбинации подсетей должны храниться в устройстве управления.

Измерительные каналы для опорного напряжения и напряжения присоединения должны назначаться для каждой функции синхронизации независимо.

### **Подключение напряжения**

Если используется подключение напряжения, пользователь должен задать последовательность переключения для следующих компонентов:

- Подключение напряжения
- Синхронизация
- Отмена выбора напряжения

В случае подключения напряжения в алгоритме измерения учитывается задержка 250 мс после начала синхронизации. Таким образом можно стабилизировать измеряемые величины.

При активации **Фильтр НизкЧаст** выдержка времени увеличивается на 1.25 с.

### **Фильтр низкочастотных колебаний (LFO) (опционально)**

**Фильтр НизкЧаст** - это фильтр низкочастотных колебаний в диапазоне от 0.8 Гц до 1.6 Гц. Он эффективен только для синхронных сетей, но не для асинхронных. Фильтр задерживает все составляющие частот, не входящих в диапазон от 0.8 Гц до 1.6 Гц и формирует среднее значение. Включение будет запущено только в случае, когда как среднее значение, так и частота колебаний будут находиться в пределах , определенных **f синхрон**. Данный фильтр влияет на выбор параметров **d df/dт синхр.** и может быть выведен из работы (параметр **Фильтр НизкЧаст** = Нет). В примере на рисунке ниже, функция синхронизации запустит процедуру включения как только значение частоты f2 войдет в полосу частот 10 мГц, если допустимая разница частот была выставлена на 10 мГц и **Фильтр НизкЧаст** был выведен из работы. Если **Фильтр НизкЧаст** введен в работу, то включение не запустится, так как среднее значение f2 находится вне заданной полосы частот.
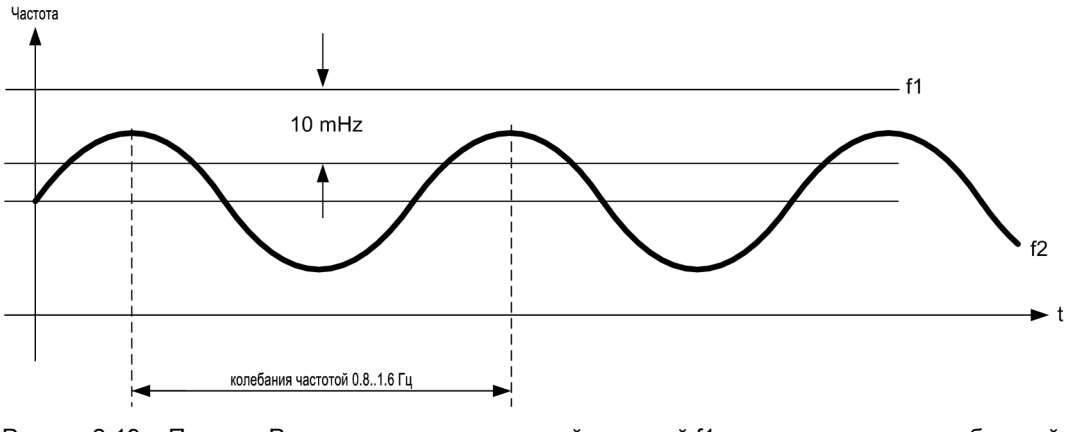

Рисунок2-19 Пример: Разность между постоянной частотой f1 и синусоидально колеблющейся чатотой f2

Рисунок 2-21 дает представление о входных и выходных сигналах функции синхронизации.

#### Проверка скорости изменения частоты

Для проверки скорости изменения частоты можно использовать параметры d df/dт синхр. (для синхронных сетей) и d df/dт асинхр. (для асинхронных сетей). Если для данных параметров определены граничные значения, то скорость изменения частоты также будет проверяться. Если предельные значения превышены, то включение будет запрещено. Если это нежелательно, то оба параметра выставляются на оо (∞).

#### Область применения внутреннего управления, внутренняя синхронизация

Синхронизация с внутренним управлением и внутренняя синхронизация являются стандартным применением в 6МD66х. Максимально доступно 8 функциональных групп (функциональные группы СИНХР 1-8) с различными уставочными параметрами.

Задание устройству управления, требующему синхронизации, соответствующего набора параметров синхронизации осуществляется с помощью параметра Синхр ВЫКЛ (устройство управления, которое необходимо синхронизировать).

Во время выполнения операции переключения, можно динамически отслеживать выбор группы синхронизации через входное сообщение >СинхХ Акт. Входное сообщение >СинхХ Акт может быть сконфигурировано на дискретный вход, СFС или IRC. Несинхронное переключение выполняется, когда нет активной функции синхронизации (>СинхХ Акт off).

Взаимодействие между функцией управления и функцией синхронизации осуществляется внутренне через сообщения:

- ">Син1 Изм." (Запрос на измерение)
- "СИНХР ВКЛ РАЗР" (Разрешение включения)
- "Синхр.усл.вып." (в случае ошибки)

#### Область применения внешнего управления, внутренняя синхронизация

6MD66x также имеет возможность синхронизации через внешнее управление и внутреннюю синхронизацию.

Чтобы напрямую подключиться к внешнему устройству управления, уставка Синхронизируемый коммутационный аппарат должна быть задана на нет.

Во время выполнения операции переключения, можно динамически отслеживать выбор группы синхронизации через входное сообщение >СинхХ Акт. Входное сообщение >СинхХ Акт может быть сконфигурировано на дискретный вход, СFC или IRC. Несинхронное переключение выполняется, когда нет активной функции синхронизации (>СинхХ Акт ОГГ).

В этом случае, взаимодействие между функцией управления и функцией синхронизации осуществляется внутренне через сообщения:

- ">Син1 Изм." (Запрос на измерение) по дискретному входу
- "СИНХР ВКЛ РАЗР", по реле (Для вывода разрешения выполнения включения)
- "Синхр.усл.вып.", по реле (для сигнализации синхронного состояния)

#### Подфункции

Проверка синхронизации состоит из двух подфункций управления и синхронизации.

- Функция управления обеспечивает координацию всей процедуры управления:
	- Координация различных направлений переключения
	- Стандартные блокировки, такие как временные защиты
	- Команда подключения/отключения командных реле
	- Регистрация команд КУ+/-, ОС+/- и ОВК.
	- Обратная связь с оператором (реакция оператора).
- Функция Синхронизации обрабатывает этап измерения:
	- ">Син1 Изм." (Запрос на измерение) начало измерения, до
	- "СИНХР ВКЛ РАЗР", выполнение переключения.

#### Этапы обработки команды с контролем синхронизма

В зависимости от заданных параметров и текущих условий работы, выполняются отдельные этапы обработки команды: этапы могут быть пропущены или команда отменяется вовсе. При добавлении процедуры синхронизации в последовательность переключений, отмененные этапы должны обрабатываться также как и в случае отмены соответственно.

• Подключение напряжения: Подключение напряжения (подключение измеряемых величин во время операции переключения) является опцией. Это задается, например, через последовательность переключения в СЕС. Соответствующие измеряемые величины должны подключаться на аналоговые входы устройства через реле.

Выбор функциональной группы СИНХР (при необходимости): Выбор функциональной группы СИНХР (выбор функциональной группы с ее уставками и сообщениями) является опцией. Выбор требуется, только если активно несколько функциональных блоков синхронизации СИНХР. Это задается, например, через последовательность переключения в СГС. Выбор осуществляется активизацией входного сообщения ">Син1 Акт.".

• Оперативная блокировка аппаратов: На этом этапе выполняется подфункция управления. Она служит для проверки всех блокировок коммутационного оборудования, и определения разрешения выполнения переключения.

Дополнительно к этому, эта функция проверяет, только ли одна функция синхронизации активна (этап измерения).

Проверка начальных условий: На этом этапе выполняется подфункция управления. Проверка определяет должно ли переключение производится с или без синхронизации. Она служит для проверки всех блокировок коммутационного оборудования, и определения разрешения выполнения переключения.

Дополнительно к этому, эта функция проверяет, только ли одна функция синхронизации активна (этап измерения).

#### - Направление управления:

Команда управления = Акт: Продолжить с проверкой синхронизации.

Команда управления = Неакт: Продолжить с команды управления (синхронизация не требуется).

#### - Проверка синхронизации:

Проверка должно ли рассматриваемое устройство управления выполнять включение с синхронизацией или по набору входных сообщений ">Син1 Акт." = ON.

#### - Анализ режима работы

Определение входных сообщений выбранного блока.

#### Таблица 2-3 Этап проверки начальных условий, выбор функциональной группы СИНХР

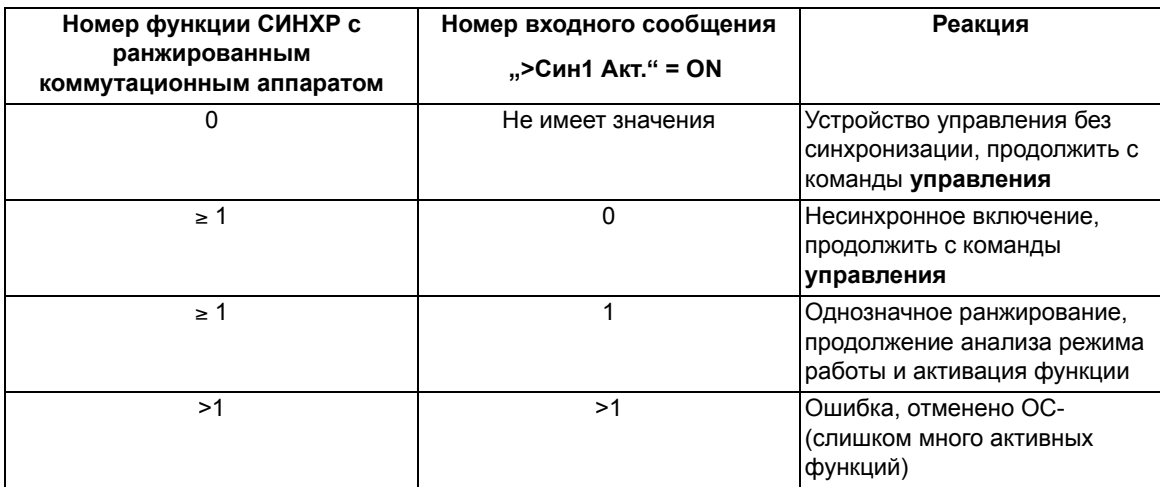

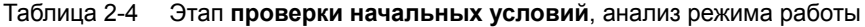

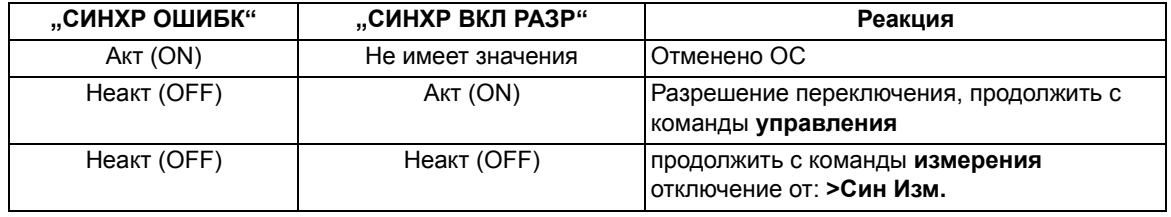

 $\bullet$ Измерение: На этом этапе выполняется подфункция синхронизации.

Этот этап согласовывается с помошью входных сообщений:

- ">Син1 Изм.", пуск/останов измерений
- ">Син1 Ком.", шунтирование
- ">Син1БлРаз", активизация блока переключения

После этого начинается текущая процедура измерения с выводом сообщений:

- "СИНХР ВКЛ РАЗР", разрешение переключения (продолжение с этапа управления)
- "СИНХР ОШИБК", синхронизация неуспешна
- "СИНХР БЛК", активизация переключения заблокирована
- "СинхрВрКонтрИст", контрольное время истекло

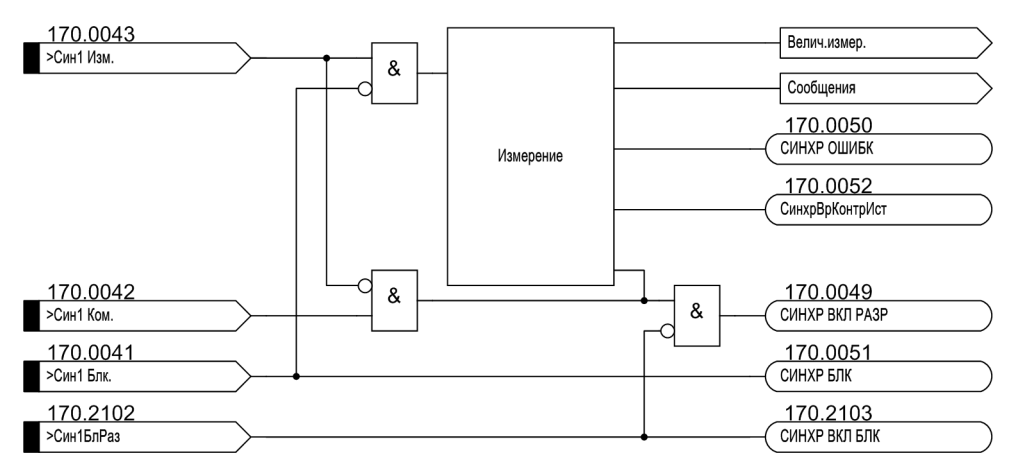

Рисунок 2-20 Входные и выходные сообщения функции синхронизации (часть 1)

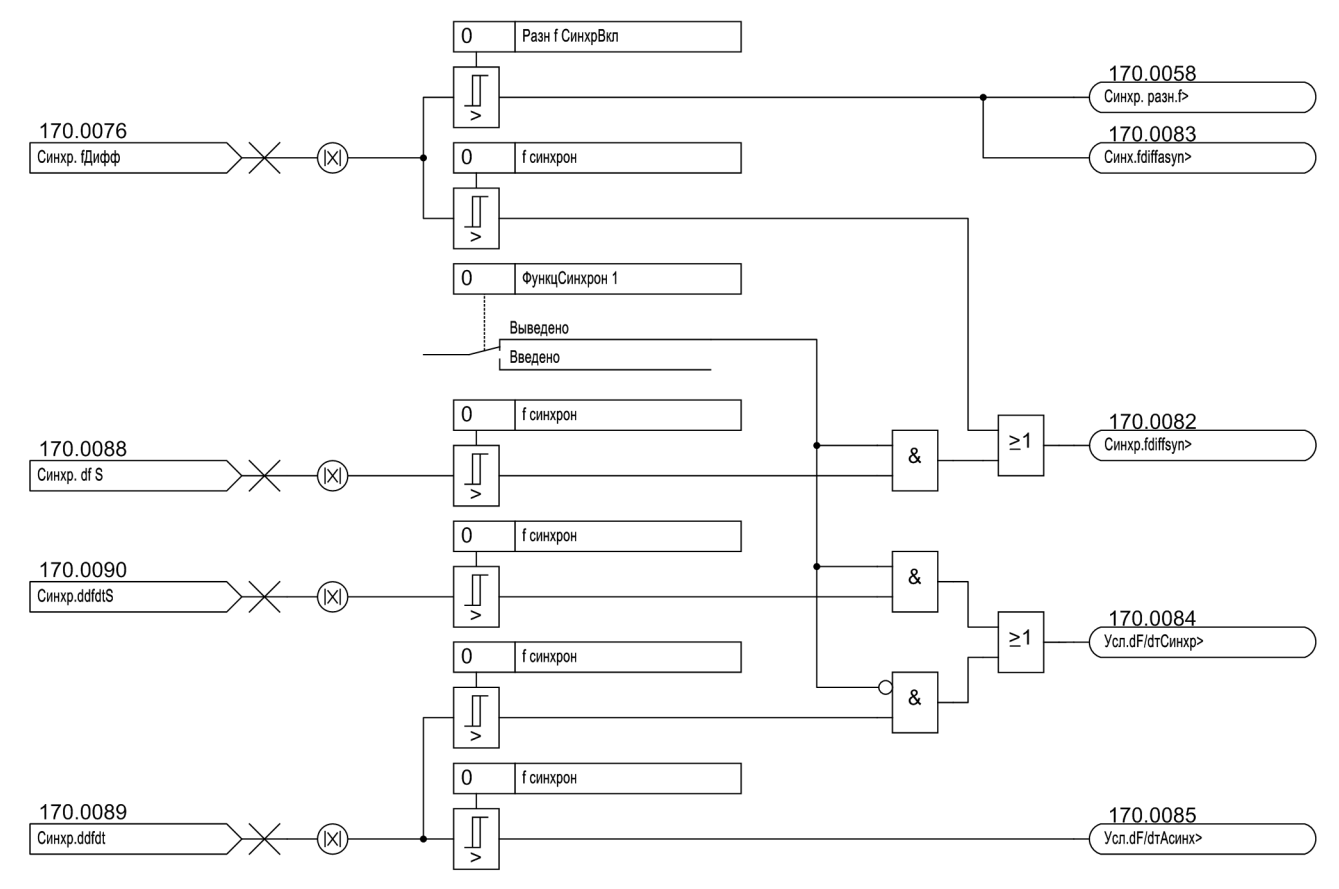

<span id="page-76-0"></span>Рисунок 2-21 Входные и выходные сообщения функции синхронизации (часть2)

| Действие                                                                                                    | Измерение            | Реакция                                                    |
|----------------------------------------------------------------------------------------------------|----------------------|------------------------------------------------------------|
| ">Син1 Изм." Акт и<br>">Син1 Ком." = Акт и<br>"СИНХР БЛК" = Неакт                                           |                      | Разрешение переключения: "СИНХР ВКЛ РАЗР"<br>Акт           |
| ">Син1 Изм." Акт и<br>">Син1 Ком.". = Неакт                                                                 | Запуск               |                                                            |
| ">Син1 Изм." Неакт                                                                                          | Останов              |                                                            |
| Выполнены условия синхронизации<br>или<br>">Син1 Ком." Акт и<br>">Син1БлРаз" = Акт и<br>"СИНХР БЛК" = Неакт | Останов<br>Останов   | Разрешение переключения: "СИНХР ВКЛ РАЗР"<br>Акт           |
| Выполнены условия синхронизации<br>или<br>">Син1 Ком." Акт и<br>"СИНХР БЛК" = Акт                           |                      |                                                            |
| ">Син1БлРаз" = Неакт                                                                                        | Не имеет<br>значения | Разблокировка переключения:<br>"СИНХР БЛК" Неакт           |
| ">Син1БлРаз" = Акт                                                                                          | Не имеет<br>значения | Активизация переключения заблокирована:<br>"СИНХР БЛК" Акт |
| ">Син1 Изм." Акт и<br>">Син1 Блк." Акт                                                                      | Останов              | Отмена синхронизации                                       |

Tabelle 2-5 Контроль этапа **измерения**

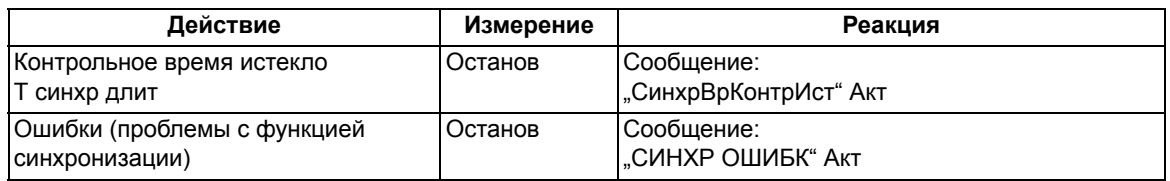

Запрос измерения ">Син1 Изм." Акт в положении ">Син1БлРаз" Акт соответствует инициализации измерения в SINAUT LSA.

Отмена этапа измерения осуществляется через ">Син1 Изм." Неакт.

• Управление: На этом этапе выполняется подфункция управления.

Процедура обработки команды прерывается при:

- Отмена команды от КП+
- Контрольное время истекло Т синхр длит с КУ-
- "СИНХР ОШИБК" Акт, синхронизация неуспешна с КУ-

Процедура обработки команды запускается с помощью следующего сообщения:

- "СИНХР ВКЛ РАЗР" Акт, разрешение переключение поступает с КУ+

Затем запускается нормальная последовательность выполнения команд.

- Отмена выбора функциональной группы СИНХР: Действие выбора функции СИНХР должно быть завершено. Это также имеет место при прерывании процедуры обработки команды.
- Отмена выбора напряжения: Действие подключения напряжения должно быть завершено. Это также имеет место при прерывании процедуры обработки команды.

#### Интерфейсы

Следующие данные доступны для пользователя в виде интерфейса:

• Команды.

Команды, передаваемые на выключатель / функции, от различных источников

• Входные сообщения,

Сообщения для управления функцией синхронизации.

Выходные сообщения,  $\bullet$ 

Сообщения о состоянии функции синхронизации и сообщения о критериях, препятствующих переключению

• Каналы измерения,

Ранжирование логических входов функции синхронизации на трансформатор напряжения (аналоговый вход)

• Измеряемые величины,

Вычисленные измеряемые величины функции синхронизации.

### • Сообщения,

Сообщения о процедуре обработки команды (такие как КУ+/КУ-).

• Уставки.

Уставки для конфигурирования свойств.

### Команды

Таблица 2-6 Этап проверки начальных условий, анализ режима работы

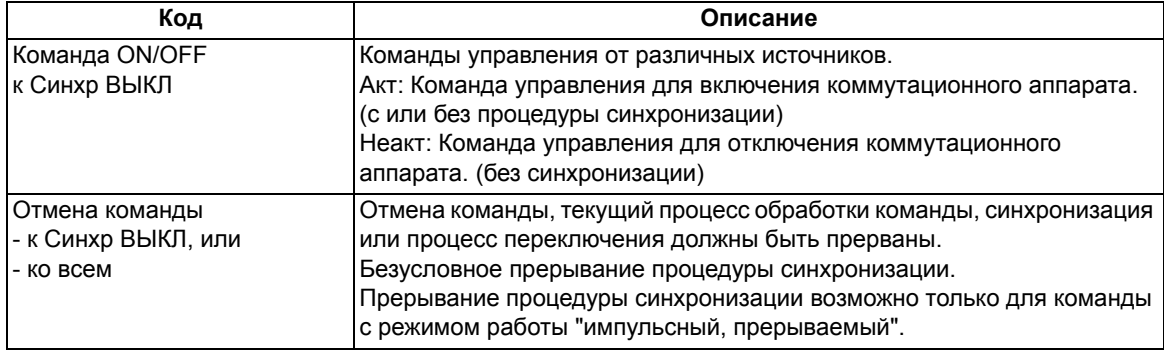

### Входные сообщения

Активизация входных сообщений выполняется один раз для группы уставок синхронизации. По этой причине они конфигурируются настолько часто, насколько часто требуются наборы параметров синхронизации.

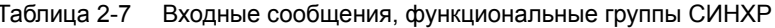

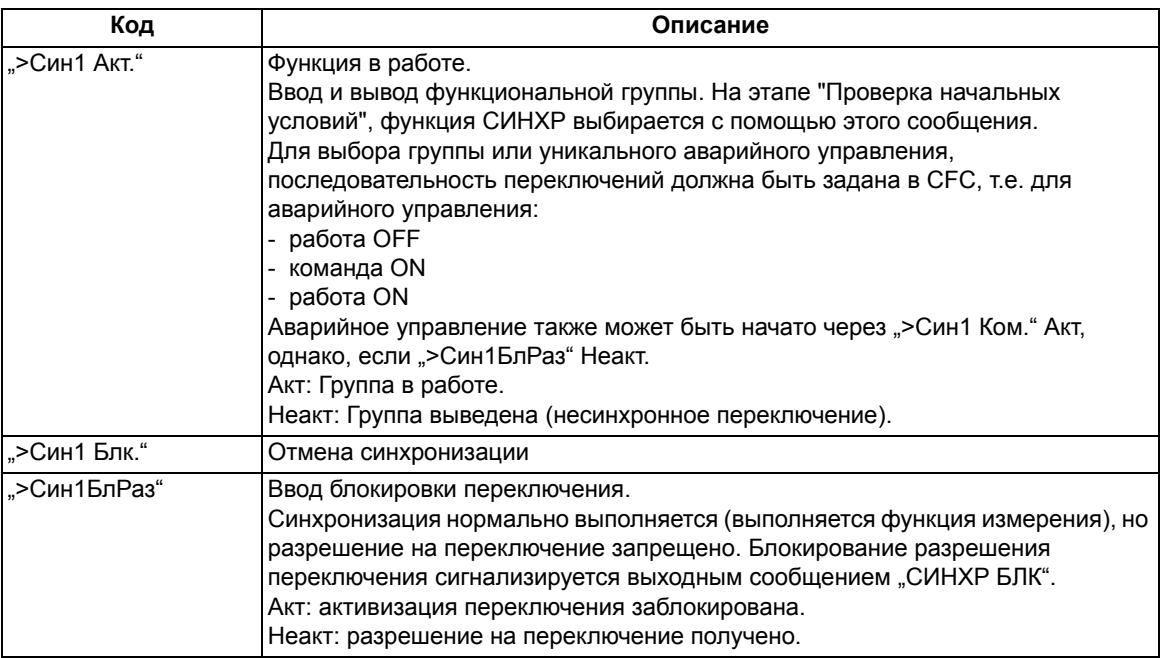

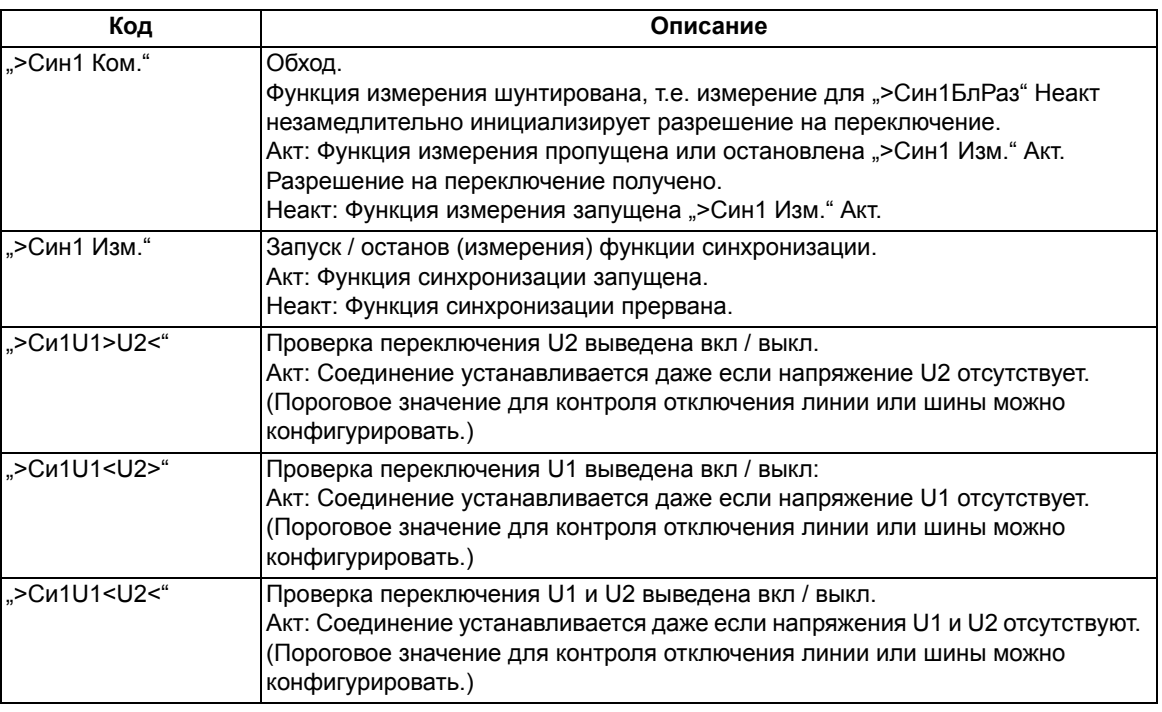

### Примечание

Значение сообщения ">Син1 Блк." изменилось с версии 4.30 и выше.

Старое значение: ввод блокировки включения

Новое значение: отмена синхронизации

Причина: стандартизация с другими устройствами SIPROTEC 4

Новое сообщение ">Син1БлРаз" теперь соответствует старому значению: Ввод блокировки переключения.

Кроме того, внесены соответствующие изменения в программное обеспечение.

#### Каналы измерения

Входные каналы измерения описывают каналы измеряемой величины, их можно ранжировать прямо на аналоговый вход в матрице конфигурации DIGSI.

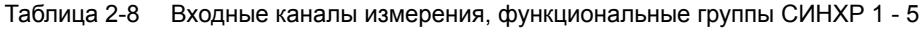

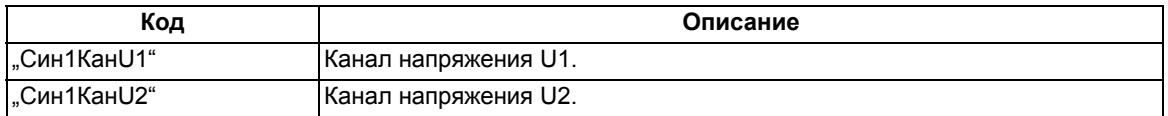

#### Выходные сообщения

Сообщения состояния являются выходами функции синхронизации. Сообщения состояния выводятся в контексте активной функциональной группы СИНХР.

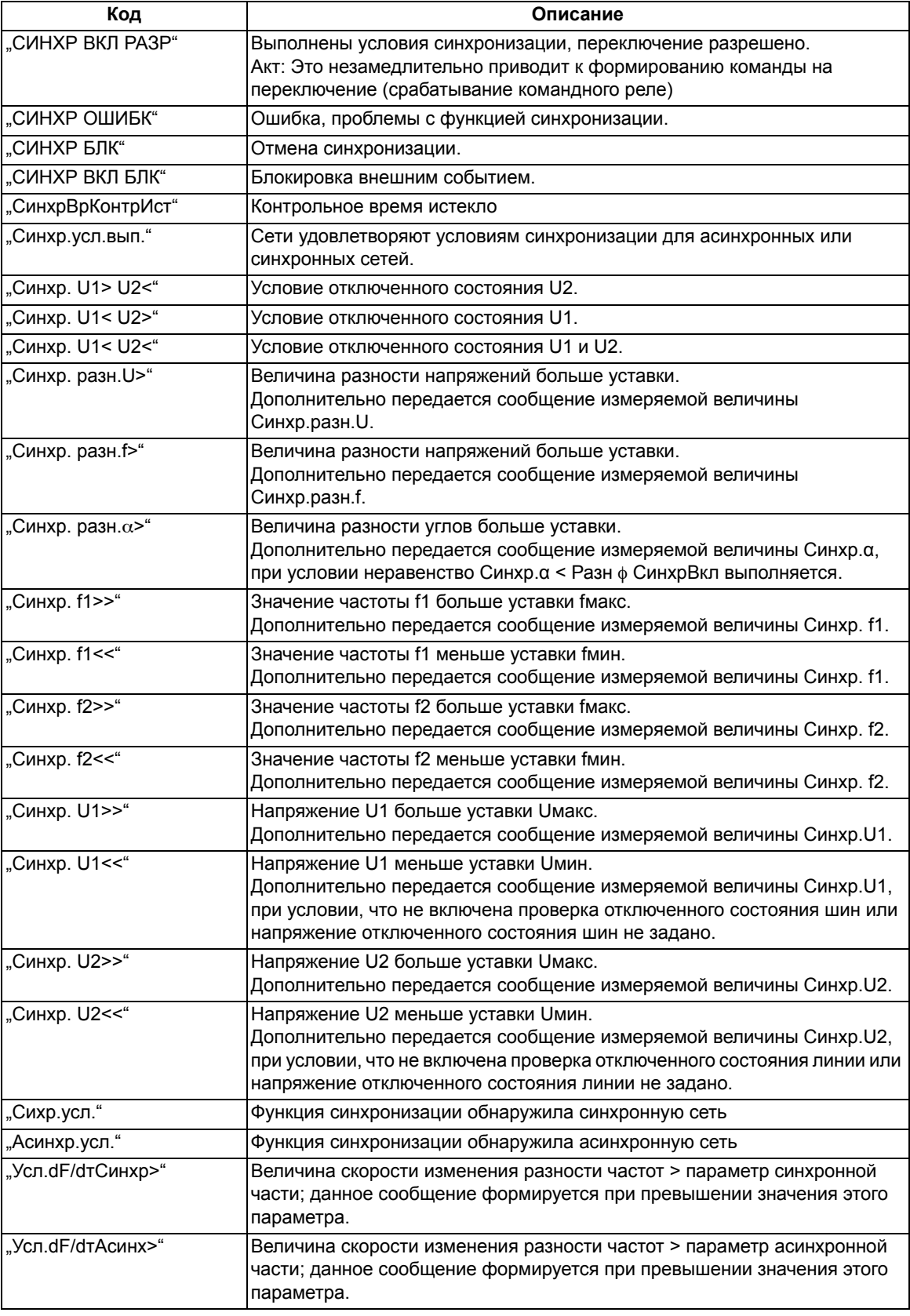

Таблица 2-9 Выходные сообщения функции синхронизации

#### **Измеряемые величины**

Измеряемые величины вычисляются функцией измерения и становятся доступными для отображения или дальнейшей обработки (например, для определения предельного значения в CFC).

Конфигурация определяет способ отображения измеряемой величины, дальнейшей обработки и передачи в центр управления верхнего уровня.

Измеряемые величины вычисляются для каждой функциональной группы SYNC. Хранение этих величин осуществляется независимо от объектов информации.

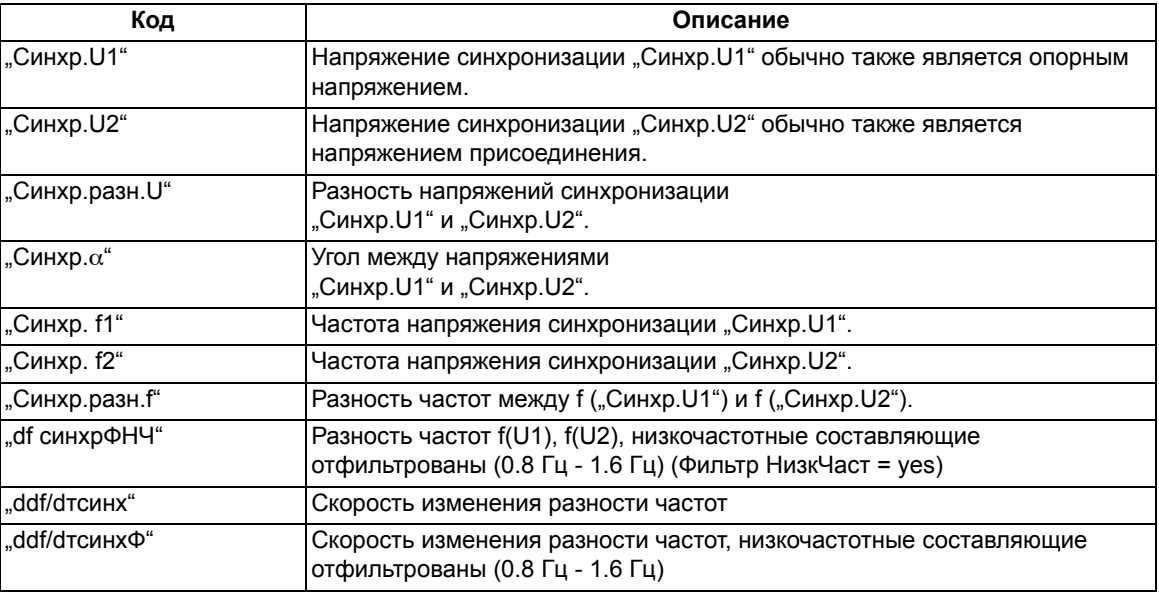

Таблица 2-10 Измеряемые величины синхронизации

### **2.7.1.2 Примечания по вводу уставок**

#### **ВЫКЛ Собст Врем**

Время включения (работы) выключателя состоит из времени работы выключателя, включая время срабатывания всех реле и контактов. Он должен быть определен в заданном диапазоне. Предварительно задано значение по умолчанию.

#### **КоэффБал U1/U2**

Согласование напряжений U1 и U2 возможно с помощью **КоэффБал U1/U2**. Он должен быть определен в заданном диапазоне. Предварительно задано значение по умолчанию.

#### **Угол U1-U2**

Угол сдвига фаз задается с учетом векторной группы трансформатора. Этот параметр позволяет откорректировать погрешность трансформатора по углу. Угол сдвига фаз может быть задан в определенном диапазоне. Задано значение по умолчанию.

#### **ТН1 ВторНапр**

Здесь номинальное напряжение на вторичной обмотке трансформатора U1 входа измеряемой величины для соответствующего опорного напряжения должно быть установлено на блоках входов/выходов. В данном контексте необходимо отметить, что в случае подключения напряжения измерения, трансформаторы с одинаковым коэффициентом трансформации и одинаковыми схемами соединения должны использоваться для всех подаваемых напряжений. Напряжение может быть задано в определенном диапазоне. Предварительно задано значение по умолчанию.

#### **ТН2 ВторНапр**

Здесь номинальное напряжение на вторичной обмотке трансформатора U2 входа измеряемой величины для соответствующего опорного напряжения должно быть установлено на блоках входов/выходов. В данном контексте необходимо отметить, что в случае подключения напряжения измерения, трансформаторы с одинаковым коэффициентом трансформации и одинаковыми схемами соединения должны использоваться для всех подаваемых напряжений. Напряжение может быть задано в определенном диапазоне. Предварительно задано значение по умолчанию.

#### **Синхр ВЫКЛ**

Синхронизируемое устройство управления. Функция синхронизации может использоваться для контроля внутренней или внешней процедуры обработки команд. В случае внутренней обработки команд, соединение с устройством управления, которое необходимо синхронизировать, устанавливается параметром **Синхр ВЫКЛ**. Команда инициализируется командой управления, поступающей на устройство управления, например, от дисплея управления. В случае внешней обработки команд, параметр задается как "нет".

#### **Uмин**

Нижний предел напряжения **Uмин** определяет минимальное напряжение, которое можно подключить. Он должен быть определен в заданном диапазоне. Предварительно задано значение по умолчанию.

#### **Uмакс**

Верхний предел напряжения **Uмакс** определяет максимальное напряжение, которое можно подключить. Он должен быть определен в заданном диапазоне. Предварительно задано значение по умолчанию.

#### **Uобест**

Порог напряжения указывает максимальное напряжение, до которого линия или шина считаются отключенными. Он должен быть определен в заданном диапазоне. Предварительно задано значение по умолчанию.

#### **Синхр.U1>U2<**

Этот параметр используется для определения необходимости установления соединения в случае включенной шины и отключенной линии или отключенного генератора. Уставка по умолчанию - Нет.

#### **Синхр.U1<U2>**

Этот параметр используется для определения необходимости установления соединения в случае отключенной шины и включенной линии (Отключенная шина - Dead Bus). Уставка по умолчанию - Нет.

#### **Синхр.U1<U2<**

Этот параметр используется для определения необходимости установления соединения в случае отключенного состояния шин и линии. Уставка по умолчанию - Нет.

#### **Т синхр длит**

Здесь должна быть установлена максимальная продолжительность проверки синхронизации. Если в течение этого периода невозможно установить соединение, процедура синхронизации прерывается. Он должен быть определен в заданном диапазоне. Предварительно задано значение по умолчанию.

#### **fмин**

Этот параметр определяет нижний предел диапазона частот, в пределах которого возможно синхронное соединение. Этот частотный диапазон отличается от допустимого частотного рабочего диапазона устройства. Нижний предел рабочего диапазона частоты должен быть ниже, чем его верхний предел. Он должен быть определен в заданном диапазоне. Задано значение по умолчанию.

#### **fмакс**

Этот параметр определяет верхний предел диапазона частот, в пределах которого возможно синхронное соединение. Этот частотный диапазон отличается от допустимого частотного рабочего диапазона устройства. Верхний предел рабочего диапазона частоты должен быть выше, чем его нижний предел. Он должен быть определен в заданном диапазоне. Задано значение по умолчанию.

#### **РазнU АсинхрВкл**

Этот параметр определяет максимальную разность напряжений между  $U_{\text{cwhxp1}}$  и  $U_{\text{cwhxp2}}$  для асинхронных условий. Он должен быть определен в заданном диапазоне. Предварительно задано значение по умолчанию.

#### **Разн f СинхрВкл**

Эта уставка определяет максимальную разность частот, до которой возможно включение несинхронных систем. Он должен быть определен в заданном диапазоне. Предварительно задано значение по умолчанию.

#### **f синхрон**

Эта уставка определяет максимальную разность частот, до которой возможно включение синхронных систем. Он должен быть определен в заданном диапазоне. Предварительно задано значение по умолчанию.

#### **РазнU СинхрВкл**

Этот параметр определяет максимальную разность напряжений между U<sub>синхр1</sub> и U<sub>синхр2</sub> для синхронных условий. Он должен быть определен в заданном диапазоне. Предварительно задано значение по умолчанию.

#### **Разн** ϕ **СинхрВкл**

Этот параметр определяет максимально допустимый угол между напряжениями соединяемых частей сети. Параметр эффективен, если разность частот подсетей удовлетворяет условию Δf OF<sub>diffSyn</sub>, т.е. условию "синхронных сетей". Если обе подсети распознаются устройством как "асинхронные", всегда принимается фиксированное значение разности углов + 5 градусов. Угол может быть задан в установленном ранее диапазоне. Предварительно задано значение по умолчанию.

#### Т синхрон

Этот параметр определяет время задержки включения для синхронных систем. Это минимальный период. Разн Синхр Вкл (максимально-допустимая разность напряжений), f синхрон (максимальнодопустимая разность частот) и Разн ф СинхрВкл (разность фаз), которые должны оставаться в заданном диапазоне до формирования команды управления. Если значение выходит за диапазон, время таймера сбрасывается. Он должен быть определен в заданном диапазоне. Задано значение по умолчанию.

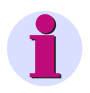

#### Примечание

Для получения устойчивого диапазона соединения, для измеряемых величин вводится гистерезис:

- $\pm$  10 % или  $\pm$  1 В для напряжений (соответственно допустимо меньшее значение).
- $\pm$  20 мГц для частот.
- $\pm$  1° для углов.

#### Фильтр НизкЧаст

Данный параметр определяет будут ли фильтроваться низкочастотные колебания в диапазоне от 0.8 Гц до 1.6 Гц в сигнале частоты до соединения подсетей. Значение по умолчанию - Нет.

#### d df/dт синхр.

Данный параметр определяет максимально допустимую скорость изменения разности частот, до достижения которой сихронные сети могут быть объединены.

#### d df/dт асинхр.

Данный параметр определяет максимально допустимую скорость изменения разности частот, до достижения которой асинхронные сети могут быть объединены.

## 2.7.1.3 Уставки

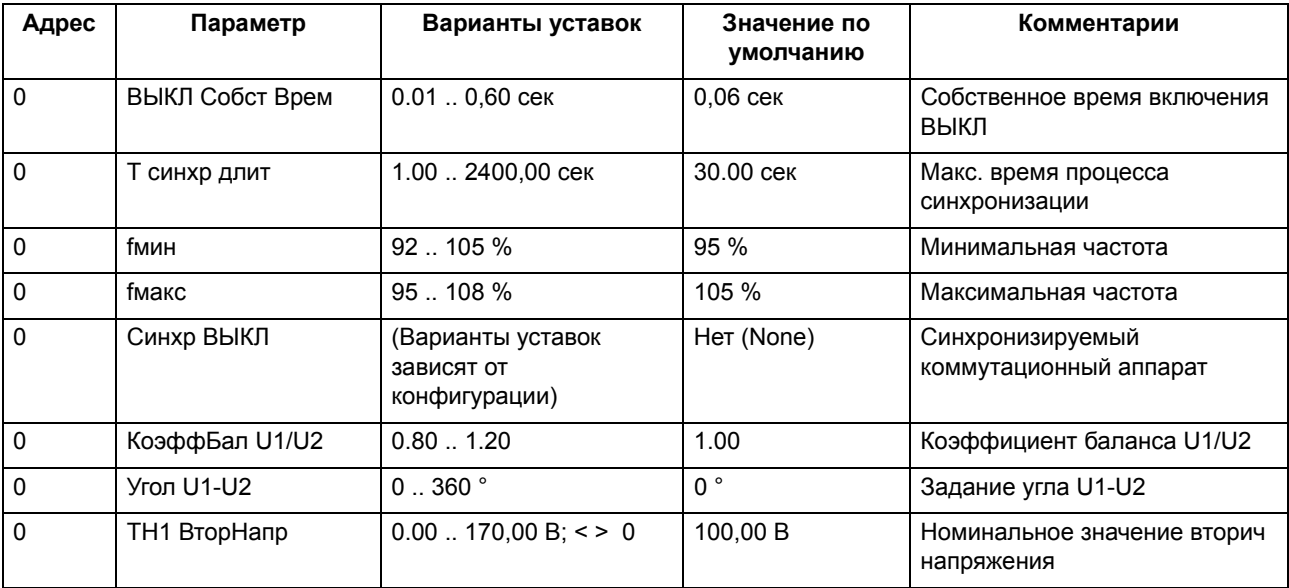

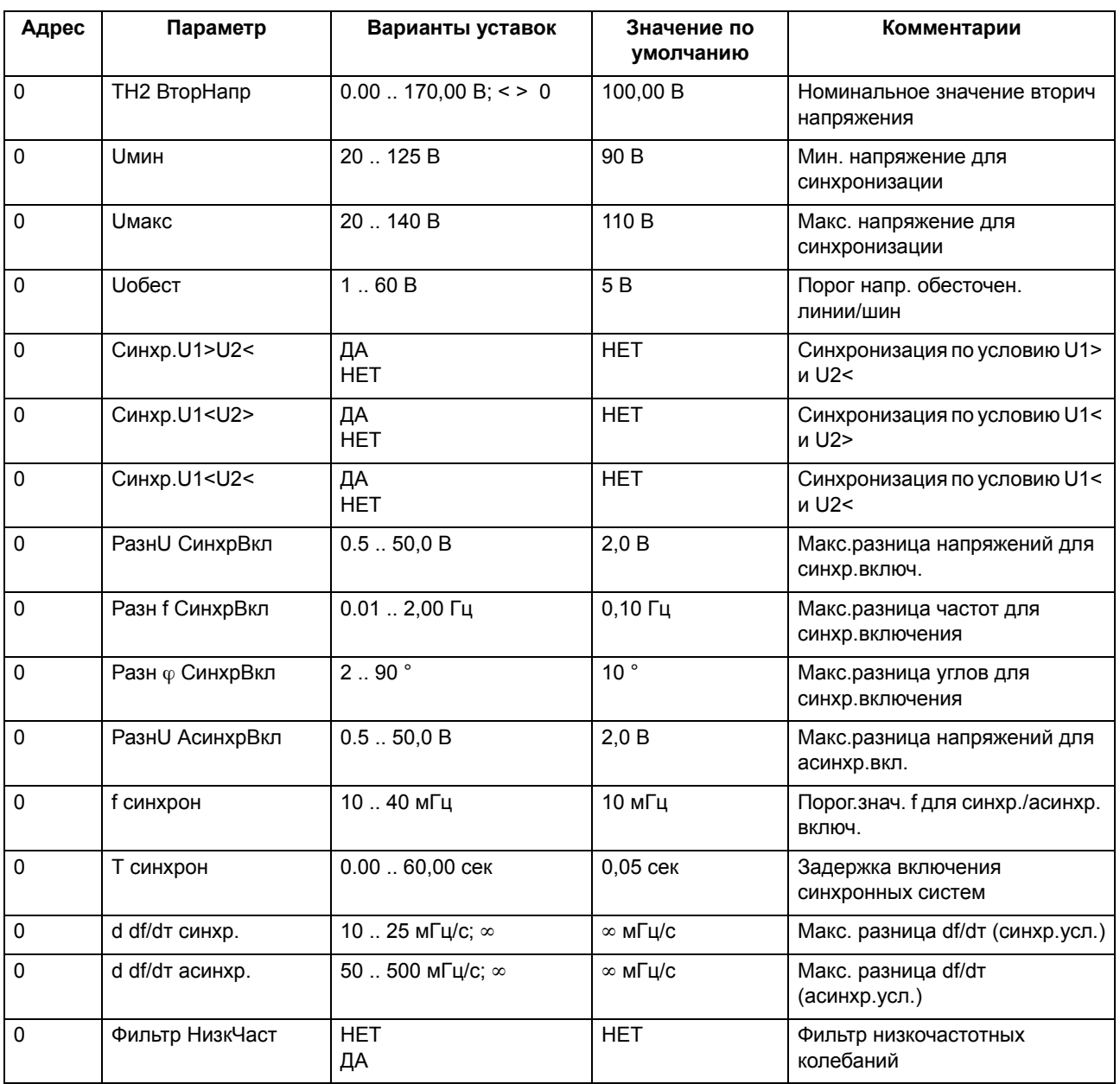

# **2.7.1.4 Список сообщений**

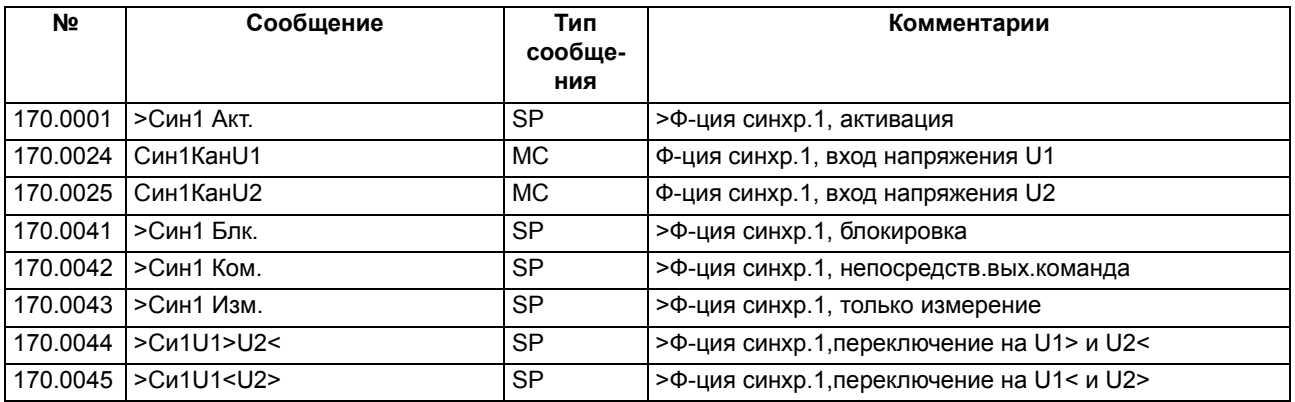

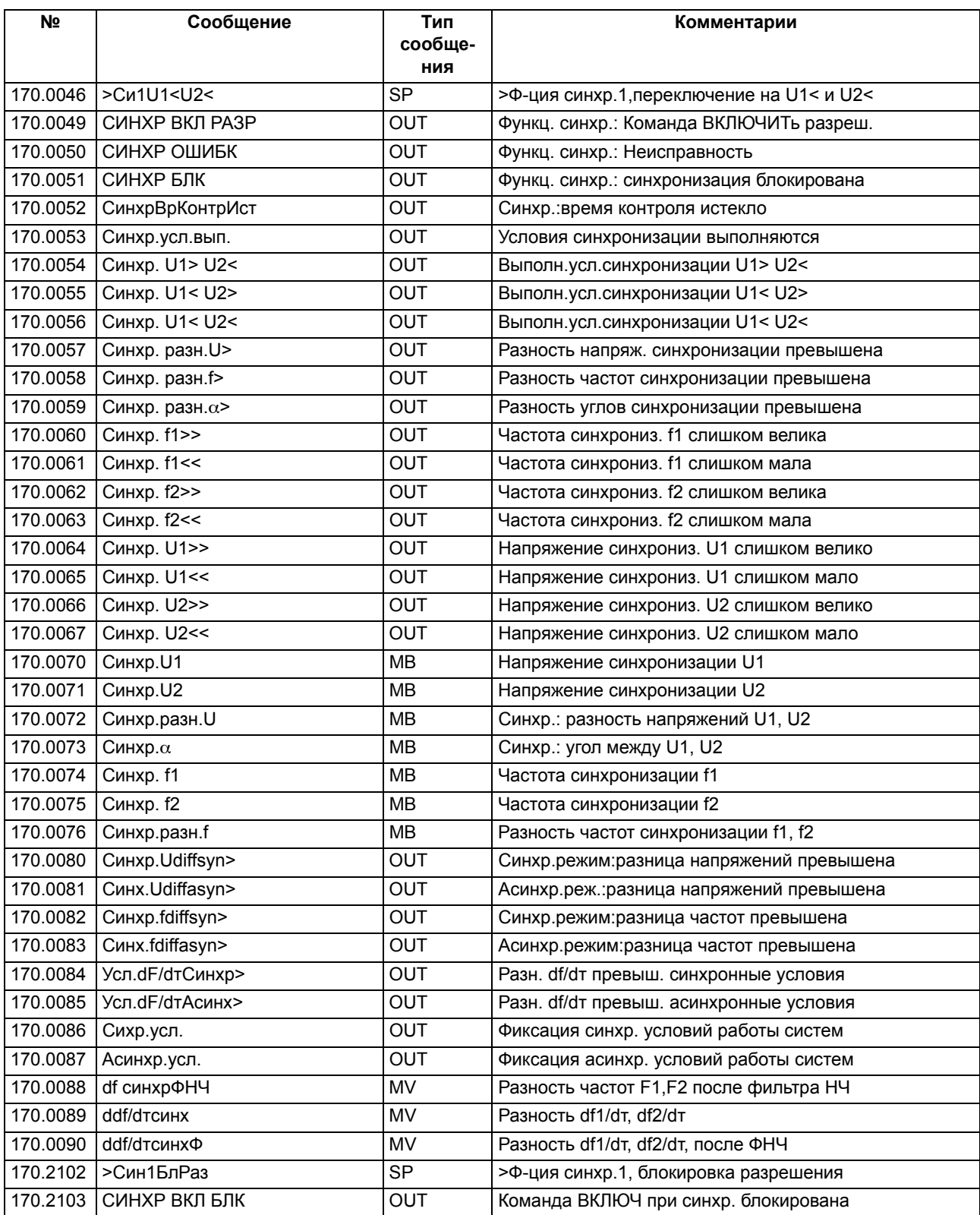

#### $2.7.2$ Функциональные группы синхронизации 6-8, специальные функции

Функциональные группы СИНХР 6 - 8 используют другие способы подключения трансформатора напряжения. Способы подключения можно найти в Приложении.

#### $2.7.2.1$ Описание функции

Функциональные группы СИНХР 6 - 8 не отличаются от функциональной группы СИНХР (ФункцСинхрон 1 - 5) в плане функционирования, операций и опций конфигурации. Они подробно описаны в Разделе  $2.7.1.$ 

Для функциональных групп СИНХР 6 - 8 два канала фазных напряжения (U11 и U12) ранжируются для напряжения U1. Междуфазное напряжение U1 формируется из этих напряжений. На вход U2 напрямую заводится междуфазное напряжение U2.

### Каналы измерения

Входные каналы измерения описывают каналы измеряемой величины, их можно конфигурировать прямо на аналоговый вход в матрице конфигурации DIGSI.

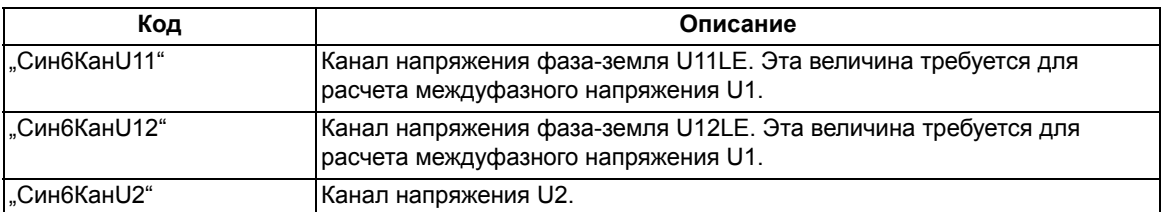

Таблица 2-11 Входные каналы измерения, функциональные группы СИНХР 6 - 8

#### $2.7.3$ Параметрирование функции синхронизации

Синхронизация - это функция, которая должна быть включена в набор параметров устройства.

## 2.7.3.1 Добавление функции синхронизации

Сначала выберите требуемую функцию синхронизации как Введено в столбце Значение диалогового OKHA DIGSL

Для этой цели откройте устройство и щелкните Функции в поле выбора функций и подтвердите, нажав  $OK<sub>1</sub>$ 

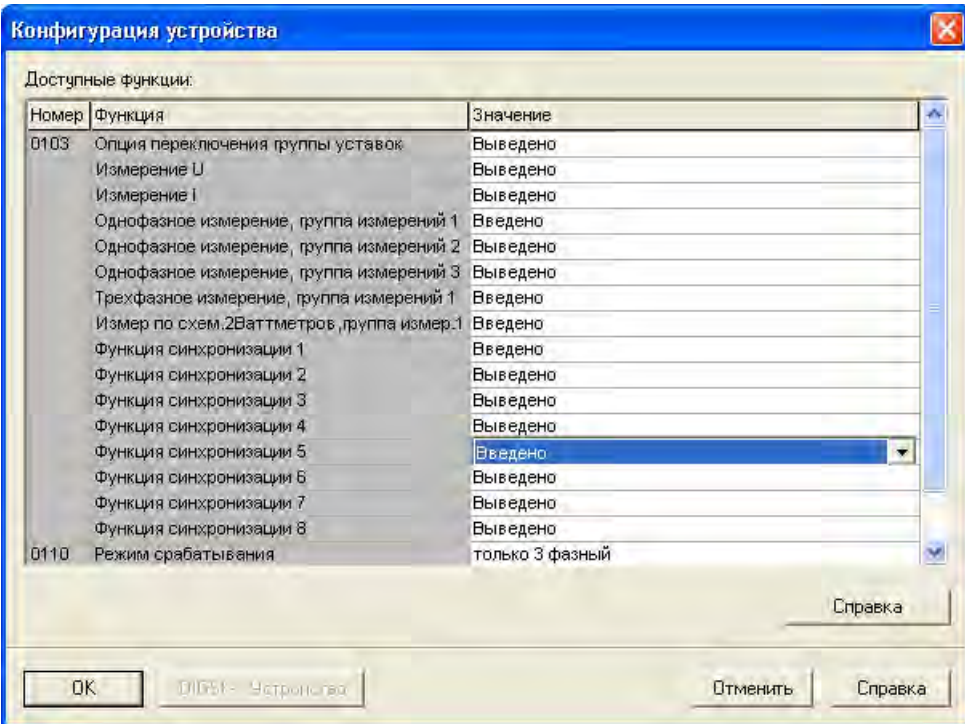

Рисунок 2-22 Задание набора функций

## **2.7.3.2 Конфигурация функции синхронизации**

Щелкните **Синхронизация** в структурном дереве DIGSI. В открывшемся списке **Выбор функции** будут представлены доступные группы функций синхронизации. Дважды щелкните группу функций (например, СИНХР. группа функций 1), которую вы хотите сконфигурировать. Откроется диалоговое окно конфигурирования. Оно включает закладки **Параметры ЭС**, **Общее**, **АсинхрУсловия** и СинхрУсловия. См. также Раздел [2.7.1](#page-69-0), заголовок "Входные сообщения".

Выберите закладку **Параметры ЭС** и задайте ваши уставки.

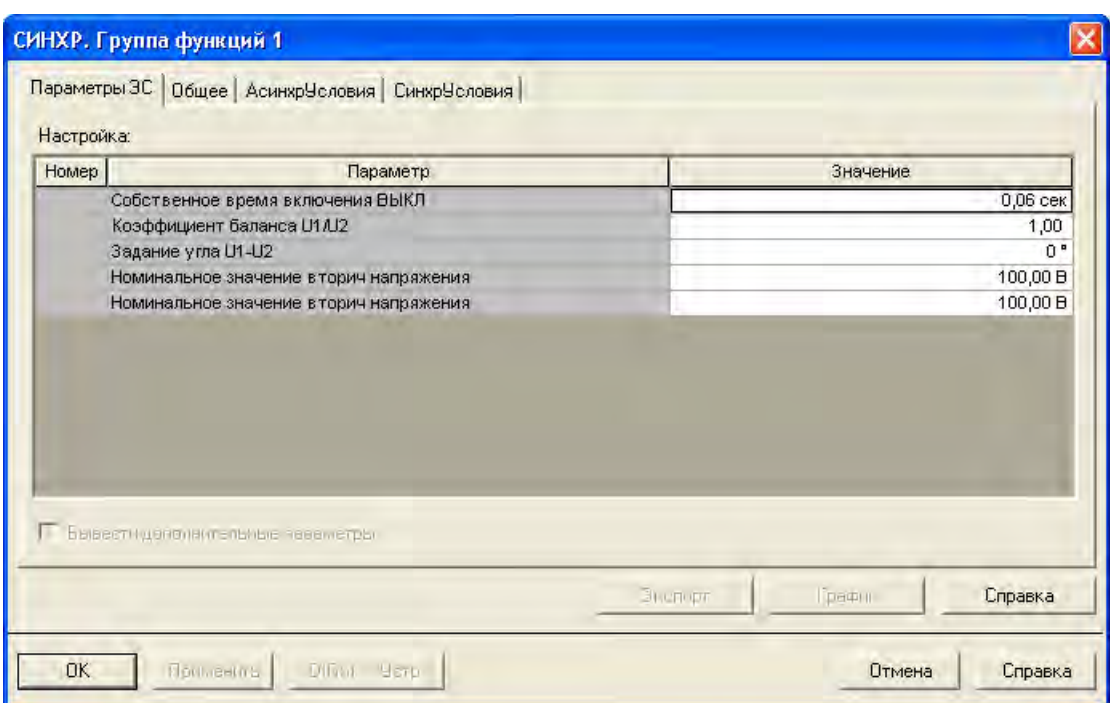

Рисунок 2-23 Синхронизация, закладка Параметры ЭС

Задайте дополнительные уставки в закладках **Общее**, **АсинхрУсловия** и **СинхрУсловия**.

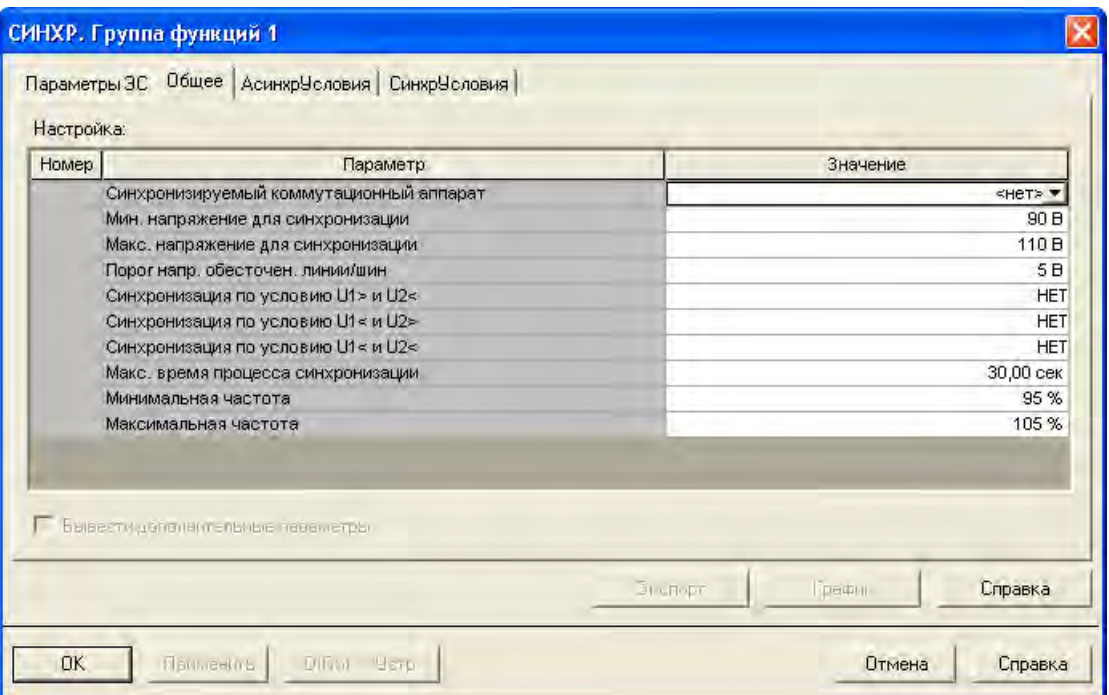

Рисунок 2-24 Синхронизация, закладка Общее

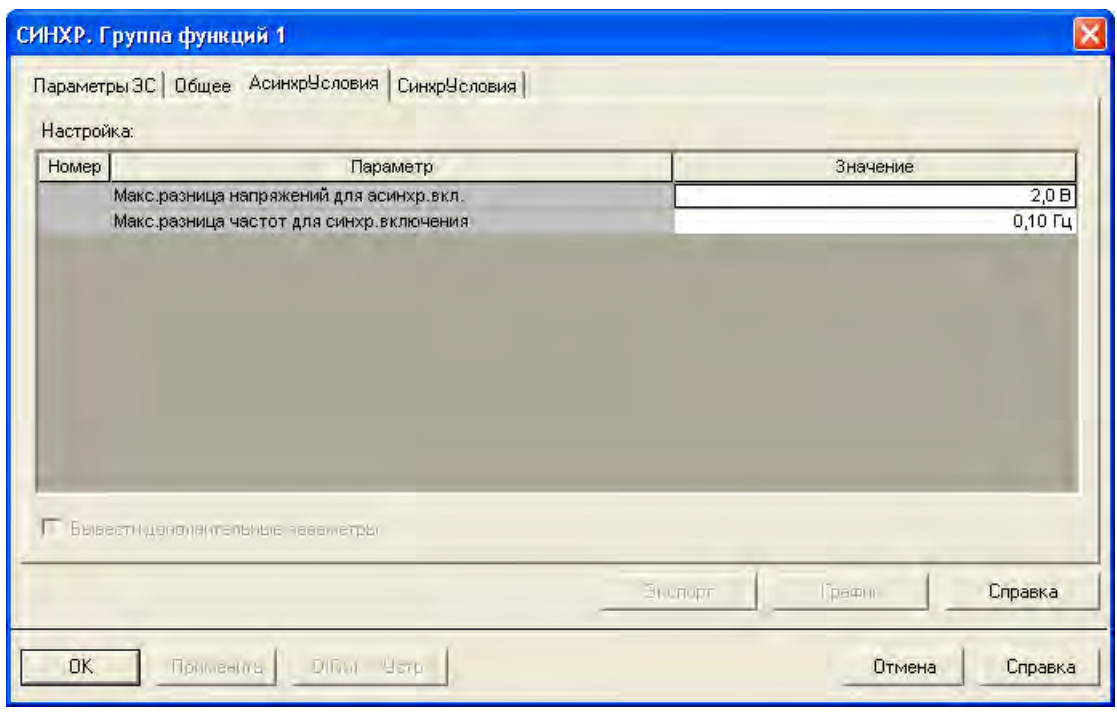

Рисунок 2-25 Синхронизация, закладка АсинхрУсловия

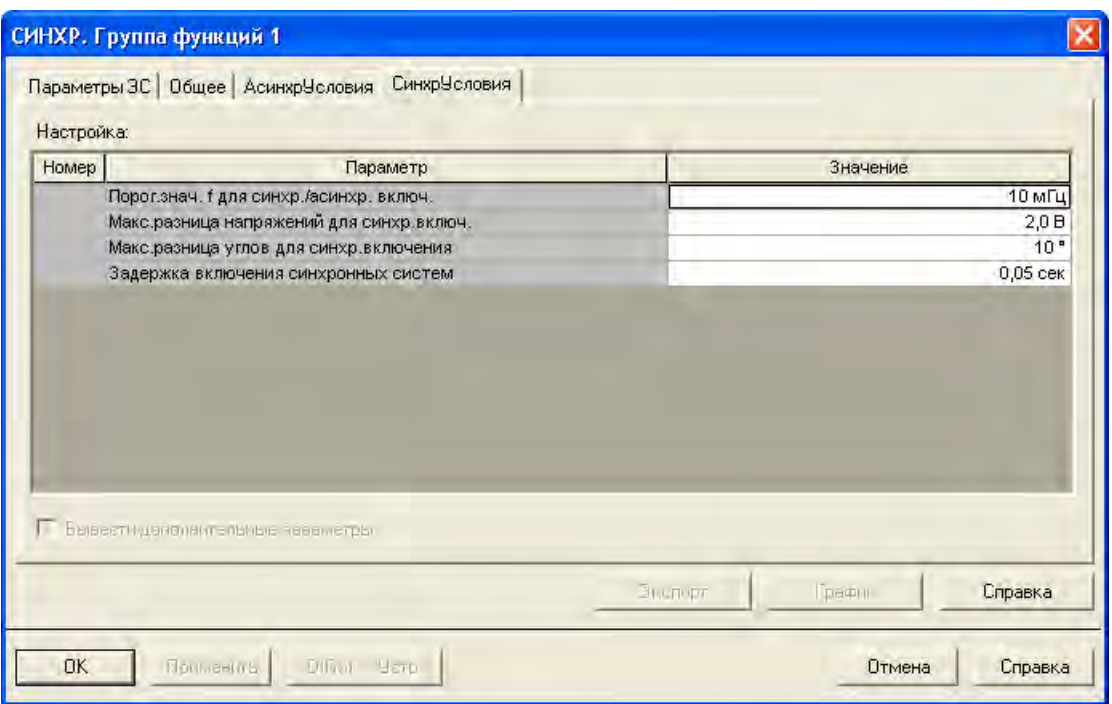

Рисунок 2-26 Синхронизация, закладка СинхрУсловия

Выйдите из окна конфигурации синхронизации, нажав кнопку ОК.

# **2.8 Оперативная блокировка коммутационных аппаратов**

Так называемая CFC (Непрерывная функциональная схема) позволяет сконфигурировать, кроме всего прочего, оперативную блокировку аппаратов в устройстве управления присоединением 6MD66x на удобном графическом интерфейсе человек-машина. Условия оперативной блокировки между присоединениями (системная оперативная блокировка) могут обрабатываться путем обмена информацией между терминалами управления присоединениями. Система передачи данных между терминалами для этих целей имеет свой собственный интерфейс. В терминалах управления присоединениями, оснащенных новым интерфейсом связи МЭК61850, обмен информацией может осуществляться непосредственно через этот Ethernet канал. Это показано на рисунках, представленных ниже.

## **2.8.1 Общие положения**

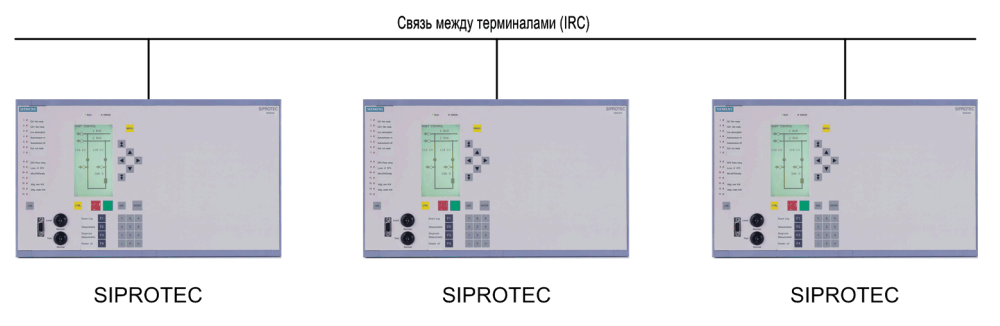

<span id="page-92-1"></span>Рисунок 2-27 Система оперативной блокировки в распределительном устройстве с 6MD66 и шиной данных передачи между терминалами IRC

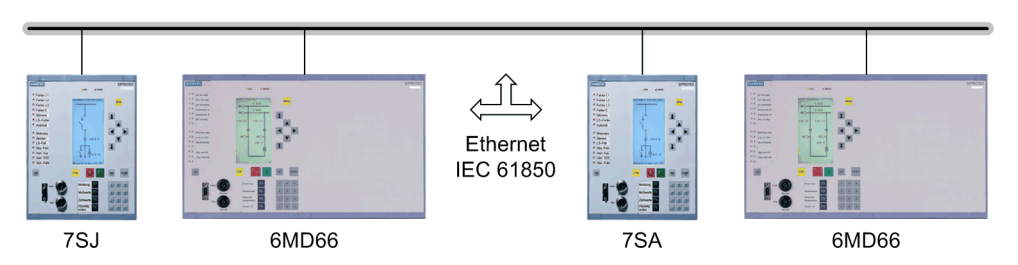

<span id="page-92-0"></span>Рисунок 2-28 Система оперативной блокировки в распределительном устройстве с 6MD66 и МЭК61850—GOOSE

Если предусмотрено соединение PROFIBUS FMS со станционным компьютером, условия оперативной блокировки системы могут обрабатываться так же, как они прежде обрабатывались в станционном компьютере (SICAM SAS).

В следующей таблице упрощенно представлены различные возможные варианты.

2.8 Оперативная блокировка коммутационных аппаратов

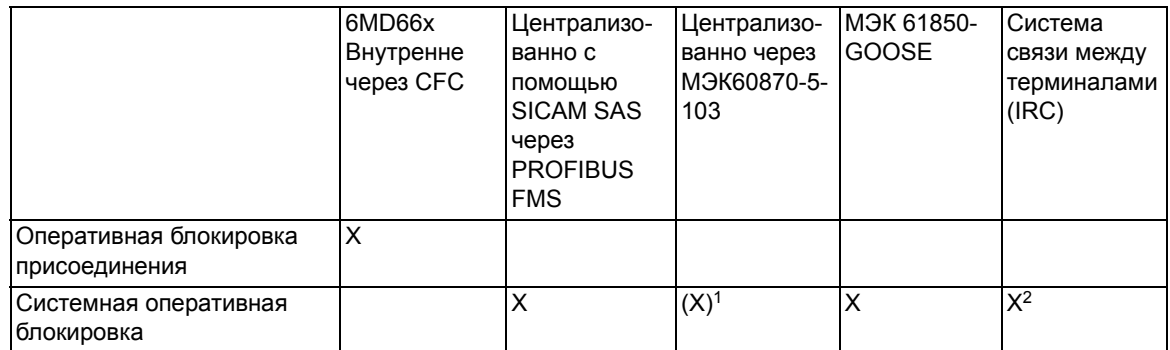

Таблица 2-12 Оперативная блокировка присоединения и системная оперативная блокировка

#### X = оптимальное решение

(X) = возможное решение

<sup>1</sup> с системной блокировкой через МЭК60870-5-103: при местном управлении с контроллера присоединения проверка системной блокировки невозможна.

2 ограниченное количество устройств (макс. 32)

Это означает, что у вас есть несколько вариантов для системной блокировки:

- Если контроллер присоединения подключен к станционному компьютеру с SICAM SAS через PROFIBUS FMS, то в этом случае системная блокировка может обрабатываться без дополнительных условий.
- Если для системного интерфейса выбран протокол МЭК60870-5-103, системная блокировка должна проверяться с использованием IRC, поскольку в случае локального управления с контроллера присоединения (МЭК103 ведомый) невозможно послать запрос ведущему МЭК103 (это особенность протокола МЭК103).
- Если используется связь МЭК61850 через Ethernet, то информация для системной блокировки передается между контроллерами присоединения напрямую (или со всеми другими GOOSEсовместимыми контроллерами). Используемый интерфейс Ethernet такой же, что и в случае соединения с контроллером подстанции (см. рис. 2-28).
- Связь между терминалами IRC (см. Раздел 2.12) также может использоваться для обмена информацией системной блокировки напрямую между устройствами. Узлами IRC могут быть только контроллеры SIPROTEC 6MD66x. Для IRC предусматривается выделенный порт связи (см. Рисунок  $2-27$ ).

Рисунок 2-30, представленный ниже, показывает пример оперативной блокировки выключателя присоединения, подключенного к двойной системе шин (см. Рисунок 2-29).

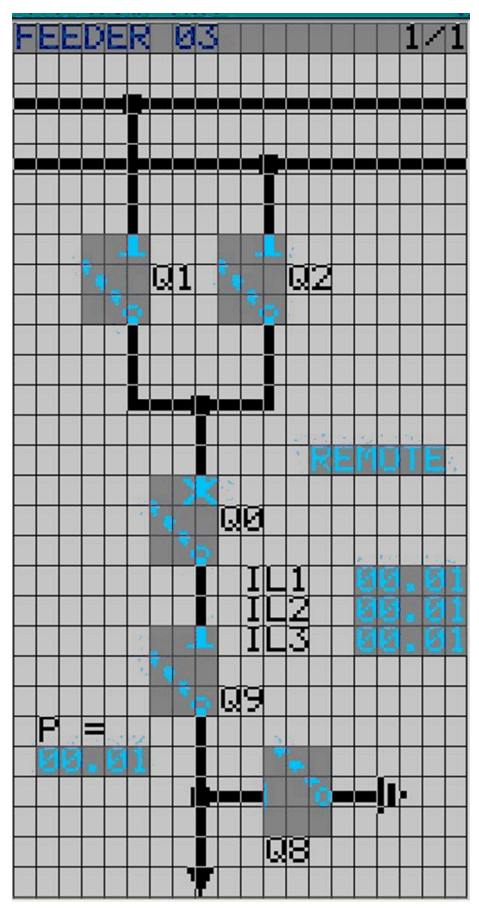

<span id="page-94-0"></span>Рисунок 2-29 Присоединение, подключенное к двойной системе шин

#### Функции

2.8 Оперативная блокировка коммутационных аппаратов

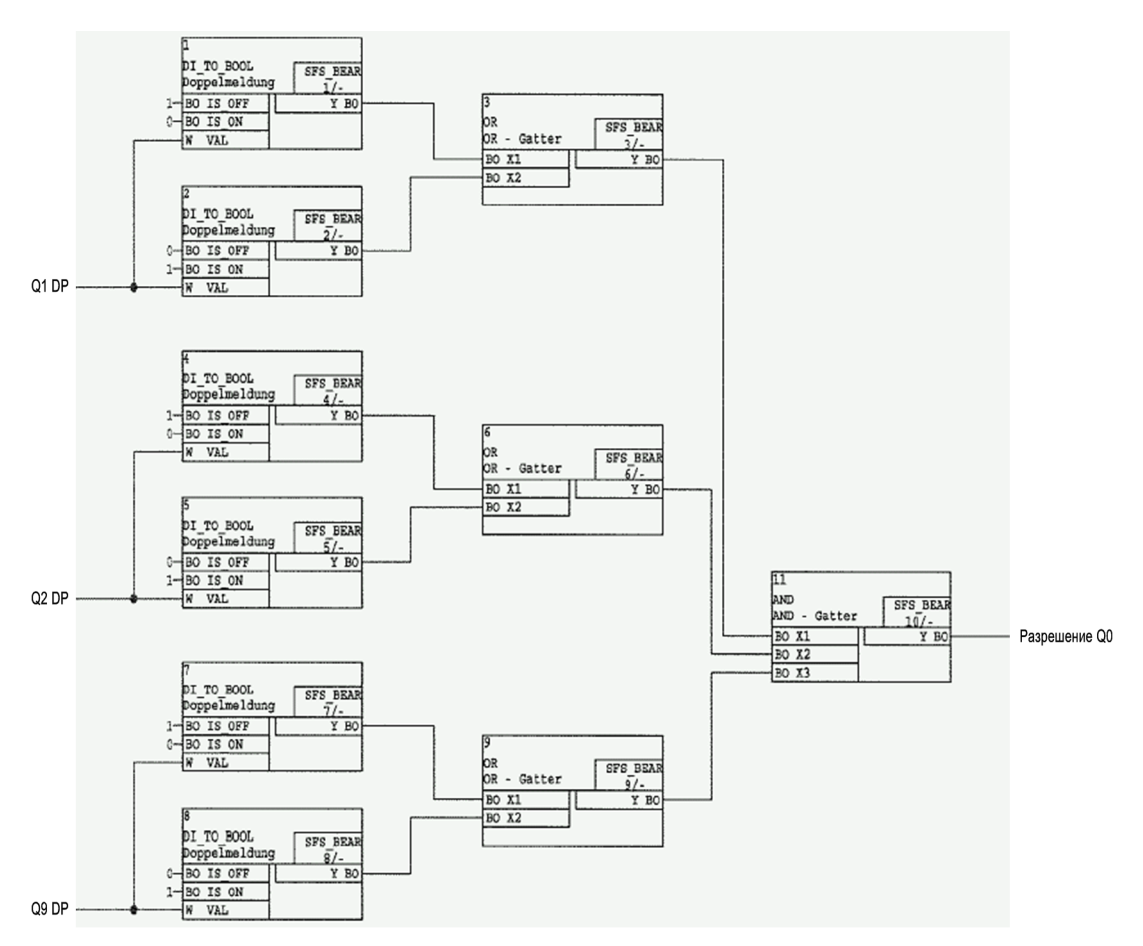

<span id="page-95-0"></span>Рисунок 2-30 Схема блокировки СЕС

Для разрешения управления выключателем Q0, положения шинных разъединителей Q1, Q2 и линейного разъединителя Q9 опрашиваются ("0" или "1"), т.е. проверяется, находятся ли они в промежуточном положении или нет. Результат складывается (операция AND) и используется для разрешения управления выключателем. Это означает, что выключатель может быть включен или отключен, при условии, что ни один из трех разъединителей не находится в промежуточном положении. Также имеется возможность блокировки только в одном направлении переключения (включение или отключение).

Проверка до формирования команды также включает проверку положения двух ключей управления: верхний переключатель, соответствующий функции S5, известный из системы блокировки 8TK в распределительных устройствах (дистанционное/местное переключение). Нижний переключатель используется для переключения в режим разблокированного вывода команды (функция S1, положение "оперативная блокировка ОТКЛ"). Обратите внимание на то, что если блокировки не заданы, переключатель нельзя переключить в положение "оперативная блокировка ОТКЛ".

Положение ключей управления всегда проверяется перед формированием команд; они не сконфигурированы (но при необходимости их можно сконфигурировать).

Благодаря встроенной функции "Оперативная блокировка", можно обойтись без внешнего устройства оперативной блокировки в распределительном устройстве.

Более того, перед формированием команды выполняются следующие (конфигурируемые) проверки:

- Заданный = Текущий, т.е. находится ли коммутационное устройство в правильном положении?
- Двойная операция, т.е. не обрабатывается ли уже другая команда?
- Одиночные команды (Single commands), например, для управления заземляющим ножом, могут быть защищены дополнительным кодом.

Более подробную информацию вы найдете в следующих разделах.

#### Переключение с оперативными / без оперативных блокировок

Конфигурируемые проверки команд в устройствах SIPROTEC 4 называются также "стандартные оперативные блокировки". Данные проверки могут быть введены в действие с помощью DIGSI (переключения с оперативными блокировками/снабжение метками) или выведены (переключения без блокировок)

Переключение с выведенными оперативными блокировками или без блокировок означает, что заданные условия блокировок не проверяются.

Переключение с оперативными блокировками означает, что при обработке команды проверяются все заданные условия блокировок. Если условие не выполняется, выполнение команды отменяется, что помечается знаком минус (например, "КУ-"), выводится соответствующее сообщение.

Следующая таблица отображает возможные типы команд в коммутационном устройстве и соответствующих сообщений. Сообщения, отмеченные символами "\*)", отображаются в таком виде только на экране устройства в журнале событий, для DIGSI они появляются в спонтанных сообщениях.

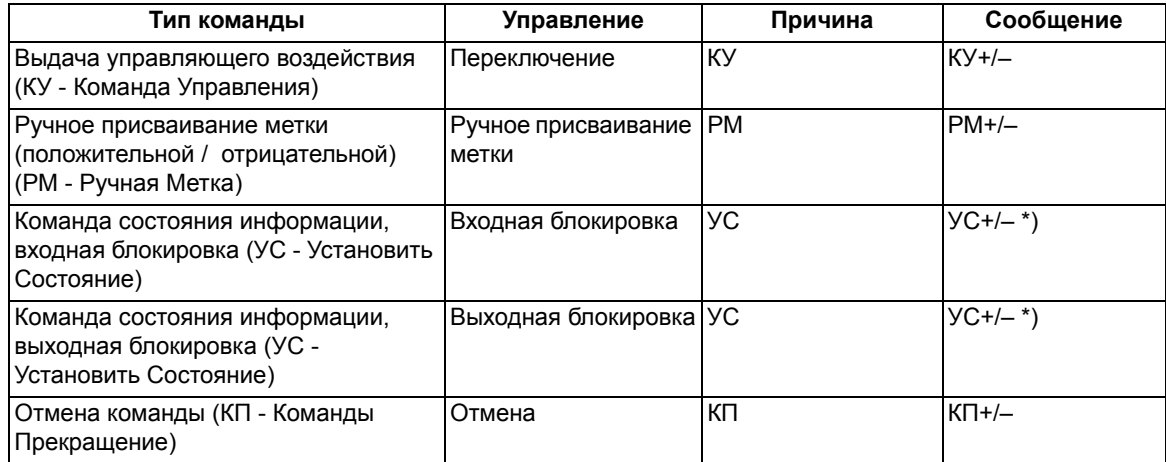

Знак "плюс", появляющийся в сообщении, является подтверждением выполнения команды. Выходная команда имеет положительный результат, который ожидался. Знак "минус" является отрицательным подтверждением и означает, что результат был неожиданным. Команда отклоняется.

Возможные подтверждения команд и их причины рассмотрены в /1/. Рисунок 2-31 показывает рабочее сообщение, относящееся к выполнению команды, и ответную информацию при успешной работе выключателя.

Проверки и маркировка блокировок могут конфигурироваться отдельно для каждого коммутационного аппарата. Другие внутренние команды, такие как ручной ввод или отмена не проверяются, т.е. выполняются независимо от блокировок.

#### Функции

2.8 Оперативная блокировка коммутационных аппаратов

| Журн.регистр.соб                          |
|-------------------------------------------|
|                                           |
| 19.06.01 11:52:05,625<br>Q0 КУ+ Включение |
|                                           |
|                                           |

<span id="page-97-0"></span>Рисунок 2-31 Пример рабочего сообщения для переключения выключателя (Q0)

#### **Стандартная блокировка (запрограммированная)**

Стандартные блокировки включают следующие запрограммированные проверки для каждого переключаемого устройства, которые могут быть введены или выведены независимо путем задания параметров:

• Проверка направления переключения (заданный = текущий): выполнение команды отменяется, выводится сообщение об ошибке, если выключатель уже находится в заданном положении. Если эта проверка введена, она решает, активировать ли блокировку переключения или нет.

#### **Оперативная блокировка (Блокировка присоединения)**

Логические комбинации, заложенные в устройстве с помощью CFC, просматриваются и учитываются при переключениях с оперативной блокировкой. Информация для других присоединений также может обрабатываться (GOOSE или IRC).

- Системная блокировка центра управления (возможно только по соединению PROFIBUS FMS к SICAM SAS): для проверки системной блокировки местная команда формируется в центральное устройство с приоритетом переключения = местное. Коммутационное устройство, которое задействовано в системной блокировке, не может переключаться с помощью DIGSI.
- Заблокировано от защит: этот способ блокировки, используемый для устройств со встроенными функциями защиты, не используется и не действует в устройствах серии 6MD66x.
- Блокировка двойного действия: Параллельные переключения блокированы; в момент выполнения одного переключения второе переключение выполняться не может.
- Авторизация на переключение в режим управления "Местное": команда на переключение, выданная через интерфейс пользователя устройства (команда, где источник Местное), разрешена только в том случае, если клавишный переключатель (для устройств без клавишного переключателя - через конфигурацию) установлен в положение Местное.
- Авторизация на переключение через DIGSI: Команды на переключение, выданные местно или дистанционно через DIGSI (команда, где источник DIGSI), разрешены только в том случае, если ключ управления (для устройств без ключа управления - через конфигурацию) установлен в положение Дистанционное. Если ПК, на котором установлена система DIGSI, подключен к устройству, ему присваивается виртуальный номер устройства (VD). DIGSI должен иметь тот же виртуальный номер устройства (в случае разрешения на переключение Дистанционное). Команды на переключение дистанционного управления отклоняются.
- Авторизация на переключение Дистанционное: Команда дистанционного управления (команда, где источник Дистанционное), разрешена только в том случае, если клавишный переключатель (для устройств без клавишного переключателя - через конфигурацию) установлен в положение Дистанционное.

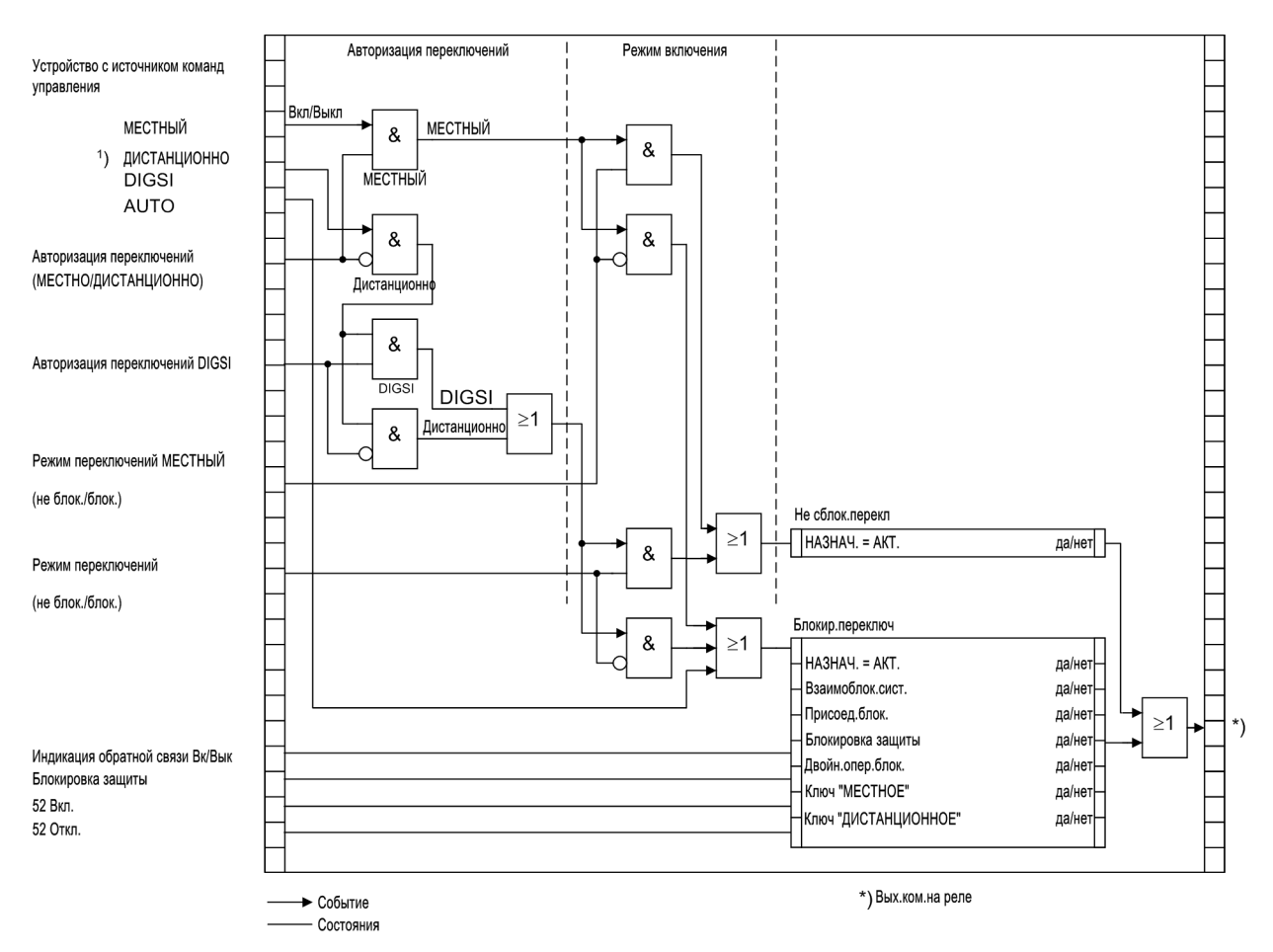

Рисунок 2-32 Стандартные оперативные блокировки

- 1) Источник команды управления ДИСТАНЦИОННЫЙ также включает в себя и МЕСТНОЕ управление по следующему принципу: МЕСТНОЕ - команда через систему управления на станции, ДИСТАНЦИОННОЕ: Команда через станцию телеуправления на уровень управления энергосистемой и с уровня управления энергосистемой на устройство)
- 2) Снятие условий блокировки при тестировании
- 3) Не относится к 6MD66x

В случае устройств с панелью управления на дисплей выводятся сконфигурированные типы блокировки. Они отображаются с помощью букв, описанных в следующей таблице.

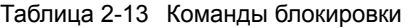

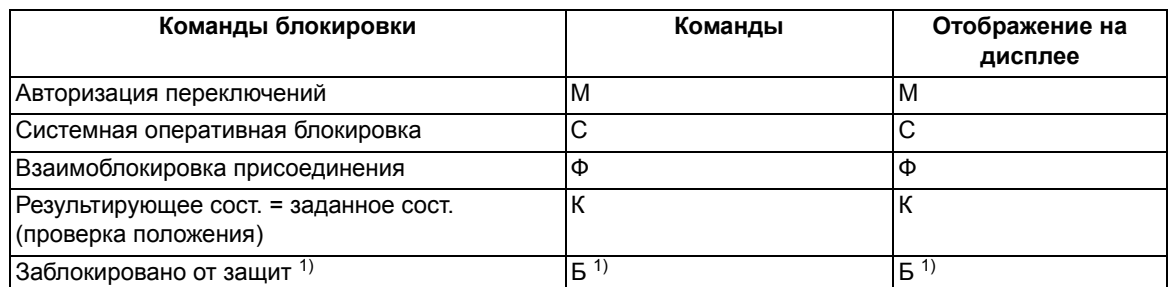

<span id="page-98-0"></span> $1)$  Не относится к 6MD66 $x$ 

На следующем рисунке показаны все условия блокировки (которые обычно появляются на дисплее устройства) для трех коммутационных элементов с соответствующими обозначениями, описанными в предыдущей таблице. Показаны все спараметрированные условия блокировки.

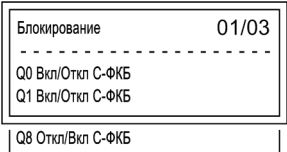

Рисунок 2-33 Пример cконфигурированных условий блокировки

#### **Авторизация переключений (для устройств с панелью управления)**

Для выбора прав переключения предусмотрено условие блокировки "авторизация переключений" для выбора источника команд с правами переключения. Для устройств с панелью управления, уровни авторизации переключений определены в следующей последовательности приоритетов:

- МЕСТНОЕ
- DIGSI
- ДИСТАНЦИОННОЕ

Объект "Авторизация Переключений" служит для блокирования или разрешения МЕСТНОГО управления, но не дистанционного или команд DIGSI. Устройство 6MD66x оборудовано двумя ключами управления. Верхний переключатель предусмотрен для авторизации переключений. Уставка "Местное" разрешает работу по месту, в то время как уставка "Дистанционное" разрешает дистанционную работу.

Объект "Переключение DIGSI" используется для блокирования и разрешения работы с помощью DIGSI. Разрешение команд выполняется как для дистанционного, так и для местного DIGSI соединения. Когда персональный компьютер с DIGSI регистрируется в устройстве (местно или удаленно), он оставляет его Виртуальный Номер Устройства (VD). Устройство принимает только команды, имеющие этот VD (если авторизация переключений = ВЫКЛ или ДИСТАНЦИОННОЕ). Когда персональный компьютер с DIGSI отключается от устройства, VD сбрасывается.

Проверяются источник команд и уставки устройства, и сравниваются с информацией заданной для объектов "Авторизация переключений" и "Авторизация переключений DIGSI".

### **Конфигурация:**

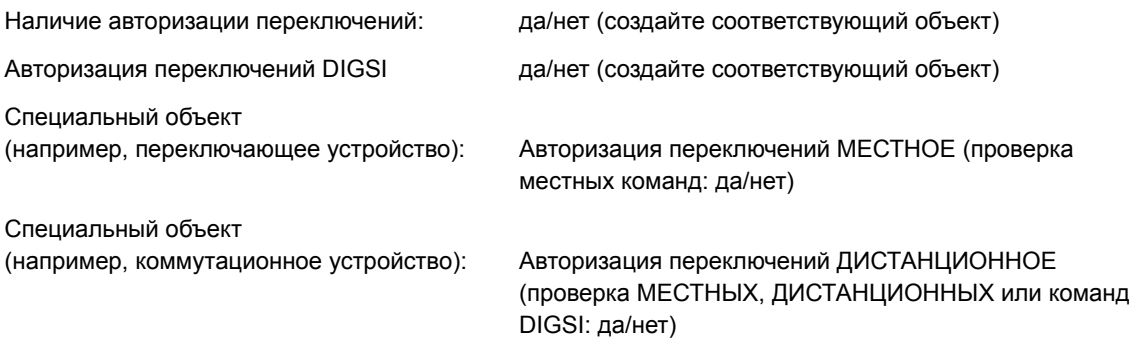

| Текущий статус<br>авторизации<br>переключений | Авторизация<br>переключений<br><b>DIGSI</b> | Команды<br>сформированные<br>ИК $^3$ )=МЕСТНОЕ                     | Команды<br>сформированные<br>ИК=МЕСТНОЕ или<br><b>УДАЛЕННОЕ</b>               | Команды<br><b>UK=DIGSI</b>                                         |
|-----------------------------------------------|---------------------------------------------|--------------------------------------------------------------------|-------------------------------------------------------------------------------|--------------------------------------------------------------------|
| MECTHOE (ВКЛ)                                 | Не зарегистри-<br>ровано                    | Не ранжирована                                                     | Заблокировано 2)<br>"блокировано<br><b>МЕСТНЫМ</b><br>управлением"            | Заблокировано<br>"DIGSI не<br>зарегистри-<br>ровано"               |
| <b>МЕСТНОЕ (ВКЛ)</b>                          | Зарегистри-<br>ровано                       | Не ранжирована                                                     | Заблокировано <sup>2)</sup><br>"блокировано<br><b>МЕСТНЫМ</b><br>управлением" | Заблокировано<br>2) "блокировано<br><b>МЕСТНЫМ</b><br>управлением" |
| ДИСТАНЦИОННОЕ<br>(ВЫКЛ)                       | Не зарегистри-<br>ровано                    | Заблокировано<br>1), блокировано<br>ДИСТАНЦИОННЫМ<br>управлением " | Не ранжирована                                                                | Заблокировано<br>"DIGSI не<br>зарегистри-<br>ровано"               |
| ДИСТАНЦИОННОЕ<br>(ВЫКЛ)                       | Зарегистри-<br>ровано                       | Заблокировано<br>1), блокировано<br>управлением DIGSI"             | Заблокировано 2)<br>"блокировано<br>управлением DIGSI"                        | Не ранжирована                                                     |

Таблица 2-14 Логика блокировок

<span id="page-100-2"></span><sup>1)</sup> Также "разрешено" если: "Авторизация переключений МЕСТНОЕ (проверка местных команд): нет"

<span id="page-100-1"></span><sup>2)</sup> Также "разрешено" если: "Авторизация переключений ДИСТАНЦИОННОЕ (проверка МЕСТНЫХ, ДИСТАНЦИОННЫХ или команд DIGSI): нет"

<span id="page-100-0"></span> $3)$  ИК = Источник команд

#### ИК = Auto SICAM:

Команды, сформированные внутренне, (команды обрабатываемые в CFC) не являются авторизуемыми и поэтому всегда "допускаются".

#### **Авторизация переключений (для устройств без панели управления)**

Соединительный кабель устанавливает авторизацию переключений устройства в положение "ДИСТАНЦИОННОЕ". Здесь применимы определения предыдущего раздела.

#### **Режим переключений (для устройств с панелью управления)**

Режим переключения определяет, будут ли выбранные условия блокировки активны или неактивны в момент переключения.

Существуют следующие режимы переключения (местное):

- Местные команды (ИК=МЕСТНОЕ)
	- переключения с учетом блокировок (по умолчанию), или
	- переключения без учета блокировок.

Устройство 6MD66x оборудовано двумя ключами управления. Нижний переключатель предусмотрен для выбора режима переключений. "Нормальное (Normal)" положение блокирует переключения, в то время как положение "Блокировка ВЫКЛ" разрешает переключения без блокировок.

2.8 Оперативная блокировка коммутационных аппаратов

Существуют следующие режимы переключения (дистанционное):

- Дистанционные или DIGSI команды (ИК = MECTHOE, УДАЛЕННОЕ или DIGSI)
	- переключения с учетом блокировок, или
	- переключения без учета блокировок. Здесь разблокировка осуществляется отдельным заданием разблокировки. Положение переключателя в данном случае не имеет значения.
	- Для команд CFC (ИК = AUTO SICAM), пожалуйста, ознакомьтесь с примечаниями описания DIGSI СГС /3/ (блок: BOOL после команды).

#### Режим переключений (для устройств без панели управления)

F-кабель устанавливает авторизацию переключений устройства в положение "Нормальное (Normal)". Здесь применимы определения предыдущего раздела.

#### Взаимоблокировки

Блокировки (например, с помощью СЕС) включают проверку предопределенных условий состояния распредустройства, выполнение которых предотвращает ошибки переключений (например, разъединителя или заземляющего ножа, заземляющий нож только при отсутствии напряжения) а также проверку состояния других механических блокировок в присоединении (например, дверцы ячеек высокого напряжения).

Блокировки делятся на блокировки присоединений (вся информация напрямую доступна в контроллере присоединения) и подстанционные блокировки. В последнем случае устройство получает информацию от смежных присоединений через связь между устройствами (IDC) или МЭК61850-GOOSE.

Условия блокировок могут быть запрограммированы независимо, для каждого коммутационного аппарата, для устройства управления ОТКЛЮЧИТЬ и/или ВКЛЮЧИТЬ.

Доступная информация с данными "коммутационное устройство заблокировано (Откл (GON) /Недейств (NACT)/Неиспр(FLT)) или активировано (Вкл(COM))" может быть задана

- непосредственно, с использованием однопозиционного или двухпозиционного сообщения, ключ управления, внутренним сообщением (меткой) или
- с помощью логики управления в СЕС.

Опрашивается и циклически обновляется текущее состояние команды управления. Ранжирование производится через "Разблокировать объект команда ВКЛЮЧИТ/ОТКЛЮЧИТЬ".

#### Системная оперативная блокировка

Системная оперативная блокировка выполняется в центре управления. Это возможно только в случае PROFIBUS FMS соединения с SICAM SAS.

#### Блокировка двойной операции

Операции параллельного переключения блокируются. При поступлении команды проверяются статусы команд других коммутационных аппаратов. До тех пор, пока выполняется одна команда, блокировка активизируется для всех остальных команд.

#### Проверка состояния устройства (Заданный = Текущий)

Команды переключения проходят проверку на то, находится ли выбранное коммутационное устройство в нужном положении (сравнение заданного/текущего). Это означает, что если выключатель уже ВКЛЮЧЕН и сделана попытка отправить команду на включение, команда будет отклонена с выдачей соответствующего сообщения "заданное условие равно текущему условию". Коммутационные устройства, находящиеся в промежуточном положении, программными средствами не блокируются.

#### Деблокировки

Деблокировки могут быть зашунтированы для выполнения операций переключения. Это выполняется либо внутренне, добавлением в команду кода шунтирования, либо глобально, так называемыми режимами переключений.

- · SC=MECTHOE
	- Режимы переключений "блокировка (с запоминанием)" или "деблокировка (без запоминания)" могут быть заданы с помощью ключа управления. Положение "Блокировка ВЫКЛ" соответствует переключениям без блокировки и используется специально для отключения стандартных блокировок.
- ДИСТАНЦИОННОЕ и DIGSI
	- Команды от SICAM или DIGSI, разблокируются через глобальный режим переключений ДИСТАНЦИОННОЕ. Для деблокировки должен отправляться отдельный запрос. Разблокировки в каждом случае выполняются только для одного действия переключения и только для команд от одного и того же источника.
	- Задание: команда, передаваемая объекту "Режим переключений ДИСТАНЦИОННОЕ", Вкл
	- Задание: команда переключения для "коммутационного аппарата"
- Команда, полученная через СFC (автоматическая команда, SC=Auto SICAM):
	- Поведение конфигурируется в блоке СFC ("BOOL команде").

#### $2.8.2$ Список сообщений

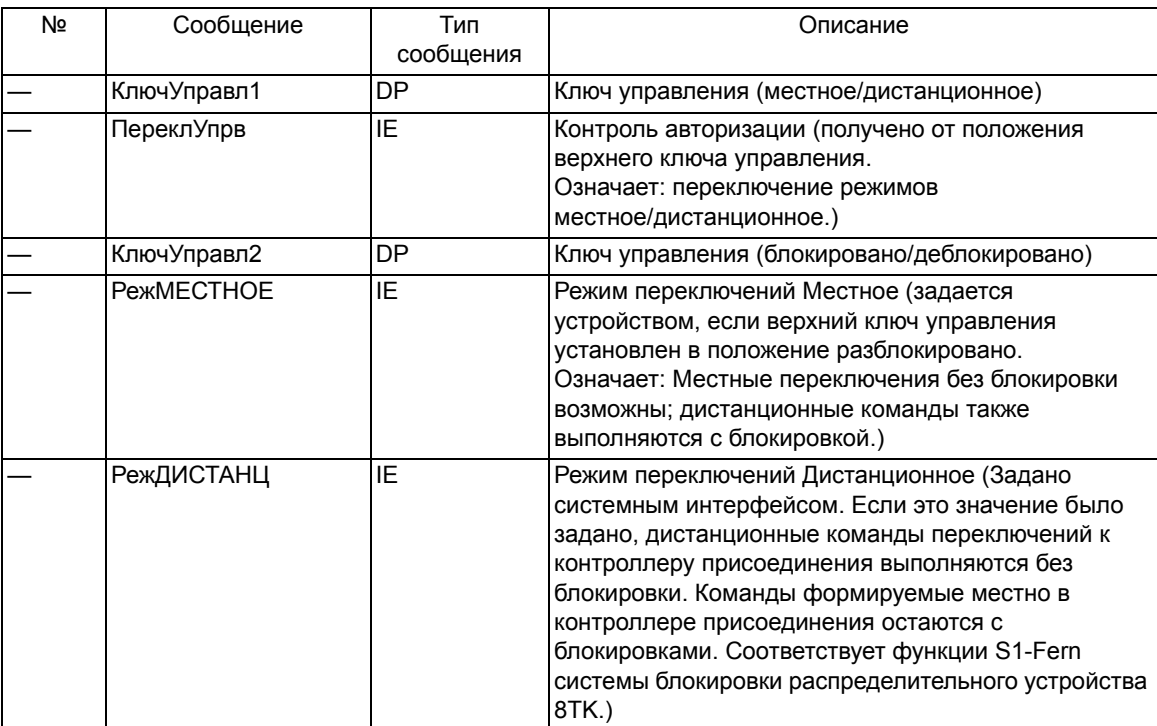

# **2.9 УРОВ**

УРОВ обеспечивает быстрое отключение повреждения в случае неисправности выключателя, которому назначалась команда отключения от устройства защиты.

## **2.9.1 Описание функции**

#### **Общие замечания к УРОВ и автоматическому повторному включению (АПВ)**

В версии программного обеспечения V4.6 доступны две функции защиты - резервирования отказа выключателя (рассмотрена в данном разделе) и автоматического повторного включения (см. раздел [2.10](#page-122-0)).

Наличие этих функций защиты в терминале управления присоединениями удобно для тех случаев, в которых на одно присоединение устанавливается два выключателя, поскольку это позволяет обходиться без дополнительного оборудования. Функция резервирования отказа выключателя и автоматическое повторное включение заказываются дополнительно, см. Приложение [A.1.](#page-285-0)

Пример конфигурации, иллюстрирующий возможное использование функций резервирования отказа выключателя и автоматического повторного включения в 6MD66x, показан на рисунке ниже. Другой возможной конфигурацией может быть полуторная схема.

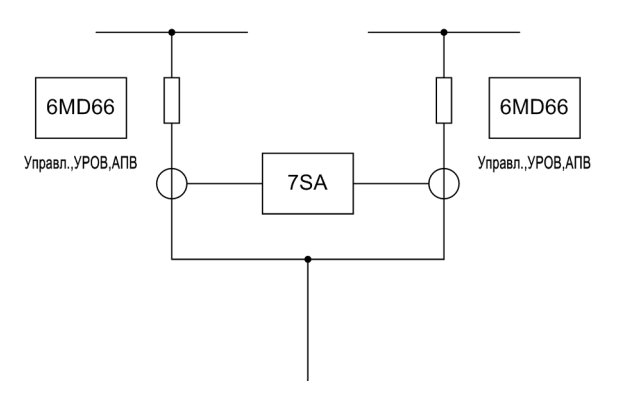

Рисунок 2-34 Присоединение с двумя выключателями, упрощенно

Хотя функция защиты линии, в данном примере дистанционная защита 7SA, может обеспечивать функцию АПВ для обоих выключателей, это потребовало бы более сложной логической схемы CFC для 7SA. Что касается УРОВ, реле дистанционной защиты не сможет его выполнить, поскольку оно работает с суммой токов. Интегрирование этих двух функций в терминал управления присоединением 6MD66x позволяет выполнить защиту без дополнительного оборудования и упростить проектирование.

Особенностью, по сравнению с другими устройствами защиты, является то, что входы измерения тока терминала управления присоединениями подключаются к измерительным трансформаторам на подстанции, а не к релейным трансформаторам. Это обеспечивает высокую точность измерения 0.5% от номинальной величины. Однако, измерительные трансформаторы в большей степени подвержены насыщению, когда через них протекает ток повреждения. Поэтому измерить ток повреждения невозможно. Однако, обнаружение наличия и отключения тока повреждения возможно для функции резервирования отказа выключателя. В качестве первичного трансформатора должен использоваться трансформатор типа 0.5 FS 5.

Для упрощения внешнего подключения устройства, терминалы управления присоединениями 6MD66x версии V4.6 или выше имеют новые типы команд, подходящие для 3-фазного управления устройствами защиты. В информационном каталоге DIGSI эти команды носят следующие названия:

- BR\_D31:3-фазное отключение, пофазное включение
- BR\_D33:3-фазное отключение и 3-фазное включение
- BR\_D44:3-фазное отключение и включение с общим контактом.

Ранжирование сигналов включения и отключения на контакты реле для новых команд в матрице конфигурации DIGSI показано на следующем рисунке.

| • Нет фильтра |       |                |           |               |                                                                         |      |      |  |   |  |  |           |  |  |  |     |  |     |  |     |  |    |  |
|---------------|-------|----------------|-----------|---------------|-------------------------------------------------------------------------|------|------|--|---|--|--|-----------|--|--|--|-----|--|-----|--|-----|--|----|--|
| Информация    |       |                |           |               |                                                                         | Цель |      |  |   |  |  |           |  |  |  |     |  |     |  |     |  |    |  |
|               | Номер | Текст дисплея  | Тип       | Вы            |                                                                         |      |      |  |   |  |  |           |  |  |  |     |  |     |  |     |  |    |  |
|               |       |                | <b>HC</b> |               | 19 20 21 22 23 24 25 26 27 28 29 30 31 32 33 34 35 36 37 38 39 40 41 42 |      |      |  |   |  |  |           |  |  |  |     |  |     |  |     |  |    |  |
|               |       | Разреш. ОО     |           | <b>IntSP</b>  |                                                                         |      |      |  |   |  |  |           |  |  |  |     |  |     |  |     |  |    |  |
|               |       | Разреш.Q1      |           | IntSP         |                                                                         |      |      |  |   |  |  |           |  |  |  |     |  |     |  |     |  |    |  |
|               |       | Разреш.02      |           | <b>IntSP</b>  |                                                                         |      |      |  |   |  |  |           |  |  |  |     |  |     |  |     |  |    |  |
|               |       | Разреш.08      |           | IntSP         |                                                                         |      |      |  |   |  |  |           |  |  |  |     |  |     |  |     |  |    |  |
|               |       | Paspeur.Q9     |           | IntSP         |                                                                         |      |      |  |   |  |  |           |  |  |  |     |  |     |  |     |  |    |  |
| Объект Управл |       | 00             |           | <b>BR D31</b> |                                                                         |      | 0000 |  | B |  |  |           |  |  |  |     |  |     |  |     |  |    |  |
|               |       | 00             |           | <b>DP</b>     |                                                                         |      |      |  |   |  |  |           |  |  |  |     |  |     |  |     |  |    |  |
|               |       | 01             |           | <b>BR D33</b> |                                                                         |      |      |  | O |  |  | O O B B B |  |  |  |     |  |     |  |     |  |    |  |
|               |       | $01$           |           | <b>DP</b>     |                                                                         |      |      |  |   |  |  |           |  |  |  |     |  |     |  |     |  |    |  |
|               |       | Q <sub>2</sub> |           | <b>BR D44</b> |                                                                         |      |      |  |   |  |  |           |  |  |  | 0 0 |  | 0 B |  | B B |  | 0B |  |
|               |       | Q2             |           | DP            |                                                                         |      |      |  |   |  |  |           |  |  |  |     |  |     |  |     |  |    |  |

Рисунок 2-35 Ранжирование новых типов команд в матрице DIGSI

Использование одного из этих типов команд достаточно при подключении выключателя к одному устройству управления. 3-фазное управление позволяет функции защиты использовать те же реле. Т.е. выключатель подключен к устройству управления как 3-фазное реле, и функция защиты (УРОВ или АПВ) и функция управления ранжированы в матрице конфигурации на одни те же реле. Однако, сигналы обратной связи должны быть ранжированы как и раньше, как двухпозиционные сообщения для команд и, если требуется, как одиночные для функций защиты.

#### **Общие положения**

Всякий раз, когда, например, релейная защита присоединения от коротких замыканий формирует команду отключения выключателя, она повторяется функцией резервирования отказа выключателя (Рисунок [2-36\)](#page-105-0). Запускается таймер T-УРОВ защиты резервирования отказа выключателя. Таймер продолжает отсчет, пока присутствует команда отключения, и через полюса выключателя протекает ток.

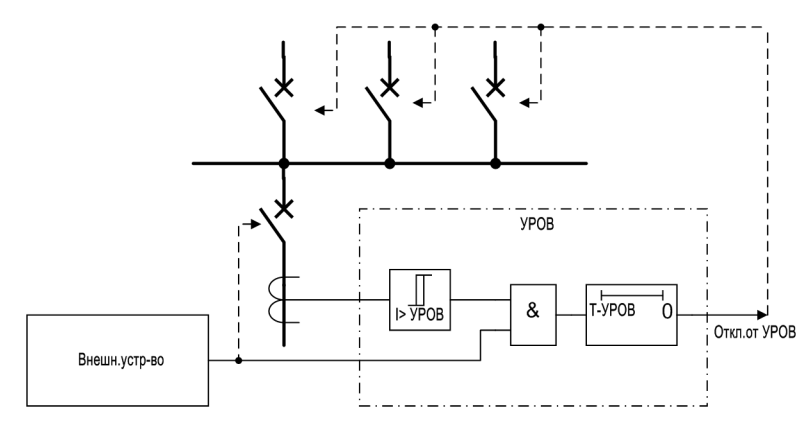

<span id="page-105-0"></span>Рисунок 2-36 Упрощенная функциональная схема УРОВ с контролем протекания тока

Обычно выключатель отключается и прерывает ток повреждения. Ступень контроля протекания тока быстро возвращается (обычно >10 мс) и останавливает таймер T-УРОВ.

Если команда отключения не выполняется (случай отказа выключателя), то ток продолжает протекать и таймер продолжает отсчет времени до заданной уставки. После этого УРОВ выдает команду отключения на смежные выключатели и таким образом ликвидирует повреждение.

Время возврата функций защиты, выполняющих пуск УРОВ, не имеет значения, потому что УРОВ само распознает исчезновение тока.

Для защит, где протекание тока не является критерием отключения (например, реле Бухгольца - газовая защита), протекание тока не является надежным критерием для выявления правильного действия выключателя. В таких случаях положение выключателя можно определить с помощью блок-контактов выключателя. Следовательно, вместо контроля тока контролируется состояние блок-контактов (см. Рисунок [2-37\)](#page-105-1). Для этой цели выводы блок-контактов должны быть подключены к дискретным входам реле (см. также Раздел [2.11](#page-152-0)).

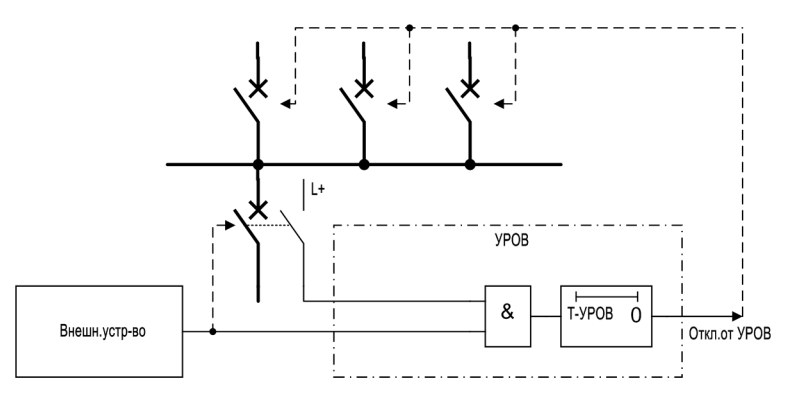

<span id="page-105-1"></span>Рисунок 2-37 Упрощенная функциональная схема УРОВ с контролем положения блок-контактов

#### **Контроль протекания тока**

Все фазные токи и дополнительный ток вероятности (см. ниже) фильтруются с помощью цифровых алгоритмов фильтрации, так что для дальнейших расчетов используется только основная составляющая.

Для обнаружения прерывания тока принимаются специальные меры. В случае синусоидальных токов прерывание протекания тока распознается примерно через 10 мс. При наличии апериодических составляющих постоянного тока в токе повреждения и/или во вторичной цепи трансформатора тока после прерывания (например, трансформаторы тока с линеаризованным сердечником), или насыщении трансформаторов тока, вызванного апериодической составляющей тока повреждения, надежное фиксирование прерывания первичного тока может занимать один период промышленной частоты. Такое время типично для устройства 6MD66x поскольку, для обеспечения требуемой точности измерений оно подключается к измерительным трансформаторам, а не к релейным трансформаторам.

Обнаружение прерывания протекания тока останавливает отсчет выдержки времени, по истечении которого формируется команда отключения. Выходной сигнал не сбрасывается до тех пор, пока прерывание тока не будет установлено достоверно.

Токи контролируются и сравниваются с пороговыми значениями. Кроме трех фазных токов, предусмотрены два дополнительных детектора для проверки тока вероятности (см. Рисунок [2-38](#page-106-0)).

В качестве тока вероятности предпочтительно используется ток нулевой последовательности I<sub>E</sub> (3·I<sub>0</sub>). Если ток нулевой последовательности не измеряется, устройство рассчитывает его по формуле:

 $3-I_0 = I_{11} + I_{12} + I_{13}$ 

Кроме того, значение утроенного тока обратной последовательности, рассчитанное 6MD66x,  $3 \cdot I_2$ используется для проверки тока вероятности. Оно рассчитывается в соответствии с выражением:

 $3 \cdot I_2 = I_{L1} + \underline{a}^2 \cdot I_{L2} + \underline{a} \cdot I_{L3}$ 

где

 $a = e^{j120^\circ}$ .

Эти токи вероятности напрямую никак не влияют на функциональные возможности функции резервирования отказа выключателя, но они позволяют выполнять вероятностную проверку, при которой по меньшей мере два пороговых значения должны быть превышены, прежде чем начнется отсчет выдержки времени УРОВ, чем обеспечивается высокая безопасность от неправильного срабатывания.

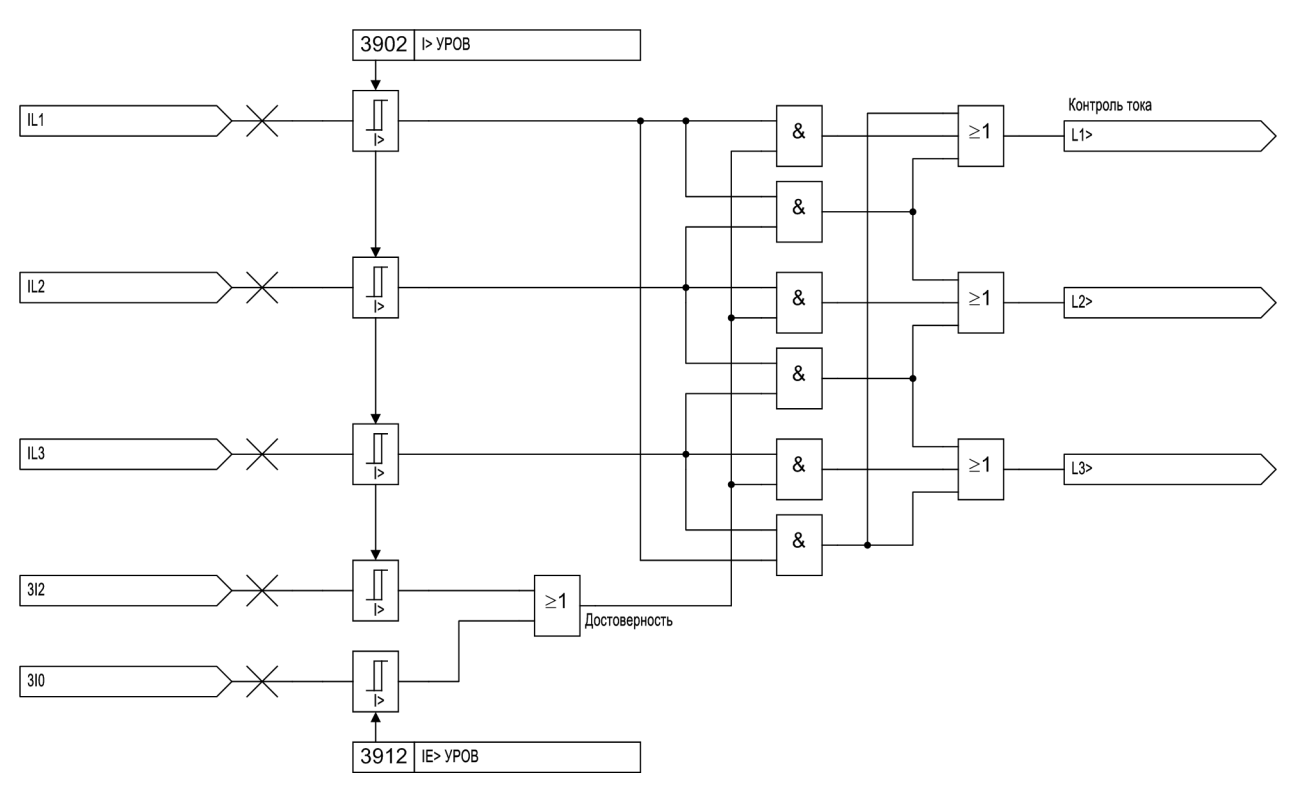

<span id="page-106-0"></span>Рисунок 2-38 Контроль протекания тока с токами "достоверности"  $3 \cdot \ln u 3 \cdot \ln v$ 

Конструкция трансформаторов тока должна обеспечивать, чтобы даже при максимальном насыщении ток во вторичной обмотке оставался больше порогового значения на измерительных входах не менее 3 миллисекунд за полупериод. Пороговый предел зависит от типа платы и может составлять 1.2 или 1.5 от номинального тока.

#### **Обработка блок-контактов выключателя**

Положение выключателя определяется от центральной функции управления устройства (см. также Раздел [2.11](#page-152-0)). Анализ положения блок-контактов выключателя производится функцией УРОВ только в том случае, если не запущены критерии контроля протекания тока **I> УРОВ**. Когда фиксируется пуск токового критерия во время сигнала отключения от защиты, выключатель считается отключенным, как только ток пропадет, даже если соответствующие блок-контакты выключателя (еще) не показывают, что выключатель отключен (см. Рисунок [2-39\)](#page-107-0). Тем самым предпочтение отдается более надежному токовому критерию и исключается неправильная работа по причине неисправности механизма блокконтакта или цепи, например. Возможность блокирования предусмотрена для каждой фазы в отдельности, а также для 3-фазного отключения.

Имеется возможность вывода критерия по блок-контактам. Если задать параметр **Конт ВЫКЛ Б/К** (рисунок [2-41](#page-109-0) сверху) на *НЕТ*, пуск УРОВ может быть выполнен только при обнаружении тока. Положение блок-контактов далее не учитывается даже если они подключены к устройству.

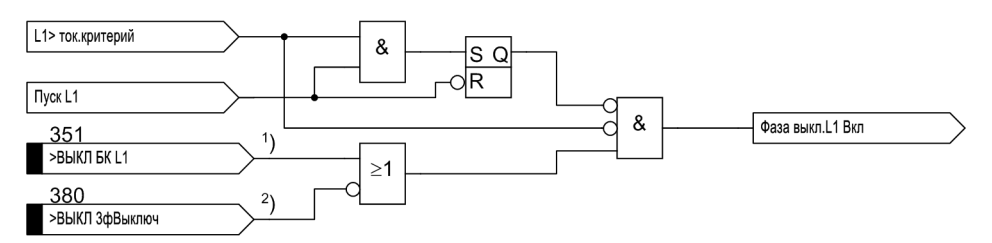

<span id="page-107-0"></span>Рисунок 2-39 Блокировка критерия блок-контакта - на примере фазы L1

- 1) если пофазные блок-контакты предусмотрены
- 2) если доступны последовательно-соединенные НЗ контакты

С другой стороны, протекание тока не является достоверным критерием правильной работы выключателя в случаях повреждений, которые не вызывают различаемое протекание тока (например, реле Бухгольца - газовое реле). В этих случаях для проверки правильности реакции выключателя необходима информация о положении его блок-контактов. Для этой цели предусмотрен дискретный вход **">УРОВ Ст без I"** №1439 (Рисунок [2-41](#page-109-0) слева). Данный вход запускает УРОВ если даже не выявлено протекание тока.

#### **Трехфазный пуск**

Трехфазный пуск используется, например, в системах только с 3-фазным отключением, для присоединений с трансформаторами, либо при срабатывании защиты шин. Это является единственным доступным режимом, при использовании модели 6MD66x, имеющей возможность срабатывать только трехфазно.

Если предполагается, что функция УРОВ должна запускаться другими внешними устройствами защиты, то рекомендуется, для целей безопасности, подключать два дискретных входа в устройстве. Кроме команд отключения от внешних устройств защиты, заведенных на дискретный вход **">УРОВ пуск 3фаз"** №1415, рекомендуется завести сигнал общего пуска на дискретный вход **">УРОВ разрешить"** №1432. Для реле Бухгольца рекомендуется чтобы дискретные входы устройства подключались по двум независимым парам проводов.
Тем не менее, имеется возможность пуска УРОВ в одноканальном режиме, а независимые формирующие критерии будут недоступны. Тогда дискретный вход **">УРОВ разрешить"** (№1432) не должен ранжироваться ни на один физический вход устройства.

На Рисунке [2-41](#page-109-0) показан принцип действия. Когда появляется сигнал отключения от функции защиты и как минимум один критерий протекания тока (в соответствии с Рисунком [2-38\)](#page-106-0) активен, запускается функция УРОВ и соответствующая выдержка (и) времени запускаются.

Если токовый критерий не срабатывает ни в одной из фаз, могут использоваться положения блокконтактов выключателя, как показано на Рисунке [2-40.](#page-108-0) Если каждый полюс выключателя имеет независимый блок-контакт, то используется последовательное соединение трех нормально-замкнутых (НЗ) блок-контактов. После команды 3-фазного отключения принимается, что выключатель отключился правильно, если ток перестает протекать в фазах или все три блок-контакта показывают, что выключатель отключен.

Рисунок [2-40](#page-108-0) показывает как внутренний сигнал "Выкл >=1ф.Включ." формируется (см. Рисунок [2-41](#page-109-0) слева), если как минимум один полюс выключателя включен.

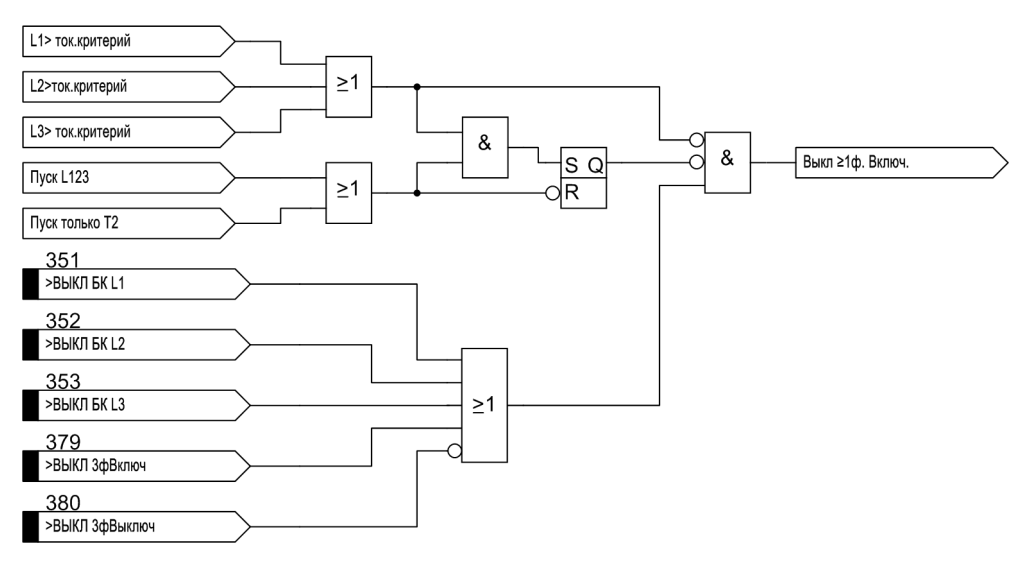

<span id="page-108-0"></span>Рисунок 2-40 Формирование сигнала "Выкл >=1ф.Включ.""

Если все три дискретных входа **>ВЫКЛ БК Lx** сконфигурированы, устройство подготавливает трехфазную проверку **">ВЫКЛ 3фВключ"** и **">ВЫКЛ 3фВыключ"**.

Если внутренняя функция защиты или внешнее устройство защиты срабатывает без протекания тока, УРОВ запускается от внешнего входа "Внутренний пуск без I", если сигнал отключения приходит от внутренней защиты по напряжению или по частоте, или через дискретный вход ">УРОВ Ст без I". В этом случае сигнал запуска удерживается до тех пор, пока блок-контакты не просигнализируют отключение выключателя.

Пуск можно заблокировать через дискретный вход **">УРОВ блок"** (например, при проверке реле присоединения).

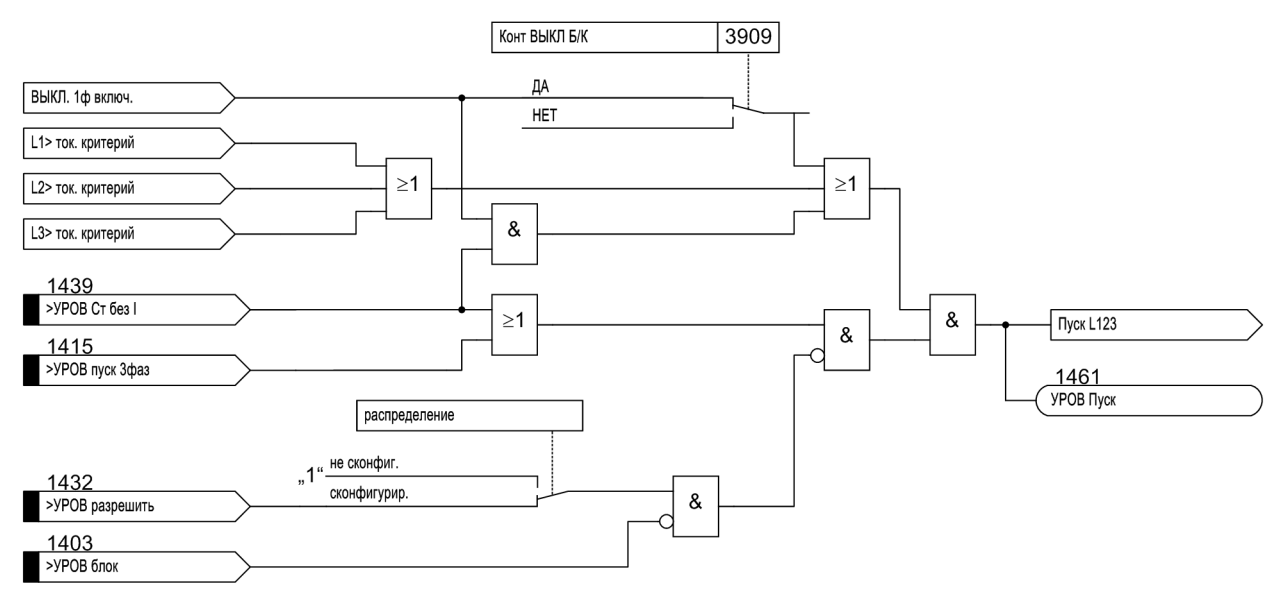

<span id="page-109-0"></span>Рисунок 2-41 УРОВ с трехфазным пуском

#### **Пофазный пуск**

Пофазный пуск УРОВ необходим, если управление полюсами выключателя выполняется независимо, т.е. если используется функция 1-фазного автоматического повторного включения. Это возможно, если устройство может действовать на отключение пофазно.

Если предполагается, что функция УРОВ должна запускаться другими внешними устройствами защиты, то рекомендуется, для целей безопасности, подключать два дискретных входа в устройстве. Кроме трех команд отключения от внешнего реле на дискретные входы **">УРОВ пуск L1"**, **">УРОВ пуск L2"** и **">УРОВ пуск L3"** также рекомендуется подключить например, общий сигнал срабатывания устройства **">УРОВ разрешить"**. На Рисунке [2-42](#page-110-0) показано такое подключение.

Тем не менее, имеется возможность пуска УРОВ в одноканальном режиме, а независимые формирующие критерии будут недоступны. Тогда дискретный вход **">УРОВ разрешить"** не должен ранжироваться ни на один физический вход устройства.

Если внешнее устройство защиты не формирует общий сигнал обнаружения повреждения, взамен может быть использован сигнал общего отключения. В качестве альтернативы, параллельное соединение набора независимых контактов отключения могут сформировать такой разрешающий сигнал, как показано на Рисунке [2-43.](#page-110-1)

Логическая схема условий запуска для выдержки времени показана на Рисунке [2-44.](#page-111-0) В принципе, она аналогична схеме с трехфазным пуском, но независима для каждой из трех фаз. Таким образом, условия пуска и контроля протекания тока обрабатываются для каждой фазы. В случае 1-фазного отключения перед циклом автоматического повторного включения, исчезновение тока надежно контролируется только для отключенной фазы выключателя.

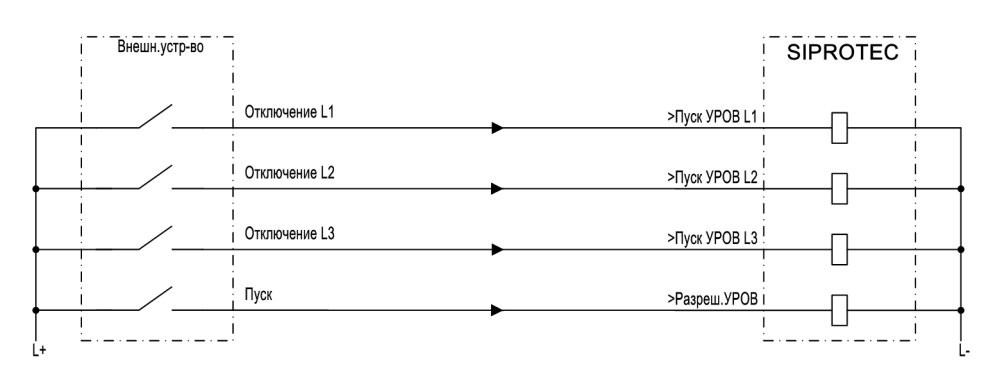

<span id="page-110-0"></span>Рисунок 2-42 УРОВ с пофазным пуском — пример пуска от внешнего устройства защиты с разрешением от сигнала обнаружения повреждения

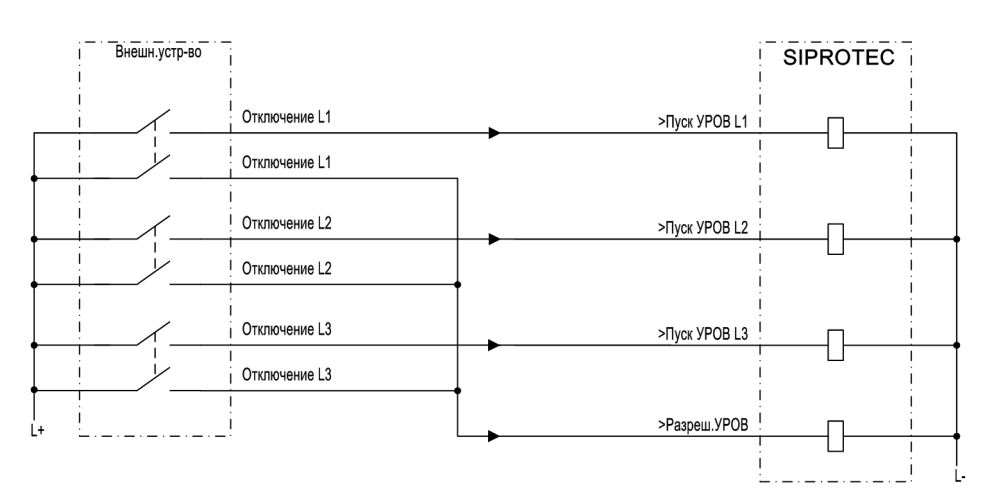

<span id="page-110-1"></span>Рисунок 2-43 УРОВ с пофазным пуском — пример пуска от внешнего устройства защиты с разрешением от независимого набора контактов действия на отключение

Логическая схема условий запуска для выдержки времени показана на Рисунке [2-39](#page-107-0). В принципе, она аналогична схеме с трехфазным пуском, но независима для каждой из трех фаз. Таким образом, условия пуска и контроля протекания тока обрабатываются для каждой фазы. В случае однофазного отключения перед циклом автоматического повторного включения, исчезновение тока надежно контролируется только для отключенной фазы выключателя.

Критерий положения блок-контактов выключателя также обрабатывается для каждого полюса выключателя. Если, однако, блок-контакты недоступны для каждого полюса выключателя, тогда пофазная команда отключения считается выполненной, если прерывается последовательное соединение нормально отключенных (НО) блок-контактов. Данная информация предоставляется функции УРОВ центральной функции управления устройства (см. Раздел [2.11](#page-152-0)).

Если имеются сигналы пуска более чем в одной фазе, то формируется сигнал трехфазного пуска "Пуск (Start) L123". Пофазный пуск затем блокируется. Вход "Пуск УРОВ без I" (например, от реле Бухгольца) работает только в 3-фазном режиме. Функция аналогична функции с трехфазным пуском.

Дополнительный разрешающий сигнал **">УРОВ разрешить"** (если ранжирован на дискретный вход) влияет на все условия пуска. Пуск можно заблокировать через дискретный вход **">УРОВ блок"** (например, при проверке реле присоединения).

2.9 УРОВ

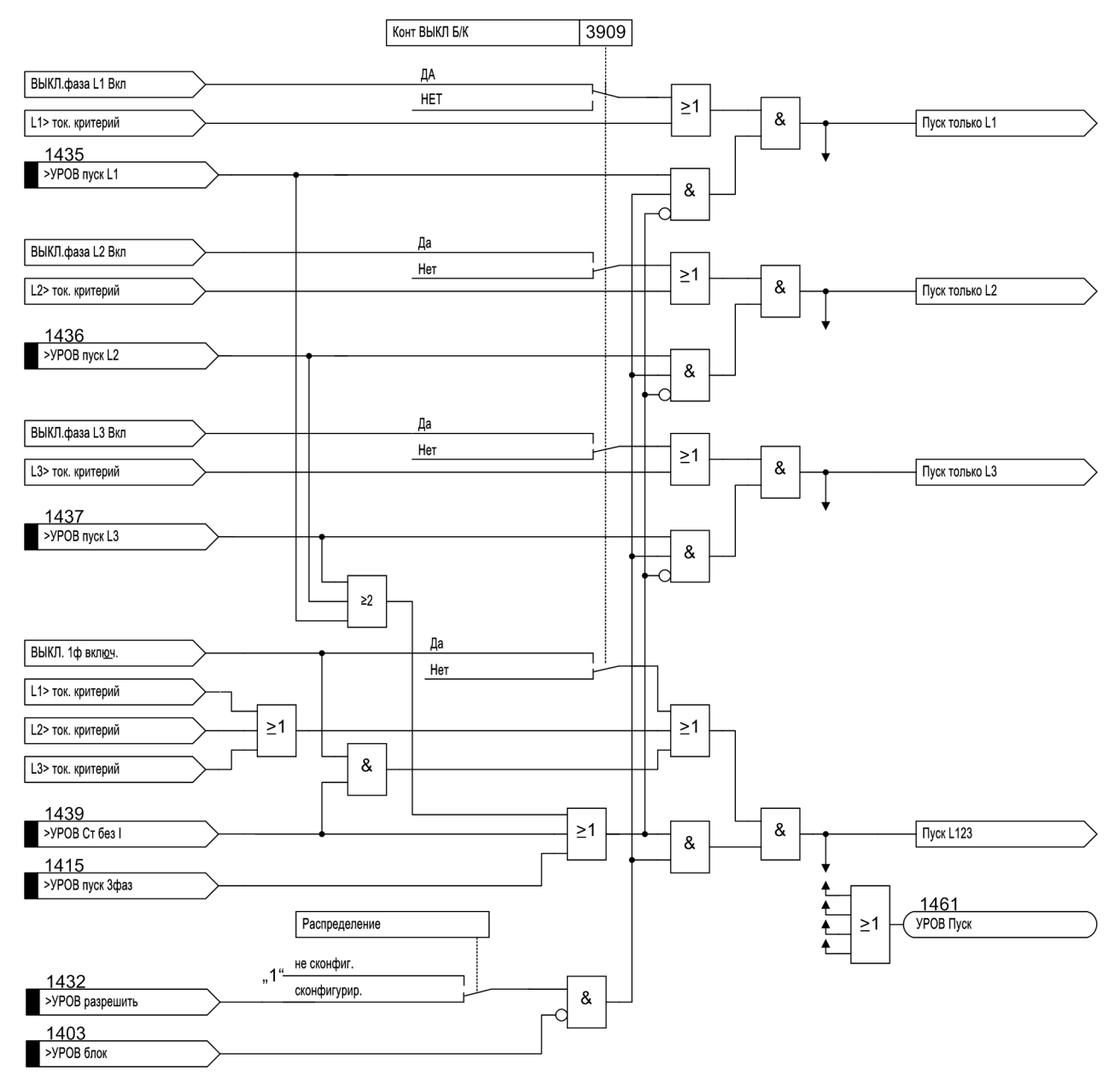

<span id="page-111-0"></span>Рисунок 2-44 Условия пуска для пофазных команд отключения

#### **Выдержки времени**

Когда условия пуска выполнены, запускаются соответствующие таймеры. Полюс (ы) выключателя должен отключиться до истечения соответствующего времени.

Различные выдержки времени можно задать для пофазного и трехфазного пуска. Дополнительно выдержка времени может использоваться для двухступенчатого УРОВ.

При использовании одноступенчатого УРОВ, при отказе местного выключателя присоединения команда отключения передается на смежные выключатели (см. Рисунок [2-36](#page-105-0) или [2-37](#page-105-1)). Смежными являются те выключатели, которые необходимо отключить, чтобы прервать ток повреждения, т.е. выключатели, через которые питается система шин или секция системы шин, к которой подключается рассматриваемое присоединение. Возможные условия пуска УРОВ были рассмотрены выше. В зависимости от выполнения защиты присоединения, возможен либо пофазный, либо трехфазный пуск УРОВ. Отключение от УРОВ всегда трехфазное.

Наиболее простое решение - запуск выдержки времени **Т2** (Рисунок [2-45](#page-112-0)). Пофазные сигналы пуска опускаются, если защита присоединения всегда действует трехфазно или выключатель не имеет возможности пофазного отключения.

При необходимости разных выдержек времени после 1-фазного или 3-фазного отключения возможно использовать ступени таймера **Т1-1ф** и **Т1-3ф** в соответствии с рисунком [2-46](#page-112-1).

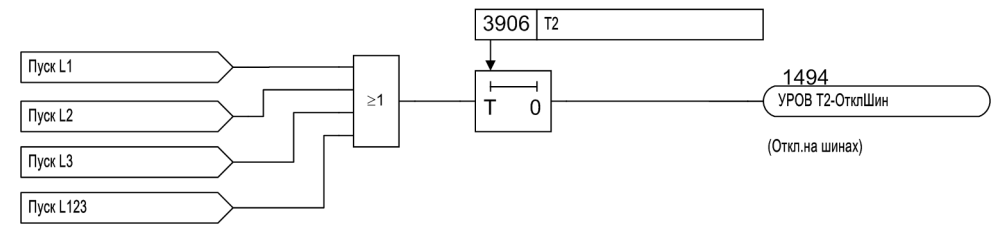

<span id="page-112-0"></span>Рисунок 2-45 Одноступенчатый УРОВ с трехфазным пуском

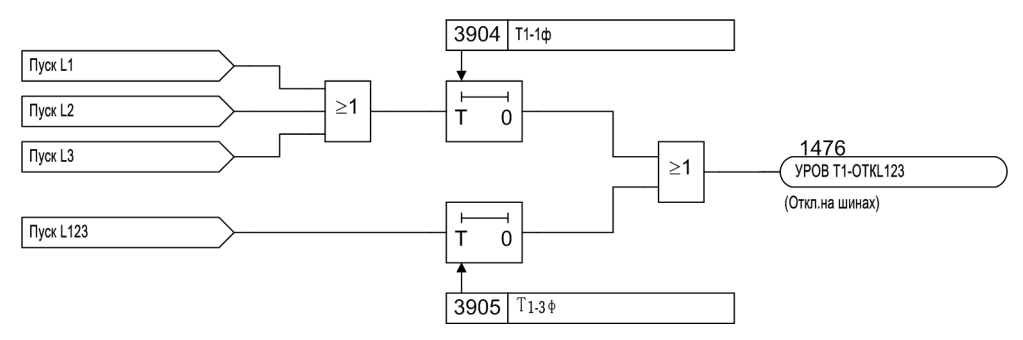

<span id="page-112-1"></span>Рисунок 2-46 Одноступенчатый УРОВ с различными выдержками времени

При выполнении двухступенчатого УРОВ, по истечении первой выдержки времени, производится повторная подача команды отключения на выключатель присоединения (действие "на себя"); часто повторное действие осуществляется на второй электромагнит отключения или на группу электромагнитов отключения, если выключатель не отключился после подачи первой команды отключения. Выдержка второй ступени контролирует реакцию на повторную команду отключения и действует на отключение выключателей соответствующей секции шин, если повреждение все еще не было устранено после второй выдержки.

Для первой ступени времени для однофазного отключения может быть выбрана выдержка времени **Т1- 1ф** отличная от трехфазного отключения защитой присоединения. Кроме того, можно выбрать (с помощью настройки параметра **1фПОВ.ОТКЛ (Т1)**) будет ли данное поворное отключение 1-фазным или 3-фазным.

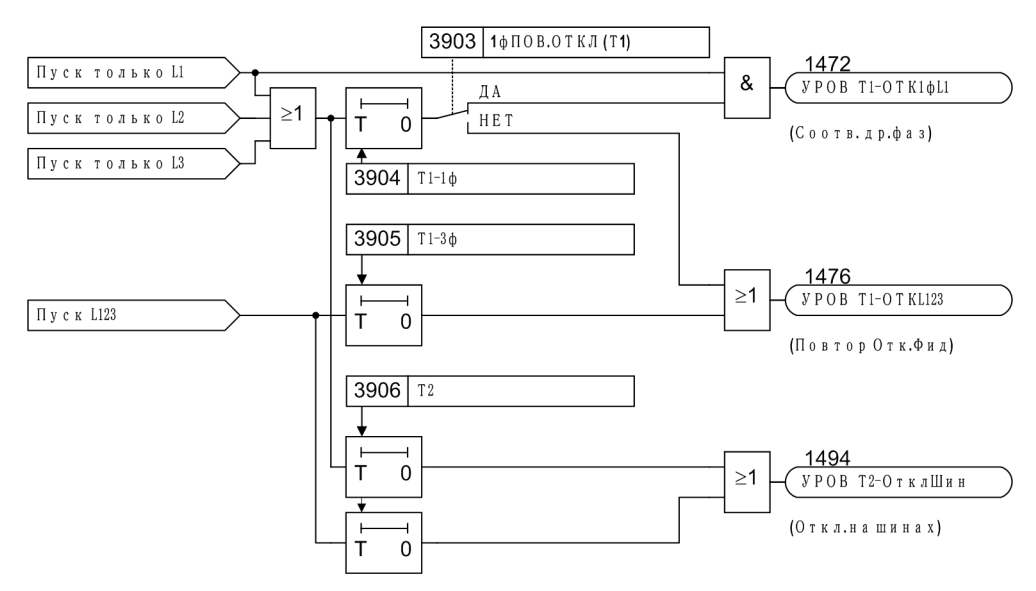

Рисунок 2-47 Двухступенчатый УРОВ с пофазным пуском

#### **Поврежденный выключатель**

Могут возникнуть ситуации, когда очевидно, что выключатель, связанный с релейной защитой фидера, не способен устранить повреждение, например, когда отсутствует напряжение отключения (оперативное напряжение) или недостаточно энергии для отключения (низкое давление воздуха для воздушных выключателей).

В этом случае не стоит ждать реакции выключателя присоединения. Если для распознавания подобных условий были предприняты соответствующие меры (например, контроль оперативного напряжения или контроль давления воздуха), аварийный сигнал может быть заведен на дискретный вход ">**ВЫКЛ неиспр"** устройства 6MD66x. При возникновении этого аварийного сигнала и команды отключения от защиты присоединения, независимый таймер **Т3 Неисп ВЫКЛ**, выдержка которого обычно задается равной 0, запускается (Рисунок [2-48\)](#page-113-0). Таким образом, смежные выключатели (система шин) отключаются незамедлительно в случае неисправности выключателя присоединения.

С помощью ВыклНеиспр. вы можете задать которая из стандартных выдержек T1 и T2 УРОВ, или любая из них, будут использоваться в случае неисправности выключателя.

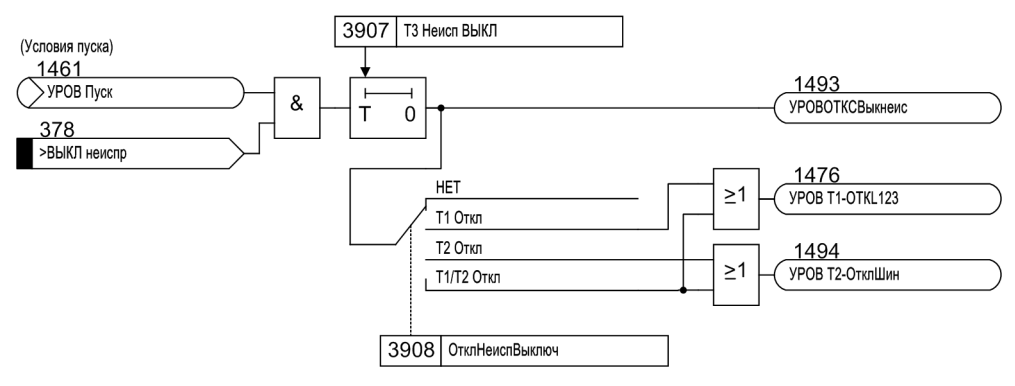

<span id="page-113-0"></span>Рисунок 2-48 Неисправность выключателя

#### **Передача сигнала для отключения выключателя на удаленном конце**

Устройство может посылать дополнительный сигнал отключения выключателя на удаленный конец линии в случае, когда местный линейный выключатель отказал. Требуется подходящий релейный канал связи (например, через кабель связи, оборудование ВЧ-связи по линии, радио каналу или оптическому кабелю связи). Для устройств, использующих цифровые каналы связи через интерфейс защиты, могут применяться удаленные команды.

Для выполнения этого телеотключения, требуемая команда — обычно команда отключения, которая служит для отключения смежных выключателей — назначается на дискретный выход устройства. Контакт данного выхода действует на аппаратуру связи. При использовании цифровых каналов связи команда подключается к дистанционной команде через логику, определенную пользователем (CFC).

#### **Защита мертвой зоны**

Повреждение в мертвой зоне определяется как короткое замыкание, которое возникло в конце защищаемой линии или защищаемого объекта, между выключателем и трансформатором тока.

На Рисунке [2-49](#page-114-0) рассмотрена ситуация. Место повреждения — если рассматривать от трансформаторов тока (= место измерения) — со стороны системы шин, оно не будет рассматриваться защитой присоединения как повреждение на присоединении. Оно может быть выявлено только обратнонаправленной ступенью защиты присоединения или защитой шин. Однако, команда отключения выключателя присоединения не может устранить повреждение, поскольку противоположная сторона продолжает питать повреждение. Таким образом, ток повреждения продолжает протекать, даже если выключатель имел правильную реакцию на команду отключения.

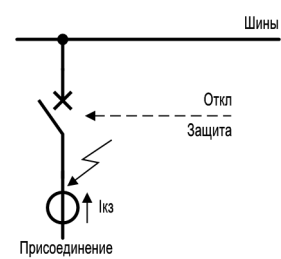

<span id="page-114-0"></span>Рисунок 2-49 Защита мертвой зоны между выключателем и трансформаторами тока

Защита мертвой зоны имеет задачу распознать ситуацию и передать сигнал отключения на удаленный конец (ы) защищаемого объекта для устранения повреждения. Для этой цели имеющаяся выходная команда **"УРОВ КЗОшин ОТК"** посылает сигнал оборудованию связи (например, ВЧ-оборудованию связи, радио передатчику или по оптическому каналу) — если применяется, совместно с другими командами, которые необходимо передать или (при использовании цифрового канала связи) в качестве команды через интерфейс защиты.

Защита мертвой зоны обнаруживает КЗ, так как она регистрирует протекание тока, даже несмотря на то, что блок-контакты выключателя указывают на то, что выключатель отключен. На рисунке [2-50](#page-115-0) показан принцип ее функционирования. Если обнаружено протекание тока (критерий "L\*>" в соответствии с рисунком [2-38](#page-106-0)) но ни одна фаза выключателя не замкнута (критерий " ≥ 1ф. Вкл" не активен), то запускается таймер **ВыдВрЗащМертЗон**, и после его истечения на противоположный конец отправляется команда отключения.

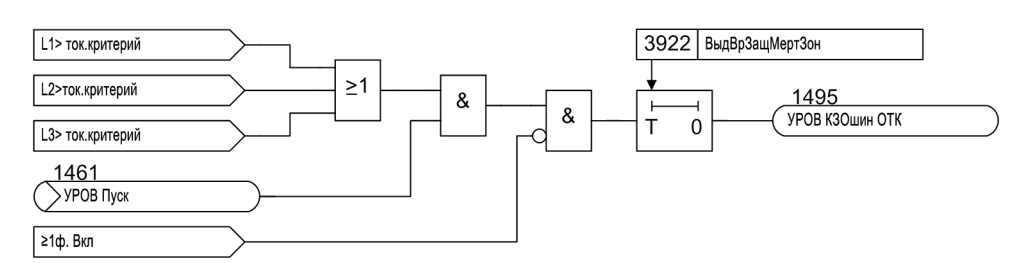

<span id="page-115-0"></span>Рисунок 2-50 Схема работы защиты мертвой зоны

#### **Контроль непереключения фаз**

Контроль непереключения фаз имеет задачу выявить несоответствия положения трех фаз выключателя. В условиях установившегося рабочего режима, все три фазы выключателя должны быть включены или все три фазы должны быть отключены. Рассогласование допускается только на короткий интервал времени в течение цикла однофазного автоматического повторного включения (ОАПВ).

Функциональная схема представлена на Рисунке [2-51](#page-115-1). Сигналы, которые здесь обрабатываются являются теми же самыми что используются для УРОВ. Условие непереключения фаз устанавливается когда хотя бы одна фаза включена ("одна фаза включена") и в то же время не все три фазы включены ("одна фаза отключена").

Кроме того, обрабатывается токовый критерий (см. Рисунок [2-38\)](#page-106-0). Рассогласование фаз может быть выявлено, когда ток не протекает по всем трем полюсам (<3), т.е. только в одной или двух фазах. Когда ток протекает по всем трем фазам, все три фазы должны быть включены, если даже блок-контакты показывают различное состояние.

Если обнаружено рассогласование фаз, то это отображается сигналом обнаружения повреждения. Этот сигнал идентифицирует фазу, которая была отключен до команды отключения при обнаружении рассогласования фаз.

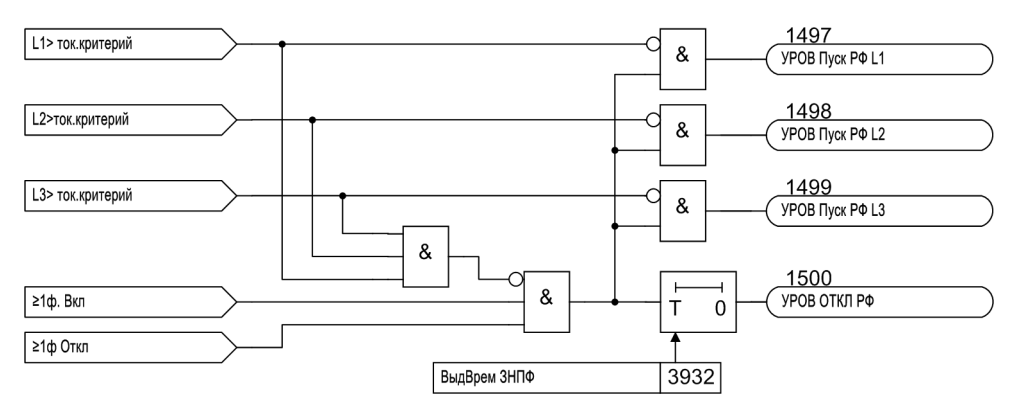

<span id="page-115-1"></span>Рисунок 2-51 Функциональная схема логики непереключения полюсов

#### **Защита от дуговых перекрытий**

Когда выключатель отключен, защита от дуговых замыканий выявляет повреждение изоляции в выключателе. Для этого контролируются блок-контакты выключателя, токи трех фаз, три фазы напряжения и команды переключения выключателя.

Дуговое замыкание происходит, если:

- Повреждается изоляционная среда выключателя.
- Разность потенциалов на выключателе превышает его заданное изоляционное напряжение.

Защита от дуговых замыканий формирует два сообщения/команды:

- "УРОВ ДугПер": Позволяет повторить команду отключения выключателя для селективного отключения рассматриваемого выключателя, например, в случае повреждения блок-контактов выключателя.
- "УРОВ ДугПерОткл": Эта команда отключает выключатели верхнего уровня и выключатели на другом конце линии, как традиционный УРОВ.

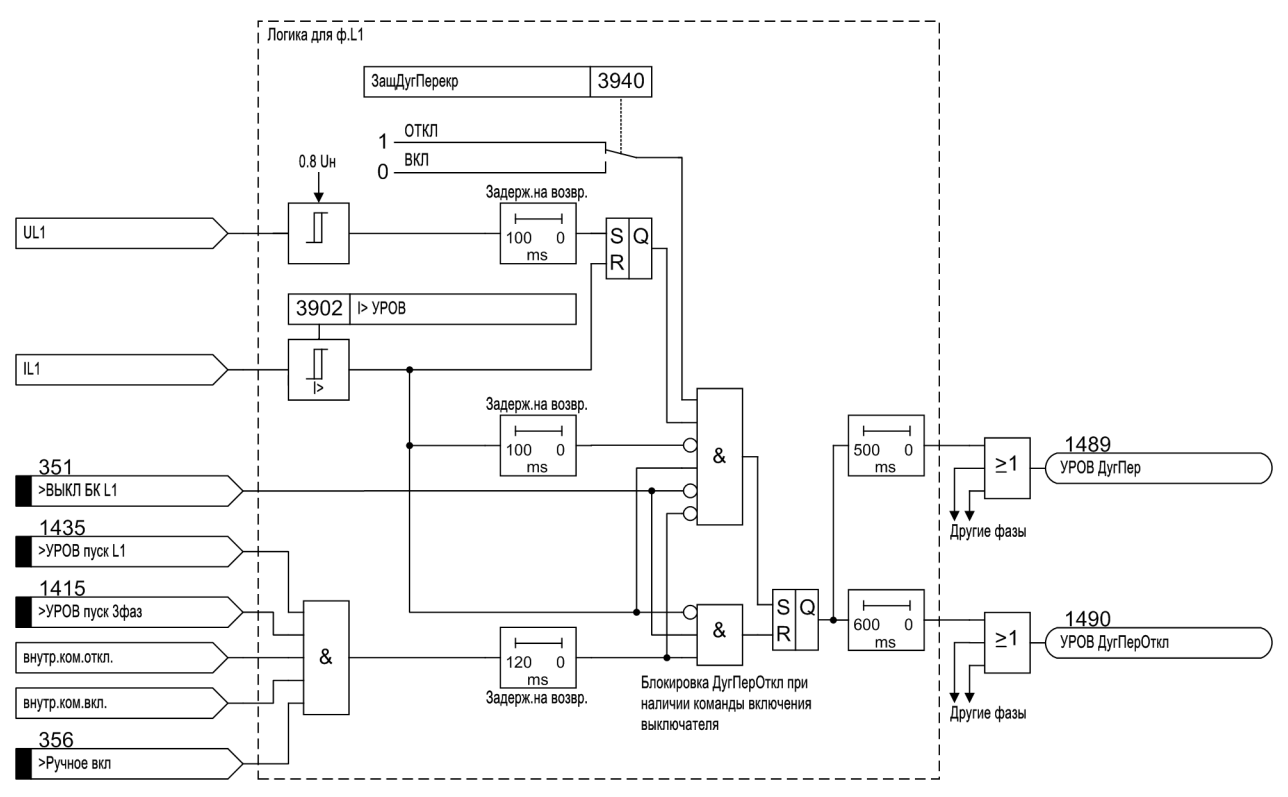

Рисунок 2-52 Схема работы защиты гашения дуги

Фазное напряжение контролируется для того, чтобы защита гашения дуги срабатывала только в том случае, если как минимум 80% от номинального напряжения есть или было за 100 мс до измерения тока. Если ток превышает заданный порог **I> УРОВ** (задается по адресу **3902**), орган измерения тока выявляет отказ выключателя. Блок-контакты каждого полюса выключателя **>ВЫКЛ БК Lx** показывают, что соответствующий полюс выключателя отключен. Поскольку блок-контакты играют решающую роль в работе защиты гашения дуги, поэтому защита может сработать только если **>ВЫКЛ БК Lx** ранжирован на дискретные входы.

Во избежание ложного срабатывания дуговой защиты в момент переключения выключателя, команды на переключение также регистрируются и используются для блокировки дуговой защиты. Это включает:

- Дискретные входы **">УРОВ пуск L1"**, **">УРОВ пуск L2"** и **">УРОВ пуск L3"** (адрес 1435,1436 и 1437) пофазные. Если имеется сигнал на дискретном входе, внешнее устройство защиты отключает соответствующий полюс выключателя.
- Дискретный вход **">УРОВ пуск 3фаз"**. Если этот дискретный сигнал активен, внешнее устройство защиты отключает все три полюса выключателя.
- Дискретный сигнал >РучнВключение, если выключатель включается вручную.
- Внутренние команды "Команда включить от АПВ" или "Принудительное 3-фазное отключение от АПВ", формируются функцией автоматического повторного включения 6MD66x.

#### **Ранжирование трансформаторов тока**

Проверяется ранжирование трансформаторов тока на фазные токи необходимые для функции УРОВ (**MVChn Ix**). Если не все три трансформатора тока ранжированы на фазные токи, контроль вероятностного тока выявит ошибку и сформирует аварийный сигнал для этого эффекта. Если защита гашения дуги (**ЗащДугПерекр**) активизирована по адресу **3940**, проверка правильности ранжирования трансформаторов включает также проверку трансформаторов напряжения (**MVChn Ux**).

Эта функция эффективна только в том случае, если она активна, не заблокирована, и ранжирование трансформаторное выполнено должным образом. Это состояние отражается в сообщении **BF активна**.

Параметр **3911 Контр Ранж ИП** используется для инициализации проверки правильности ранжирования трансформаторов в особенных случаях, например, если для защиты реактора требуется выполнение пофазного УРОВ.

#### **Примеры соединений**

В отличие от устройств защиты SIPROTEC, где ранжирование измерительных преобразователей на измеряемые величины всегда фиксировано, измеряемые величины в устройствах 6MD66x могут свободно ранжироваться на отдельные функциональные блоки. Ранжирование выполняется в матрице конфигурации DIGSI путем соединения столбца (для трансформатора) со строкой (для токов).

Примеры соединений и пример конфигурации входов измерительных преобразователей, команд отключения и блок-контактов приведены в Приложении.

## **2.9.2 Примечания по вводу уставок**

#### **Общие положения**

УРОВ и ее вспомогательные функции (защита мертвой зоны, контроль непереключения полюсов и защита гашения дуги) могут работать, если они сконфигурированы как *Введено* при конфигурировании набора функций (адрес **139 УРОВ**).

#### **УРОВ**

УРОВ активизируется *ВКЛ* или *ОТКЛ* по адресу **3901 Ф-я УРОВ**.

Порог по току **I> УРОВ** (адрес **3902**) должен задаваться таким образом, что защита будет работать при наименьшем ожидаемом токе короткого замыкания. Уставка 10% ниже минимального тока повреждения рекомендуется для УРОВ. С другой стороны, значение не должно задаваться ниже чем требуется.

Если УРОВ конфигурируется с порогом по току нулевой последовательности (адрес **139** = ), порог по току нулевой последовательности **IЕ> УРОВ** (адрес **3912**) может быть задан независимо от **I> УРОВ**.

Обычно УРОВ оценивает критерий протекания тока, а также положение блок-контактов. Если блокконтакты недоступны в устройстве, этот критерий не может обрабатываться. В этом случае установите по адресу **3909 Конт ВЫКЛ Б/К** *НЕТ*.

#### **Двухступенчатая функция УРОВ**

При работе УРОВ с двумя ступенями команда отключения повторяется с выдержкой времени Т1 на выключатель присоединения, обычно на другую группу электромагнитов отключения. Можно выбрать, будет ли это повторное отключение 1-фазным или 3-фазным, если первоначальное отключение, выполняемое внешним устройством защиты, было 1-фазным (при условии, что 1-фазное отключение возможно). Это задается для параметра **1фПОВ.ОТКЛ (Т1)**. Задайте параметр как ДА , если требуется пофазное отключение для первой ступени, в противном случае задайте НЕТ.

Если выключатель не реагирует на повторное отключение, смежные выключатели отключаются через Т2, т.е. выключатели системы шин или соответствующей секции и, если это необходимо, выключатель на удаленном конце в случае если повреждение не было устранено.

Могут быть заданы различные выдержки времени

- для 1- или 3-фазного повторного отключения местного выключателя присоединения после **1**-однофазного отключения присоединения от защит **Т1-1ф** по адресу **3904**,
- для 3-фазного повторного отключения местного выключателя присоединения после **3**-однофазного отключения присоединения от защит **Т1-3ф** (адрес **3905**),
- для отключения смежных выключателей (зону системы шин или удаленный конец, если применимо) **Т2** по адресу **3906**.

Выдержки времени определяются из максимального времени отключения выключателя присоединения, времени возврата токовых органов УРОВ, плюс запас, который учитывает любые отклонения выдержек времени. Временные диаграммы показаны на Рисунке [2-53](#page-118-0). Время возврата для синусоидальных токов составляет 15 мс. При ожидании насыщения трансформатора тока, время должно быть задано на 25 мс.

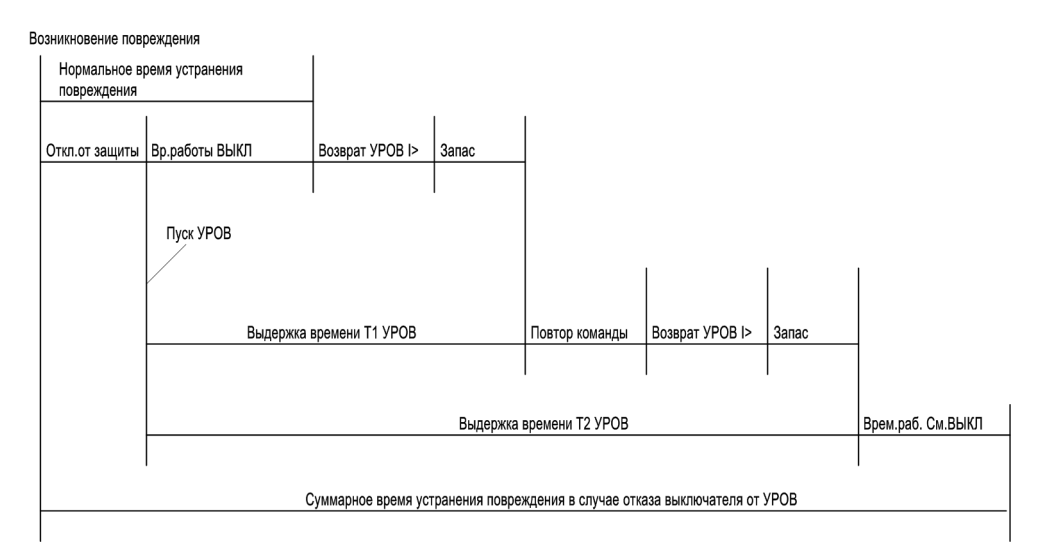

<span id="page-118-0"></span>Рисунок 2-53 Пример временной диаграммы без отказа выключателя и при отказе выключателя, при использовании двухступенчатого УРОВ

#### **Одноступенчатая функция УРОВ**

При работе УРОВ с одной ступенью смежные выключатели (т.е. выключатели шин и, если используется, выключатель на удаленном конце) отключаются после выдержки времени **Т2** (адрес **3906**), потому что повреждение за это время устранено не было.

Таймеры **Т1-1ф** (адрес **3904**) и **Т1-3ф** (адрес **3905**) задаются на ∞ когда они не требуются.

Но вы также можете использовать отдельно первую ступень, если вы желаете использовать возможность задания различных выдержек времени после 1-фазного отключения и 3-фазного отключения от защит присоединения. В этом случае задайте **Т1-1ф** (адрес **3904**) и **Т1-3ф** (адрес **3905**) независимо, но адрес **3903 1фПОВ.ОТКЛ (Т1)** на *НЕТ* для исключения 1-фазной команды отключения системы шин. Задайте **Т2** (адрес **3906**) на ∞ или равным **Т1-3ф** (адрес **3905**). Удостоверьтесь, что правильные команды отключения ранжированы на нужные реле отключения.

Выдержки времени определяются из максимального времени отключения выключателя присоединения, времени возврата токовых органов УРОВ, плюс запас, который учитывает любые отклонения выдержек времени. Временные диаграммы показаны на Рисунке [2-54](#page-119-0). Время возврата для синусоидальных токов составляет 15 мс. Для учета насыщения трансформаторов тока, время должно быть задано на 25 мс.

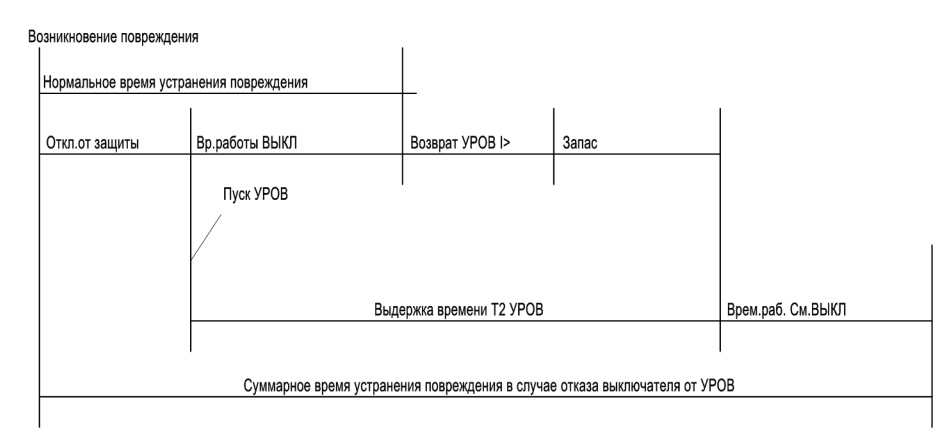

<span id="page-119-0"></span>Рисунок 2-54 Пример временной диаграммы без отказа выключателя и при отказе выключателя, при использовании одноступенчатого УРОВ

#### **Поврежденный выключатель**

Если местный выключатель поврежден (например, неисправность оперативного напряжения или давление воздуха понижено), очевидно, что выключатель не сможет устранить повреждение. Если реле проинформировано об этой неисправности (через дискретный вход **">ВЫКЛ неиспр"**), то смежные выключатели (системы шин или удаленный, если применимо) будут отключены по истечении времени **Т3 Неисп ВЫКЛ** (адрес **3907**), которое обычно задается равным **0**.

Адрес **3908 ОтклНеиспВыключ** определяет, на какой выход будет передана команда отключения в случае, если в момент срабатывания защиты присоединения выключатель находится в нерабочем состоянии. Выберите тот выход, который используется для отключения смежных выключателей (отключение шины).

#### **Защита мертвой зоны**

Защита мертвой зоны может активизироваться независимо *ВКЛ* или *ОТКЛ* по адресу **3921 ЗащКЗ мертв зон**. Повреждение в мертвой зоне - это повреждение между выключателем и трансформатором тока установленном на присоединении. Защита мертвой зоны предполагает, что устройство проинформировано о положении выключателя через блок-контакты выключателя, подключенные на дискретные входы.

Если, в момент повреждения в мертвой зоне, выключатель будет отключен обратнонаправленной ступенью защиты присоединения или защитой шин (повреждение является повреждением шин, что определено положением трансформаторов тока), ток повреждения будет продолжать протекать, поскольку повреждение будет подпитываться от удаленного конца по цепи присоединения.

Время **ВыдВрЗащМертЗон** (адрес **3922**) запускается когда, во время условий пуска защиты присоединения, блок-контакты выключателя показывают отключенное положение и, в то же время, протекание тока все еще обнаружено (адрес **3902**). Команда отключения от защиты мертвой зоны предназначена для передачи сигнала телеотключения выключателю на удаленном конце.

Таким образом, выдержка времени должна быть выбрана такой, чтобы перекрыть время быстрого переходного процесса, который может возникнуть при переключении выключателя.

#### **Контроль непереключения фаз**

По адресу **3931 Защ. от НПФ** (контроль непереключения фаз), контроль непереключения фаз может быть активирован независимо *ВКЛ* или *ОТКЛ*. Это полезно только в том случае, если фазами выключателя можно управлять по отдельности. При этом можно избежать ситуации, когда одна или две фазы местного выключателя отключены длительно. Это предусматривается при условии, что либо блок-контакты каждой фазы, либо последовательное соединение НО блок-контактов и последовательное соединение НЗ блок-контактов должны быть подключены к дискретным входам устройства. Если эти условия выполняются, переключите адрес **3931** *ОТКЛ*.

Выдержка времени **ВыдВрем ЗНПФ** (адрес **3932**) определяет, как долго условие непереключения фаз выключателя присоединения, т.е. только одного или двух фаз, может иметь место до момента, когда контроль непереключения фаз сформирует команду 3-фазного отключения. Это время должно быть определенно больше, чем длительность цикла ОАПВ. Это время должно быть меньше, чем допустимая длительность условий несимметричной нагрузки, которая вызвана несимметричным положением полюсов выключателя. Традиционные значения 2...5 сек.

## **2.9.3 Уставки**

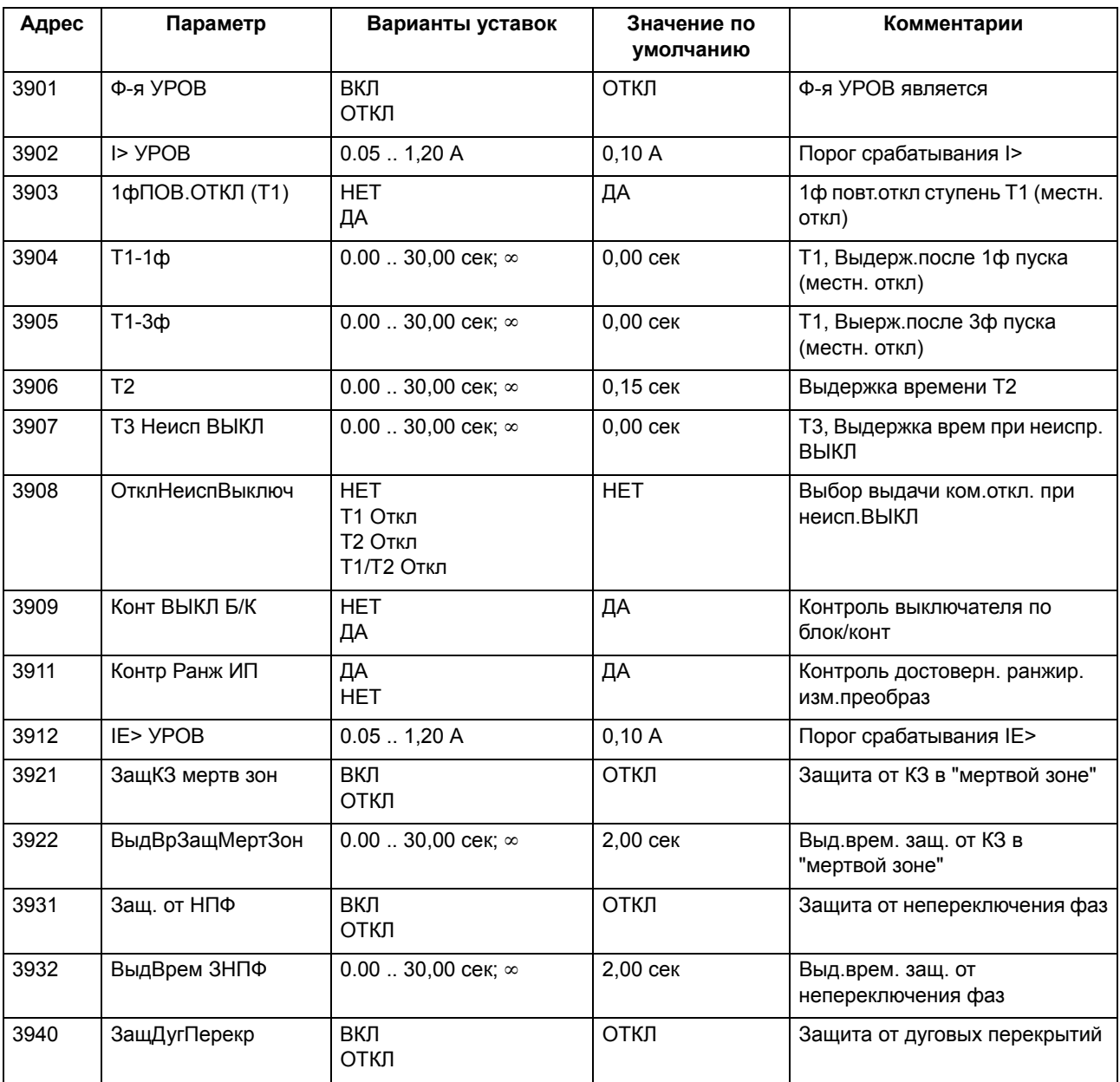

## **2.9.4 Список сообщений**

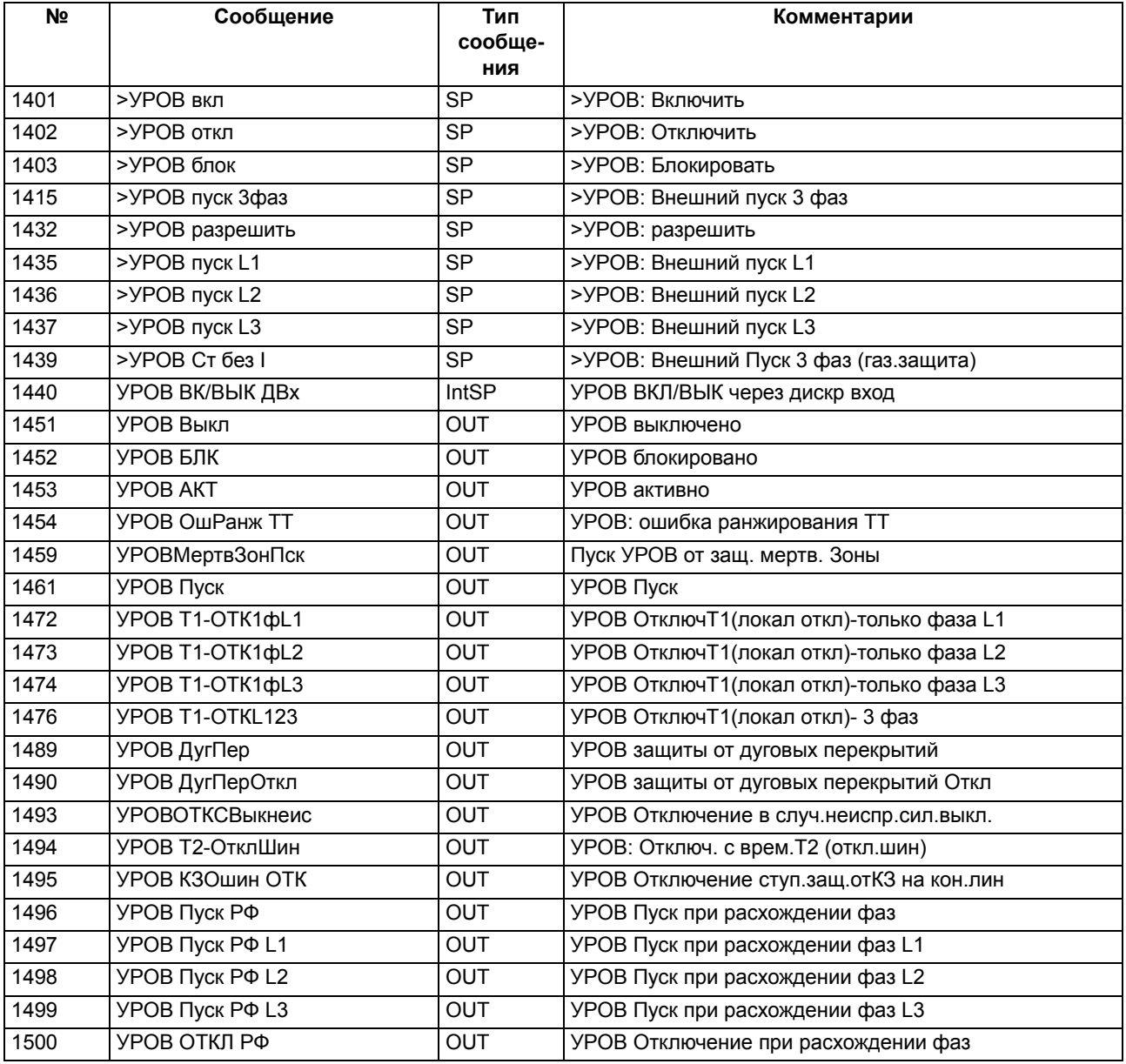

# <span id="page-122-0"></span>**2.10 АПВ**

Опыт показывает, что примерно 85% дуговых замыканий на воздушных линиях электропередачи самоустраняются при отключении защитой. Таким образом, линия может быть повторно запитана. Повторное включение выполняется функцией автоматического повторного включения (АПВ).

Использование функции АПВ допустимо только для воздушных линий электропередачи, поскольку автоматическое гашение дуги возможно только там. Она не должна использоваться в каких-либо других случаях. Если защищаемый объект состоит из комбинации воздушных линий и другого оборудования (например, воздушная линия в блоке с трансформатором, или воздушно-кабельная линия), то необходимо настраивать защиту так, чтобы АПВ выполнялось только в случае повреждения воздушной линии.

Если фазы выключателя могут управляться независимо, в случае 1-фазных повреждений обычно запускается 1-фазное автоматическое повторное включение, а при многофазных повреждениях - 3 фазное автоматическое повторное включение в сетях с заземленной нейтралью. Если повреждение после повторного включения все еще имеет место (дуга не погасла или металлическое короткое замыкание), защита формирует конечный сигнал отключения. В некоторых системах выполняется несколько попыток повторного включения.

Функция АПВ, интегрированная в устройство 6MD66x, управляется внешней защитой. Обмен сигналами между 6MD66x и устройством защиты выполняется через дискретные входы и выходы. Если оба устройства имеют интерфейс МЭК61850, то обмен информацией может выполняться через механизм GOOSE. Функция автоматического повторного включения, имеющаяся в этом устройстве, является опцией (определяется MLFB).

## **2.10.1 Описание функции**

Пуск функции АПВ выполняется командой отключения от защиты присоединения. Функционирование подробно представлено на рисунке и в описании ниже.

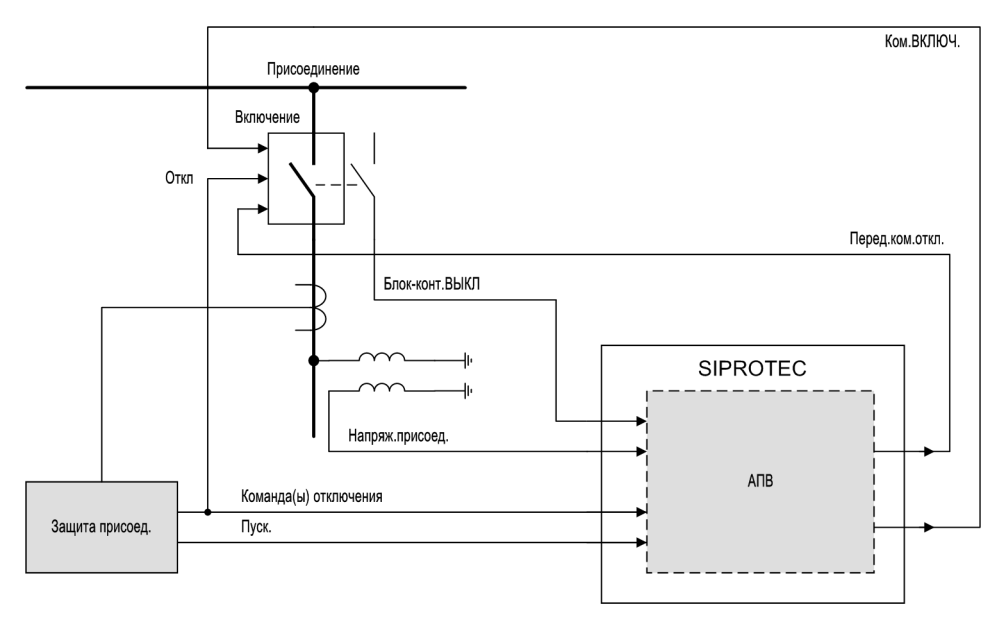

Рисунок 2-55 Пример использования функции АПВ

Типовая операция автоматического повторного включения выполняется следующим образом. Защита линии пускается вследствие повреждения в сети, и по истечении выдержки времени формирует команду отключения, которая отключает подключенный выключатель и отключает присоединение от источника питания.

Сигналы пуска и отключения передаются в 6MD66x через дискретные входы. По истечении бестоковой паузы, устройство формирует команду включения выключателя, чтобы повторно подключить поврежденную линию.

Воздушное пространство вокруг ВЛ является естественным изолятором и часто приводит к гашению электрической дуги, вызванной повреждением, так, что после повторного включения защита линии более не обнаруживает повреждение. АПВ в данном случае успешное.

В тех случаях, когда после автоматического повторного включения выключателя повреждение не устраняется, данный цикл может быть повторен несколько раз. На рисунке, приведенном ниже, показана ситуация, когда повреждение в сети не устраняется до момента формирования второй команды отключения.

Время действия и время блокировки, которые также показаны на рисунке, служат для управления функцией АПВ и могут адаптироваться к условиям работы электроустановки уставками. Это подробно описано ниже.

Сообщения о том, что АПВ находится в процессе выполнения, формируются в течение всех циклов АПВ.

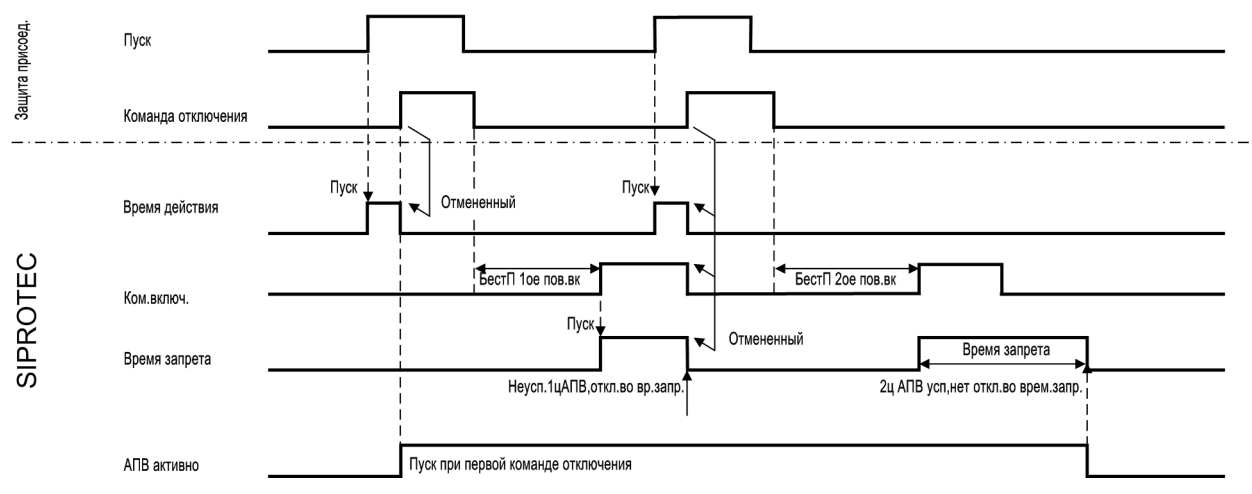

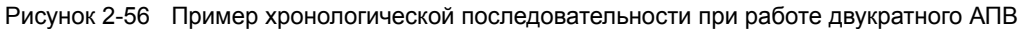

Встроенная функция АПВ позволяет производить до 8 попыток автоматического повторного включения. Количество циклов повторного включения задается в DIGSI в подменю "Набор функций - АПВ (№133)". Первые четыре цикла могут работать с различными параметрами (действие и бестоковые паузы, одно/трехфазное). Параметры четвертого цикла также используются для пятого и т.д. циклов.

#### **Подключение измеряемых напряжений**

Функция АПВ снабжается дополнительными режимами управления, которые используют фазные напряжения защищаемого фидера в качестве входных величин. В отличие от устройств защиты SIPROTEC, где ранжирование измерительных преобразователей на измеряемые величины всегда фиксировано, измеряемые величины в 6MD66x могут свободно ранжироваться. Такой принцип сохраняется и для фазных напряжений в функции автоматического повторного включения. Они

ранжируются путем соединения в матрице конфигурирования DIGSI каждой колонки, представляющей трансформатор, с соответствующим напряжением линии **"Вход U1"** ... .

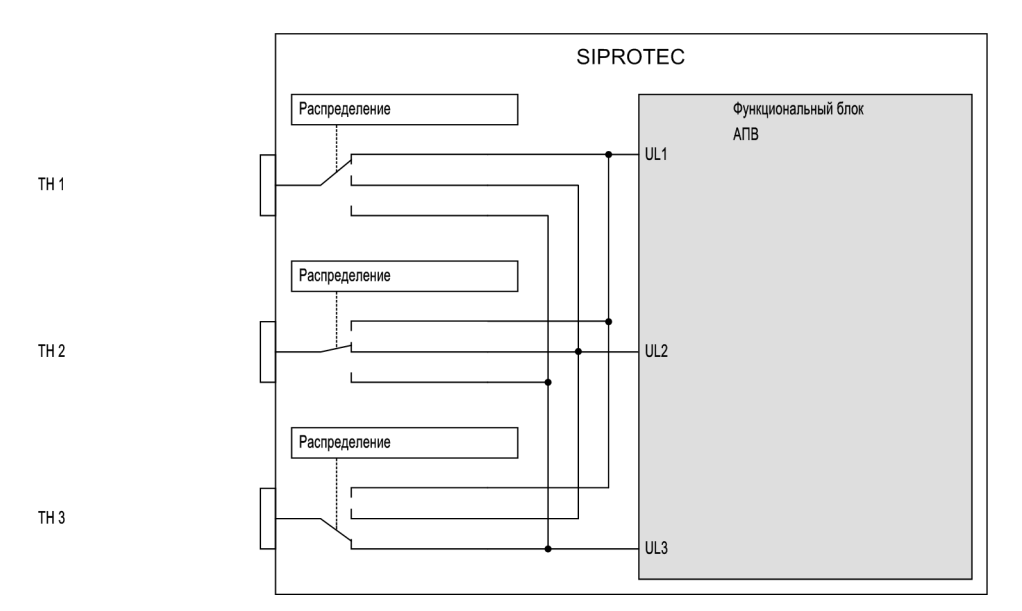

Рисунок 2-57 Ранжирование входов по напряжению для функции АПВ

В случае, когда работа функции АПВ зависит от величин напряжения, производится проверка, ранжирован ли трансформатор напряжения на каждый вход по напряжению функции АПВ. Если это не так, функция АПВ помечается как неактивная и выводится сообщение об ошибке **"АПВ ОшМаркир"**.

#### **Команды выключателя**

Упрощенно, функция АПВ формирует два типа команд на управление выключателем: команда 3 фазного отключения (вынужденное 3-фазное отключение) и команда трехфазного включения. Команды выводятся через выходные реле устройства 6MD66x.

Процедура ранжирования выключателя на функцию АПВ основывается на задании в качестве состояния объекта выключателя сообщений команд включения и отключения. Выбор объекта выключателя может осуществляться с помощью параметра **ВКЛ ЧЕРЕЗ УПР**. Эти объекты могут в свою очередь ранжироваться на выходные реле 6MD66x с помощью матрицы конфигурации DIGSI. Если параметр **ВКЛ ЧЕРЕЗ УПР** установлен на "Нет" при выполнении ранжирования выключателя, ни один коммутационный аппарат не будет включен и команда включения АПВ, общая для устройств защиты, будет сформирована. Она может быть ранжирована на выходные реле как нормальное однопозиционное сообщение. Сообщение телеотключения формируется независимо от того установлен этот параметр, или нет.

Рисунок, приведенный ниже, поясняет данную процедуру на примере конфигурации:

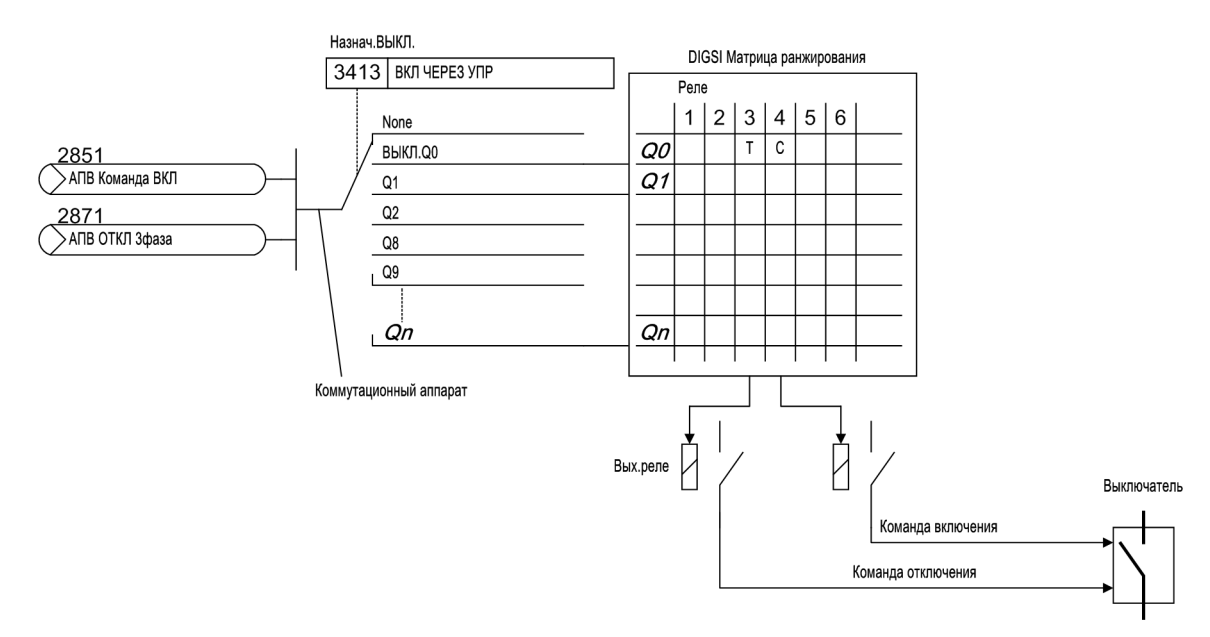

Рисунок 2-58 Ранжирование выключателя на функцию АПВ

#### **Блок-контакты выключателя**

Логические функции АПВ оценивают, кроме всего прочего, положение выключателя. Это осуществляется путем передачи дискретных сигналов со блок-контактов выключателя которые ранжированы на соответствующие сконфигурированные дискретные входы 6MD66x.

Положение выключателя анализируется не только функцией АПВ, но и функцией УРОВ, если она предусмотрена в устройстве.

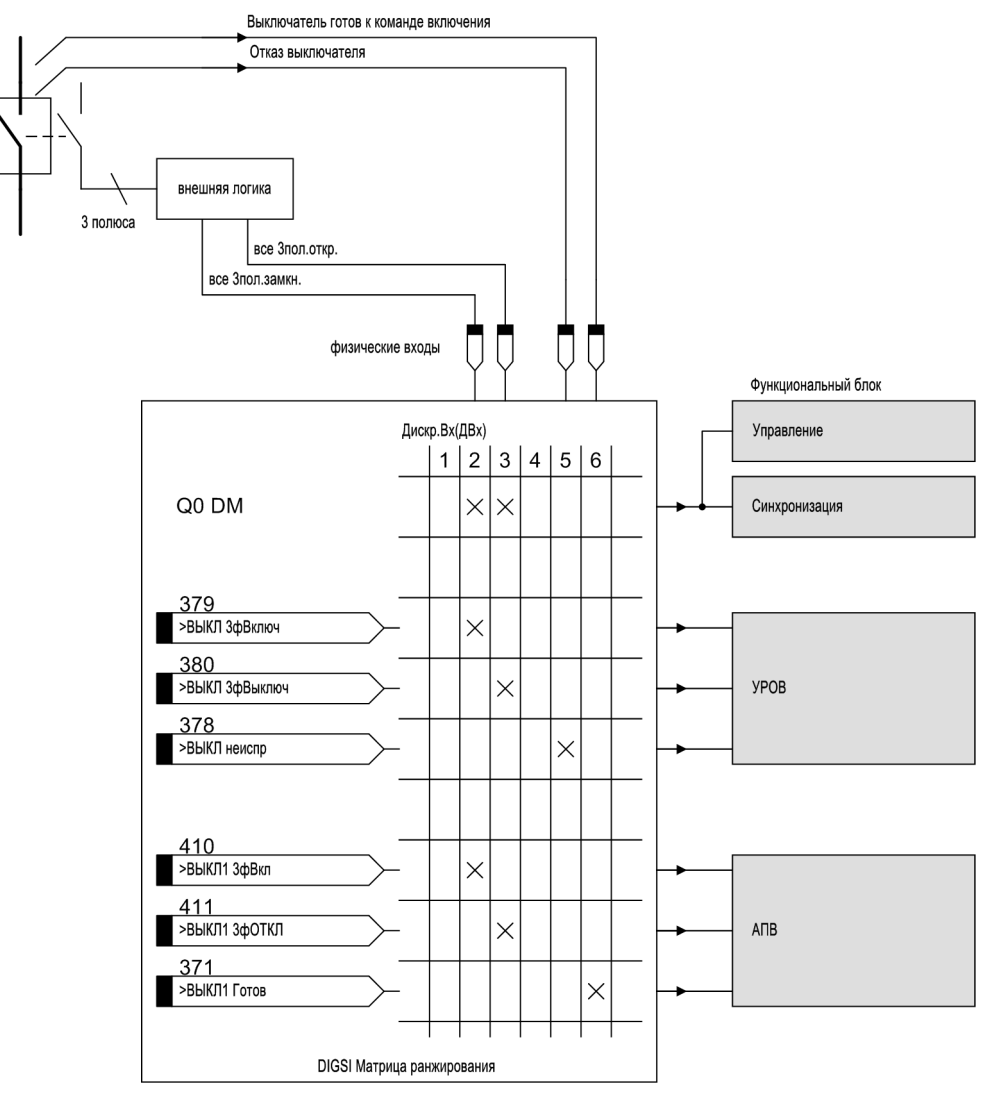

Рисунок 2-59 Пример ранжирования блок-контактов выключателя на функциональные блоки

#### **Условия пуска**

Функция АПВ запускается по нарастающему фронту команды отключения от устройства защиты, работающего вместе с АПВ. Что происходит при запуске АПВ, определяется установкой параметра РЕЖИМ УПРАВЛЕНИЯ АПВ. Этот параметр определяет, будет ли АПВ контролироваться командой отключения или пуска, и будет ли оно работать с или без циклического управления времени срабатывания.

АПВ не будет запускаться, если выключатель не готов хотя бы к одному циклу ОТКЛ-ВКЛ-ОТКЛ в момент прихода первой команды отключения. Это может быть задано уставочными параметрами.

#### **Времена действия**

Часто возникает необходимость сбросить состояние готовности к циклу АПВ, если в течение определенного времени сохраняется условие короткого замыкания, например, из-за того, что возникает электрическая дуга такой степени, что больше нет никаких шансов на автоматическое гашение дуги за время выдержки АПВ.

Функция АПВ 6MD66x может работать с или без времени действия (параметр конфигурации **АПВ режим упр**). Без учета времени действия, пуск имеет место сразу же, как появляется первая команда отключения.

При работе с учетом времени действия, время действия определяется для каждого цикла АПВ. Отсчет времени действия запускается через дискретные входы. Если по истечении времени действия команда отключения не поступает, соответствующий цикл АПВ не выполняется.

Для каждого цикла АПВ можно определить, будет ли он разрешать пуск или нет. Следуя за первым общим срабатыванием, рассматривается время действия только тех циклов, для которых определено, что они могут запускать АПВ. Если разрешения нет, то последующие циклы не могут быть первым циклом ни при каких условиях. С помощью времени действия и разрешения на запуск АПВ (разрешение быть первым циклом, который будет выполняться), можно определить какие циклы АПВ будут выполняться в зависимости от времени, используемом функцией защиты для отключения.

Пример 1: Задано 3 цикла. Запуск АПВ разрешен по крайне мере для первого цикла. Времена действия установлены следующим образом:

- 1-ое повторное включение: T Действ = 0,2 с;
- 2-ое повторное включение: T Действ = 0,8 с;
- 3-тье повторное включение: T Действ = 1.2 с;

Поскольку АПВ готово прежде, чем возникло повреждение, первое отключение, выполняемое максимальной токовой защитой, следующее за повреждением, будет быстрым, т.е. до истечения любого времени действия. Запускается Функция АПВ. После неудачного АПВ, становится активным второй цикл АПВ, но максимальная токовая защита произведет отключение в этом примере только по истечении 1 с. Поскольку время действия для второго цикла здесь превышено, он блокируется. Поэтому затем будет выполняться 3-ий цикл с его параметрами. Если команда отключения появится более чем через 2 с после 1-ого включения, следующие циклы АПВ выполняться не будут.

Пример 2: Задано 3 цикла. Пуск АПВ разрешен только для первого цикла. Времена действия установлены так же, как и в примере 1. Первое отключение от защиты произойдет через 0.5 с после запуска. Поскольку время действия для первого цикла к этому времени уже истекло, она не сможет запустить функцию АПВ. Поскольку 2-му и 3-му циклам не разрешено запускать функцию АПВ, они также не будут инициированы. Поэтому АПВ не происходит, так как не было пуска.

Пример 3: Задано 3 цикла. По крайне мере два первых цикла могут запускать АПВ. Времена действия установлены так же, как и в примере 1. Первое отключение от защиты произойдет через 0.5 с после запуска. Поскольку время действия для первого цикла к этому времени уже истекло, оно не сможет запустить функцию АПВ, но второй цикл, для которого запуск разрешен, активизируется незамедлительно. Поэтому этот 2-ой цикл запускает АПВ, а 1-ый цикл пропускается.

#### **Режим управления АПВ**

Выдержки времени бестоковых пауз - время, проходящее с момента устранения повреждения (вывод команды отключения или сигнализация через блок-контакты) до момента инициализации команды автоматического включения - могут меняться в зависимости от выбранного режима управления АПВ, заданного при определении функциональной области, и конечных сигналов запуска функций защиты.

В режиме управления *С ком.ОТКЛ...* возможно выполнение однофазных или одно/трехфазных циклов АПВ, при наличие соответствующего устройства и выключателя. В этом случае после 1-фазного и 3-фазного отключения возможны различные выдержки времени бестоковой паузы (для каждого цикла АПВ). Функция отключения защиты определяет тип отключения: 1-фазное или 3-фазное. Выбор выдержки бестоковой паузы зависит от этого.

В режиме управления При пуске... для каждого цикла АПВ могут быть заданы различные выдержки бестоковой паузы после 3-фазных повреждений. Выбор выдержки времени в этом случае зависит от типа повреждения, определенного функцией защиты инициируемой в момент сброса команды отключения. От типа отключения зависит выбор выдержки времени бестоковой паузы.

В режиме управления с контролем циклов временем срабатывания, отсчет времени срабатывания начинается при пуске.

В режиме управления без контроля циклов временем срабатывания, сигнал пуска от устройства защиты не влияет на выдержку времени бестоковой паузы. Циклы АПВ всегда выполняются в хронологическом порядке (1-ый цикл, 2-ой цикл и т.д.).

#### **Блокирование АПВ**

Различные условия приводят к блокировке АПВ. АПВ невозможно, например, если оно заблокировано через дискретный вход. Если АПВ еще не запущено, оно не будет запущено вообще. Если цикл АПВ уже выполняется, имеет место динамическая блокировка (см. ниже).

Каждый отдельный цикл может также блокироваться через дискретный вход. В этом случае рассматриваемый цикл объявляется как недопустимый и пропускается в последовательности допустимых циклов. Если блокировка происходит тогда, когда рассматриваемый цикл уже выполняется, это приводит к прерыванию АПВ, т.е. АПВ не происходит, даже если заданы другие допустимые циклы.

Сигналы внутренней блокировки с ограниченным временем действия возникают в ходе циклов АПВ:

Отсчет времени восстановления **Время возвр АПВ** начинается с каждой командой АПВ. Если АПВ успешно, все функции АПВ возвращаются в состояние покоя по истечении времени блокировки; повреждение, возникшее после истечения времени восстановления, рассматривается как новое повреждение в сети. Повторное отключение функцией защиты за время восстановления запускает следующий цикл АПВ в случае многократного АПВ; если повторное включение не разрешено, последний цикл АПВ объявляется неудачным, если повторное отключение имеет место во время восстановления. АПВ блокируется автоматически.

Динамическая блокировка блокирует АПВ на время длительности динамической блокировки (0.5 с). Это имеет место, например, после конечного отключения или других событий, которые блокируют функцию АПВ после ее запуска. В это время повторный запуск блокирован. По истечении этого времени функция АПВ возвращается в состояние покоя и готова для устранения новых повреждений в сети.

Если выключатель включен вручную (с помощью ключа управления, подключенного к дискретному входу, возможностей местного управления или через один из последовательных интерфейсов), АПВ блокируется на время блокировки ручного включения выключателя **Тблок ручн. вкл**. Если в это время формируется команда отключения, предполагается, что причиной является металлическое короткое замыкание (например, включенный заземляющий нож). Каждая команда отключения, сформированная в этот промежуток времени, является конечным отключением. С помощью логических функций, выполненных пользователем, (CFC) дальнейшие функции управления могут обрабатываться так же, как команда ручного включения.

#### **Опрос готовности выключателя**

Предварительным условием для выполнения АПВ, следующего за возникновением КЗ, является готовность выключателя хотя бы к одному циклу ОТКЛЮЧЕНИЕ-ВКЛЮЧЕНИЕ-ОТКЛЮЧЕНИЕ, когда запущена логика АПВ (т.е. во время первой команды отключения). Готовность выключателя сообщается устройству через дискретный вход **">ВЫКЛ1 Готов"** (№371).

В случае однократного АПВ этого опроса обычно достаточно. Поскольку, например, давление воздуха или заряд пружины привода выключателя снижается после отключения, дальнейшего опроса не должно происходить.

В частности, когда программируются многократные попытки АПВ, рекомендуется контролировать состояние выключателя не только для первой попытки выполнения АПВ, но и для каждой последующей попытки. АПВ будет блокировано до тех пор, пока дискретный вход не покажет готовность выключателя к выполнению другого цикла ВКЛЮЧЕНИЕ-ОТКЛЮЧЕНИЕ.

Время восстановления может контролироваться в 6MD66x. Отсчет контрольного времени **Т контр ВЫКЛ** начинается как только выключатель сигнализирует состояние неготовности. Выдержка времени бестоковой паузы может быть увеличена, если по истечении этого времени выключатель не сигнализирует состояние готовности. Однако, если выключатель не сигнализирует состояние своей готовности более контрольного времени, АПВ блокируется динамически (см. выше раздел "Блокирование АПВ").

#### **Контроль выполнения цикла АПВ**

Контроль готовности выключателя также производится перед каждым АПВ и в течение бестоковой паузы, если это было задано для цикла с помощью параметра **АБП ВЫКЛ Вкл.**. Если дискретный вход **>ВЫКЛ Готов** деактивируется, АПВ не блокируется динамически мгновенно, но начинается отсчет контрольного времени готовности выключателя **Т контр ВЫКЛ**. Такое управление командой ВКЛЮЧИТЬ обеспечивает контролируемую задержку команды ВКЛЮЧИТЬ, что дает выключателю время восстановиться после предыдущего отключения перед следующим циклом включения/отключения. Время восстановления используется, например, для установки нормального давления для следующих операций переключения.

Если дискретный вход **>ВЫКЛ Готов** устанавливается на ON до истечения контрольного времени, контрольное время будет сброшено и программа АПВ будет продолжена.

• Если контрольное время выключателя не истекло к концу обычной бестоковой паузы, бестоковая пауза увеличивается на оставшееся контрольное время. Если за максимально допустимую выдержку времени увеличения, определяемую параметром **Т паузы ПРОДЛ**, и до истечения контрольного времени выключателя, АПВ будет продолжено, а контрольное время сброшено.

Если контрольное время выключателя не истекло к концу максимально-допустимого расширения бестоковой паузы, определенного пользователем **Т паузы ПРОДЛ**, АПВ будет заблокировано динамически.

Если контрольное время истечет прежде, чем выключатель просигнализирует состояние готовности, АПВ будет заблокировано динамически.

Динамическая блокировка прерывает попытки АПВ. Команда ВКЛЮЧЕНИЯ не формируется. По истечении заданного времени динамической блокировки **Тдин блок**, АПВ будет сброшено.

#### **Обработка информации о положении блок-контактов выключателя**

Если блок-контакты выключателя подключены к устройству, также будет проверяться реакция выключателя на достоверность. Блок контакты выключателя могут быть подключены к устройству на дискретные входы**">ВЫКЛ1 3фВкл"**, **">ВЫКЛ1 3фОТКЛ"** и пофазно **>ВЫКЛ1 фLx**. Эти дискретные сигналы информируют АПВ о том включен ли выключатель, отключен, или находится в промежуточном положении. Критерий протекания тока не используется. Будут ли анализироваться блок-контакты выключателя зависит от того, какие из них ранжированы, если они имеются.

• Блок-контакты выключателя не ранжированы

Если блок-контакты выключателя не ранжированы, АПВ не может определить статус переключения выключателя. В этом случае контроль "выключатель отключен без команды отключения (ВЫКЛ Откл.без ком.Откл)" и начало отсчета выдержки времени бестоковой паузы в зависимости от подтверждения выключателя невозможны. Вместо этого АПВ контролируется командой ОТКЛЮЧИТЬ.

• Сигнал выключателя **">ВЫКЛ1 3фОТКЛ"** ранжирован

Если дискретный сигнал **">ВЫКЛ1 3фОТКЛ"** используется отдельно, выключатель считается трехфазно отключенным, пока присутствует этот сигнал. Если сигнал присутствует, но команды отключения не поступает, функция АПВ блокируется статически, когда она находится в нормальном состоянии, и блокируется динамически, когда она выполняется и выводится сообщение **"ВЫКЛ не готов"**. Запускается отсчет выдержки времени бестоковой паузы, если функция АПВ выполняется и на дискретный вход подается сигнал, следующий за командой отключения. Для этого типа ранжирования промежуточное положение выключателя определить нельзя.

• Сигналы выключателя **">ВЫКЛ1 3фВкл"** или **>ВЫКЛ1 фLx** ранжированы

Если дискретный сигнал **">ВЫКЛ1 3фВкл"** используется, выключатель считается трехфазно включенным, пока присутствует этот сигнал. Если сигналы **>ВЫКЛ1 БК Lx** ранжированы, можно определить состояние каждой фазы выключателя, что особенно важно для однофазного АПВ. Если этот сигнал присутствует, но команды отключения не поступает, функция АПВ блокируется статически, когда она находится в нормальном состоянии, и блокируется динамически, когда она выполняется и выводится сообщение **"ВЫКЛ не готов"**. Запускается отсчет выдержки времени бестоковой паузы, если функция АПВ выполняется и сигнал на дискретном входе пропадает, следующий за командой отключения. Для этого типа ранжирования промежуточное положение выключателя определить нельзя.

• Сигналы выключателя **">ВЫКЛ1 3фОТКЛ"** и **">ВЫКЛ1 3фВкл"** ранжированы

Если используются оба дискретных сигнала, выключатель считается отключенным, когда **">ВЫКЛ1 3фОТКЛ"** активен, а **">ВЫКЛ1 3фВкл"** неактивен. И наоборот, выключатель считается включенным, когда **">ВЫКЛ1 3фОТКЛ"** неактивен, а **">ВЫКЛ1 3фВкл"** активен. Все остальные состояния считаются промежуточными положениями выключателя. Если выключатель находится в промежуточном положении или отключается без команды отключения, функция АПВ блокируется статически, когда она находится в нормальном состоянии, и блокируется динамически, когда она выполняется. Запуск выдержки времени бестоковой паузы имеет место, когда функция АПВ выполняется, и выключатель считается отключенным. Статическая блокировка функции АПВ отражается в сообщении **"АПВ блокир."**, динамическая **"Выкл. не готов"** и причина блокировки **"ВЫКЛ не готов"** в обоих случаях.

#### **Последовательность цикла ТАПВ**

Если функция АПВ готова, защита отключает три фазы при любых типах КЗ внутри ступени, выбранной для повторного включения. Затем запускается функция АПВ. Когда команда отключения сбрасывается или выключатель отключается (критерий состояния блок-контактов выключателя), начинается отсчет (настраиваемой) выдержки времени бестоковой паузы. В конце этой выдержки времени выключатель получает команду включения. В то же время начинается отсчет (настраиваемого) времени блокировки. Если при конфигурировании функций защиты установлен режим **АПВ режим упр** = *при пуске...*, различные времена бестоковых пауз могут быть заданы в зависимости от срабатывания защиты.

Если повреждение устранено (успешное повторное включение), истекает время восстановления, и все функции возвращаются в исходное состояние. Повреждение устранено.

Если повреждение не было устранено (неуспешное повторное включение), защита от КЗ посылает сигнал окончательного отключения от ступени защиты, выбранной для работы без АПВ. Любое повреждение, происходящее в течение времени восстановления, приводит к окончательному отключению.

После неуспешного АПВ (окончательное отключение) АПВ блокируется динамически (см. параграф "Блокирование АПВ", выше).

Последовательность, упомянутая выше, используется для однократных циклов АПВ. В 6MD66x также возможно выполнение нескольких циклов АПВ (до 8 циклов) (см. ниже).

#### **Последовательность цикла ОАПВ**

Циклы 1-фазного АПВ возможны только для устройств соответствующей версии, и если во время конфигурации функций защиты был выбран этот режим (**Режим Отключения**, см. также Раздел [2.1.1.2](#page-25-0)). Конечно, выключатель должен также быть способен выполнять 1-фазные отключения.

Если функция АПВ готова, защита от КЗ отключает одну фазу при всех 1-фазных повреждениях внутри ступени, выбранной для повторного включения. 1-фазные отключения возможны только для функций защиты, которые могут определять поврежденную фазу.

Если возникает многофазное повреждение, защита формирует команду окончательного 3-фазного отключения от ступени, которая действует без АПВ. Любое 3-фазное отключение является окончательным. Функция АПВ блокируется динамически (см. также параграф "Блокирование АПВ", выше).

АПВ запускается в случае 1-фазного отключения. Отсчет (настраиваемой) выдержки времени бестоковой паузы для цикла 1-фазного АПВ начинается при сбросе команды отключения или отключении фазы выключателя (критерий контроля блок-контактов выключателя). По истечении бестоковой паузы, выключатель получает команду включения. В то же время начинается отсчет (настраиваемого) времени возврата. Если АПВ заблокировано во время бестоковой паузы, следующей за 1-фазным отключением, как вариант может произойти мгновенное 3-фазное отключение (вынужденное 3-фазное отключение).

Если повреждение устранено (успешное повторное включение), истекает время восстановления, и все функции возвращаются в исходное состояние. Повреждение устранено.

Если повреждение не было устранено (неуспешное повторное включение), защита формирует сигнал окончательного отключения трех фаз от ступени защиты, выбранной для работы без АПВ. Все повреждения, происходящие в течение времени возврата, также приводят к окончательному 3-фазному отключению.

После неуспешного АПВ (окончательное отключение) АПВ блокируется динамически (см. параграф "Блокирование АПВ", выше).

Последовательность, упомянутая выше, используется для однократных циклов АПВ. В 6MD66x также возможно выполнение нескольких циклов АПВ (до 8 циклов) (см. ниже).

#### **Последовательность цикла ОАПВ/ТАПВ**

Этот режим работы возможен только для устройств соответствующей версии, и если во время конфигурации функций защиты был выбран этот режим (см. также Раздел [2.1.1.2](#page-25-0)). Конечно, выключатель должен также быть способен выполнять 1-фазные отключения.

Если функция АПВ готова, защита отключает одну фазу для 1-фазных повреждений и три фазы - для многофазных повреждений. 1-фазные отключения возможны только для функций защиты, которые могут определять поврежденную фазу. Ступень защиты, выбранная для состояния готовности АПВ, используется для всех типов повреждений.

АПВ запускается в момент отключения. В зависимости от типа повреждения, отсчет (настраиваемой) выдержки времени бестоковой паузы для цикла 1-фазного АПВ или (отдельно настраиваемой) выдержки времени бестоковой паузы для цикла 3-фазного АПВ начинается при сбросе команды отключения или отключении выключателя (фазы) (критерий состояния блок-контактов). По истечении бестоковой паузы, выключатель получает команду включения. В то же время начинается отсчет (настраиваемого) времени возврата. Если АПВ заблокировано во время бестоковой паузы, следующей за 1-фазным отключением, как вариант может произойти мгновенное 3-фазное отключение (вынужденное 3-фазное отключение).

Если повреждение устранено (успешное повторное включение), истекает время восстановления, и все функции возвращаются в исходное состояние. Повреждение устранено.

Если повреждение не было устранено (неуспешное повторное включение), защита формирует сигнал окончательного отключения трех фаз от ступени защиты, выбранной для работы без АПВ. Любое повреждение, происходящее в течение времени возврата, приводит к окончательному 3-фазному отключению.

После неуспешного АПВ (окончательное отключение) , функция АПВ блокируется динамически (см. также параграф "Блокирование АПВ", выше).

Последовательность, упомянутая выше, используется для однократных циклов АПВ. В 6MD66x также возможно выполнение нескольких циклов АПВ (до 8 циклов) (см. ниже).

#### **Многократное АПВ**

Если после попытки АПВ короткое замыкание все еще не устранено, могут быть выполнены следующие попытки повторного включения. Возможно выполнение до 8 попыток в функции АПВ, имеющейся в 6MD66x.

Первые четыре попытки АПВ не зависят друг от друга. Каждый цикл имеет свое собственное время срабатывания и выдержку времени бестоковой паузы, может работать при одно- или трехфазном отключении и может блокироваться независимо через дискретные входы. Параметры четвертого цикла также используются для пятого и т.д. циклов.

Последовательность, в принципе, та же самая, что и при различных программах АПВ, описанных выше. Однако, если первая попытка АПВ была неудачна, функция АПВ не блокируется, вместо этого начинается следующий цикл АПВ. Отсчет соответствующей выдержки времени бестоковой паузы начинается при сбросе команды отключения или отключении выключателя (фазы) (критерий контроля блок-контактов выключателя). Выключатель получает новую команду включения по истечении выдержки времени бестоковой паузы. В то же время запускается время восстановления (возврата).

Время возврата сбрасывается каждый раз при новом отключении после повторного включения и начинает отсчитываться снова при следующей команде включения, до тех пор пока не будет достигнуто максимальное количество циклов АПВ.

Если одна из попыток повторного включения была успешной, т.е. повреждение устранилось после повторного включения, время блокировки истекает, и схема АПВ сбрасывается. Повреждение устранено.

Если ни одна из попыток повторного включения не была успешной, защита формирует конечный сигнал 3-фазного отключения после последнего разрешенного повторного включения, от ступени защиты действующей без АПВ. Функция АПВ блокируется динамически (см. также параграф "Блокирование АПВ", выше).

#### **Устранение развивающихся повреждений**

Когда в сети выполняются циклы 1-фазного или одно- и трехфазного АПВ, особое внимание следует уделять развивающимся повреждениям.

Развивающиеся повреждения - это повреждения, возникающие в течение выдержки времени бестоковой паузы после устранения первого повреждения.

В 6MD66x предусмотрено несколько путей устранения развивающихся повреждений, в зависимости от требований действующих в сети:

Для **выявления** развивающегося повреждения вы можете выбрать, будет ли команда отключения, посылаемая внешней защитой в течение бестоковой паузы, или же каждое следующее срабатывание являться критерием для выявления развивающегося повреждения.

Также имеется несколько выбираемых вариантов **реакции** встроенной функции АПВ при обнаружении развивающегося повреждения.

#### • **РЕЖ ОБНАР ПОВР** *блокирует АПВ*:

АПВ блокируется как только обнаруживается развивающееся повреждение. Отключение при развивающемся повреждении всегда 3-фазное. Оно происходит независимо от того, разрешено ли выполнение 3-фазных циклов или нет. Дальнейших попыток выполнения АПВ не производится; АПВ блокируется динамически (см. параграф "Блокирование АПВ", выше).

#### • **РЕЖ ОБНАР ПОВР** *пуск 3ф цик.АПВ*:

Как только выявлено развивающееся повреждение, АПВ переключается на 3-фазный цикл. Каждая команда отключения будет 3-фазная. Отсчет отдельно заданной выдержки времени бестоковой паузы для развивающихся повреждений начинается с момента устранения повреждения; по истечении выдержки времени бестоковой паузы выключатель получает команду включения. Дальнейшая последовательность действий такая же, что и в случае 1-фазных и 3-фазных циклов.

Полная выдержка времени бестоковой паузы в этом случае состоит из части выдержки времени бестоковой паузы для 1-фазного цикла до момента устранения развивающегося повреждения плюс выдержка времени бестоковой паузы для развивающегося повреждения. Это имеет смысл, поскольку продолжительность выдержки времени 3-фазной бестоковой паузы наиболее важна для устойчивости сети.

Если АПВ заблокировано в результате возникновения развивающегося повреждения без формирования защитой команды 3-фазного отключения (например, для обнаружения развивающегося повреждения при запуске) устройство может послать команду 3-фазного отключения для того, чтобы ни одна фаза выключателя не осталась включенной (вынужденное 3-фазное отключение).

#### **Контроль отсутствия напряжения на линии**

Если напряжение отключенной фазы после отключения не пропало, АПВ может быть отменено. Необходимым условием для этой функции служит тот факт, что трансформаторы напряжения подключены со стороны линии от выключателя. Чтобы функция контроля отсутствия напряжения действовала, ее необходимо активировать. Тогда функция АПВ проверяет отключенную линию по отсутствию напряжения: напряжение на линии должно отсутствовать в течение соответствующего периода времени измерения. Если это не так, АПВ блокируется автоматически.

Обнаружение неисправности цепей напряжения вызывает блокировку функции АПВ в режиме проверки отключенной линии. Обнаружение неисправности цепей напряжения является, например, срабатывание контроля неисправности цепей напряжения или дискретный сигнал **">Автом ТН: откл"**.

Эта проверка отсутствия напряжения на линии может быть удобна, если вдоль линии подключены генераторы малой мощности (например, генераторы с ветровым двигателем).

#### **Сокращение бестоковой паузы (УБП)**

Если АПВ выполняется совместно со ступенчатой по времени защитой, нужно читывать, что для увеличения быстродействия, защита производит отключение неселективно, мгновенно со всех концов линии. 6MD66x имеет функцию сокращения бестоковой паузы (УБП)", которая сокращает влияние повреждения на неповрежденные части электропередачи до минимума. Для функции сокращения выдержки времени бестоковой паузы измеряются все фазные и линейные напряжения. Эти напряжения должны быть выше порога **Uс/напр>** (адрес **3440**) в течение времени измерения напряжения **Т Uстаб** (адрес **3438**). Заданное значение **Uс/напр>** преобразуется соответствующим образом для линейных напряжений. Трансформаторы напряжения должны располагаться со стороны линии от выключателя.

В случае возникновения короткого замыкания в близи от одного из концов линии, смежные линии могут также отключиться в первый момент поскольку, например, дистанционная защита обнаружит повреждение в зоне с расширенным охватом Z1B (Рисунок [2-60](#page-134-0), место установки III). Если сеть сложная, и существует хотя бы один другой источник питания шины B, напряжение восстановится сразу же после устранения повреждения. Для 1-фазного отключения достаточно, чтобы был заземленный трансформатор с обмоткой, соединенной в треугольник, подключенный к шинам В, которая обеспечивает симметрию напряжений и, следовательно, приводит к восстановлению напряжения в отключенной фазе. Тем самым можно следующим образом провести различие между поврежденной и неповрежденной линией:

Поскольку линия В-С отключена только с одного конца С, она находится под напряжением на конце В, который не отключен, поэтому на линии С в отключенной фазе (фазах) также присутствует напряжение. Если устройство обнаруживает это в точке III, АПВ может сработать незамедлительно или через некоторое время (для обеспечения соответствующего времени измерения напряжения). Неповрежденная линия В-С возвращается к работе.

Линия А-В отключена с обоих концов. Поэтому напряжения на ней нет, что идентифицирует ее как поврежденную с обоих концов. Здесь вступают в силу выдержки времени бестоковой паузы.

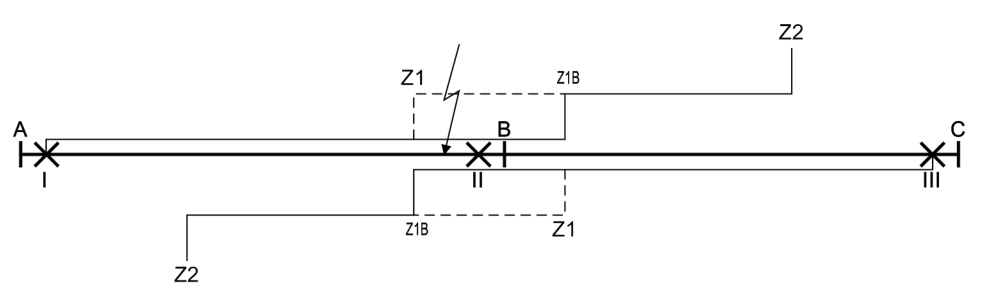

<span id="page-134-0"></span>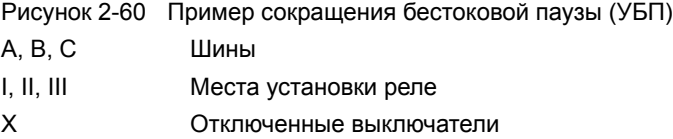

#### **Адаптивная бестоковая пауза (АБП)**

Во всех предыдущих случаях принималось, что по обеим концам линий заданы определенные равные выдержки времени бестоковых пауз, если необходимо для различных типов повреждений и/или циклов АПВ.

Также имеется возможность задать выдержки бестоковых пауз (для различных типов КЗ и/или циклов АПВ, при необходимости) только с одной из сторон линии, а на других сторонах задать адаптивную бестоковую паузу. Это требует наличия трансформаторов напряжения, расположенных на стороне линии от выключателя или что существуют способы передачи команды включения на удаленный конец линии.

На Рисунке [2-61](#page-135-0) показан пример с измерением напряжения. Предполагается, что устройство I работает с определенной выдержкой времени бестоковой паузы, тогда как адаптивная выдержка времени бестоковой паузы сконфигурирована в точке II. Важно, чтобы линия питалась хотя бы от шин А, т.е. от стороны, для которой задана определенная выдержка времени бестоковой паузы.

При использовании адаптивной бестоковой паузы, функция АПВ на конце линии II автономно решает, когда АПВ целесообразно и разрешено, а когда нет. Решение основано на наличие линейного напряжения на конце II, которое повторно подается с конца I при АПВ. Устройство II запустит АПВ, как только становится ясно, что линия запитана с конца I. Контролируются все фазные и линейные напряжения.

В рассмотренном примере, линии отключены в точках I, II и III. В точке I АПВ происходит по истечении заданной выдержки времени бестоковой паузы. В точке III может использоваться сокращенная выдержка времени (см. выше), если есть также питание от шины В.

Если повреждение устранено (успешное повторное включение), линия А-В повторно подключается к напряжению на шине А через точку I. Устройство II обнаруживает это напряжение и также повторно включается через незначительное время (для предоставления достаточного времени измерения напряжения). Повреждение устранено.

Если после выполнения АПВ в точке I повреждение не устранено (неуспешное АПВ), линия будет снова отключена в точке I, что приведет к отстутствию напряжения в точке II, так что выключатель не включается повторно.

В случае многократного АПВ, при неуспешном АПВ последовательность действий может повторяться несколько раз, до тех пор, пока одна из попыток АПВ не будет успешной, или не произойдет окончательного отключения.

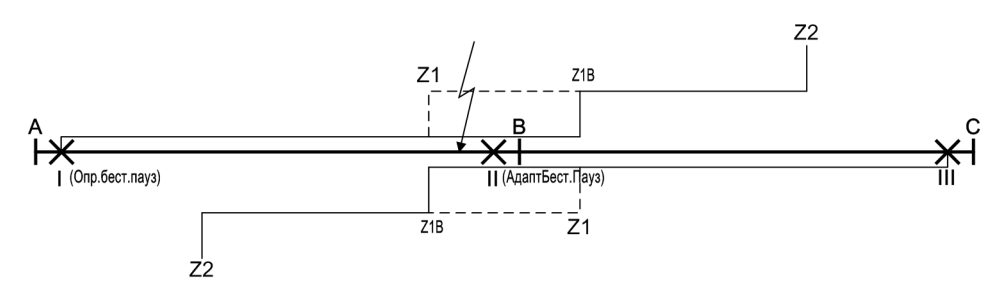

<span id="page-135-0"></span>Рисунок 2-61 Пример адаптивной бестоковой паузы (АБП)

A, B, C Шины

I, II, III Места установки реле

X Отключенные выключатели

Как показано в примере, адаптивная бестоковая пауза имеет следующие преимущества:

- Выключатель в точке II не будет повторно включен, если повреждение не будет устранено и лишний раз не будет подвергаться воздействию.
- При неселективном отключении, вызванным расширением зоны действия в точке III, никаких дальнейших попыток отключения и циклов АПВ здесь происходить не будет, потому что путь короткого замыкания через шины В и точку II останется разорванным, даже в случае нескольких попыток АПВ.
- В точке I расширение зоны допускается в случае нескольких попыток АПВ и даже в случае окончательного отключения, потому что линия останется отключенной в точке II, а, следовательно, никакого расширения зоны действия в точке I возникнуть не сможет.

Адаптивная выдержка времени бестоковой паузы также включает сокращение времени бестоковой паузы, потому что критерии одни и те же. Также нет необходимости устанавливать сокращение выдержки времени бестоковой паузы.

#### **Контроль АПВ командой отключения**

Если АПВ пускается от **команды отключения**, рекомендуется использовать следующие входы и выходы:

АПВ запускается через Дискретные входы:

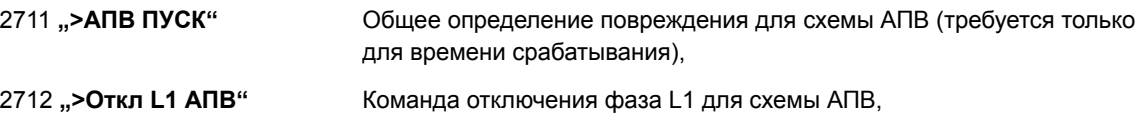

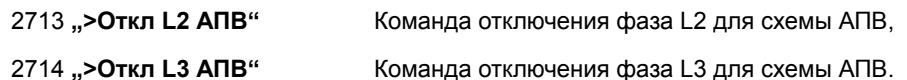

Общий пуск определяет начало отсчета времени действия. Также он необходим, если функция АПВ должна обнаруживать развивающиеся КЗ при пуске. В других случаях эти входные данные не имеют значения.

Команды отключения решают, будет ли начат отсчет выдержки времени для циклов однофазного или трехфазного АПВ, или АПВ будет заблокировано вследствие трехфазного отключения (в зависимости от установленных выдержек времени бестоковых пауз).

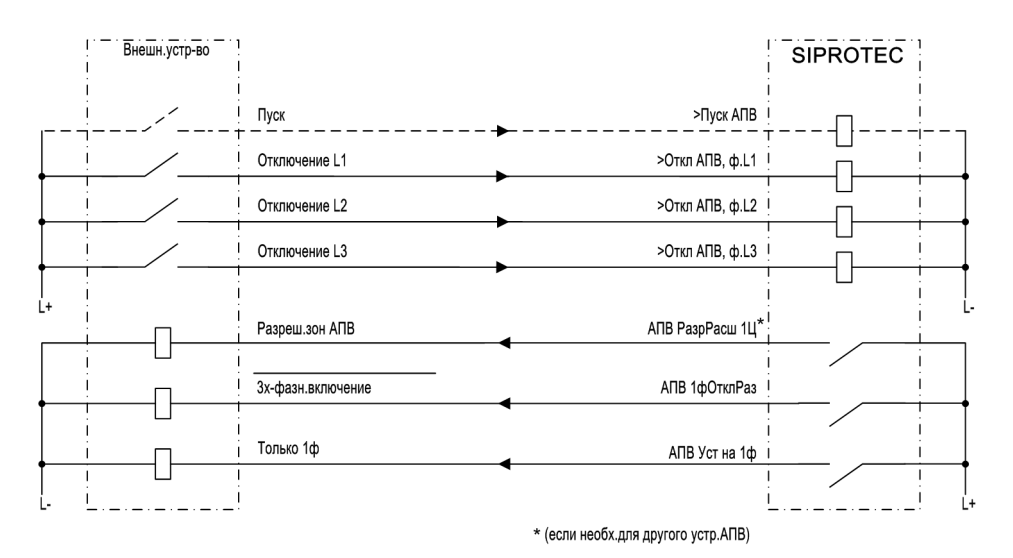

<span id="page-136-0"></span>Рисунок 2-62 Пример подключения со внешним устройством защиты для 1-/3-фазного АПВ; Режим управления АПВ = при ОТКЛ

Рисунок [2-62](#page-136-0) показывает пример взаимодействия между АПВ 6MD66х и устройством защиты.

Для выполнения 3-фазного подключения внешней защиты и для пуска, если это необходимо, она ускоряет ступени перед АПВ, следующий выход функций используется:

2864 **"АПВ 1фОтклРаз"** Внутренняя функция АПВ готова для цикла 1-фазного АПВ, т.е. разрешает пофазное отключение (логическая инверсия 3-фазного соединения) 2889 **"АПВ РазрРасш 1Ц"** Внутренняя функция АПВ готова для первого цикла АПВ, т.е. разблокирована ступень внешнего устройства защиты для АПВ, соответствующие выходы могут использоваться для остальных циклов. Этот сигнал не используется, если внешняя защита не требует ступени с расширенным охватом (например, дифференциальная защита или режим сравнения для дистанционной защиты) 2820 **"АПВ Уст на 1ф"** Внутренняя функция АПВ запрограммирована на однофазное действие, т.е. повторно включается только после выполнения 1 фазного отключения. Этот сигнал не используется, если не требуется ступень с расширенным охватом (например, дифференциальная защита или режим сравнения для дистанционной защиты).

Вместо команд отключения трех фаз по отдельности, внутренней функции АПВ могут также контролироваться 1-фазные и 3-фазные отключения - при условии, что внешнее устройство защиты позволяет это сделать -, т.е. назначить следующие дискретные входы 6MD66x:

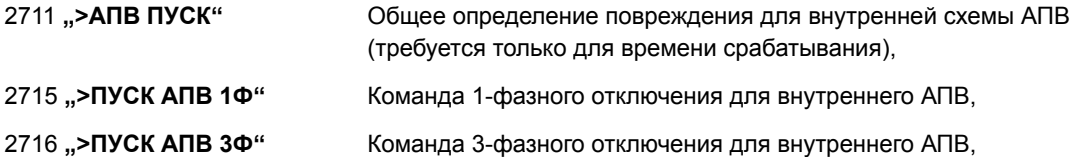

Если должны выполняться только 3-фазные АПВ, необходимо назначить дискретный вход **">ПУСК АПВ 3Ф"** (№2716) на сигнал отключения. Рисунок [2-64](#page-137-0) показывает пример. Любые ступени с расширенным охватом внешней защиты активизируются **"АПВ РазрРасш 1Ц"** (№2889) и, если используется, для дальнейших циклов.

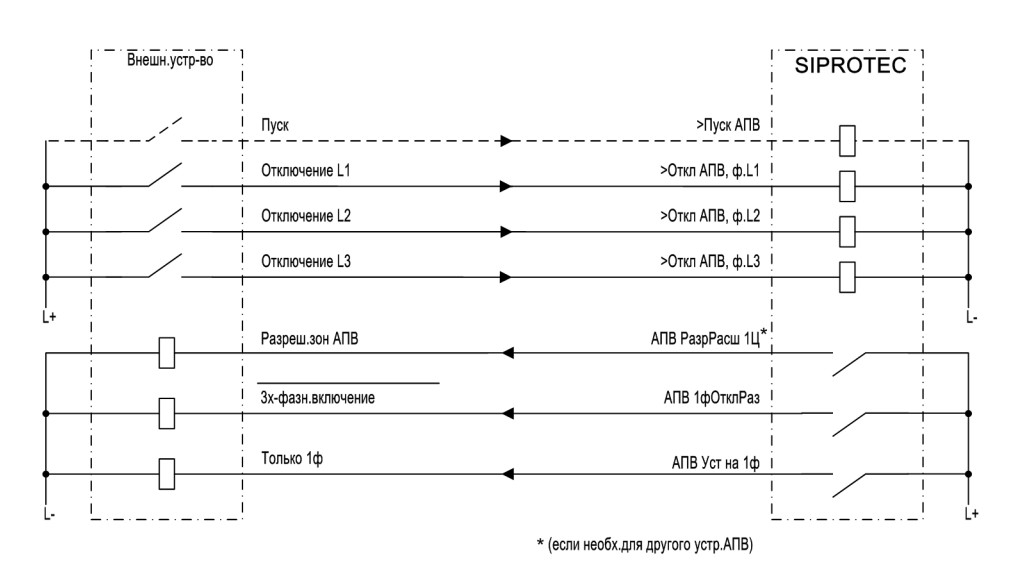

Рисунок 2-63 Пример подключения со внешним устройством защиты для 1-/3-фазного АПВ; Режим управления АПВ = ОТКЛ

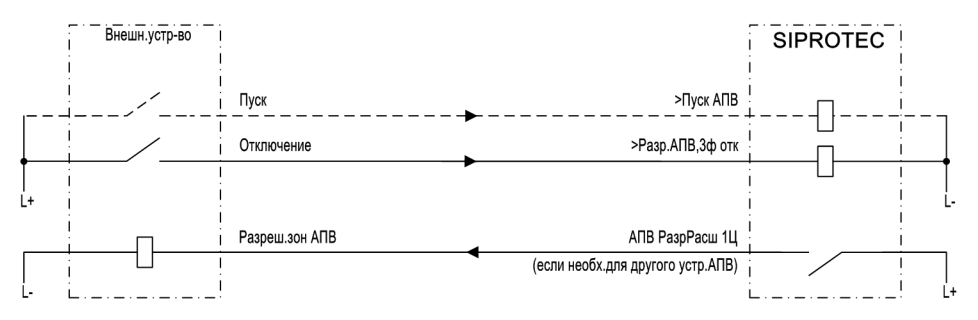

<span id="page-137-0"></span>Рисунок 2-64 Пример подключения со внешним устройством защиты для 3-фазного АПВ; Режим управления АПВ = ОТКЛ

Но если внутренняя функция АПВ контролируется **пуском** (возможно только для 3-фазного отключения: **110 Режим Отключ** = *3фазн только*), пофазные сигналы пуска внешней защиты должны быть подключены, если необходимо определение вида КЗ. Общий сигнал отключения затем будет достаточен для отключения (номер 2746). На Рисунке [2-65](#page-138-0) показан пример подключения.

#### **Контроль АПВ сигналом пуска**

Если, с другой стороны, внутреннее АПВ управляется пуском, пофазные сигналы пуска от внешней защиты должны быть подключены. Общий сигнал отключения затем будет достаточен для отключения. Пример подключения приведен на рисунке ниже.

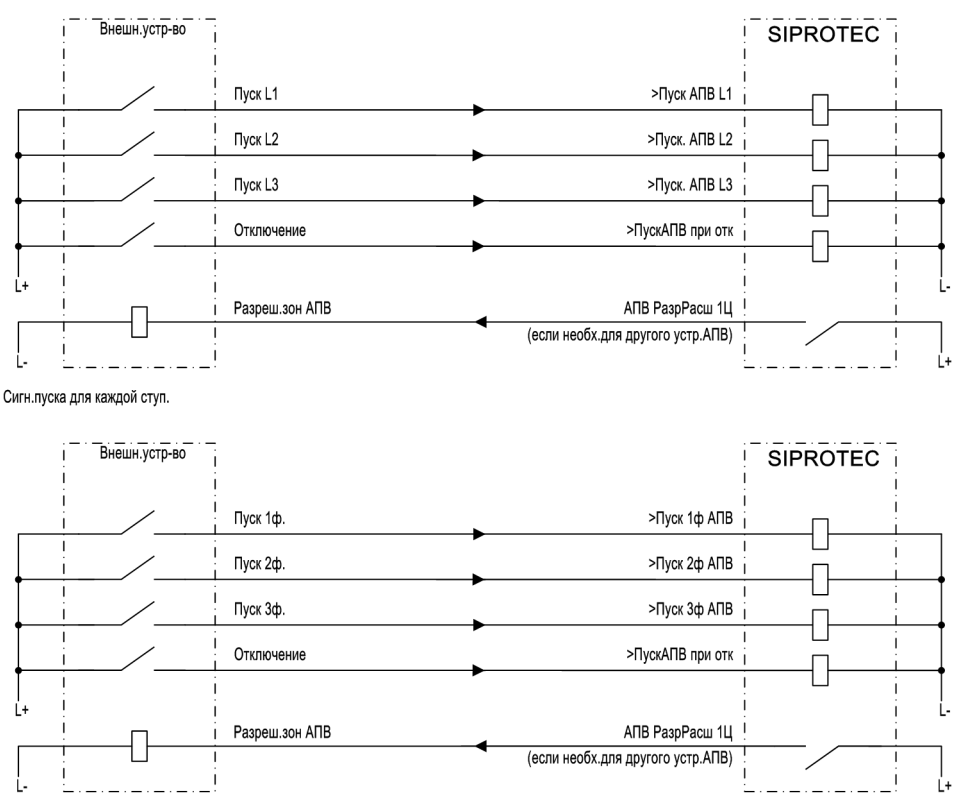

Сигн.пуска 1ф, 2ф и 3ф

<span id="page-138-0"></span>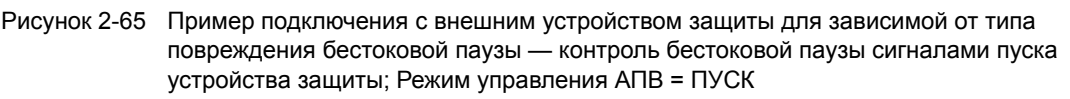

## **2.10.2 Примечания по вводу уставок**

#### **Общие положения**

Если АПВ не требуется на присоединении, где 6MD66x предусмотрено (например, кабели, трансформаторы, двигатели или т.п.), функция АПВ должна быть удалена при конфигурировании устройства (см. Раздел [2.1.1.2\)](#page-25-0). Затем функция АПВ будет полностью выведена, т.е. АПВ не будет обрабатываться в 6MD66x. Сигналы, связанные с функцией АПВ, не формируются, а дискретные входы для этой функции игнорируются. Все параметры для установки функции АПВ недоступны и не имеют значения.

Для того чтобы активировать функцию АПВ, все три возможных способа для ее включения/отключения должны быть задействованы:

- Уставки
- Дискретные входы
- Системный интерфейс

При запуске устройства, функция АПВ включается через дискретные входы и системный интерфейс, если она не была явным образом отключена через системный интерфейс.

Упрощенно, функцию АПВ можно повторно активировать только через тот же самый источник, через который она была отключена. Если она была отключена несколькими механизмами, все источники должны включить функцию АПВ, чтобы она снова стала активной.

Если используется встроенная функция АПВ, пользователь должен при конфигурировании функций (Раздел [2.1.1.2](#page-25-0)) выбрать тип АПВ по адресу **АПВ** и режим управления **АПВ режим упр**.

Возможно выполнение до 8 циклов в функции АПВ, имеющейся в 6MD66x. Существует возможность установки индивидуальных и общих параметров, которые будут использоваться для одного или больше циклов АПВ. Можно задать индивидуальные параметры для первых четырех циклов АПВ. Начиная с пятого цикла, используются параметры четвертого цикла.

Функция АПВ может быть *ВКЛ* или *ОТКЛ* с помощью параметра **АПВ**.

Предварительным условием для выполнения АПВ после отключения вследствие возникновения короткого замыкания служит готовность выключателя к выполнению хотя бы одного цикла ОТКЛЮЧИТЬ-ВКЛЮЧИТЬ-ОТКЛЮЧИТЬ, т.е. в момент первой команды отключения. Готовность выключателя сообщается устройству через дискретный вход **">ВЫКЛ1 Готов"** (№371). Если такой сигнал недоступен, оставьте уставку **ВЫКЛ? Контроль** = *НЕТ* иначе в противном случае выполнения АПВ не будет возможно вообще. Если существует возможность опроса выключателя, установите параметр **ВЫКЛ? Контроль** = *ДА*.

Кроме того, можно также опрашивать состояние готовности выключателя перед каждым циклом АПВ. Это задается при установке параметров для отдельных циклов АПВ (см. ниже).

Для проверки состояния готовности выключателя, восстанавливаемого за выдержки времени бестоковых пауз, вы можете задать время контроля готовности выключателя с помощью параметра **Т контр ВЫКЛ**. Время задается незначительно больше времени восстановления выключателя после цикла ОТКЛЮЧИТЬ-ВКЛЮЧИТЬ-ОТКЛЮЧИТЬ. Если к тому моменту, как истечет это время выключатель снова не готов, повторного включения не происходит, АПВ блокируется динамически.

Ожидание готовности выключателя может привести к увеличению выдержки времени бестоковой паузы. Опрос проверки синхронизации (если используется) также может задержать выполнение АПВ. Для избежания неуправляемого увеличения выдержки времени бестоковой паузы, можно установить максимальную длительность увеличения выдержки времени бестоковой паузы **Т паузы ПРОДЛ**. Расширение не ограничивается, если задан параметр ∞. Этот параметр можно задать только в DIGSI в разделе **Дополнительные параметры**. Помните, что длительная выдержка времени допустима только после выполнения трехфазного отключения, когда не возникает проблем с устойчивостью, или когда перед АПВ выполняется проверка синхронизации.

Вообще, контрольное время должно быть больше максимальной продолжительности процесса синхронизации.

Время возврата **Время возвр АПВ** определяет время, после успешной попытки включения, перед сбросом функции АПВ. Повторное отключение функцией защиты за время возврата запускает следующий цикл АПВ в случае многократного АПВ; если повторное включение не разрешено, последнее АПВ рассматривается как неуспешное. Поэтому время возврата должно быть больше самого большого времени действия функции защиты, которая может запустить схему АПВ.

Обычно нескольких секунд вполне достаточно. В регионах с частыми грозами или штормами, во избежание блокировки АПВ при частых КЗ, вызванных вспышками молний или пробоями, может потребоваться более короткое время возврата.

Большее время возврата должно выбираться в тех случаях, когда во время многократных АПВ невозможен контроль работы выключателя (см. выше), например, из-за отсутствия блок-контактов и информации о готовности выключателя. В этом случае время возврата должно быть больше времени, необходимого для готовности механизма выключателя.

Длительность блокировки АПВ, следующей за ручным включением **Тблок ручн. вкл** должна обеспечивать надежное отключение и включение выключателя (0.5 с - 1 с). Если в течение этого времени после включения выключателя функцией защиты обнаружено повреждение, АПВ не происходит и выключателю передается команда окончательного трехфазного отключения. Если это не не требуется, установите длительность блокировки в **0**.

Особенности при развивающихся повреждениях описаны в Разделе [2.10](#page-122-0) параграф "Устранение развивающихся повреждений". Обработка развивающихся повреждений не нужна на концах линий, где используется адаптивная выдержка времени (**АПВ** = *АБП*).

Обнаружение развивающихся повреждений может быть задана в **ОБНАР Разв Повр**. **ОБНАР Разв Повр** *ПУСК* означает, что в течение бестоковой паузы каждый **пуск** функций защиты будет интерпретироваться как развивающееся повреждение. С помощью **ОБНАР Разв Повр** *ОТКЛ* повреждение в течение бестоковой паузы будет интерпретироваться как развивающееся повреждение, если оно привело к формированию **команды отключения** от функций защиты. Она также может включать команды отключения, которые поступают из вне через дискретный вход, или которые передаются с противоположного конца защищаемого объекта. Если внешнее устройство защиты работает вместе со встроенной функцией АПВ, обнаружение развивающихся повреждений с помощью пуска предполагает, что сигналы пуска от внешнего устройства также подключаются к 6MD66x; в противном случае развивающиеся повреждения могут быть выявлены только по команде внешнего отключения даже если задано *ПУСК*.

**РЕЖ ОБНАР ПОВР** *блокирует АПВ* означает, что после обнаружения развивающихся повреждений АПВ не происходит. Это полезно тогда, когда имеют место только 1-фазные АПВ, или когда существуют проблемы устойчивости сети вследствие большого расхождения угла для следующей выдержки времени бестоковой паузы 3-фазного АПВ. Если цикл 3-фазного АПВ должен запускаться при развивающихся повреждениях, задайте **РЕЖ ОБНАР ПОВР** = *пуск 3ф цик.АПВ*. В этом случае запускается отдельно задаваемая выдержка времени бестоковой паузы 3-фазного АПВ после 3 фазного отключения при развивающихся повреждениях. Это полезно только в том случае, если также разрешено выполнение 3-фазного АПВ.

**Тпуска КОНТРОЛЬ** контролирует реакцию выключателя после команды отключения. Если за это время (с момента начала выполнения команды отключения) выключатель не отключился, АПВ блокируется динамически. Критерием отключения выключателя является положение его блок-контактов или исчезновение команды отключения. Если УРОВ (внешнее или внутреннее) используется на данном присоединении, это время должно быть меньше выдержки времени УРОВ, для того, чтобы не происходило АПВ, если выключатель поврежден.

Если команда повторного включения передается на противоположный конец, эта передача может быть задержана на время **Т УдалВключ**. Эта передача возможна только в том случае, если устройство работает с адаптивной бестоковой паузой на удаленном конце (**АПВ** = *АБП* на удаленном конце). В противном случае этот параметр не имеет значения. С одной стороны, эта задержка служит для предотвращения ненужного повторного включения устройства на удаленном конце, когда местное АПВ неуспешно. С другой стороны, необходимо отметить, что линия не может передавать электроэнергию до тех пор, пока удаленный конец также не будет включен. Поэтому эту задержку необходимо прибавлять к выдержке времени бестоковой паузы для обеспечения устойчивости сети.

#### **Вынужденное 3-фазное отключение**

Если АПВ блокируется в течение выдержки времени бестоковой паузы 1-фазного цикла без формирования команды 3-фазного отключения, одна фаза выключателя остается включенной. С помощью **АПВ ОТКЛ 3ф** можно определить, что в этом случае логика отключения устройства посылает команду 3-фазного отключения (предотвращение рассогласования полюсов выключателя). Задайте этот параметр на *ДА*, если выключатель отключается пофазно, и защита рассогласования полюсов не предусмотрена. Тем не менее, устройство прерывает контроль рассогласования фаз выключателя вследствие того, что незамедлительно инициируется вынужденное 3-фазное отключение устройства, как только АПВ блокируется следом за 1-фазным отключением или блок-контакты выключателя показывают неверное состояние выключателя (см. также Раздел [2.10](#page-122-0) параграф "Обработка блокконтактов". Вынужденное 3-фазное включение также активируется, когда разрешены только 3-фазные циклы, но 1-фазное отключение сигнализируется из вне через дискретный вход.

Вынужденное 3-фазное включение необязательно, если возможно только 3-фазное управление выключателем.

#### **Контроль отключенного состояния линии / Сокращение бестоковой паузы**

С помощью **ПОЛ или АБП** функция контроля отключенного состояния линии и сокращения бестоковой паузы может активизироваться. Может использоваться либо одна опция, либо другая, поскольку обе эти опции противоречат друг другу. Трансформаторы напряжения должны быть подключены со стороны линии от выключателя, если используется любой из этих режимов. Если это не так, или ни одна из этих функций не используется, задайте **ПОЛ или АБП** = *Без*. Если адаптивная выдержка времени бестоковой паузы используется (см. ниже), параметры, упомянутые здесь, пропускаются потому что адаптивная выдержка времени подразумевает свойства уменьшенной выдержки времени.

**ПОЛ или АБП** = *ПОЛ* означает, что используется контроль обесточенности линии по напряжениям линии. При этом выполнение АПВ разрешается только тогда, когда становится ясно, что линия отключена. В этом случае устанавливается предельное фазное напряжение **U-б/напр<** ниже которого линия считается отключенной. Уставка задается во вторичных величинах. Если уставка задается с персонального компьютера с использованием DIGSI, эта уставка может задаваться в первичных величинах. **Т Uстаб** определяет время измерения для выявления отключенного состояния. **U-б/напр<** здесь не имеет значения.

**ПОЛ или АБП** = *УБП* означает, что используется сокращение бестоковой паузы. Это подробно описано в Разделе [2.10](#page-122-0) в параграфе "Сокращение бестоковой паузы (УБП)". В данном случае уставка **Uс/напр>** определяет порог напряжения, Фаза-Земля, выше которого принимается, что повреждение отсутствует. Это значение должно быть меньше минимального рабочего напряжения. Уставка задается во вторичных величинах. Если уставка задается с персонального компьютера с использованием DIGSI, эта уставка может задаваться в первичных величинах. **Т Uстаб** определяет время измерения для выявления наличия напряжения. Оно должно быть больше времени скачка напряжения при включении линии под напряжение. **U-б/напр<** здесь не имеет значения.

#### **Адаптивная бестоковая пауза (АБП)**

При работе с адаптивной бестоковой паузой, необходимо заранее обеспечить, что **один** конец линии работает с заданной бестоковой паузой и имеет источник питания. Другой (или другие для многоконцевых линий) может работать с адаптивной бестоковой паузой. Необходимо, чтобы трансформаторы напряжения были установлены со стороны линии от выключателя. Подробности работы функции описаны в Разделе [2.10](#page-122-0) в параграфе "Адаптивная бестоковая пауза (АБП)".

Для конца линии с определенными выдержками времени количество необходимых циклов АПВ должно устанавливаться при конфигурировании функций защиты с помощью параметра **АПВ**. Для устройств, работающих с адаптивной бестоковой паузой при настройке функций защиты необходимо задать **АПВ** = *АБП* . В последнем случае запрашиваются только параметры, описанные ниже Тогда для отдельных циклов АПВ собственные параметры не устанавливаются. Адаптивная бестоковая пауза подразумевает под собой уменьшение выдержки времени бестоковой паузы.

Адаптивная бестоковая пауза может контролироваться напряжением или командой дистанционного включения. Обе возможности можно использовать одновременно. В первом случае повторное включение имеет место при обнаружении восстановления напряжения, после АПВ на удаленном конце. Для этой цели устройство должно быть подключено к трансформаторам напряжения со стороны линии. В случае дистанционного включения, АПВ ожидает команду дистанционного включения с удаленного конца.

Время действия **Тдейст АБП** представляет собой временное окно после пуска внешней защиты, который запускает АПВ, в течение которого должна появиться команда отключения Если по истечении времени срабатывания команда отключения не поступает, АПВ не происходит. В зависимости от конфигурации объема функций (см. Раздел [2.1.1.2\)](#page-25-0), время срабатывания может быть пропущено; это применяется, когда пуск функции защиты не является сигналом обнаружения повреждения.

Выдержки бестоковых пауз определяются командой повторного включения устройства на конце линии с заданными выдержками бестоковых пауз. В данных случаях команда повторного включения там не формируется, например, потому что АПВ тем временем было заблокировано на этом конце, готовность локального устройства придет в исходное состояние через некоторое время. Это происходит по истечении максимального времени ожидания **Тмакс АБП**. Оно должно охватить с запасом последнее АПВ удаленного конца линии. В случае однократного АПВ, сумма максимальной бестоковой паузы и времени восстановления будет достаточна. В случае многократного АПВ наихудший случай имеет место, когда все АПВ на другом конце, за исключением последнего, неуспешны. Времена всех этих циклов должны быть учтены. Для выполнения точных расчетов с учетом имеющегося, можно использовать сумму всех бестоковых пауз и все времена срабатывания защит плюс одно время восстановления.

Сигнал разрешения 1-фазного АПВ передается на внешнее устройство защиты, работающее совместно с 6MD66x, через дискретный вход. Внешнее устройство защиты не должно отключать пофазно пока не получит этот сигнал.

С помощью параметра **АБП ВЫЛК?дляАПВ** определяется, будет ли производиться опрос готовности выключателя перед включением после адаптивной бестоковой паузы. С помощью уставки *ДА*, бестоковая пауза может быть увеличена, если выключатель не готов к циклу ВКЛЮЧИТЬ-ОТКЛЮЧИТЬ после истечения бестоковой паузы. Максимальное возможное увеличение является временем контроля выключателя; оно было задано для всех циклов АПВ вместе **Т контр ВЫКЛ** (см. выше). Подробности о контроле выключателя можно найти в описании функции, Раздел [2.10](#page-122-0), параграф "Опрос состояния готовности выключателя".

Если имеется проблема устойчивости сети при трехфазных АПВ, задайте **АдБесП ЗапрСинх** на *ДА*. В этом случае выполняется проверка перед включением следующим за 3-фазным отключением синхронности напряжений присоединения и шин. Включение этого условия требует наличия внутренней функции синхронизации и контроля наличия напряжения, либо внешнее устройство имеется для контроля синхронизации. Если выполняются только 1-фазные циклы АПВ или проблемы устойчивости отсутствуют при 3-фазных АПВ (например, в замкнутых сетях или радиальных сетях), задайте **АдБесП ЗапрСинх** на *НЕТ*.

**Т Uстаб** и **Uс/напр>** имеют значение, если используется адаптивная бестоковая пауза с контролем напряжения. Задайте в **Uс/напр>** порог напряжения фаза-земля, выше которого линия работает в нормальном режиме. Это значение должно быть меньше минимального рабочего напряжения. Уставка задается во вторичных величинах. Если уставка задается с персонального компьютера с использованием DIGSI, эта уставка может задаваться в первичных величинах. **Т Uстаб** определяет время измерения для выявления наличия напряжения. Оно должно быть больше времени скачка напряжения при включении линии под напряжение.

#### **1-ый цикл АПВ**

При работе на линии с адаптивной бестоковой паузой, в этом случае нет необходимости устанавливать дополнительные параметры для индивидуальных циклов АПВ. Все следующие параметры, установленные для индивидуальных циклов АПВ, являются излишними и не используются.

**1.АПВ: пуск** доступен только если АПВ сконфигурировано для работы с контролем времени срабатывания в режиме работы, т.е. если при конфигурировании функций (см. Раздел [2.1.1.2](#page-25-0)) **АПВ режим упр** = *Пуск и Тдейст* или *Откл с Тдейст* (первая уставка задается только для 3-фазного отключения). Она определяет, будет ли вообще запускаться АПВ в первом цикле. Этот параметр включен главным образом для однотипности параметров для каждого цикла АПВ, и для первого цикла установлен в *ДА*. Если выполняется несколько циклов, вы можете задать (**АПВ режим упр** = Пуск...) данный параметр и разные времена действия для контроля эффективности различных циклов. Примечания и примеры можно найти в Разделе [2.10](#page-122-0) в параграфе "Времена срабатывания".

Время действия **1.АПВ:ВремяДейс** представляет собой временное окно после пуска внешней защиты, который запускает АПВ, в течение которого должна появиться команда отключения. Если по истечении времени срабатывания команда отключения не поступает, АПВ не происходит. В зависимости от конфигурации объема функций, время срабатывания может быть пропущено; это применяется, когда пуск функции защиты внешнего устройства не является сигналом обнаружения повреждения.

В зависимости от заданного режима работы АПВ (**АПВ режим упр**), только **1.АПВ:Тп1ф Откл** и 1. АПВ: Тп3ф Откл (если АПВ режим упр = При Откл...) будут доступны, или 1. АПВ: Тп1ф Откл на **1.АПВ:Тп3ф Откл** (если **АПВ режим упр** = *при Пуске...*).

С помощью **АПВ режим упр** = при Откл... вы можете задать различные бестоковые паузы для одно- и 3-фазных циклов АПВ. Будет ли отключение 1-фазным или 3-фазным зависит исключительно от инициированных функций защиты внешнего устройства защиты. 1-фазное отключение возможно только, конечно, если устройство и соответствующие функции защит могут выполнять пофазное отключение.

Таблица 2-15 АПВ режим упр = **при Откл...**

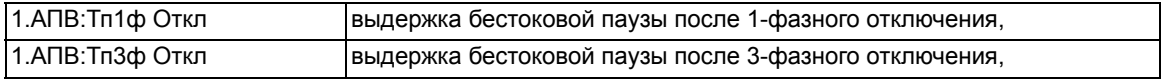

Если вы хотите разрешить только 1-фазные АПВ, выдержка бестоковой паузы после 3-фазного отключения должна быть задана на ∞. Если вы хотите разрешить только 3-фазные АПВ, выдержка бестоковой паузы после 1-фазного отключения должна быть задана на ∞. Защита будет действовать на отключение 3-фазно независимо от типа повреждения, до тех пор, пока не получит сигнал разрешения пофазного отключения от 6MD66x.

Выдержка времени бестоковой паузы после 1-фазного отключения (если установлена) **1.АПВ:Тп1ф Откл** должна быть достаточной для погашения электрической дуги и деионизации окружающего воздуха, для того, чтобы АПВ было успешным. Чем длиннее линия, тем больше это время, вследствие заряда емкости проводника. Традиционные значения 0.9 сек - 1.5 сек.

При 3-фазном отключении (**1.АПВ:Тп3ф Откл**) устойчивость сети является главным критерием. Поскольку отключенная линия не может находиться в синхронном состоянии с системой, только короткое время бестоковой паузы обычно допускается. Традиционные значения 0.3 с - 0.6 с. Если устройство работает с контролем синхронизма, при определенных условиях может разрешаться более длительная выдержка времени. Более длительная выдержка времени также возможна в радиальных сетях.

Для **АПВ режим упр** = при Сраб... можно сделать так, чтобы выдержки времени зависели от типа повреждения, обнаруженного инициированными функциями защиты внешнего устройства защиты..

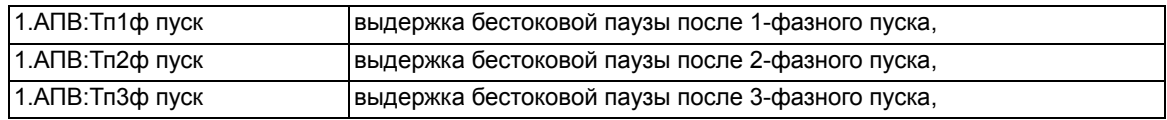

Таблица 2-16 АПВ режим упр = **при Пуске ...**

Если бестоковая пауза должна быть одинаковая для всех типов повреждений, задайте все три параметра одинаковыми. Необходимо отметить, что эти уставки влияют только на бестоковые паузы при различных пусках. Отключение может быть только трехфазным.

С помощью уставки по адресу **РЕЖ ОБНАР ПОВР** *пуск 3ф цик.АПВ*, можно задать отдельную продолжительность бестоковой паузы **1.АПВ:ТпРазвКЗ** fдля бестоковой паузы 3-фазного АПВ после устранения развивающегося повреждения (см. выше в параграфе "Общее"). Вопрос устойчивости также является здесь решающим. Обычно, ограничения по уставке аналогичны **1.АПВ:Тп3ф Откл**.

С помощью **1.АПВ:ВЫКЛ?гот** может быть задано, будет ли производиться опрос готовности выключателя перед выполнением первого АПВ. С помощью уставки *ДА*, бестоковая пауза может быть увеличена, если выключатель не готов к циклу ВКЛЮЧИТЬ-ОТКЛЮЧИТЬ после истечения бестоковой
паузы. Максимальное возможное увеличение является временем контроля выключателя; оно было задано для всех циклов АПВ вместе **Т контр ВЫКЛ** (см. выше). Подробности о контроле выключателя можно найти в описании функции, Раздел [2.10,](#page-122-0) параграф "Опрос состояния готовности выключателя".

Если имеется проблема устойчивости сети при 3-фазных АПВ, задайте **1.АПВ ЗапрСинх** на *ДА*. В этом случае выполняется проверка перед каждым включением следующим за 3-фазным отключением синхронности напряжений присоединения и шин. Включение этого условия требует наличия внутренней функции синхронизации и контроля наличия напряжения, либо внешнее устройство для контроля синхронизма. Если выполняются только 1-фазные циклы АПВ или проблемы устойчивости отсутствуют при 3-фазных АПВ (например, в замкнутых сетях или радиальных сетях), задайте **1.АПВ ЗапрСинх** на *НЕТ*.

### **2 - 4-ый цикл АПВ**

Если было задано несколько циклов при конфигурировании набора функций защиты, вы можете задать независимые параметры для 2-го - 4-го циклов. Доступны такие же опции, что и для первого цикла. И снова, только некоторые из параметров, рассмотренных ниже, будут доступны в зависимости от выбора, сделанного во время конфигурации набора функций защиты внешнего устройства защиты.

Для 2-го цикла:

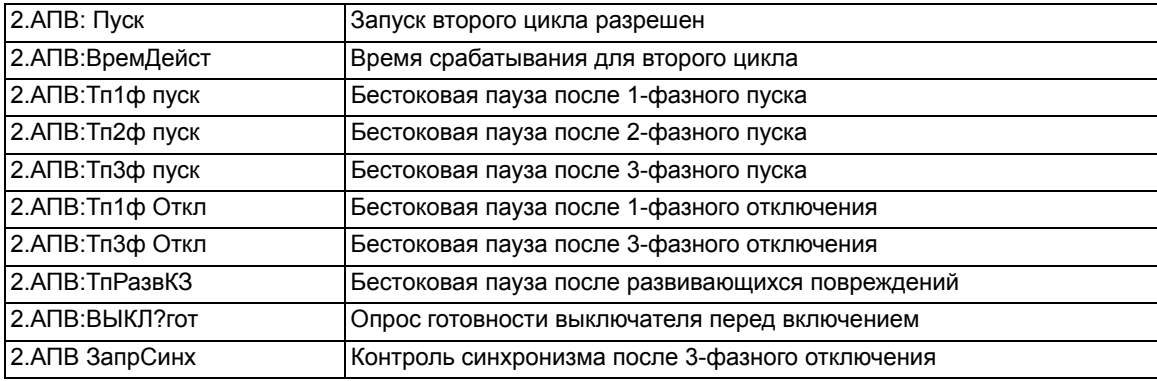

Для 3-го цикла:

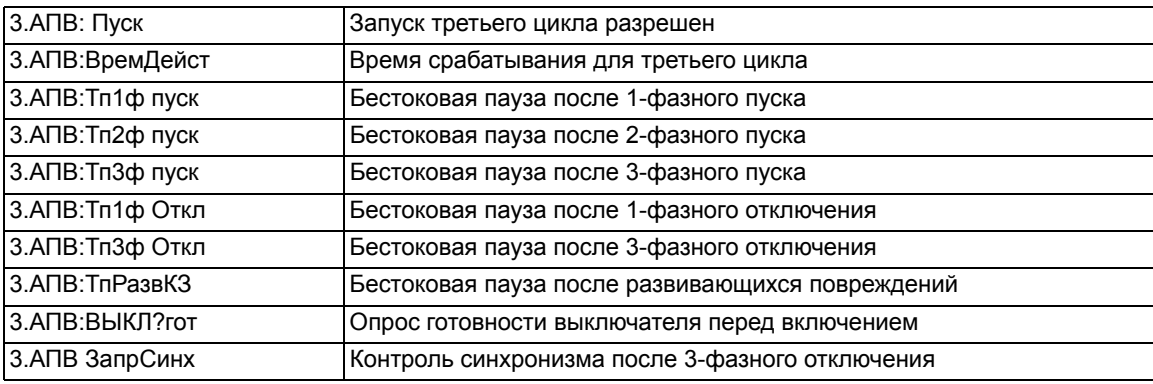

#### Для 4-го цикла:

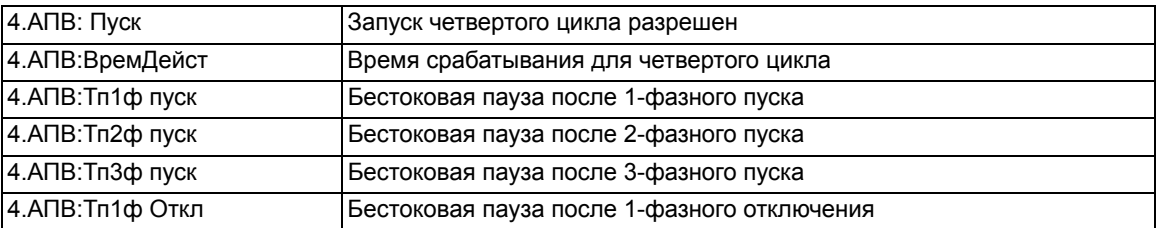

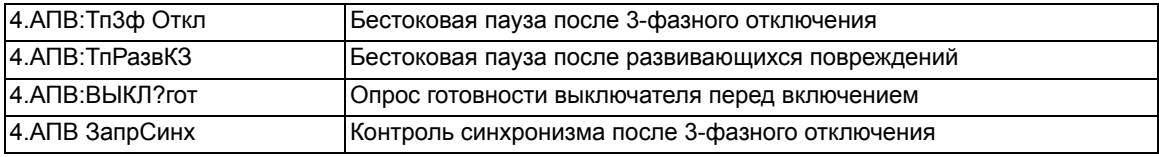

#### **5-ый - 8-ой циклы АПВ**

Если более четырех циклов задано при конфигурировании набора функций, выдержки бестоковых пауз, предшествующие с пятой (5-ой) по девятой (9-ой) попытке включения, равны времени отключенного состояния выключателя, которое предшествует четвертой (4-ой) попытке включения.

### **Примечания по обзору информации**

Наиболее важная информация об АПВ описана кратко в какой-то степени, поскольку она не упоминается в следующих списках или не описывается подробно в предыдущем тексте.

### **">БЛОК 1АПВ-цикл"** (№ 2742) на **">БЛОК 4-> АПВ"** (№ 2745)

Соответствующий цикл АПВ заблокирован. Если состояние блокировки уже присутствует в момент инициализации функции АПВ, блокированный цикл не выполняется и может быть пропущен (если другие циклы разрешены). То же самое происходит, если функция АПВ запущена (выполняется), но внутренне не заблокирована. Если сигнал блокировки цикла приходит, когда этот цикл уже выполняется, функция АПВ блокируется динамически; другие циклы АПВ далее не выполняются.

#### **"АПВ РазрРасш 1Ц"** (№ 2889) на **"АПВ РазрРасш 4Ц"** (№ 2892)

АПВ готово для соответствующего цикла АПВ. Эта информация показывает, какой цикл будет выполняться следующим. Например, внешние функции защиты могут использовать эту информацию для разблокировки или ускорения ступеней с расширенным охватом перед соответствующим циклом  $\Delta \Pi R$ 

#### **"АПВ блокир."** (№ 2783)

АПВ блокировано (например, выключатель не готов). Эта информация показывает операционной информационной системе, что в случае предстоящего повреждения системы будет произведено последнее отключение, т.е. без повторного включения. Если АПВ запущено, эта информация не появляется.

## **"Выкл. не готов"** (№ 2784)

В настоящее время АПВ не готово к выполнению повторного включения. Дополнительно к **"АПВ блокир."** (№ 2783), упомянутому выше, существуют также препятствия, возникающие в процессе выполнения циклов АПВ, такие как "время действия истекло" или "начат отсчет последнего времени восстановления". Эта информация особенно полезна во время тестирования, потому что в этом состоянии ни один цикл проверки защиты с АПВ не может быть инициирован.

#### **"АПВ запущено"** (№ 2801)

Эта информация появляется после запуска функции АПВ, т.е. с первой командой отключения, которая может запустить функцию АПВ. Если это АПВ было успешным (либо любое другое АПВ в случае нескольких циклов), эта информация сбрасывается по истечении последнего времени возврата.

Если АПВ не успешно или АПВ блокировано, оно заканчивается с последней - заключительной командой отключения..

## **"АПВ необхСинхр"** (№ 2865)

Запрос измерения к внешнему устройству контроля синхронизма. **"АПВ необхСинхр"** имеет смысл только если параметр **3413 ВКЛ ЧЕРЕЗ УПР** задан на "Нет", поскольку только в этом случае синхронизация выполняется внешним устройством проверки синхронизации. Информация появляется в конце выдержки времени после трехфазного отключения, если запрос на синхронизацию был спараметрирован для соответствующего цикла. АПВ происходит только когда устройство проверки синхронизации формирует разрешающий сигнал **">СИНХР извне"** (№ 2731).

### **ВКЛ ЧЕРЕЗ УПР** (№ 3413)

Устройство, которое должно коммутироваться (Q0, Q1 и т.д.), может быть определено по этому параметру. Устройство управления может быть включено (команда ВКЛЮЧИТЬ) или отключено (в случае принудительного 3-фазного отключения). Преимуществом этого параметра является то, что для устройства выполняются соответствующие проверки.

Если **ВКЛ ЧЕРЕЗ УПР** задан на "Нет", команда ВКЛЮЧИТЬ выводится с помощью однопозиционных сообщений № 2851 **"АПВ Команда ВКЛ"**. Установка параметра **ВКЛ ЧЕРЕЗ УПР** также влияет на синхронизацию включения выключателя (если необходима синхронизация). Если установлено устройство управления, синхронизация выполняется всегда с помощью встроенного блока синхронизации. Если **ВКЛ ЧЕРЕЗ УПР** задан на "Нет", синхронизация выполняется через дискретный вход 2731 **"АПВ Команда ВКЛ"**.

### **СИНХР ВНУТР** (№ 3414)

Этот параметр уместен, если команды выводятся через устройство управления (Q0, Q1 и т.д.) и необходима синхронизация включения выключателя. В этом случае этим параметром определяется блок синхронизации.

Устройство управления, определенное в параметре выбранного блока синхронизации должно быть тем же, что и в параметре **3413 ВКЛ ЧЕРЕЗ УПР**.

### **">СИНХР извне"** (№ 2731)

Разрешение АПВ внешним устройством проверки синхронизации, если она требуется выходной информацией **"АПВ необхСинхр"** (№ 2865).

## **2.10.3 Уставки**

Адреса, к номерам которых добавляется буква "А", можно изменить только в DIGSI, в дополнительных параметрах.

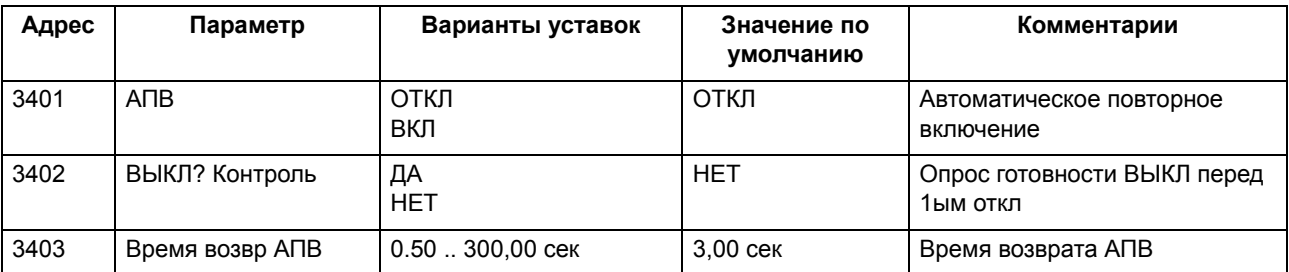

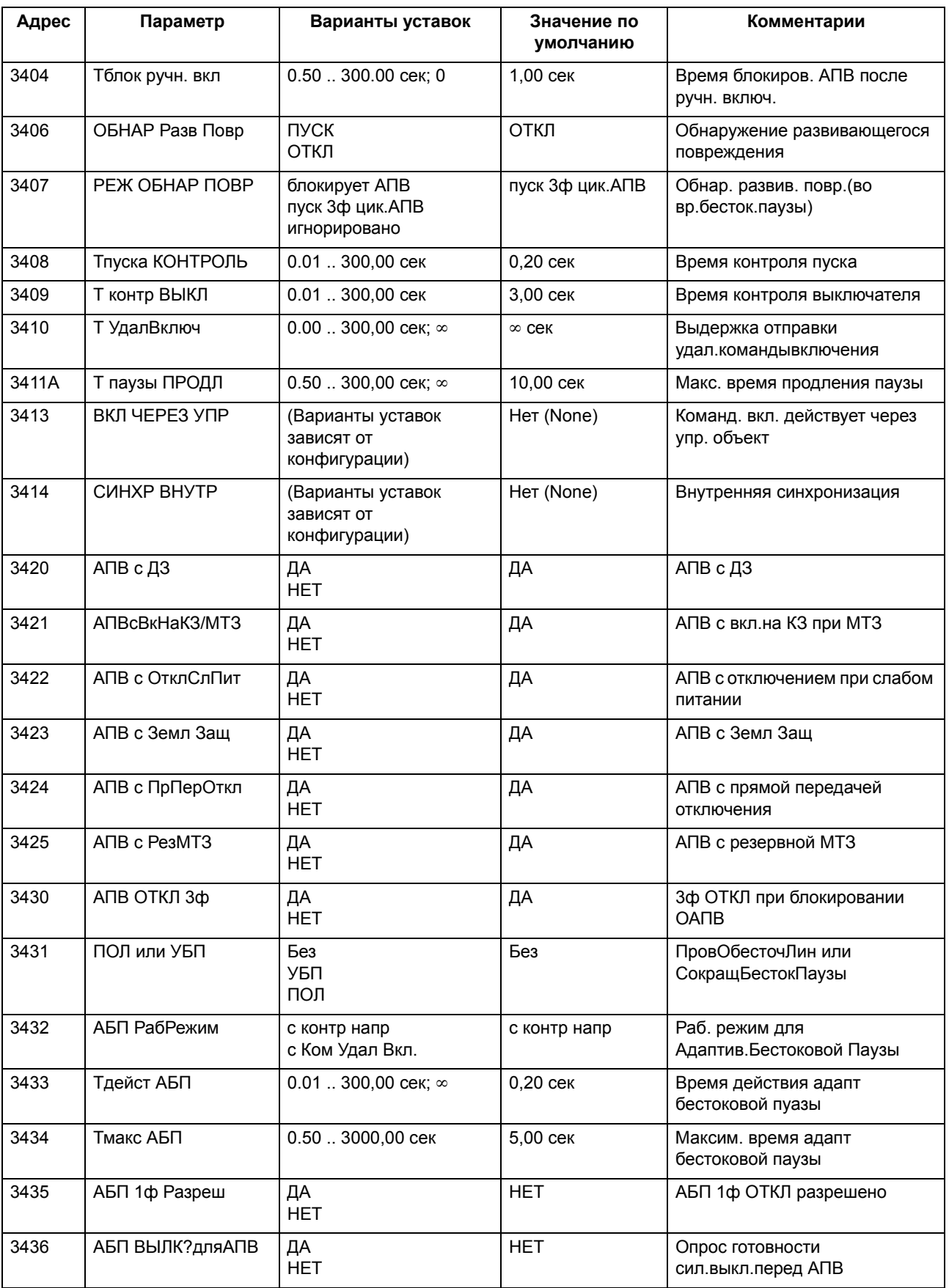

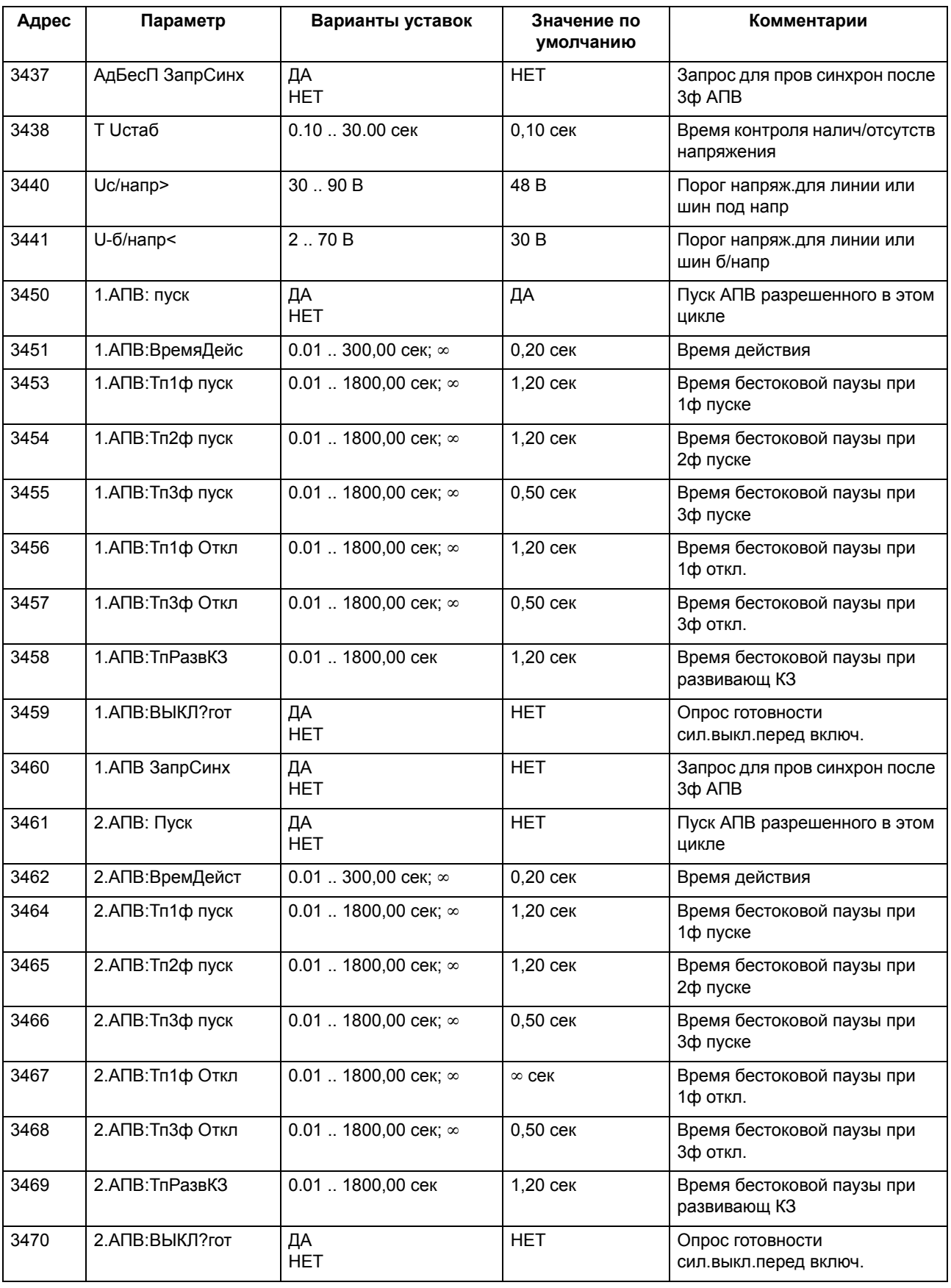

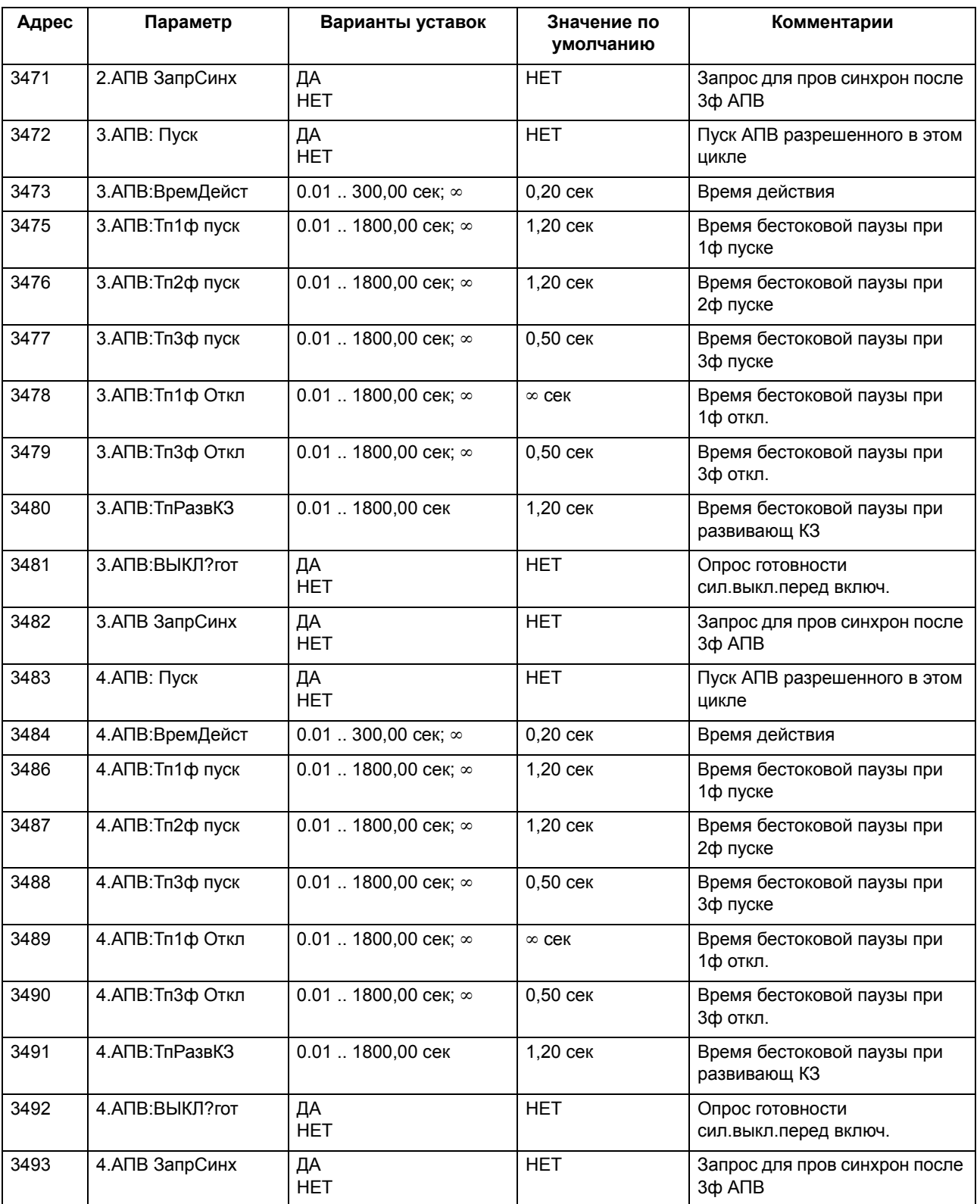

# **2.10.4 Список сообщений**

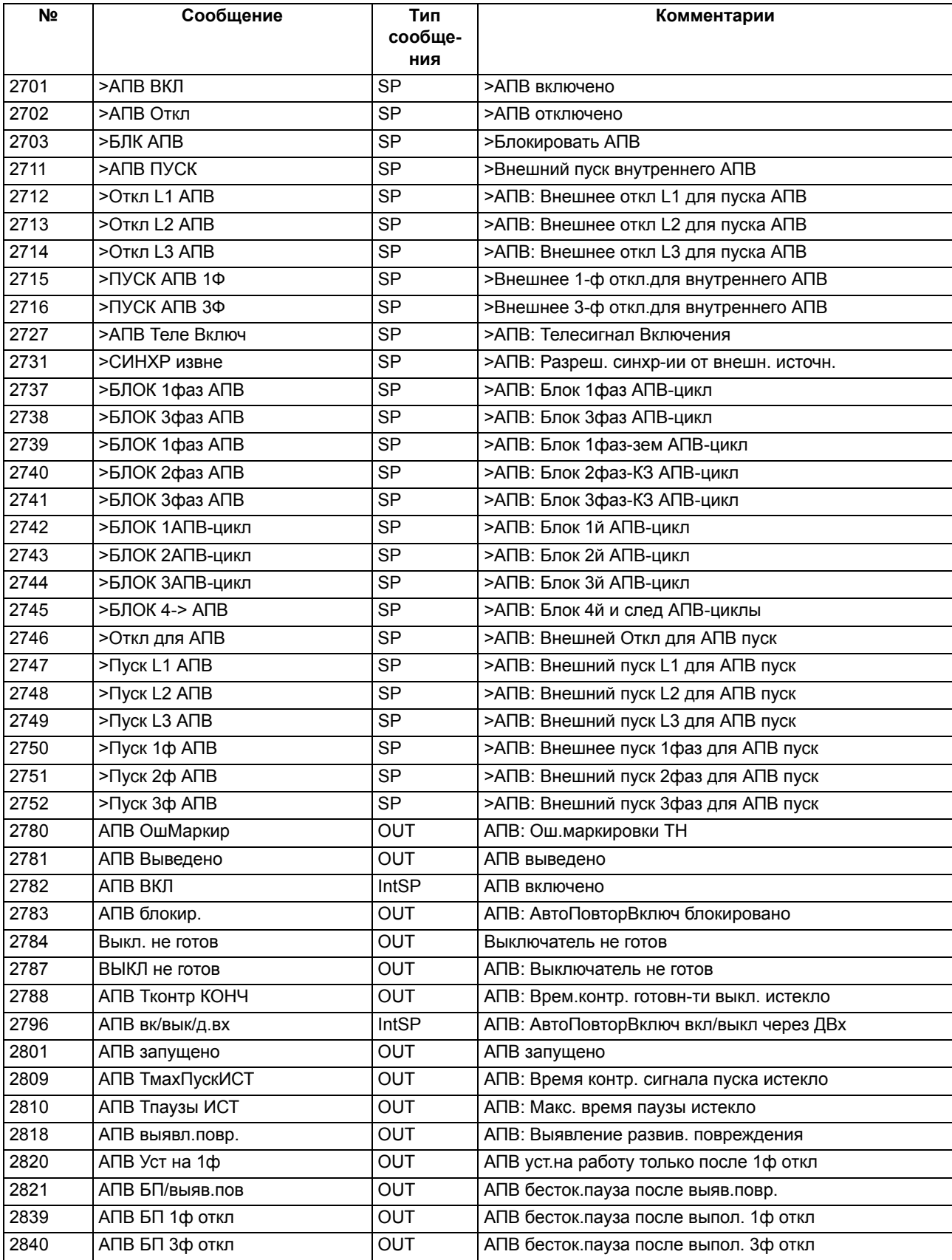

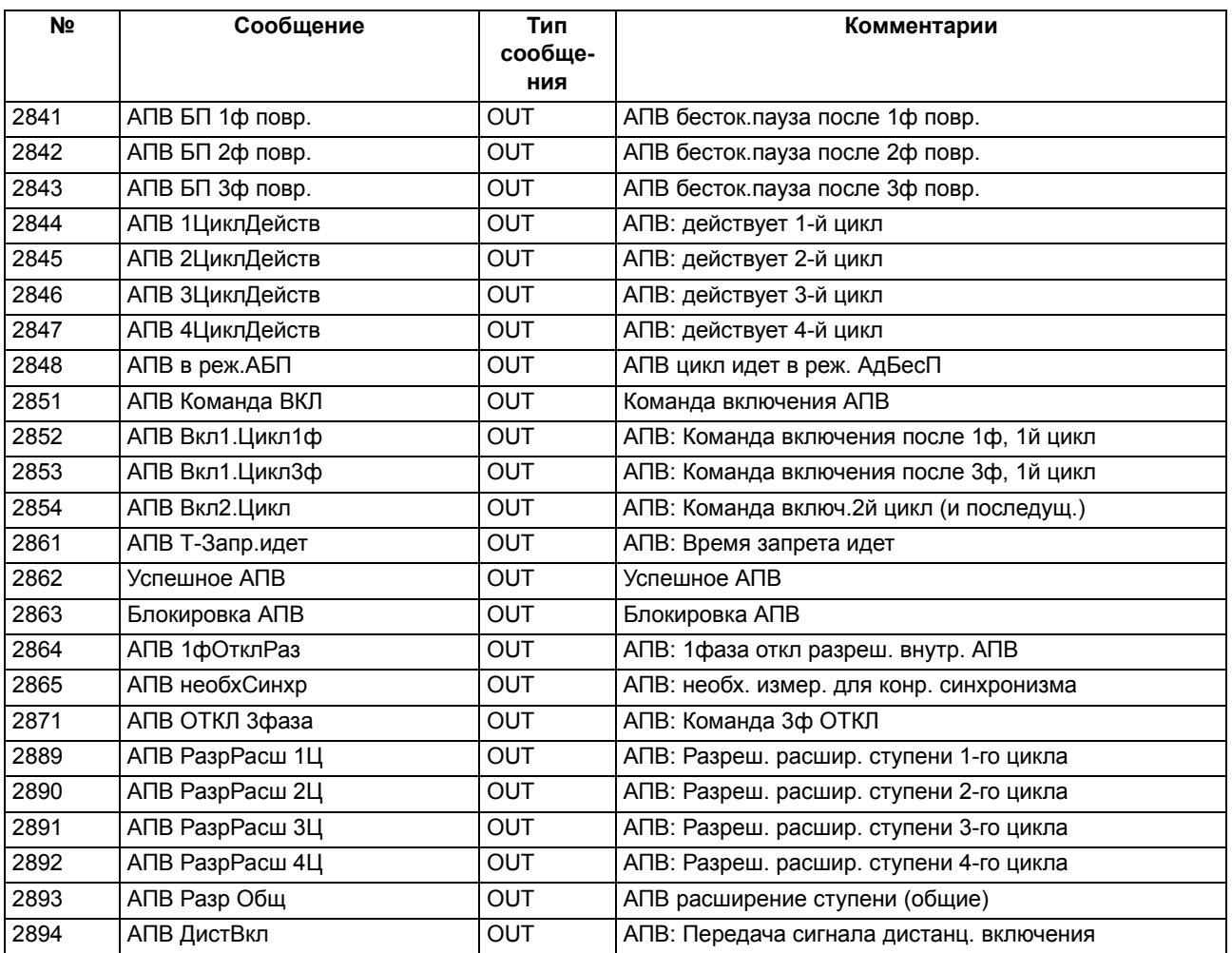

# **2.11 Функциональное управление**

Функциональная логика с соответствующим контролем процесса координирует последовательность функций защиты, принимает функциональные решения и обрабатывает данные, полученные от системы. В частности, она включает:

## **Применение**

- Определение включения линии под напряжение,
- Обработка положений выключателя,
- Детектор отключения фаз,
- Контроль цепей напряжения,
- Логика обнаружения повреждений,
- Логика отключения.

## **2.11.1 Определение включения линии под напряжение**

Функция определения включения линии под напряжение имеет смысл в 6MD66x, если используется функция АПВ. Если защищаемый объект включается на повреждение вручную, желательно избежать повторное включение, т.е. заблокировать АПВ.

Команда ручного включения должна поступать в устройство через дискретный вход. Для того чтобы не зависеть от времени включения аппарата, команда установлена в устройстве на определенную продолжительность (настраивается по адресу **1150 ДейсПослРучВкл**). На рисунке, представленном ниже, приведена логическая схема.

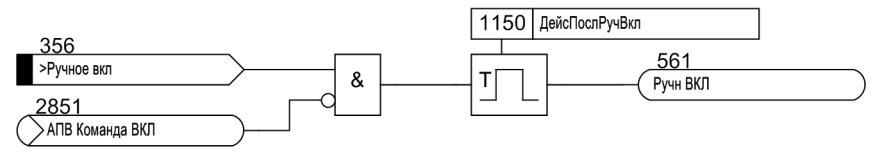

Рисунок 2-66 Логическая диаграмма процедуры ручного включения

Если функция АПВ предусмотрена в устройстве, встроенная логика ручного включения устройства 6MD66x автоматически различает между внешней командой управления, поступающей через дискретный вход, и АПВ, выполняемым встроенной функцией АПВ, поэтому дискретный вход **">Ручное вкл"** можно напрямую подключить к цепи управления катушки включения выключателя (Рисунок [2-67](#page-153-0)). Каждое включение, которое не инициировано внутренней функцией АПВ, интерпретируется как ручное повторное включение, даже если оно было инициировано командой управления, посылаемой устройством.

2.11 Функциональное управление

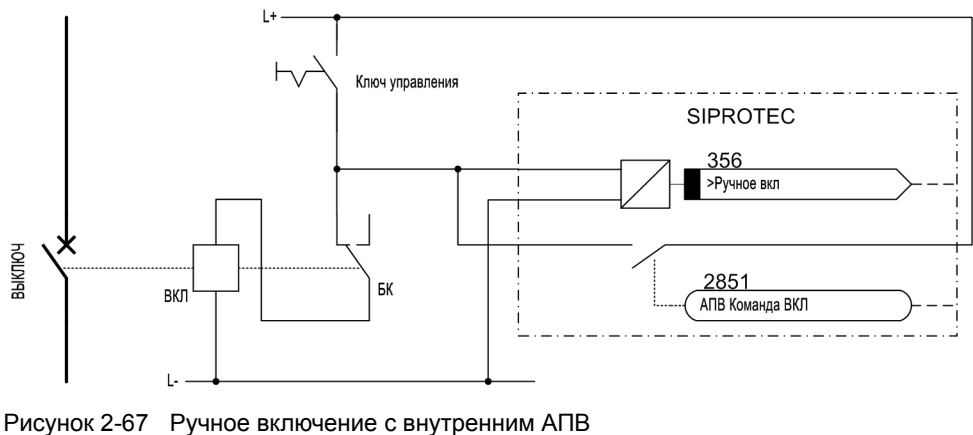

<span id="page-153-0"></span>ВЫКЛЮЧ Выключатель ВКЛ Электромагнит включения выключателя Блок-конт.Выкл Блок-контакт выключателя

## **2.11.2 Определение положения выключателя**

### **Для целей защиты**

Различные функции в 6MD66x требуют информацию о положении выключателя для оптимального функционирования. Это:

- Проверка готовности выключателя до АПВ,
- Функция УРОВ,
- Поверка условий сброса команды отключения.

Логическая схема положения выключателя встроена в устройство (Рисунок [2-68\)](#page-155-0). В зависимости от типа блок-контактов выключателя и способа их подключения к устройству, существует несколько вариантов представления этой логической схемы.

В большинстве случаев достаточно передать состояние выключателя с его блок-контакта на устройство, используя дискретный вход. Этот способ используется всегда, когда выключатель может производить только трехфазные коммутации. Тогда нормально разомкнутый (НО) блок-контакт выключателя подключается к дискретному входу, на который должна быть ранжирован вход функции **">ВЫКЛ 3фВключ"** (№379). При этом другие входы не используются, и логическая схема ограничена передачей этих входных данных.

Если полюсы выключателя могут управляться независимо, и возможно выполнение только параллельного соединения нормально разомкнутых блок-контактов отдельных фаз, на соответствующий дискретный вход ранжируется функция **">ВЫКЛ 3фВыключ"** (№380). В этом случае остальные входы не используются.

Если выключатель может управляться пофазно, и доступны блок-контакты отдельных фаз, для каждого блок-контакта должен использоваться отдельный дискретный вход, если это возможно, и если устройство может и должно выполнять 1-фазные отключения. При такой конфигурации устройство может обрабатывать максимальный объем информации. Для этой цели используются три дискретных входа:

- **">ВЫКЛ БК L1"** (№351) для блок-контакта фазы L1,
- **">ВЫКЛ БК L2"** (№352) для блок-контакта фазы L2,
- **">ВЫКЛ БК L3"** (№353) для блок-контакта фазы L3.

Входы №379 **">ВЫКЛ 3фВключ"** и №380 **">ВЫКЛ 3фВыключ"** в этом случае не используются, даже если они сконфигурированы на дискретные входы и на них подаются сигналы.

Если полюсы выключателя могут управляться независимо, двух дискретных входов вполне достаточно, если возможно как последовательное, так и параллельное соединение блок-контактов трех фаз выключателя. В этом случае параллельное соединение блок-контактов заводится на функциональный вход **">ВЫКЛ 3фВключ"** (№379), а последовательное соединение блок-контактов заводится на вход **">ВЫКЛ 3фВыключ"** (№380).

Пожалуйста, обратите внимание, что Рисунок [2-68](#page-155-0) отображает всю логику для всех вариантов подключения. Для каждого конкретного применения, используется только часть входов, описанных выше.

Восемь выходных сигналов логической схемы положения выключателя могут обрабатываться отдельными защитами и их вспомогательными функциями. Выходные сигналы блокируются, если сигналы, переданные от выключателя, противоречивы: например, выключатель не может одновременно находится во включенном и отключенном состоянии. Кроме того, ток не может протекать через разомкнутый контакт выключателя

#### Функции

2.11 Функциональное управление

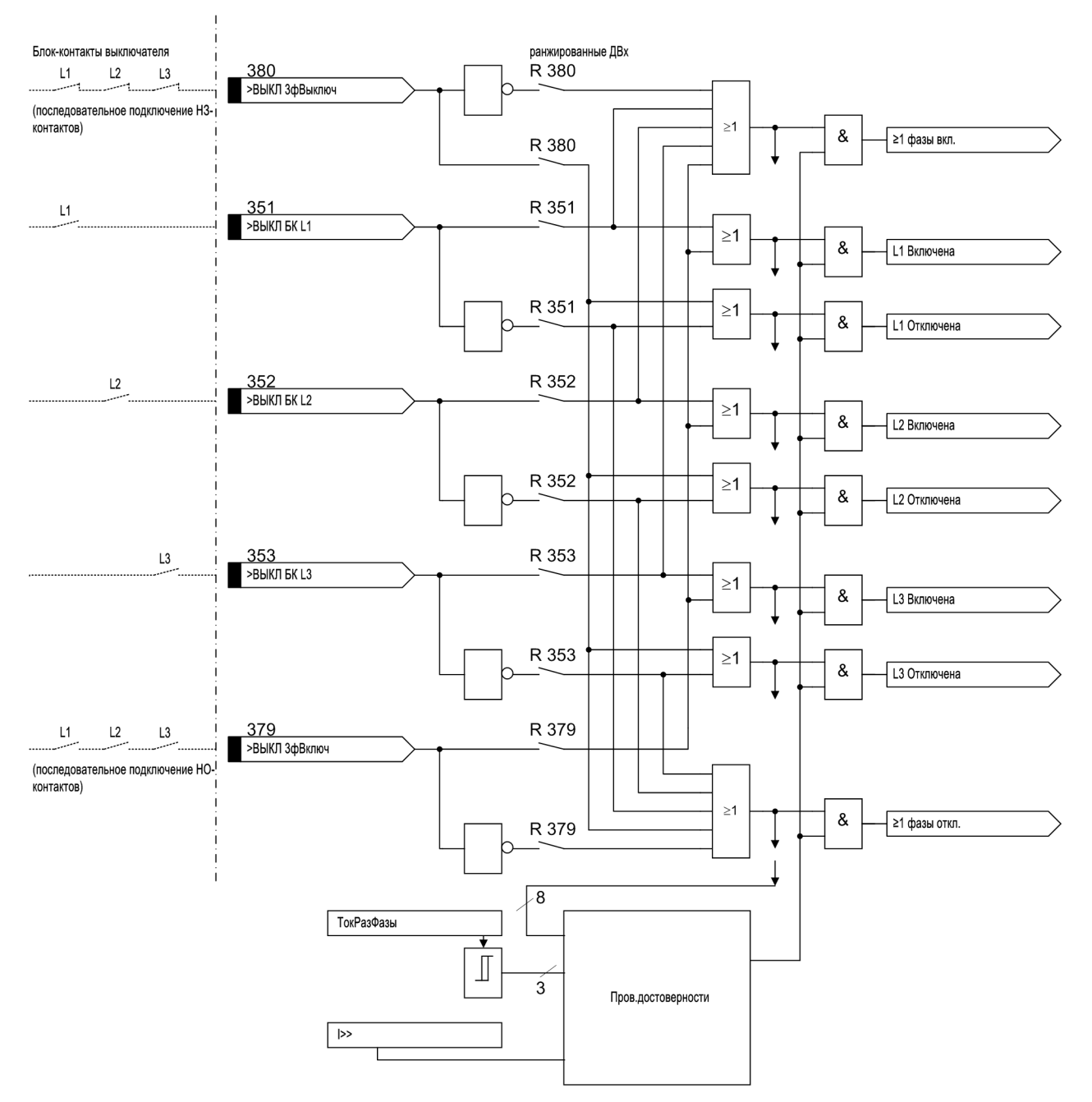

<span id="page-155-0"></span>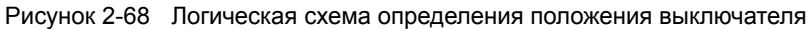

## **Автоматическое повторное включение**

Для выполнения АПВ используются отдельные дискретные входы, на которые поступает информация о положении выключателя. Это важно для

• Проверка готовности выключателя перед АПВ (см. Раздел [2.10\)](#page-122-0),

Когда на каждом присоединении предусмотрено 1 $\frac{1}{2}$  или 2 выключателя, функция АПВ действует только на **один** выключатель. Информация подтверждения этого выключателя может быть отдельно связана с устройством.

Для этого используются отдельные дискретные входы, которые должны обрабатываться одинаково и, при необходимости, конфигурироваться дополнительно. Они имеют те же обозначения, что и входы, описанные выше для приложений защиты, и маркированы как "ВЫКЛ1 ..." для возможности их различия, то есть:

- **">ВЫКЛ1 3фВкл"** (№410) для последовательного соединения нормально разомкнутых блокконтактов выключателя,
- **">ВЫКЛ1 3фОТКЛ"** (№411) для последовательного соединения нормально замкнутых блокконтактов выключателя,
- **">ВЫКЛ1 Фаза L1"** (№366) для блок-контакта фазы L1,
- **">ВЫКЛ1 Фаза L2"** (№367) для блок-контакта фазы L2,
- **">ВЫКЛ1 Фаза L3"** (№368) для блок-контакта фазы L3.

## **2.11.3 Детектор отключения фаз**

Детектор отключения фаз определяет на основе измеренных токов и напряжений находится ли отключенная фаза (-ы) под напряжением.

Параметр **1130 ТокРазомкФазы** используется для определения остаточного тока, который будет использоваться в качестве критерия того, отключена ли линия от напряжения.

Сигнал "РазомкФаза\_i" фазы устанавливается, как только фазный ток становится ниже сконфигурированного порогового значения "ТокРазомкФазы". Сигнал стабилизирован с помощью гистерезиса; стабилизация через какой-то промежуток времени не предусматривается.

Отрицательное влияние насыщения трансформатора тока, и ограничения, накладываемые на устройства 6MD66x когда токи превышают примерно 1.2Iн, не принимаются во внимание в виду того, что максимально допустимый ток **ТокРазомкФазы** - 1.0Iн.

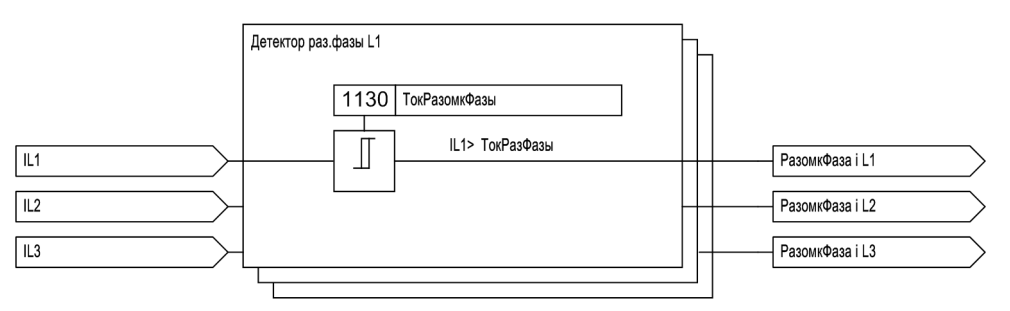

Рисунок 2-69 Процесс формирования сигналов "РазомкФаза\_i"

При стабилизации детектора отключения фаз, для параметров используется следующий гистерезис **ТокРазомкФазы**:

- Порог пуска: Задаваемый порог
- Порог возврата: 1.1\*Задаваемый порог

# **2.11.4 Контроль цепей напряжения**

Если функция АПВ устройства 6MD66x сконфигурирована для работы в режиме "Проверка отключенной линии", также имеет смысл установить соответствующие параметры для активизации функции контроля напряжения. Если функция контроля цепей напряжения выявляет повреждения напряжений фаза-земля, АПВ блокируется. Функция контроля напряжения основана на проверке соответствия между фазными токами и фазными напряжениями. Если блок-контакты выключателя доступны, т.е. ранжированы на дискретные входы, они также должны использоваться для контроля.

Неисправность измеряемых цепей напряжения выявляется, когда выполняются следующие условия одновременно:

- Все фазные напряжения составляют менее **БНН U< (3ф)**,
- Как минимум один фазный ток больше чем **ТокРазомкФазы** или как минимум одна фаза выключателя включена (задается),
- Пуски защит отсутствуют,
- Это условие сохраняется в течение заданного времени **Т БНН** (уставка по умолчанию: 3 сек).

Время **Т БНН** необходимо для того, чтобы предотвратить обнаружение неисправности цепей напряжения, прежде чем сработает защита.

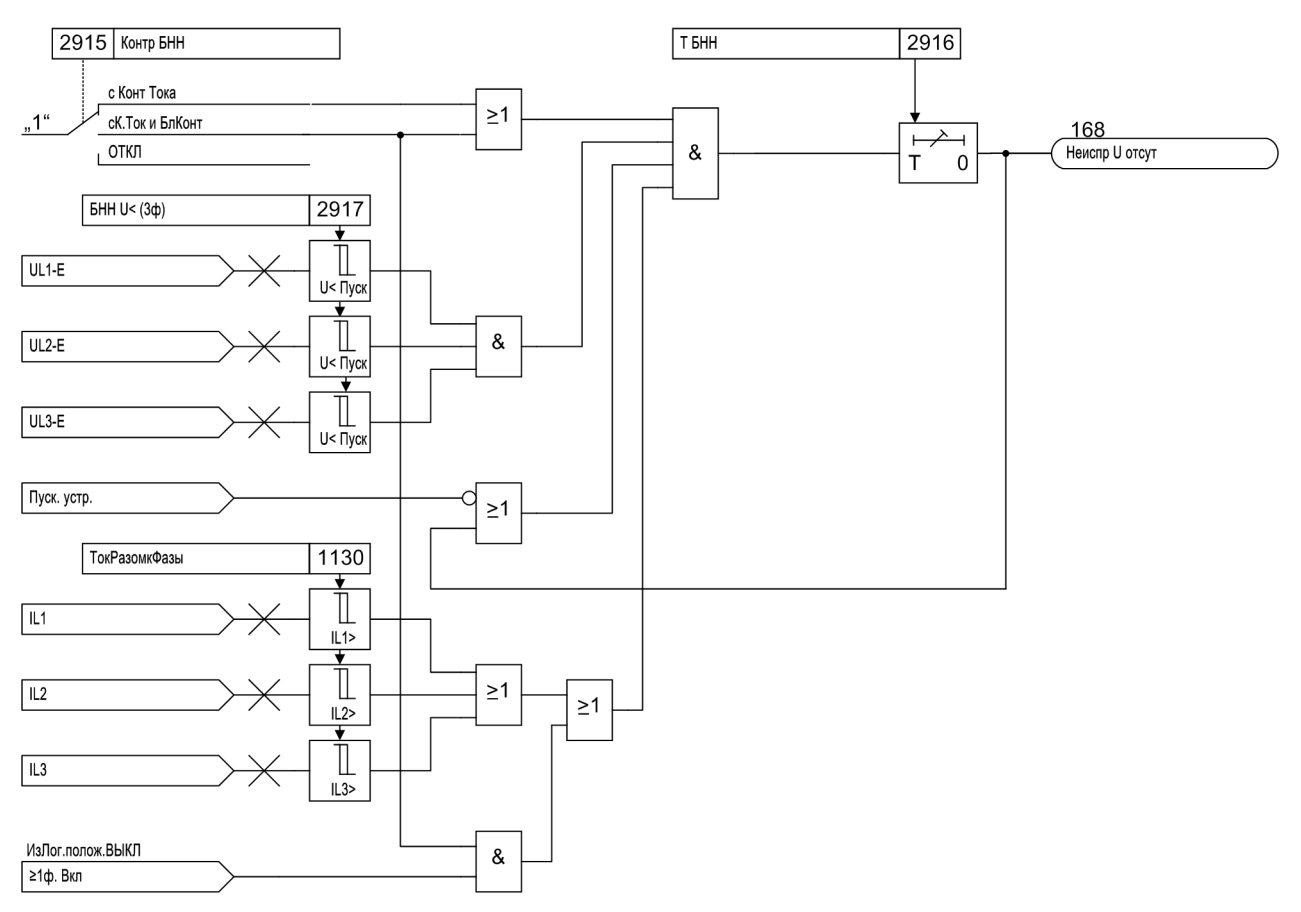

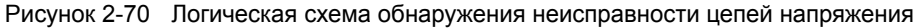

## **2.11.5 Общая логика пуска устройства**

## **Пофазный пуск**

Логика определения повреждения комбинирует сигналы срабатывания (пуска) всех функций защиты. Для тех функций защиты, которые позволяют действовать пофазно, сигналы срабатывания выводятся для каждой фазы отдельно. Таким образом, предусмотрены аварийные сигналы **"Реле ПУСК L1"**, **"Реле ПУСК L2"** и **"Реле ПУСК L3"**.

### **Общий пуск**

Сигналы пуска объединяются по схеме ИЛИ, и приводят к общему пуску устройства. Это отображается с помощью сигнала **"ОБЩИЙ ПУСК"**. Если ни одна функция больше не находится в состоянии пуска, то сообщение, **"ОБЩИЙ ПУСК"** пропадает (индикация "OFF").

Общий пуск устройства является предварительным требованием для ряда внутренних и внешних функций. К ним относятся функции, которые управляются сигналами общего пуска:

- Запуск журнала регистрации повреждения: с момента общего пуска устройства до момента общего возврата, все соответствующие сообщения заносятся в журнал регистрации повреждения.
- Старт записи осциллограмм аварийного процесса: запись и сохранение осциллограмм при повреждении может быть дополнительно выполнена зависимой от наличия команды отключения.
- Выдача спонтанных сообщений: некоторые сообщения о повреждении могут отображаться в виде так называемых спонтанных сообщений (см. "Спонтанные сообщения"). Кроме того, эти сообщения могут быть выполнены зависимыми от общего пуска устройства.
- Запуск отсчета времени действия АПВ (если имеется и используется).

### **Спонтанные сообщения**

Спонтанные сообщения - это события, которые автоматически выводятся на экран после общего пуска устройства или после команды отключения от устройства. В случае 6MD66x это следующее:

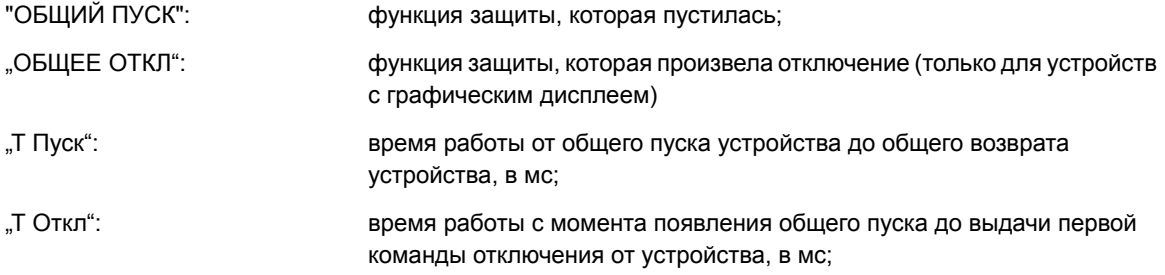

## **2.11.6 Общая логика отключения устройства**

### **3-фазное отключение**

Следующие функции защиты устройства 6MD66x выполняют 3-фазные отключения:

- Выполнение отключения своего выключателя от УРОВ, если условия 1-фазного отключения не выполняются,
- Выполнение отключения смежных выключателей от УРОВ,
- 3-фазное телеотключение от АПВ.

Если 1-фазные отключения невозможны или не разрешены, выход функции **"Реле ОТКЛ 3ф".** используется для формирования команд на выключатель. В этих случаях следующие разделы, относящиеся к 1-фазным отключениям, не представляют интерес.

2.11 Функциональное управление

#### **1-фазное отключение**

В устройстве 6MD66x, 1-фазное отключение производится только для отключения своего выключателя, если выполняются соответствующие условия отключения (1-фазный запуск через дискретный вход и параметр **3903 1фПОВ.ОТКЛ (Т1)** функции УРОВ задан на "да"). Сигналы общего отключения пофазно **"Реле ОТКЛ L1"**, **"Реле ОТКЛ L2"** и **"Реле ОТКЛ L3"**. Эти сигналы можно ранжировать на светодиоды или выходные реле. В случае 3-фазного отключения формируются все три сигнала. .

### **Общее отключение**

Все сигналы отключения функций объединены логической операцией ИЛИ и формируют сообщение **"ОБЩЕЕ ОТКЛ"**. Эти сигналы можно ранжировать на светодиоды или выходные реле.

#### **Сброс команды отключения**

Когда выдается команда отключения, она запоминается пофазно (в случае 3-фазного отключения по каждой из трех фаз) (см. Рисунок [2-71](#page-160-0)). В то же время запускается время минимальной длительности команды отключения **Тмин Ком Откл**. Это обеспечивает, что команда отключения будет передаваться выключателю достаточно долгое время, даже если сигнал срабатывания функции защиты сбрасывается очень быстро. Команды отключения не могут быть сброшены до возврата последней функции защиты (ни одна функция не активна) и до истечения минимальной длительности команды отключения.

#### Формируются сигналы пофазного отключения **"Реле ОТКЛ 1фL1"** - **"Реле ОТКЛ 1фL3"**.

Другим условием для снятия команды отключения является фиксация отключенного положения выключателя, при выполнении однофазного отключения - фиксация отключенного положения соответствующей фазы выключателя. В функциональном контроле устройства это проверяется по положению выключателя (раздел "Определение положения выключателя") и по протеканию тока. По адресу **1130**, задается остаточный ток **ТокРазомкФазы**, при снижении тока ниже этого значения выключатель считается отключенным. Адрес **1135 Сброс Ком.Откл.** определяет при каких условиях команда отключения сбрасывается. Если задается *Налич Ток*, команда отключения сбрасывается, как только перестает протекать ток. Важно, чтобы при этом не было превышено значение тока, указанное по адресу **1130 ТокРазомкФазы** (см. ранее). Если задан параметр *Ток и ВЫКЛ*, блок-контакт выключателя должен сигнализировать о том, что выключатель отключился. Необходимым условием для возможности выполнения последнего является подключение блок-контактов к дискретным входам устройства вход. Если это дополнительное условие не требуется для снятия команды отключения (например, если для проверки защиты используются испытательные переключатели), оно может быть отключено уставками.

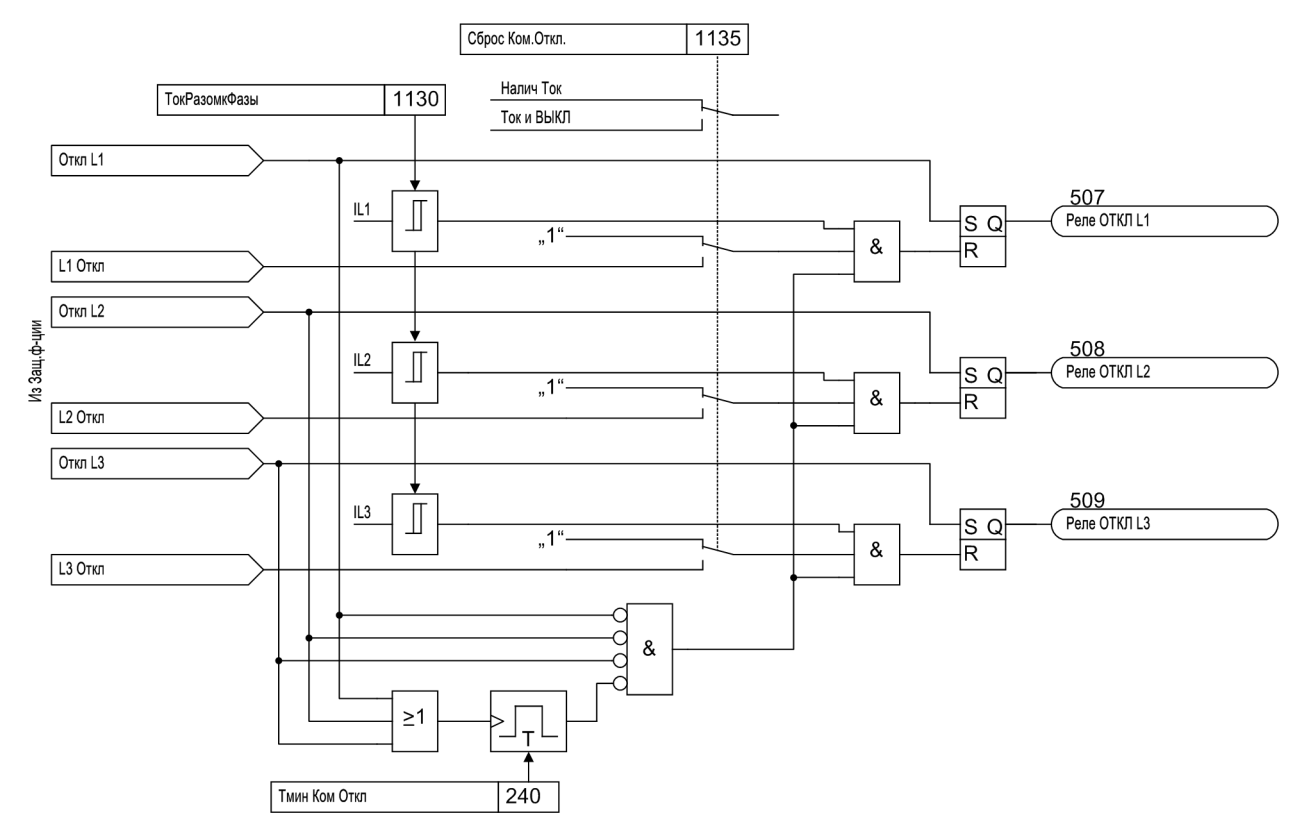

<span id="page-160-0"></span>Рисунок 2-71 Запоминание и прерывание команды отключения

### **Сообщения, зависящие от отключения**

Запись сообщений, заведенных на локальные светодиоды и удерживание спонтанных сообщений можно выполнить в зависимости от посылки устройством команд отключения. Информация выводиться не будет, если функция защиты (т.е. УРОВ) сработала в случае повреждения, но устройство 6MD66x не подействовало на отключение, поскольку пуск сбросился раньше.

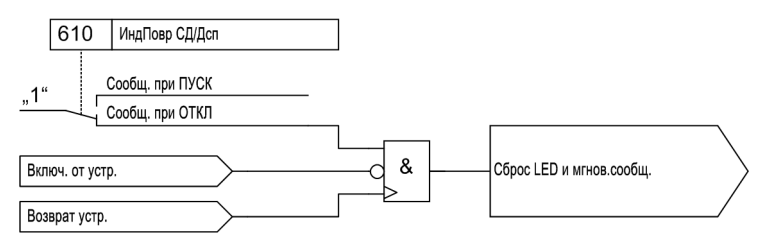

Рисунок 2-72 Логическая схема функции "нет отключения - нет сообщения" (командно-зависящих сообщений)

2.11 Функциональное управление

#### **Статистика отключений**

Количество отключений инициированных устройством 6MD66x подсчитывается. Это число подсчитывается отдельно для каждой фазы выключателя.

Если устройство имеет встроенную функцию АПВ, команды автоматического включения также подсчитываются, отдельно для каждого повторного включения после 1-фазного отключения, после 3 фазного отключения, а также отдельно для первого цикла повторного включения других циклов повторного включения.

Счетчик и память защищены от потери напряжения питания. Их также можно установить равными нулю или любому другому исходному значению. Подробнее см. SIPROTEC 4 Описание Системы.

## **2.11.7 Примечания по вводу уставок**

#### **Длительность команды отключения**

Уставка минимальной длительности сигнала отключения **Тмин Ком Откл** (адрес **240**) рассматривалась в Подразделе [2.1.2.](#page-27-0) Уставка этого параметра применяется на все функции защиты, выполняющие отключение.

Связь между устройствами через порт С, сокращенно **IRC**, позволяет обмениваться информацией между устройствами SIPROTEC 4 без центра управления SICAM. Для этой цели устройства соединены между собой через интерфейс RS485 или внешний преобразователь и оптоволоконный кабель. По этой шине передается информация о процессе, а именно сообщения и измеряемые величины (действующие величины)

Конфигурация Системы связи между реле через порт С осуществляется с помощью программы управления DIGSI. Для возможности управления 32 Пользовательскими сообщениями/Сообщениями об ошибках, вам потребуется DIGSI версии 4.5 или выше.

Связь работает циклически на основе протокола образа. Длительность цикла при безотказной работе не меняется и зависит от скорости передачи в бодах, объема информации о процессе и количества подключенных устройств. См. также параграф "Взаимосвязь между количеством пользователей и временем передачи данных". Все устройства SIPROTEC 4 которые соединены друг с другом, называются пользователями IRC соединения. IRC соединение может обслуживать максимум шестнадцать пользователей.

## **Применение**

- Установка Связи между реле через порт С имеет смысл всегда, когда одна и та же информация должна быть доступна нескольким устройствам SIPROTEC 4. Вместо того, чтобы передавать одну и ту же информацию процесса нескольким устройствам SIPROTEC 4 по отдельным линиям, она передается одному устройству SIPROTEC 4. Остальные устройства SIPROTEC 4 получают эту информацию через последовательную IRC шину.
- Применением Связи между реле через порт С могут быть условия блокировки в пределах ячейки для  $1\frac{1}{2}$  схемы, работающие на трех контроллерах присоединения.
- Быстрый просмотр IRC соединения обеспечивает Веб-монитор (см. Раздел [2.15\)](#page-204-0). Здесь можно увидеть данные соединения, данные устройства, данные ведущего устройства, структуру соединения и сообщения каждого пользователя.
- Интерфейсные блоки OLM (Оптический блок связи), необходимые для оптического подключения IRC пользователя можно найти в дополнительном списке, приведенном в Приложении.

### **Необходимые условия**

Для возможности установки IRC соединения необходимо выполнить некоторые требования:

Участвующие устройства SIPROTEC 4 должны подходить для Связи между реле через порт С (доступно только для 6MD66).

Соответствующий коммуникационный блок должен быть установлен в устройствах SIPROTEC 4.

DIGSI должна быть установлена на персональном компьютере.

Проект должен содержать минимум два устройства SIPROTEC 4 которые удовлетворяют требованиям Связи между реле через порт С и связи IRC (можно создать при конфигурации).

# **2.12.1 Функциональный принцип**

Связь IRC основана на **принципе Ведущий-Ведомый**. Одно устройство SIPROTEC 4 соединения IRC работает как Ведущее устройство. Все остальные пользователи - как Ведомые. Ведущее устройство посылает запросы всем Ведомым один за другим. При получении этого запроса, каждое Ведомое устройство посылает свою информацию процесса, предназначенную для IRC соединения. Ведущее устройство собирает всю информацию процесса и объединяет ее вместе со своей собственной информацией в единое сообщение. Затем оно посылает это сообщение всем остальным устройствам. Из этого сообщения, каждое Ведомое устройство извлекает только ту информацию процесса, которая относится к нему.

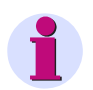

### **Примечание**

Вследствие циклического метода работы IRC передаются только те сообщения, которые присутствуют на протяжении 50 мс и дольше.

#### **Электрическое соединение RS485**

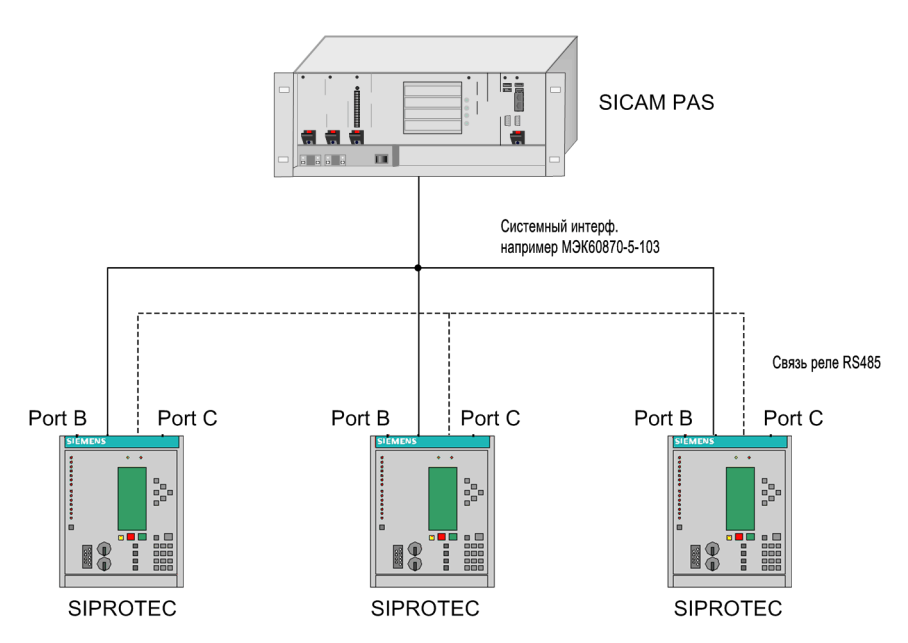

Рисунок 2-73 Подключение терминалов управления присоединениями к шине передачи данных IRC (электрической)

Соединение между устройствами осуществляется электрически через интерфейс RS485. Концы электрического соединения нагружены резисторами (первое и последнее устройство), которые устанавливаются через перемычки в устройстве 6MD66x. Информацию по установке перемычек можно найти в Разделе **Установка и Ввод в эксплуатацию**.

### **Оптическое подключение OLM**

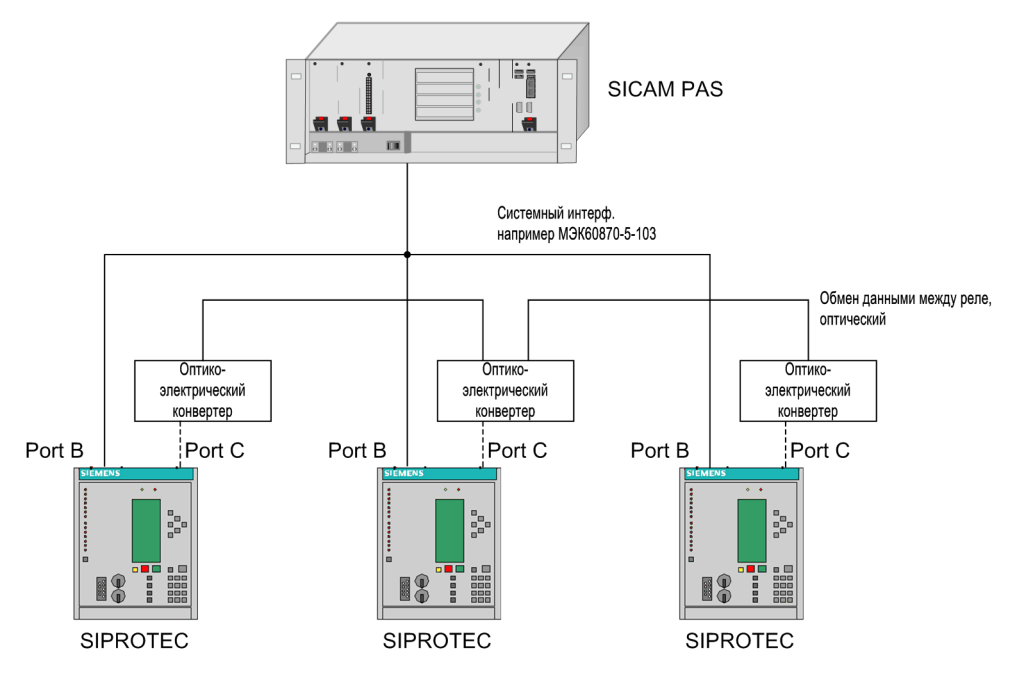

Рисунок 2-74 Подключение терминалов управления присоединениями к шине передачи данных IRC (оптической)

Модуль 7XV5651 используется как преобразователь интерфейса (оптический/ электрический). Устройство 6MD66x подключается к 7XV5651 электрически через интерфейс RS485. Концы электрического соединения должны быть нагружены резисторами. Эти нагрузочные резисторы устанавливаются с помощью перемычек в устройстве 6MD66x и с помощью переключателей с двухрядным расположением выводов (S1, переключатель 1 и 2) в 7XV5651. Информацию по установке перемычек приведена в Разделе **Установка и Ввод в эксплуатацию**.

Подключение преобразователей интерфейса осуществляется оптически (последовательно), и его работа асинхронна. Теоретическая скорость передачи данных 9600 Бод - 115200 Бод устанавливается переключателем с двухрядным расположением выводов (S2, переключатель 5 Откл, 6 Вкл, 7 Вкл, 8 Откл). Необходимые параметры можно установить в DIGSI, используя настройки интерфейса.

### **Пример применения**

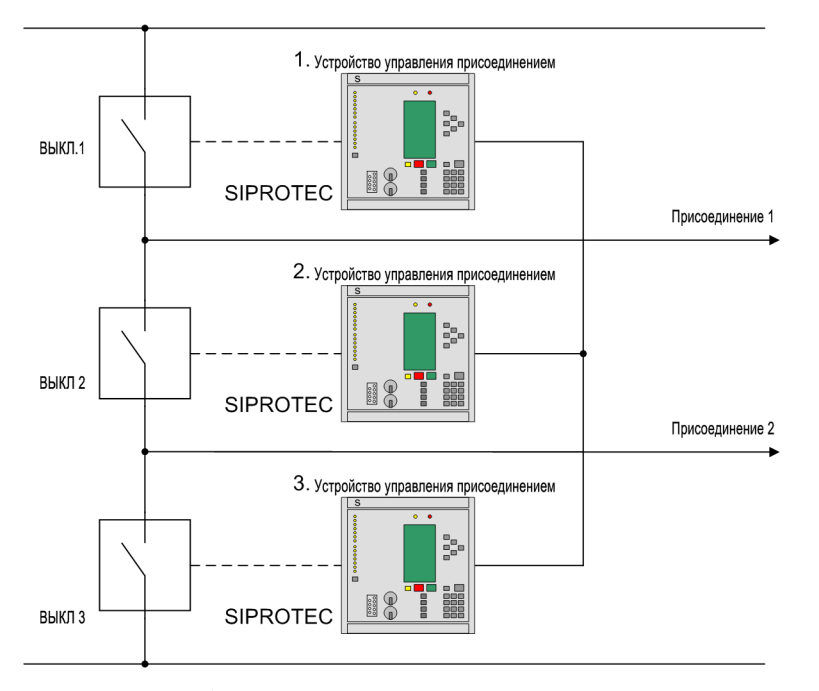

Рисунок 2-75  $11/2$ – выключателя на присоединение, разъединитель и заземляющий нож не показаны

## **2.12.2 Конфигурация шины передачи данных между реле**

Процедура конфигурации устройств, соединенных друг с другом через Связь между реле через порт С, описана в следующих разделах.

### **Добавление устройства SIPROTEC 4**

Объекты типа **устройство SIPROTEC** добавляются в структуру проекта из каталога устройств методом перетаскивания (drag-and-drop - перетащить и опустить). Щелкните правой кнопкой мыши по объекту **Папка**. В контекстном меню выберите **Вставить новый объект Устройство SIPROTEC**. Окно **каталог устройств** откроется. Или же в контекстном меню выберите **Каталог устройств**.

При выборе типа устройства, имейте в виду, что оно должно подходить для Связи между реле через порт С. После размещения объекта в проекте, как правило, открывается диалоговое окно **Свойства - Устройство SIPROTEC 4**.

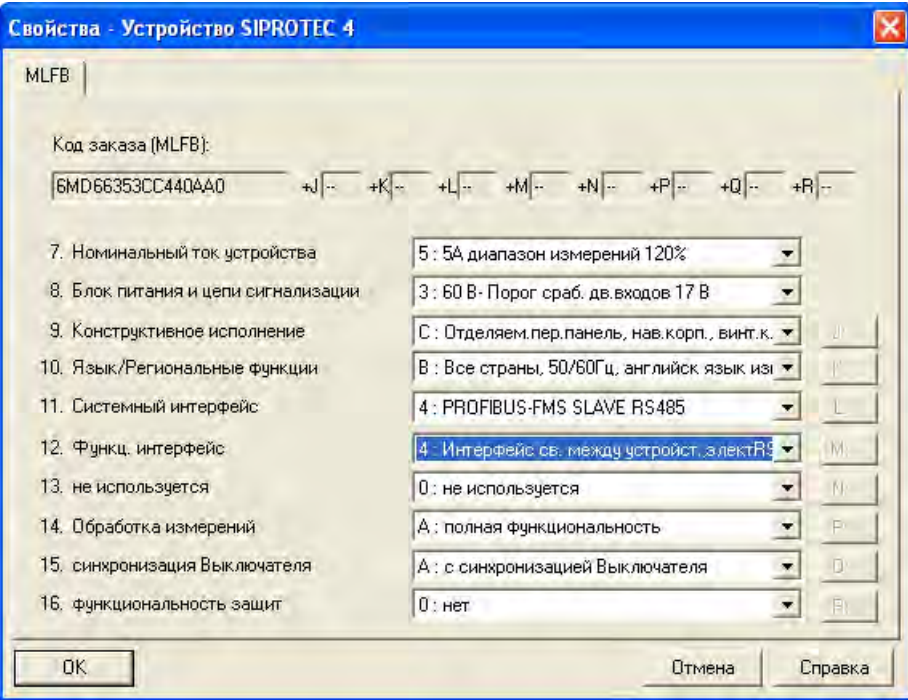

Рисунок 2-76 Диалоговое окно Свойства устройства SIPROTEC 4

## **Импорт устройства SIPROTEC 4**

Помимо добавления нового устройства, в структуру проекта можно импортировать устройство, которое уже создано в другом проекте. При этом надо учесть, что устройство может участвовать в IRC соединении, только если оно импортировано как **устройство SIPROTEC**. **Вариант SIPROTEC** не может участвовать в IRC соединении, т.к. его VD адрес не уникален.

Щелкните правой кнопкой мыши по объекту Папка. В контекстном меню щелкните **Импортировать устройство**.... Откроется диалоговое окно **Импорт устройства**.

Выберите опцию **Как SIPROTEC** устройство и нажмите **OK**.

### **Определение модели устройства**

Выберите код заказа (MLFB номер), чтобы определить модель устройства в DIGSI. Важно выбрать запись **Связь между реле через порт С** из всплывающего списка **Функциональный интерфейс**. Нажмите **OK** после полного определения модели устройства

Выполните эти шаги для остальных **устройств SIPROTEC**, которые будут пользователями IRC соединения.

Объект типа **IRC соединение** добавляется с помощью Диспетчера DIGSI. Здесь определяются узлы IRC соединения и необходимые параметры передачи данных.

#### **Добавление IRC соединения**

Объект типа **IDC combination** определяет вариант комбинации IDC и необходимые параметры соединения. Кроме того, данный объект содержит информацию от групп уставок, касательно обновления комбинации IDC.

Вы можете только добавить объект **IRC соединение (матрица связи)** внутри объекта **Папка**.

Щелкните правой кнопкой мыши по объекту **Папка**. В контекстном меню выберите **Вставить новый объект** → **матрица связи**.

В рамках проекта Вы можете создать любое количество объектов **матрица связи**.

Место расположения объекта внутри проекта никак не влияет на его функциональные возможности. Каждое устройство SIPROTEC 4 подходящее для IRC соединения, доступно в рамках проекта как узел каждого объекта **матрицы связи (IRC combination)**.

Вы должны помнить только то, что в любой момент времени каждое устройство SIPROTEC 4 может функционировать как пользователь только одного IRC соединения. Однако, вы должны так располагать устройства, чтобы было понятно к чему они относятся.

В одном проекте можно управлять несколькими IRC соединениями. Каждое IRC соединение представляется здесь своим собственным объектом **матрица связи**

#### **Сообщения об ошибке IRC**

Для устройств, выбранных по коду заказа MLFB, генерируется дополнительное сообщение об ошибке **Неисправность шины присоединения** (n = 1 - 32 для возможного количества устройств) в группе **Устройство** матрицы устройства. Эти сообщения об ошибке можно ранжировать отдельно.

Эти сообщения об ошибке устанавливаются контроллером повреждения IRC в положение **Акт** в момент возникновения повреждения, и сбрасываются в положение **Неакт** в момент установки соединения после передачи текущего состояния информации процесса. При возникновении повреждения одного из устройств, сообщение об ошибке (например, Bay Bus D04 в Акт) может считываться всеми остальными устройствами. Из конфигурации следует, что блокируются только те условия блокировки, которые требуют наличия информации от поврежденного устройства. Все остальные блокировки продолжают получать информацию по шине передачи данных как и прежде.

В случае возникновения сообщения об ошибке Ведущее устройство повторяет запрос Ведомому устройству. Число повторений - настраиваемая величина. Большое количество повторений (при возникновении сообщений об ошибках или плохом соединении) увеличивает длительность цикла передачи данных по шине. Для оптоволоконного соединения можно задать только одно повторение.

При неудачной попытки соединения после окончания заданного количества повторений цикла (пауз), Ведущее устройство пытается установить новое соединение. Поскольку каждая (неудавшаяся) установка соединения увеличивает длительность цикла, число пауз должно быть как можно больше. В противном случае, большое число пауз увеличивает время, когда неисправное устройство снова может подключиться к шине. Рекомендуемым количеством повторений здесь является 10 циклов.

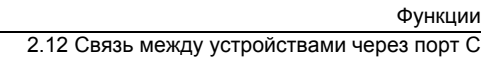

| $\Box$ $\triangleq$ |       | <b>AD B T DE E TOЛЬКО СООбщения и КОМАНДЫ</b> | • Нет фильтра                 |                     |    |  |  |  |  |              |             |                         | $\vert$  |     | <b>D</b> m | $\mathbf{r}$ |           |
|---------------------|-------|-----------------------------------------------|-------------------------------|---------------------|----|--|--|--|--|--------------|-------------|-------------------------|----------|-----|------------|--------------|-----------|
|                     |       |                                               |                               | Источник<br>P C B R |    |  |  |  |  |              |             | Цель                    |          |     |            |              |           |
|                     | Номер | Текст дисплея                                 | Название сигнала              | Тип                 | Bx |  |  |  |  | <b>Вы СД</b> | $\Box$      |                         |          | C E | Д          |              | <b>MY</b> |
|                     |       |                                               |                               |                     |    |  |  |  |  |              | ПР ИН       |                         |          |     | 90         |              |           |
| Device, General     | 00186 | Error Board 4                                 | Error Board 4                 | <b>DUT</b>          |    |  |  |  |  |              | <b>NRIX</b> | $\overline{\mathbb{X}}$ |          |     |            |              |           |
|                     | 00110 | Event Lost                                    | Event lost                    | OUT Ev              |    |  |  |  |  |              |             |                         | $\times$ |     |            |              |           |
|                     |       | Error FMS1                                    | Etror FMS FO 1                | <b>OUT</b>          |    |  |  |  |  |              | <b>NBI</b>  |                         |          |     |            |              |           |
|                     |       | Error FMS2                                    | Error FMS FD 2                | <b>DUT</b>          |    |  |  |  |  |              | <b>N</b> BI |                         |          |     |            |              |           |
|                     |       | BayBus D01                                    | Bay Bus Disturbance 1         | IntSP               |    |  |  |  |  |              |             |                         |          |     |            |              |           |
|                     |       | BavBus D02                                    | Bay Bus Disturbance 2         | IntSP               |    |  |  |  |  |              |             |                         |          |     |            |              |           |
|                     |       | BayBus D03                                    | Bay Bus Disturbance 3         | IntSP               |    |  |  |  |  |              |             |                         |          |     |            |              |           |
|                     |       | BayBus D04                                    | <b>Bay Bus Disturbance 4</b>  | IntSP               |    |  |  |  |  |              |             |                         |          |     |            |              |           |
|                     |       | BayBus D05                                    | <b>Bay Bus Disturbance 5</b>  | IntSP               |    |  |  |  |  |              |             |                         |          |     |            |              |           |
|                     |       | BayBus D06                                    | <b>Bay Bus Disturbance 6</b>  | IntSP               |    |  |  |  |  |              |             |                         |          |     |            |              |           |
|                     |       | BavBus D07                                    | Bay Bus Disturbance 7         | IntSP               |    |  |  |  |  |              |             |                         |          |     |            |              |           |
|                     |       | BayBus D08                                    | Bay Bus Disturbance 8         | IntSP               |    |  |  |  |  |              |             |                         |          |     |            |              |           |
|                     |       | BavBus D09                                    | Bay Bus Disturbance 9         | IntSP               |    |  |  |  |  |              |             |                         |          |     |            |              |           |
|                     |       | BayBus D10                                    | <b>Bay Bus Disturbance 10</b> | IntSP               |    |  |  |  |  |              |             |                         |          |     |            |              |           |
|                     |       | BayBus D11                                    | <b>Bay Bus Disturbance 11</b> | IntSP               |    |  |  |  |  |              |             |                         |          |     |            |              |           |
|                     |       | BayBus D12                                    | <b>Bay Bus Disturbance 12</b> | IntSP               |    |  |  |  |  |              |             |                         |          |     |            |              |           |
|                     |       | BayBus D13                                    | Bay Bus Disturbance 13        | IntSP               |    |  |  |  |  |              |             |                         |          |     |            |              |           |
|                     |       | BayBus D14                                    | Bay Bus Disturbance 14        | IntSP               |    |  |  |  |  |              |             |                         |          |     |            |              |           |
|                     |       | BayBus D15                                    | Bay Bus Disturbance 15        | IntSP               |    |  |  |  |  |              |             |                         |          |     |            |              |           |
|                     |       | BayBus D16                                    | <b>Bay Bus Disturbance 16</b> | IntSP               |    |  |  |  |  |              |             |                         |          |     |            |              |           |
|                     |       | BayBus D17                                    | <b>Bay Bus Disturbance 17</b> | IntSP               |    |  |  |  |  |              |             |                         |          |     |            |              |           |
|                     |       | BavBus D18                                    | <b>Bay Bus Disturbance 18</b> | IntSP               |    |  |  |  |  |              |             |                         |          |     |            |              |           |
|                     |       | BayBus D19                                    | Bay Bus Disturbance 19        | IntSP               |    |  |  |  |  |              |             |                         |          |     |            |              |           |
|                     |       | BavBus D20                                    | Bay Bus Disturbance 20        | IntSP               |    |  |  |  |  |              |             |                         |          |     |            |              |           |
|                     |       | BayBus D21                                    | Bay Bus Disturbance 21        | IntSP               |    |  |  |  |  |              |             |                         |          |     |            |              |           |
|                     |       | BayBus D22                                    | <b>Bay Bus Disturbance 22</b> | IntSP               |    |  |  |  |  |              |             |                         |          |     |            |              |           |
|                     |       | BayBus D23                                    | <b>Bay Bus Disturbance 23</b> | IntSP               |    |  |  |  |  |              |             |                         |          |     |            |              |           |
|                     |       | BayBus D24                                    | <b>Bay Bus Disturbance 24</b> | IntSP               |    |  |  |  |  |              |             |                         |          |     |            |              |           |
|                     |       | BayBus D25                                    | Bay Bus Disturbance 25        | IntSP               |    |  |  |  |  |              |             |                         |          |     |            |              |           |
|                     |       | BayBus D26                                    | Bay Bus Disturbance 26        | IntSP               |    |  |  |  |  |              |             |                         |          |     |            |              |           |
|                     |       | BayBus D27                                    | Bay Bus Disturbance 27        | IntSP               |    |  |  |  |  |              |             |                         |          |     |            |              |           |
|                     |       | BayBus D28                                    | <b>Bay Bus Disturbance 28</b> | IntSP               |    |  |  |  |  |              |             |                         |          |     |            |              |           |
|                     |       | BayBus D29                                    | <b>Bay Bus Disturbance 29</b> | IntSP               |    |  |  |  |  |              |             |                         |          |     |            |              |           |
|                     |       | BayBus D30                                    | <b>Bay Bus Disturbance 30</b> | IntSP               |    |  |  |  |  |              |             |                         |          |     |            |              |           |
|                     |       | BayBus D31                                    | Bay Bus Disturbance 31        | IntSP               |    |  |  |  |  |              |             |                         |          |     |            |              |           |
|                     |       | BayBus D32                                    | Bay Bus Disturbance 32        | IntSP               |    |  |  |  |  |              |             |                         |          |     |            |              |           |
| P.Sustem Data 1     |       |                                               |                               |                     |    |  |  |  |  |              |             |                         |          |     |            |              |           |

Рисунок 2-77 Сообщения об ошибках IRC

## **2.12.3 Взаимосвязь между количеством пользователей и временем передачи данных**

Взаимосвязь между количеством IRC узлов, количеством информационных элементов, сконфигурированных для IRC, скоростью передачи данных установленного соединения и длительности цикла, полученного для передачи информации, выявлена в ходе различных тестов. Результаты тестов показаны на рисунке, представленном ниже

#### Функции

2.12 Связь между устройствами через порт С

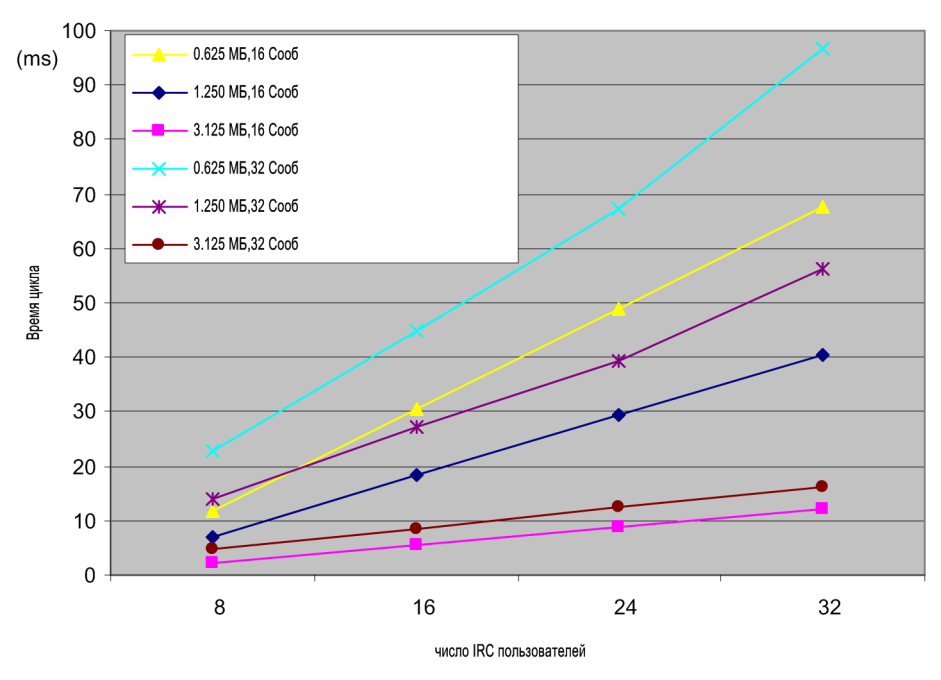

Рисунок 2-78 Взаимосвязь между количеством IRC узлов и длительностью цикла передачи данных

Из рисунка следует, что для достижения допустимой длительности цикла для больших систем с большим количеством пользователей и большим объемом ранжированных на IRC информационных элементов должна устанавливаться высокая скорость передачи данных. Для пользователей больше 16 должна выбираться максимальная скорость передачи данных, равная 3.125 МБ/с (возможно только при использовании режима передачи данных HDLC). Обычно рекомендуется использовать режим HDLC; единственным преимуществом режима UART является снижение загрузки центрального процессора пользователей путем задания автоматического определения адресов. Однако, обычно в этом нет необходимости.

Здесь имеется в виду количество информационных элементов на одно устройство, т.е. 16 или 32 информационных элемента на устройство. Таким образом, максимальный объем одновременно передаваемых информационных элементов может быть 32 х 32 = 1024 элементов.

Прямая взаимосвязь между длительностью цикла и скоростью передачи данных показана на рисунке, приведенном ниже.

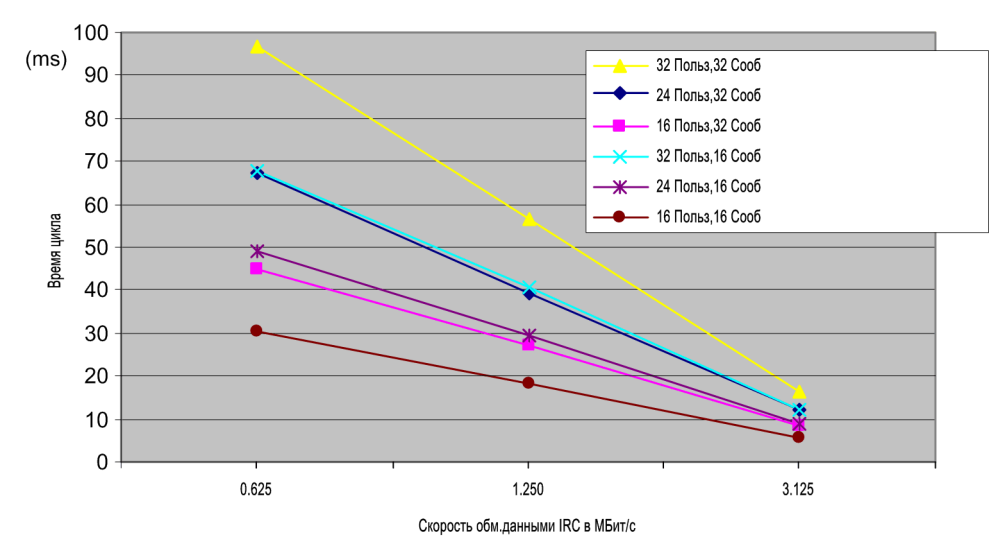

Рисунок 2-79 Взаимосвязь между длительностью цикла и скоростью передачи данных

Здесь снова можно видеть, что для достижения допустимой длительности цикла для операций оперативной блокировки в больших системах с большим количеством передаваемых сообщений должна устанавливаться максимальная скорость передачи данных 3.125 МБ/с.

## **2.12.4 Выбор узлов соединения**

IRC соединение может включать до 32 пользователей в случае DIGSI V4.5 и выше. Предыдущие версии DIGSI позволяли включать только 16 пользователей. Эти пользователи хранятся как свойство объекта IRC combination (IRC соединение). Чтобы выбирать пользователя IRC соединения, откройте диалоговое окно свойств соответствующего объекта.

Щелкните правой кнопкой мыши по объекту **Матрица связи**. Щелкните **Свойства объекта** в контекстном меню. Открывается диалоговое окно **Свойства - Матрица связи**, выберите закладку **Устройства включенные во взаимную блокировку**.

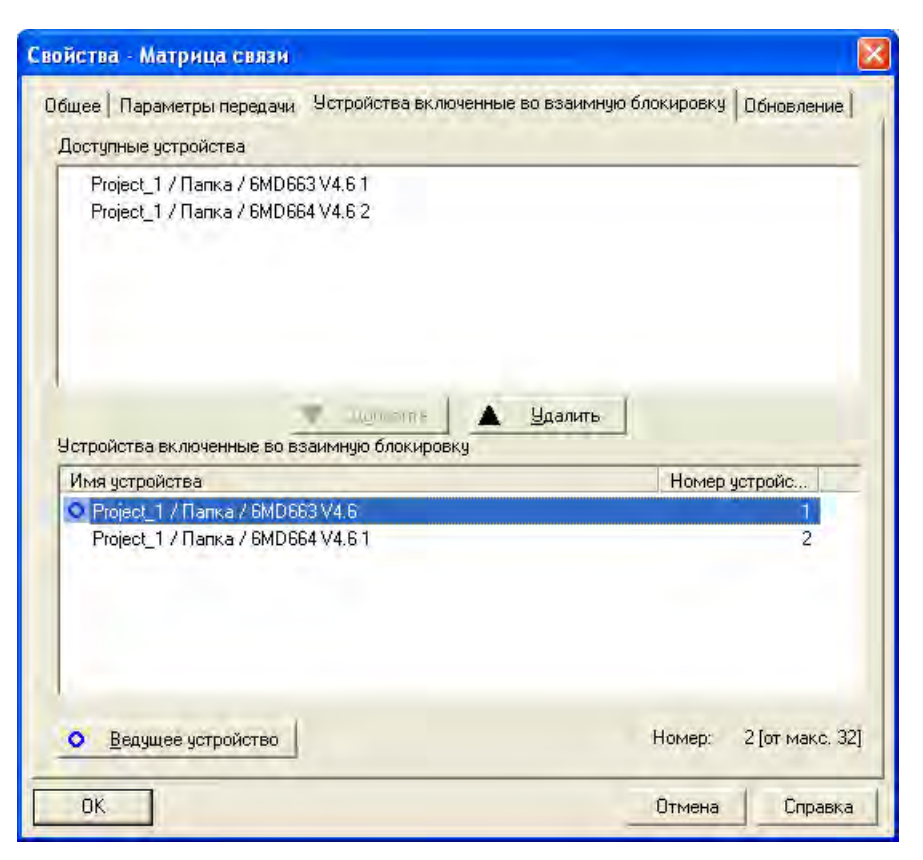

Рисунок 2-80 Диалоговое окно свойств IRC соединения (матрица связи), закладка "Устройства включенные во взаимную блокировку"

#### **Доступные устройства**

Наименования всех устройств SIPROTEC 4, которые могут работать как пользователи IRC соединения, перечислены в поле **Доступные устройства**. Это устройства текущего проекта, которые отвечают требованиям Связи между реле через порт С, и которые не являются пользователями другого IRC соединения. Помимо наименований устройств SIPROTEC 4, здесь также указано их месторасположение в проекте.

### **Выбор узла**

Чтобы добавить устройство SIPROTEC 4 в IRC соединение, выберите его наименование в поле **Доступные устройства**. Затем нажмите кнопку Добавить.

Чтобы удалить устройство SIPROTEC 4 из IRC соединения, выберите его наименование в поле **Устройства включенные во взаимную блокировку**. Затем нажмите кнопку Удалить.

Одновременно в IRC соединение можно добавить или удалить несколько устройств, используя множественный выбор. В качестве альтернативы, добавьте или удалите устройство SIPROTEC 4 двойным щелчком по его наименованию в соответствующем поле.

**Матрица связи (IRC соединение)** может включать **максимум тридцать два узла**. Когда это число достигнуто, появится сообщение об ошибке при попытке добавить новое устройство SIPROTEC 4.

#### **Определение Ведущего устройства**

Каждое IRC соединение требует ведущего устройства SIPROTEC 4. Первое выбранное вами устройство SIPROTEC 4 автоматически определяется как Ведущее. Ведущее устройство помечается в поле **Устройства включенные во взаимную блокировку** синим кругом слева от наименования устройства.

Если в качестве ведущего устройства необходимо использовать другое устройство SIPROTEC 4, выберите его наименование в поле **Устройства включенные во взаимную блокировку.** Затем нажмите **Ведущее устройство**.

Если устройство, помеченное как Ведущее, удаляется из соединения, первое устройство SIPROTEC 4 в списке пользователей автоматически определяется как новое Ведущее устройство.

Упрощенно, любое устройство в IRC соединении может выступать в роли ведущего. Функция ведущего устройства требует большей производительности процессора. Поэтому, вы должны выбрать такое устройство, которое меньше всего используется текущей программой.

#### **Подтверждение установленных параметров**

Чтобы заданные вами параметры вступили в силу, нажмите **OK**. Диалоговое окно **Свойства - Матрица связи** закроется.

## **2.12.5 Ранжирование информации отдельных устройств**

Основной целью IRC соединения (матрицы связи) является распределение информации процесса между устройствами SIPROTEC 4. Поэтому для каждого устройства SIPROTEC 4 входящего в состав IRC соединения (матрицы связи), вы должны ответить на следующие вопросы:

- Какая информация процесса от устройства SIPROTEC 4 должна быть доступной другим устройствам IRC соединения?
- Какую информацию процесса должно получать устройство SIPROTEC 4 в результате установки IRC соединения?

Вы делаете этот выбор для каждого устройства SIPROTEC 4 индивидуально в матрице ранжирования DIGSI.

Откройте устройство SIPROTEC с помощью функции обработки устройства DIGSI. Дважды щелкните по объекту **Ранжировать**, чтобы открыть матрицу устройства.

## **Столбцы IRC**

Один столбец с названием **Б** используется в матрице устройства **как источник IRC соединения** и **как цель IRC соединения**. Эти столбцы отображаются только тогда, когда функциональные возможности IRC определены в модели устройства. Эти столбцы становятся видными, как только в качестве критерия фильтрации по типу информации вы выбираете **Только сообщения**. В рамках IRC соединения обмениваться командами нельзя.

#### **Ранжируемые типы информации**

При IRC соединении можно ранжировать следующие типы информации:

- Однопозиционные сообщения (только SI, не SI\_F)
- Двухпозиционные сообщения (только OI, не OI F)
- Внутренние однопозиционные сообщения (только IE, не IE\_F), можно ранжировать как приемник (не SI!)
- Внутренние двухпозиционные сообщения

- Сообщение в двоичном коде
- Индикация отпаек РПН трансформатора
- Предельное значение
- Предельные значения, задаваемые пользователем
- Измеренное значение
- Измеренное значение, определяемое пользователем
- Внешняя счетно-импульсная величина (только ExMV, не MVMV и PMV)

#### **Ранжирование информации на IRC источник**

В процессе работы информацию, которая ранжируется на **IRC как источник**, можно ранжировать на информацию других узлов IRC соединения. Информация, полученная от IRC соединения, представляется в устройстве SIPROTEC 4 в специальном формате, понятном этому устройству. Ранжирование между полученной информацией и информацией устройства осуществляется с помощью матрицы связи.

#### **Ранжирование информации на IRC цель**

Информацию, которая ранжируется на **IRC как цель**, можно переслать другим пользователям IRC соединения. Эта процедура пересылки также определяется в матрице связи.

#### **Правила ранжирования**

При ранжировании информации должны быть соблюдены некоторые правила. Проверка совпадения результатов с заданными параметрами контролирует монитор, соблюдаются ли эти правила.

- Информация, инициализированная устройством или функцией (например, готовность устройства к работе), не может быть ранжирована как источник.
- Информация может быть ранжирована на **IRC как источник** только в том случае, если она не ранжирована на другой источник. Аналогично, любой информационный элемент, ранжированный на **IRC как источник**, не может быть ранжирован ни на какой другой источник.
- Информационный элемент одновременно ранжировать на **IRC как источник** и **IRC как цель** нельзя.
- В целом, **32 информационных элемента** могут быть ранжированы на **IRC как цель**.
- Источник и приемник (цель) должны иметь одинаковый тип данных (например, правильно: тип SI SI или ExtSi; неправильно: тип SI - OI).
- Сообщения, приходящие от IRC источника, должны быть сконфигурированы как внешние сообщения (ExtSi, ExtDI).

## **2.12.6 Маршрутизация информации между устройствами**

Вы можете определить объем информации для каждого отдельного устройства SIPROTEC 4 в соединении IRC с помощью матрицы устройства.

Вы должны решить,

- Какую информацию необходимо передавать от какого устройства-источника на какое устройствоприемник, и
- Какую информацию должно создавать устройство-приемник в ответ на информацию, которую оно получило.

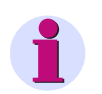

## **Примечание**

Матрица связи структурирована подобно матрице устройства. Основные операции, например, скрытие и отображение строк и столбцов, идентичны тем же операциям в матрице устройства. Подробное описание работы с матрицей связи можно найти в SIPROTEC Системное описание [/1/.](#page-374-0)

### **Матрица связи**

Чтобы открыть матрицу связи необходимо выполнить некоторые требования:

- Матрица связи не должна быть открыта для другого IRC соединения.
- IRC соединение, для которого открывается матрица связи, должно содержать минимум два устройства SIPROTEC 4.
- Ни одно устройство SIPROTEC 4, которое работает как пользователь соединения, не может быть открыто для редактирования.

Щелкните правой кнопкой мыши по объекту **Матрица связи**. Щелкните **Открыть объект** в контекстном меню. В качестве альтернативы, вы также можете дважды щелкнуть по объекту. Откроется матрица связи.

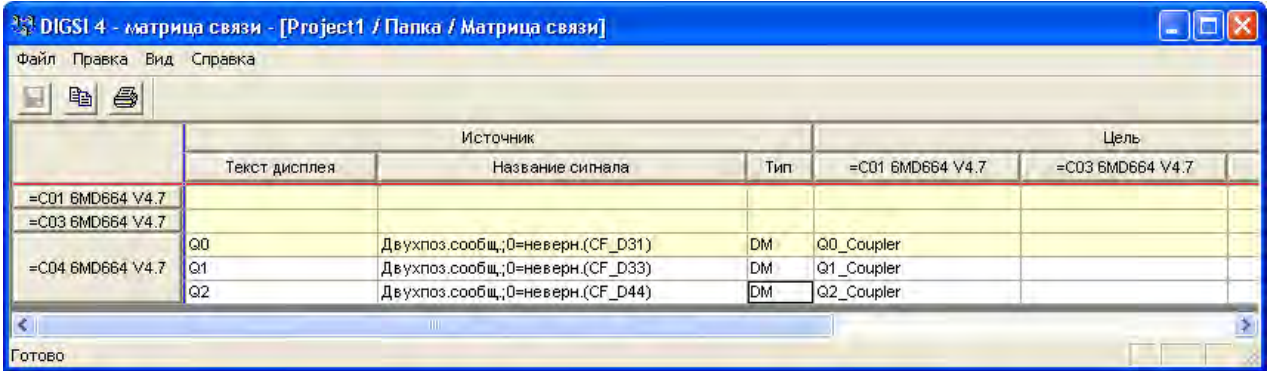

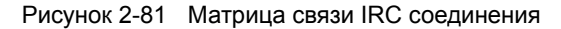

### **Структура матрицы связи**

После того как откроется матрица связи, вы увидите, что она делится вертикально и горизонтально. Несколько столбцов или строк можно визуально объединить в блоки, нажав в матрицы соответствующую кнопку сверху или слева.

Горизонтально, матрица разделена в два основных участка данных: **Источник** и Приемник. Вертикально информация объединена в группы.

• **Источник**

Информация служит источником. Она описывается текстом дисплея, названием сигнала и типом. В матрице связи отображается вся информация, которую вы ранжировали на приемник **IRC соединение** для каждого устройства SIPROTEC 4 индивидуально.

• **Цель**

Цель определяет устройство SIPROTEC 4, которому направлена информация. Столбец приемника отображается в матрице связи для каждого устройства, являющегося пользователем IRC соединения.

• **Группа**

Группа представляет объем информации, которую пользователь IRC соединения делает доступной для других пользователей. Поэтому, в матрице связи показаны группы для каждого устройства SIPROTEC 4, входящего в состав IRC соединения. Каждая группа носит тоже имя, что и связанное с ней устройство SIPROTEC 4.

#### **Маршрутизация информационных элементов**

Информация, которая была ранжирована в матрице устройства на **IRC как цель** доступна в матрице связи как информация источника. И наоборот, вся информация, которая была ранжирована в матрице устройства на **IRC как источник** доступна в матрице связи как информация приемника. Заметьте, что информация приемника не видна до тех пор, пока не будет закончено ранжирование.

Чтобы ранжировать в матрице связи информацию источника на устройство SIPROTEC 4, щелкните в общей ячейке устройства **Информация** и **Устройство цель**. Эта ячейка превратится во всплывающий список. В этом списке предлагаются тексты дисплея информации приемника, ранжированного как источник в устройстве-приемнике и имеющего тот же тип данных. Выберите одну из этих групп информации. Повторите эту процедуру для всех оставшихся устройств.

#### **Правила ранжирования**

При ранжировании информации в матрице связи должны быть соблюдены некоторые правила. Их соблюдение также контролируется, однако, как и в случае матрицы устройства, с помощью автоматического сравнения с заданными параметрами.

- На одну группу информации приемника может быть ранжирована только одна группа информации источника. Однако, группа информации источника может быть ранжирована на несколько групп информации приемника.
- Способ сортировки и тип групп информации источника и приемника должны быть идентичны. Вы не можете, например, ранжировать однопозиционное сообщение на выходное сообщение. Однако, есть два исключения: входящие-исходящие сообщения и сообщения входа-выхода могут быть ранжированы друг на друга. Это также относится к двухпозиционным сообщениям и двухпозиционным сообщениям об ошибке.

#### **Сохранение и завершение ранжирования**

Все сделанные вами изменения необходимо сохранить в явном виде. Щелкните **Файл** → **Сохранить** в строке меню.

Чтобы закрыть матрицу связи в строке меню выберите **Файл Выход**.

## **2.12.7 Установка параметров связи для отдельных устройств**

В каждом устройстве должен быть установлен специальный модуль связи SIPROTEC 4 обеспечивающий Связь между реле через порт С. Этот блок уже вставлен и правильно ранжирован, если вы заказали устройство SIPROTEC 4 со Связью между реле через порт С. По этой причине этот раздел уместен только для случая, когда производится обновление. Вставить этот блок в соответствующий слот устройства SIPROTEC 4 - вот все, что надо будет сделать при параметрировании соединения.

Щелкните правой кнопкой мыши по объекту **устройство SIPROTEC** для которого вы хотите отредактировать параметр Связь между реле через порт С. Щелкните **Свойства объекта** в контекстном меню. Открывается диалоговое окно **Свойства - Устройство SIPROTEC 4**. Выберите закладку **Связь между устройствами**.

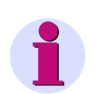

## **Примечание**

Эта закладка доступна только тогда, когда одновременно выполняются следующие требования:

Текущее устройство SIPROTEC 4 подходит для Связи между реле через порт С.

**Связь между реле** был выбран в закладке Коммуникационные модули как функциональный интерфейс.

Устройство SIPROTEC 4 уже является узлом IRC соединения.

## **Выбор слота (гнезда)**

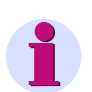

## **Примечание**

Изменить номер гнезда по сравнению с заводской настройкой может только специалист, обладающий соответственными правами и знаниями системы!

Заданное и фактическое значение слота на соответствие не проверяются. Пожалуйста, самостоятельно тщательно проверьте установленные вами параметры.

Во всплывающем списке **Гнездо** выберите наименование гнезда устройства SIPROTEC 4, в которое установлен коммуникационный блок.

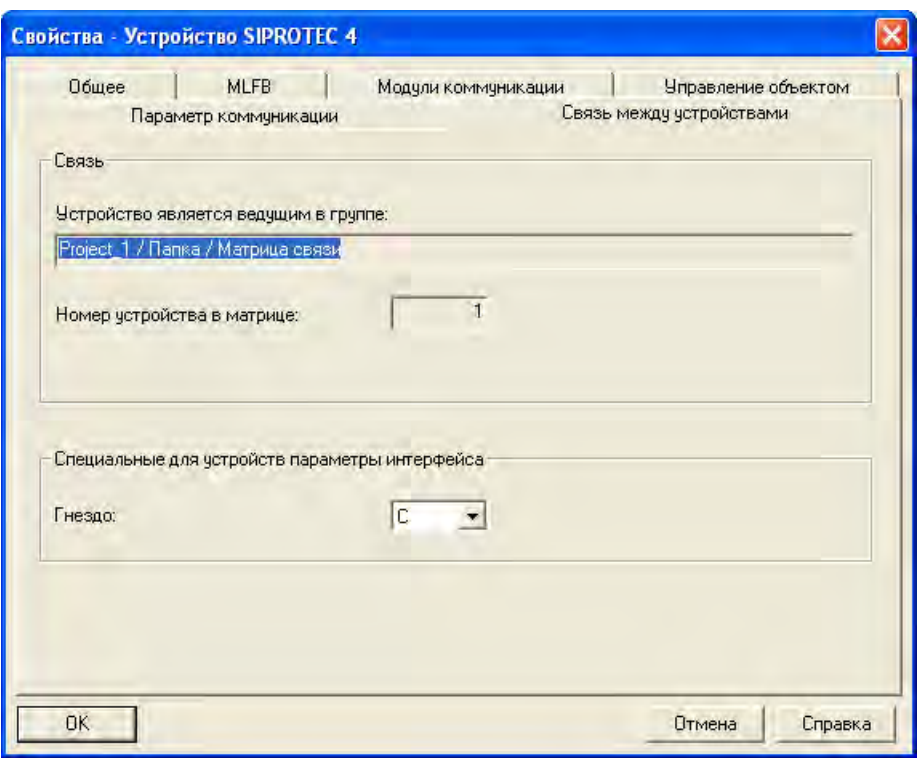

Рисунок 2-82 Диалоговое окно Свойства - Устройство SIPROTEC 4, закладка Связь между устройствами

Чтобы заданные вами параметры вступили в силу, нажмите **OK**. Диалоговое окно **Свойства - Устройство SIPROTEC 4** закроется.

Параметр не активен до тех пор, пока не обновится набор параметров.

## **2.12.8 Установка параметров для IRC соединения**

Тогда как выбор слота, куда будет установлен модуль связи, - это единственный параметр, который надо указать в коммуникационных параметрах конкретного устройства, для IRC соединения в целом необходимо учесть еще несколько параметров. Параметры, которые необходимо установить, разделяются на две группы:

## • **Настройка интерфейса**

Эти настройки последовательного интерфейса должны быть идентичны для всех устройств SIPROTEC 4 IRC соединения. В противном случае, устройства не смогут связаться друг с другом. Поэтому они определяются централизованно для всего соединения.

#### • **Установка параметров шины**

Установка параметров шины влияет только на набор параметров устройства SIPROTEC 4, которое выступает в роли Ведущего устройства в IRC соединении. Однако, поскольку каждое устройство SIPROTEC 4, являющееся пользователем IRC соединения, может быть определено как Ведущее, эти параметры устанавливаются также во время конфигурации IRC соединения.

Щелкните правой кнопкой мыши по объекту **Матрица связи**. Щелкните **Свойства объекта** в контекстном меню. Открывается диалоговое окно **Свойства - Матрица связи**, Выберите закладку **Параметры передачи**.

#### Функции

2.12 Связь между устройствами через порт С

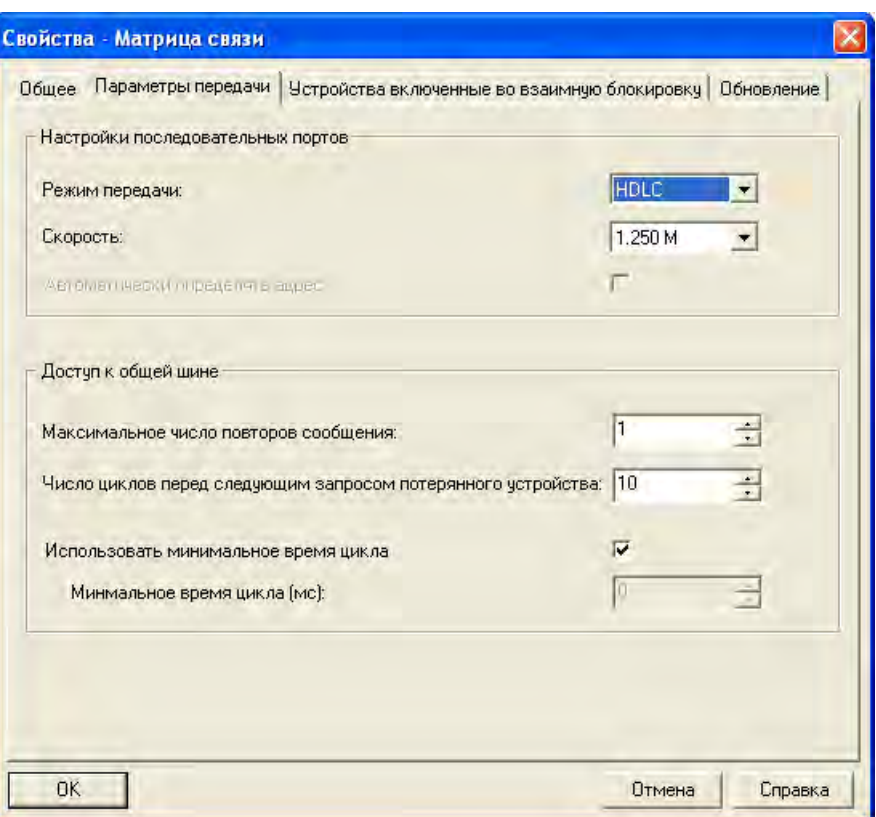

Рисунок 2-83 Диалоговое окно свойств Матрицы связи, закладка Параметры передачи

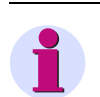

### **Примечание**

Мы рекомендуем использовать предварительно установленные параметры передачи, а именно HDLC. Необходимо определить скорость передачи данных, которая будет достигаться при передаче данных, и установить параметры в соответствии с требованиями системы.

#### **Настройка интерфейса**

Можно задать следующие параметры интерфейса:

• **Режим передачи**

Из этого всплывающего списка выберите название режима передачи. Вы можете выбрать между **UART** и **HDLC**. HDLC обеспечивает примерно на 15% выше плотность передачи информации, чем UART, при одинаковой скорости передачи.

• **Скорость**

Из этого всплывающего списка выберите скорость передачи данных. Какие скорости передачи доступны для выбора, зависит от режима передачи, который вы выбрали. выше скорость передачи, тем меньше длительность цикла или больше пользователей может быть подключено к шине с той же самой длительностью цикла. Загрузка процессора Ведущего устройства увеличивается, когда длительность цикла мала и много Ведомых устройств подключено к шине. В исключительных случаях, параметр **Минимальное время цикла** по этой причине должен быть увеличен.

#### • **Автоматическое определение адреса**

Если этот флажок установлен, устройство SIPROTEC 4 рассматривает только те поступающие сообщения, которые адресованы ему. Это разгружает центральный процессор устройства SIPROTEC 4. Эта опция доступна, только если в качестве режима передачи выбран режим **UART**.

#### **Задание параметров шины**

Для шины можно задать следующие параметры:

### • **Максимальное число повторов сообщения**

Если сообщение повредится в процессе передачи, его можно послать снова. В этом поле вы можете задать, сколько необходимо сделать попыток передачи сообщения. Можно задать максимум три новые попытки передачи.

#### • **Количество пауз до передачи нового запроса неисправному устройству**

Если какое-либо устройство SIPROTEC 4 в соединении вышло из строя, Ведущее устройство может исключить его из последовательности посылки запросов на заданное количество циклов. Для этого из всплывающего списка выберите значение от 0 до 254.

### • **Минимальное время цикла**

Длительность цикла определяет полное время длительности цикла, в течение которого Ведущее устройство посылает запросы всем остальным устройствам соединения. Выберите значение от 10 до 10 000 мс. Поскольку длительность цикла зависит от емкости Ведущего устройства, фактическая длительность цикла может быть выше, чем установленное значение параметра. Чтобы убедится, что Ведущее устройство использует самое короткое время длительности цикла, установите флажок **Использовать минимальное время цикла**.

## **2.12.9 Проверка и обновление наборов параметров**

Наборы параметров отдельного узла или всех узлов IRC соединения можно обновить либо при первой конфигурации IRC соединения, либо при изменении параметров отдельного соединения, в зависимости от изменений, которые были сделаны.

Щелкните правой кнопкой мыши по объекту **IRC соединение**. Щелкните **Свойства объекта** в контекстном меню. Открывается диалоговое окно **Свойства - Матрица связи**, Выберите закладку **Обновление**.

Закладка **Обновление** предлагает обзор состояний наборов параметров отдельных узлов соединения.
2.12 Связь между устройствами через порт С

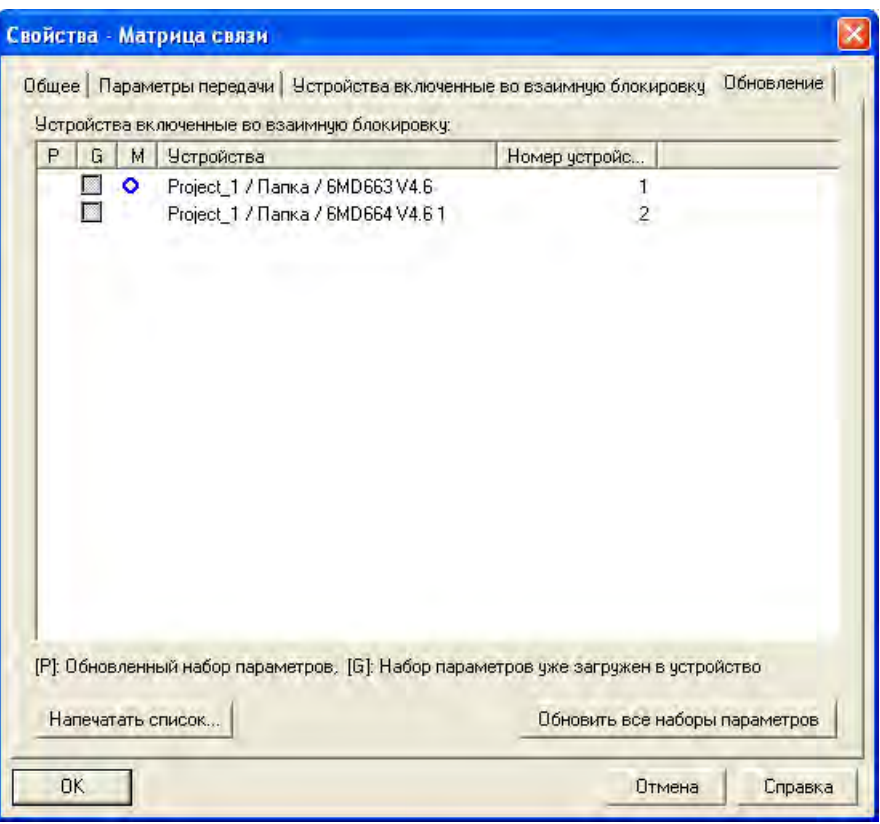

Рисунок 2-84 Диалоговое окно свойств Матрицы связи, закладка Обновления

#### **Проверка состояния обновления**

Каждое устройство в DIGSI, имеющее текущий набор параметров, помечено **P** галочкой. Если этот набор параметров уже передан реальному устройству SIPROTEC 4, вы можете вручную отметить его, поставив галочку в столбце **G**. Для этого установите соответствующий флажок. Этот флажок можно установить, только если набор параметров в DIGSI 4 новый.

Он автоматически удаляется, если изменяется набор параметров рассматриваемого устройства SIPROTEC 4.

DIGSI сама обнаруживает, какие наборы параметров изменились. Как только будет активирована команда обновления, эти наборы параметров обновятся один за другим. Однако, для вас важно знать после какого обновления какие устройства SIPROTEC 4 необходимо инициализировать заново.

Дадим краткий обзор:

- Изменение слота подключения модуля связи: набор параметров рассматриваемого узла.
- Изменение параметров последовательного интерфейса в закладке **Параметры передачи**: наборы параметров всех узлов.
- Изменение параметров шины в закладке **Параметры передачи**: набор параметров Ведущего устройства.
- Ранжирование изменений в матрице связи: наборы параметров обоих рассматриваемых узлов.
- Ранжирование изменений в матрице устройства SIPROTEC 4 на IRC как приемник: набор параметров рассматриваемого узла.
- Удаление или добавление узла: наборы параметров всех узлов.

2.12 Связь между устройствами через порт С

### **Обновление наборов параметров**

Чтобы обновить все новые наборы параметров, кликните **Обновить все наборы параметров**. Сообщения, описывающие процесс обновления, выводятся в окне **Протокол**. Наборы параметров обновляются в DIGSI.

|     | Сообщения                                               | Date       | Time     | Close      |
|-----|---------------------------------------------------------|------------|----------|------------|
|     |                                                         |            |          | Export     |
|     | ∪Обновить набор параметров матрицы связи: Project1 /    | 2008-02-14 | 17:38:11 |            |
| eee | Набор парметров был обновлен: Project1 / Папка /        | 2008-02-14 | 17:38:11 | Delete     |
|     | Набор парметров был обновлен: Project1 / Папка /        | 2008-02-14 | 17:38:12 | Delete all |
|     | Набор парметров был обновлен: Project1 / Папка /        | 2008-02-14 | 17:38:13 |            |
|     | Haборы параметров были обновлены - 0 fault(s), 0 warnin | 2008-02-14 | 17:38:13 | Print      |

Рисунок 2-85 Протокол, закладка обновление IRC

Если вы внесли изменения в матрицу связи, вы можете незамедлительно внести эти изменения в наборы параметров. Щелкните **Файл - Сохранить и сгенерировать набор параметров** в строке меню.

### **2.12.10 Распечатка информации соединения**

Вы можете распечатать следующую информацию, относящуюся к IRC соединению:

- Параметры передачи IRC соединения (матрицы связи).
- Наименования устройств SIPROTEC 4, участвующих в IRC соединении (матрице связи), включая символы классификации выбранных слотов.
- Информация обновления для каждого отдельного узла IRC соединения (матрицы связи).

Щелкните правой кнопкой мыши по объекту **Матрица связи**. Кликните **Удалить Содержимое объекта** в контекстном меню. Откроется диалоговое **Печать информации матрицы связи**.

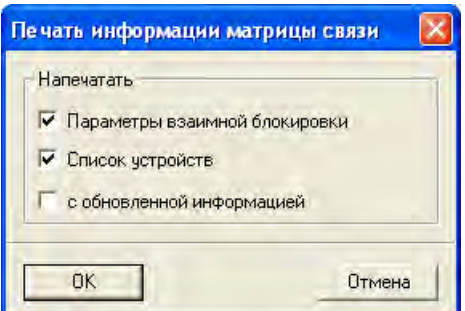

Рисунок 2-86 Диалоговое окно Печать информации матрицы связи

#### **Определение данных для печати**

Задайте объем распечатываемой информации, устанавливая отдельные флажки. Затем нажмите **OK**. Окно **Менеджер печати** откроется. Это окно позволяет вам предварительно просмотреть информацию, которую вы хотите распечатать. Вы можете изменять представление информации в окне **Менеджера печати**.

| ∌ Менеджер печати - [Project_1 / Папка / Матрица связи ]               |                                      |         |
|------------------------------------------------------------------------|--------------------------------------|---------|
| - Зависшея стренице   Презначшея стреница   Две стреницы  <br>Печатать | <b>Чменьшить</b><br><b>ЧКрипніть</b> | Закрыть |
|                                                                        |                                      |         |
| SIMATIC                                                                |                                      |         |
| Параметри матрици                                                      |                                      |         |
| Режим передачи::                                                       | HD LC                                |         |
| Скорость: [бод]:                                                       | $1.250$ $M$                          |         |
| Автоматическое определение адреса:                                     | Из                                   |         |
| Максимальное число повторов сообщения: :                               | Ì                                    |         |
| Число циклов перед следующим запросом                                  |                                      |         |
| потерянного устройства: :                                              | 10<br>11                             |         |
| Минмальное время цикла (мс)::                                          |                                      |         |
| Устройство группы взаимой блокировки                                   |                                      |         |
| Ведомое                                                                |                                      |         |
| 6MD663 V4.6                                                            |                                      |         |
| Номер устройства:                                                      |                                      |         |
| Канал:                                                                 |                                      |         |
| Член группы                                                            |                                      |         |
| 6MD 664 V4.6 1                                                         |                                      |         |
| Номер устройства:                                                      | 2                                    |         |
| Канал:                                                                 |                                      |         |
|                                                                        |                                      |         |
|                                                                        |                                      |         |

Рисунок 2-87 Матрица связи, менеджер печати

#### **Прокрутка**

Нажмите кнопку **Следующая страница**, чтобы показать следующую страницу печати. Эта кнопка неактивна, если показана последняя страница печати. Затем нажмите **Предыдущая страница**, чтобы показать предыдущую страницу печати. Эта кнопка неактивна, если показана первая страница печати.

#### **Изменение режима отображения**

Кликните **Одна страница / две страницы** чтобы переключаться между режимами вывода на экран одной или двух страниц.

#### **Изменение масштаба отображения**

Кликните **Укрупнить**, чтобы изменить масштаб отображения страницы. Эта кнопка становится неактивной, как только достигается наибольший размер отображения. В качестве альтернативы, щелкайте левой кнопкой мыши, пока курсор мыши находится в области отображения. При этом масштаб отображение страницы печати также изменяется в определенной области. Кликните **Уменьшить**, чтобы уменьшить масштаб отображение страницы печати определенной области. Эта кнопка становится неактивной, как только достигается наименьший размер отображения.

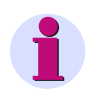

### **Примечание**

Увеличение или уменьшения масштаба отображения не влияет на результат печати.

2.12 Связь между устройствами через порт С

#### **Печать информации**

Кликните **Печать**, чтобы распечатать отображаемую информацию.

### **2.12.11 Синхронизация времени**

В дополнение к передаче информации процесса, подключенные устройства IRC можно синхронизировать по времени. Ведущее устройство, которое синхронизирует время через радио часы, например, посылает время каждую минуту подключенным Ведомым устройствам. Для этого Ведомые устройства должны быть спараметрированы на синхронизацию времени через IRC.

Откройте устройство SIPROTEC с помощью функции обработки устройства DIGSI. окне данных дважды щелкните **Синхронизация времени**. Откроется диалоговое окно **Синхронизация и формат времени**.

Выберите запись **Обмен данными с устройством** в списке **Источник синхронизации времени** и нажмите **OK**.

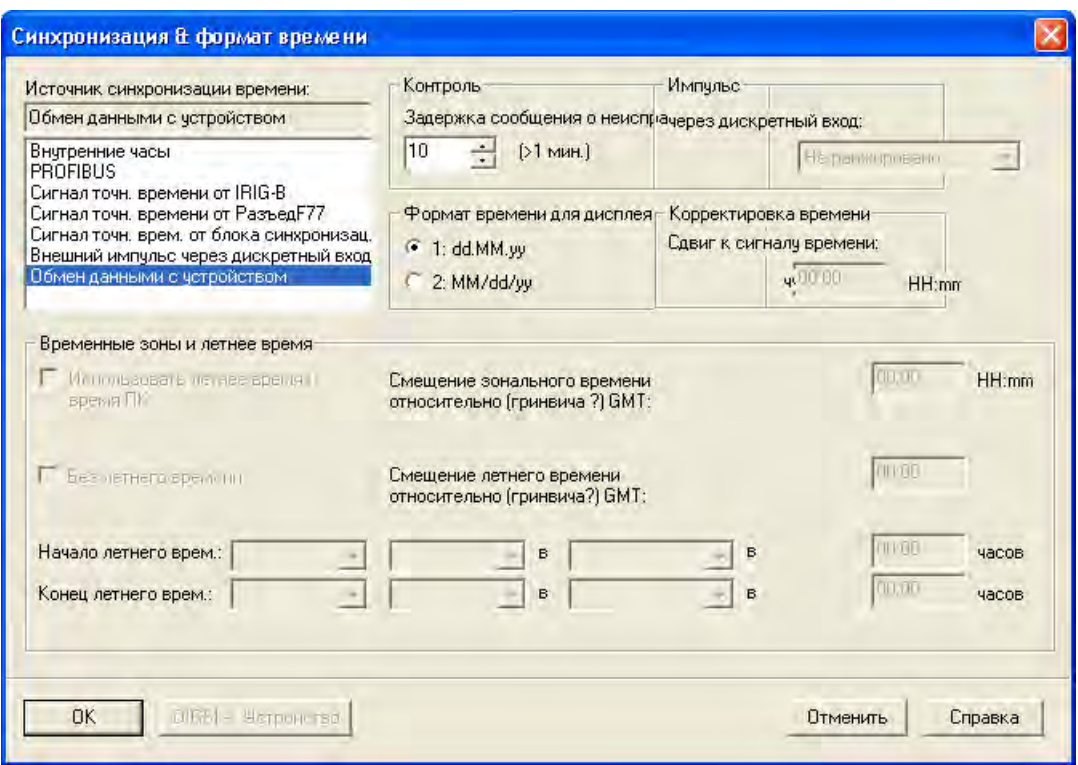

Рисунок 2-88 Диалоговое окно Синхронизация и формат времени

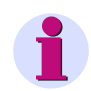

#### **Примечание**

Источник синхронизации времени, указанный в Ведущем устройстве не может быть Связь между реле через порт C. Предпочтительнее выбрать здесь тот же источник синхронизации времени, который использует само ведущее устройство, например, "Сигнал времениl DCF 77".

# **2.13 Связь между устройствами по технологии GOOSE через Ethernet**

Программный продукт версии V4.6 позволяет всем терминалам управления присоединениями 6MD66x устанавливать соединения согласно нового стандарта МЭК61850. Помимо соединений с контроллером подстанции, данный программный продукт позволяет устанавливать соединения между терминалами управления присоединениями и устройствами защиты. Шина передачи данных через интерфейс Ethernet работает так же, как описано в предыдущем Разделе 2.12. В стандарте МЭК61850 подобное соединение называется GOOSE (Generic Object Orientated Substation Event- общее событие объекта на подстанции).

Преимущества GOOSE-соединения по сравнению с предыдущей версией шины передачи данных:

— Не требуется специального выделенного интерфейса; соединение устанавливается по системному интерфейсу

— Большой выбор возможных устройств-партнеров. Другие устройства SIPROTEC4, такие как 7SJ или 7SA, также оснащены МЭК61850 GOOSE. Этот стандарт также используется другими производителями.

— Отсутствие схемы "Ведущий-Ведомый"; каждый узел может автономно работать как на прием, так и на передачу данных.

В данном разделе на простом примере будет рассмотрено построение схемы оперативной блокировки распределительного устройства подстанции на основе соединения GOOSE с терминалами управления присоединениями 6MD66x.

### **Применение**

• Шина передачи данных с МЭК61850-GOOSE может использоваться для обмена информацией между терминалами управления присоединениями. Для этого контроллер подстанции не требуется. Одним из основных приложений для терминалов управления присоединениями является оперативная блокировка между присоединениями. Однако, в случае использования GOOSE соединения можно также обмениваться и другой информацией (как IRC), например, измеряемыми и счетноимпульсными величинами.

### **Необходимые условия**

Устройства 6MD66x, подключенные к шине передачи данных GOOSE, должны отвечать следующим требованиям:

Версия программного обеспечения устройства не ниже V4.6

Оснащен модулем связи EN100 для соединения с МЭК61850 (MLFB: 11-ая цифра = 9, расширение-L0R, оптический блок EN100 планируется в будущем)

Версия DIGSI не ниже V4.6, включая редактор конфигурации станции (заказывается дополнительно)

В проекте DIGSI должно быть создано хотя бы два таких устройства. Кроме того, должна быть создана подстанция МЭК61850 (Меню "Insert new object" (Добавить новый объект) в Диспетчере DIGSI). Это новый объект позволяет обращаться к сконфигурированной станции (двойным щелчком после конфигурации подстанции, см. следующие разделы).

,

2.13 Связь между устройствами по технологии GOOSE через Ethernet

### **2.13.1 Принцип функционирования**

В отличие от IRC, GOOSE не использует принцип "ведущий-ведомый". Каждый сетевой узел передает и принимает информацию автономно согласно его конфигурации, выполненной в системном конфигураторе.

Устройства подключены к коммутаторам с помощью соединительных кабелей Ethernet, как показано на рисунке, приведенном ниже.

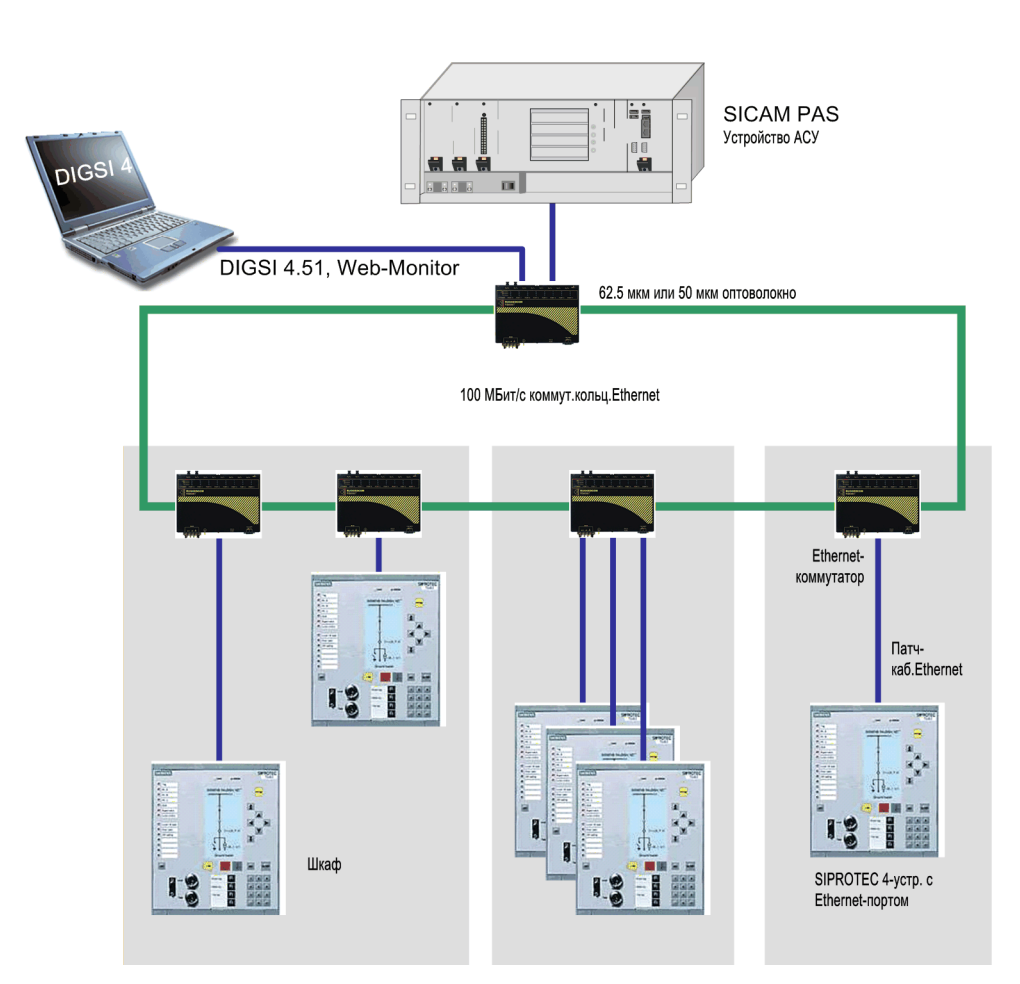

Рисунок 2-89 Сетевые узлы Ethernet МЭК61850

Ethernet канал используется как для передачи данных между реле по GOOSE, так и для подключения к станционному устройству SICAM PAS.

## **2.13.2 Параметрирование GOOSE соединения**

Рассмотрим пример выполнения оперативной блокировки распределительного устройства, в котором 2 фидера двойной системы шин обмениваются информацией с шиносоединительным выключателем (см. рисунок, представленный ниже).

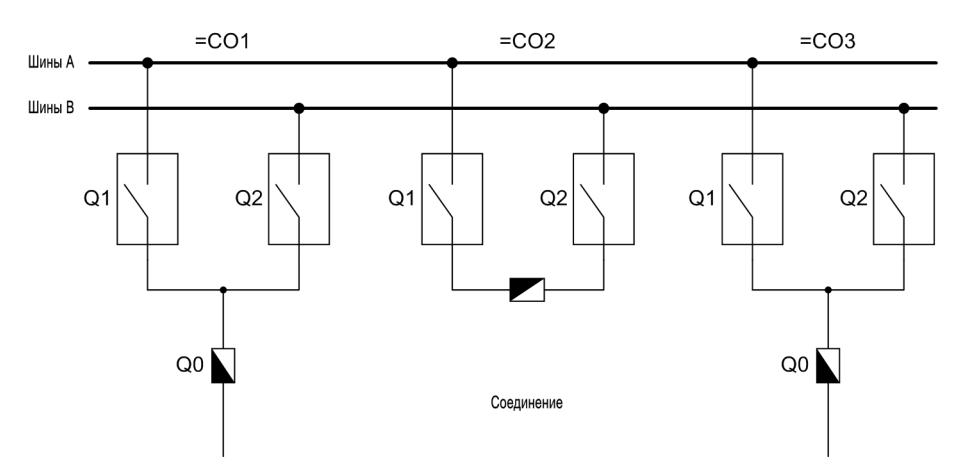

Рисунок 2-90 Однолинейное изображение примера "Оперативная блокировка распределительного устройства по GOOSE"

В этих двух ячейках фидеров C01 и C03, переключение шинных разъединителей Q1 и Q2 возможно только, если ШСВ C02 замкнут. Шиносоединительный выключатель (ШСВ) не должен быть разомкнут, если оба шинных разъединителя ячейки C01 или C03 замкнуты (ШСВ заблокирован).

Информация, необходимая для этих условий блокировки, должна передаваться непосредственно между этими тремя терминалами управления присоединений 6MD66x через МЭК61850-GOOSE. На каждое из этих трех присоединений установлен терминал управления присоединениями, как показано на рисунке, приведенном ниже.

#### Функции

2.13 Связь между устройствами по технологии GOOSE через Ethernet

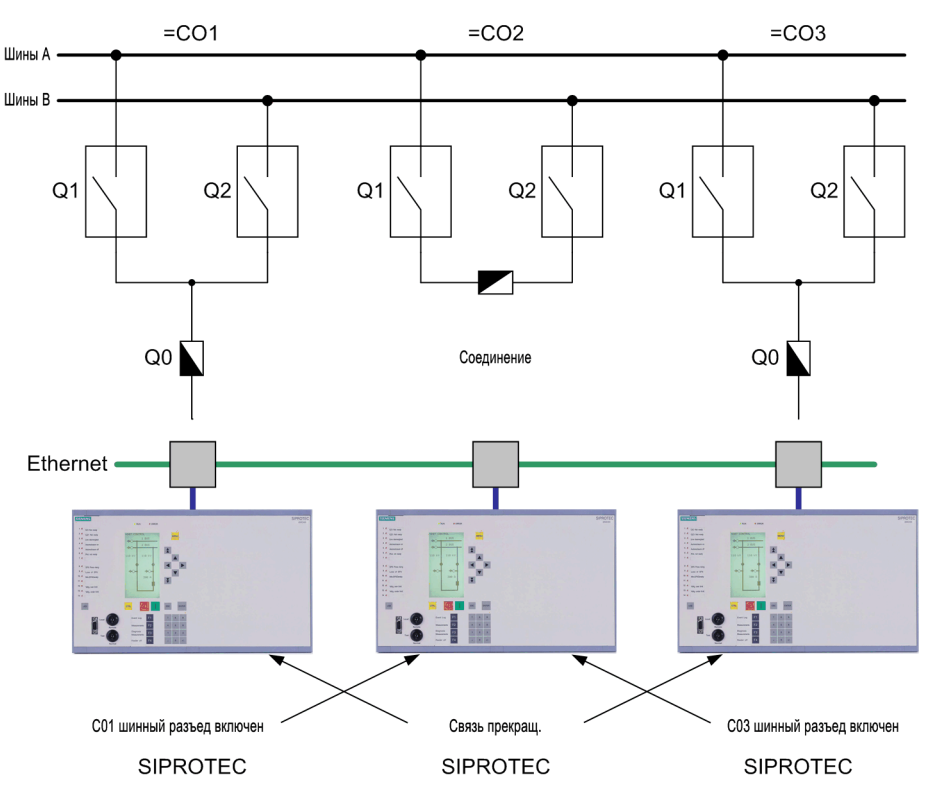

Рисунок 2-91 Ранжирование GOOSE узлов на систему

От ШСВ C02 сообщение "CouplClsd" (Акт, если соединитель замкнут) передается двум фидерам. Эта информация формируется в CFC для ШСВ C02 из сигналов подтверждений этих трех коммутационных аппаратов. Оба фидера передают ШСВ информацию "C01BBDiscClsd" и "C03BBDiscClsd", которая формируется в CFC аналогичным образом (Акт, если оба шинных разъединителя Q1 и Q2 замкнуты).

На первом этапе информация, которая будет передаваться, должна конфигурироваться в матрице конфигурации DIGSI для всех трех устройств. Кроме того, также конфигурируется информация, которая будет приниматься; этот принцип используется в случае IRC.

На рисунке, приведенном ниже, показана информация, которая будет конфигурироваться в матрице конфигурации.

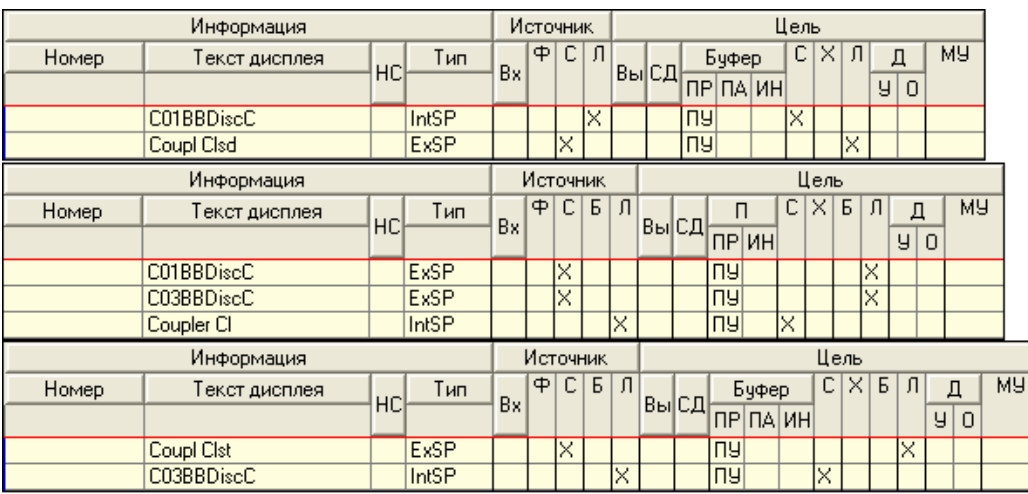

Рисунок 2-92 Матрица конфигурации устройств C01, C02, C03

Вы можете увидеть, например, что информация C01SSTrGes (в поле C01 шинный разъединитель замкнут) формируется в CFC (источник "C") и передается на системный интерфейс (приемник "S"). Таким образом, она доступна всем остальным пользователям GOOSE. Она используется в поле C02, где создается информация "C01SSTrGes" с источником "S" и приемником "C". Таким образом, эта информация собирается системным интерфейсом и обрабатывается в CFC. Информационные элементы с приемником "S" имеют тип внутреннее рабочее положение (IE), а информационные элементы с источником "S" - тип внешнего однопозиционного сообщения (exEM).

Если IRC и GOOSE используются совместно, в качестве источника информационных элементов может выступать либо IRC, либо GOOSE, но не оба одновременно.

Как только информационный элемент ранжируется на "Системный интерфейс" как источник или приемник, в DIGSI открывается следующее диалоговое окно:

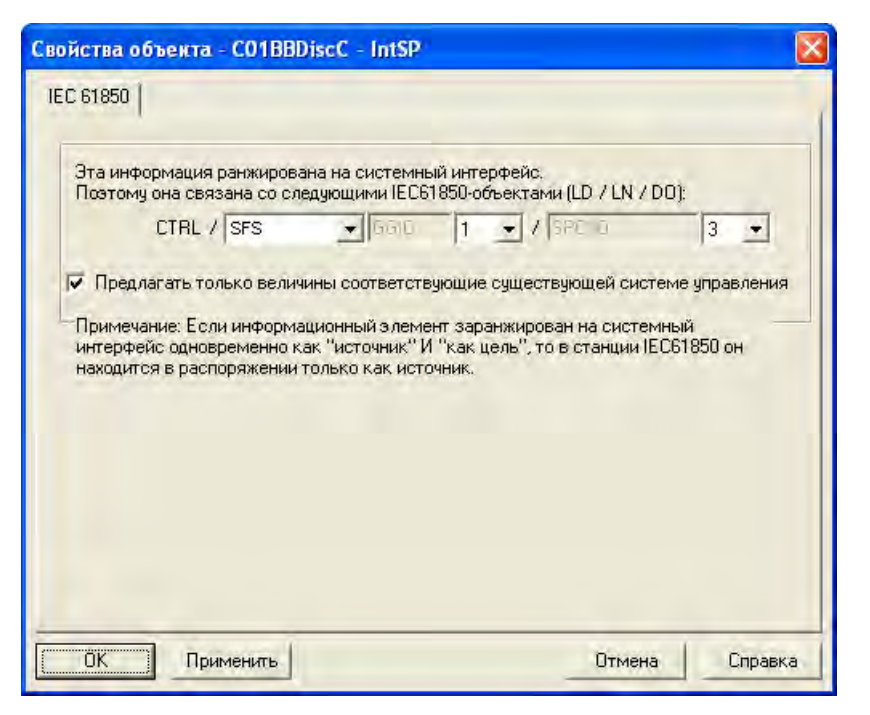

Рисунок 2-93 Диалоговое окно выбора для ранжирования МЭК61850 адресов

2.13 Связь между устройствами по технологии GOOSE через Ethernet

Это окно используется для ранжирования адресов МЭК61850 соединения. Номера, присвоенные DIGSI, можно изменить вручную (это рекомендуется делать только в исключительных случаях). Логический узел CTRL (Управление) постоянно ранжирован на пользовательские сообщения и команды. Префикс логического узла не задан и может быть любым. В нашем примере, для блокировки распределительного устройства выбран SFS; можно ввести до 11 символов.

### **2.13.3 Статус соединения**

Статус соединения (прерванное/ не прерванное) передается с каждым переданным сообщением как статус информации. В случае прерванного GOOSE соединения, информация имеет статус "not updated" (не обновленное). Извлечь этот статус из информации, например, можно в CFC с помощью нового блока состояния "DI\_GET\_STATUS" (для двухпозиционных сообщений), этот статус также должен учитываться при блокировке. Это статус соответствует IRC\_Fault в случае соединения через порт С.

### **2.13.4 Выбор узлов GOOSE**

На следующем этапе конфигурации системы выбираются все узлы для GOOSE передачи данных между терминалами. Для этого создайте подстанцию МЭК61850 (щелкните правой кнопкой мыши Диспетчере DIGSI – выберите Insert new object (Вставить новый объект) – МЭК61850 substation (станция МЭК61850), и щелкните правой кнопкой мыши по ней. Перейдите в закладку Пользователь.

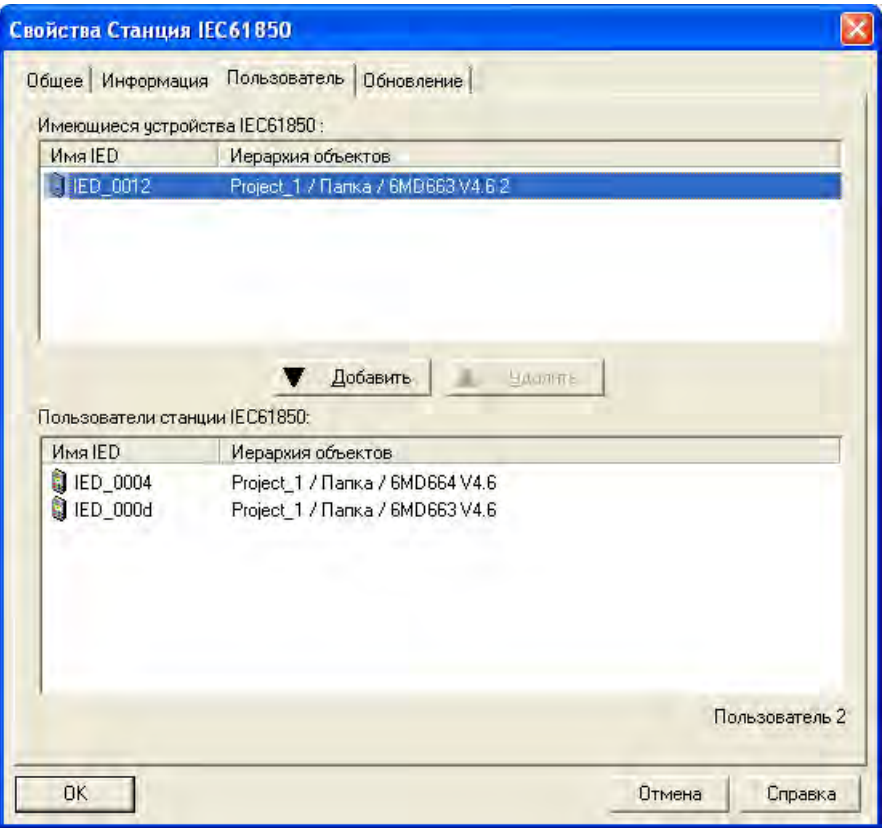

Рисунок 2-94 Определение узлов

В самом начале все устройства проекта DIGSI, имеющие интерфейс МЭК61850, отображаются в верхней части окна. Выделите узлы для МЭК61850-GOOSE соединения (в нашем примере это три устройства), и нажмите кнопку "Добавить". Все три узла переместятся в нижнюю часть окна и станут доступными для конфигурации системы.

Эта процедура аналогична процедуре конфигурации традиционного IRC.

### **2.13.5 Создание IP сети с помощью системного конфигуратора**

Теперь дважды щелкните по МЭК-станции (системному конфигуратору), чтобы открыть ее. Устройства, выбранные как "узлы" GOOSE соединения должны быть открыты в DIGSI хотя бы один раз. Системный конфигуратор состоит из двух вкладок "Сеть" и "Взаимосвязь", как показано на рисунке, приведенном ниже. Сначала выберите вкладку "Сеть".

#### Функции

2.13 Связь между устройствами по технологии GOOSE через Ethernet

| Станция<br>驅<br>Сеть - Взаимосвязь<br>Подсети                   | Редактировать Вставить Вид Справка<br>NORXIX S                    |                                        |               | Свойства                                                                                                    | ņ                                                |
|-----------------------------------------------------------------|-------------------------------------------------------------------|----------------------------------------|---------------|----------------------------------------------------------------------------------------------------|--------------------------------------------------|
| Имя                                                             | DIGSI Tekct                                                       | IP-Адрес                               |               | 日<br><b>COLLEGE AND IN</b>                                                                                                    |                                                  |
| 6 Станция IEC61850<br><b>Вариантиройства</b><br><b>Подсеть1</b> |                                                                   |                                        |               | Имя<br>Описание<br>Комментарий                                                                                                    | Подсеть1                                         |
| LED_0014<br>LED_0015<br>LED_0017                                | $=$ C01 6MD664 V4.7<br>$=$ C03 6MD664 V4.7<br>$=$ C02 6MD663 V4.7 | 172.16.0.1<br>172.16.0.2<br>172.16.0.3 |               | Тип<br>$\blacksquare$ Times 2 Th<br>Стартовый адрес<br>Маска подсети<br>Стандартный шлюз 172.16.0.254<br>Скорость передачи, 100<br>Тип<br>Имя<br>Имя подсети | Поддеть:<br>172,16.0.1<br>255.255.255.0<br>8-MMS |
| <b>KI</b>                                                       | <b>THE</b>                                                        |                                        | $\rightarrow$ |                                                                                                    |                                                  |

Рисунок 2-95 Задание адресов Ethernet узлов с помощью системного конфигуратора

При конфигурации системы создается подсеть для узлов и автоматически присваиваются IP адреса. Адреса можно изменить вручную, если они не соответствуют существующей конфигурации сети. Если IP сеть используется исключительно для GOOSE соединения сконфигурированных узлов, адреса можно оставить так как есть.

### **2.13.6 Маршрутизация информации между узлами**

Теперь перейдите на вкладку "Взаимосвязь", чтобы связать информацию, предоставленную узлами GOOSE.

Прежде всего, присвойте приложению наименование. Для этого выберите подсеть, содержащую GOOSE узлы (в данном случае Подсеть 1), и добавьте приложение (строка меню – Вставка – Приложение), как показано на рисунке, приведенном ниже.

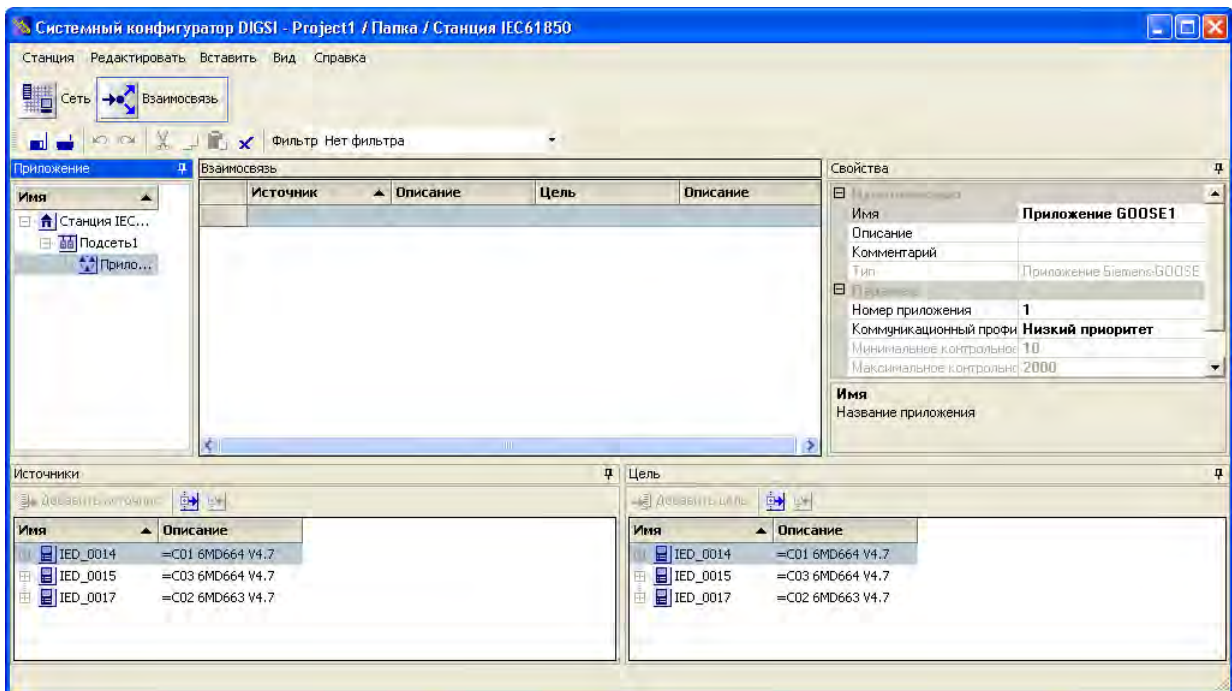

Рисунок 2-96 Запуск GOOSE приложения

Присвойте приложению смысловое наименование, например "Блокировка распределительного устройства".

Вкладка "Взаимосвязь" содержит три важных окна. Вверху в центре показаны связи между источником и приемником. Внизу слева в окне выбора показана возможная информация источника, внизу справа возможная информация приемника.

После того, как вы создадите приложение, эти три устройства, принадлежащие подсети, появятся в списках источников и приемников.

Сначала выберите информацию источника устройства C01 6MD66x. Для этого щелкните по устройству в окне "Источники". Оно откроется в древовидном представлении с четырьмя логическими устройствами, которые содержаться в устройстве: CTRL, DR, EXT и MEAS. Предварительно сформированные информационные элементы для блокировки можно найти в логическом устройстве CTRL. Необходимые информационные элементы можно найти в самом низу списка в разделе CTRL. Информацией источника служит C01SSTrGes. Эта информация доступна в логическом узле SFSGGIO1.

#### Функции

2.13 Связь между устройствами по технологии GOOSE через Ethernet

| Станция Редактировать Вставить Вид Справка<br>壨<br>Сеть - Взаимосвязь<br>KOLICH<br><b>n</b>                                                                       | 美国文<br>Фильтр Нет фильтра                       |                                                                                            | ٠    |                                                                        |          |                                                                |                                                                        |                   |
|----------------------------------------------------------------------------------------------------|-------------------------------------------------|--------------------------------------------------------------------------------------------|------|------------------------------------------------------------------------|----------|----------------------------------------------------------------|------------------------------------------------------------------------|-------------------|
| Приложение                                                                                                    | Ф Взаимосвязь                                   |                                                                                            |      |                                                                        |          | Свойства                                                       |                                                                        |                   |
| $\blacktriangle$<br>Имя<br><b>□ <mark>↑</mark></b> Станция IEC<br><b>ВЫ Подсеть1</b><br>• Прило                                                                   | Источник<br>ED_0014/CTRL/ILO = C01 6MD664 V4.7/ | • Описание<br>IED_0015/CTRL/ILO = C03 6MD664 V4.7/<br>IED 0017/CTRL/ILO = C02 6MD663 V4.7/ | Цель |                                                                        | Описание | Имя                                                            | El Himmelwood<br>Имя<br>Описание<br>Комментарий<br>Название приложения | Приложение GOOSE1 |
| <b>Источники</b><br><b>В Добавить источник</b>                                                                                                    | 94 84                                           |                                                                                            |      | 1 Цель<br>图 Looas [19] can                                             | 中国       |                                                                |                                                                        | $\mathbf{p}$      |
| Имя                                                                                                    | • Описание                                      |                                                                                            |      | Имя                                                                    |          | • Описание                                                     |                                                                        |                   |
| □ 日 IED_0014<br><b>O</b> CTRL<br>E<br>E ELMO<br>TLOGGIO1<br>Ħ<br>$\trianglelefteq$ Beh<br>Health<br>$\mathbf{M}$ Mod<br>SPCSO1<br>E + LPHD1<br>QOCILO1<br>QOCSWI1 | =C01 6MD664 V4.7                                |                                                                                            |      | $\blacksquare$ IED 0014<br>$\blacksquare$ IED_0015<br>田<br>$HIED_0017$ |          | $=$ C01 6MD664 V4.7<br>$=$ C03 6MD664 V4.7<br>=C02 6MD663 V4.7 |                                                                        |                   |

Рисунок 2-97 Выбор информации источника

Используйте кнопку "Добавить источник", которая становится активной при выборе информации, чтобы скопировать эту информацию в список соединений.

Выполните аналогичные шаги для остальных двух элементов информации источника двух других устройств. Вы получите следующий результат:

|                                          | 26 Системный конфигуратор DIGSI - Project1 / Папка / Станция IEC61850 |                                      |      |                                      |          |                                         |                         |                    |
|------------------------------------------|-----------------------------------------------------------------------|--------------------------------------|------|--------------------------------------|----------|-----------------------------------------|-------------------------|--------------------|
|                                          | Станция Редактировать Вставить Вид Справка                            |                                      |      |                                      |          |                                         |                         |                    |
| 驅<br>Сеть - Взаимосвязь                  | № № № № № № Фильтр Нет фильтра                                        |                                      |      |                                      |          |                                         |                         |                    |
| Приложение                               | Ф Взаимосвязь                                                         |                                      |      |                                      |          |                                         | Свойства                |                    |
| Имя<br>A                                 | <b>Источник</b><br>$\blacktriangle$                                   | Описание                             | Цель |                                      | Описание |                                         | E Harris                |                    |
| <del>А</del> Станция IEC                 |                                                                       | IED_0014/CTRL/ILO = C01 6MD664 V4.7/ |      |                                      |          |                                         | Имя                     | Приложение GOOSE1- |
| <b>Ве Подсеть1</b><br>E.                 |                                                                       | IED_0015/CTRL/ILO = C03 6MD664 V4.7/ |      |                                      |          |                                         | Описание<br>Комментарий | ▼                  |
| ₹ Прило                                  |                                                                       | IED_0017/CTRL/ILO = C02 6MD663 V4.7/ |      |                                      |          |                                         | Имя                     |                    |
|                                          |                                                                       |                                      |      |                                      |          |                                         | Название приложения     |                    |
|                                          |                                                                       |                                      |      |                                      |          |                                         |                         |                    |
| Источники                                |                                                                       |                                      |      | 4 цель                               |          |                                         |                         | $\mathbf{\mu}$     |
|                                          |                                                                       |                                      |      | 图 Ladas [19] can                     |          |                                         |                         |                    |
| 县 Добавить поточник                      | 中国                                                                    |                                      |      |                                      |          | 电图                                      |                         |                    |
| Имя                                      | • Описание                                                            |                                      |      | Имя                                  |          | • Описание                              |                         |                    |
| <b>E</b> IED_0014<br><b>■ 国</b> IED_0015 | =C01 6MD664 V4.7<br>=C03 6MD664 V4.7                                  |                                      |      | $\Box$ IED_0014<br><b>E</b> IED_0015 |          | $=$ C01 6MD664 V4.7<br>=C03 6MD664 V4.7 |                         |                    |
| $\Box$ IED_0017                          | $=$ C02 6MD663 V4.7                                                   |                                      |      | $\blacksquare$ IED_0017              |          | =C02 6MD663 V4.7                        |                         |                    |
|                                          |                                                                       |                                      |      |                                      |          |                                         |                         |                    |
|                                          |                                                                       |                                      |      |                                      |          |                                         |                         |                    |
|                                          |                                                                       |                                      |      |                                      |          |                                         |                         |                    |
|                                          |                                                                       |                                      |      |                                      |          |                                         |                         |                    |
|                                          |                                                                       |                                      |      |                                      |          |                                         |                         |                    |
|                                          |                                                                       |                                      |      |                                      |          |                                         |                         |                    |
|                                          |                                                                       |                                      |      |                                      |          |                                         |                         |                    |
|                                          |                                                                       |                                      |      |                                      |          |                                         |                         |                    |
|                                          |                                                                       |                                      |      |                                      |          |                                         |                         |                    |
|                                          |                                                                       |                                      |      |                                      |          |                                         |                         |                    |

Рисунок 2-98 Маршрутизация всей информации источников

Выполните аналогичные шаги для информации приемника (цели). Прежде чем нажать кнопку "Добавить цель", однако, выберите из списка соединений строку, которая содержит необходимую информацию источника. Например, информация "C01 шинный разъединитель замкнут" ячейки C01 должна быть смаршрутизирована на информацию, носящую то же наименование ШСВ.

После маршрутизации всех информационных элементов, список соединений будет выглядеть следующим образом:

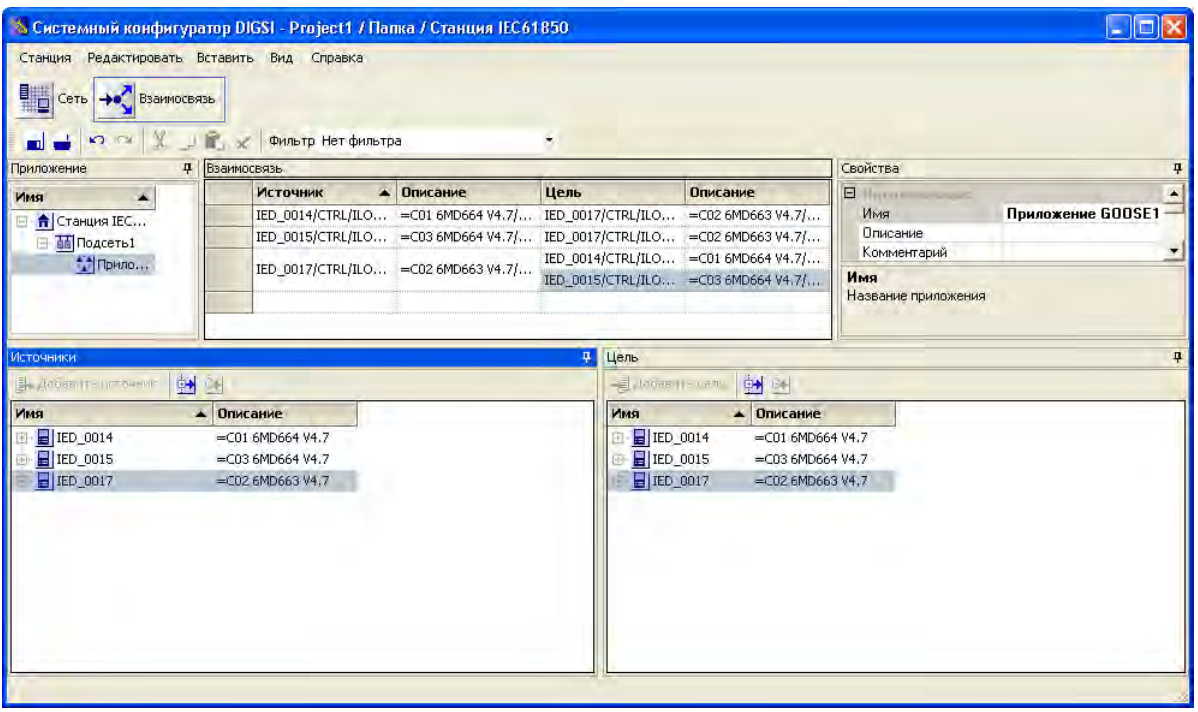

Рисунок 2-99 Маршрутизация всей информации приемников

В отличие от информации источника, информация приемника не копируется, а переносится. Каждый элемент информации может появляться в качестве приемника только один раз (она уникальна), тогда как элемент информации источника может иметь несколько приемников. Например, информация "Шинный соединитель замкнут" от C02 передается на оба устройства C01 и C03.

Чтобы облегчить перемещение по таблице, параллельно с текстовыми названиями информации МЭК61850 всегда отображаются числовые названия SIPROTEC.

Теперь сохраните станцию, выбрав пункт меню Станция – Save. Сохранится SCD файл, описывающий конфигурацию станции.

### **2.13.7 Обновление набора параметров и печать состояния**

И последним шагом является добавление связей, созданных в списке соединений, в наборы параметров трех устройств. Для этого закройте конфигуратор станции, щелкните правой кнопкой мыши по МЭК61850 станции и снова выберите "Свойства объекта".

Перейдите в закладку "Обновление", которая теперь выглядит следующим образом.

#### Функции

2.13 Связь между устройствами по технологии GOOSE через Ethernet

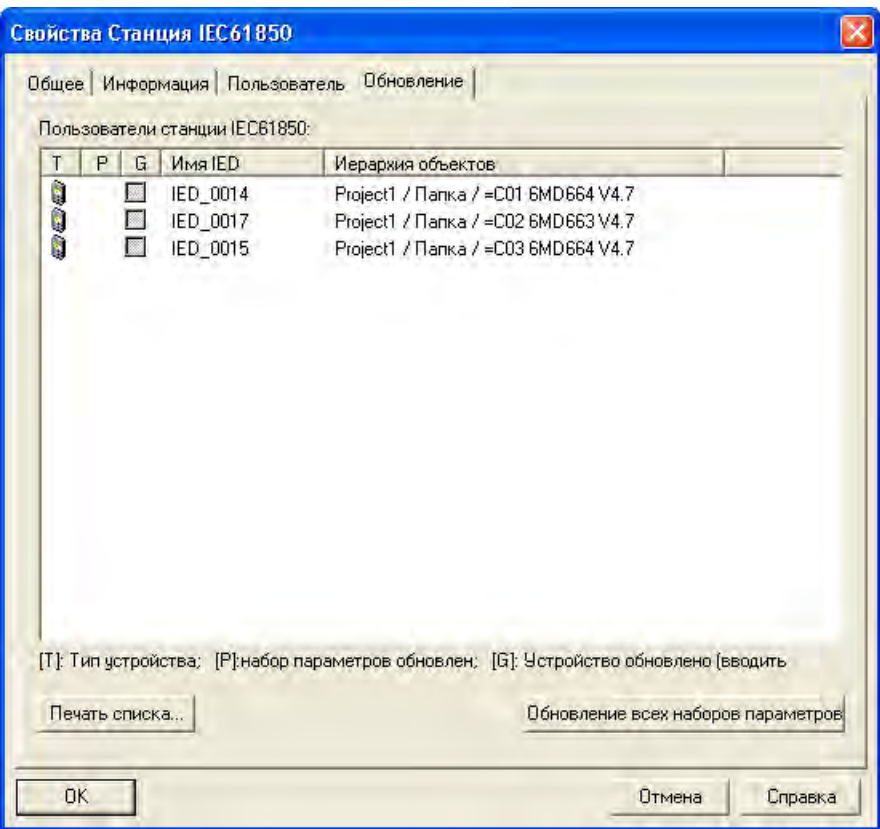

Рисунок 2-100 Обновление узлов

Нажав кнопку "Обновить все наборы параметров", вы говорите Диспетчеру DIGSI добавить смаршрутизированную информацию в наборы параметров устройств.

При этом создается отчет (протокол), который также можно распечатать.

| Indications                                                  | Date       | Time     | Close      |
|--------------------------------------------------------------|------------|----------|------------|
|                                                              |            |          | Export     |
| Updating parameter sets of IEC61850 station: : IEC61850-Sta  | 04.06.2004 | 16:56:29 |            |
| Parameter set was updated: 'Test3 IEC61850 with6MD6          | 04.06.2004 | 16:56:39 | Delete     |
| نه به<br>Parameter set was updated: 'Test3 IEC61850 with6MD6 | 04.06.2004 | 16:56:44 |            |
| Parameter set was updated: 'Test3 IEC61850 with6MD6          | 04.06.2004 | 16:56:48 | Delete all |
| Parameter sets were updated - 0 fault, 0 warning(s)          | 04.06.2004 | 16:56:48 | Print      |
|                                                              |            |          |            |
|                                                              |            |          |            |

Рисунок 2-101 Протокол обновления

После успешного обновления узлы помечаются галочками в столбце "Р". Когда изменения выполняются в отдельных устройствах или GOOSE соединении, эти галочки четко показывают, какие наборы параметров устарели, а какие нет.

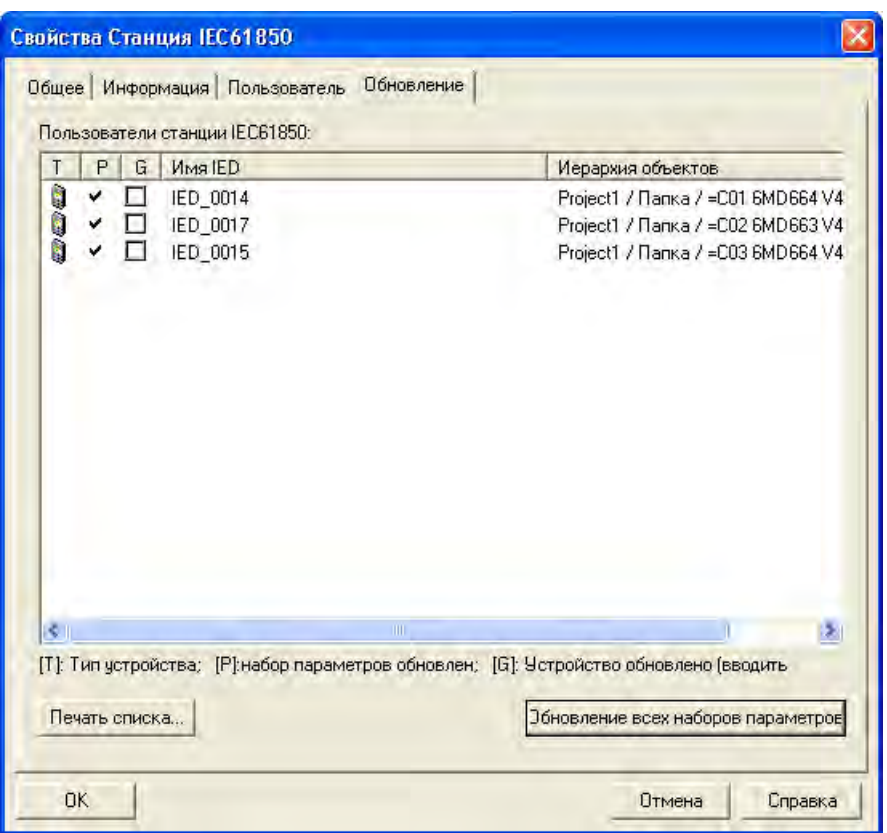

Рисунок 2-102 Обновление наборов параметров

Теперь эти наборы параметров можно загружать в устройства SIPROTEC4 6MD66x.

### **2.13.8 Синхронизация времени**

Механизм GOOSE не поддерживает синхронизацию времени; для этого в МЭК61850 используется клиент-серверная технология. В устройствах SIPROTEC4 клиентские функции выполнены для NTP (Network Time Protocol - Протокол сетевого времени).

Если такой сервер синхронизации времени имеется в сети, он может использоваться для установки времени устройств, подключенных через МЭК61850. Например, в качестве NTP сервера может использоваться контроллер подстанции SICAM PAS.

Чтобы сконфигурировать устройство, откройте его в DIGSI и выберите "Синхронизация времени". С момента создания МЭК61850, там появляется опция "Ethernet NTP".

2.13 Связь между устройствами по технологии GOOSE через Ethernet

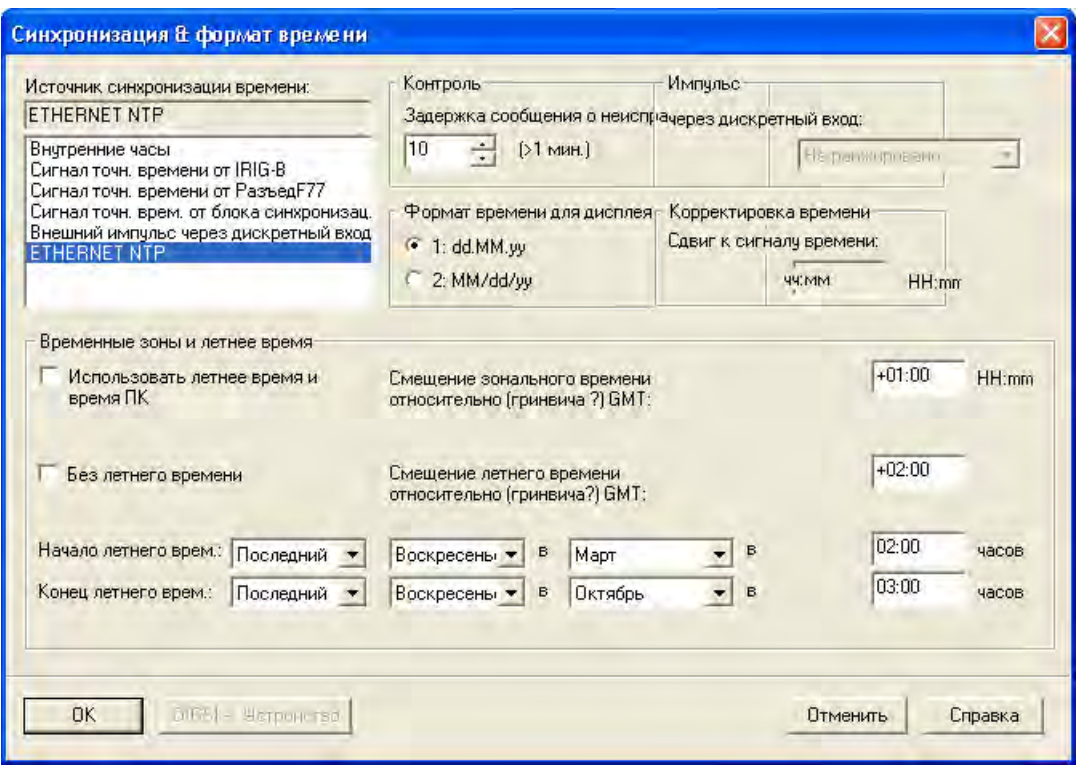

Рисунок 2-103 Диалоговое окно "Синхронизация времени"

Предварительным требованием этому служит условие существования в сети сервера синхронизации времени.

### **2.13.9 Примечания по вводу уставок**

### **Выбор интерфейса**

Для работы модуля системного интерфейса Ethernet установка параметров не требуется (МЭК61850 **ЕN100-Модуль 1**). Если устройство оборудовано таким модулем (смотри код заказа MLFB), то модуль автоматически конфигурируется под доступный для этого интерфейса.

# **2.14 Подключение внешних измерительных преобразователей**

Внешние измерительные преобразователи подключаются с целью измерения и обработки значений температуры, давления или любых других измереннных значений 20 мА. Внешние измерительные преобразователи подключаются к портам С или D и передают измеренные значения устройству управления присоединением по последовательному протоколу связи. На данный момент возможно подключение измерительных преобразователей фирмы Ziehl (TR600 и TR800, есть возможность заказа по MLFB-коду Siemens).

Для этого выбирайте устройства имеющие значение 2 или 3 в 12-ой позиции номера MLFB.

### **2.14.1 Описание функций**

### **Измериельный блок**

Измерительные блоки - это внешние устройства, устанавливаемые на DIN-рейке. Блоки имеют до 8 температурных или 8 х 20 мА измерительных входов, один интерфейс RS485 для обмена данными с устройством управления присоединением и один интерфейс RS45 для параметрирования через браузер и обмена данными об измеренных значениях. измерительный блок преобразует измеренные значения в дискретные значения. Полученные дискретные значения поступают на порт последовательной связи.

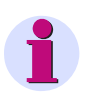

### **Примечание**

Доступны измерительные блоки 7XV5662-2AD10 или 7XV5662-5AD10 (RTD). Каждый из них расчитан на измерение 6 значений, а измерительный блок 7XV5662-7AD10 на измерение 8 значений. Работа измерительных блоков разных типов одновременно невозможна.

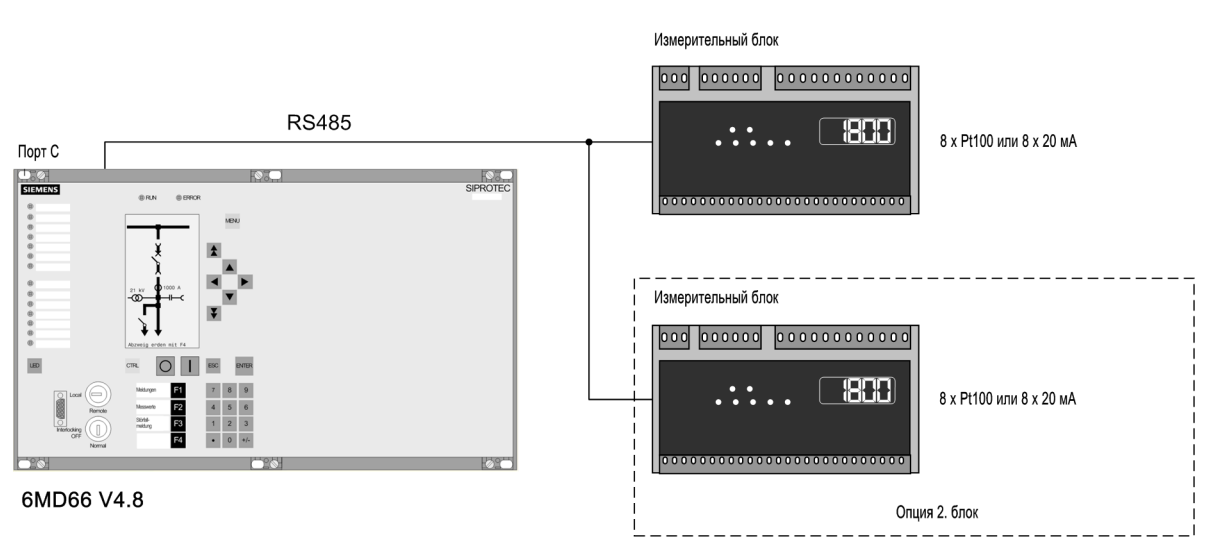

Рисунок 2-104 Подключение одного или опционально двух измерительных боксов 7XV5662-7AD10

### **Обмен данными с устройством управления присоединением**

Устройство управления присоединением может иметь до двух измерительных блоков, подключенных к его сервисному порту (порт C).

2.14 Подключение внешних измерительных преобразователей

Таким образом доступно до 16 точек измерения температуры или 16 х 20 мА измерительных входов, или до 8 точек измерения температуры или 8 х 20 мА измерительных входов. При большом расстоянии до устройства управления присоединением рекомендуется использовать связь по оптоволокну. В Приложении [A.3](#page-304-0) 3 показаны возможные архитектуры связи.

### **2.14.2 Рекомендации по выбору уставок**

### **Подключение внешних измерительных преобразователей**

Сбор измеренных значений эффективен тольков случае, если при конфигурировании порта С измерительный блок был назначен на адрес **190 Измер.блок**. Данный параметр можно найти в функционале DIGSI. Выберите количество входных сигналов от датчиков и режим связи по адресу **191 ПодклИзмерБлока**. Значения количества входов "6" или "12" справедливы для блоков RTD 7XV5662- 2AD10 или 7XV5662-5AD10, а значения "8" или "16" соответствуют измерительным блоков 7XV5662- 7AD10 с 8 х 20 мА измеренных значений каждый.

Если измерительные блоки работают в полудуплексном режиме, то необходимо в качестве управления потоком данных (CTS) выбрать "/CTS controlled by /RTS" с помощью перемычки (смотри раздел [3.1.2](#page-214-0) главы "Установка и ввод в эксплуатацию").

### **Настройка устройства (управления присоединением) с помощью DIGSI.**

Уставки для каждого входа выставляются так же, что проиллюстрировано ниже в примере настройки входа измерений 1.

Выберите тип датчика RTD 1 (точка измерений 1) по адресу **9011 RТD 1 тип**. Для измеренных значений 20 мА можно выбрать **xxx,** а для измерения температуры *Ni 120 Ом* и *Ni 100 Ом*. Если для RTD 1 не выбрано точек измерения, то необходимо выбрать **RТD 1 тип** = *Не подключен*. Данную уставку можно выставить только с помощью DIGSI в режиме отображения дополнительных уставок "Вывести дополнительные параметры". Кроме "20 mA measured values", уставка DIGSI **xxx** также может иметь другие варианты, такие как "PT100", "PT1000", "Ohm" или "Volt" в измерительном блоке 7XV5662-7AD10. Если в DIGSI выбраны *Ni 120 Ом* и *Ni 100 Ом*, в измерительном блоке 7XV5662-7AD10 необходимо выбрать "PT100".

Кроме того, для каждого измеряемого значения необходимо выбрать два порога пуска. При их превышении в 6MD66x срабатывает сигнализация. Значения пуска могут быть назначены в диапазон от -1999 до +9999. Но фактически используются только значения от 0 до 20, так как напрямую соответствуют значениям в мА.

| Номер        | Функциа                                  | Значение                          |
|--------------|------------------------------------------|-----------------------------------|
|              | Трехфазное измерение, группа измерений 1 | Введено                           |
|              | Измер по схем 2Ваттметров пруппа измер 1 | <b>Выведено</b>                   |
|              | Функция синхронизации 1                  | <b>Выведено</b>                   |
|              | Функция синхронизации 2                  | <b>Выведено</b>                   |
|              | Функция синхронизации 3                  | <b>Выведено</b>                   |
|              | Функция синхронизации 4                  | <b>Выведено</b>                   |
|              | Функция синхронизации 5                  | <b>Выведено</b>                   |
|              | Функция синхронизации 6                  | <b>Выведено</b>                   |
|              | Функция синхронизации 7                  | <b>Выведено</b>                   |
|              | Функция синхронизации 8                  | Выведено                          |
| 0110         | Режим срабатывания                       | только 3 фазный                   |
| 0133         | Автоматическое повторное включение       | Выведено                          |
| 0134         | АПВ режим управления                     | с Отключением и временем действия |
| 0139         | Устр. резерв. отказа выключателя (УРОВ)  | <b>Выведено</b>                   |
|              | Измерительный блок.                      | Порт С                            |
|              | Тип подключения измерительного блока     | õ                                 |
| 0190<br>0191 |                                          | 8 датчиков, полудуплексный канал  |
|              |                                          | Справка                           |

Рисунок 2-105 Функциональные возможности блока RTD

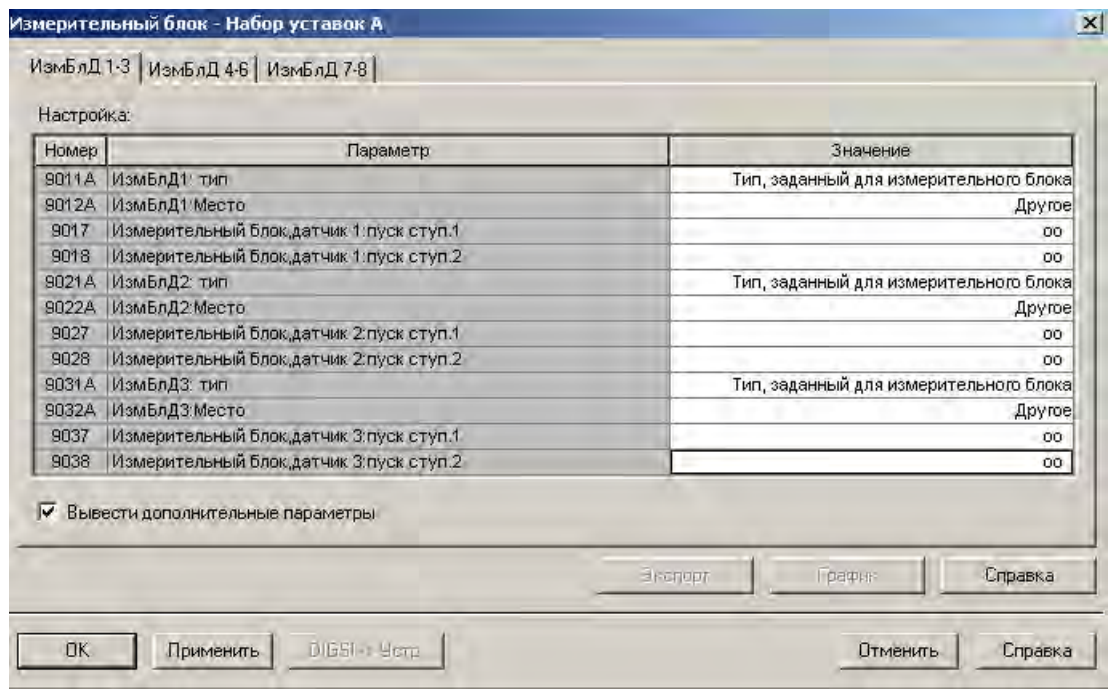

Рисунок 2-106 Блок RTD: Группа уставок с дополнительными параметрами

Более того, возможно установить ступень сигнализации для каждого измеренного значения 20 мА по адресу **9017 ИзмБлД1 Ступ1** и ступень отключения по адресу **9018 ИзмБлД1 Ступ2**.

Для измерений температуры возможно установить порог сигнализации как в градусах по шкале Цельсия (°C) по адресу **9013 RТD 1 ступень1**, так и по шкале Фаренгейта (°F) по адресу **9014 RТD 1 ступень1** в

зависимости от единиц измерения температуры, выбранных в параметрах энергосистемы (раздел [2.1.1.2](#page-25-0) по адресу **276 Ед измер темп**). Можно установить порог отключения также и в градусах по Цельсию (°C) по адресу **9015 RТD 1 ступень2** , и по Фаренгейту (°F) по адресу **9016 RТD 1 ступень2**.

По адресу **9012 RТD 1 место уст** вводится информация о положении монтажа RTD 1. Доступны варианты *Масло*, *Окруж среда*, *Обмотка*, *Подшипник* и *Другое*. Выбранный вариант не используется устройством; он просто информирует его о среде измерения температуры. Данная уставка может быть задана только с помощью DIGSI в режиме "Вывести дополнительные параметры".

Аналогично можно выбрать уставки для всех подключенных измерительных элементов первого измерительного блока.

Если функции измерительного блока активированы, то в матрице ранжирования будут отображаться две новые группы: одна группа с пометкой "Measurement Box" (Измерительный блок = "ИзмБлок"), в которой будут отображаться сообщения, и вторая с пометкой "Meas. Thermal Values" (Измерения температуры = "Измерения Темп"), в которой находятся измеренные значения.

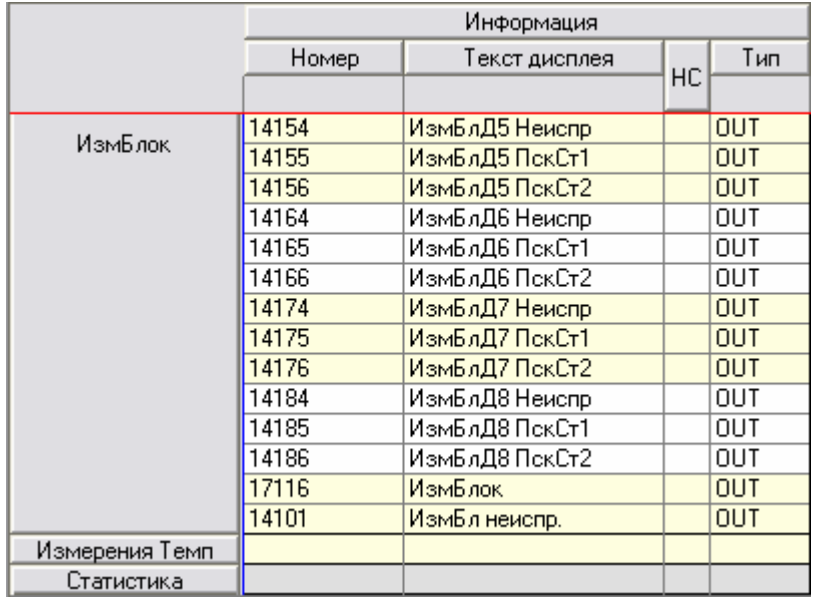

Рисунок 2-107 Матрица ранжирования блока RTD

### **Функции мониторинга**

Сообщение 17116 **"ИзмБлок"** используется для контроля измерительного блока 1 (17117 для измерительного блока 2). 14101 **"ИзмБл неиспр."** - групповое сообщение, выводимое в случае, если установлена одна из двух индивидуальных функций. Кроме этого, осуществляется контроль каждого измеряемого значения, например, 14114 **"ИзмБлД1 Неиспр"**, выводится если датчик не подключен или происходит переполнение измеренных значений.

### **Уставки измерительного блока**

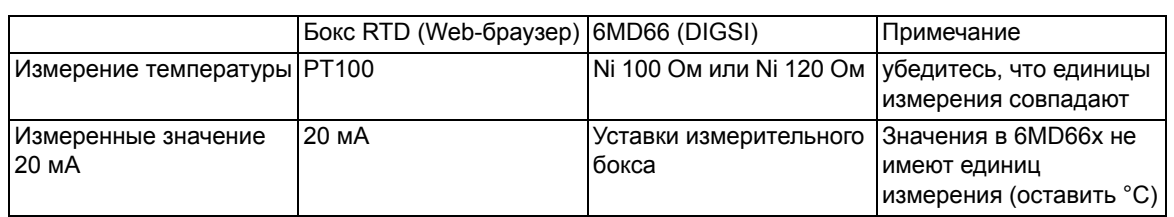

Таблица 2-17 Согласование уставок измерительного блока и устройства управления присоединением

Скорость обмена данными 9600 бит/с. Четный. По умолчанию номер шины равен 0. Изменения параметров измерительного блока можно произвести в режиме 7. Используется следующий принцип:

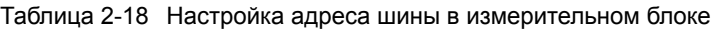

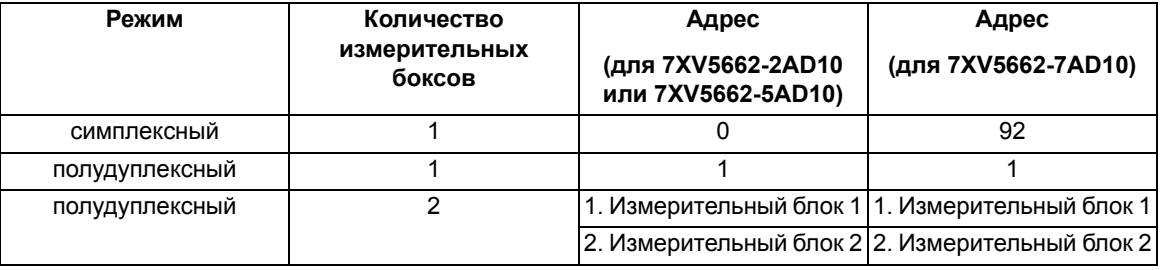

Более подробную информацию можно найти в руководстве пользователя, поставляемом вместе с измерительным блоком.

### **Дальнейшая обработка измеренных значений и сообщений**

Измерительный блок представлен в DIGSI в качестве части устройства управления присоединением, то есть сообщения и измеренные значения отображаются в матрице ранжирования точно так же, как и внутренние функции, и они могут перенаправляться и обрабатываться таким же образом. Это позволяет направлять сообщения и измеренные значения во встроенную пользовательскую логику (CFC), где их можно объединять по желанию. Однако сообщения о пуске **"RTD x Пуск 1ст"** и **"RTD x Пуск 2ст"** не добавляются в групповые сообщения 501 **"ОБЩИЙ ПУСК"** и 511 **"ОБЩЕЕ ОТКЛ"**, не запускают условие повреждения.

Если необходимо, чтобы сообщение появлялось в журнале событий, поместите галочку в соответствующей ячейке на пересечении столбца и строки.

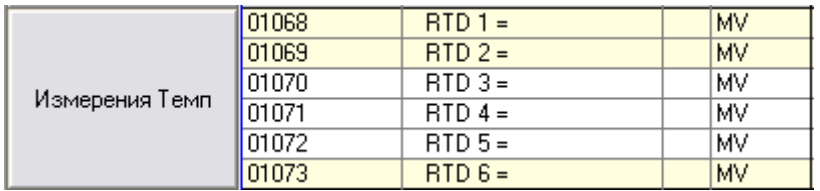

Рисунок 2-108 Матрица ранжирования для 7XV5662-2/5\* (RTD) в °C или °F

2.14 Подключение внешних измерительных преобразователей

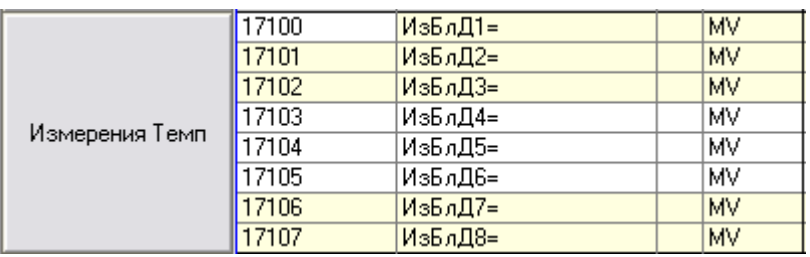

Рисунок 2-109 Матрица ранжирования для 7XV5662-7\* (20-мА измеренные значения или измерения температуры, 20 мА эквивалентны 20,000)

# **2.15 Веб монитор**

Веб-мониторинг позволяет отображать параметры, данные и измеряемые величины устройств SIPROTEC 4 в процессе установки или во время работы. Для этого используется Internet технология.

Веб-мониторинг SIPROTEC использует одни функции для всех устройств, другие функции - только для определенных устройств. Специальные функции 6MD66x контролируют IRC соединение и функции синхронизации. Помимо общих замечаний по установке, в данном руководстве также описаны функции веб-мониторинга SIPROTEC, которые используются только для 6MD66x. Описание общих функций вы найдете в Файле Help, расположенном на диске DIGSI (например, DIGSI V4.60).

Информация отображается в веб-браузере, например, Internet Explorer. С помощью веб браузера вы можете просмотреть, например, состояние IRC соединения. Здесь можно увидеть данные соединения, данные устройства, данные ведущего устройства, структуру соединения и данные процесса для каждого пользователя. В случае функции синхронизации, веб-мониторинг позволяет отображать диапазоны переключений синхроскопа и синхронных сетей.

### **Необходимые условия**

Веб-мониторинг выполняется на компьютере оператора и требует наличия только стандартного программного обеспечения. На компьютере должны быть установлены следующие программы / операционные системы:

Операционная система: Microsoft Windows XP, Microsoft Windows 2000, Microsoft Windows NT, Microsoft Windows ME, Microsoft Windows 98

Internet браузер: Netscape Communicator версии 4.7, Netscape Communicator версии 6.x и выше, или Microsoft Internet Explorer версии 5.0 и выше. Должна быть установлена и активирована система Java.

Протяженная сеть передачи данных: необходимый программный компонент входит в состав Microsoft Windows XP, Microsoft Windows 2000, Microsoft Windows NT и Windows 98. Этот компонент необходим только в том случае, если устройство подключено через последовательный интерфейс.

Сетевой адаптер: необходимый программный компонент входит в состав Microsoft Windows XP, Microsoft Windows 2000, Microsoft Windows NT и Windows 98. Этот компонент необходим только в том случае, если устройство подключено через Ethernet интерфейс (возможно для устройств с интерфейсом EN100).

### **2.15.1 Общие положения**

Во время установки в устройствах необходимо контролировать созданную параметризацию и проверять их функции. Веб-мониторинг просто и четко отображает важные измеряемые величины.

Можно будет быстро найти и решить проблемы, связанные с несоответствием выполненных соединений или параметризации.

Для запуска веб-монитора необходимо наличие соединения между компьютером оператора и устройством защиты, выполненного через интерфейсы, расположенные на передней и задней панелях (сервисный интерфейс). Оно может быть выполнено напрямую с использованием 9-контактного кабеля DIGSI по существующей сети передачи данных. Также возможен удаленный доступ через модем. На компьютере оператора должен быть установлен Internet браузер (см. параграф Системные требования). Также на компьютер оператора обычно устанавливается система DIGSI 4.

Пожалуйста, убедитесь, что DIGSI 4 и веб-монитор не используют одновременно один и тот же интерфейс. Последовательный одновременный доступ приведет к коллизиям. Это означает, что интерфейс устройства может использовать либо DIGSI 4, либо веб монитор. Прежде чем запустить вебмонитор, необходимо закрыть DIGSI 4, либо по крайне мере завершить установку параметров и ранжирование в DIGSI 4. Имеется возможность одновременно работать с DIGSI 4 через СОМ порт компьютера на передней панели, и веб-монитором через другой СОМ порт компьютера на задней панели.

Веб-монитор представляет собой HTML страницы, содержащие Java скрипты, которые хранятся в СППЗУ устройства 6MD66x SIPROTEC 4. Это является неотъемлемой частью встроенного программного обеспечения устройства SIPROTEC 4, и его не надо устанавливать отдельно. Все, что требуется сделать, это создать на компьютере сеть передачи данных для выбора и установки соединений. После успешного подключения к сети, открывается соответствующий браузер и там указывается TCP IP адрес устройства защиты. Адрес сервера устройства, который является домашней страницей, передается в браузер и отображается в виде HTML страницы. Этот TCP IP адрес устанавливается на переднем и сервисном интерфейсе с помощью DIGSI 4, или непосредственно в устройстве с помощью панели управления.

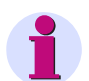

### **Примечание**

Процесс можно только контролировать. Управлять процессом по сети можно только после установки специальных объектов управления. Вы можете, либо непосредственно на устройстве, либо с помощью DIGSI 4 изменить параметры таким образом, что объект управления, содержащийся в веб-мониторе, позволит вводить числовые значения. После чего вы сможете изменить в веб-мониторе параметры уже непосредственно с устройства, потому что запрашиваемые пароли вводятся с клавиатуры.

### **2.15.2 Функции**

### **Основные функциональные возможности**

Основные функциональные возможности определяют общие функции, т.е. не зависящие от используемых устройств.

Это:

- Управление устройством
- Сообщения
- Обзор осциллограмм повреждений
- Обзор измеряемых величин
- Диагностика
- Файловая система устройства
- CFC

Описание функций можно найти в online справке по DIGSI, например, версии V4.60.

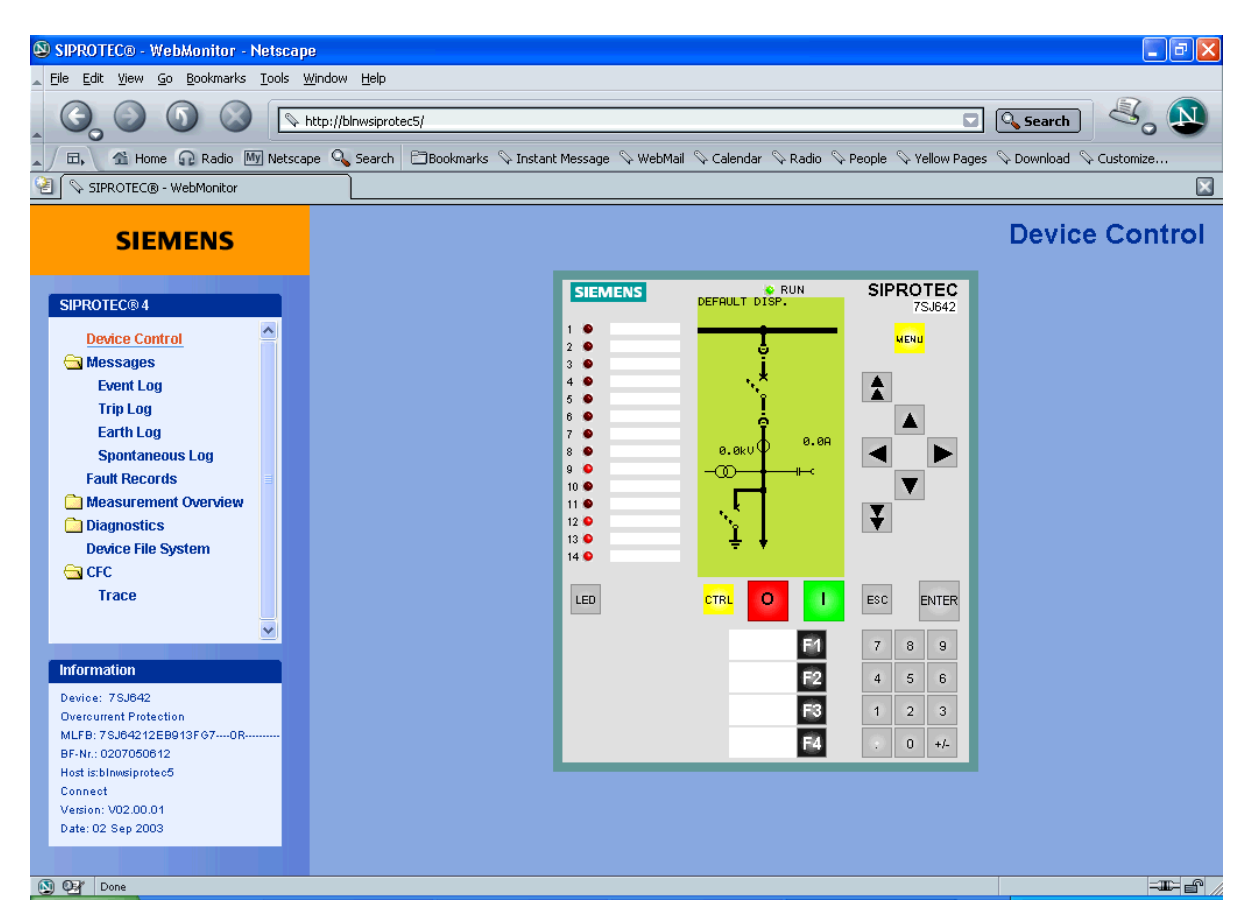

Рисунок 2-110 Веб-монитор - основной дисплей

На рисунке, приведенном выше, изображено общее представление работы устройства, на котором показано устройство, соединенное по сети с объектом управления (клавиатурой) и элементами отображения (дисплей, светодиоды, надписи). Устройством можно управлять с помощью клавиш, показанных на дисплее, точно так же как с помощью клавиш, расположенных на панели устройства.

Компания Siemens рекомендует при использовании веб-монитора блокировать терминал. Это можно сделать путем доступа "Read only" (только для чтения) к интерфейсу, по которому веб-браузер обращается к устройству. Вы можете установить этот параметр в DIGSI, используя Interfaces (Интерфейсы) - Operator Interface at the Device (Интерфейс устройства) (для обращения через последовательный интерфейс), или Interfaces (Интерфейсы) - Ethernet at the device (Ethernet устройства) (для обращения через Ethernet интерфейс, см. следующий Рисунок)

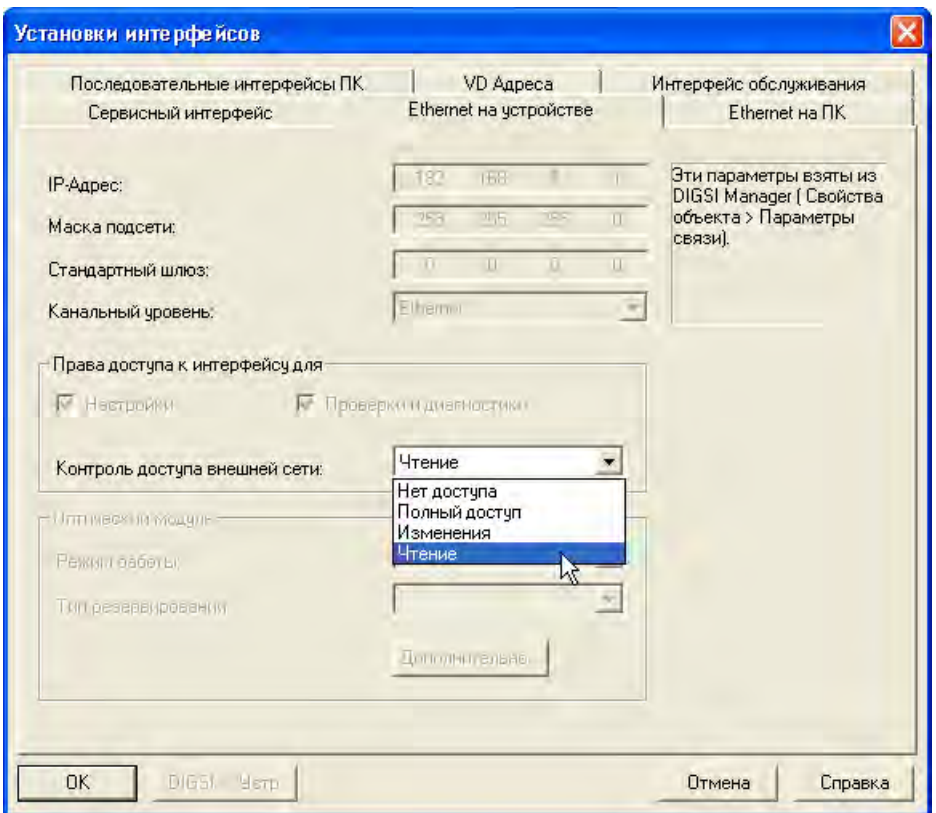

<span id="page-207-0"></span>Рисунок 2-111 Установка разрешения для веб-монитора для доступа через Ethernet интерфейс

Рисунок, приведенный ниже, в качестве примера показывает сообщения буфера рабочих сообщений, организованного в виде списка. Здесь приведено краткое наименование этих сообщений, хранящихся в устройстве.

|                               |     |            |              |                 |            |            |                       | <b>Event Log</b> |  |
|-------------------------------|-----|------------|--------------|-----------------|------------|------------|-----------------------|------------------|--|
|                               | No. | Date       | Time         | Indication      |            |            | Cause Value Source    |                  |  |
|                               | 117 | 09.09.2003 | 10:16:07,057 | Level-2 change  | SPN        | 0N         | Com. Issued=AutoLocal | $\blacktriangle$ |  |
|                               | 118 | 09.09.2003 | 10:16:07,060 | Settings Calc.  | SPN        | <b>OFF</b> | Com. Issued=AutoLocal |                  |  |
|                               | 119 | 10.09.2003 | 09:11:57,305 | Settings Calc.  | SPN        | 0N         | Com. Issued=AutoLocal |                  |  |
|                               | 120 | 10.09.2003 | 09:12:35,411 | Error LA        | SPN        | 0N         | Com. Issued=AutoLocal |                  |  |
|                               | 121 | 10.09.2003 | 09:12:39,355 | Settings Calc.  | SPN        | <b>OFF</b> | Com. Issued=AutoLocal |                  |  |
|                               | 122 | 10.09.2003 | 09:14:13,147 | Settings Calc.  | SPN        | 0N         | Com. Issued=AutoLocal |                  |  |
|                               | 123 | 10.09.2003 | 09:15:02,294 | Fail Modul      | SPN        | 0N         | Com. Issued=AutoLocal |                  |  |
|                               | 124 | 10.09.2003 | 09:15:02,238 | Reset Device    | <b>SPN</b> | 0N         | Com. Issued=AutoLocal |                  |  |
|                               | 125 | 10.09.2003 | 09:15:02,238 | Resume          | <b>SPN</b> | 0N         | Com. Issued=AutoLocal |                  |  |
|                               | 126 | 10.09.2003 | 09:15:02,295 | >Door open      | SPN        | 0N         |                       |                  |  |
|                               | 127 | 10.09.2003 | 09:15:02,301 | Rotation L1L2L3 | SPN        | 0N         | Com. Issued=AutoLocal |                  |  |
|                               | 128 | 10.09.2003 | 09:15:02,301 | DIR. Ph 0/C OFF | <b>SPN</b> | 0N         | Com. Issued=AutoLocal |                  |  |
|                               | 129 | 10.09.2003 | 09:15:02,301 | DIR. E 0/C OFF  | <b>SPN</b> | 0N         | Com. Issued=AutoLocal |                  |  |
|                               | 130 | 10.09.2003 | 09:15:02,302 | Device OK       | SPN        | 0N         | Com. Issued=AutoLocal |                  |  |
|                               | 131 | 10.09.2003 | 09:15:02,490 | Link Chl        | SPN        | CLOS       | Com. Issued=AutoLocal |                  |  |
|                               | 132 | 10.09.2003 | 09:15:02,590 | Error UP        | <b>SPN</b> | 0N         | Com. Issued=AutoLocal |                  |  |
|                               | 133 | 10.09.2003 | 09:15:02,590 | Error CO        | SPN        | 0N         | Com. Issued=AutoLocal |                  |  |
|                               | 134 | 10.09.2003 | 09:15:02,590 | Error LA        | SPN        | 0N         | Com. Issued=AutoLocal |                  |  |
|                               | 135 | 10.09.2003 | 09:15:02,605 | 0/C Phase ACT   | SPN        | 0N         | Com. Issued=AutoLocal |                  |  |
|                               | 136 | 10.09.2003 | 09:15:02,605 | 0/C Earth ACT   | SPN        | 0N         | Com. Issued=AutoLocal |                  |  |
|                               | 137 | 10.09.2003 | 09:15:02,605 | ProtActive      | SPN        | 0N         |                       |                  |  |
|                               | 138 | 10.09.2003 | 09:15:02,896 | SP. I <         | <b>SPN</b> | 0N         | Com. Issued=AutoLocal |                  |  |
|                               | 139 | 10.09.2003 | 09:15:07,016 | Reset LED       | $TG+$      | 0N         | Command Issued=DIGSI  |                  |  |
|                               | 140 | 10.09.2003 | 09:15:41,356 | Clock SyncError | SPN        | <b>OFF</b> | Com. Issued=AutoLocal |                  |  |
|                               |     |            |              |                 |            |            |                       |                  |  |
| Print Buffer<br>Delete Buffer |     |            |              |                 |            |            |                       |                  |  |

Рисунок 2-112 Список событий

#### **Функции в зависимости от типа устройства**

Помимо общих функций, веб-монитор для 6MD66x включает PRC функции IRC соединения с данными пользователя и функции синхронизации. В целом веб-монитор может отображать следующую информацию.

IRC соединение

- Данные соединения
- Данные устройства
- Данные ведущего устройства
- Структура соединения
- Параметры узлов

Функция веб-мониторинга IRC соединения запускается с помощью пункта меню "RC". IRC соединение может содержать до 32 узлов. Узлы перечислены в списке с указанием их номера и состояния (Вкл или Откл). Узлы, подключенные к веб-монитору, выделены красным цветом. Узлы и их номера чувствительны к действиям мыши. Это означает, что при помещении указателя мыши на узел, указатель принимает форму руки, а узел меняет свой цвет. Щелкнув по выбранному узлу, вы можете увидеть детальные характеристики этого узла - до 32 элементов информации процесса - с сообщениями, спараметрированными для него, и соответствующими значениями.

Функция синхронизации включает следующие представления:

• Диапазоны синхронизации

Диапазоны синхронизации показаны в системе координат. По оси Х расположена частота, по оси Y напряжение.

• Синхроноскоп

Синхроноскоп динамически отображается с помощью трех диаграмм, показывающих соответственно разность углов, разность напряжений и разность частот.

• Синхронные сети

Синхронные сети отображаются с помощью круговой диаграммы и текущих измеряемых величин.

На рисунке, приведенном ниже, показан пример синхроноскопа со списком выбора, круговой диаграммой/гистограммой и текущими измеряемыми величинами.

2.15 Веб монитор

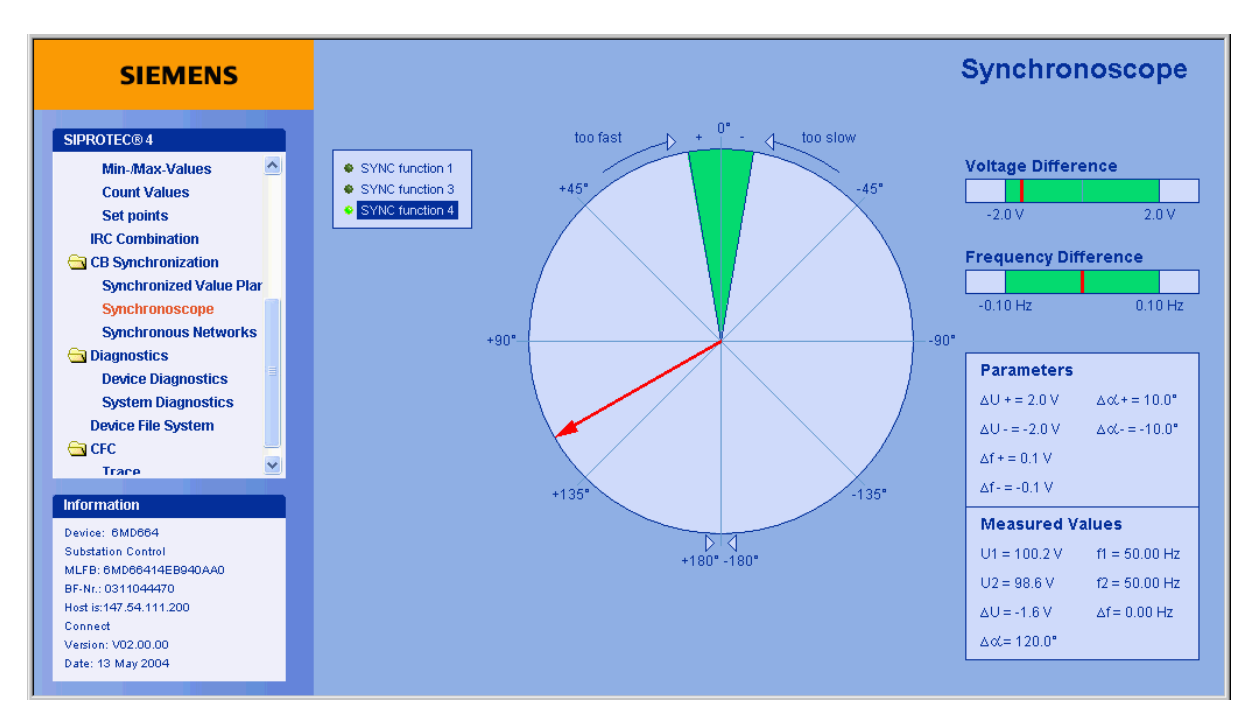

### Рисунок 2-113 Веб-монитор - Синхроноскоп

Все спараметрированные функции перечислены в списке. Светодиод показывает текущее состояние выбранной группы: ярко- зеленый (Вкл) для активного состояния, темно-зеленый (Выкл) для неактивного состояния. Для неактивной группы функций показаны только заданные параметры, тогда как для активной группы функций также показаны текущие измеряемые величины. При запуске автоматически отображается первая обнаруженная активная группы функций. Все измеряемые величины загружаются прямо в устройство — примерно через каждые 100 мс — и отображаются в виде таблиц или диаграмм.

### **2.15.3 Режимы работы**

Веб монитор работает в следующих режимах работы, установленных между ПК и устройством SIPROTEC 4:

### **Прямое последовательное соединение**

Установлено прямое соединение между сервисным интерфейсом, расположенным на передней или задней панели устройства, и последовательным интерфейсом ПК. Для установки этого соединения используется 9-контактный кабель, который поставляется вместе с DIGSI.

### **Коммутируемое соединение через модем**

Последовательное соединение сервисного интерфейса, расположенного на задней панели устройства, с системным модемом. Это соединение может быть электрически выполнено через RS232 (на короткие расстояния) или через оптоволокно. Соединение с системным модемом устанавливается из офиса или любого другого места, по коммутируемым линиям связи. Используя это соединение можно также установить соединение DIGSI-Remote. Таким образом, во время установки можно также изменить параметры удаленного устройства.

#### **Работа при звездообразном соединении**

Соединение сервисного интерфейса, расположенного на задней панели устройства, при звездообразном соединении с использованием прямого оптического канала. Таким образом, в системе могут работать несколько устройств; существующая установка может использоваться для центрального управления устройствами защиты.

### **Работа с Ethernet**

Соединение через Ethernet интерфейс. Этот тип соединения требует наличия в устройстве блока EN100, и подключения этого блока к локальной сети.

Дополнительную информацию об основных функциях, установке и работе с конфигурацией системы вы найдете в online справке, расположенной на диске DIGSI.

#### **Управление правами доступа для веб-мониторинга**

Права доступа для веб-мониторинга назначаются в DIGSI в разделе **Интерфейсы**. Компания Siemens рекомендует устанавливать права **только на чтение**; при этом нельзя будет ни очистить список событий, ни сформировать команду, ни сбросить сохранные светодиоды с помощью веб-монитора. Если вы разрешите **полный доступ**, можно будет выполнить все эти действия с помощью вебмонитора.

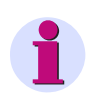

### **Примечание**

Уровень **Без прав доступа** пока не задействован, т.е. здесь пользователь также получает полный доступ. См. Рисунок [2-111.](#page-207-0)

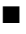

Функции 2.15 Веб монитор

# **Монтаж и ввод в эксплуатацию**

Настоящая глава предназначена для персонала, имеющего опыт ввода устройств в эксплуатацию. Этот персонал должен быть знаком с соответствующими правилами и предписаниями техники безопасности, а также с режимами работы электроустановок. Здесь описывается процесс модификации аппаратных компонентов. Некоторые испытания требуют работы защищаемого объекта (линия, трансформатор и т.д.) под нагрузкой.

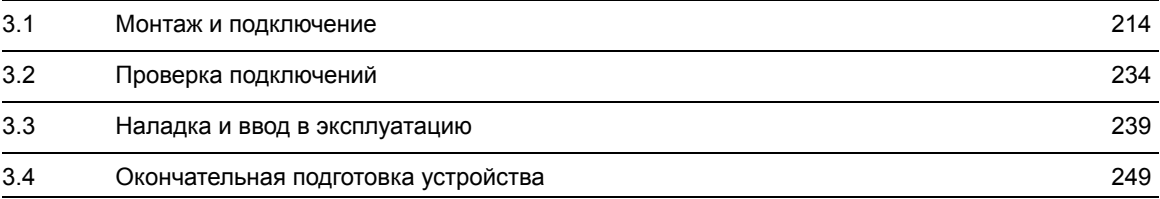

# <span id="page-213-0"></span>**3.1 Монтаж и подключение**

#### **Общие положения**

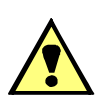

### **ВНИМАНИЕ!**

**Предупреждение о необходимости правильной транспортировки, хранения, установки или сборки устройства.**

Несоблюдение настоящих предостережений может привести к фатальному исходу, травмам персонала или к значительному материальному ущербу.

Исправная и безопасная работа устройства возможна только при правильной транспортировке, хранении, установке и сборке устройства в соответствии с предупреждениями и инструкциями, приведенными в данном руководстве.

В частности, должны соблюдаться общие требования по установке и безопасности для работы в условиях высокого напряжения (например, ANSI, МЭК, DIN, EN, VDE или другие национальные или международные стандарты).

### **3.1.1 Информация о конфигурации**

### **Необходимые условия**

Для установки и подключения должны быть соблюдены следующие условия:

Номинальные данные устройства должны быть проверены в соответствии с Системным описанием SIPROTEC 4 [/1/](#page-374-0) и проверены на соответствие данным энергетической системы в группе Данные энергосистемы.

### **Варианты подключения**

Примеры подключения для цепей трансформаторов тока и напряжения приведены в Приложении.

### **Токи/Напряжения**

Так как входы напряжения 6MD66х имеют рабочий диапазон от 0 до 170 В, то линейное напряжение можно вычислить по формуле  $\sqrt{3} \cdot 170$  В = 294 В.

### **Дискретные входы и выходы**

Конфигурация дискретных входов и выходов, т.е. настройка устройства под определенные условия эксплуатации, описана в документе [/1/.](#page-374-0) Подключение к системе зависит от этой конфигурации.

### <span id="page-214-0"></span>**3.1.2 Модификация аппаратного обеспечения**

### **3.1.2.1 Общие положения**

В некоторых случаях может понадобиться модификация аппаратного обеспечения, например, зависящая от значения номинального тока, напряжения управления дискретными входами или подключения последовательных интерфейсов. При модификации аппаратных компонентов следует придерживаться процедуры, описанной в данном разделе.

### **Напряжение питания**

Различные диапазоны входных значений (от 60 до 110 В Пост. и 220 - 250 В Пост.) для напряжения питания можно изменять, меняя положение втычных перемычек. При поставке устройства эти перемычки установлены согласно шильдику и их не требуется переставлять (см. также данные заказа в Приложении).

### **Контакт готовности**

Контакт реле "Готовность"- это переключающийся контакт, который может быть нормально-замкнутым или нормально-разомкнутым, подключенным к клеммам F3 и F4 с помощью втычных перемычек. Состояние контакта определяется положением втычной перемычки (X40 на блоке ЦПУ). Назначение втычной перемычки на тип контакта и положение перемычки описано ниже.

### **Номинальные токи**

Номинальный ток 1 А или 5 А входных трансформаторов тока устройства устанавливаются с помощью перемычек. Установка втычных перемычек выполнена на заводе в соответствии с указанными на шильдике номинальными параметрами. Все перемычки должны быть установлены для одного номинального тока, т.е. соответственно одна перемычка (X61 - X63) для каждой входной цепи и дополнительно общая перемычка X60.

Если вы сделаете какие-либо изменения, не забудьте также внести эти изменения в устройство, используя параметр Transformer current I, secondary (Ток во вторичной обмотке трансформатора) в группах измерительного преобразователя.

#### **Напряжение управления дискретными входами**

При поставке устройства дискретные входы настроены так, что постоянный ток, равный напряжению питания, установлен как оперативная переменная. Если номинальные значения отличаются от оперативного напряжения электроустановки, возможно, будет необходимо изменить порог срабатывания дискретных входов.

Для изменения напряжения срабатывания дискретного входа следует поменять положение соответствующей ему перемычки.

### **Примечание**

Если дискретные входы используются для контроля цепей отключения, имейте в виду, что два входа (или один вход и один замещающий резистор) включаются последовательно. При этом порог срабатывания должен быть ниже половины номинального оперативного напряжения.

3.1 Монтаж и подключение

### **Замена интерфейсов**

Последовательные интерфейсы взаимозаменяемы. Какие инмтерфейсы можно поменять, а также как это делается, описано в разделе об интерфейсных модулях.

### **Согласованная нагрузка последовательных интерфейсов**

Для обеспечения надежной передачи данных на последнем устройстве, подключенном к шине RS485 или PROFIBUS, должен быть установлен нагрузочный резистор. Для этого на печатной плате центрального процессора и на блоке PROFIBUS интерфейса предусмотрены нагрузочные резисторы, которые подключаются с помощью втычных перемычек. Обе перемычки всегда должны иметь одинаковое положение.

При поставке устройства нагрузочные резисторы отключены.

### **3.1.2.2 Разборка**

### **Разборка устройства**

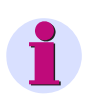

### **Примечание**

В указаниях по выполнению следующих действий предполагается, что устройство выведено из работы.

### **Работа с печатными платами**

### **Осторожно!**

### **Будьте внимательны при работе с элементами печатных плат, влияющих на номинальные данные устройства:**

В результате заказной номер (MLFB) и значения на шильдике не будут более соответствовать фактическим свойствам устройства.

Если выполнение подобных изменений необходимо в некоторых случаях, эти изменения должны быть четко и в полной мере отражены на устройстве. Для этого в комплекте поставки имеются наклейки, которые можно использовать в качестве дополнительного шильдика с указанием измененных данных.

Для выполнения работ на печатных платах, таких как проверка и перестановка переключающих элементов или замена модулей, выполните следующие действия:

- Подготовьте рабочее место. Для предотвращения действия электростатического электричества на элементы защиты сделайте заземленную подложку. Вам понадобится следующий инструмент:
	- отвертка шлицевая с шириной жала от 5 до 6 мм,
	- крестовая отвертка Philips Pz размера 1,
	- гаечный ключ под гайку 5 мм.
- Открутить винты D-сверхминиатюрных разъемов на задней панели в местах "А".
- Если дополнительно к сервисному интерфейсу в гнезде "А" в устройстве есть дополнительные системные интерфейсы в гнездах "В" - "D", винты, расположенные по диагонали от интерфейсов, также необходимо отвинтить.
- Удалите заглушки на передней панели и ослабьте скрываемые ими винты.
- Потяните переднюю панель и осторожно отсоедините ее с одной стороны. В случае устройств с отдельной панелью управления можно снять переднюю панель сразу после отвинчивания всех винтов.
#### **Работа со штекерными разъемами**

#### **Осторожно!**

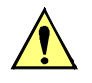

#### **Помните об электростатических разрядах:**

Несоблюдение настоящих предостережений может привести к легким телесным повреждениям персонала или материальному ущербу.

При работе с штекерными разъемами избегайте разрядов электростатического электричества; для этого перед началом работ дотроньтесь до заземленных металлических частей.

Не подключайте и не снимайте интерфейсы, находящиеся под напряжением!

При работе со штекерными разъемами необходимо действовать следующим образом:

• Отсоедините штекерный разъем плоского ленточного кабеля между блоком центрального процессора CPU (1) и передней панелью. Для этого нажмите на верхнюю и нижнюю защелки штекерного разъема, чтобы вытащить разъем ленточного кабеля.

Для устройств с отдельной панелью управления, этот шаг пропускается. На блоке центрального процессора CPU (1) необходимо вынуть 7-контактный разъем X16 из D-сверхминиатюрного гнезда и разъем ленточного кабеля (соединенного с 68- контактным разъемом на задней панели).

- Отсоедините разъем ленточного кабеля между блоком центрального процессора CPU (1) и блоками ввода- вывода I/O-4 (2) и I/O-5 (3).
- Выньте платы и положите их на поверхность, защищенную от электростатических разрядов.
- Проверьте перемычки и, при необходимости, измените их положение или удалите.

#### **Расположение блоков 6MD662**

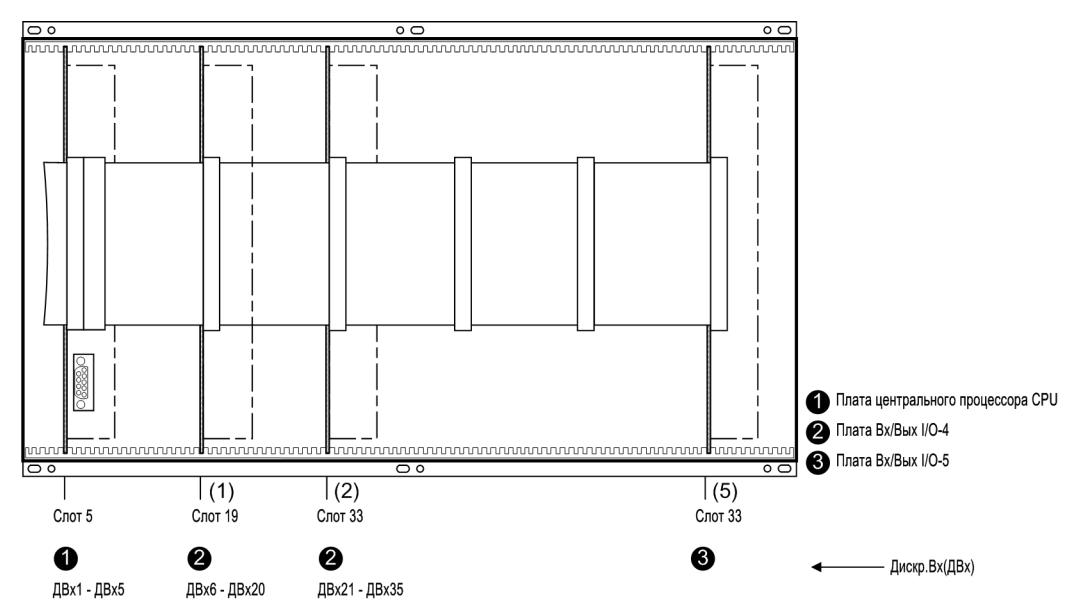

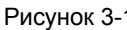

Рисунок 3-1 Вид спереди устройства 662 после снятия передней панели (упрощенное и уменьшенное изображение)

3.1 Монтаж и подключение

### **Расположение модулей 6MD663**

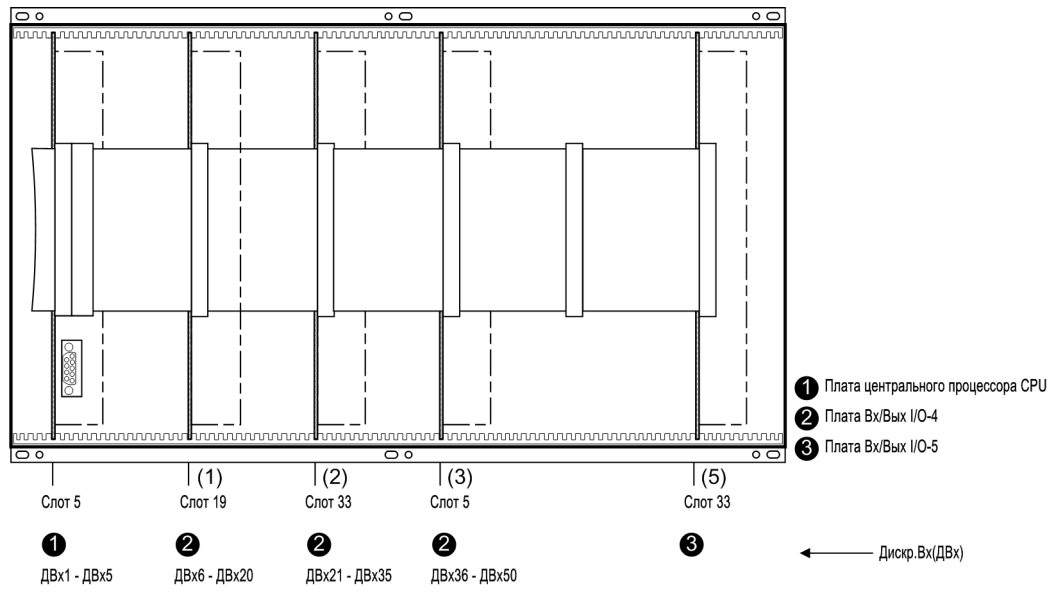

Рисунок 3-2 Вид спереди устройства 663 после снятия передней панели (упрощенное и уменьшенное изображение)

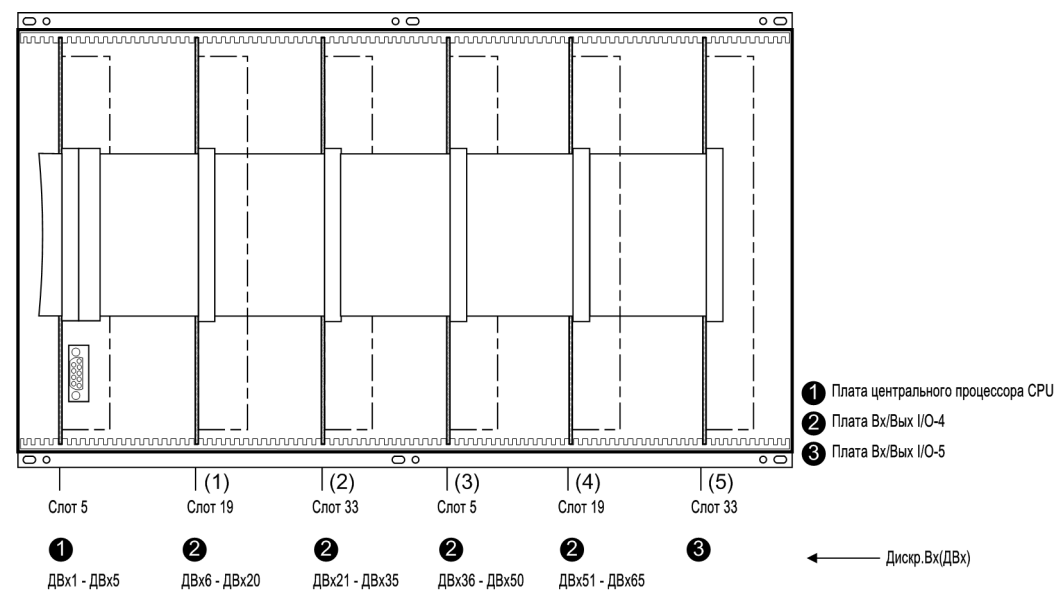

#### **Расположение модулей 6MD664**

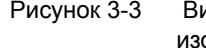

Рисунок 3-3 Вид спереди устройства 664 после снятия передней панели (упрощенное и уменьшенное изображение)

## **3.1.2.3 Элементы переключения на печатных платах**

#### **Плата центрального процессора CPU**

Проверьте установленное номинальное напряжение встроенного источника питания, статическое состояние контакта готовности реле, выбранные напряжения срабатывания дискретных входов ДВх1 - ДВх5, и тип встроенного интерфейса RS232/RS485, используя схему размещения печатной платы блока центрального процессора CPU и приведенные ниже таблицы.

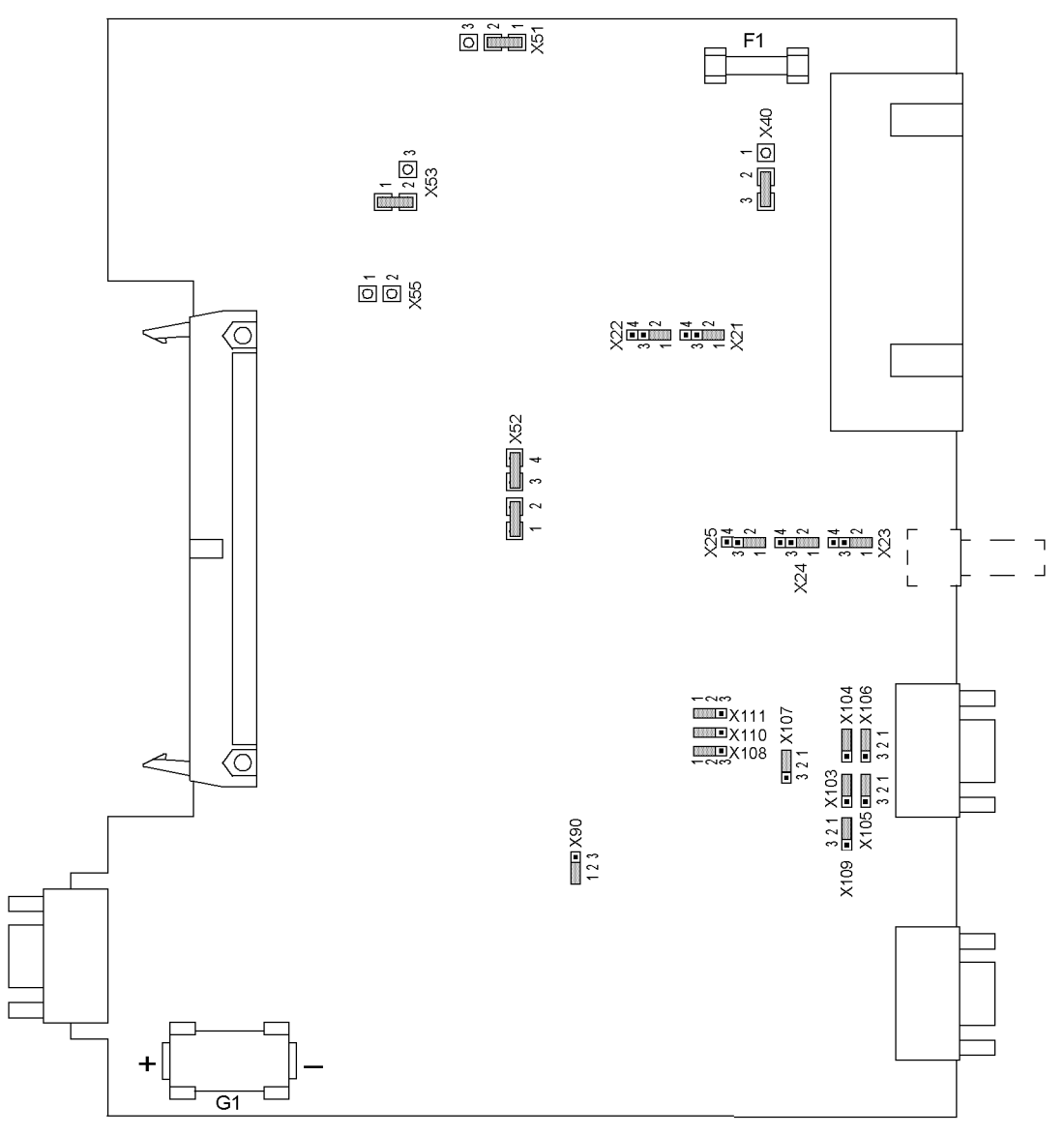

Рисунок 3-4 Плата центрального процессора CPU с изображением перемычек, необходимых для конфигурации платы

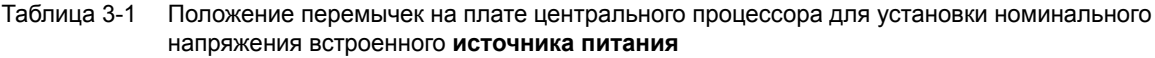

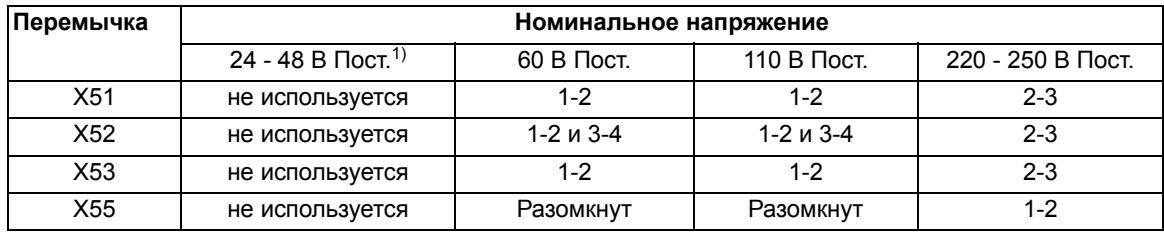

1) Для варианта "24 - 48 В Пост." изменение номанального напряжения перестановкой втычных перемычек невозможно.

Tabelle 3-2 Положение перемычки на блоке центрального процессора для определения нормального состояния переключающегося **контакта "Исправность"**

| Перемычка | Нормально разомкнутый | Нормально замкнутый | Заводская<br>установка |
|-----------|-----------------------|---------------------|------------------------|
| X40       | ാ                     | 2-3                 | $2 - 3$                |

Таблица 3-3 Положение перемычек на блоке центрального процессора для выбора **оперативного напряжения** дискретных входов BI1 - BI5

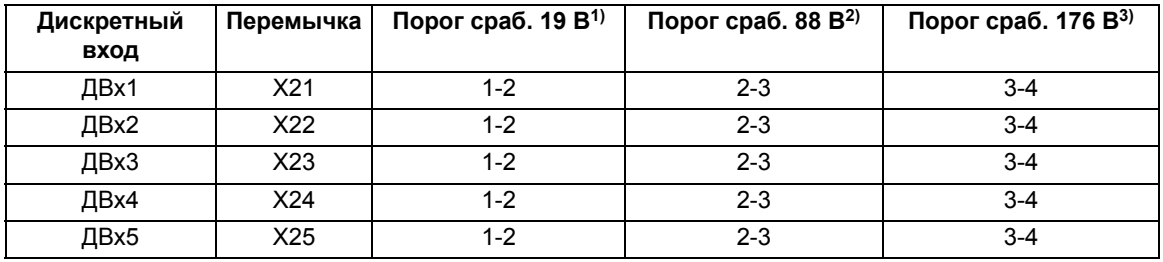

<sup>1)</sup> Заводская уставка для устройства с номинальным напряжением питания 24 В - 60 В Пост

2) Заводская уставка для устройств с напряжением питания 110 В Пост

 $3)$  Заводская уставка для устройства с номинальным напряжением питания 220 В - 250 В Пост

Таблица 3-4 Положение перемычек на блоке центрального процессора для встроенного **интерфейса RS232/RS485**

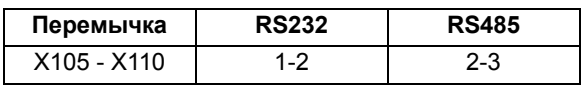

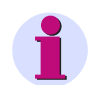

## **Примечание**

Перемычки с X105 по X110 должны быть установлены в одинаковые положения.

Все перемычки предварительно установлены согласно заказанной вами конфигурации.

Интерфейс R485 можно преобразовать в интерфейс RS232, изменив положение соответствующих перемычек.

Для заказа с кодом MLFB положение 12, и 0 означает, что установлен интерфейс RS232.

#### Таблица 3-5 Положение перемычек на блоке центрального процессора для **CTS (Управление потоком данных)**

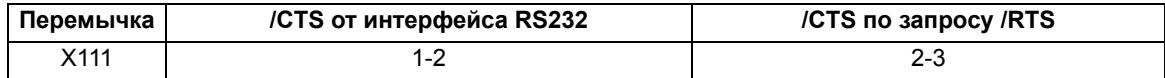

На заводе перемычка всегда устанавливается в положение 2-3.

Перемычка должна быть установлена в положение 2-3 для подключения к DIGSI через интерфейс RS232.

Положение перемычки 2-3 также требуется для подключения через звездообразный ответвитель или оптоволоконный кабель; для этого мы рекомендуем использовать соединительный кабель с кодом заказа 7XV5100-4.

Положение перемычки 1-2 требуется для модемного соединения; для этого мы рекомендуем использовать стандартный соединительный кабель (9-/25-контактов).

#### Таблица 3-6 Положение перемычек на блоке центрального процессора для **нагрузочных резисторов интерфейса RS232/RS485**

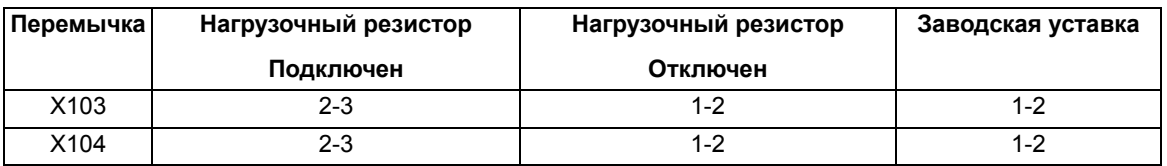

Последнее устройство на шине, при условии, что в системе отсутствуют внешние резисторы, должно быть сконфигурировано через перемычки X103 и X104.

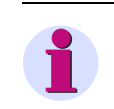

### **Примечание**

Обе перемычки должны находится в одинаковом положении!

Перемычка X90 используется для целей внутренней проверки. Заводское положение перемычки 1-2 меняться не должно.

3.1 Монтаж и подключение

#### **Блок ввода/вывода I/O-4**

Выбранное оперативное напряжение дискретных входов BE6 - BE65 проверяется согласно таблице, приведенной ниже. Ранжирование дискретных входов блока ввода-вывода можно найти в разделе **Размещение блоков**.

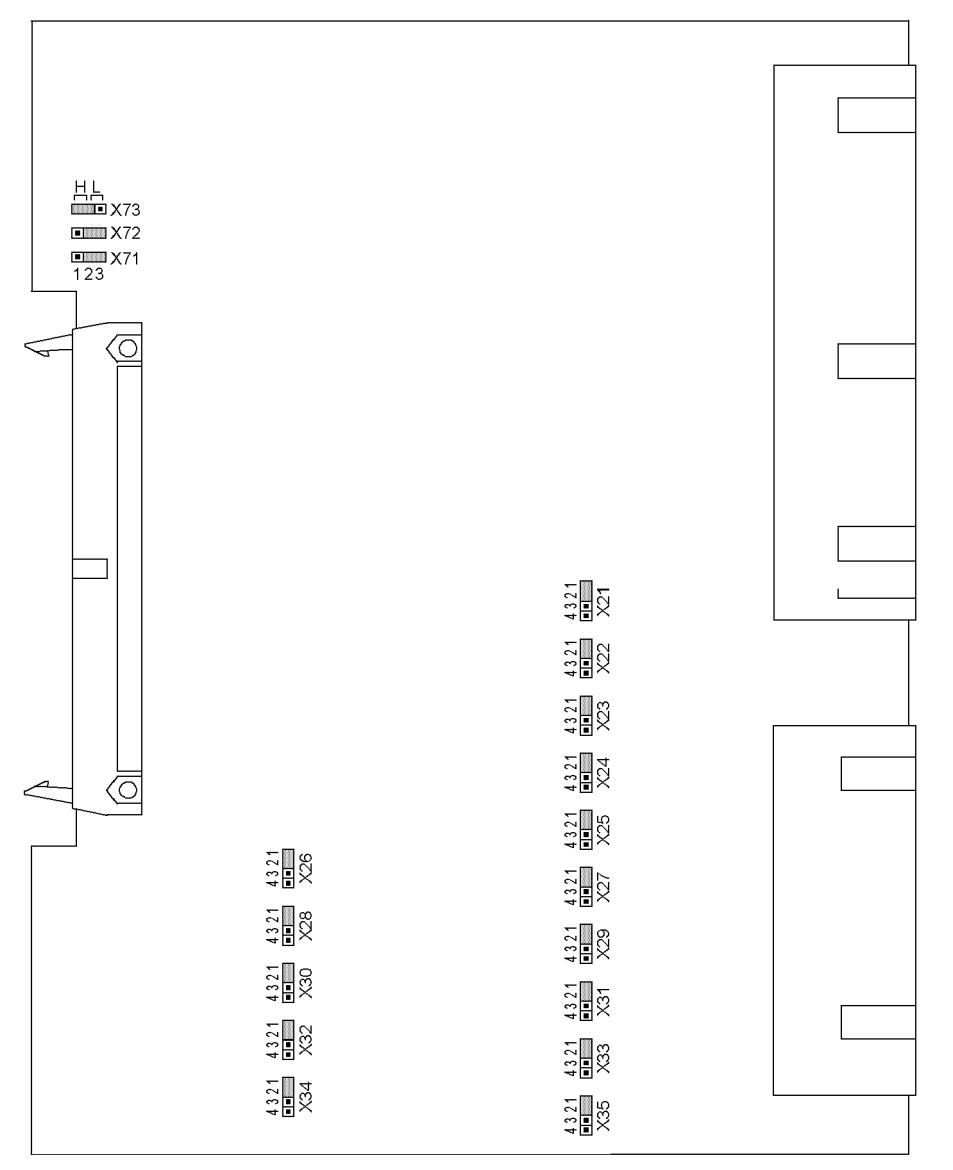

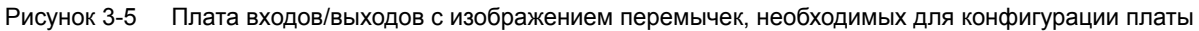

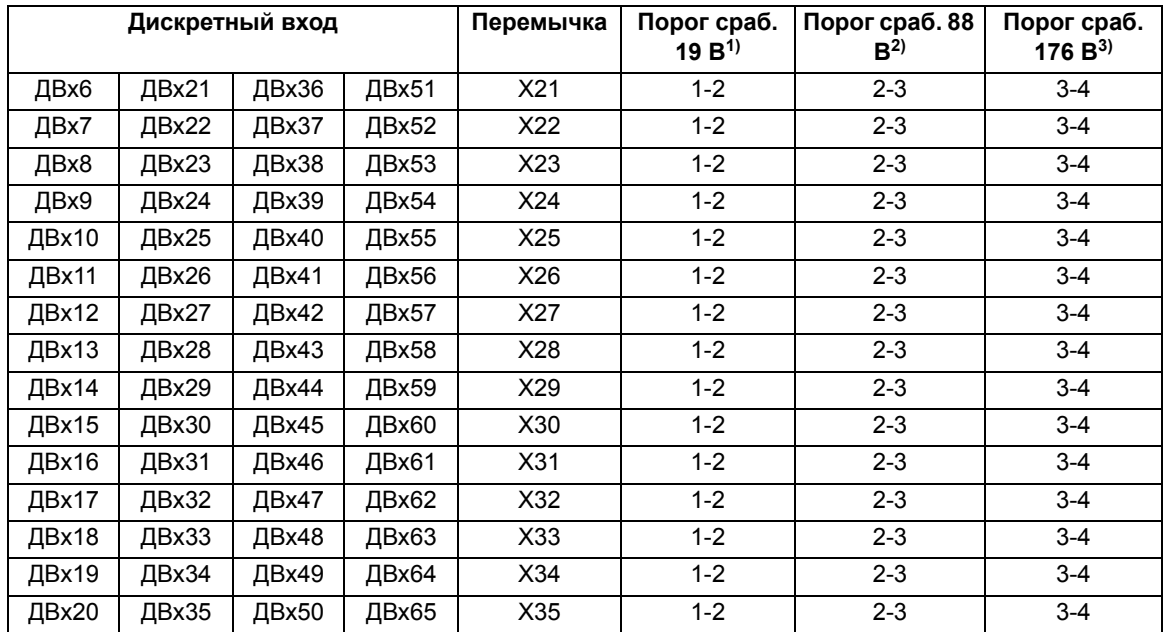

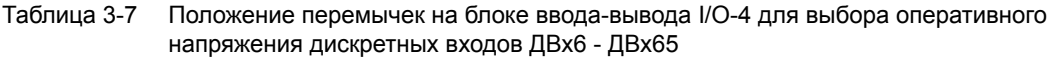

1) Заводская уставка для устройства с номинальным напряжением питания 24 В - 60 В Пост

2) Заводская уставка для устройств с напряжением питания 110 В Пост

3) Заводская уставка для устройства с напряжением питания 220 В - 250 В Пост

Перемычки X71, X72 и X73 на блоке ввода/вывода I/O-4 используются для установки адреса шины их положение не должно меняться. В таблице приведено заводское положение перемычек.

| Перемычка | Разъем        |               |              |               |
|-----------|---------------|---------------|--------------|---------------|
|           | Разъем 19 (1) | Разъем 33 (2) | Разъем 5 (3) | Разъем 19 (4) |
| X71       | $1-2(H)$      | $2-3(L)$      | $1-2(H)$     | 2-3 $(L)$     |
| X72       | $2-3(L)$      | $1-2(H)$      | $1-2(H)$     | 2-3 $(L)$     |
| X73       | $2-3(L)$      | $2-3(L)$      | $2-3(L)$     | $1-2(H)$      |

Таблица 3-8 Положение перемычек на блоке ввода/вывода I/O-4 для задания адреса блока

3.1 Монтаж и подключение

#### **Блок ввода/вывода I/O-5**

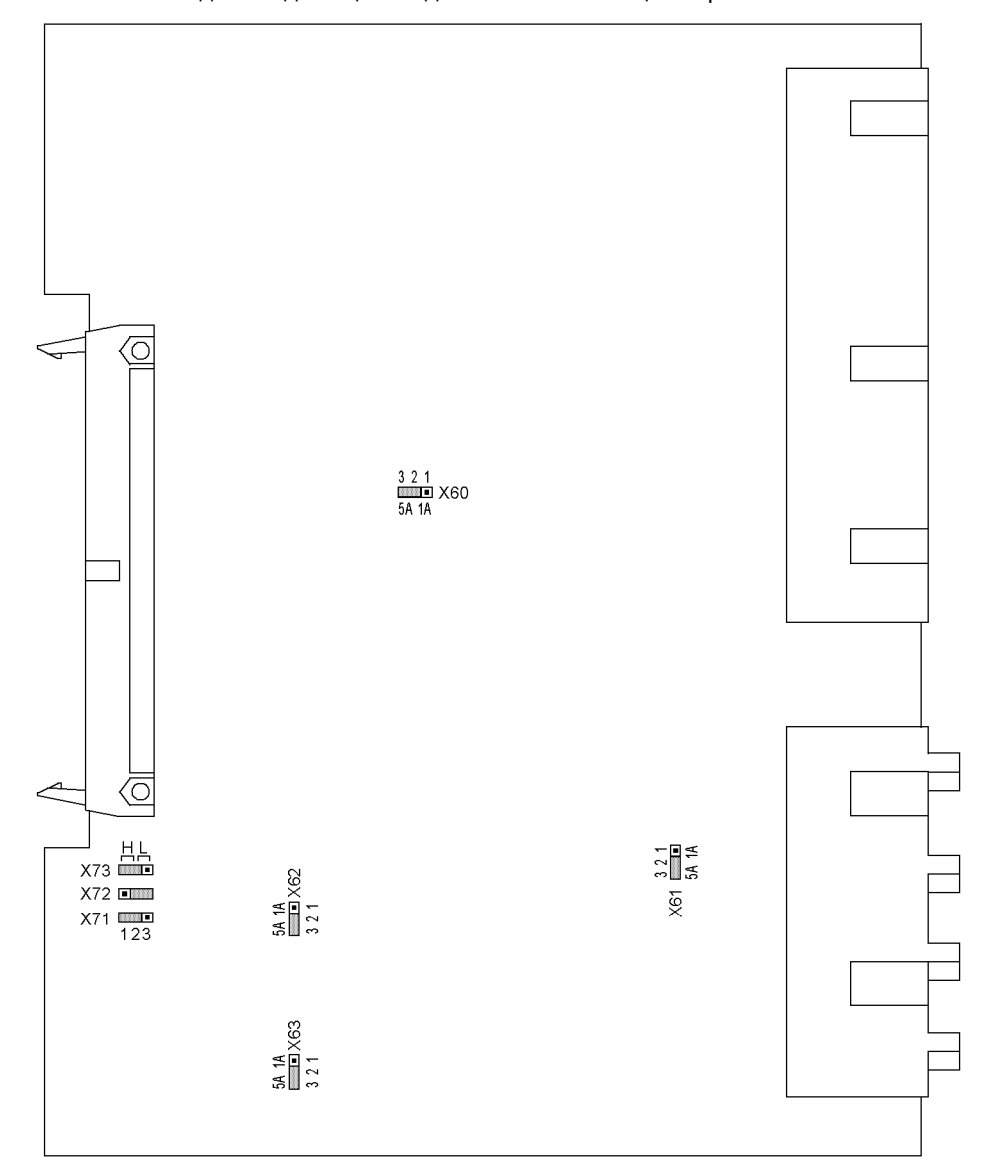

Проверьте установленные номинальные токи входных трансформаторов тока. Все перемычки должны быть установлены для одного номинального тока, т.е. соответственно одна перемычка (X61 - X63) для каждой входной цепи и дополнительно общая перемычка X60.

Рисунок 3-6 Плата входов/выходов с изображением перемычек, необходимых для конфигурации платы

Перемычки X71, X72 и X73 на блоке ввода/вывода I/O-5 используются для установки адреса шины их положение не должно меняться. В таблице приведено заводское положение перемычек. Разъемы для установки блоков плат описаны в разделе **Расположение блоков**.

Перемычки Х60 - Х63 служат для установки номинального вторичного тока 1А или 5А. Все перемычки должны быть установлены одинаково.

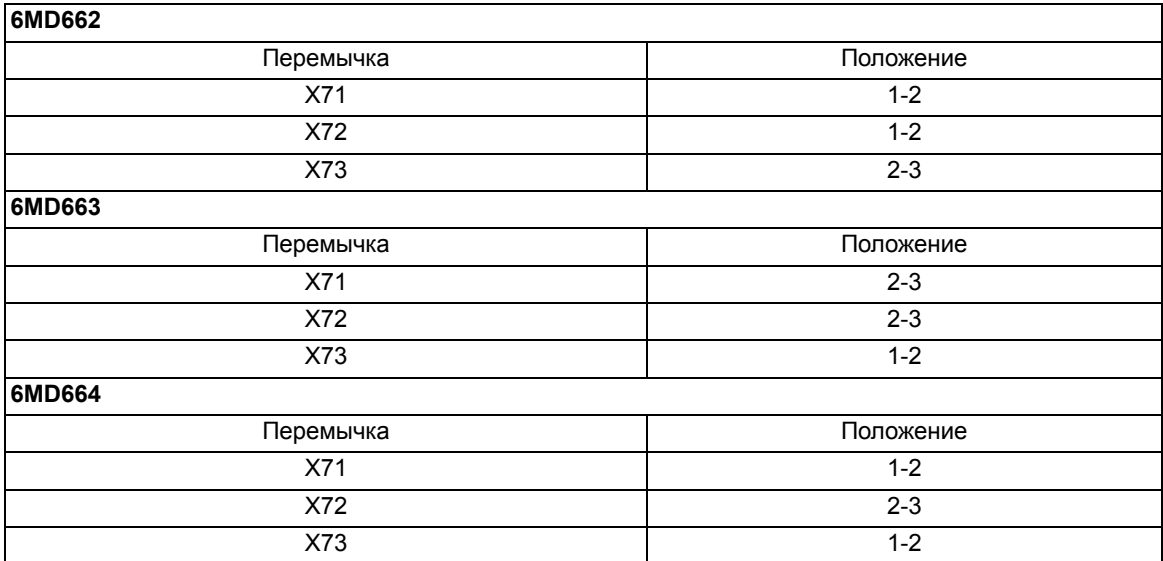

## Таблица 3-9 Положение перемычек на модуле ввода/вывода I/O-5 для определения **адресов модулей**

3.1 Монтаж и подключение

# **3.1.2.4 Интерфейсные модули**

#### **Замена интерфейсных модулей**

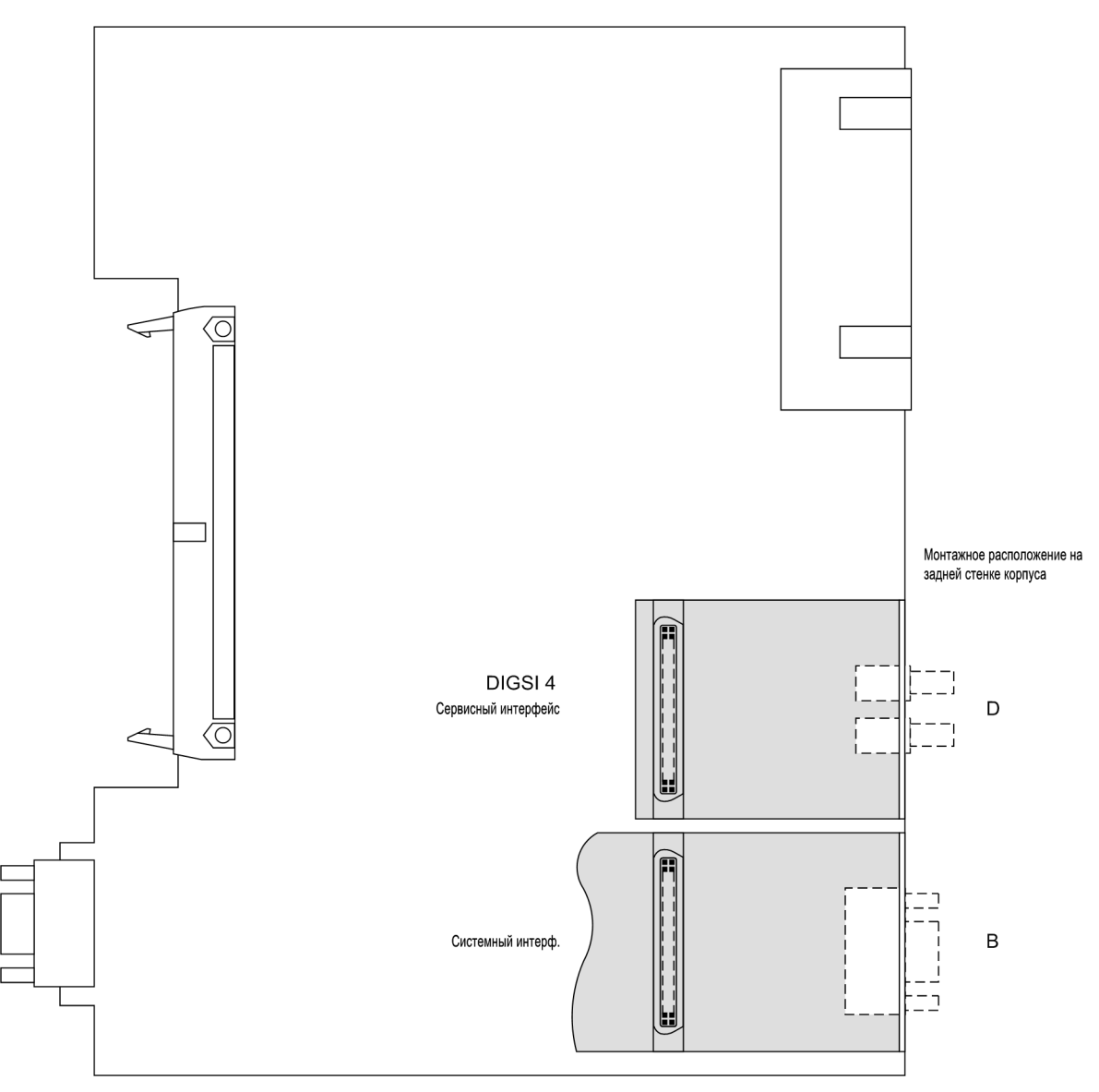

Рисунок 3-7 Пример, блок центрального процессора с интерфейсными блоками

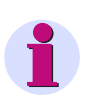

## **Примечание**

Пожалуйста, обратите внимание на следующее: могут использоваться только те интерфейсные блоки, с которыми устройство можно заказать в соответствии с кодом заказа (см. Приложение).

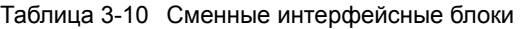

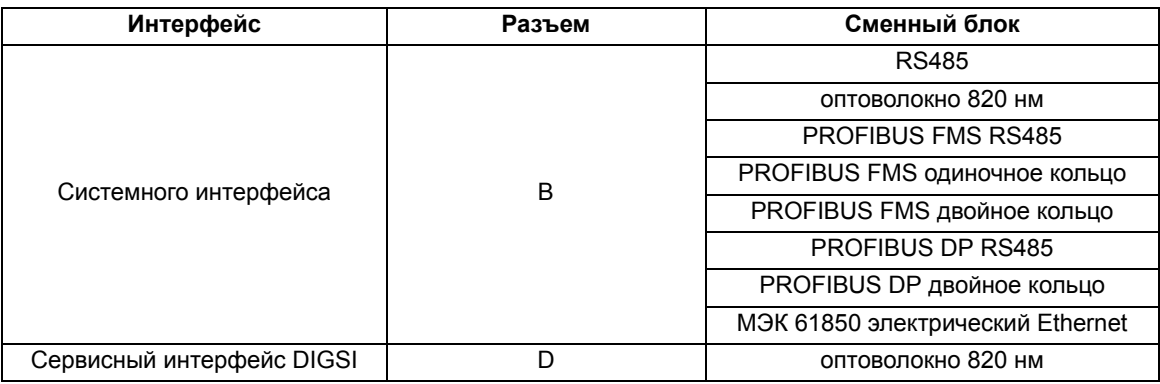

Заказные номера заменяемых модулей можно найти в Приложении

#### **Последовательные интерфейсы с шинной архитектурой**

Для интерфейсов с шинной архитектурой необходима согласованная (концевая) нагрузка на шине каждого последнего устройства, т.е. к каждому последнему устройству должны быть подключены нагрузочные резисторы. В случае 6MD66х, это применимо к моделям с интерфейсами RS485 или PROFIBUS.

Нагрузочные резисторы расположены на соответствуем интерфейсном блоке PROFIBUS, который расположен на блоке центрального процессора или прямо на печатной плате блока центрального процессора.

При поставке перемычки установлены так, что нагрузочные резисторы отключены. Обе перемычки должны находится в одинаковом положении!

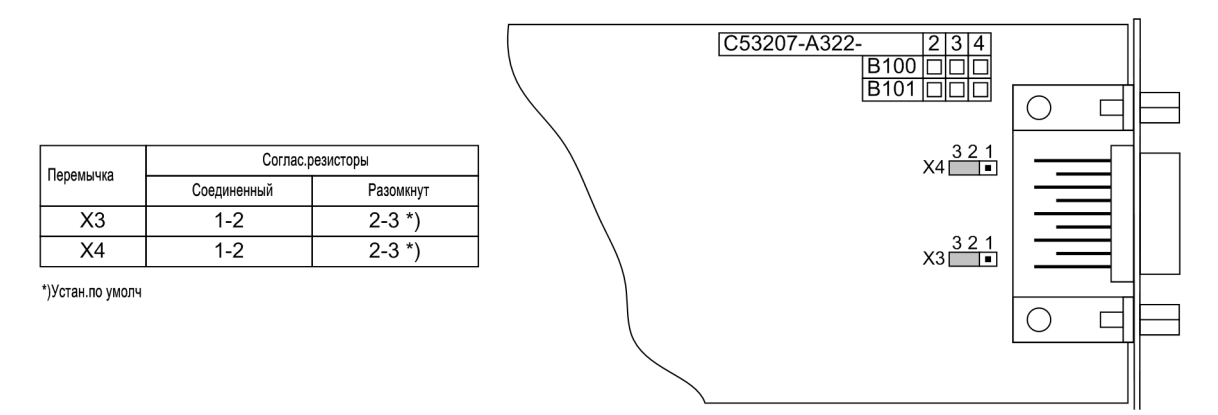

#### Рисунок 3-8 Положение перемычек для конфигурации нагрузочных резисторов интерфейсов PROFIBUS FMS и PROFIBUS DP

Нагрузочные резисторы для интерфейса PROFIBUS могут быть также подключены внешним образом (например, к блоку подключения). В этом случае, нагрузочные резисторы, расположенные на блоке интерфейса PROFIBUS или непосредственно на плате блока центрального процессора, должны быть отключены.

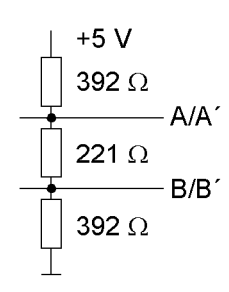

<span id="page-227-0"></span>Рисунок 3-9 Согласованная нагрузка интерфейса RS485 (внешняя)

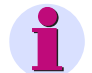

#### **Примечание**

Интерфейс RS485, используемый с этим устройством для IRC соединения, нельзя нагружать внешними резисторами, как показано на рисунке выше, так как напряжение +5 В не поддерживается этим устройством (см. Таблицу [3-11\)](#page-234-0). Интерфейс RS485 на блоке процессора может быть согласован нагрузочным резистором непосредственно на процессорном блоке (см. блок центрального процессора для установки перемычек).

Внешняя нагрузка шины RS485 возможна только между линиями A/ A' и В/В', каждая по 120 Ом на конце шины. Полное сопротивление не может быть ниже 60 Ом.

Достижимая скорость передачи данных зависит от расстояния и от качества используемого канала. Допустимы расстояния до 1000 м (3,300 футов).

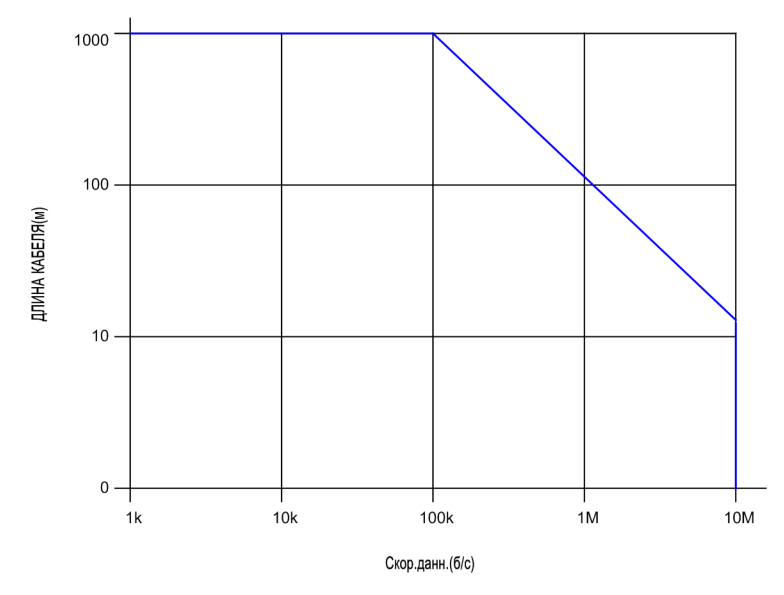

Рисунок 3-10 Соотношение между скоростью передачи данных и длиной шины

#### **МЭК 61850 Ethernet (EN100)**

В интерфейсном блоке Ethernet перемычек нет. Для использования этих блоков модификация аппаратных компонентов не требуется.

# **3.1.2.5 Сборка устройства**

Для сборки устройства, выполните следующие действия:

- Осторожно вставьте платы в корпус устройства. На модификациях устройства, предназначенных для навесного монтажа, рекомендуется использовать металлический рычаг для вставки платы процессора CPU. С использованием рычага установка платы облегчается.
- Сначала вставьте штепсельный разъем плоского ленточного кабеля в плату ввода/вывода, а затем в плату процессора CPU. Действуйте осторожно, чтобы не погнуть соединительные штыри! Не применяйте силу!
- Вставьте втычной разъем ленточного кабеля между модулем процессора CPU и лицевой панелью в разъем на лицевой панели. Этот шаг пропускается для устройств с отдельной панелью управления или без нее. Вместо этого разъем ленточного кабеля, представляющий собой 68-контактный разъем на задней панели устройства, должен быть воткнут в гнездо на блоке процессора CPU. 7-контактный разъем X16, принадлежащий ленточному кабелю, должен быть воткнут в D-миниатюрное гнездо. Проверка правильности положения подключения при этом не уместна, поскольку неправильное подключение невозможно.
- Нажмите оба фиксатора штепсельных разъемов.
- Установите переднюю панель и привернуть винтами к корпусу устройства.
- Установить защитные планки.
- Закрепите интерфейсы на задней стороне корпуса. Это не обязательно, если устройство разработано для навесного монтажа.

## **3.1.3 Монтаж**

## **3.1.3.1 Утопленный монтаж на панели**

- Снимите четыре заглушки по углам и 2 в центре сверху и снизу передней панели. При этом вы получите доступ к 6 продолговатым крепежным отверстиям.
- Вставьте устройство в вырез на панели и закрепите шестью крепежными винтами. Схемы с размерами можно найти в разделе Технические данные.
- Снова установите 6 заглушек.
- Подключите вывод заземления на задней панели устройства к защитному заземлению панели. Для этого используйте хотя бы один винт M4. Поперечное сечение заземляющего провода должно быть таким же, как у любого другого проводника, подсоединенного к устройству. Сечение заземляющего провода должно быть не менее 2,5 мм2.
- Выполните подключение с помощью втычных или винтовых зажимов на задней стороне устройства в соответствии с монтажной схемой. При использовании кабельного наконечника типа "вилка" для прямого соединения или наконечника "под винт", прежде, чем устанавливать зажимы и провода, винты должны быть закручены так, чтобы головки винтов находились на одной плоскости с клеммами. Круглый зажим должен быть отцентрован в клеммной колодке так, чтобы наружная резьба винта совпадала с отверстием зажима. В разделе [/1/](#page-374-0) приведена информация, касающаяся размера проводов, наконечников, радиусов закругления и т.п.

3.1 Монтаж и подключение

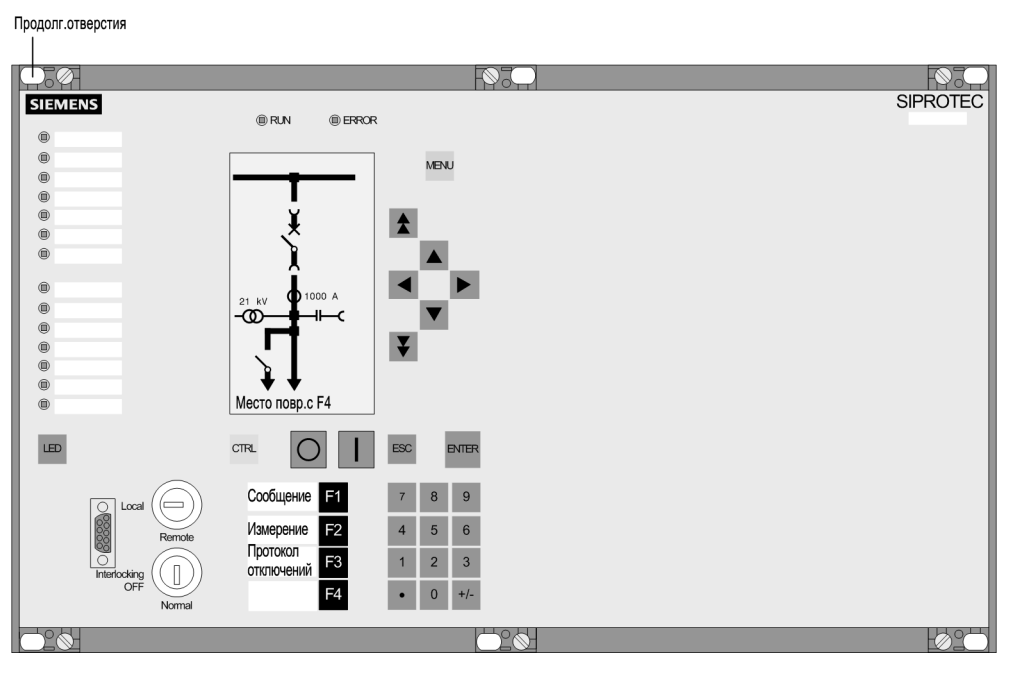

Рисунок 3-11 Утопленная установка устройства (размер корпуса  $\frac{1}{4}$ )

## **3.1.3.3 Монтаж на стойке или в шкафу**

Чтобы установить устройство в стойку или шкаф, необходимы две угловые рейки. Коды заказов приведены в Приложении, раздел [A.1](#page-285-0).

- Закрепите не до конца на стойке или в шкафу две угловые рейки с помощью четырех винтов.
- Снимите четыре заглушки по углам и по две в центре сверху и снизу передней панели. При этом вы получите доступ к 6 продолговатым крепежным отверстиям.
- Привинтите устройство к угловым рейкам 6 винтами.
- Снова установите 6 заглушек.
- Затяните угловые рейки на стойке или в шкафу с использованием восьми винтов.
- Подключите вывод защитного и рабочего заземления на задней панели устройства к защитному заземлению панели. Для этого используйте хотя бы один винт M4. Поперечное сечение заземляющего провода должно соответствовать максимальному сечению проводника, подсоединенного к устройству. Сечение заземляющего провода должно быть не менее 2,5 мм2.
- Выполните подключение с помощью втычных или винтовых зажимов на задней стороне устройства в соответствии с монтажной схемой. При использовании кабельного наконечника типа "вилка" для прямого соединения или наконечника "под винт", прежде, чем устанавливать зажимы и провода, винты должны быть закручены так, чтобы головки винтов находились на одной плоскости с клеммами. Круговой наконечник проводника должен быть так сцентрирован в отсеке клеммника, чтобы резьба винта не задевала края отверстия наконечника. В документе SIPROTEC 4 Системное Описание [/1/](#page-374-0) приведена информация, касающаяся максимального поперечного сечения, наконечников, радиусов закругления и т.п.

#### Продолг.отверстия

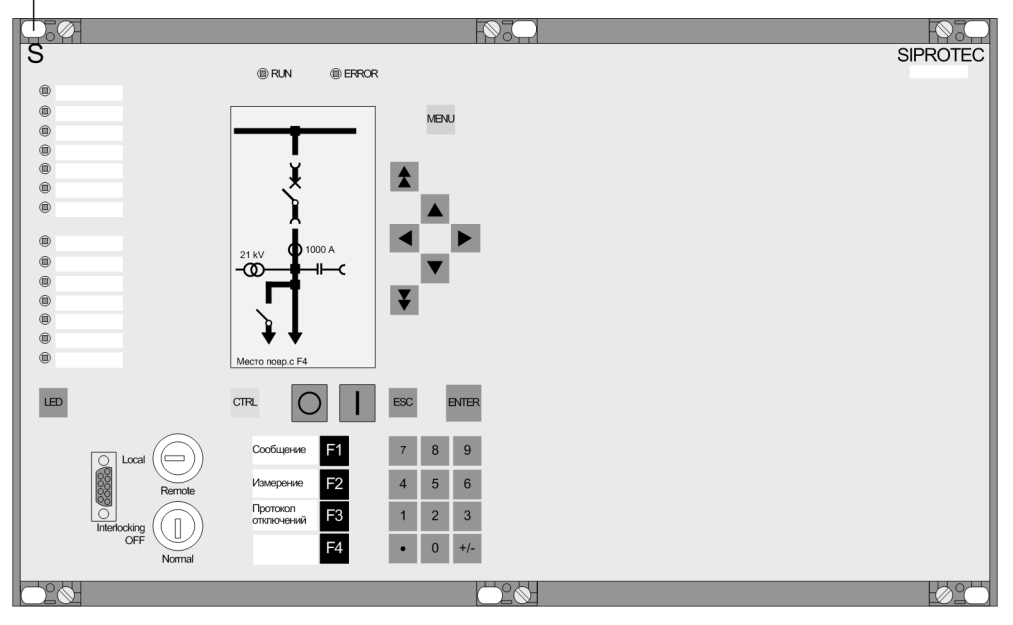

Рисунок 3-12 Установка устройства 6MD66x в стойку или шкаф

## **3.1.3.4 Монтаж устройства с отдельной панелью управления**

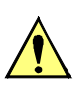

## **Предостережение!**

**Будьте внимательны при подключении и отключении соединительного кабеля между устройством и отдельной панелью управления**

Несоблюдение следующих мер предосторожности может привести к выходу оборудования из строя. Без кабеля устройство не готово к работе!

Никогда не отключайте и не подключайте соединительный кабель между устройством и отдельной панелью управления во время работы, пока устройство находится в работе!

Для монтажа **устройства** выполните следующие шаги:

- Закрепите устройство 10 винтами. Схемы с размерами можно найти в разделе Технические данные.
- Подключите защитное и рабочее заземление на задней панели устройства, используя по крайней мере один винт М4. Сечение используемого кабеля должно соответствовать максимальному сечению подключенного кабеля, но не меньшк 2,5 мм2.
- Выполните подключение к устройству с помощью втычных и винтовых зажимов на задней панели в соответствии со схемой подключения. При использовании кабельного наконечника типа "вилка" для прямого соединения или наконечника "под винт", прежде, чем устанавливать зажимы и провода, винты должны быть закручены так, чтобы головки винтов находились на одной плоскости с клеммами. Круговой наконечник проводника должен быть так сцентрирован в отсеке клеммника, чтобы резьба винта не задевала края отверстия наконечника. В документе SIPROTEC 4 Системное Описание [/1/](#page-374-0) приведена информация, касающаяся максимального поперечного сечения, наконечников, радиусов закругления и т.п.

Для монтажа отдельной **панели управления** выполните следующие шаги:

- Снимите четыре заглушки по углам передней панели. При этом вы получите доступ к 4 продолговатым крепежным отверстиям.
- Вставьте панель управления в ячейку релейной панели и закрепите 4 крепежными винтами. Схемы с размерами показаны в разделе Технические данные.
- Установите 4 заглушки.
- Подключите защитное и рабочее заземление на задней панели устройства, используя по крайней мере один винт М4. Сечение используемого кабеля должно соответствовать максимальному сечению подключенного кабеля, но не меньшк 2,5 мм2.
- Подключите панель управления к устройству. Для этого вставьте 68-контактный разъем кабеля панели управления в соответствующее гнездо задней панели устройства (см. SIPROTECSIPROTEC 4, Системное описание [/1/](#page-374-0)).

## **3.1.3.5 Монтаж устройства без отдельной панели управления**

Для монтажа **устройства** выполните следующие шаги:

- Закрепите устройство 10 винтами. Схемы с размерами можно найти в разделе Технические данные.
- Подключите защитное и рабочее заземление на задней панели устройства, используя по крайней мере один винт М4. Сечение используемого кабеля должно соответствовать максимальному сечению подключенного кабеля, но не меньшк 2,5 мм2.
- Выполните подключение к устройству с помощью втычных и винтовых зажимов на задней панели в соответствии со схемой подключения. При использовании кабельного наконечника типа "вилка" для прямого соединения или наконечника "под винт", прежде, чем устанавливать зажимы и провода, винты должны быть закручены так, чтобы головки винтов находились на одной плоскости с клеммами. Круговой наконечник проводника должен быть так сцентрирован в отсеке клеммника, чтобы резьба винта не задевала края отверстия наконечника. В документе SIPROTEC 4 Системное Описание [/1/](#page-374-0) приведена информация, касающаяся максимального поперечного сечения, наконечников, радиусов закругления и т.п.

#### **Осторожно!**

#### **Будьте внимательны при подключении и отключении соединительного кабеля**

Несоблюдение следующих мер может привести к легким травмам или повреждениям оборудования.

Никогда не отключайте и не подключайте соединительный кабель, пока устройство находится в работе! Без кабеля устройство не готово к работе!

Во время работы устройства, разъем соединительного кабеля всегда должен быть подключен!

Для монтажа миниатюрного разъема **D соединительного кабеля (dongle)** выполните следующие шаги:

- Закрепите 9-контактный разъем соединительного кабеля с прилагаемыми крепежными деталями согласно следующему рисунку (пример). Схему с габаритными размерами панели или релейного шкафа можно найти в разделе Технические данные.
- Вставьте 68-контактный разъем кабеля в соответствующее гнездо на задней панели устройства.

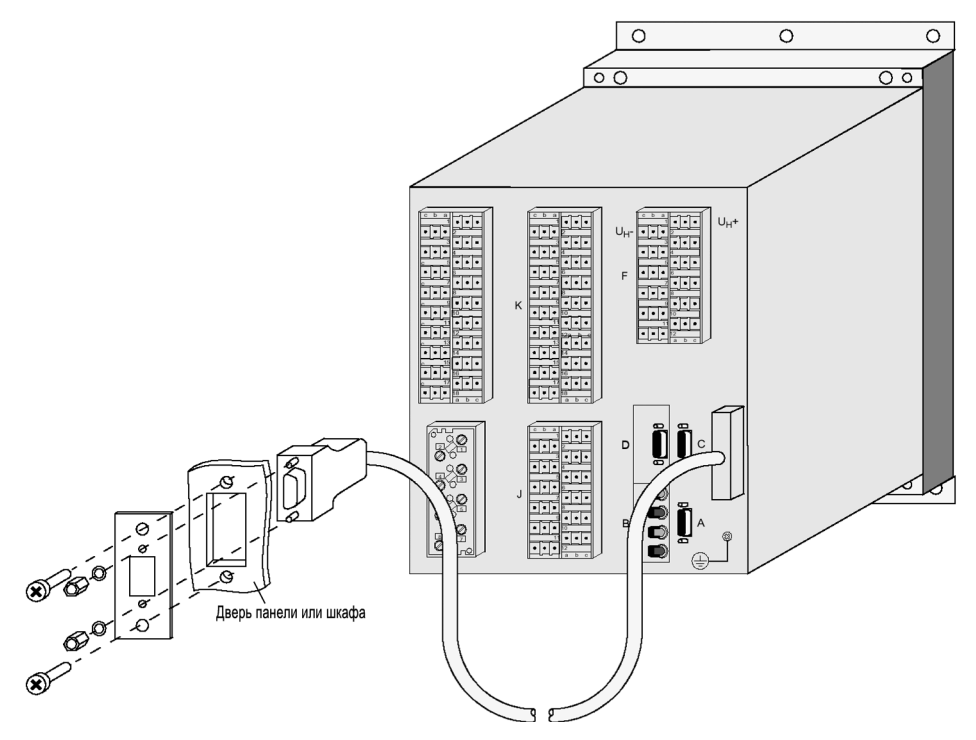

Рисунок 3-13 Монтаж миниатюрного разъема соединительного (dongle) кабеля в панель или дверцу шкафа (пример исполнения корпуса размером  $\frac{1}{2}$ )

## **Примечание**

Соединительный (dongle) кабель входит в комплект поставки интерфейса управления.

# **3.2 Проверка подключений**

## **3.2.1 Проверка подключения последовательных портов данных**

Приведенная далее таблица иллюстрирует назначение контактов различных последовательных портов и порта синхронизации времени, а также порта Ethernet. Расположение контактов можно увидеть на следующем рисунке.

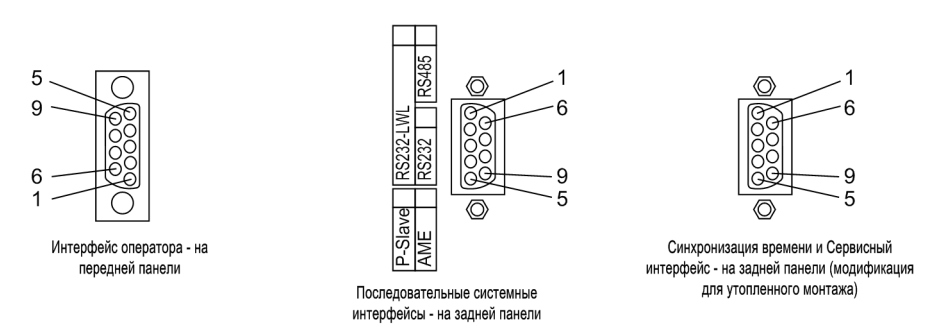

Рисунок 3-14 9-ти штырьковые миниатюрные разъемы типа "мама"

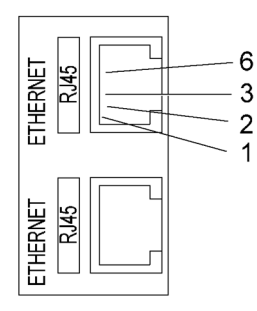

Рисунок 3-15 Разъем Ethernet

## **3.2.2 Интерфейс оператора**

При использовании рекомендованного кабеля обмена данными (код заказа смотри в А.1) правильное соединение между устройством SIPROTEC 4 и ПК или ноутбуком обеспечивается автоматически.

## **3.2.3 Сервисный / функциональный интерфейс**

Если для соединения с устройством через модем или сетевой шнур используется сервисный интерфейс, необходимо проверять канал передачи данных. Это также относится и к IRC соединению.

#### $3.2.4$ Системный интерфейс

При подключении последовательного интерфейса к центральной системе управления подстанцией, необходимо проверить подключение данных. Необходимо провести визуальную проверку каналов приема и получения. При использовании интерфейсов RS232 и оптоволокна каждое подключение соответствует одномк направлению передачи. Выход данных одного устройства должен быть подключен ко входу данных другого устройства и наоборот.

В кабелях передачи данных, в соответствии с DIN 66020 и ISO 2110 предусмотрены следующие контакты:

- ТхD = Передача данных
- RxD = Прием данных
- $\overline{RTS}$  = Запрос на посылку
- $\overline{CTS}$  = Готовность к приему
- GND = Сигнал/Рабочее заземление

Экран кабеля должен быть заземлен с обоих концов. В условиях чрезвычайно сильных электромагнитных влияний, коэффициент помехоустойчивости может быть повышен путем помещения заземляющего провода в отдельную экранированную пару многожильного провода. В следующей таблице приведено назначение контактов миниатюрного разъема D для различных последовательных интерфейсов.

| Контакт<br>N <sub>2</sub> | Интерфейс<br>оператора | <b>RS232</b> | <b>RS485</b>     | <b>PROFIBUS FMS Ведомый, RS485</b><br><b>PROFIBUS FMS Ведомый, RS485</b> | <b>Ethernet</b><br><b>EN 100</b> |
|---------------------------|------------------------|--------------|------------------|--------------------------------------------------------------------------|----------------------------------|
|                           |                        |              |                  |                                                                          | $Tx+$                            |
| $\overline{2}$            | <b>RxD</b>             | <b>RxD</b>   | -                | –                                                                        | $Tx -$                           |
| 3                         | <b>TxD</b>             | <b>TxD</b>   | A/A' (RxD/TxD-N) | B/B' (RxD/TxD-P)                                                         | $Rx+$                            |
| 4                         |                        |              |                  | CNTR-A (TTL)                                                             |                                  |
| 5                         | <b>GND</b>             | <b>GND</b>   | $C/C'$ (GND)     | $C/C'$ (GND)                                                             |                                  |
| 6                         |                        |              |                  | +5 В (макс. нагрузка < 100 мА)                                           | $Rx+$                            |
| $\overline{7}$            |                        | <b>RTS</b>   | $-1)$            |                                                                          |                                  |
| 8                         |                        | <b>CTS</b>   | B/B' (RxD/TxD-P) | A/A' (RxD/TxD-N)                                                         |                                  |
| 9                         |                        | —            |                  |                                                                          | не существует                    |

<span id="page-234-0"></span>Таблица 3-11 Назначение контактовминиатюрногоразъемадля различных интерфейсов

 $^{1)}$  Контакт 7 при работе в режиме интерфейса RS485 также несет RTS сигнал уровня RS232. Поэтому контакт 7 не должен подключаться!

#### $3.2.5$ Концевая нагрузка

Для интерфейсов с шинной архитектурой необходима концевая нагрузка на шине каждого последнего устройства, т.е. для интерфейсов RS485 или PROFIBUS должны быть подключены нагрузочные резисторы.

Нагрузочные резисторы находятся на интерфейсных блоках RS485 и PROFIBUS, которые расположены на блоке центрального процессора CPU.

При расширении шины еще раз убедитесь, что только последнее устройство на шине имеет подключенный нагрузочный резистор, у всех остальных устройств этот резистор должен быть отключен.

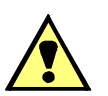

## ПРЕДУПРЕЖДЕНИЕ!

#### Будьте внимательны при повреждении каналов передачи данных!

Несоблюдение настоящих предостережений может привести к фатальному исходу, травмам или к значительному материальному ущербу.

Внешние нагрузочные резисторы, предусмотренные в разъемах PROFIBUS, не должны использоваться для стандарта RS485, поскольку напряжение +5 В не передается на стандартный интерфейс RS485 (см. также примечание к Рис. 3-9). При использовании внешних нагрузочных резисторов разъемов PROFIBUS, шина RS485 не будет работать должным образом!

#### $3.2.6$ Интерфейс синхронизации времени

Возможна обработка 5В пост., 12В пост. или 24В пост, сигналов синхронизации времени, в случае если они подведены ко входам, обозначенным в следующей таблице.

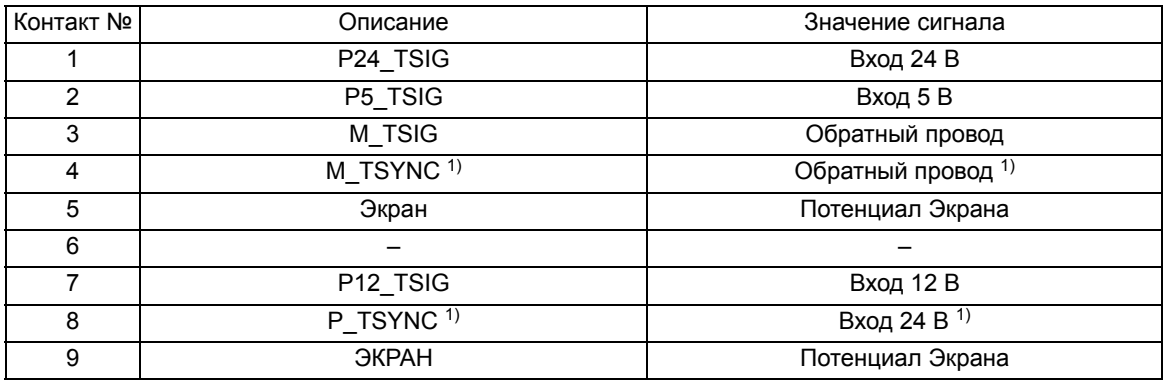

Таблица 3-12 Назначение контактов миниатюрного разъема D интерфейса синхронизации времени

<span id="page-235-0"></span>1) назначен, но не используется

#### $3.2.7$ Оптическое волокно

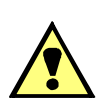

# ВНИМАНИЕ!

#### Лазерное излучение!

Не смотрите непосредственно на оптоволоконные элементы!

Сигналы, передаваемые по волоконно-оптическим линиям связи (ВОЛС) нечувствительны к электромагнитным помехам. Применение ВОЛС обеспечивает гальваническую развязку соединений. Соединения для приема и передачи данных маркированы соответствующими символами приема и передачи.

Символом состояния покоя оптоволоконного интерфейса служит "Light off" ("Свет откл."). Изменение этого состояния осуществляется с помощью программы DIGSI, как описано в документе SIPROTEC 4, Системное описание.

# **3.2.8 Измерительный блок**

Если подключен один или два измерительных блока 7XV5662, проверьте их подключение к порту С.

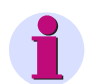

#### **Примечание**

Измерительные блоки 7XV5662-2AD10 или 7XV5662-5AD10 используют по 6 измеренных значений каждый, а 7XV5662-7AD10 использует 8 измеренных значений. Одновременная работа измерительных блоков разных типов невозможна.

Проверьте также концевую нагрузку: нагрузочные резисторы должны быть подключены к 6MD66x (смотри пометку "Концевая нагрузка").

дополнительную информацию можно найти в руководстве, постовляемом в комплекте с 7XV5662-xAD. Проверьте параметры передачи в измерительном боксе. Особое внимание следует обратить на скорость передачи, четность и номер шины.

Измерительные боксы подключаются следующим образом:

- Для подключения **1** измерительного блока 7XV5662-xAD: номер шины = **1** для полудуплексного режима (установлено в 7XV5662-xAD)
- Для подключения **2** измерительных блоков 7XV5662-xAD: номер шины = **1** для первого измерительного бокса (установлен в 7XV5662–xAD для точек измерения с 1 по 8), номер шины = **2** для второго измерительного бокса (установлен в 7XV5662-xAD для точек измерения с 9 по 16).

## **3.2.9 Проверка электрических соединений.**

Перед первой подачей напряжения питания необходимо, чтобы устройство находилось в рабочем помещении как минимум 2 часа для выравнивания температур, для минимизации влажности и избежания конденсации. Подключение проверяется после размещения устройства в месте его установки. При проверке система должна быть предварительно отключена и заземлена.

## **ВНИМАНИЕ!**

#### **Предупреждение об опасных напряжениях**

Несоблюдение настоящих предостережений может привести к фатальному исходу, травмам или значительному материальному ущербу.

Проверку может осуществлять только квалифицированный персонал, знающий и соблюдающий правила техники безопасности.

#### **Осторожно!**

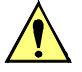

## **Будьте осторожны при питании устройства от зарядного устройства батареи при отсутствии батареи.**

Несоблюдение следующих мер может привести к повышению напряжения выше расчетного допустимого уровня и, следовательно, разрушению устройства.

Не работайте с устройством без аккумуляторной батареи, подключенным к зарядному устройству (предельно допустимые значения можно найти в разделе Технические данные).

Для проверки подключения системы выполните следующие действия:

- Малогабаритные автоматы цепей источника питания и измерительного напряжения должны быть отключены.
- Проверьте целостность всех цепей подключения к ТТ и ТН и их соответствие схемам подключения:
	- Правильно ли заземлены ТТ?
	- Правильная ли полярность трансформаторов тока?
	- Правильное ли назначение фазы трансформаторов тока?
	- Правильно ли заземлены трансформаторы напряжения?
	- Правильная ли полярность трансформаторов напряжения?
	- Правильное ли назначение фаз трансформаторов напряжения?
	- Правильная ли полярность входа по току IЕ (если используется)?
	- Правильная ли полярность входа по напряжению UЕ (если используется, например, для обмотки, соединенной в разомкнутый треугольник)?
- Проверьте правильность замыкания накоротко токовых цепей устройства. Это можно осуществить с помощью устройства тестирования вторичных цепей или другой аппаратуры тестирования, позволяющей проверить целостность цепи.
	- Отвинтите винты на передней панели.
	- Отсоедините плоский ленточный кабель на блоке ввода/вывода I/O-5 и вытащите блоки, чтобы не было контакта между блоком и разъемами, расположенными сзади устройства.
	- Для каждой пары токовых клемм проверьте протекание тока со стороны соединений.
	- Установите на место блоки ввода-вывода. Аккуратно подключите ленточный кабель. Действуйте осторожно, чтобы не погнуть соединительные штыри! Не применяйте силу!
	- Для каждой пары токовых клемм снова проверьте протекание тока со стороны соединений.
	- Установите переднюю панель, и закрутите винты.
- Подключите амперметр в цепь питания устройства. Допустимый диапазон от 2.5 А до 5 А.
- Включите автомат питания, проверьте уровень напряжения и, если это возможно, полярность напряжения на зажимах устройства или на модулях соединения.
- Значение тока на входе должно соответствовать подводимой мощности в состоянии покоя устройства. Измеренный ток установившегося состояния должен быть незначительным. Кратковременные отклонения стрелки амперметра означают броски емкостного тока при разряде конденсаторов.
- Отключите автомат напряжения питания.
- Отключите амперметр; восстановите нормальную схему питания устройства.
- Подайте напряжение на источник питания.
- Включите автомат трансформаторов напряжения.
- Проверьте правильность чередования фаз напряжения на зажимах устройства.
- Отключите автоматы трансформаторов напряжения и источника питания.
- Проверьте цепи отключения и включения выключателя.
- Проверьте правильность подключения контрольных проводов от других устройств и к другим устройствам.
- Проверьте сигнальные цепи.
- Снова включить автоматы.

# **3.3 Наладка и ввод в эксплуатацию**

## **ПРЕДУПРЕЖДЕНИЕ!**

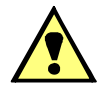

#### **Предупреждение о необходимости помнить об опасных напряжениях при работе с электрическим оборудованием**

Несоблюдение настоящих предостережений может привести к фатальному исходу, травмам или значительному материальному ущербу.

С устройством и вблизи него должен работать только квалифицированный персонал. Он должен быть полностью ознакомлен со всеми инструкциями, предписаниями и правилами по технике безопасности, а также с указаниями данного руководства, и соблюдать соответствующие меры предосторожности.

Перед выполнением каких-либо соединений устройство необходимо заземлить.

Опасные напряжения могут присутствовать в цепях питания устройства, в цепях подключения ТТ и ТН, а также в испытательных цепях.

Опасные напряжения могут присутствовать в устройстве даже после снятия напряжения питания (емкости по-прежнему могут быть заряжены).

После снятия напряжения с блока питания подождите минимум 10 секунд перед его повторным включением. Это позволяет установиться исходным условиям перед тем, как устройство будет повторно включено.

Граничные значения, данные в разделе Технические данные (Раздел 10), не должны превышаться ни при тестировании, ни при вводе в эксплуатацию.

При проверке устройства тестовым оборудованием, убедитесь, что никакое другое измерительное оборудование не подключено к устройству, цепи команды TRIP (Отключить) и команды CLOSE (Отключить) выключателей разорваны, если не указано другое.

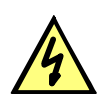

## **ОПАСНО!**

**Возможность возникновения опасных напряжений во вторичных цепях ТТ при их размыкании.**

Несоблюдение следующих мер предосторожности может привести к смертельному исходу, тяжелым телесным повреждениям, значительному повреждению оборудования.

Закоротите вторичные цепи ТТ прежде чем размыкать цепи подключения ТТ к устройству.

Ввод устройства в эксплуатацию требует выполнения ряда операций по переключению. Предпосылкой для проведения испытаний служит тот факт, что операции по переключению должны выполняться в полной безопасности. Таким образом, они не предназначены для регламентных проверок.

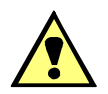

## **ПРЕДУПРЕЖДЕНИЕ!**

**Предупреждение об опасности, вытекающей из неправильного проведения первичных испытаний**

Несоблюдение настоящих предостережений может привести к фатальному исходу, травмам или значительному материальному ущербу.

Первичные испытания могут проводиться только квалифицированным персоналом, знакомым с правилами ввода в эксплуатацию систем защиты, функционированием установок и правилами и инструкциями по технике безопасности (переключения, заземление и т.д.).

#### $3.3.1$ Тестовый режим и блокировка передачи

Если устройство подключено к центральной или главной компьютерной системе через интерфейс SCADA, тогда на передаваемую информацию можно воздействовать. Это возможно только с несколькими из доступных протоколов (см. таблицу "Функции в зависимости от протокола" в Приложении А.5).

Если включен режим Проверка, то передаваемые от устройства SIPROTEC 4 к главной системе сообщения имеют дополнительный тестовый бит. Этот бит позволяет распознать сообщение как результат проверки, а не фактическое повреждение оборудования или событие электроустановки. Кроме того, при работе в режиме проверки при включении блокировки передачи можно установить блокировку передачи сообщений через системный интерфейс.

В документе SIPROTEC 4 Описание системы /1/ подробно говорится о том, как активировать и деактивировать режим тестирования и режим блокировки передачи данных. Имейте ввиду, что при использовании DIGSI, программа должна быть в режиме С устройством для того, чтобы возможности тестирования были доступны.

#### $3.3.2$ Проверка системного интерфейса

#### Предварительные замечания

Если в устройстве предусмотрен системный интерфейс, и он используется для обмена данными с центром управления, для проверки корректности передачи сообщений может использоваться работа с устройством с помощью DIGSI. Однако эта возможность не может использоваться, когда устройство находится в работе.

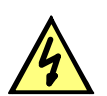

## ONACHO!

Опасность возникает при работе оборудования (например, выключателей, разъединителей) в режиме проверки

Несоблюдение следующих мер предосторожности может привести к смертельному исходу, тяжелым телесным повреждениям, значительному повреждению оборудования.

Используемое для переключений оборудование (например, силовые выключатели или разъединители) должны проверяться только в процессе пуско-наладки. Ни при каких обстоятельствах не проверяйте это оборудование в тестовом режиме на действующем оборудовании путем передачи и приема сообщений через системный интерфейс.

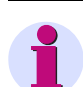

#### Примечание

После окончания тестирования аппаратных средств произойдет перезагрузка устройства. В связи с этим все буферы сообщений стираются. При необходимости данные из буферов предварительно должны быть считаны с помощью DIGSI.

Тестирование интерфейса проводится с помощью DIGSI в режиме работы С устройством:

- Откройте каталог С устройством дважды щелкнув по нему; на экране появятся функции управления устройства.
- Щелкните по Проверка; в правой половине экране появится перечень возможных функций проверки.
- Дважды щелкните на элементе списка Формирование сигналов. Откроется диалоговое окно Проверка системного интерфейса (см. рисунок ниже).

#### Структура диалогового окна режима проверки

В столбце Сообщение содержится список всех сообщений, которые были ранжированы на системный интерфейс в матрице конфигурации. В столбце Значение пользователь задает значение сообщений. которые нужно проверить. В зависимости от типа индикации, возможны различные значения (например, "ВКЛ"/ "ВЫКЛ"). Щелкнув дважды мышью по одному из полей, вы можете выбрать нужное вам значение в выпадающем меню.

| Внимание:<br>Вывод сообщений на системный интерфейс осуществляется в зависимости от<br>конфигчрации<br>Сообщения ранжированные на системный интерфейс: |                 |          |   |
|----------------------------------------------------------------------------------------------------|-----------------|----------|---|
| Сообщение                                                                                                    | Значение        | Действие | × |
| <b>Четройство ОК</b>                                                                                                    | <b>BKJ1</b>     | Передать |   |
| Сброс                                                                                                    | BКЛ             | Передать |   |
| Иницализация                                                                                                    | BКЛ             | Передать |   |
| Повт Пуск                                                                                                    | <b>ВКЛ</b>      | Передать |   |
| <b>Свет ДиКвит</b>                                                                                                    | BKA             | Передать |   |
| >Подсе ВКЛ                                                                                                    | BКЛ             | Передать |   |
| Дребезг ВКЛ.                                                                                                    | BКЛ             | Передать |   |
| Неиспр БлПитан                                                                                                    | <b>ВКЛ</b>      | Передать |   |
| Неисп Батарея                                                                                                    | BКЛ             | Передать |   |
| ДанныеСТОП                                                                                                    | BКЛ             | Передать |   |
| >Блок Рег/Изм                                                                                                    | BКЛ             | Передать |   |
| РежимПров.                                                                                                    | <b>ВКЛ</b>      | Передать |   |
| <b>РежПрАППрл</b>                                                                                                    | BKA             | Передать |   |
| >СинкВремени                                                                                                    | BКЛ             | Передать |   |
| СинхрВремя                                                                                                    | BКЛ             | Передать |   |
| <b>Плайб меся пемени</b>                                                                                                    | RK <sub>n</sub> | Пепелать | ы |

Рисунок 3-16 Тестирование Системного интерфейса; диалоговое окно: Проверка системного интерфейса-пример

#### Изменение рабочего состояния

При первом щелчке на одном из полей столбца Действие запрашивается пароль № 6 (для меню проверки аппаратного обеспечения). После ввода правильного пароля № 6 вы можете передать отдельные сообщения. Для этого необходимо нажать кнопку Передать в соответствующей строке. Сообщение будет передано, и его можно прочитать в списке событий устройства SIPROTEC 4 или центрального компьютера управления подстанцией.

Проверку можно осуществлять до тех пор, пока не будет закрыто диалоговое окно.

#### Тестирование передачи сообщений

Вся информация, передаваемая на центральную станцию, проверяется в Значение, выбираемое из появляющегося списка:

- Убедитесь в том, что при выполнении проверки исключается даже малейшая вероятность опасности (см. выше раздел ОПАСНОСТЬ!)
- Нажмите кнопку Передать в строке той функции, которую вы хотите проверить, и убедитесь, что передаваемая информация поступает на центральную станцию, которая в свою очередь должным образом реагирует на это сообщение. При выполнении этой процедуры информация (начинающаяся с ...>"). которая обычно подается на дискретные входы, также передается на центральную станцию. Функционирование самих дискретных входов тестируется отдельно.

3.3 Наладка и ввод в эксплуатацию

#### **Выход из режима тестирования**

Для окончания тестирования Системного интерфейса нажмите **Закрыть**. Устройство не работает, пока выполняется процесс запуска. Диалоговое окно закроется.

#### **Тестирование приема команд**

Информация, передаваемая в "направлении команд", должна задаваться центральной станцией. Проверьте правильность реакции.

## **3.3.3 Проверка дискретных входов и выходов**

#### **Предварительные замечания**

Дискретными входами, выходами и светодиодами устройства SIPROTEC 4 можно управлять по отдельности с помощью DIGSI. Эта возможность используется для проверки управляющих цепей от устройства к оборудованию станции (регламентные проверки) во время ввода в эксплуатацию. Однако эта возможность не может использоваться, когда устройство находится в работе.

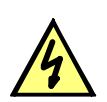

## **ОПАСНО!**

#### **Опасность возникает при работе оборудования (например, выключателей, разъединителей) в режиме проверки**

Несоблюдение следующих мер предосторожности может привести к смертельному исходу, тяжелым телесным повреждениям, значительному повреждению оборудования.

Используемое для переключений оборудование (например, силовые выключатели или разъединители) должны проверяться только в процессе пуско-наладки. Ни при каких обстоятельствах не проверяйте это оборудование в тестовом режиме на действующем оборудовании путем передачи и приема сообщений через системный интерфейс.

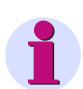

#### **Примечание**

После окончания тестирования аппаратных средств произойдет перезагрузка устройства. В связи с этим все буферы сообщений стираются. При необходимости данные из буферов предварительно должны быть считаны с помощью DIGSI.

Тестирование аппаратных средств проводится с помощью DIGSI в режиме работы С устройством:

- Откройте каталог **С устройством,** дважды щелкнув по нему; на экране появятся функции управления устройства.
- Щелкните по **Проверка**; в правой половине экране появится перечень возможных функций проверки.
- Дважды щелкните по Проверка аппаратного обеспечения. Откроется диалоговое окно Проверка дискретных входов, выходов и светодиодов (см. рисунок ниже).

#### **Структура диалогового окна режима проверки**

Диалоговое окно разделено на три группы: **Вх** для дискретных входов, Вы для выходных реле, и **СД** для светодиодов. Слева от каждой группы расположена кнопка с соответствующим названием. При двойном щелчке по ней указателем мыши может быть вызвана или скрыта информация о соответствующей группе.

В столбце **Результат** отображается текущее состояние соответствующего аппаратного компонента. Отображение выполнено в виде символов. Текущее состояние дискретных входов и выходов отображается с помощью символов, выглядящих как замкнутый или разомкнутый контакт, а состояние светодиодной сигнализации - как включенный или отключенный светодиод.

Противоположное состояние каждого элемента отображается в столбце Действие. Отображение выполнено в виде текста.

В самом правом столбце отображены команды и сообщения, сконфигурированные (назначенные) на соответствующие элементы.

|    | Вы 18 | $\rightarrow$ |             |                |
|----|-------|---------------|-------------|----------------|
|    |       |               | <b>BKJ1</b> |                |
|    | Вы 19 | $\rightarrow$ | <b>BKJ1</b> |                |
|    | Вы 20 | $\rightarrow$ | ВКЛ         |                |
|    | Вы 21 | $\rightarrow$ | <b>BKJ1</b> | Q <sub>0</sub> |
|    | Вы 22 | $\rightarrow$ | <b>BKJ1</b> | Q <sub>0</sub> |
| Вы | Вы 23 | $\rightarrow$ | BКЛ         | QO             |
|    | Вы 24 | $\rightarrow$ | <b>ВКЛ</b>  | Q <sub>0</sub> |
|    | Вы 25 | $\rightarrow$ | BКЛ         | Q1             |
|    | Вы 26 | $\rightarrow$ | ВКЛ         | Q1             |
|    | Вы 27 | $\rightarrow$ | <b>BKJ1</b> | Q1             |
|    | Вы 28 | $\rightarrow$ | ВКЛ         | Q1             |
|    | Вы 29 | $\rightarrow$ | <b>ВКЛ</b>  | Q1             |
|    | Вы 30 | $\rightarrow$ | ВКЛ         | Q1             |

Рисунок 3-17 Проверка дискретных входов, выходов и светодиодов — пример

#### **Изменение рабочего состояния**

Для изменения состояния компонентов аппаратных средств щелкните на соответствующую кнопку в столбце **Действие**.

Перед первым изменением состояния запрашивается пароль №6 (если он задан в момент конфигурации). После правильного введения пароля изменение состояния выполняется. Дальнейшее изменение состояния элементов управления возможно до тех пор, пока открыто диалоговое окно.

#### **Проверка дискретных входов**

Каждое выходное реле может быть активировано для проверки правильности соединения между выходным реле устройства 6MD66x и электроустановкой без необходимости формирования сообщения, назначенного на это реле. Как только осуществлено первое изменение состояния какоголибо из выходных реле, все выходные реле "изолируются" от внутренних функций устройства, и могут с этого момента управляться только функцией тестирования аппаратных средств. Это значит, что, например, команда TRIP (ОТКЛ) от функции защиты или команда управления от панели управления, назначенные на выходные реле, не могут быть выполнены.

Для проверки выходных реле выполните следующие действия:

- Убедитесь, что переключение выходного реле выполняется в безопасном режиме (см. выше ОПАСНОСТЬ!).
- Каждое выходное реле должно быть проверено нажатием соответствующего поля столбца Действие в диалоговом окне.
- Проверка должна быть завершена (см. раздел "Выход из режима проверки"), для того, чтобы избежать каких-либо нежелательных переключений.

#### **Проверка дискретных входов**

Для проверки правильности подключения электроустановки к дискретным входам устройства 6MD66x, необходимо обеспечить возможность управления дискретными входами устройства со стороны электроустановки и проконтролировать изменения их состояния.

Для этого снова откройте диалоговое окно **Проверка дискретных входов, выходов и светодиодов**, чтобы увидеть физическое состояние дискретных входов. В данном случае ввод пароля не требуется.

Для проверки дискретных входов выполните следующие действия:

- Активируйте в системе все функции, которые вызывают изменение дискретного ввода.
- Проверьте реакцию устройства в столбце **Результат** диалогового окна. Для этого диалоговое окно должно быть обновлено. Варианты обновления содержимого диалогового окна перечислены ниже в параграфе "Обновление информации".
- Завершите проверку (см. раздел "Выход из режима проверки").

Если работа дискретных входов должна быть проверена без осуществления каких-либо переключений на станции, активация каждого отдельного дискретного входа возможно с помощью функции тестирования аппаратных средств. Как только осуществлена первая инициация срабатывания какоголибо дискретного входа и введен пароль №6, все дискретные входы "изолируются" от оборудования станции и могут быть активированы с этого момента только с помощью функции тестирования аппаратных средств.

#### **Проверка светодиодов**

Светодиоды проверяются тем же образом, что и другие элементы входов/выходов. При первом изменении состояния любого светодиода, все светодиоды устройства отключаются от функций управления, управление этими светодиодами становится возможным только с помощью функции проверки аппаратных средств. Это значит, например, что светодиоды более не зажигаются от функций защиты или по нажатию кнопки сброса светодиодов.

#### **Обновление дисплея**

При открытии диалогового окна **Проверка дискретных входов, выходов и светодиодов** считываются и отображаются текущие данные о состоянии элементов управления устройства.

Обновление происходит:

- для каждого аппаратного элемента, команда на изменение состояния которого прошла успешно,
- для всех аппаратных элементов, если нажата кнопка **Обновить**,
- для всех аппаратных элементов при циклическом обновлении (длительность цикла равно 20 сек), если выбрано поле **Автоматическое обновление (20 с)**.

#### **Выход из режима тестирования**

Чтобы выйти из режима проверки нажмите кнопку **Закрыть**. Диалоговое окно закроется. После этого устройство перезагружается и становится недоступно на некоторое время. Все аппаратные элементы устройства переходят в нормальный режим работы, определенный параметрами электроустановки.

## **3.3.4 Проверка функции резервирования отказа выключателя**

#### **Общие положения**

Если устройство включает функцию УРОВ и она используется, работа этой функции в системе должна быть проверена в реальных условиях.

В связи со множеством вариантов применения и возможных конфигураций системы, привести детальное описание необходимых тестов не представляется возможным. Важно учитывать местные условия, схемы подключения защит и схему системы.

Перед началом испытания функции рекомендуется отключить тестируемое присоединение на обоих концах, т.e. разъединители со стороны линии и со стороны шин должны быть отключены для возможности оперирования выключателем без риска.

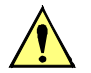

#### **Предостережение!**

При проведении тестов с выключателем присоединения может также появиться команда отключения выключателей смежных элементов.

Несоблюдение следующих мер может привести к незначительным травмам персонала или повреждениям оборудования.

Сначала разорвите цепи отключения смежных выключателей (выключатели шин), например отключением цепи подведения "плюса" к контактам отключения устройства от схем управления этими выключателями.

Прежде чем снова включить выключатель для нормальной работы, цепи отключения выключателя от защит фидера должна быть разобраны, для того, чтобы только функция УРОВ могла передавать команды отключения.

Не смотря на то, что приведенные далее перечни действий не могут во всех случаях считаться полыми, они могут также содержать пункты которые должны игнорироваться при конкретном применении.

#### **Блок-контакты выключателя**

Блок-контакт(ы) выключателя являются важной частью работы функции резервирования отказа выключателя в случае, если они подведены к устройству. Убедитесь в правильности их подключения.

#### **Условия внешнего пуска**

Если возможен пуск функции УРОВ от внешних устройств защиты, необходимо их проверить. В зависимости от исполнения устройства возможны 1-фазные и 3-фазные отключения от УРОВ. Помните, что внутренний контроль согласования фаз или контроль согласования фаз самого выключателя может привести к дальнейшему 3-фазному отключению. Поэтому, прежде всего, проверьте все параметры функции УРОВ. См. Раздел [2.9.2,](#page-117-0) адреса **3901** и дальше.

Для пуска функции УРОВ, должен протекать ток хотя бы в той фазе, которую она контролирует. Для этого можно использовать ток от испытательного оборудования.

Сообщение **"УРОВ Пуск"** (№1461) должно появляться в спонтанных сообщениях или аварийных сообщениях после каждого пуска.

Если возможны только 1-фазные отключения:

• Пуск от 1-фазной команды отключения внешней защиты (фаза L1):

Дискретный вход **">УРОВ пуск L1"** и, если необходимо, **">УРОВ разрешить"** (в спонтанных сообщениях о повреждении). Команда отключить (в зависимости от уставки).

• Пуск от 1-фазной команды отключения внешней защиты (фаза L2):

Дискретный вход **">УРОВ пуск L2"** и, если необходимо, **">УРОВ разрешить"** (в спонтанных сообщениях о повреждении). Команда отключить (в зависимости от уставки).

- Пуск от 1-фазной команды отключения внешней защиты (фаза L3): Дискретный вход **">УРОВ пуск L3"** и, если необходимо, **">УРОВ разрешить"** (в спонтанных сообщениях о повреждении). Команда отключить (в зависимости от уставки).
- Пуск от команды 3-фазного отключения от внешней защиты через три дискретных входа L1, L2 и L3: Дискретный вход **">УРОВ пуск L1"**, **">УРОВ пуск L2"** и **">УРОВ пуск L3"** и, если необходимо, **">УРОВ разрешить"** (в спонтанных сообщениях о повреждении). Команда трехфазного отключения.

Для 3-фазного отключения:

• Пуск команды 3-фазного отключения от внешней защиты:

Дискретный вход **">УРОВ пуск 3фаз"** и, если необходимо, **">УРОВ разрешить"** (в спонтанных сообщениях о повреждении). Команда отключить (в зависимости от уставки).

Снимите испытательный ток.

Если запуск возможен без протекания тока:

• Запуск командой отключения от внешней защиты без протекания тока:

Дискретный вход **">УРОВ Ст без I"** и, если необходимо, **">УРОВ разрешить"** (в спонтанных сообщениях о повреждении). Команда отключить (в зависимости от уставки).

#### **Отключение шины**

Наиболее важным является проверка правильности передачи команд отключения на смежные выключатели в случае отказа местного выключателя.

Под смежными выключателями подразумеваются выключатели тех присоединений, которые должны быть отключены для ликвидации повреждения при отказе выключателя поврежденного присоединения. Поэтому для всех фидеров смежные выключатели - это те выключатели, которые питают шину или секцию шин, в которую заведен фидер с поврежденным выключателем.

Общее детальное руководство по тестированию не может быть приведено, поскольку конфигурация смежных выключателей существенно зависит от топологии сети.

В частности, логика отключения смежных выключателей должна быть проверена в секционированной системе сборных шин. В этом случае для каждой секции шин следует проверить тот факт, что отключаются только те выключатели, которые подключены к той же секции, что и рассматриваемое поврежденное присоединение, и никакие другие.

#### **Отключение удаленного конца линии**

Если команда отключения от УРОВ должна также отключать и выключатель на другом конце рассматриваемой питающей линии (фидера), необходимо также проверять канал передачи данных для выполнения этого дистанционного отключения. Это производится вместе с передачей других сигналов, согласно Разделам "Проверка схем телеуправления...", приведенных ниже.

#### **Выход из режима проверки**

Все промежуточные измерения, выполненные для проверки устройства, необходимо вернуть в исходное состояние, в особенности это касается состояний переключения, прерванных команд отключения, изменений заданных величин и отключенных функций защиты.

## **3.3.5 Пуск осциллографа для проверки устройства**

Для проверки надежности устройства защиты даже при бросках тока, для завершения ввода в эксплуатацию необходимо провести проверки включения. Записи осциллографа предоставляют исчерпывающую информацию о функционировании устройства защиты.

#### **Необходимые условия**

Вместе с возможностью записи осциллограмм при пуске защитных функций устройства также имеют возможность записи тех же данных при поступлении в устройство соответствующей команды от DIGSI, по последовательному порту, или через дискретный вход. В последнем случае, сигнал ">ПУСК **Регистр"** должен быть назначен на дискретный вход. В данном случае происходит пуск записи повреждения, например, через дискретный вход при подаче напряжения на защищаемый объект.

Такая запись повреждения, запущенная внешне (то есть, вызванная не срабатыванием защиты) обрабатывается как обычная запись осциллографа, то есть формируется запись в журнале событий с номером, однозначно определяющая запись осциллографа. Тем не менее, данные записи не отображаются в журнале отключений, так как они не являются следствием коротких замыканий.

#### **Пуск записи осциллограмм**

Для запуска с помощью DIGSI осциллографирования измерений при испытаниях, щелкните на пункт **Проверка** в левой части окна. В появившемся списке дважды щелкните по пункту Проверка формы сигнала (см. Рисунок [3-18](#page-246-0)).

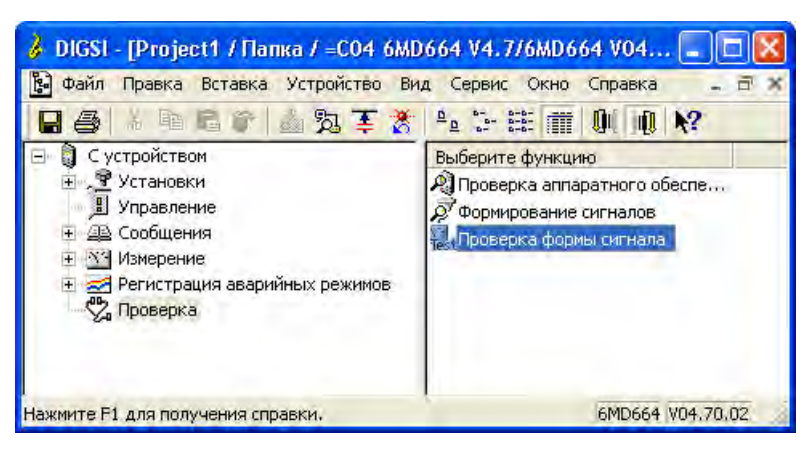

Рисунок 3-18 Запуск записи осциллограмм с помощью DIGSI - пример

<span id="page-246-0"></span>Запись осциллограмм начинается немедленно. Во время записи в левой части строки состояния отображается соответствующее сообщение. Ход процесса записи отображается в виде прямоугольных сегментов.

Для просмотра и анализа осциллограмм необходима программа SIGRA или Comtrade Viewer.

#### $3.3.6$ Тестирование функций, определяемых пользователем

#### СЕС-погика

Устройство имеет широкие возможности, позволяющие пользователю определять различные функции, в особенности с помощью логики СЕС. Любые специальные функции или логические схемы, добавленные в устройство, должны проверяться.

Естественно, для них нельзя дать общие методики проверки. Скорее необходимо знать и проверять конфигурацию этих пользовательских функций и связанных с ними условий. Возможные условия блокировки коммутационного оборудования (выключатели, изоляторы и т.д.) имеют огромное значение.

#### $3.3.7$ Проверка включения/отключения сконфигурированных коммутационных аппаратов

#### Управление местной командой

Если сконфигурированные коммутационные аппараты не были задействованы в описанной выше методике проверки, все они должны быть включены и отключены устройством командами, поступающими от встроенного элемента управления. Подтверждение положения выключателя, поступающее через дискретные входы, загружается в устройство и сравнивается с текущим положением выключателя. В устройстве 6МD66х это просто сделать с помощью дисплея управления.

Процедура переключений описана в документе SIPROTEC, Системное описание /1/. Полномочия на переключение должны устанавливаться в соответствии с источником используемых команд. В режиме переключения можно выбирать между блокированным и не блокированным переключением. Помните, что неблокированное переключение создает определенный риск.

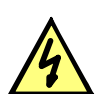

#### ONACHO!

#### Цикл проверки, успешно начатый функцией АПВ, может привести к включению выключателя!

Несоблюдение следующих мер предосторожности может привести к смертельному исходу, тяжелым телесным повреждениям, значительному повреждению оборудования.

Будьте полностью уверены, что команды отключения, переданные на выключатель, приведут к циклу отключения-включения-отключения выключателя внешним устройством повторного включения.

#### Управление с удаленного центра управления

Если устройство соединено с удаленной подстанцией через системный интерфейс, с подстанции можно также выполнять соответствующие проверки переключений. Примите также во внимание тот факт, что полномочия на переключение установлены в соответствии с источником используемых команд.

#### $3.4$ Окончательная подготовка устройства

Надежно затяните все винты. Затяните все соединительные винты, включая те, которые не используются.

#### Предостережение!

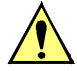

#### Не применять излишнюю силу

Несоблюдение следующих мер может привести к незначительным травмам персонала или повреждениям оборудования.

Вращающие моменты не должны быть превышены, поскольку при этом можно сорвать резьбу!

В случае изменения параметров, проверьте их правильность. Проверьте, что данные электроустановки, дополнительные функции и функции управления установлены правильно в соответствии с сконфигурированными параметрами (см. Главу 2). Все необходимые элементы и функции должны быть включены уставкой Вкл. Храните копию всех рабочих уставок на ПК.

Проверьте внутренние часы устройства. При необходимости установите/синхронизируйте их, при условии, что они не синхронизируются автоматически. Для получения подробной информации о том, как это сделать, обратитесь к документу SIPROTEC 4, Системное описание /1/.

Буферы сообщений должны быть очищены с помощью ОСНОВНОЕ МЕНЮ Сообщения Устан./Сбросить, чтобы в дальнейшем они содержали информацию о текущих событиях и состояниях (см. также /1/). Счетчики статистики переключений должны быть возвращены на значения, предшествовавшие испытаниям (см. также SIPROTEC 4, Системное описание /1/)

Сбросьте счетчики рабочих измеренных значений (например, рабочий счетчик, если имеется) в ОСНОВНОЕ МЕНЮ  $\rightarrow$  Измерение  $\rightarrow$  Сброс.

При необходимости нажмите клавишу ESC несколько раз, чтобы вернуться к основному дисплею. На дисплее отобразится соответствующая информация (например, рабочие измеряемые значения).

Сбросьте светодиоды на лицевой панели устройства нажатием кнопки LED, чтобы они, в дальнейшем, отображали информацию только о фактических событиях и состояниях. В этом случае, также сбрасываются запоминающие выходные реле. Нажатие клавиши LED также служит для проверки светодиодов, расположенных на передней панели устройства - пока нажата кнопка должны гореть все светодиоды. Любой зажегшийся после сброса светодиод отображает уже фактические условия работы.

Должен гореть зеленый светодиод "RUN" (Готовность), красный светодиод "ERROR" (Неисправность) должен быть погашен.

Включите автоматы во всех вторичных цепях. При использовании испытательных блоков, все они должны быть установлены в рабочее положение.

Теперь устройство готово к работе.

#### Монтаж и ввод в эксплуатацию

3.4 Окончательная подготовка устройства

# **Технические данные** 4

Настоящая глава содержит технические данные устройств SIPROTEC 6MD66x и его отдельные функции, включая предельные значения, которые ни при каких условиях не должны превышаться. За электрическими и функциональными данными для максимальной функциональной области следуют механические данные с указанием габаритов устройства.

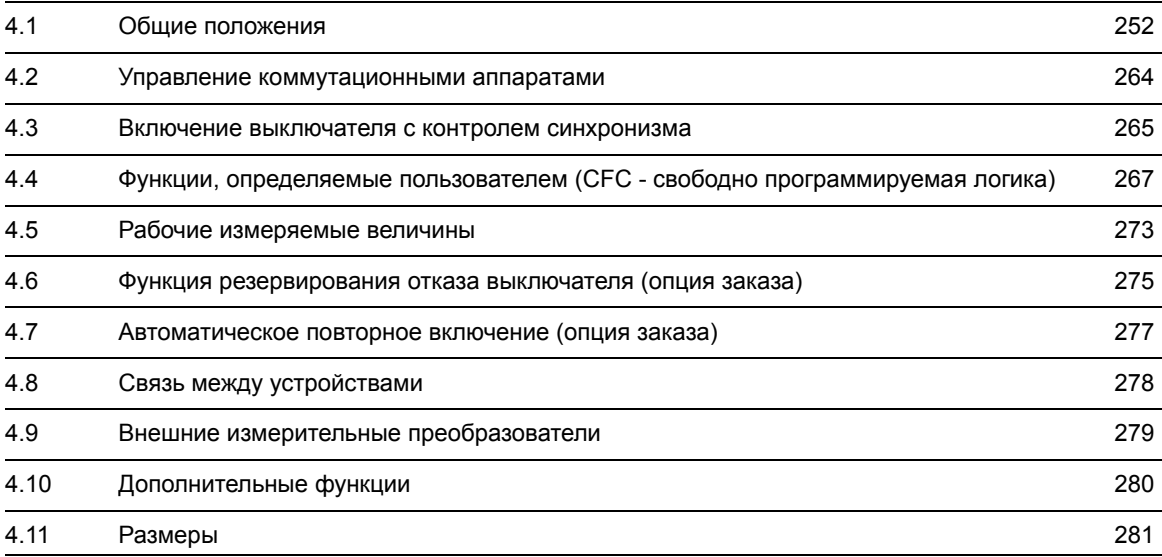

# <span id="page-251-0"></span>**4.1 Общие положения**

# **4.1.1 Аналоговые входы**

#### **Входы по току**

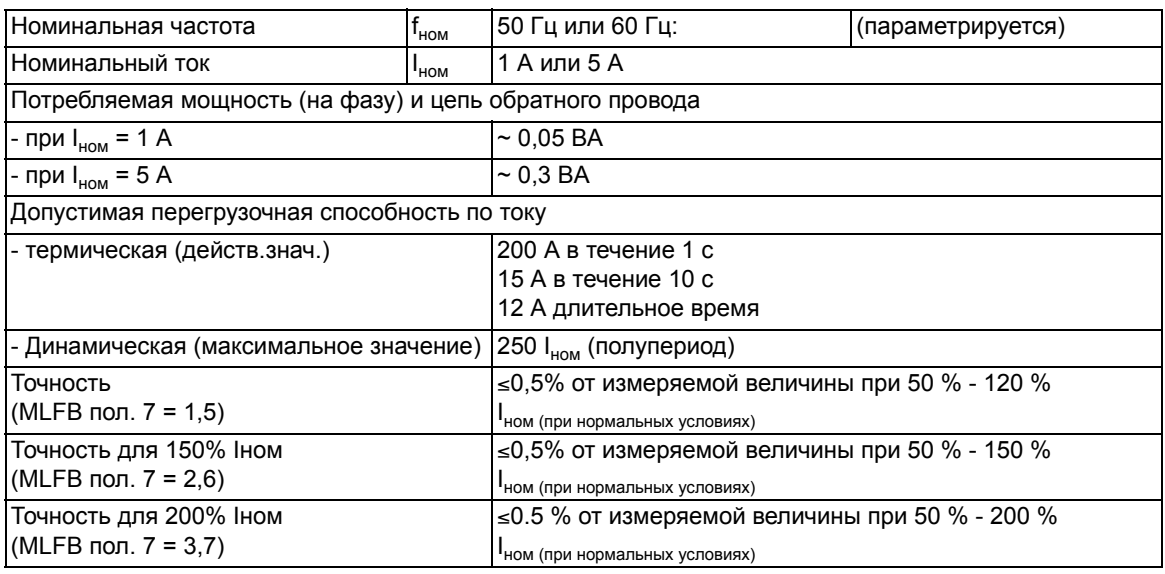

#### **Входы напряжения**

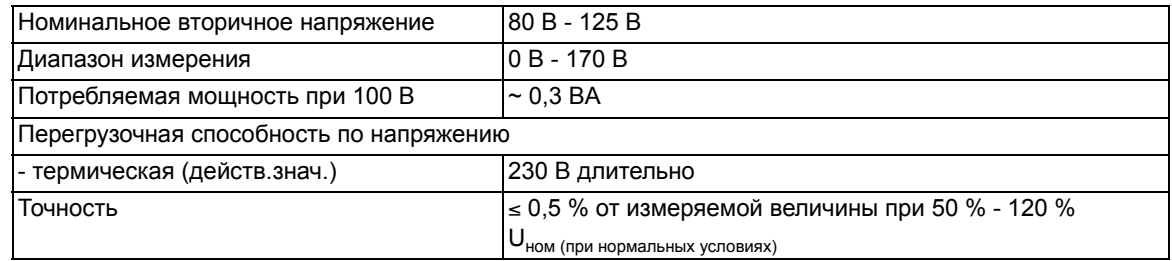

## **Входы измерительного преобразователя**

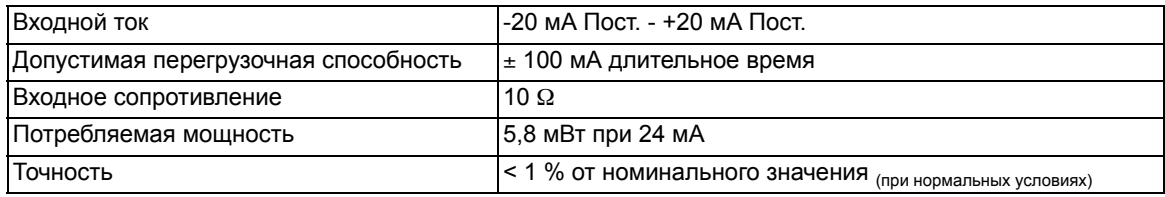
#### **Поведение на границах диапазона, ток**

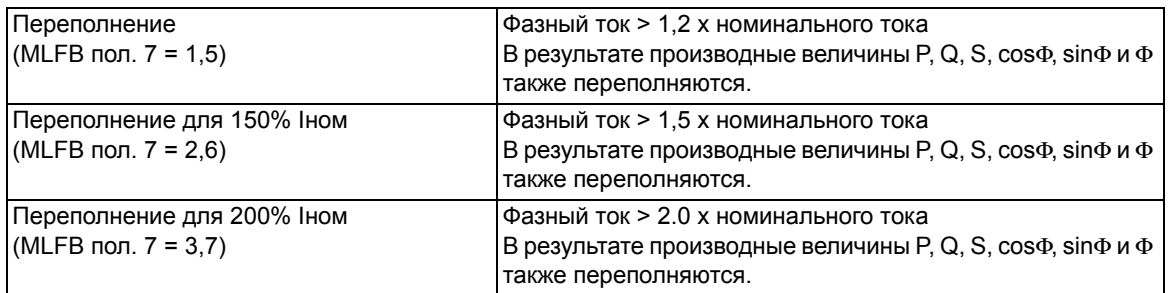

#### **Поведение на границах диапазона, напряжение**

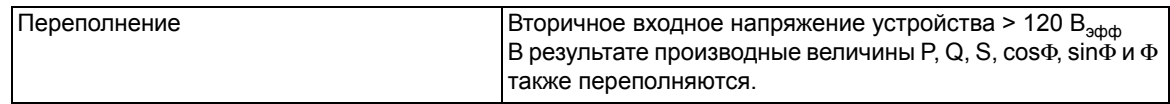

#### **Поведение на границах диапазона, мощность**

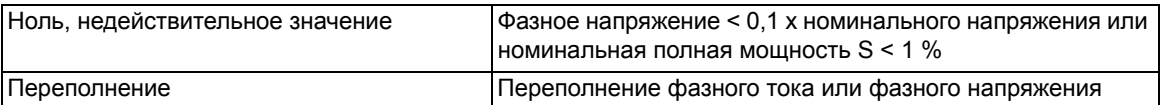

#### **Поведение на границах диапазона, cos**Φ**, sin**Φ**,** Φ

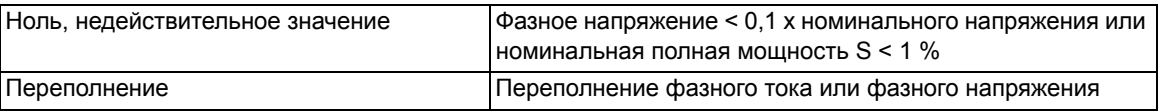

## **Поведение на границах диапазона, частота**

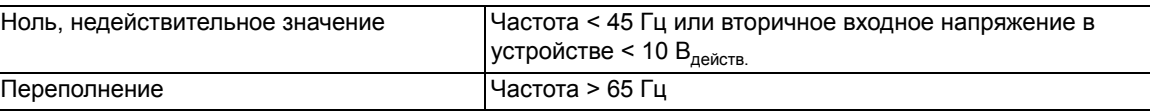

## **4.1.2 Напряжение питания**

#### **Постоянное напряжение**

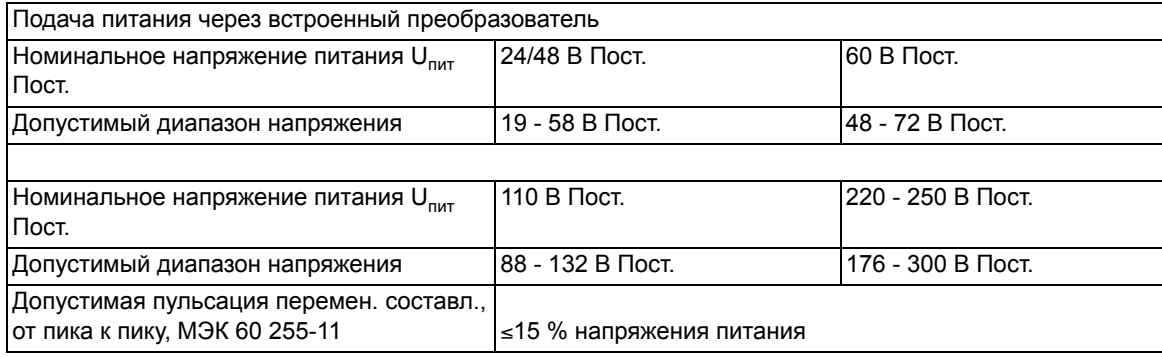

4.1 Общие положения

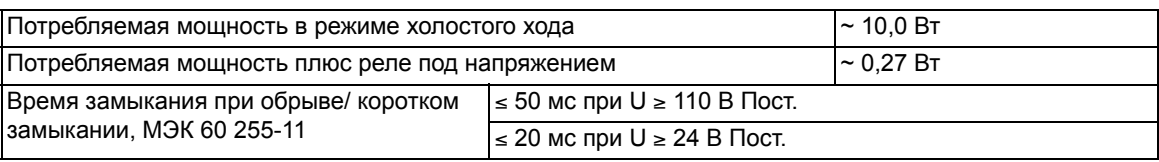

# **4.1.3 Дискретные входы и выходы**

### **Дискретные входы**

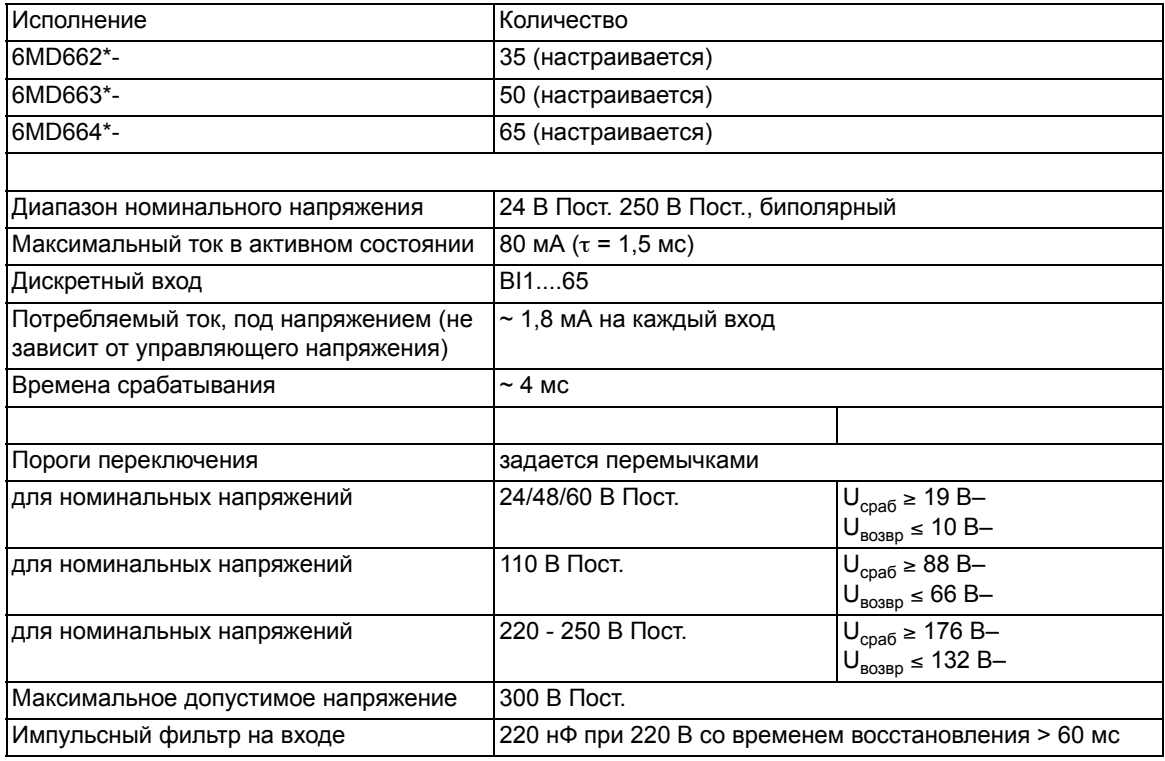

#### **Выходные реле**

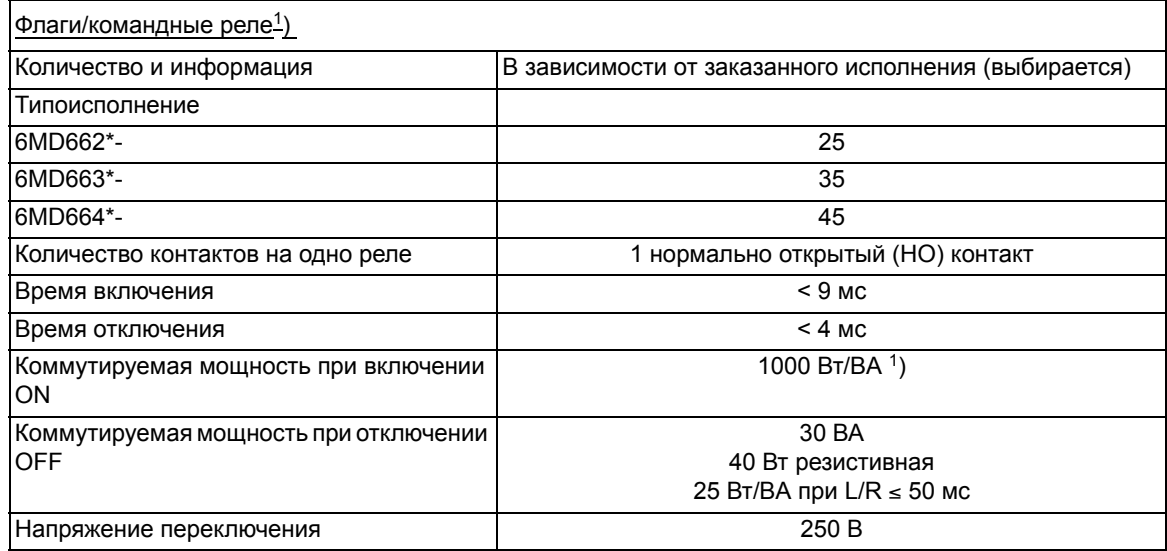

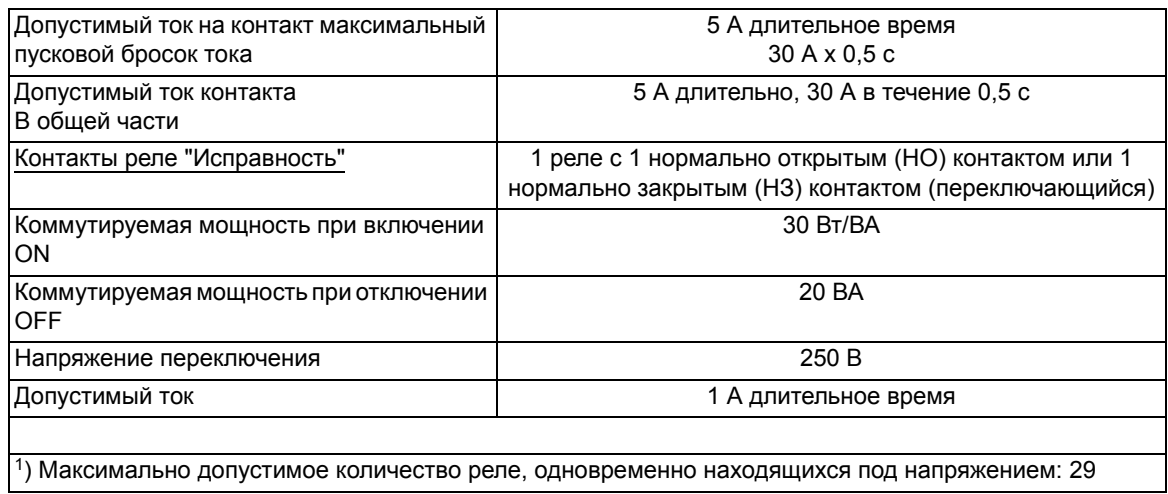

# **4.1.4 Интерфейсы связи**

### **Интерфейс оператора**

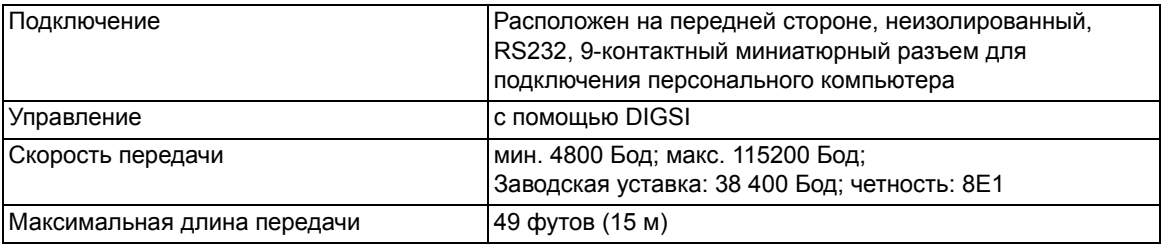

### **Сервисный/модемный интерфейс**

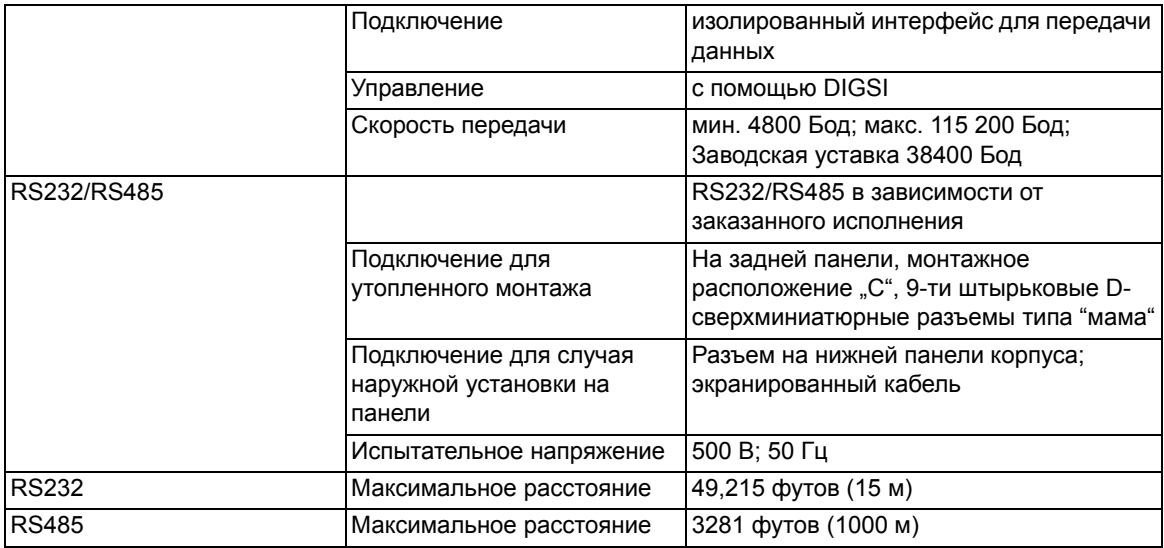

#### Технические данные

4.1 Общие положения

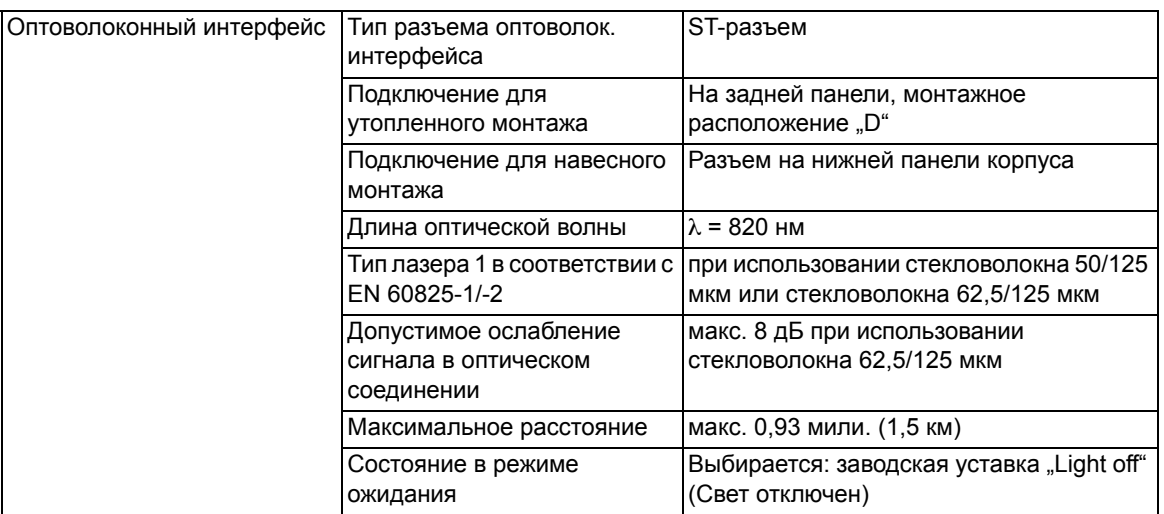

### **Интерфейс связи между устройствами**

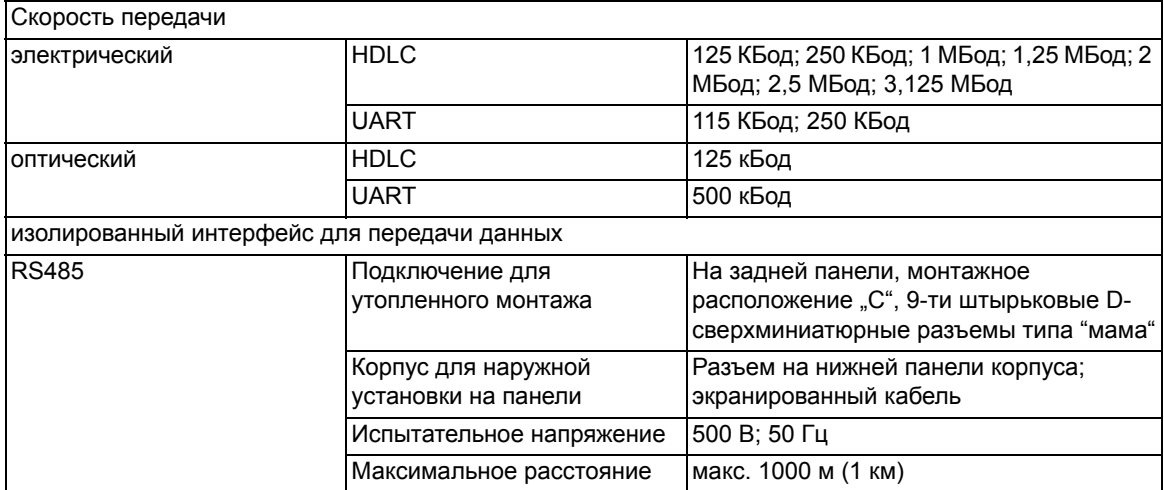

## **Системный интерфейс**

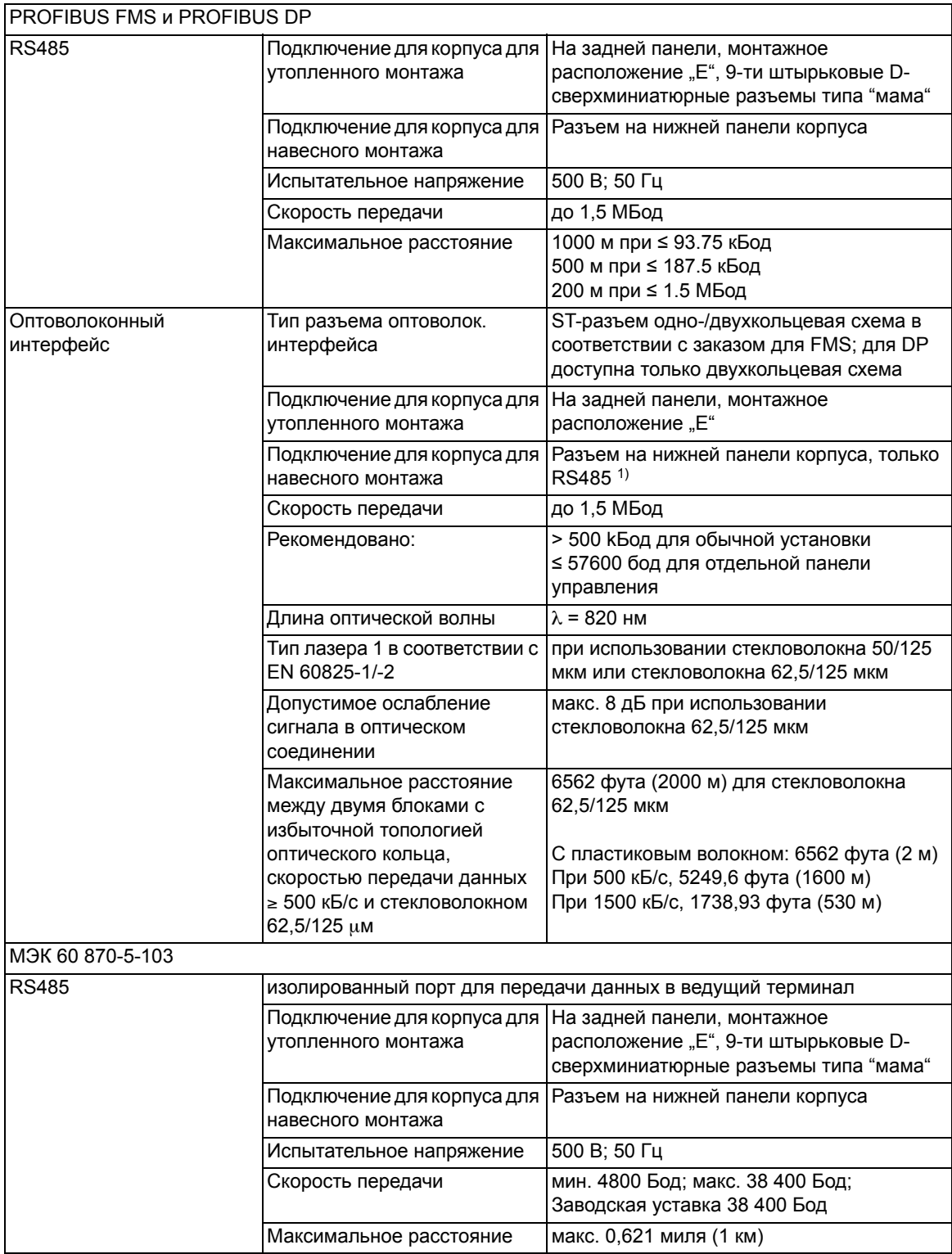

4.1 Общие положения

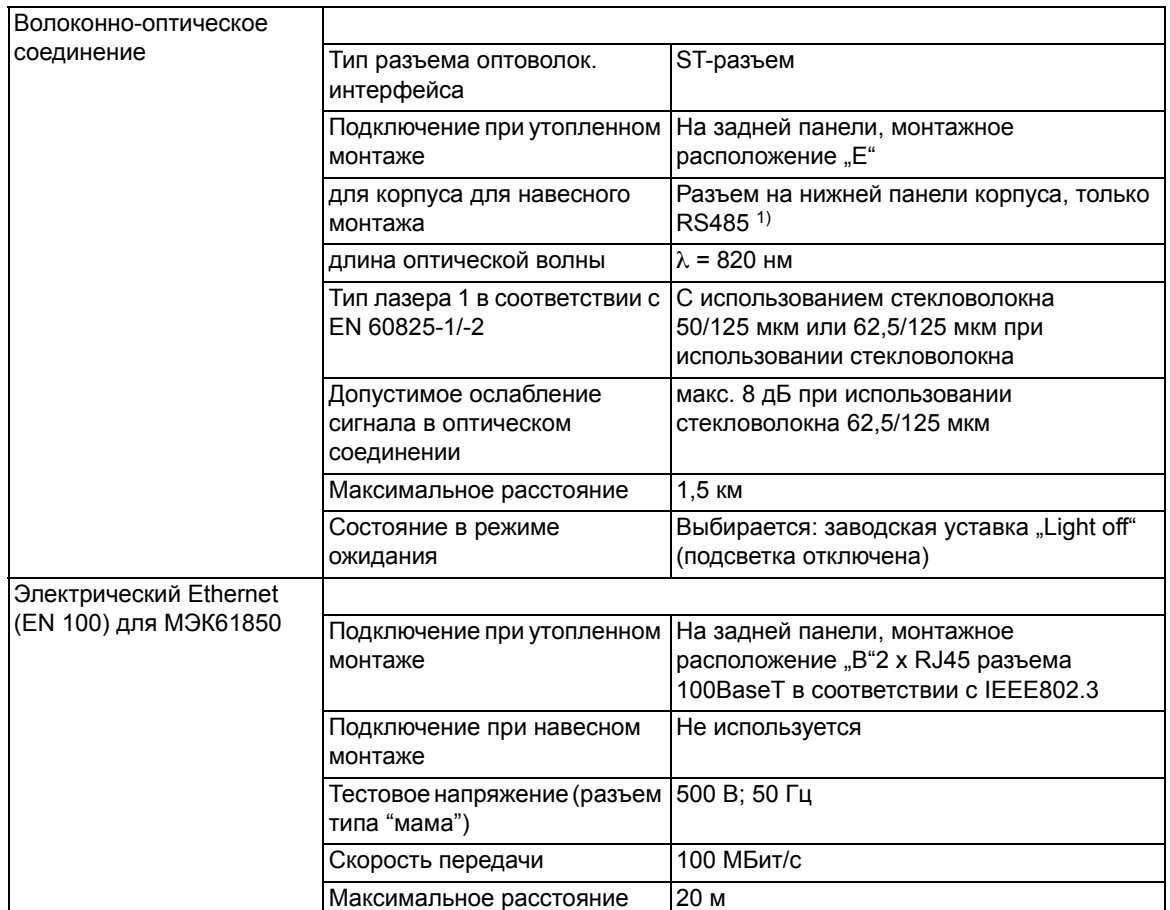

<span id="page-257-0"></span>1) При совместном использовании OLM/G12 (OLM V3) с оптическими интерфейсами PROFIBUS устройств SIPROTEC 4 OLM/G12 разрешается использовать только в режиме совместимости (DIL переключатель S7 = ON)! Причиной этому служит тот факт, что технология резервирования OLM V2 применяется в интерфейсах SIPROTEC 4 PROFIBUS, и она отличается от OLM V3. OLM V3 ведет себя также как и OLM V2 в режиме совместимости. При задании некорректной уставки безопасная передача данных не гарантируется.

#### **Интерфейс синхронизации времени**

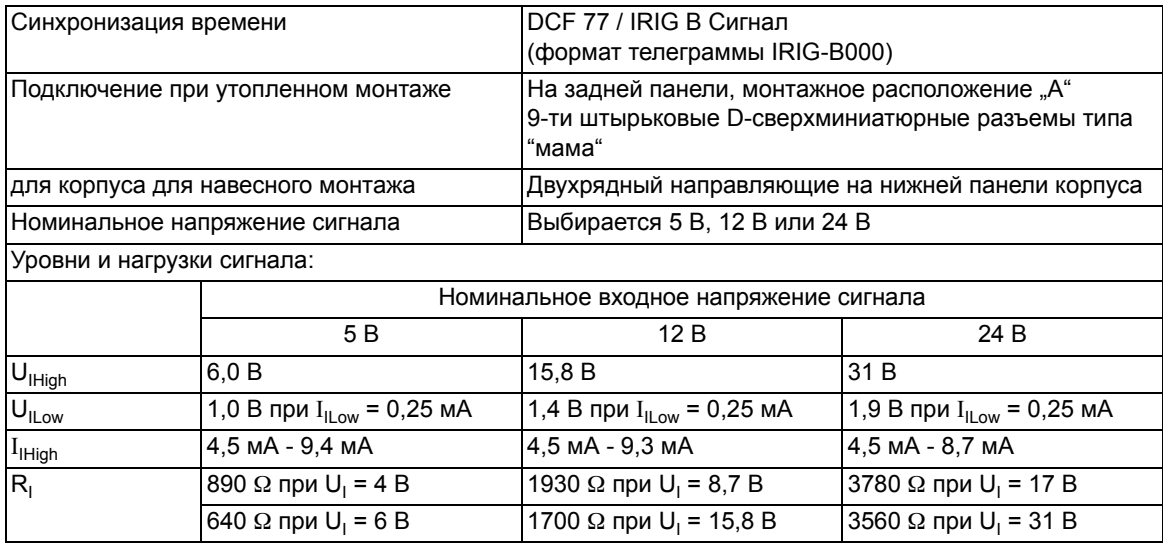

## **4.1.5 Электрические испытания**

#### **Технические условия**

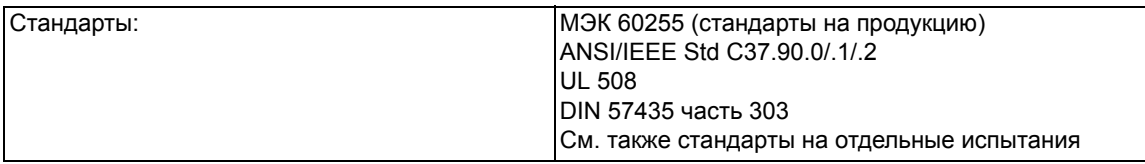

#### **Проверка изоляции**

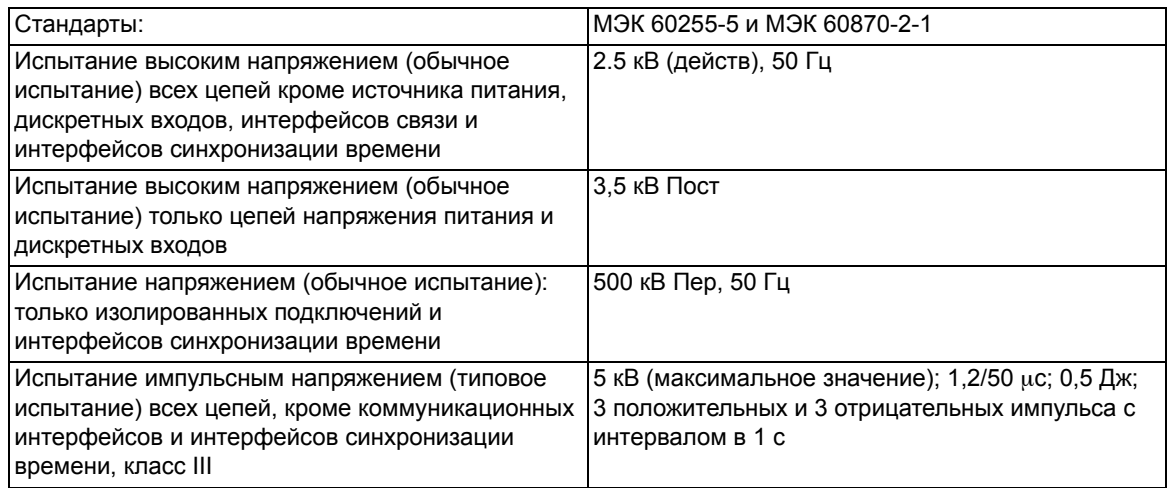

#### **Испытания на электромагнитную совместимость (типовые испытания)**

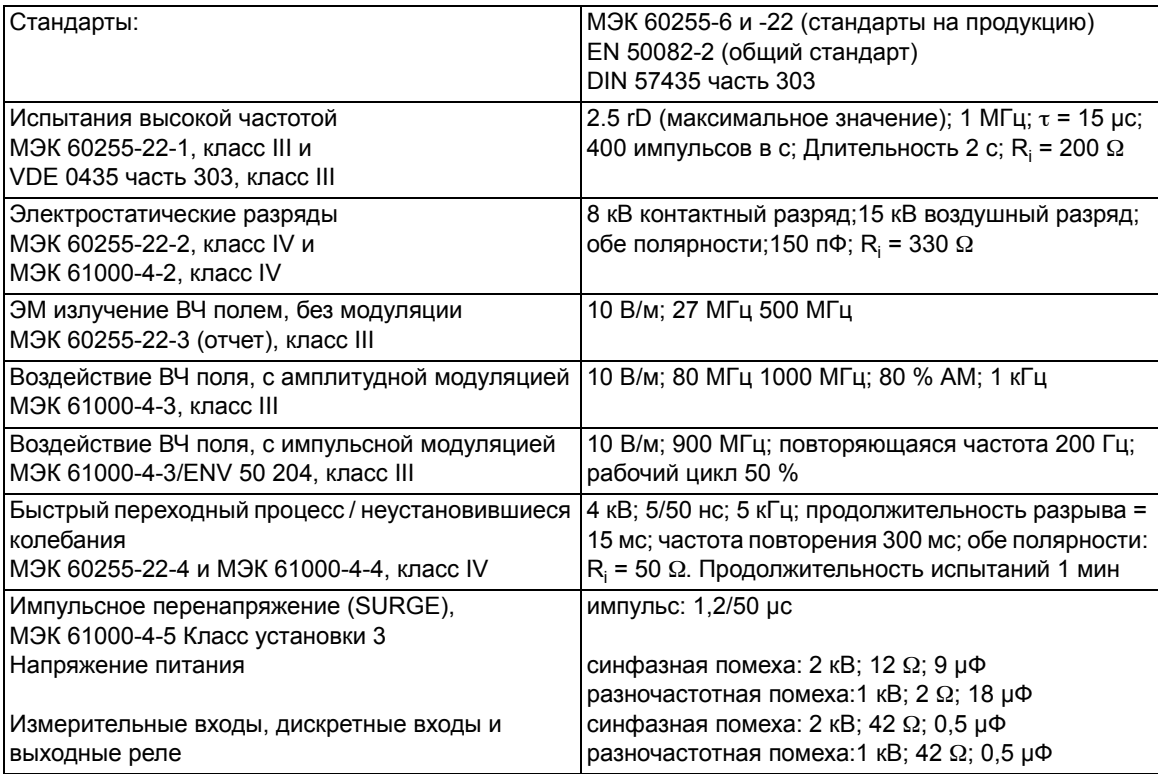

4.1 Общие положения

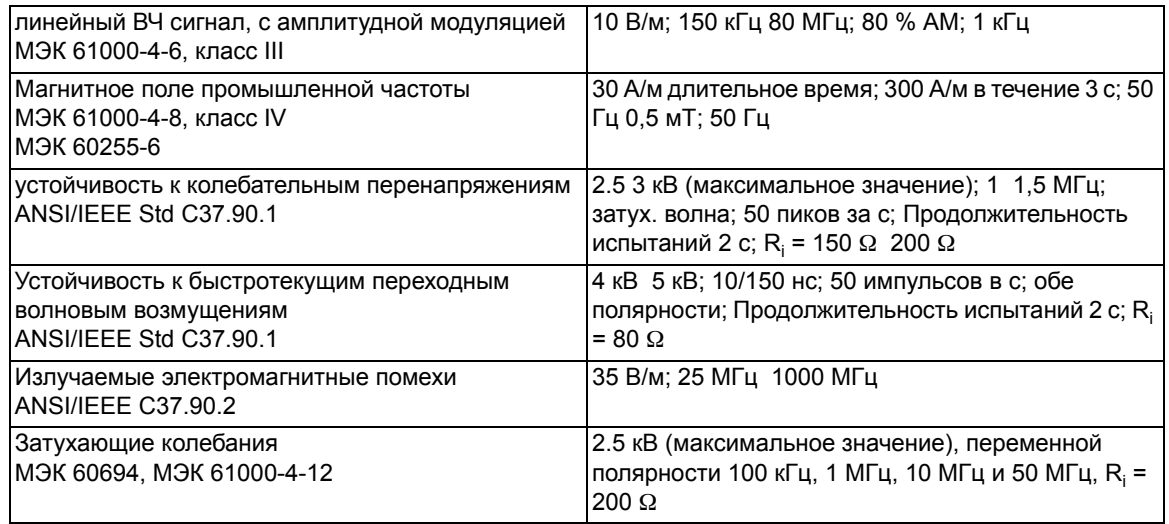

## **Испытания на помехоустойчивость (типовые испытания)**

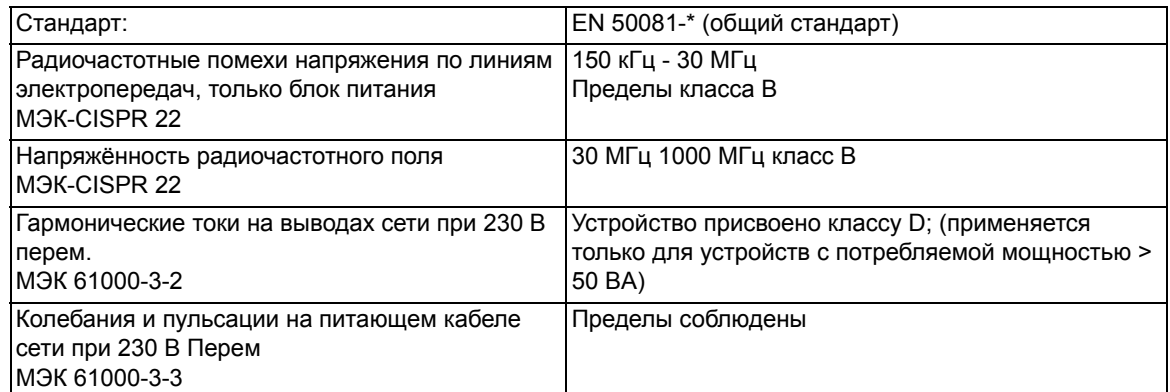

## **4.1.6 Механические испытания**

### **Вибрация и удары во время эксплуатации**

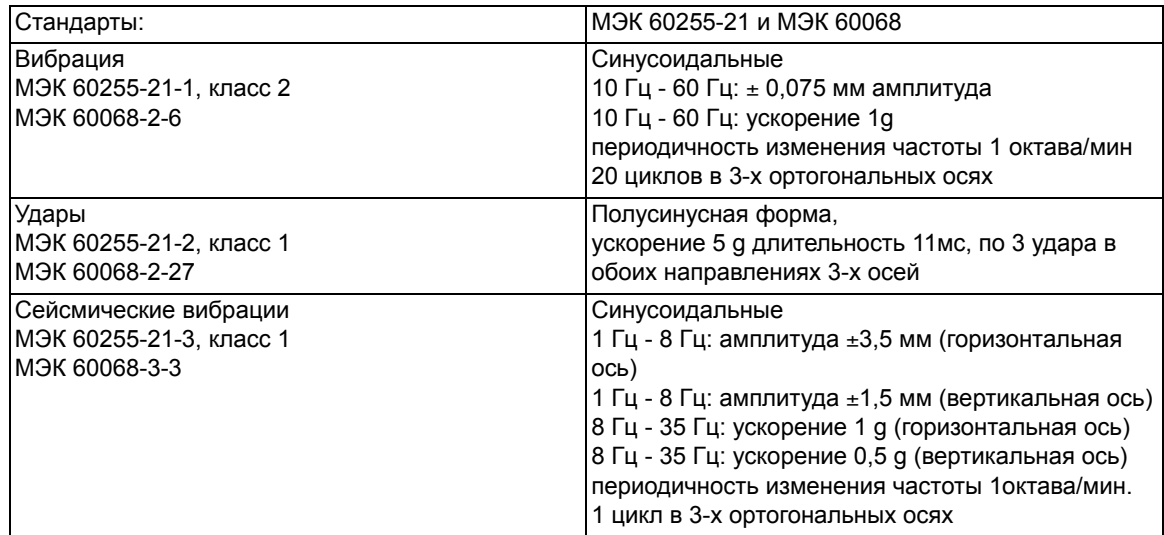

### **Вибрация и удары во время транспортировки**

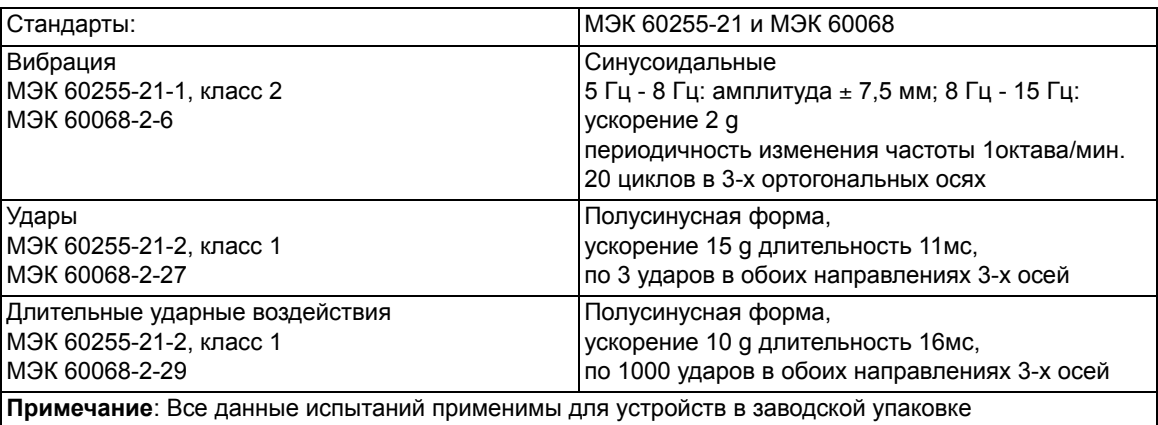

# **4.1.7 Климатические испытания**

### **Температура**

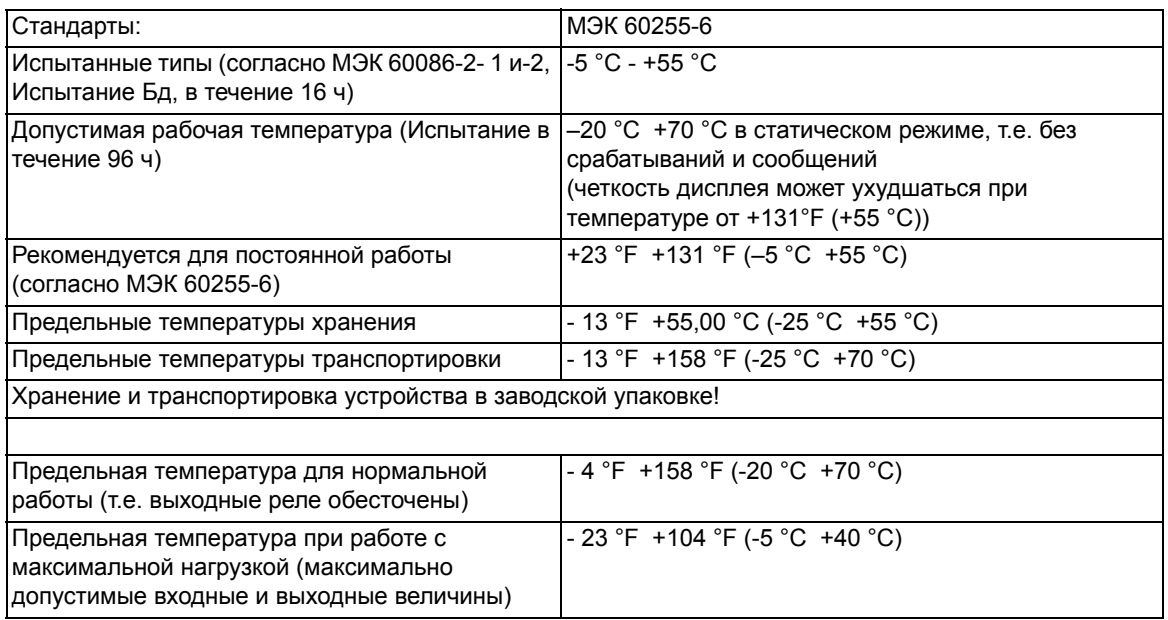

#### **Влажность**

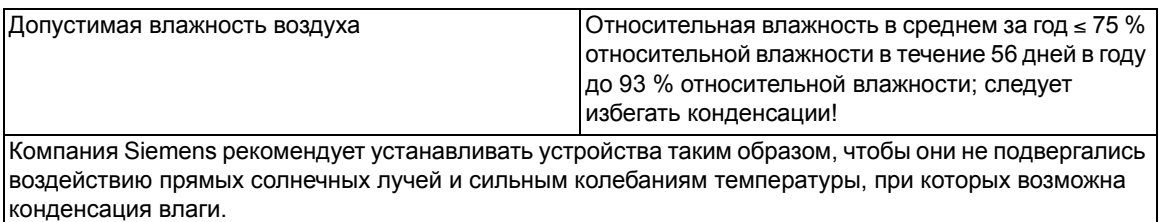

## **4.1.8 Условия эксплуатации**

Устройство предназначено для использования в промышленных условиях эксплуатации и на электроэнергетических установках. Правильная установка устройства подразумевает выполнение требований электромагнитной совместимости (EMС).

Кроме того, рекомендуется следующее:

- Все контакты и реле, установленные в одной и той же секции, шкафу, или на той же панели, что и цифровое устройство защиты, должны, как правило, оборудоваться соответствующими подавляющими помехи элементами.
- На подстанциях класса напряжения 100 кВ и выше все внешние кабели должны экранироваться проводящим материалом, заземленным на обоих концах. Для подстанций среднего класса напряжения обычно не требуется выполнения никаких особых мер предосторожности;
- Не вытаскивайте и не вставляйте отдельные модули или платы, пока защитное устройство находится под напряжением. После съема на некоторых компонентах может сохраниться остаточное напряжение; при работе с блоками нужно учитывать предписания ESD стандартов (стандарт для устройств, чувствительных к электростатическим разрядам). При установке в корпусе такой опасности нет.

# **4.1.9 Конструктивные исполнения**

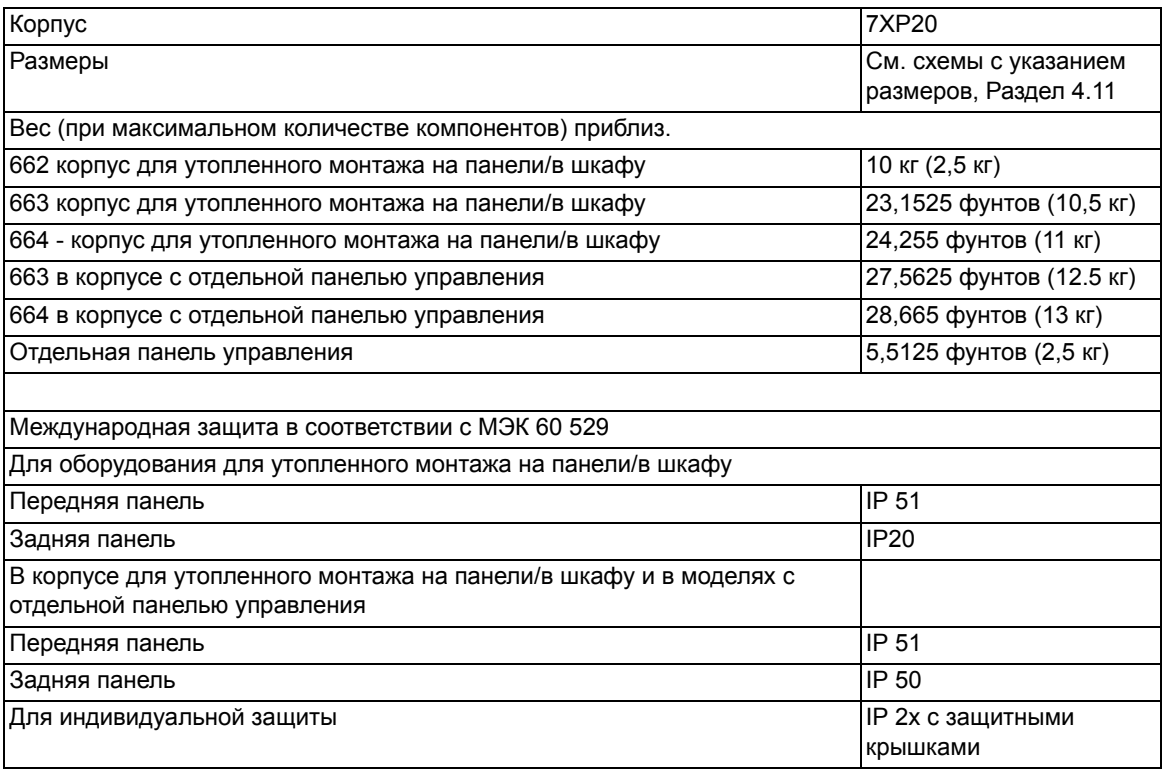

4.2 Управление коммутационными аппаратами

#### $4.2$ Управление коммутационными аппаратами

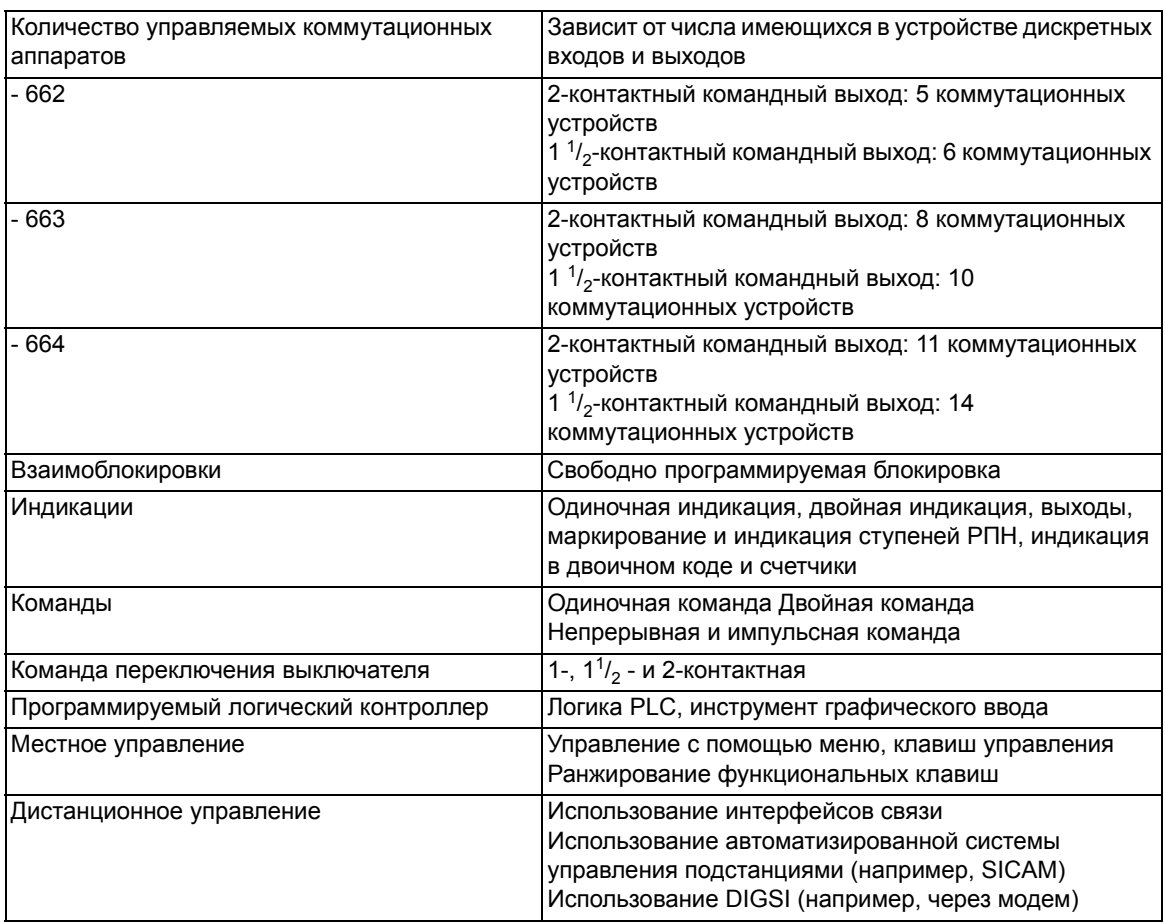

# **4.3 Включение выключателя с контролем синхронизма**

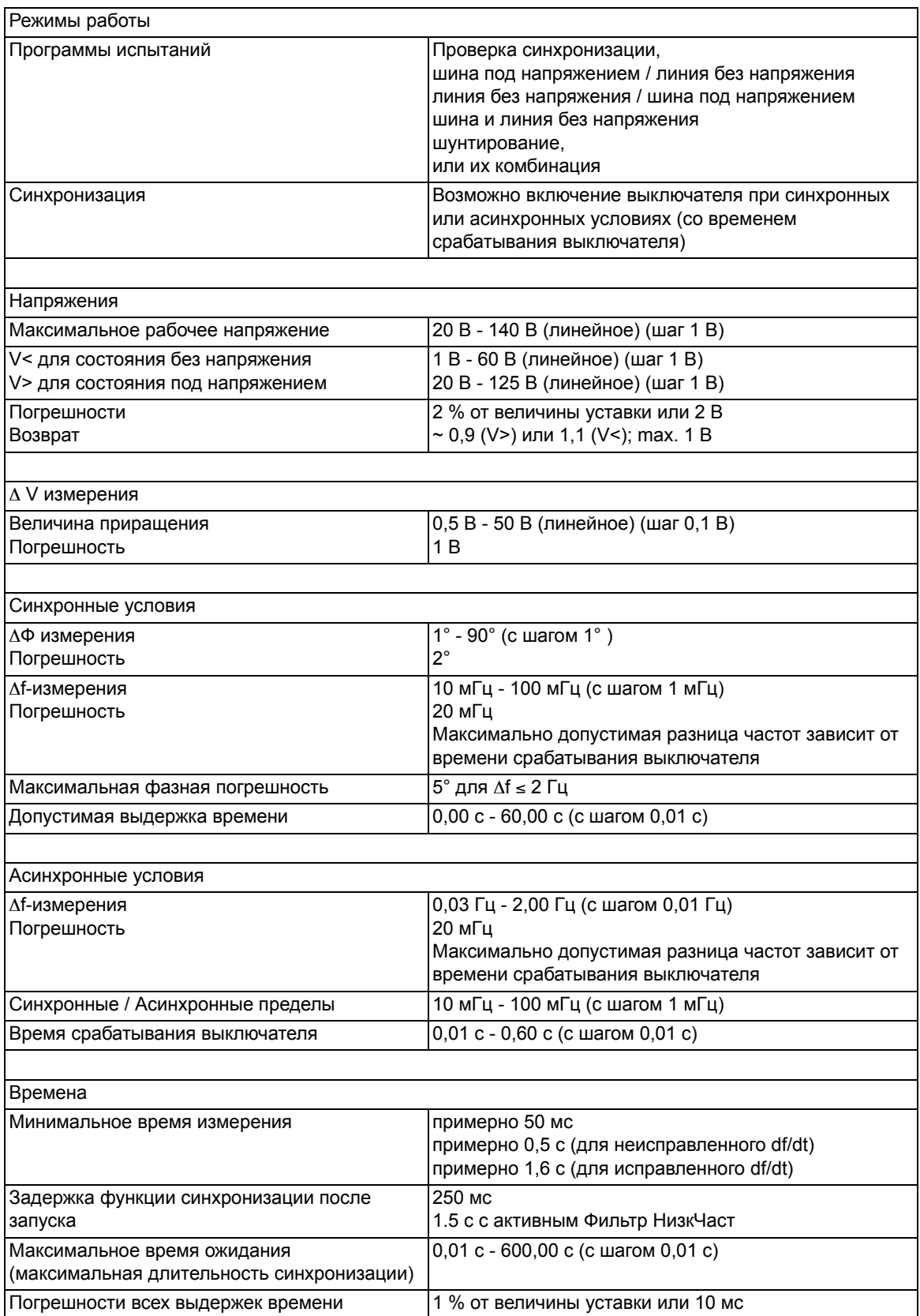

 $\mathbf{r}$ 

#### 4.3 Включение выключателя с контролем синхронизма

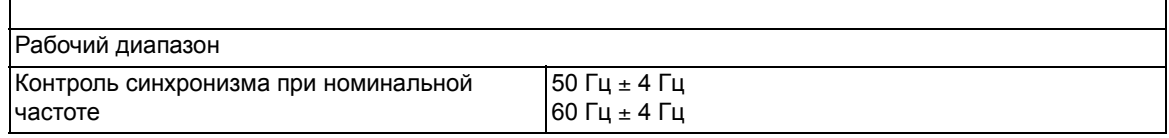

### Функции, определяемые пользователем (СГС - свободно  $4.4$ программируемая логика)

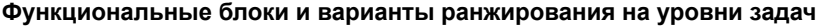

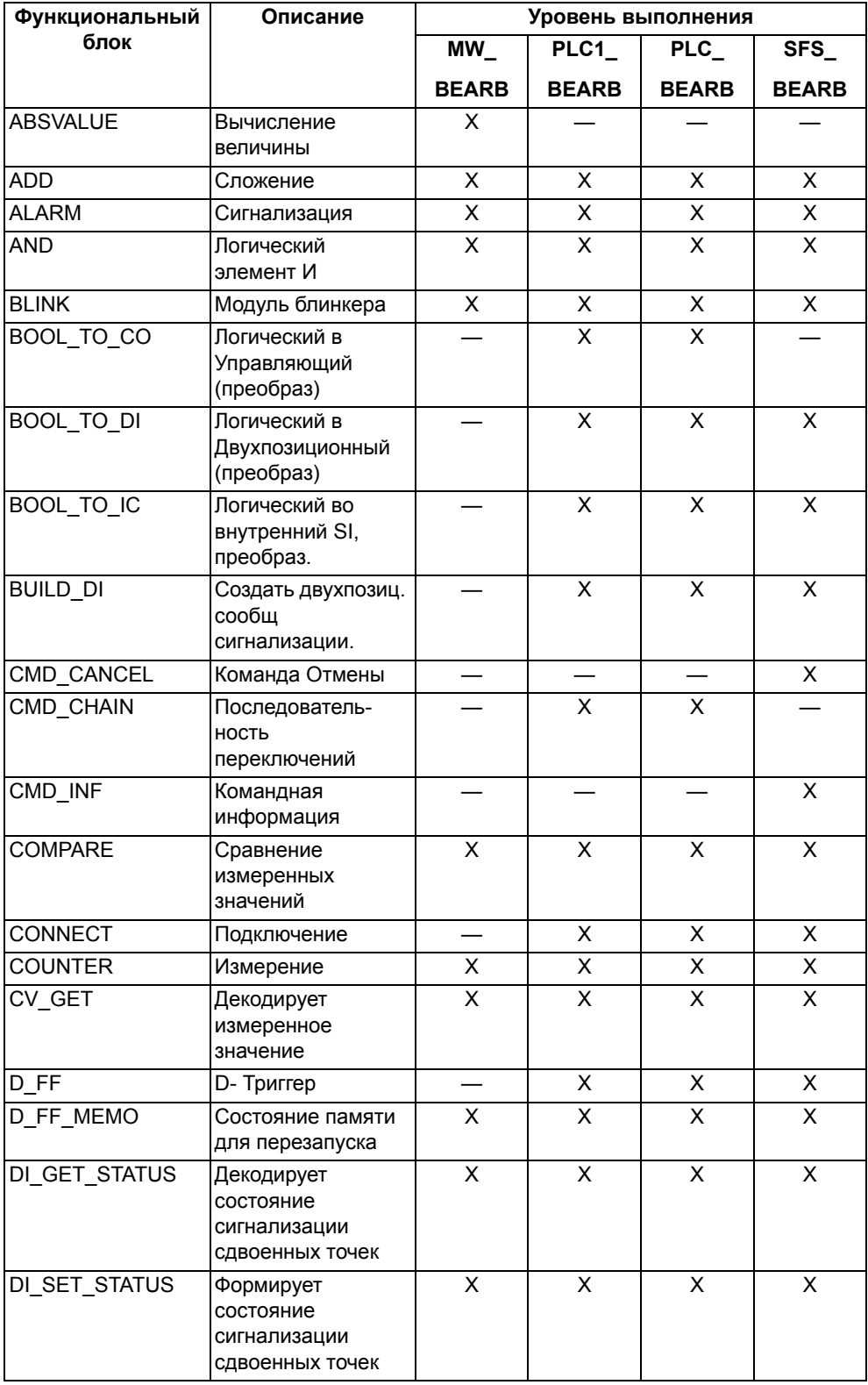

4.4 Функции, определяемые пользователем (СЕС - свободно программируемая логика)

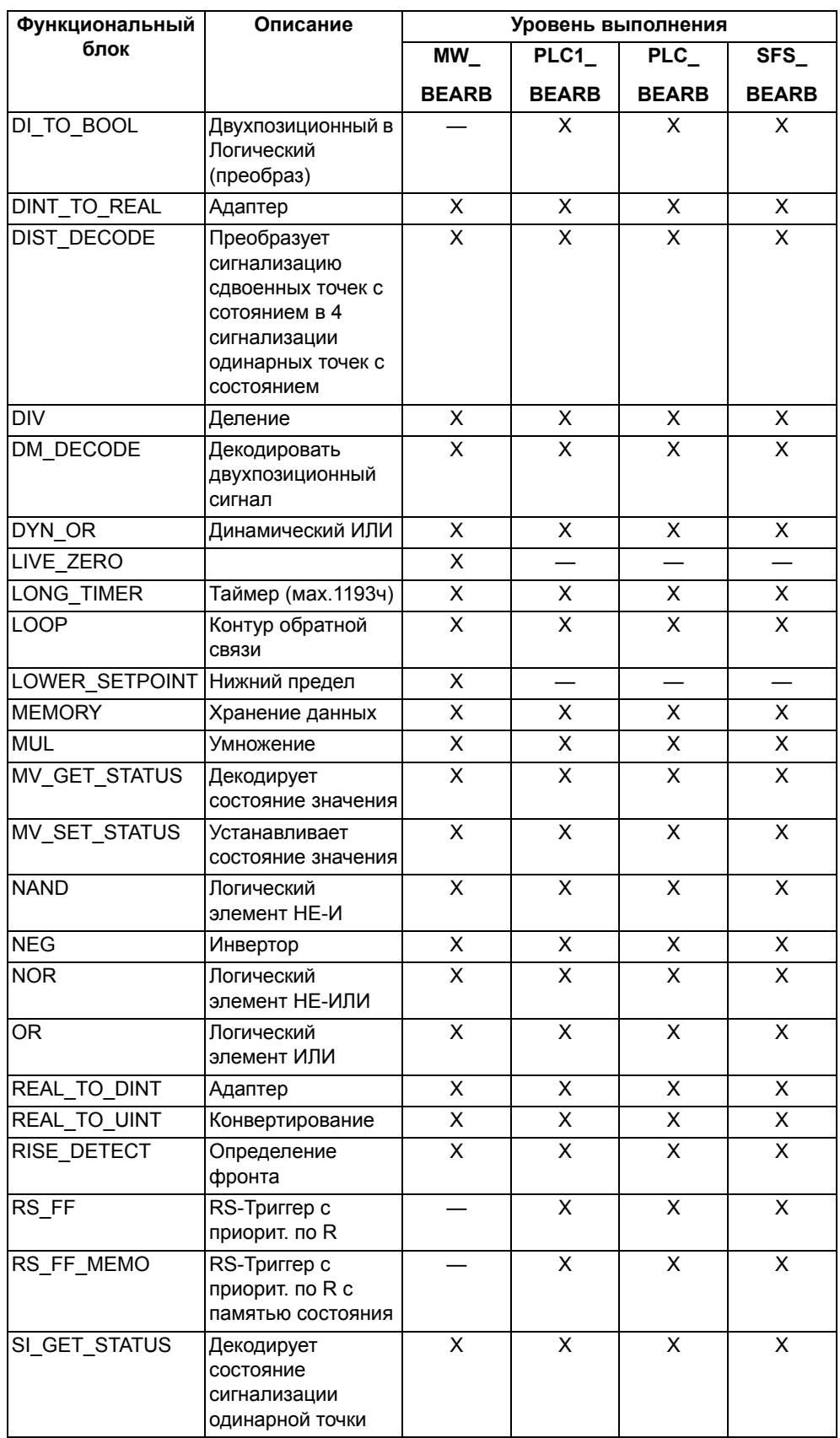

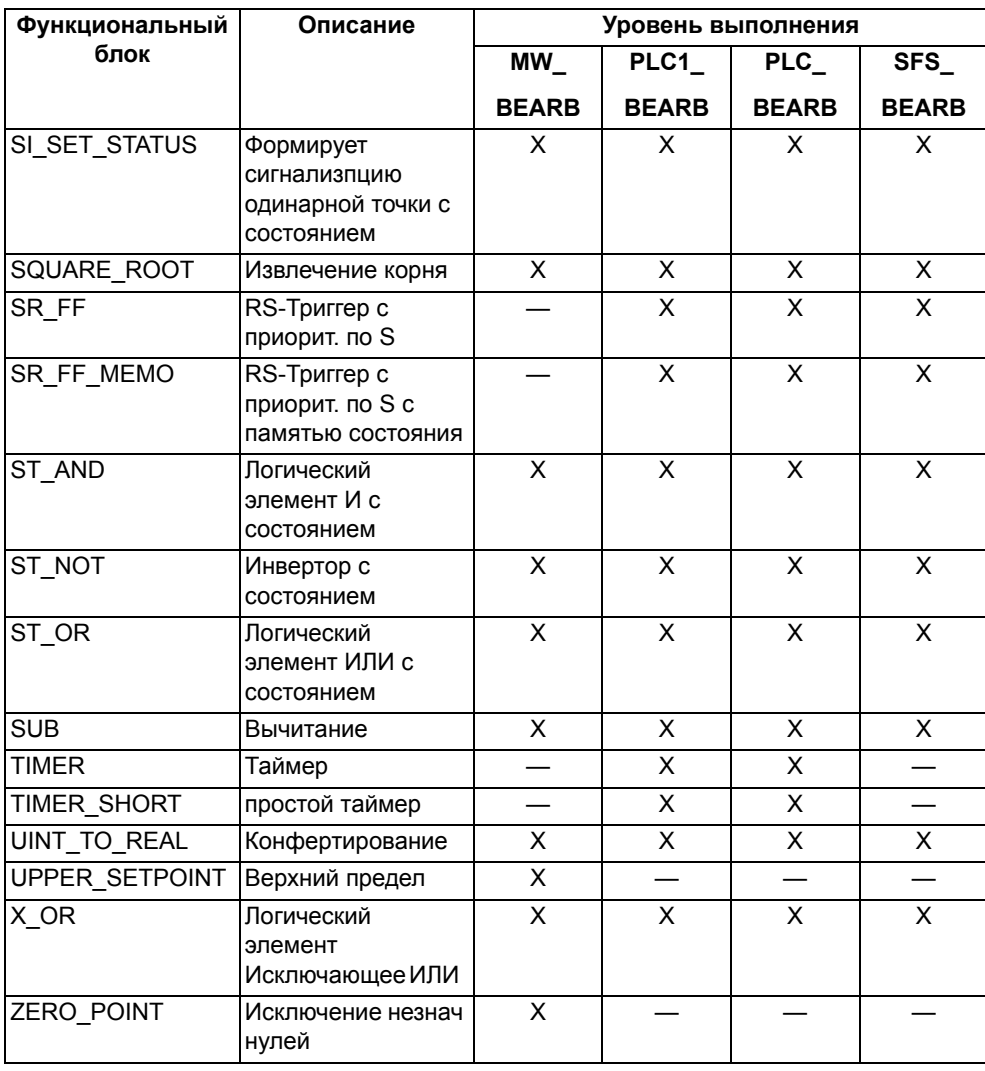

#### СГС блоки в зависимости от устройства

Таблица 4-1 ВОSТАТЕ - Блок считывает состояние выходного реле и выдает его в качестве значения в формате Boolean.

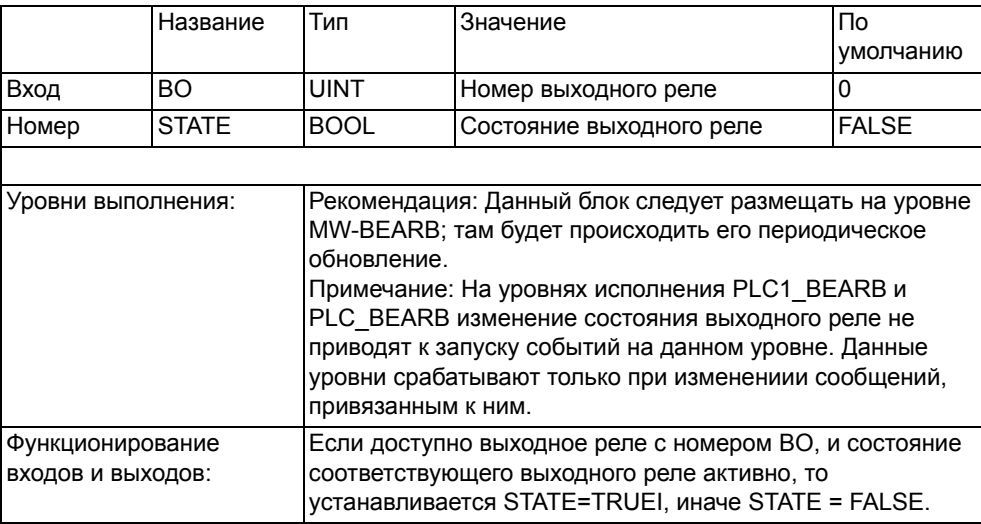

4.4 Функции, определяемые пользователем (CFC - свободно программируемая логика)

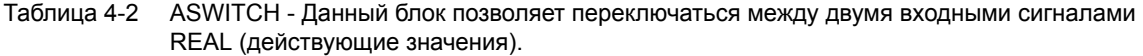

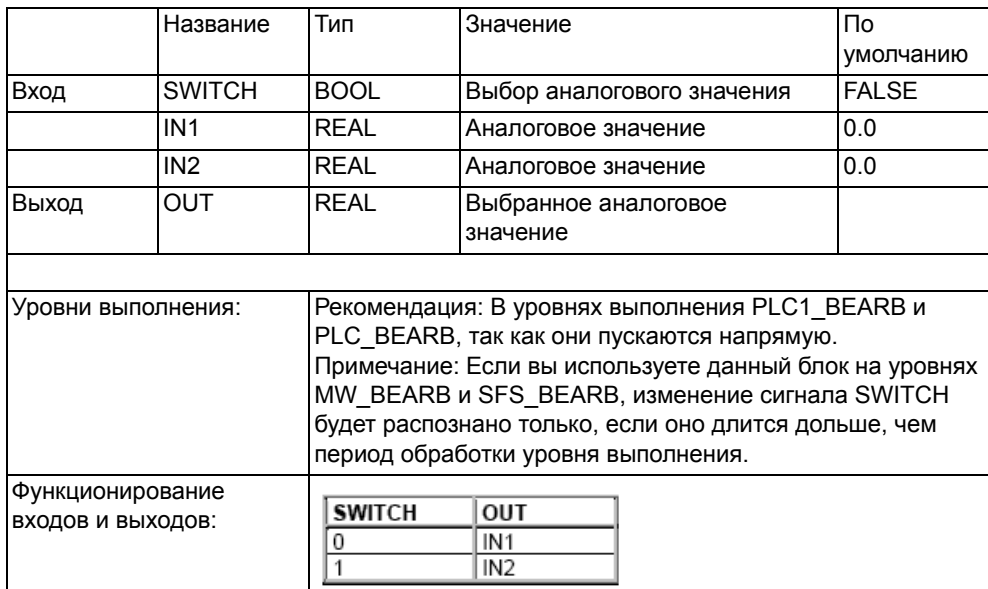

#### Таблица 4-3 COUNTACTIVE – Данный блок подсчитывает количество активных входов. Данный блок является общим, для которого можно определить количество суммируемых значений от 2 до 120.

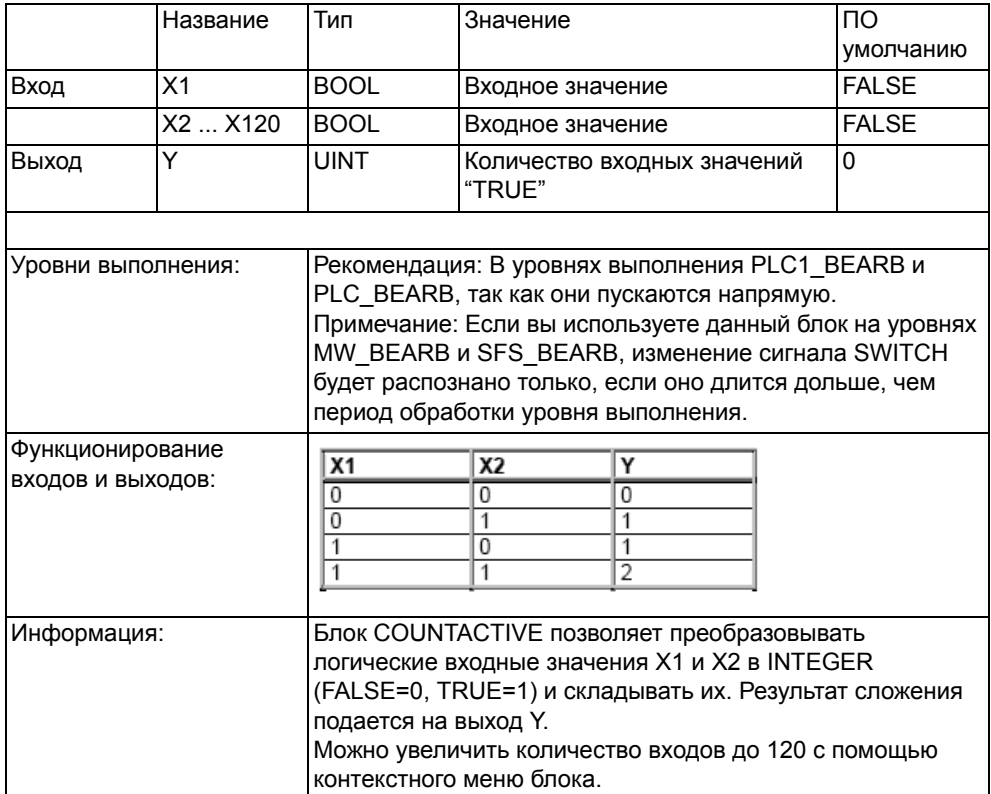

#### **Основные ограничения**

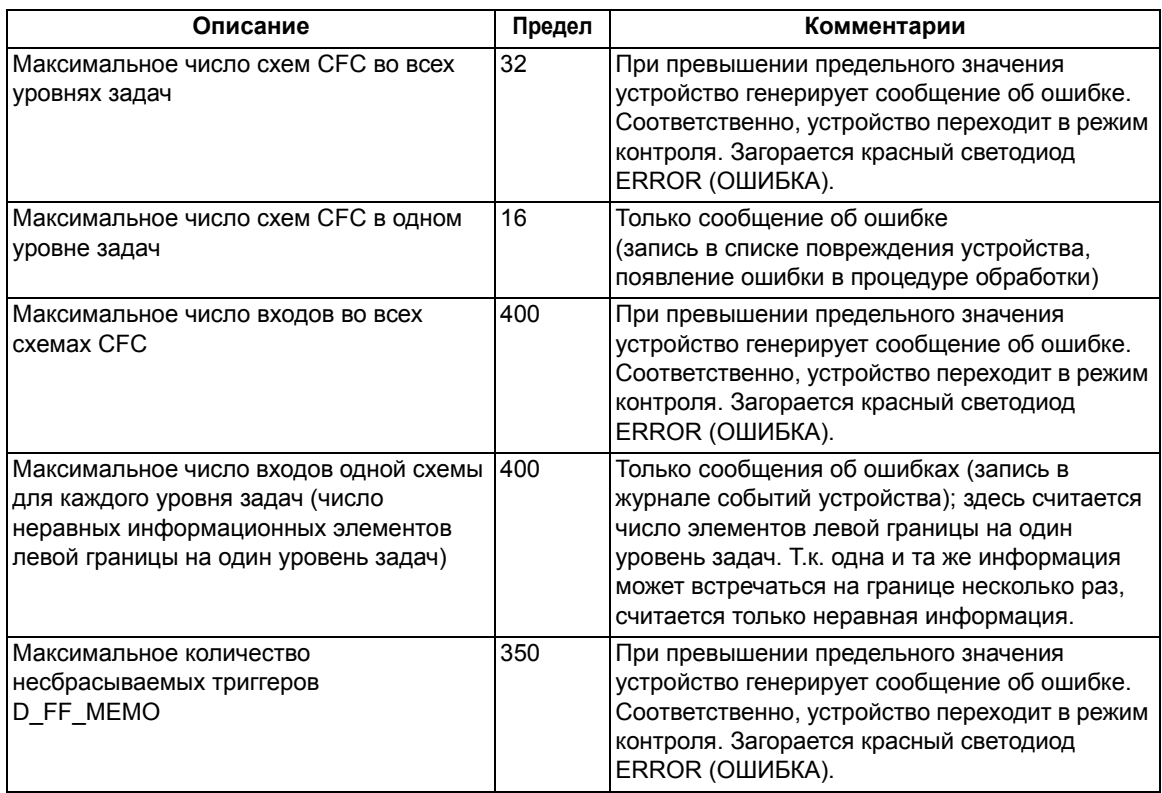

#### **Ограничения, специфические для данного устройства**

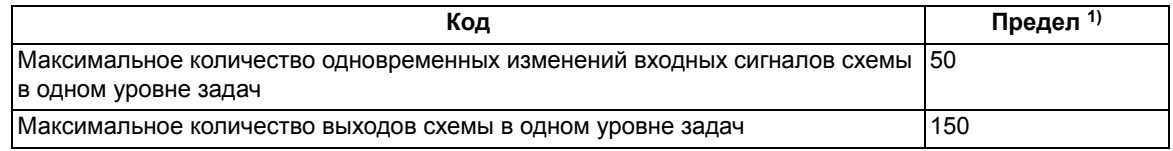

<span id="page-270-0"></span> $1)$  При превышении предельного значения устройство генерирует сообщение об ошибке. После чего устройство переключается в режим контроля.

#### **Основные ограничения**

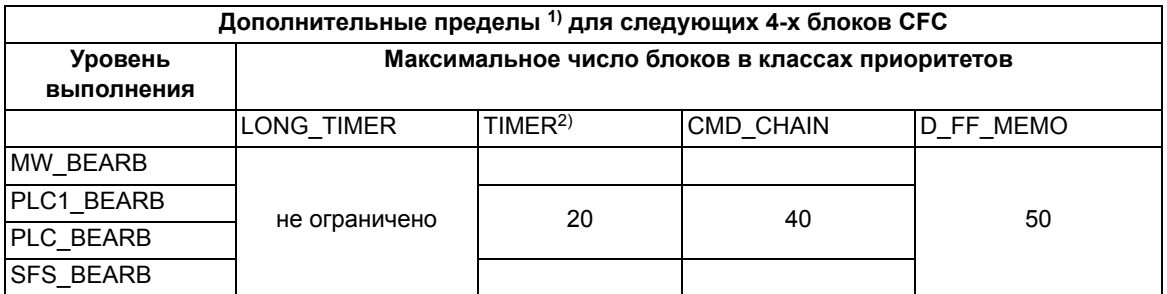

<span id="page-270-1"></span>1) При превышении предельного значения устройство генерирует сообщение об ошибке. После чего устройство переключается в режим монитора.

<span id="page-270-2"></span><sup>2)</sup> В таблице СFC с блокми Timer или Short\_Timer, разрешение по времени, описанное в значениях времени, не должно быть меньше, чем разрешение времени в устройстве 6MD66xx < 10 мс. Если используются значения времени меньше разрешения времени, то при получении пускового импульса таймер не запустится.

4.4 Функции, определяемые пользователем (СЕС - свободно программируемая логика)

#### Ограничения, специфические для данного устройства

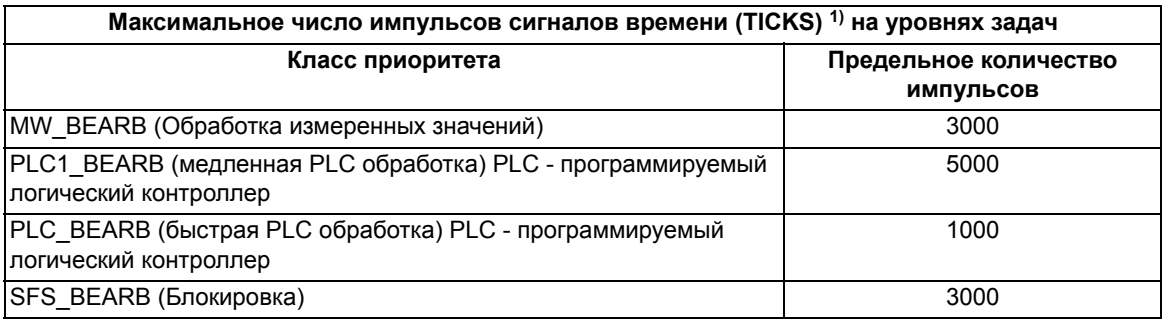

<span id="page-271-0"></span>1) Если сумма импульсов (ТИКов) всех блоков превышает вышеуказанные пределы, СЕС генерирует выходное сообщение об ошибке.

#### Время обработки (в импульсах), требуемое отдельными элементами

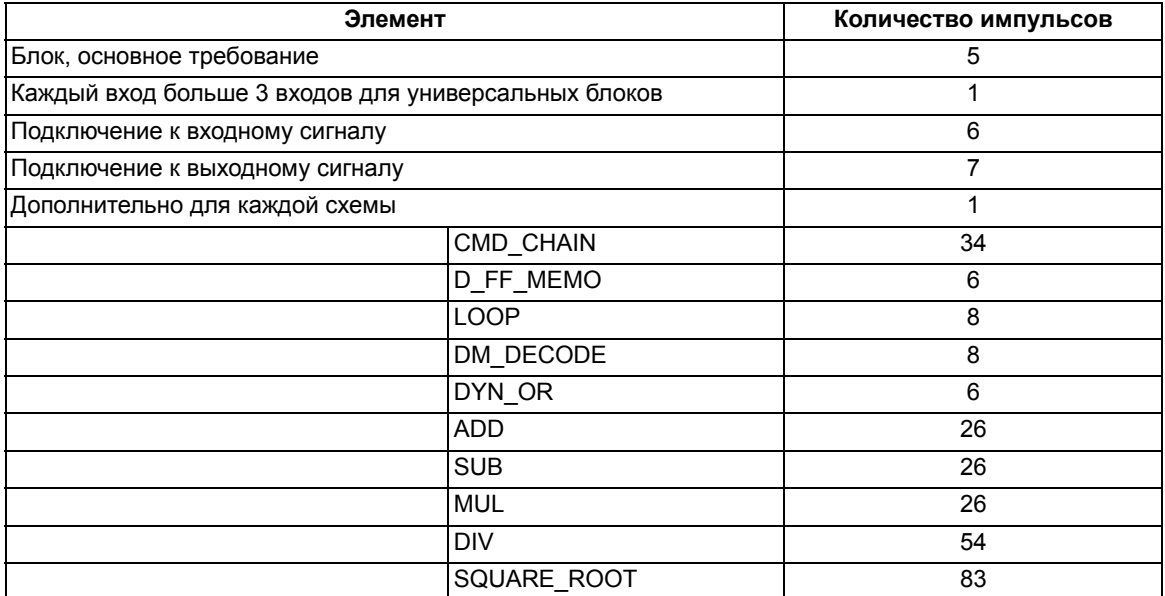

# **4.5 Рабочие измеряемые величины**

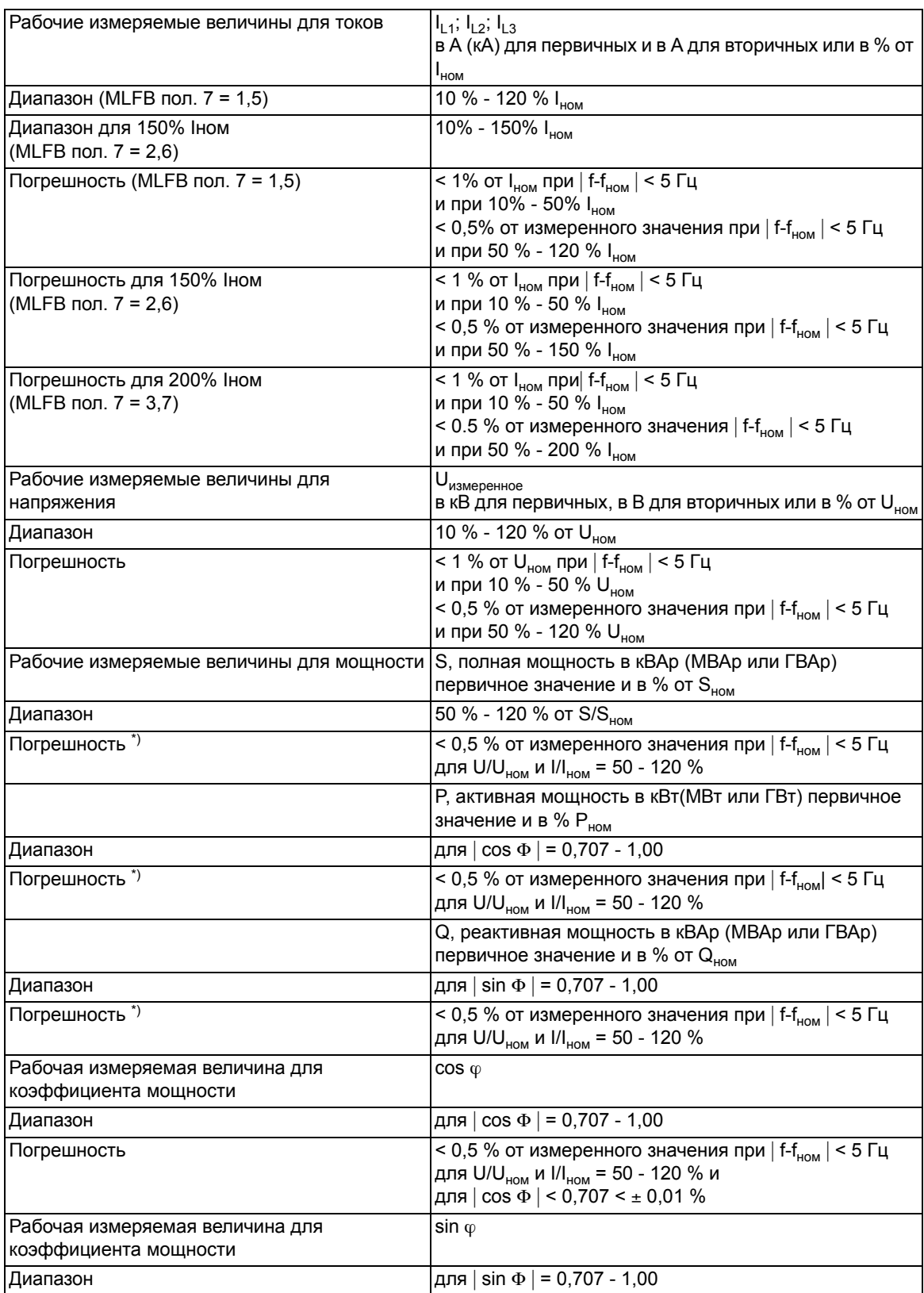

4.5 Рабочие измеряемые величины

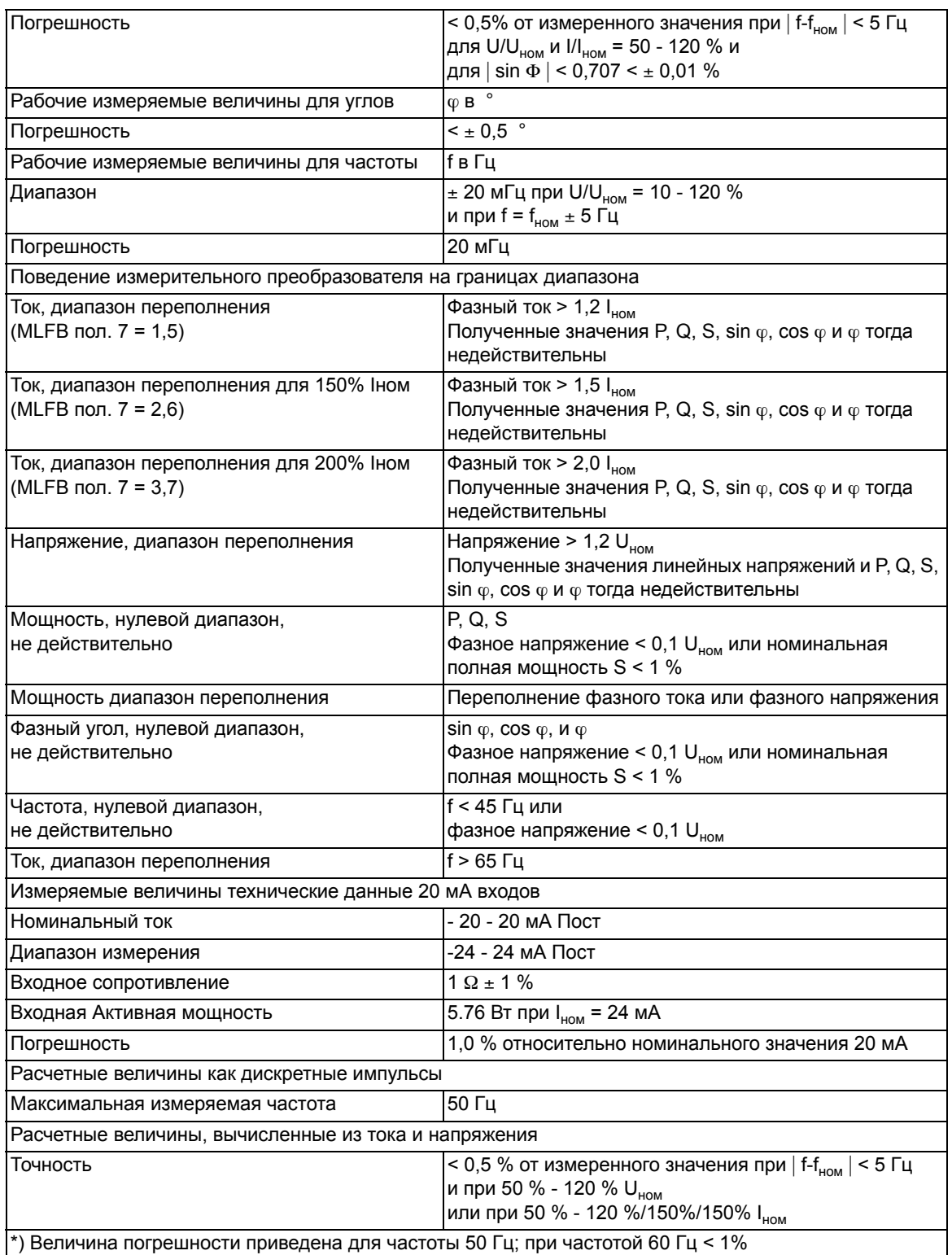

# **4.6 Функция резервирования отказа выключателя (опция заказа)**

#### **Контроль выключателя**

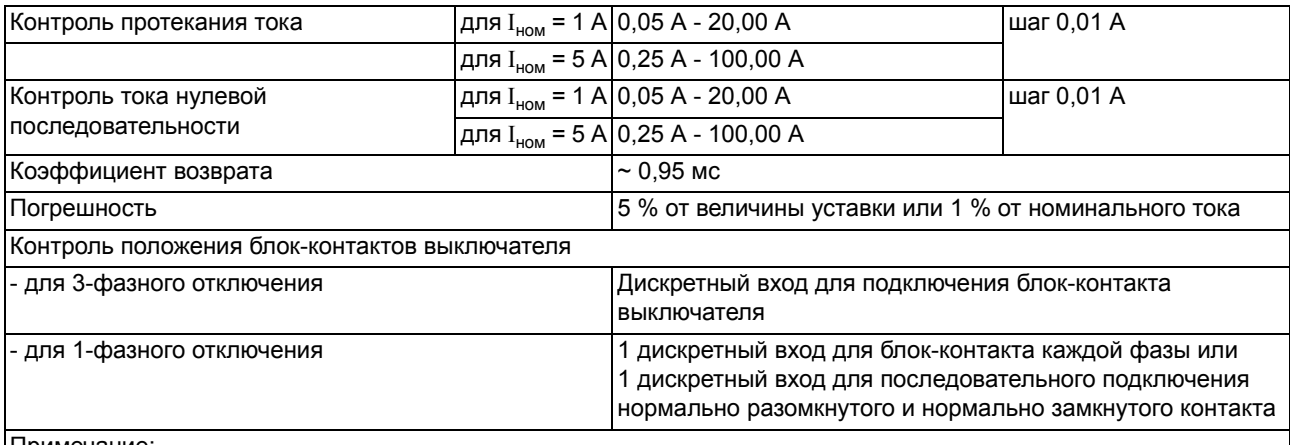

Примечание:

Функция резервирования отказа выключателя (УРОВ) может также работать без блок-контактов выключателя, но диапазон функции при этом уменьшается.

Блок-контакты выключателя необходимы для функции УРОВ для выполнения отключений, когда электрический ток перестает протекать, или когда он становится очень низким (например, газовая защита) и для функций защиты от замыканий в мертвой зоне и контроля согласования фаз выключателя)

#### **Условия пуска**

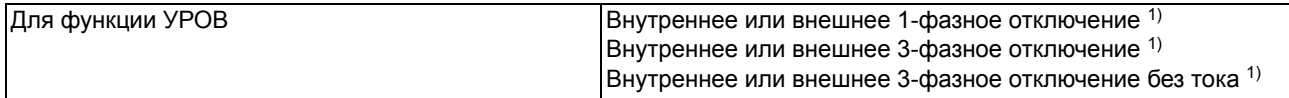

<span id="page-274-0"></span>1) через дискретные входы

#### **Времена**

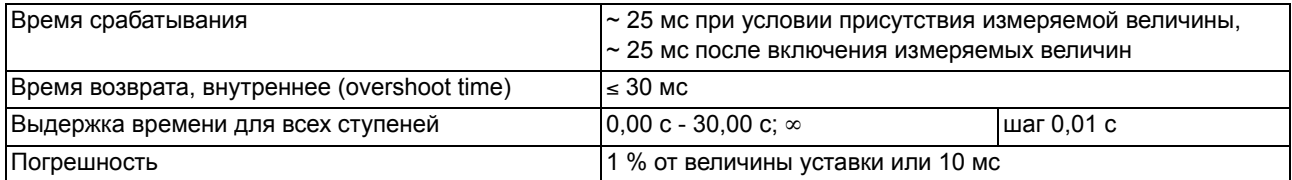

#### **Защита линий**

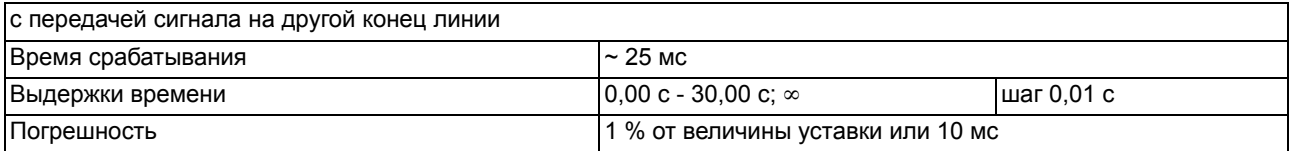

#### **Контроль рассогласования полюсов**

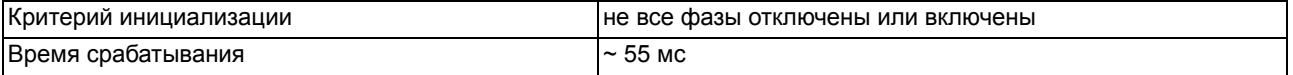

#### Технические данные

4.6 Функция резервирования отказа выключателя (опция заказа)

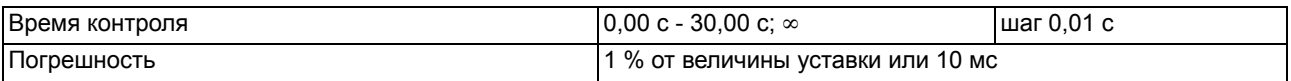

### **Класс трансформатора тока (ТТ)**

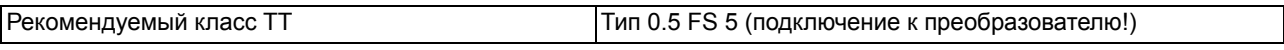

# **4.7 Автоматическое повторное включение (опция заказа)**

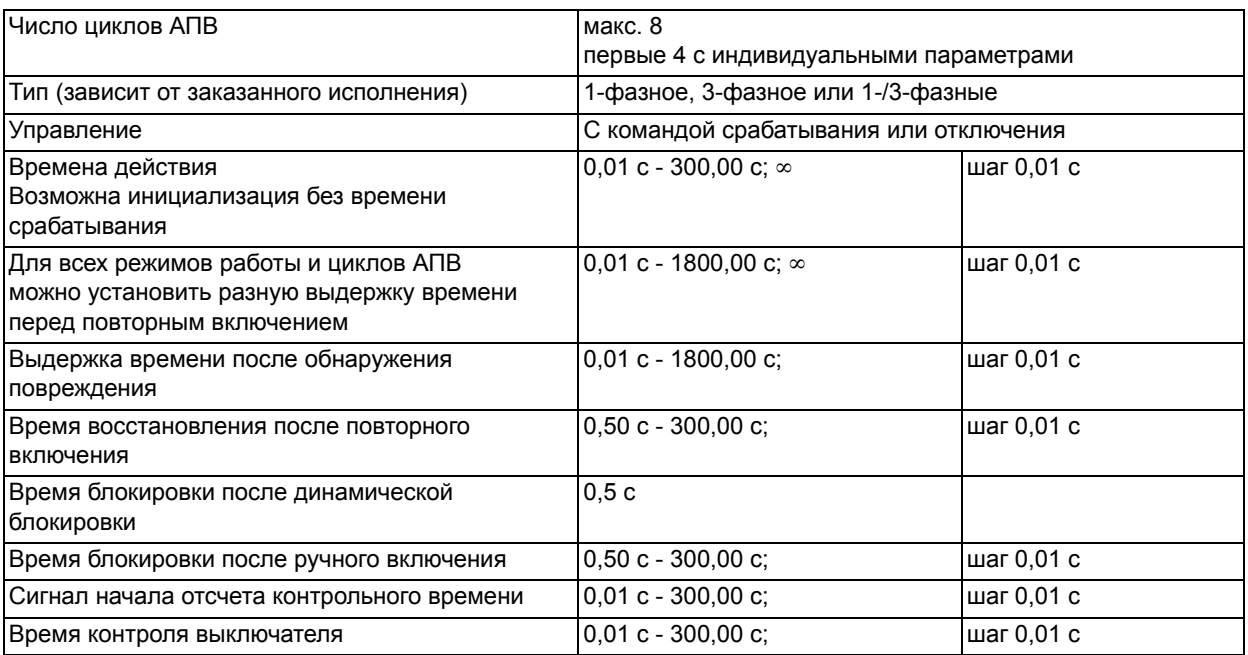

#### **Автоматические повторные включения**

### **Изменяемая выдержка времени (АБП)/Уменьшенная выдержка времени (УБП)/ Проверка отключенной линии**

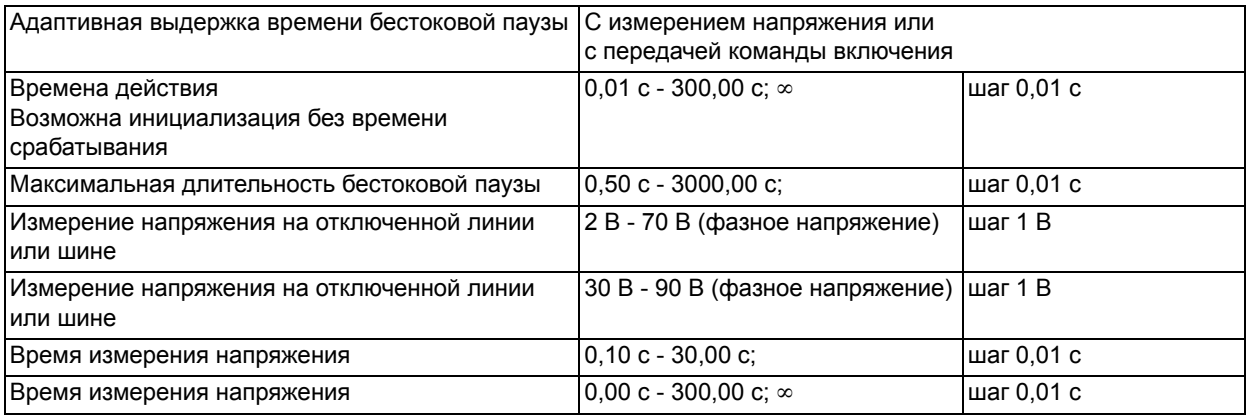

# **4.8 Связь между устройствами**

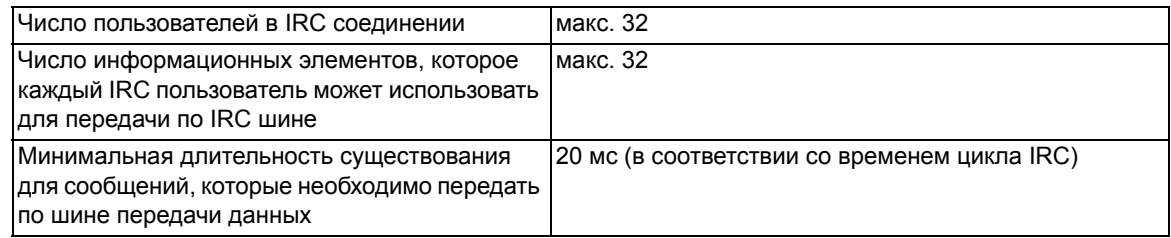

# **4.9 Внешние измерительные преобразователи**

### **Рабочие измеренные значения**

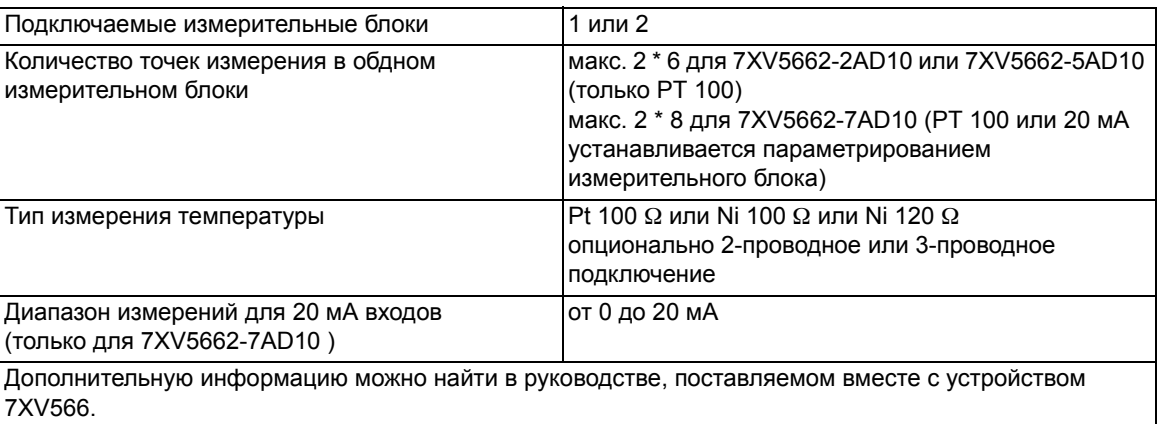

# **4.10 Дополнительные функции**

#### **Маркировка событий по времени**

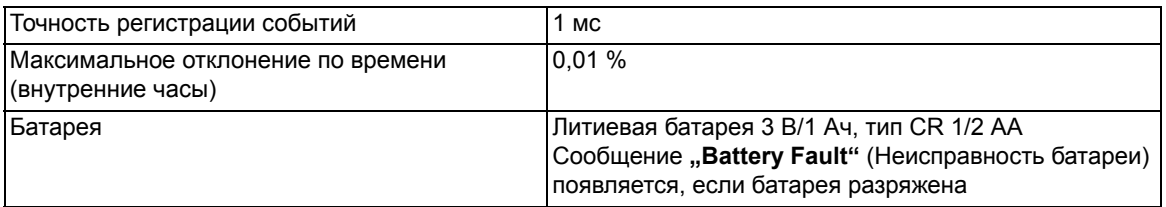

#### **Вспомогательные средства для ввода в эксплуатацию**

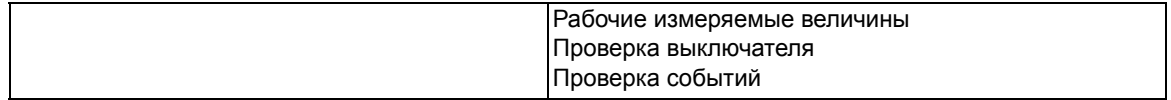

#### **Часы**

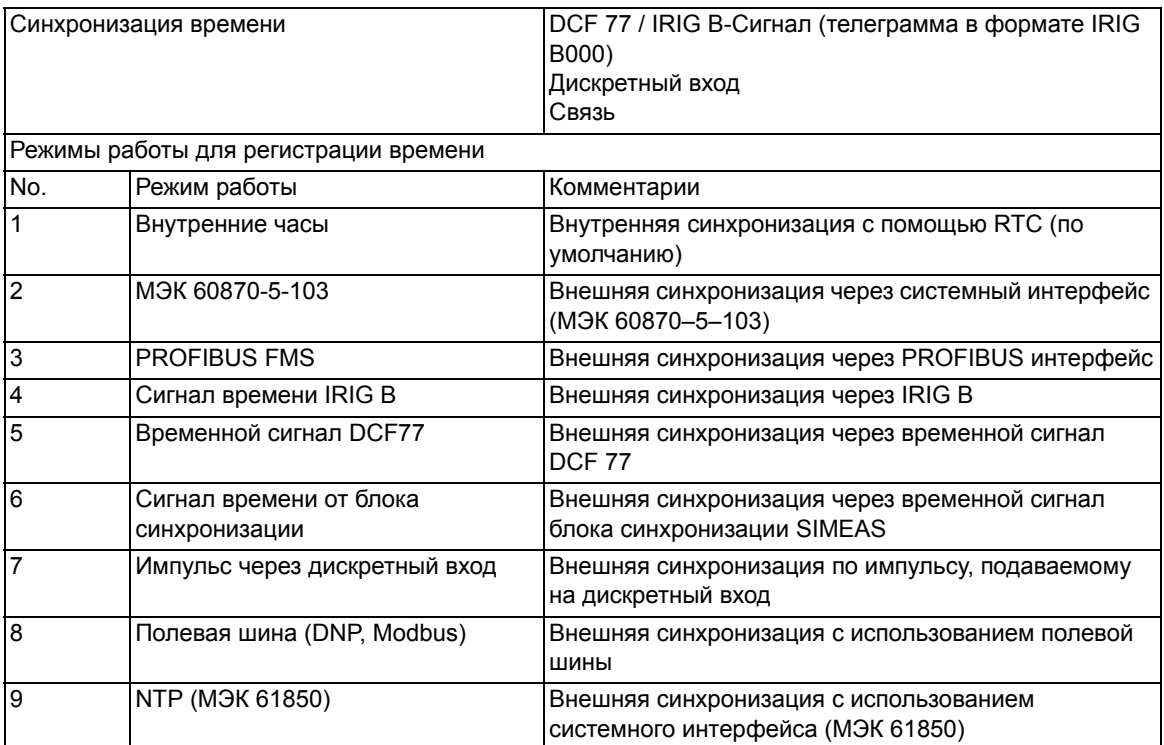

# <span id="page-280-0"></span>**4.11 Размеры**

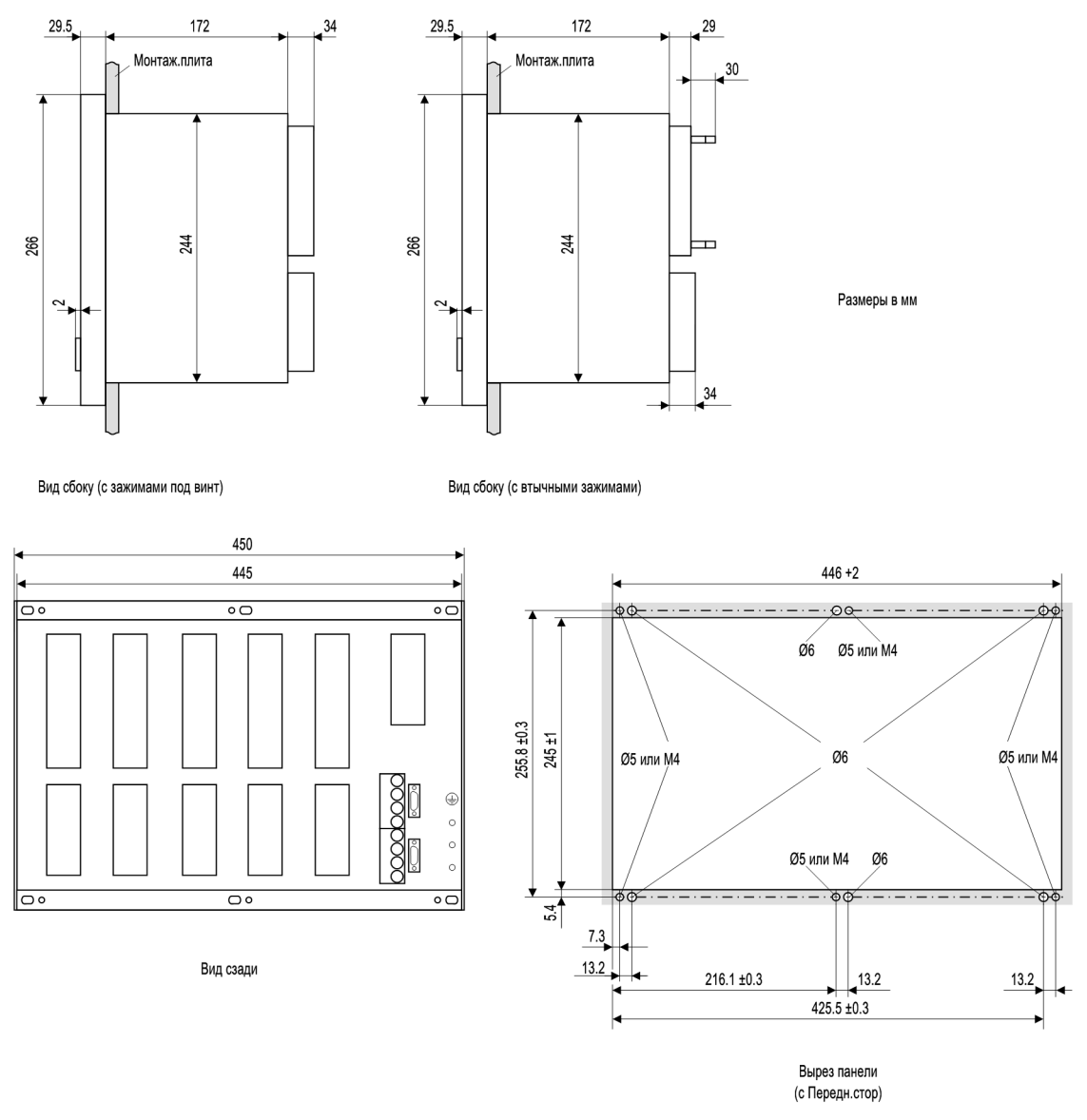

## **4.11.1 Утопленная установка на панели / в шкафу**

Рисунок 4-1 Габариты устройства 6MD66x для утопленной установки на панели / в шкафу

# **4.11.2 Поверхностная установка устройства с отдельной панелью управления / без панели управления**

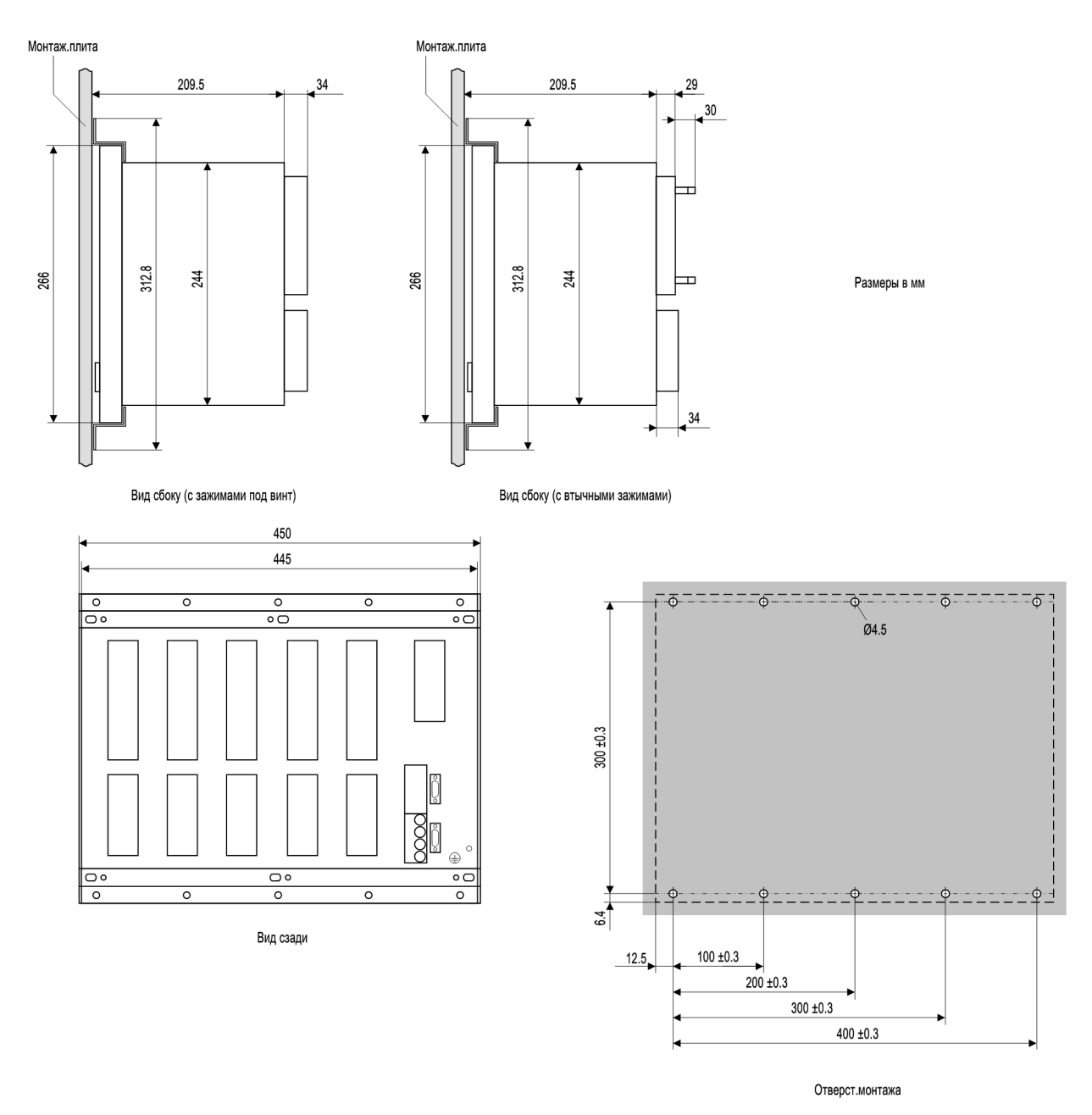

Рисунок 4-2 Габариты устройства 6MD66x для поверхностной установки с/без устройства управления

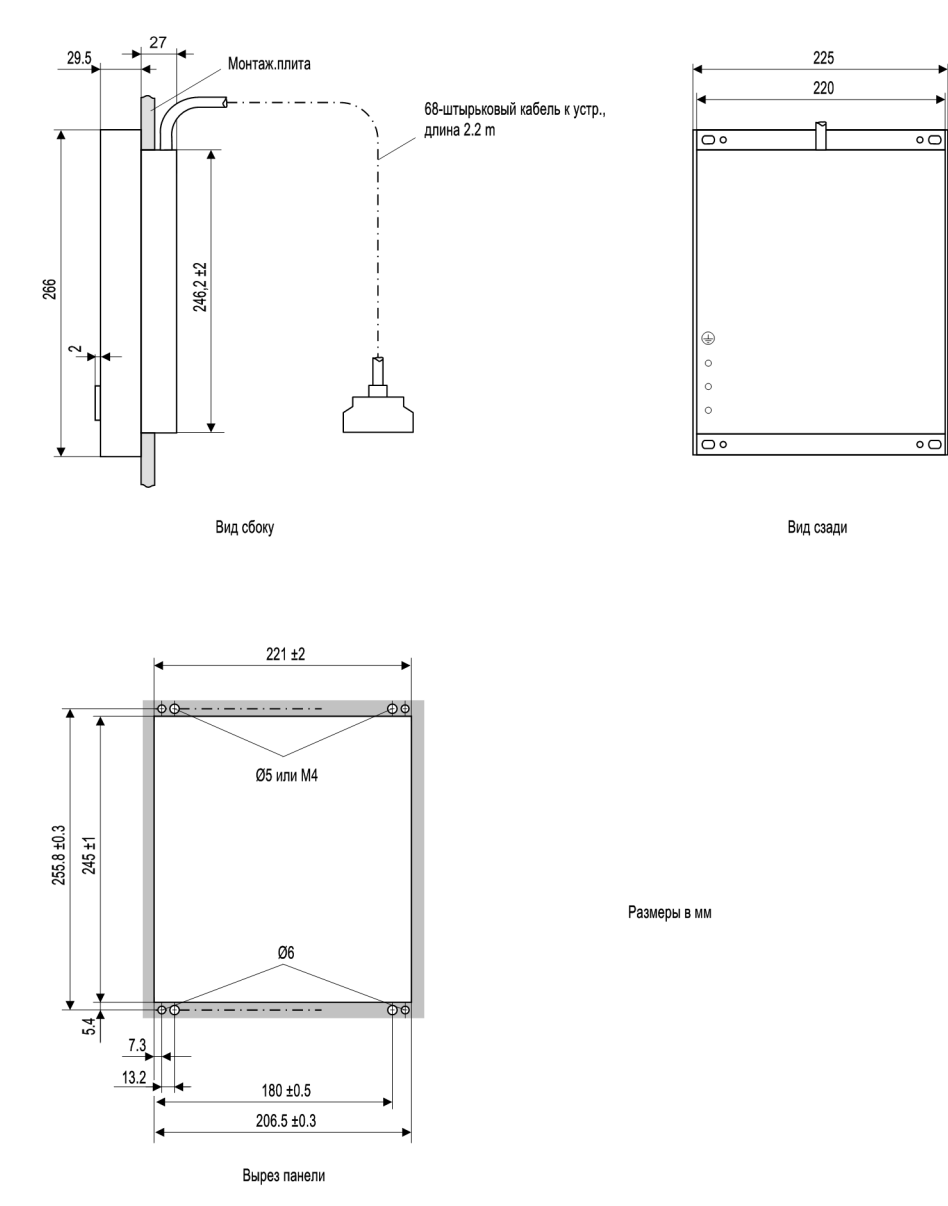

# **4.11.3 Отдельная панель управления**

Рисунок 4-3 Габариты отдельной панели управления

# **4.11.4 Миниатюрный разъем D соединительного кабеля (Вырез в панели или шкафу)**

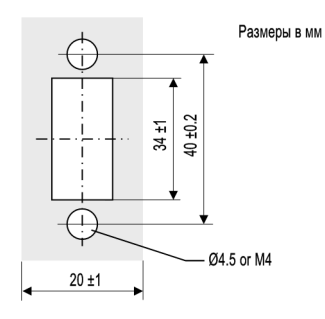

Вырез в панели или в двери шкафа

Рисунок 4-4 Габариты выреза в панели или двери шкафа для миниатюрного разъема D соединительного кабеля

■

# Приложение

Это приложение предназначено для квалифицированного пользователя. Данный раздел содержит информацию о заказе различных исполнений устройства. Сюда включены общие схемы подключения различных исполнений устройства. Приведенные ниже схемы иллюстрируют правильное подключение устройств и первичного оборудования для различных типов конфигураций электроустановок. Здесь приведены таблицы со всеми параметрами и всей доступной для устройства информацией и опциями. Также приведены уставки, выставленные по умолчанию.

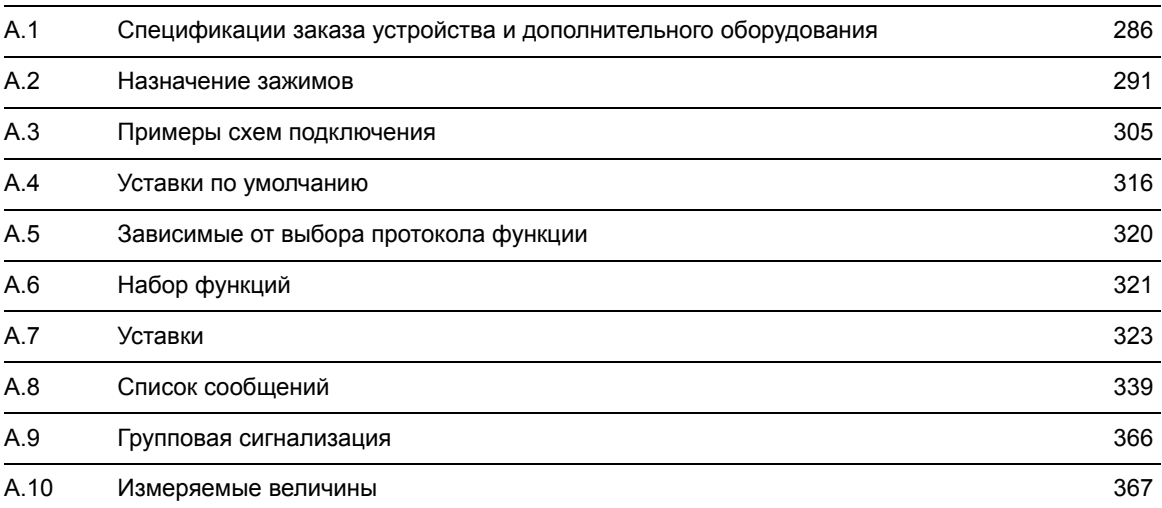

A.1 Спецификации заказа устройства и дополнительного оборудования

# <span id="page-285-0"></span>**A.1 Спецификации заказа устройства и дополнительного оборудования**

# **A.1.1 Спецификации заказа устройства**

## **A.1.1.1 6MD66x V 4.8**

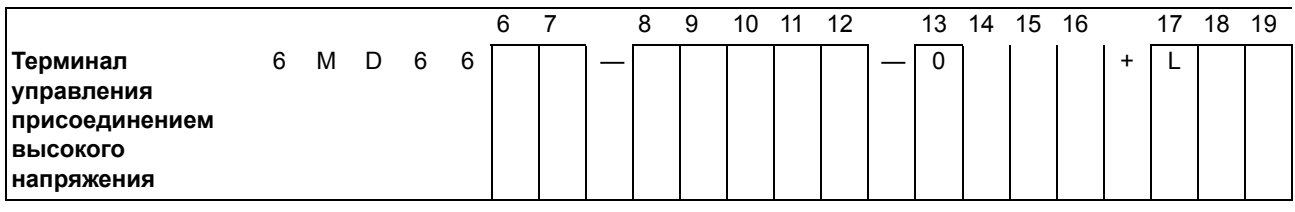

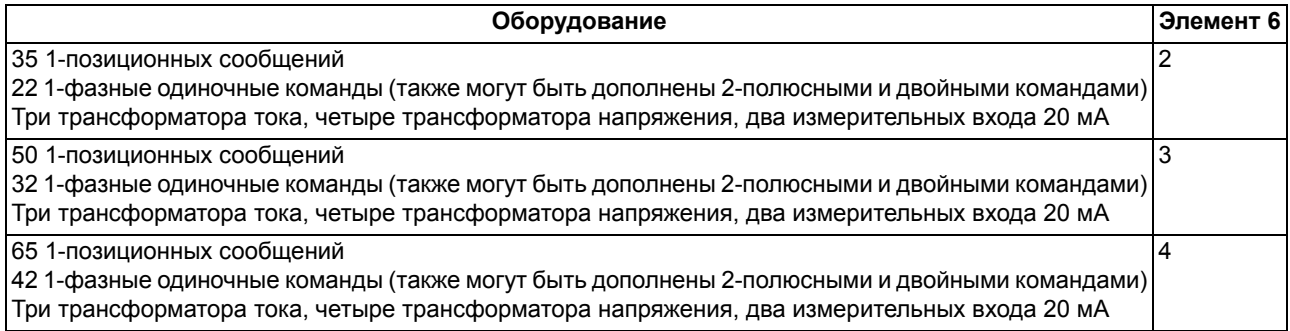

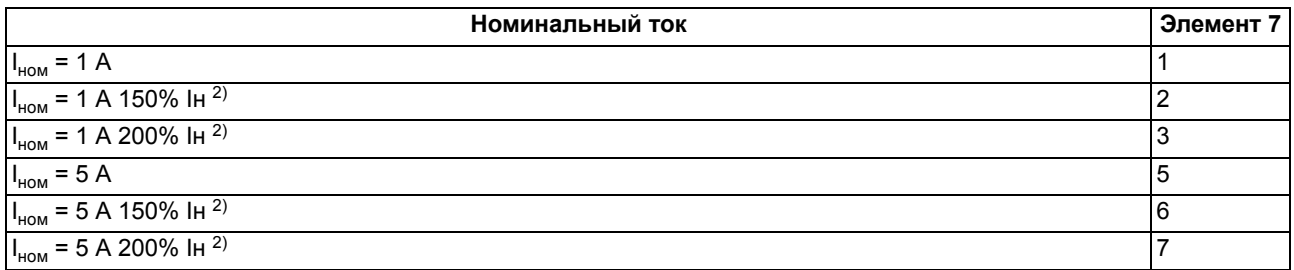

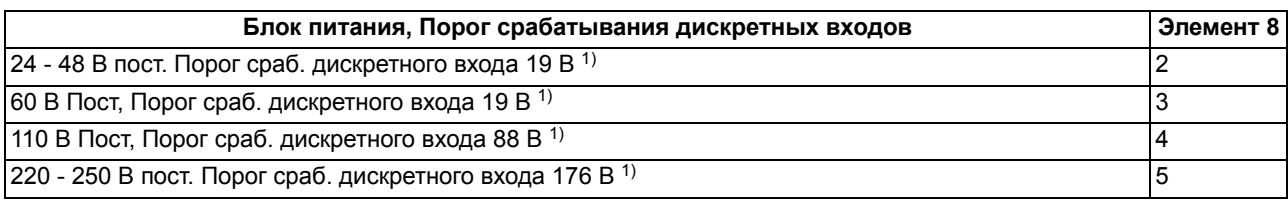

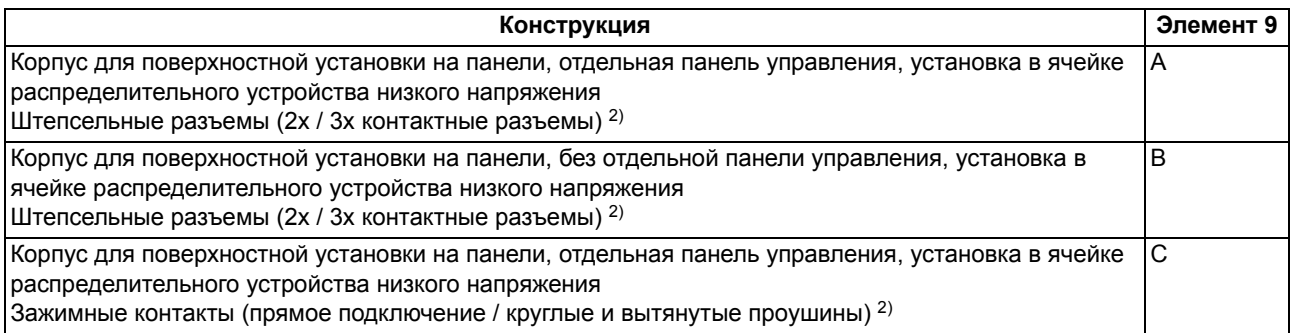

## A.1 Спецификации заказа устройства и дополнительного оборудования

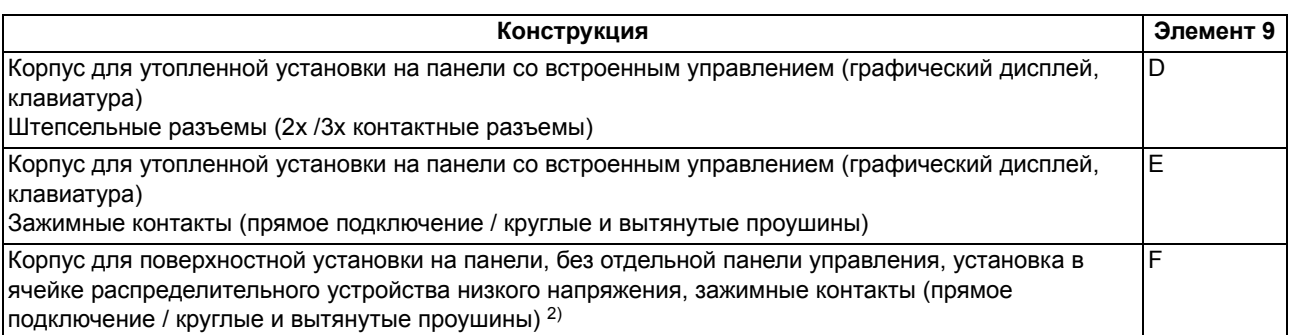

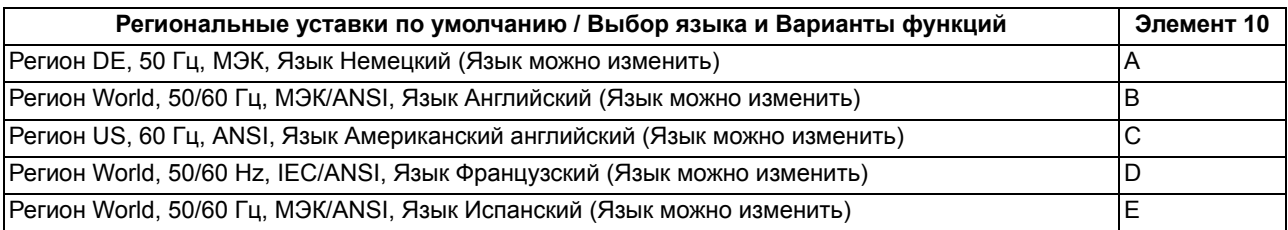

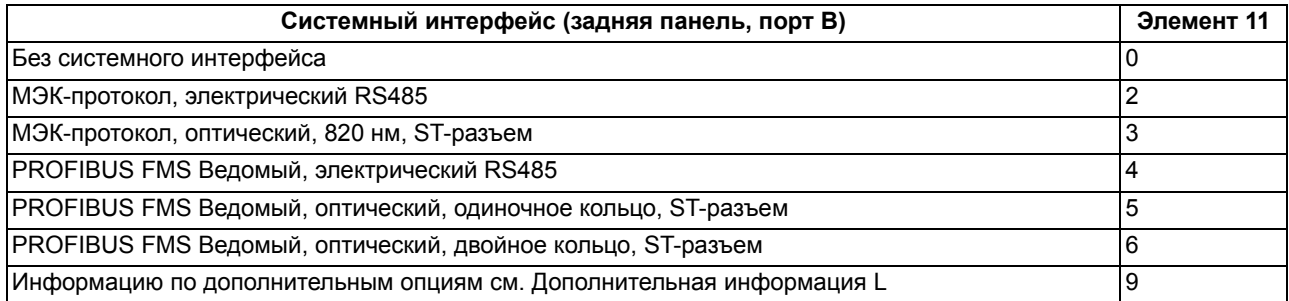

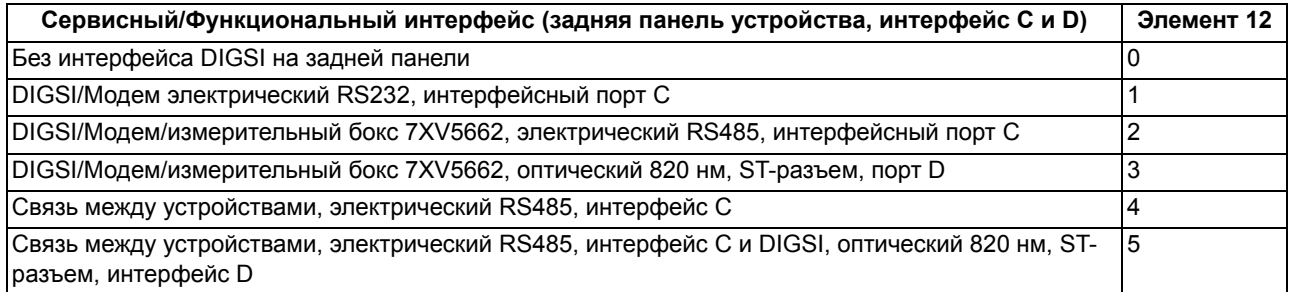

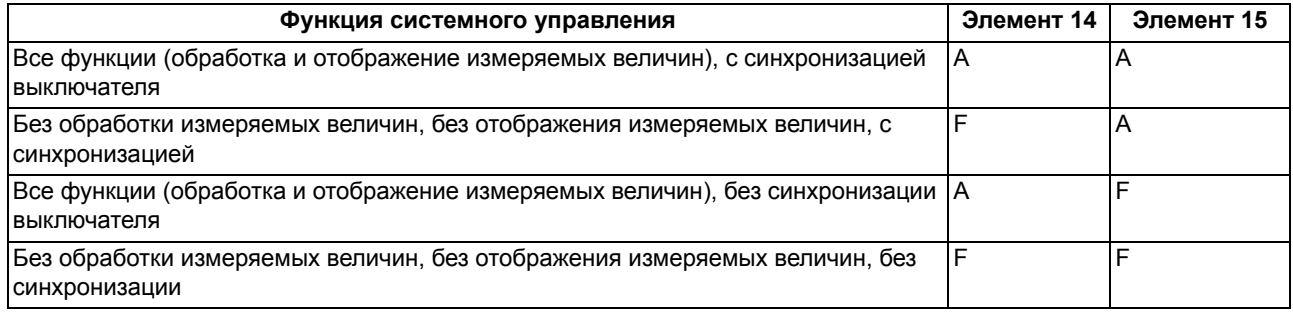

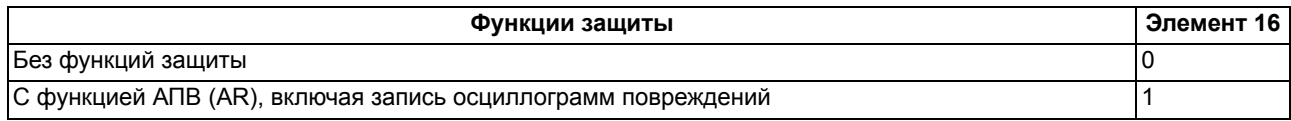

A.1 Спецификации заказа устройства и дополнительного оборудования

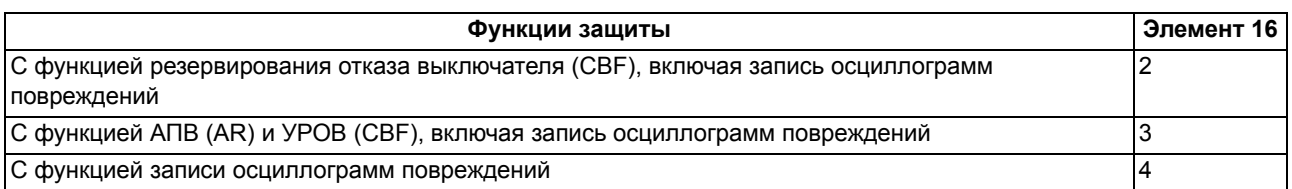

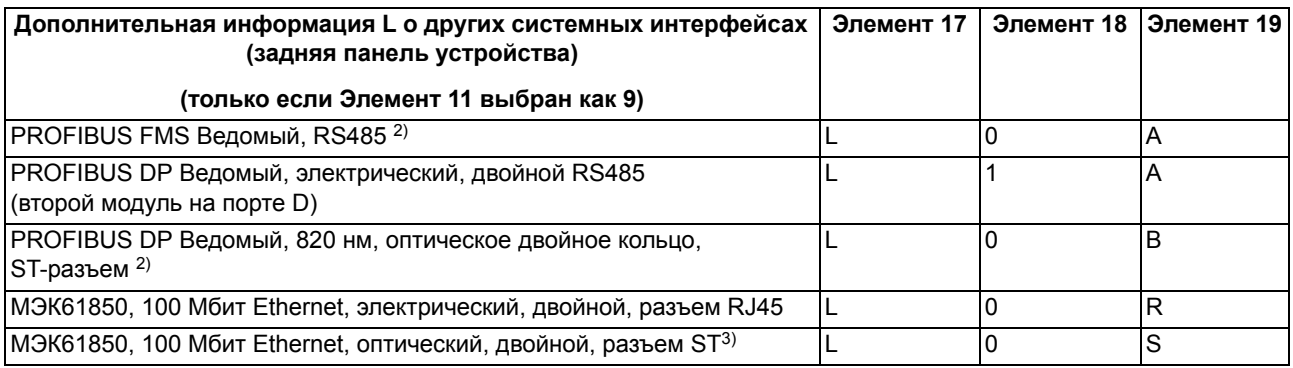

1) Для каждого входа индикации пороговое значение может изменяться между 19 В, 88 В и 176 В

<span id="page-287-0"></span> $^{2)}$  Можно заказать только если шестая цифра "3" или "4"

<span id="page-287-1"></span><sup>3)</sup> Не для двойной Profibus DP (11ая цифра = 9, а с 17ой по19ую = L1A)

 $4)$  Нет, если 16ая цифра = 0 (без функций защиты)

# **A.1.2 Дополнительное оборудование**

### **Сменные интерфейсные блоки**

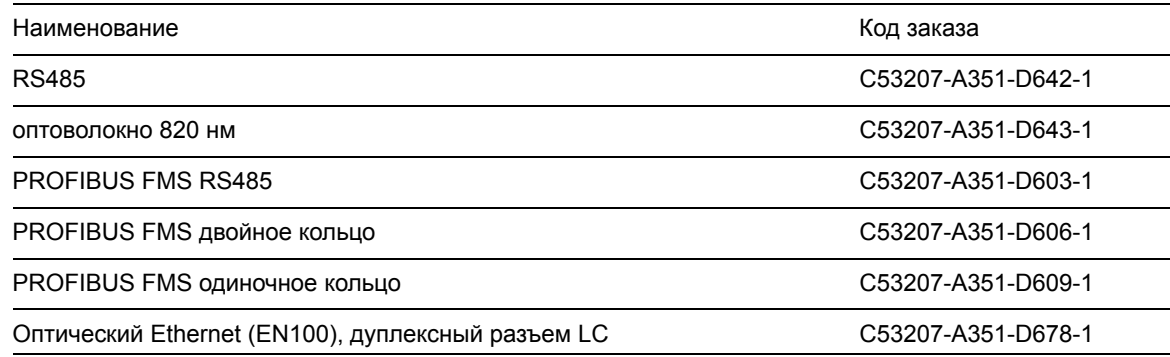

#### **Измерительный блок**

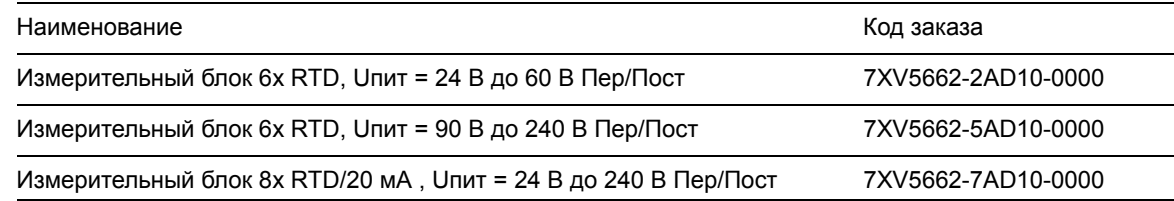
#### A.1 Спецификации заказа устройства и дополнительного оборудования

#### **Конвертер RS485/Оптоволокно**

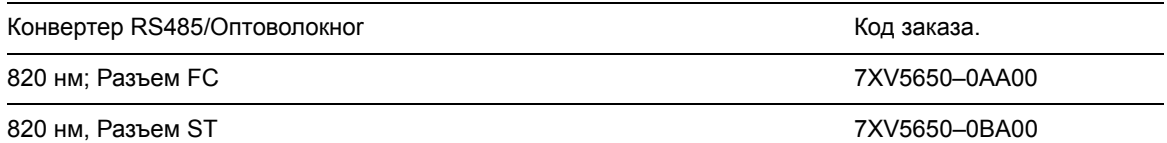

#### **Блок оптической связи (OLM)**

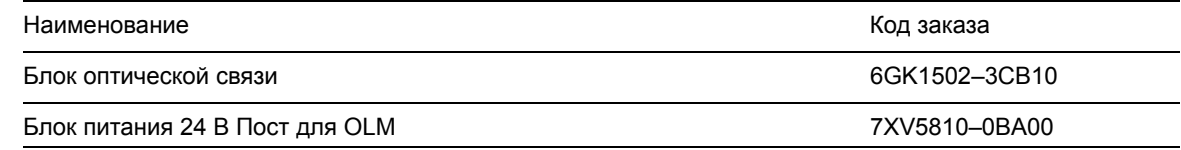

#### **Комплект для подключения дуплексного разъема LC к разъему ST многомодового оптоволокна**

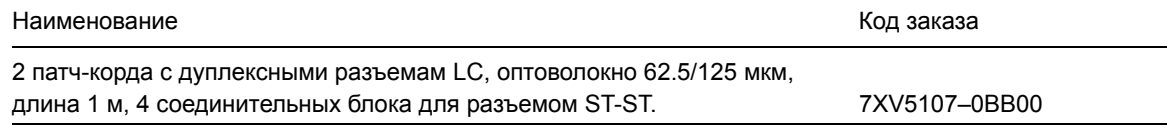

#### **Защитные крышки**

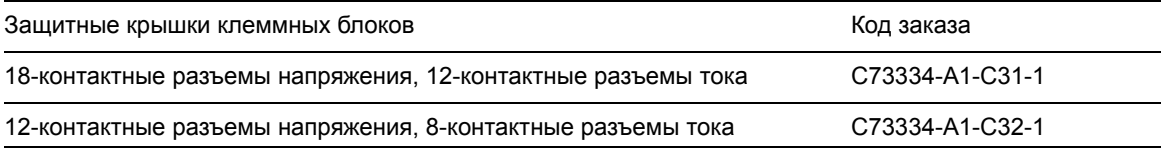

#### **Цепи короткого замыкания**

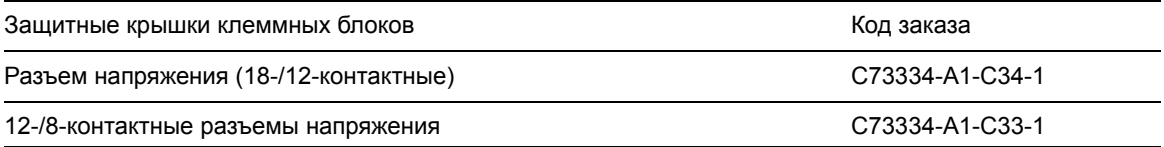

#### **Корпус штепсельного разъема**

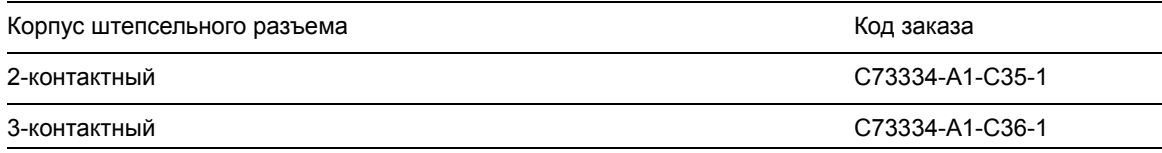

#### **Монтажные направляющие для установки на 19" стойку**

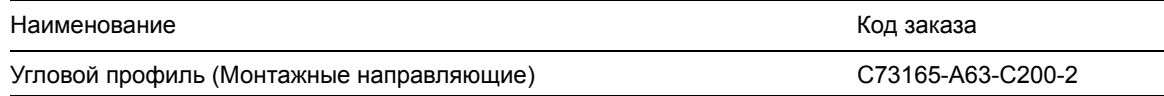

#### Приложение

A.1 Спецификации заказа устройства и дополнительного оборудования

#### **Батарея**

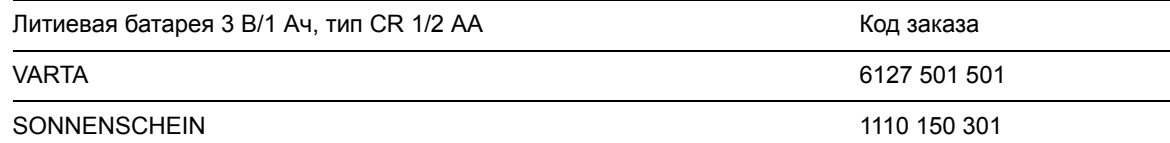

#### **Интерфейсный кабель**

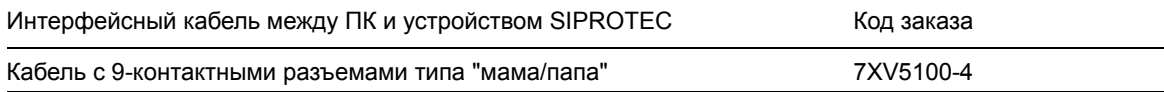

### **Программное обеспечение DIGSI**

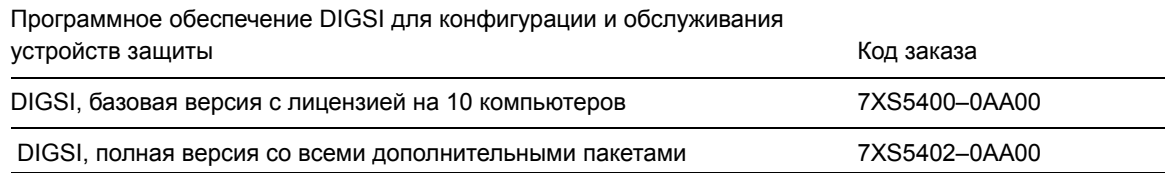

#### **Редактор дисплея (Display Editor)**

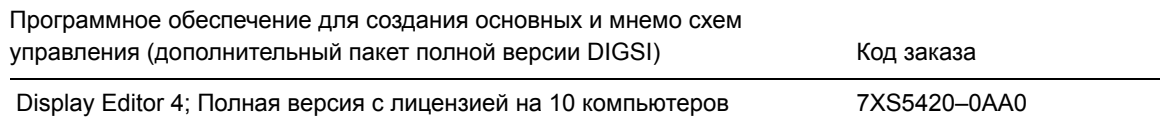

#### **Графический инструментарий**

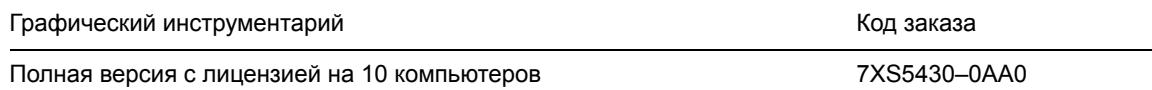

#### **DIGSI REMOTE 4**

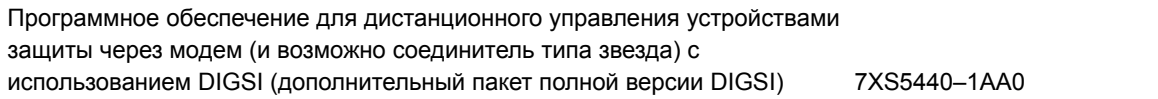

#### **SIMATIC CFC 4**

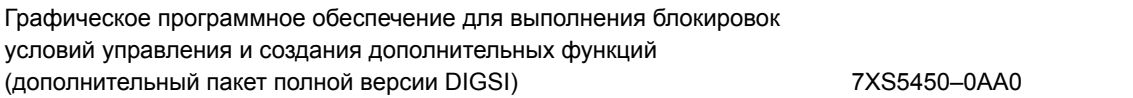

### **A.2.1 Утопленный монтаж на панели / в шкафу**

#### **6MD662\*-\*D/E (Лист 1)**

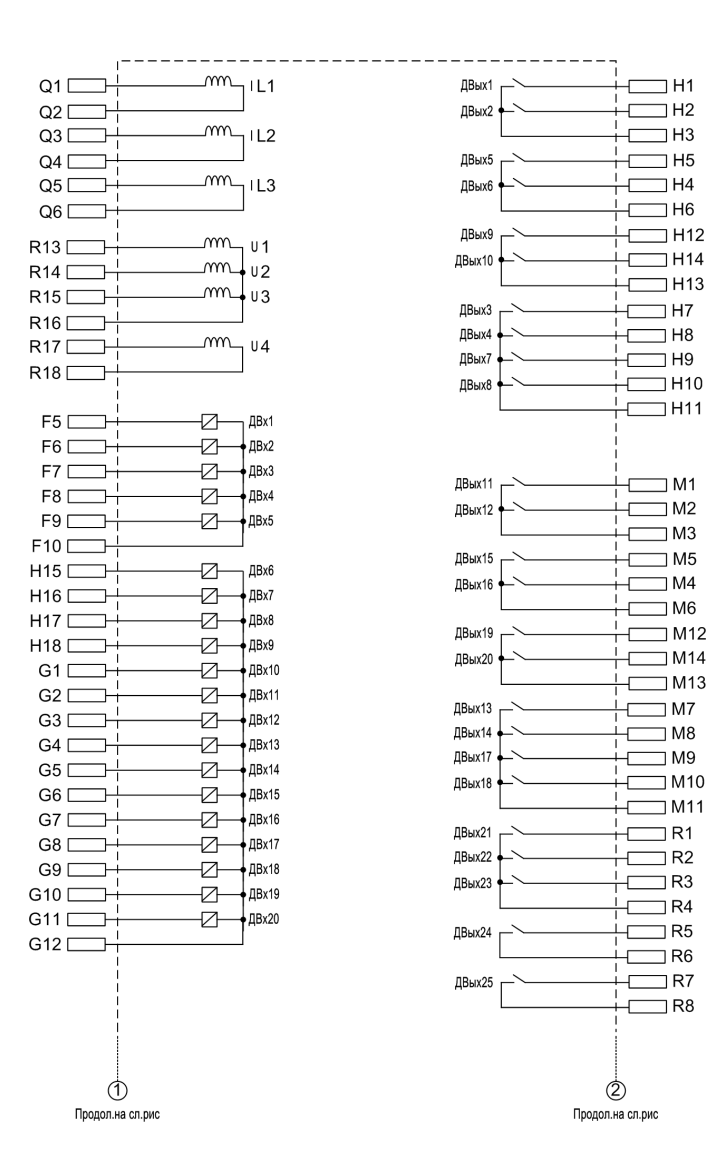

#### **6MD662\*-\*D/E (Лист 2)**

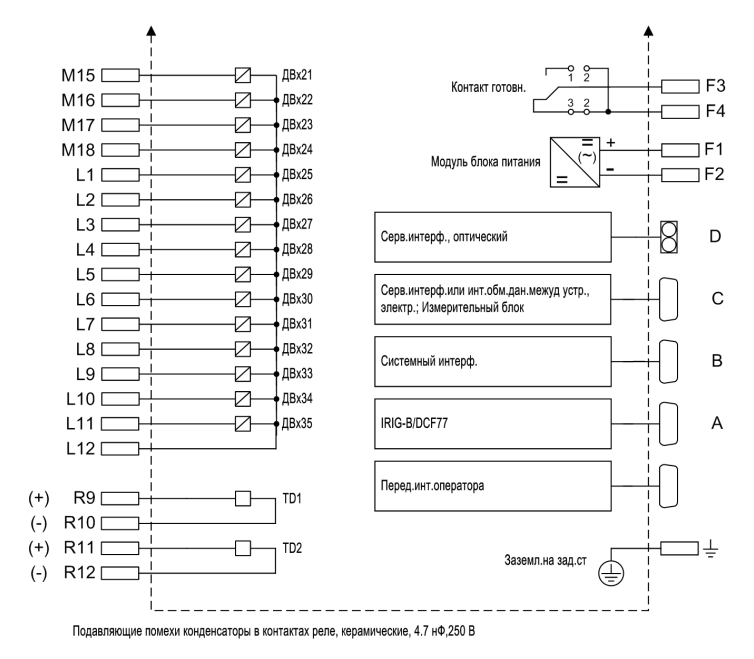

Рисунок A-1 Общая схема 662\*-\*D/E (утопленный монтаж на панели / в шкафу)

#### **6MD663\*-\*D/E (Лист 1)**

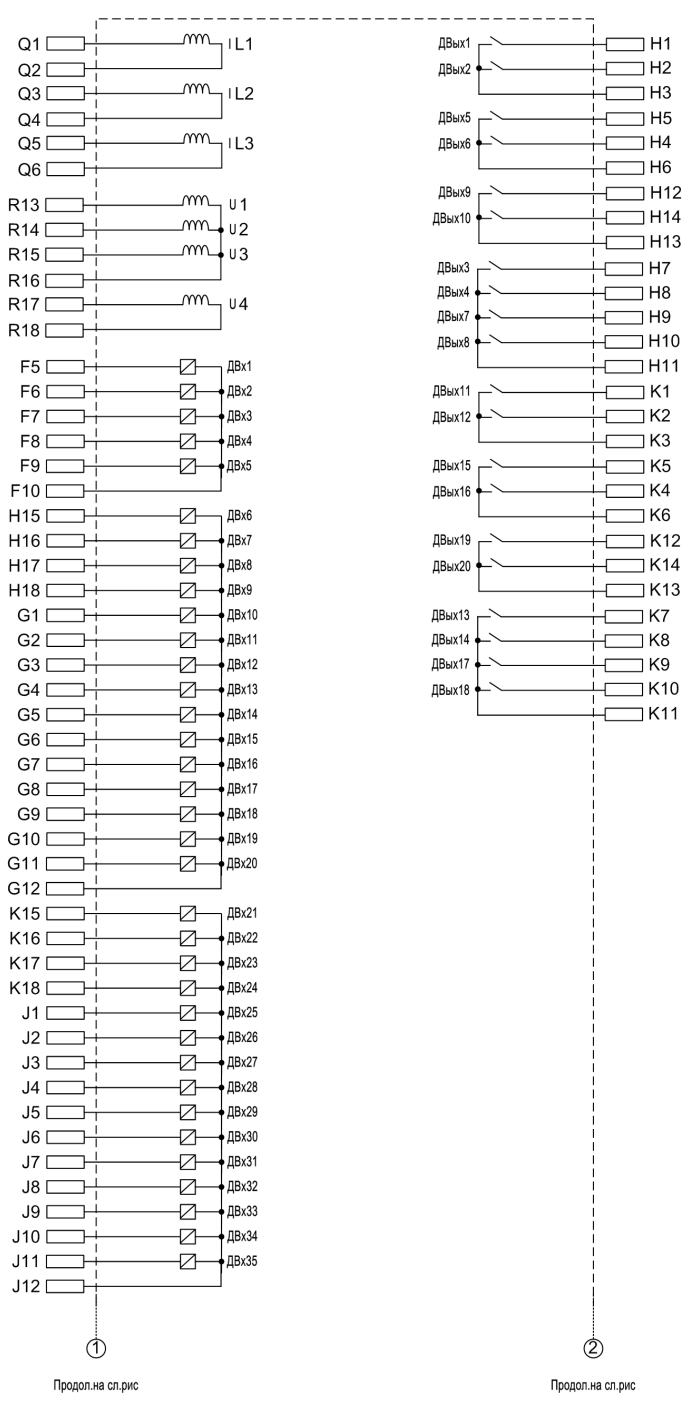

#### **6MD663\*-\*D/E (Лист 2)**

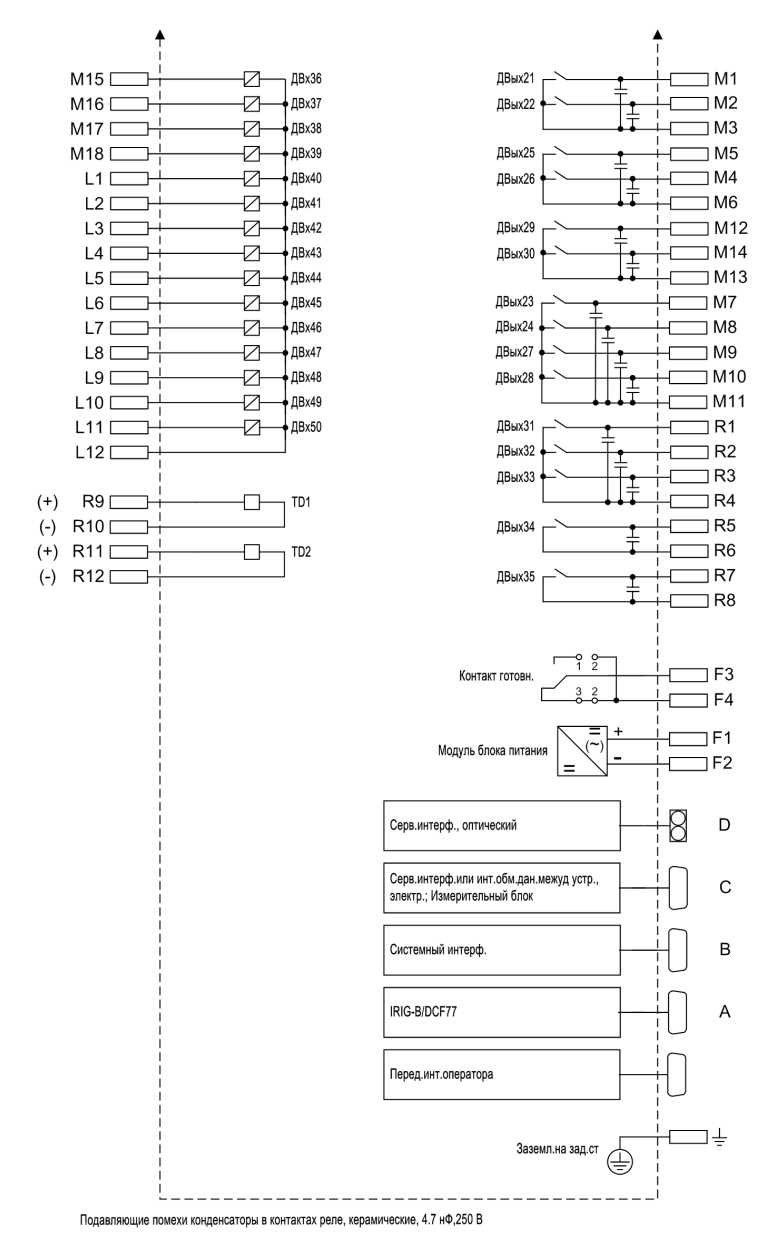

Рисунок A-2 Общая схема 663\*-\*D/E (утопленный монтаж на панели / в шкафу)

 $\Box$ H1  $\overline{+}$  $\overline{+}$  $\overline{+}$  $\equiv$ H3  $\frac{1}{1}$  H5  $\frac{1}{1}$ —— на  $\frac{1}{1}$ —— Н6

 $+$  K5<br> $+$  K4<br> $+$  K6<br> $+$  K13<br> $+$  K13

 $\begin{array}{c|c} + & \text{MA} \\ + & \text{M6} \\ \hline \\ + & \text{MA} \\ \hline \\ + & \text{MA} \\ + & \text{MA} \\ + &$ 

 $\dot{\circledS}$ 

#### **6MD664\*-\*D/E (Лист 1)**

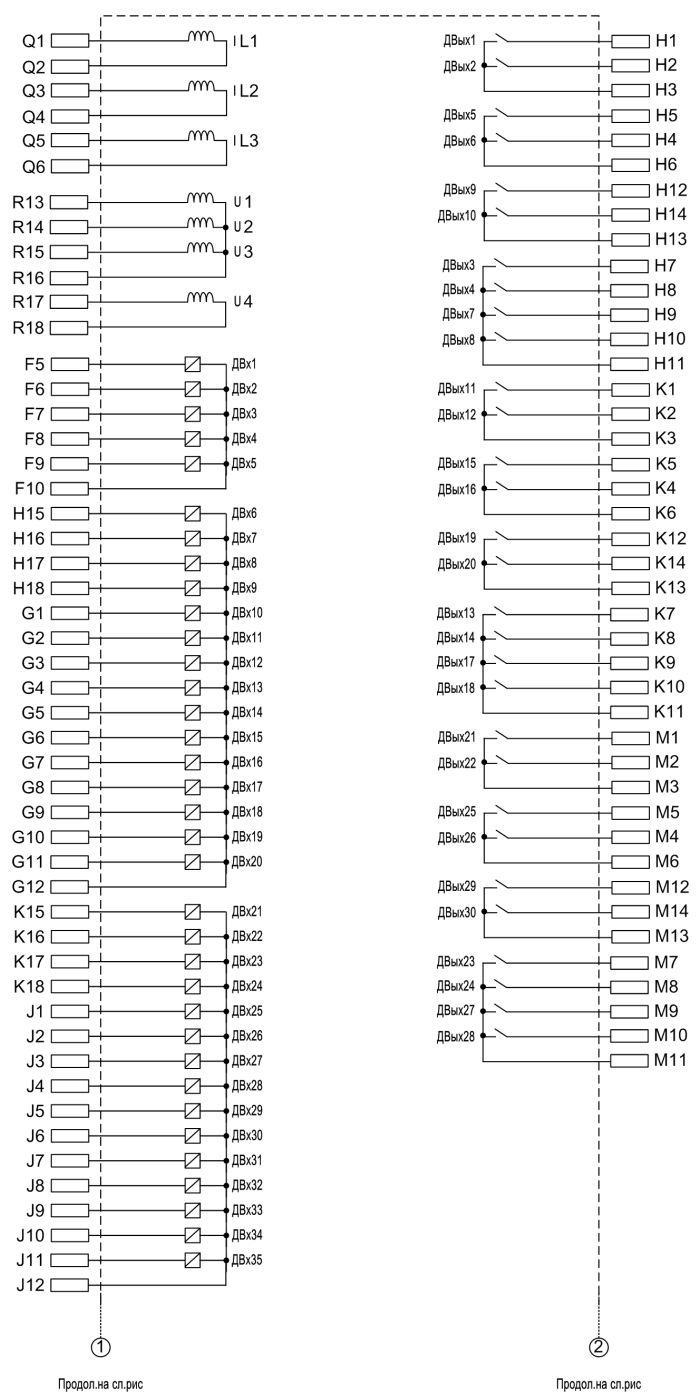

#### **6MD664\*-\*D/E (Лист 2)**

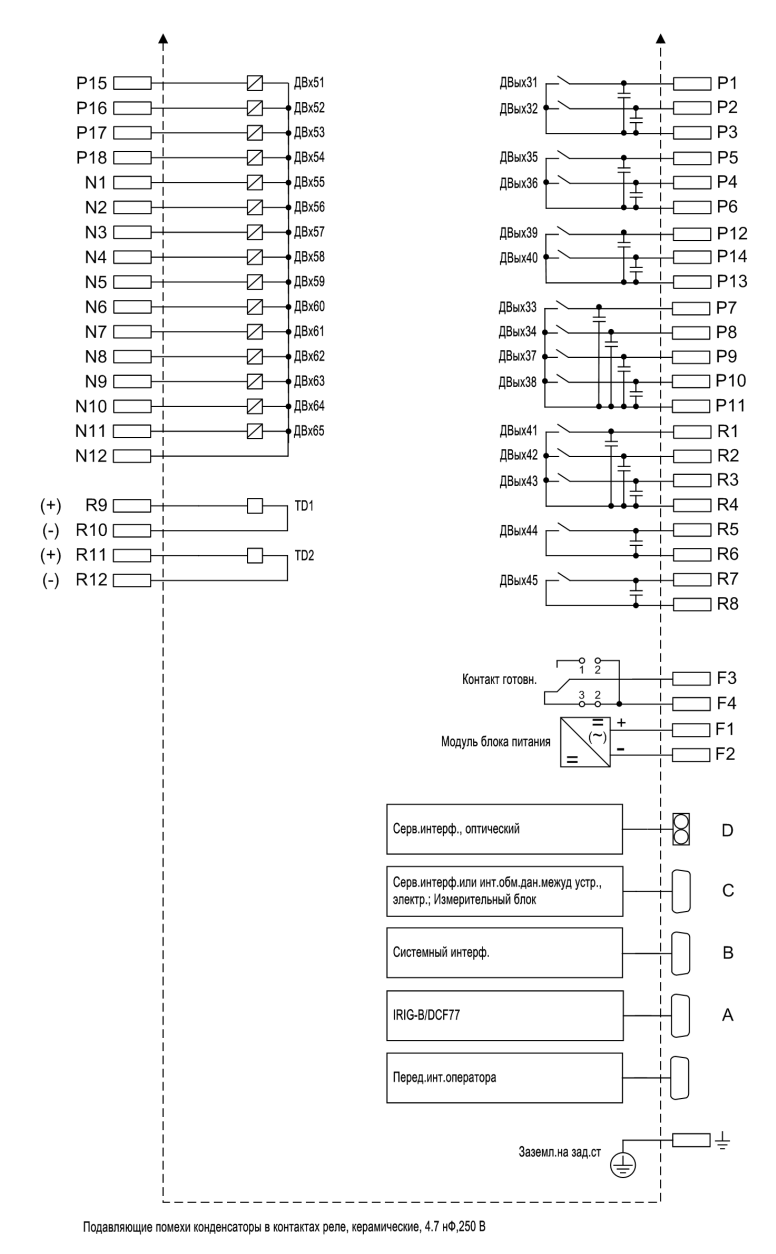

Рисунок A-3 Общая схема 664\*-\*D/E (утопленный монтаж на панели / в шкафу)

## **A.2.2 Корпус устройства с отдельной панелью управления**

### **6MD663\*-\*A/C (Лист 1)**

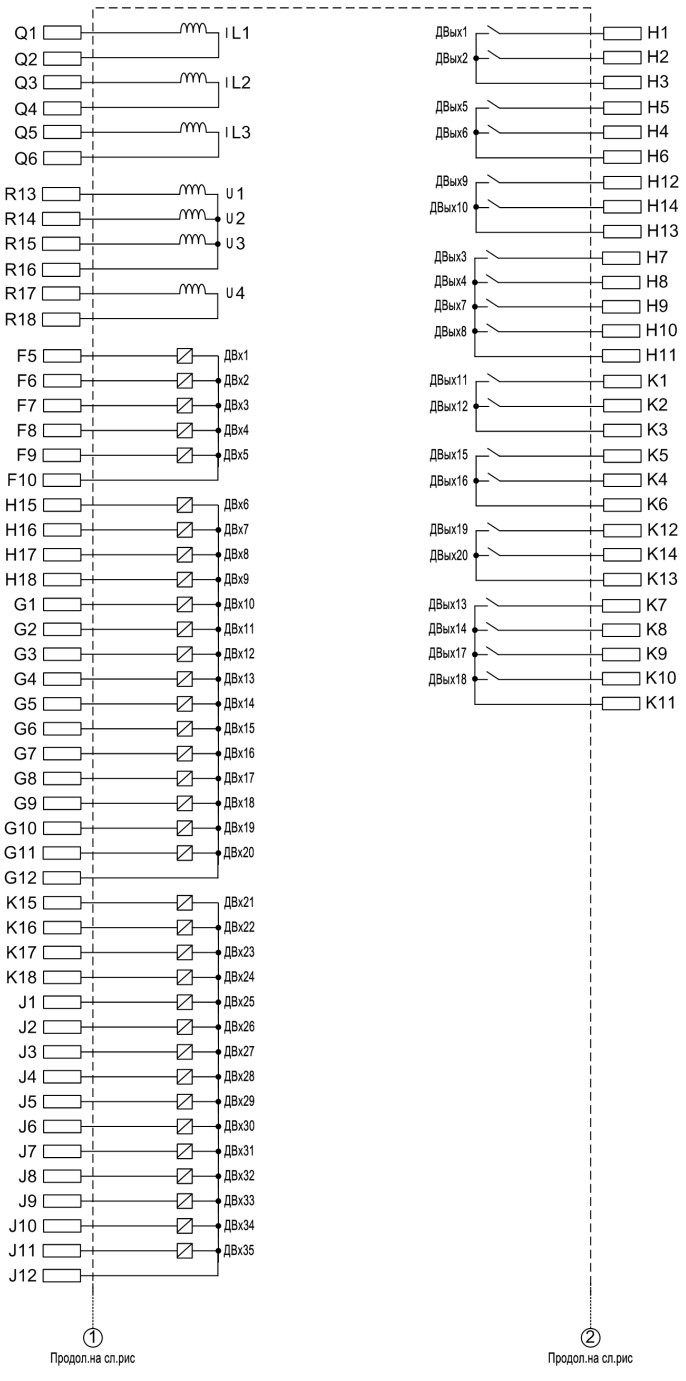

#### **6MD663\*-\*A/C (Лист 2)**

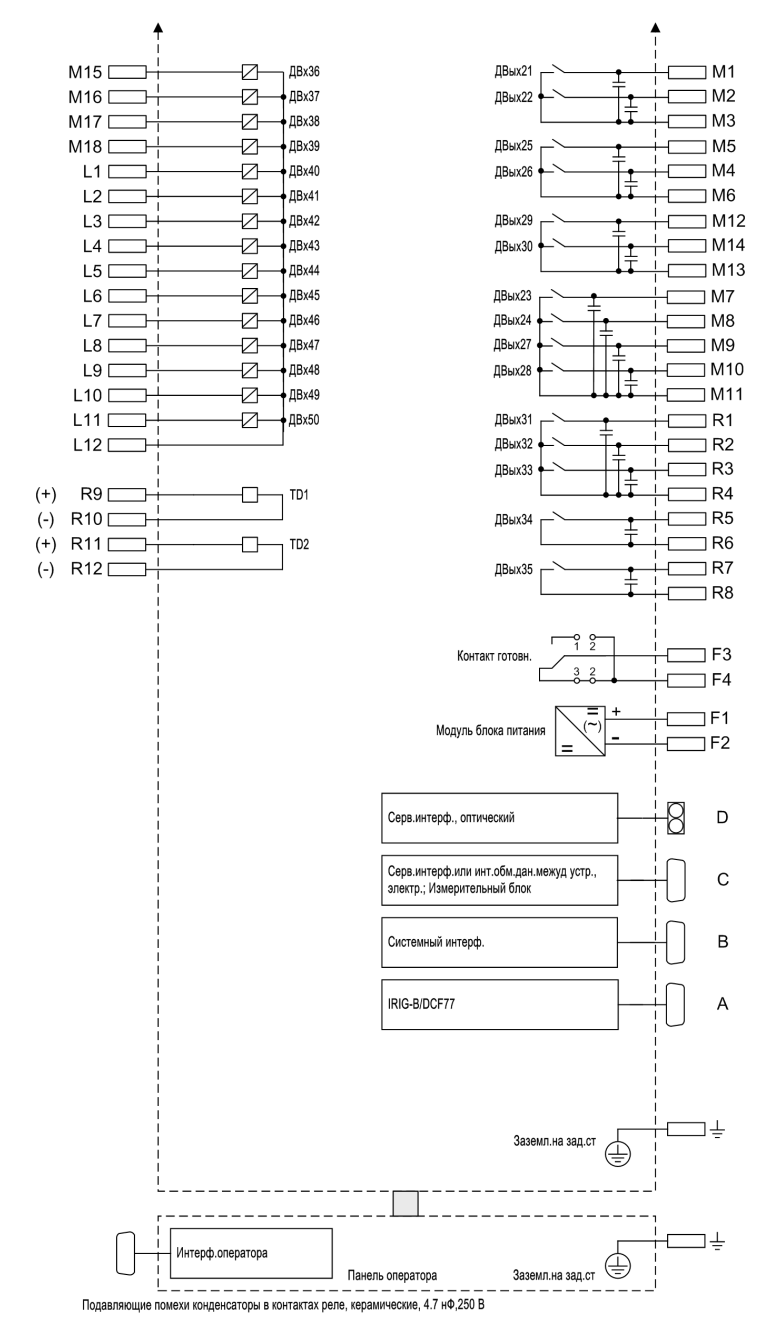

Рисунок A-4 Общая схема 663\*-\*A/C (поверхностный монтаж на панели с отдельной панелью управления)

 $\equiv$ H1  $\Box$ H2  $\equiv$ H3  $\overline{+}$  H5  $\overline{+}$  H4 .<br><del>|- —</del> н6 ——<br><del>| —</del> н12  $\overline{+}$  $\overline{+}$  $\overline{+}$ ⊥<br>:-—— н13  $\frac{1}{1}$ —— н7

—́<br>⊣—— к1  $\frac{1}{1}$ K5  $\overline{+}$ K12 

 $\frac{1}{1}$  M3  $\frac{1}{1}$  M5  $+$  M4

 $\begin{tabular}{c|c|c} \hline & \multicolumn{1}{c|}{M4} \\ \hline & \multicolumn{1}{c|}{M4} \\ \hline & \multicolumn{1}{c|}{M12} \\ \hline & \multicolumn{1}{c|}{M12} \\ \hline & \multicolumn{1}{c|}{M14} \\ \hline & \multicolumn{1}{c|}{M13} \\ \hline & \multicolumn{1}{c|}{M7} \\ \hline & \multicolumn{1}{c|}{M8} \\ \hline & \multicolumn{1}{c|}{M10} \\ \hline & \multicolumn{1}{c|}{M11} \\ \hline & \multicolumn{1}{c|}{M11} \\ \hline$ 

 $\dot{\circledS}$ 

#### **6MD664\*-\*A/C (Лист 1)**

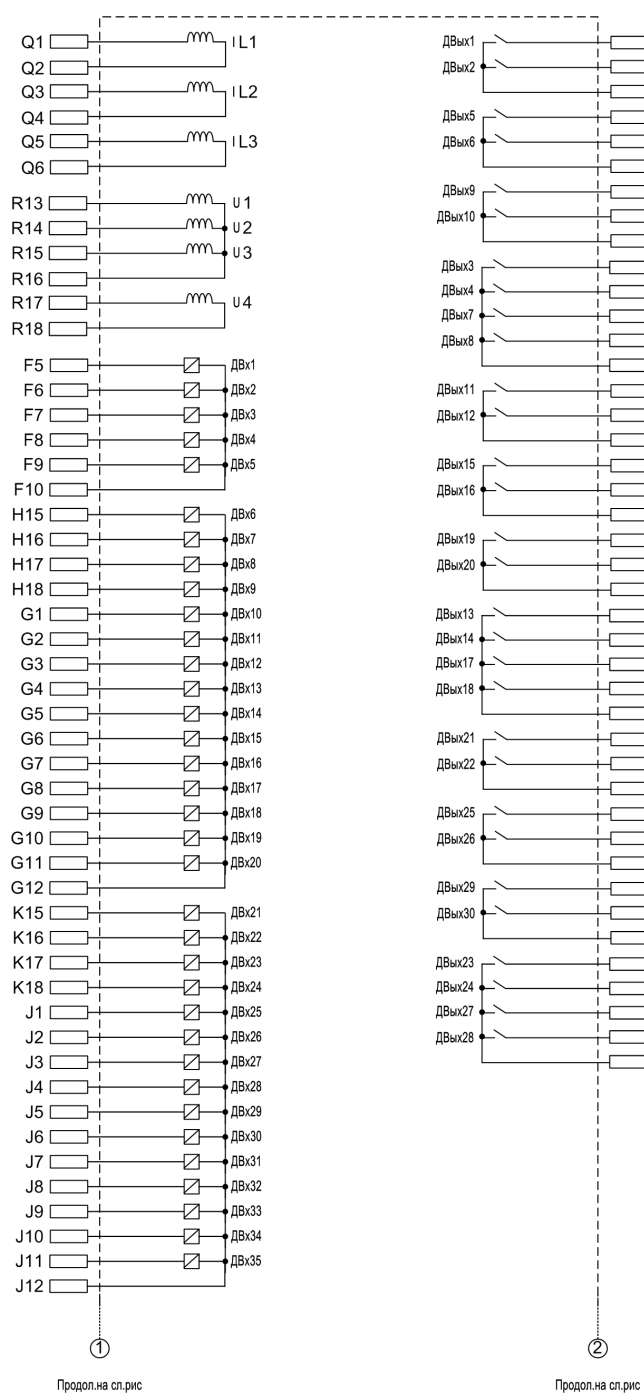

#### **6MD664\*-\*A/C (Лист 2)**

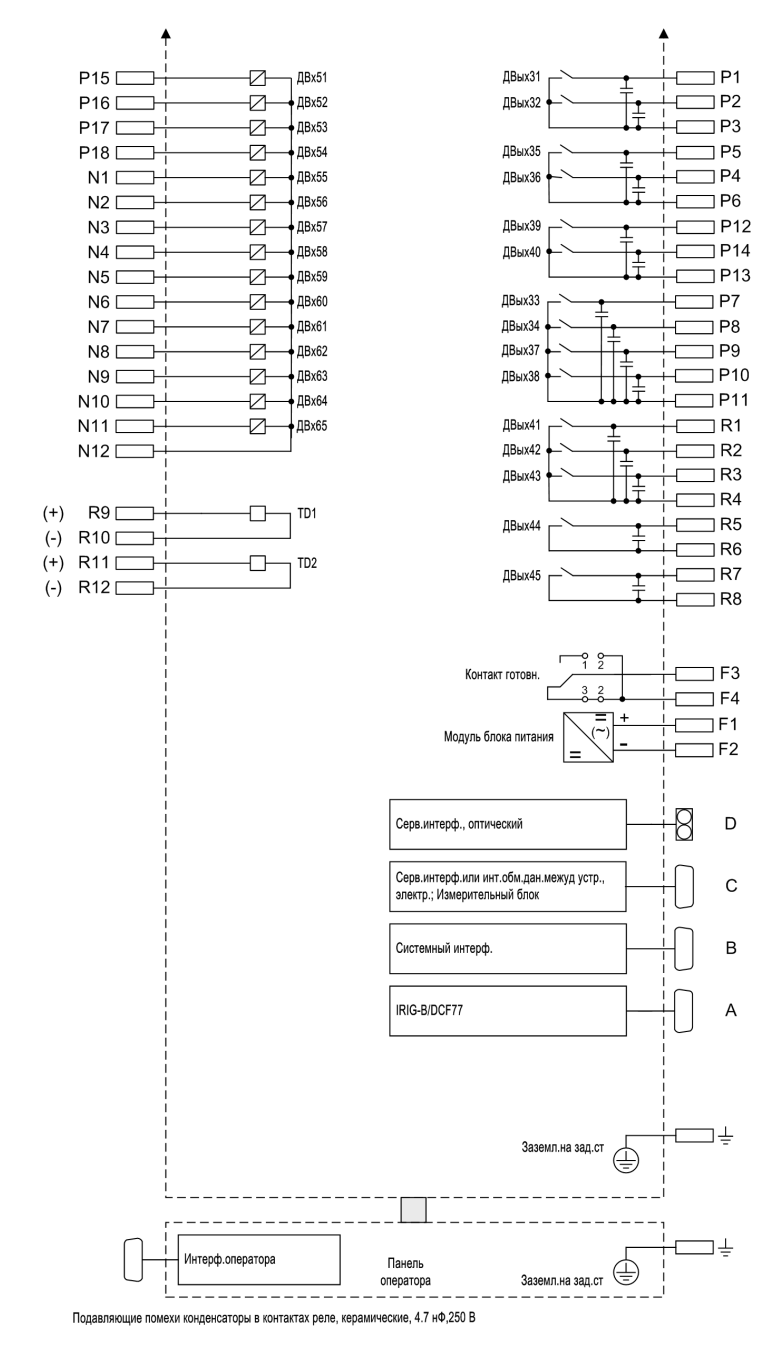

Рисунок A-5 Общая схема 664\*-\*A/C (поверхностный монтаж на панели с отдельной панелью управления)

## **A.2.3 Корпус устройства для установки без отдельной панели управления**

#### **6MD663\*-\*B/F (Лист 1)**

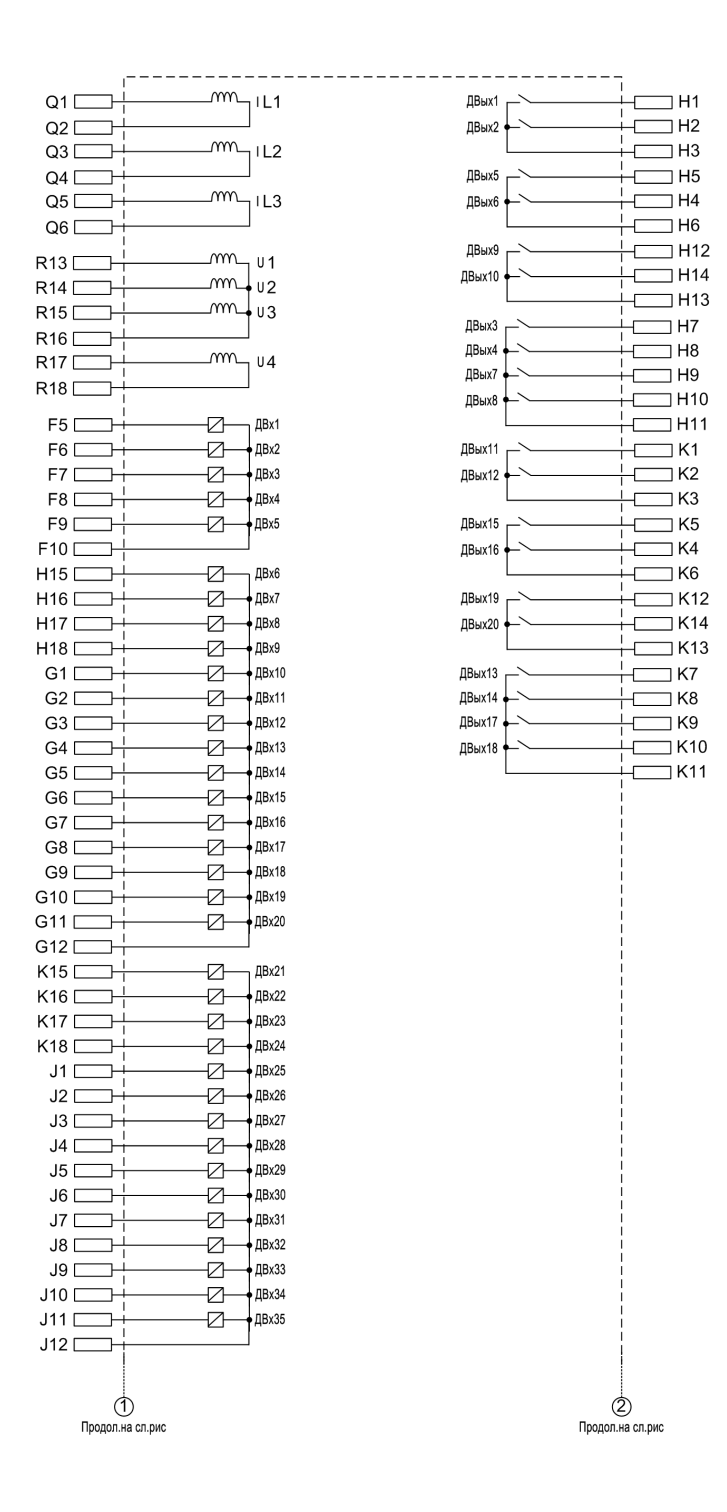

#### **6MD663\*-\*B/F (Лист 2)**

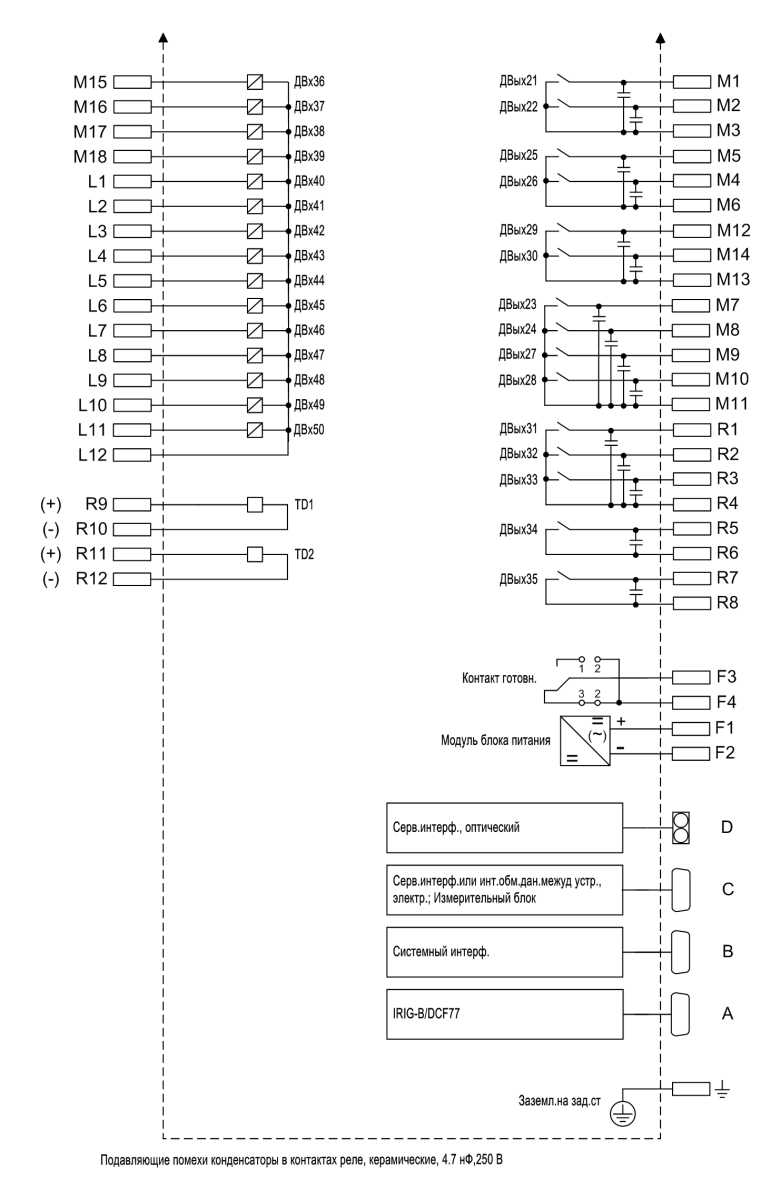

Рисунок A-6 Общая схема 663\*-\*B/F (устройства для поверхностного монтажа на панели без отдельной панели управления)

#### **6MD664\*-\*B/F (Лист 1)**

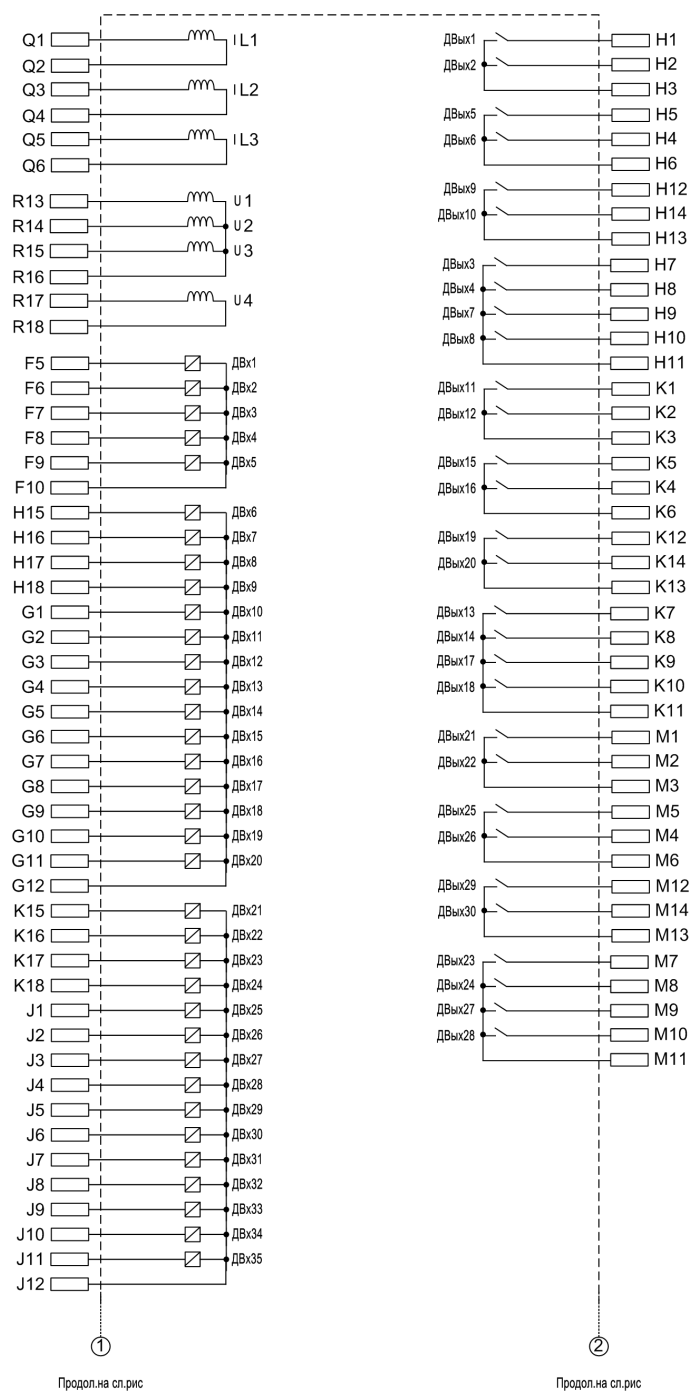

#### **6MD664\*-\*B/F (Лист 2)**

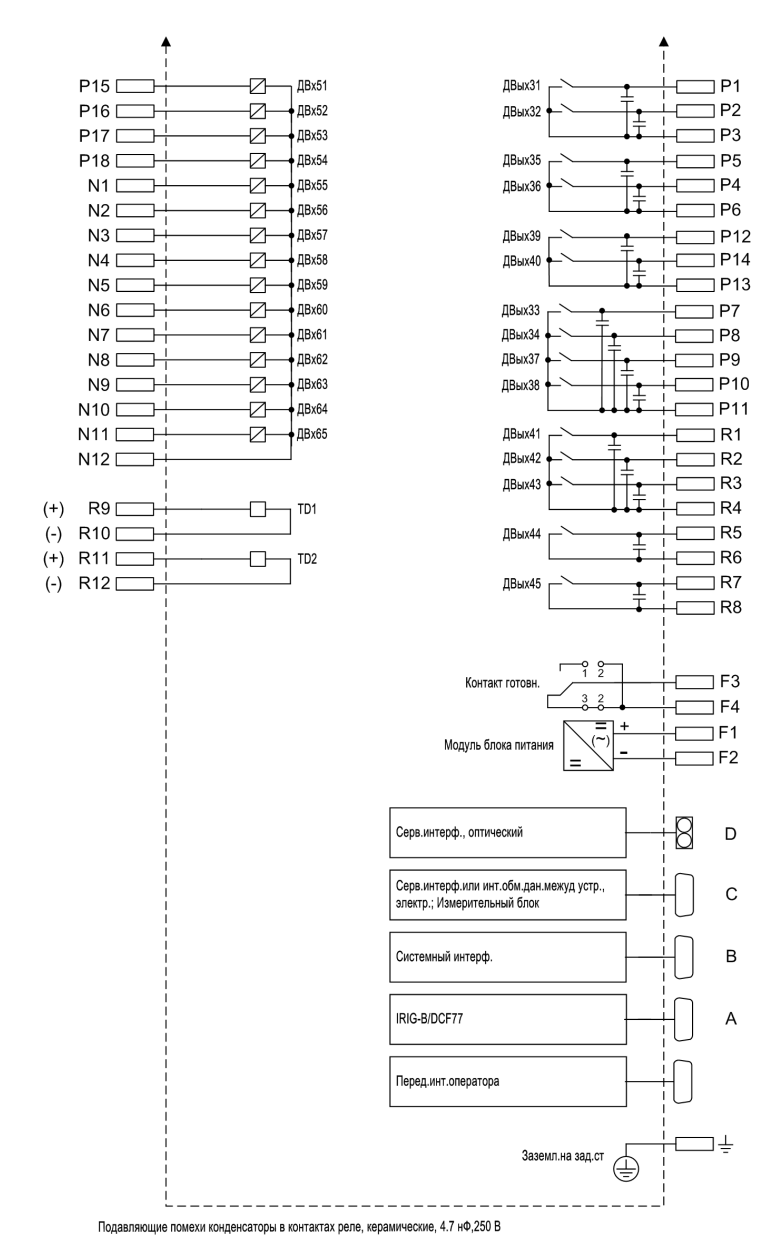

Рисунок A-7 Общая схема 664\*-\*B/F (устройства для поверхностного монтажа на панели без отдельной панели управления)

# **A.3 Примеры схем подключения**

## **A.3.1 Примеры схем подключения для реализации функций измерения и контроля синхронизма**

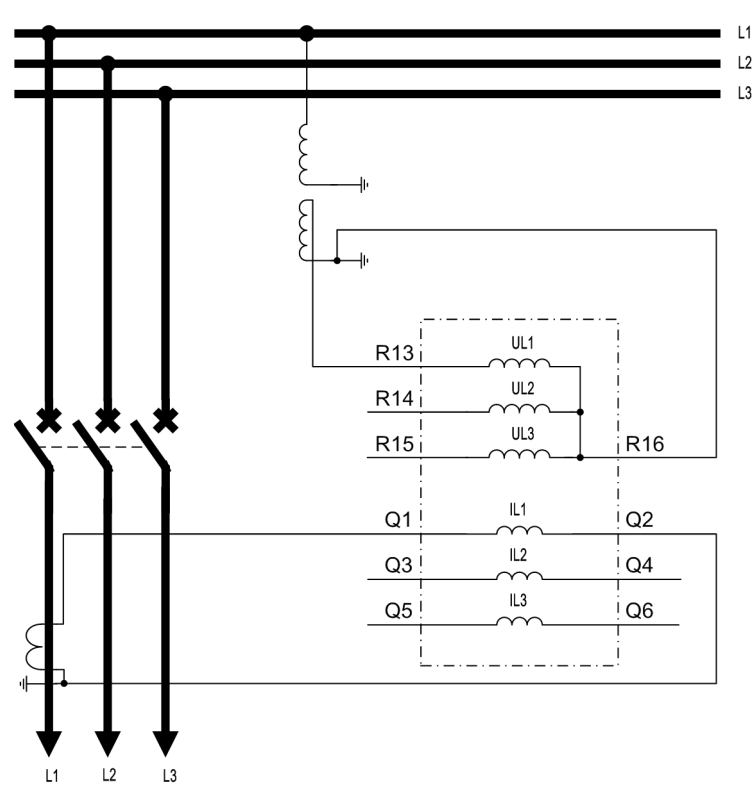

Рисунок A-8 Подключение трансформатора тока и трансформатора напряжения (Группа однофазного измерительного преобразователя)

A.3 Примеры схем подключения

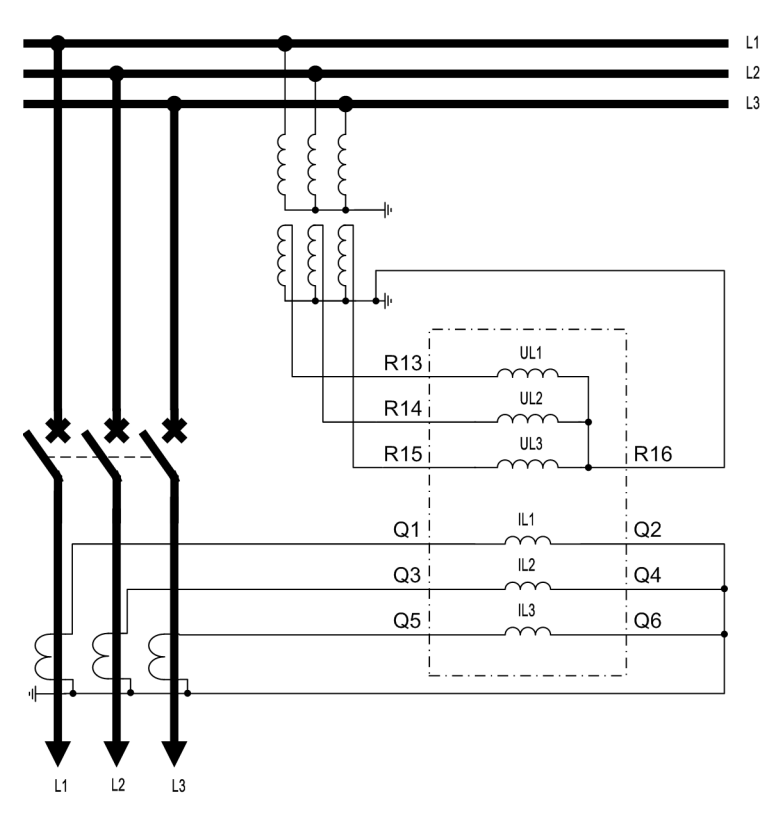

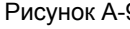

Рисунок A-9 Подключение трех трансформаторов тока и трех трансформаторов напряжения (Группа трехфазного измерительного преобразователя)

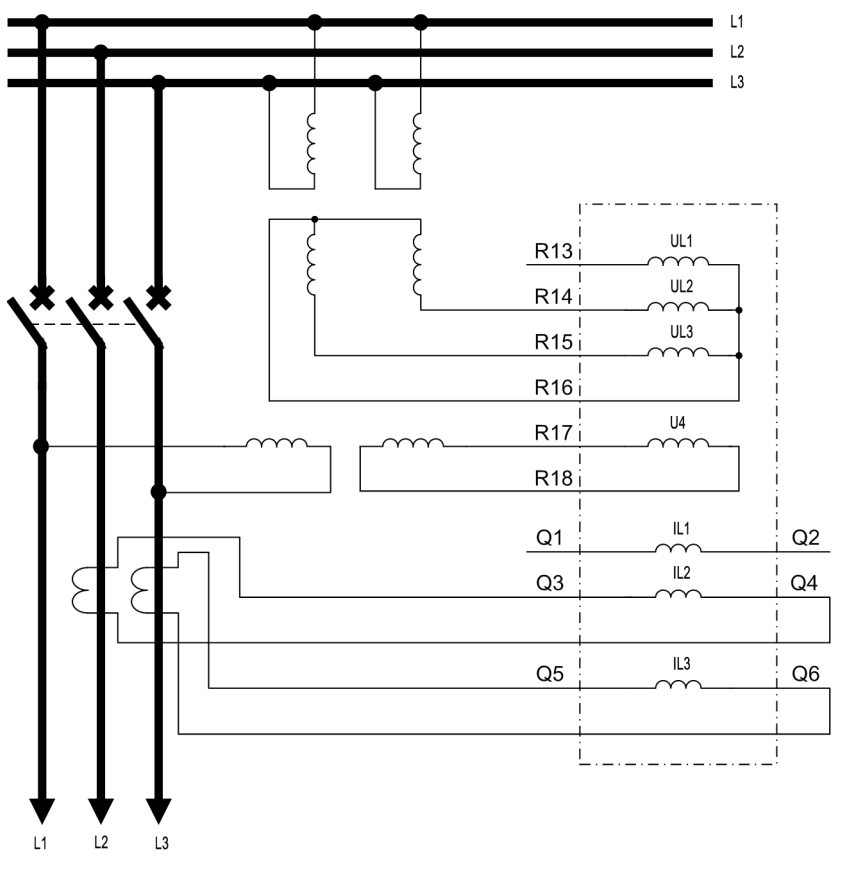

Рисунок A-10 Подключение двух трансформаторов тока и двух трансформаторов напряжения для измерения мощности по схеме Арона и реализации функции контроля синхронизма при включении  $(V_{LL})$ 

A.3 Примеры схем подключения

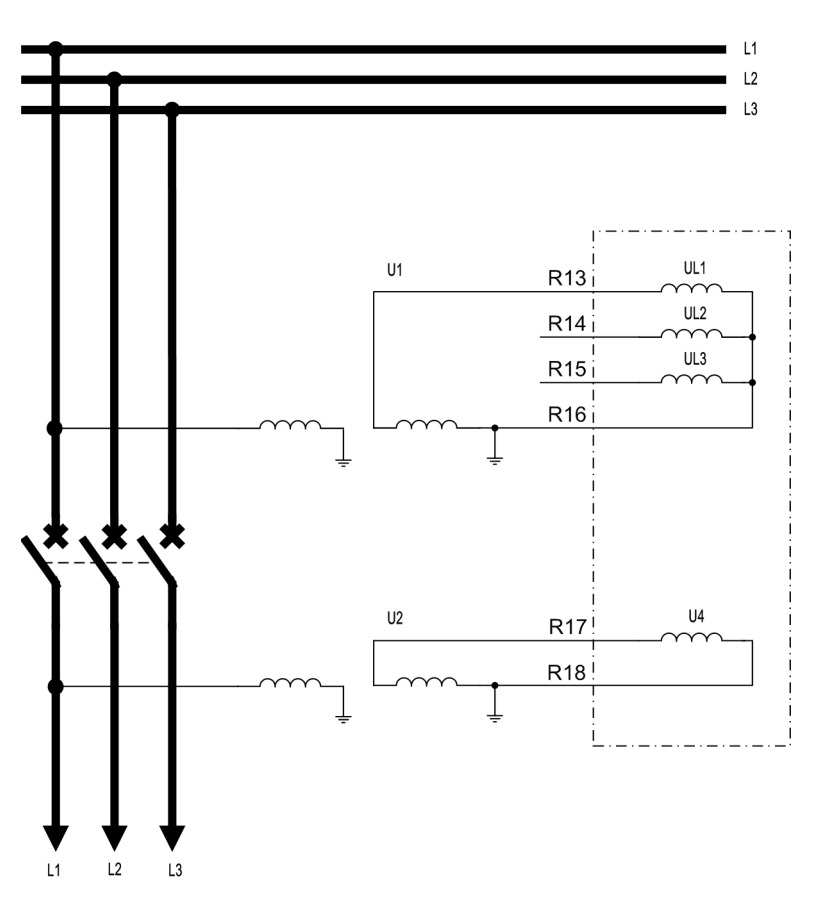

Рисунок A-11 Подключение измеренных значений для блоков синхронизации 1 - 5 (подключение измерительного преобразователя в соответствии с примерами схем подключения 1 и 2)

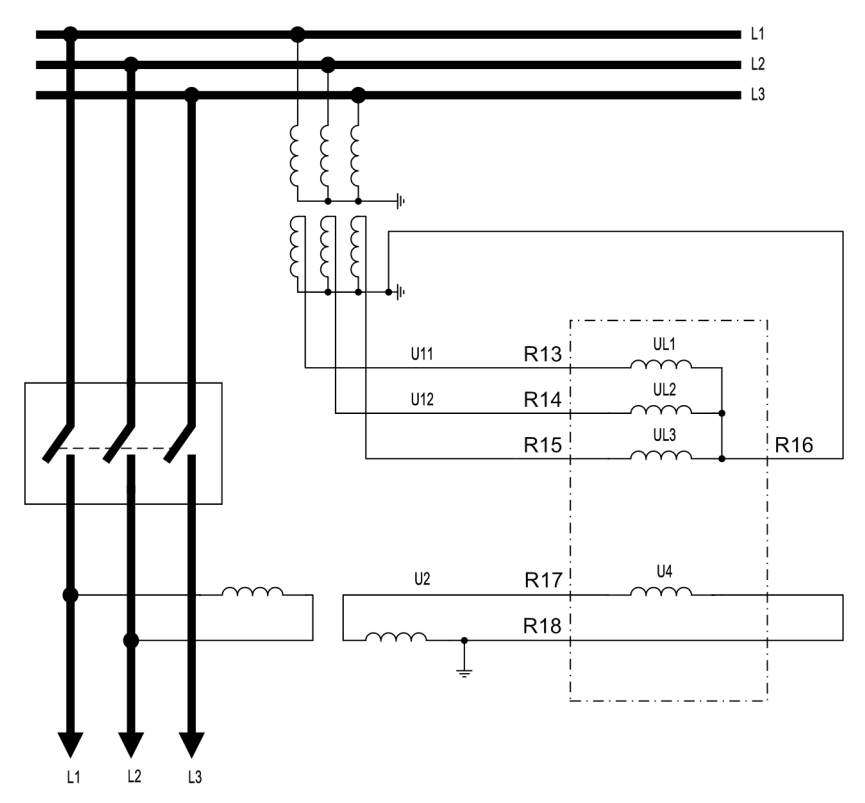

Рисунок A-12 Подключение измеренных значений для блоков синхронизации 6 - 8 (подключение измерительного преобразователя в соответствии с примерами схем подключения 1 и 2)

## **A.3.2 Примеры ранжирования функции резервирования отказа выключателя и автоматического повторного включения**

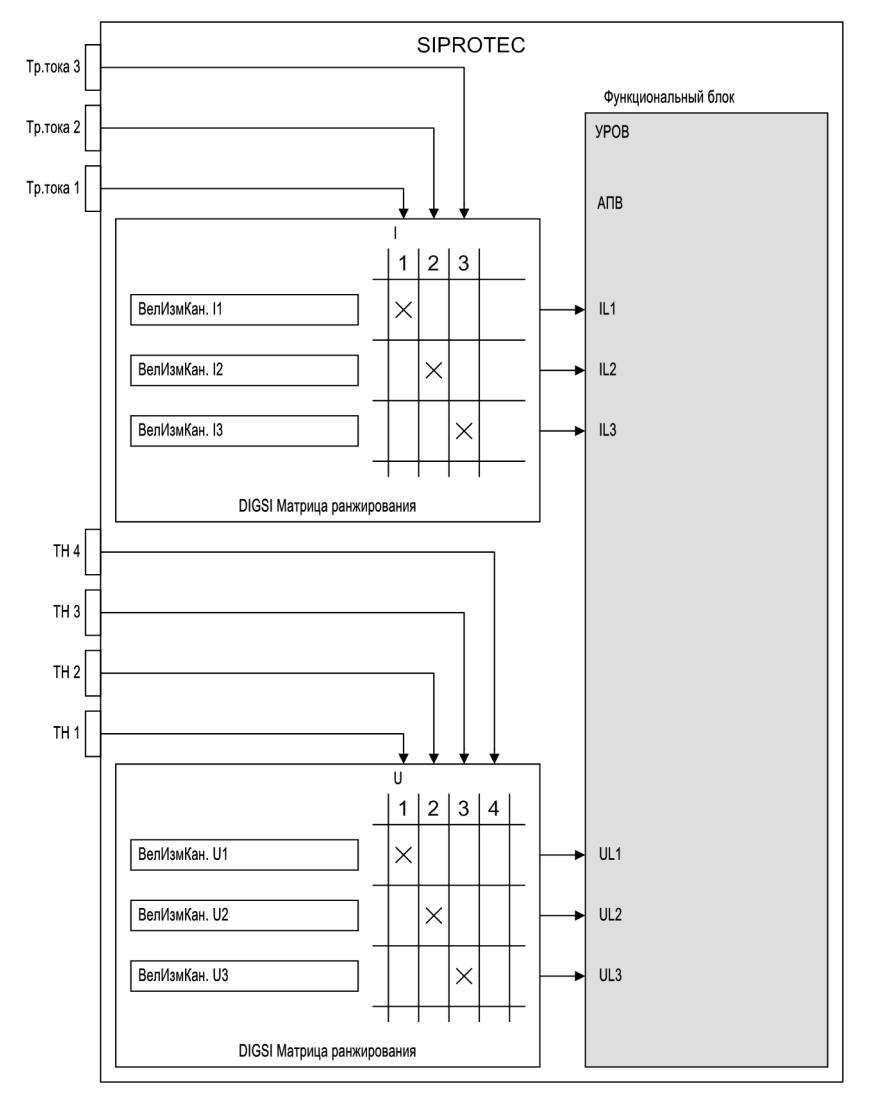

Рисунок A-13 Пример назначения измерительных входов для функции УРОВ

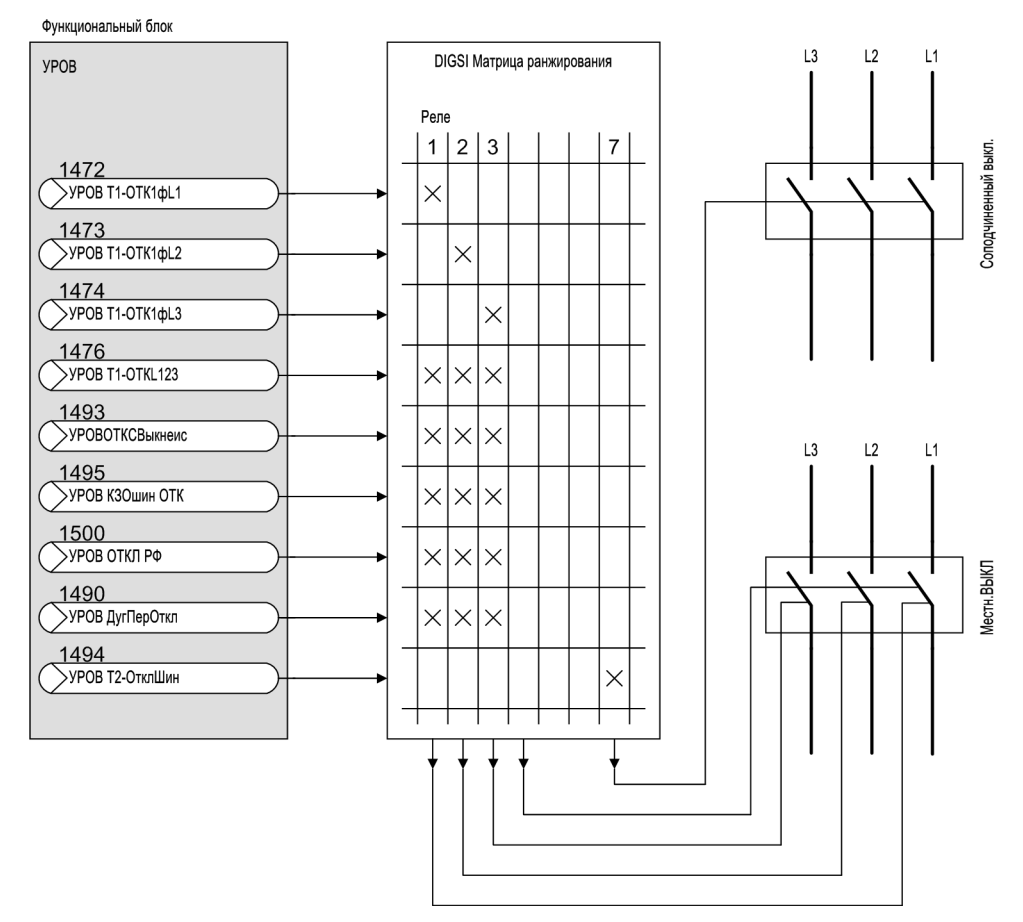

Рисунок A-14 Пример распределения команд отключения для функции УРОВ

#### Приложение

A.3 Примеры схем подключения

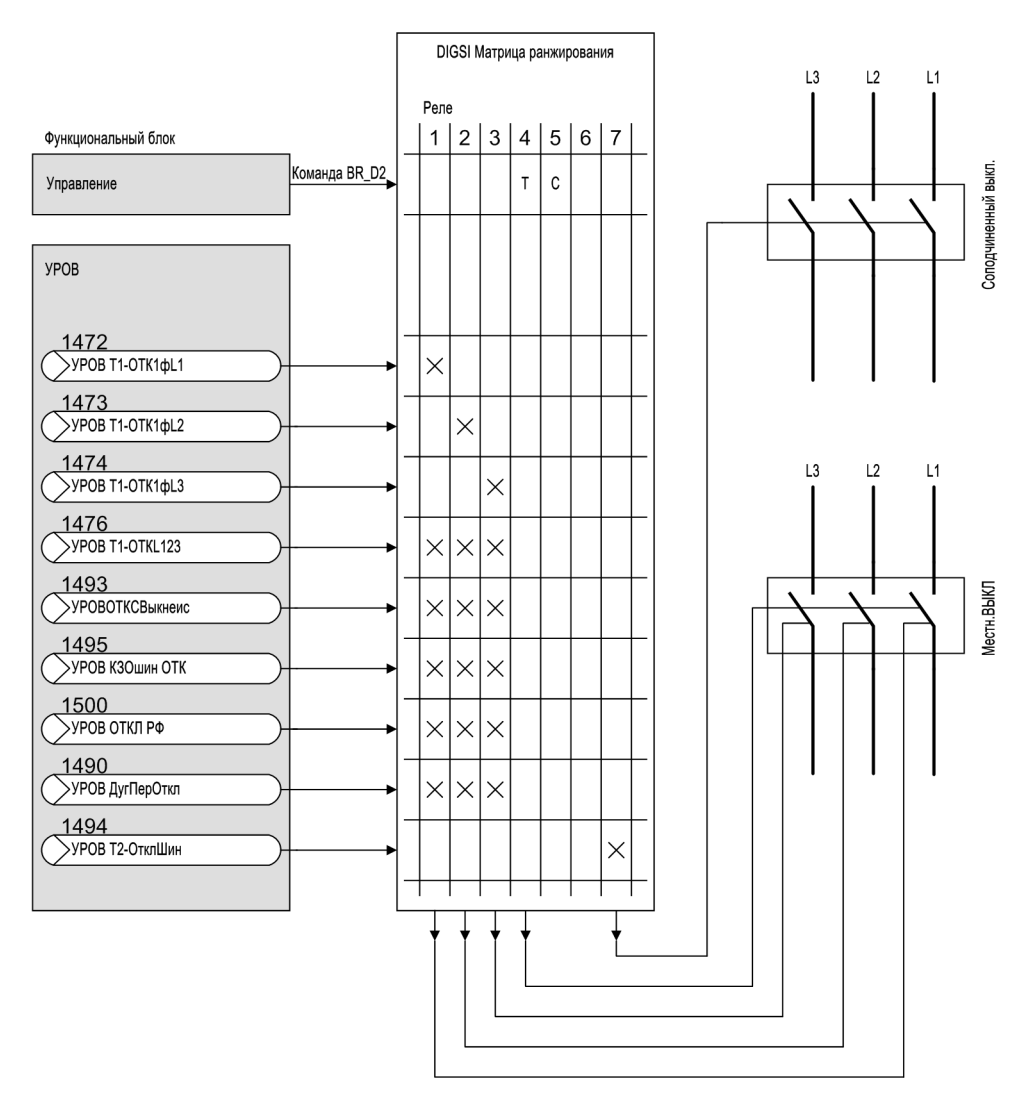

Рисунок A-15 Пример распределения команд отключения для функции УРОВ и управления

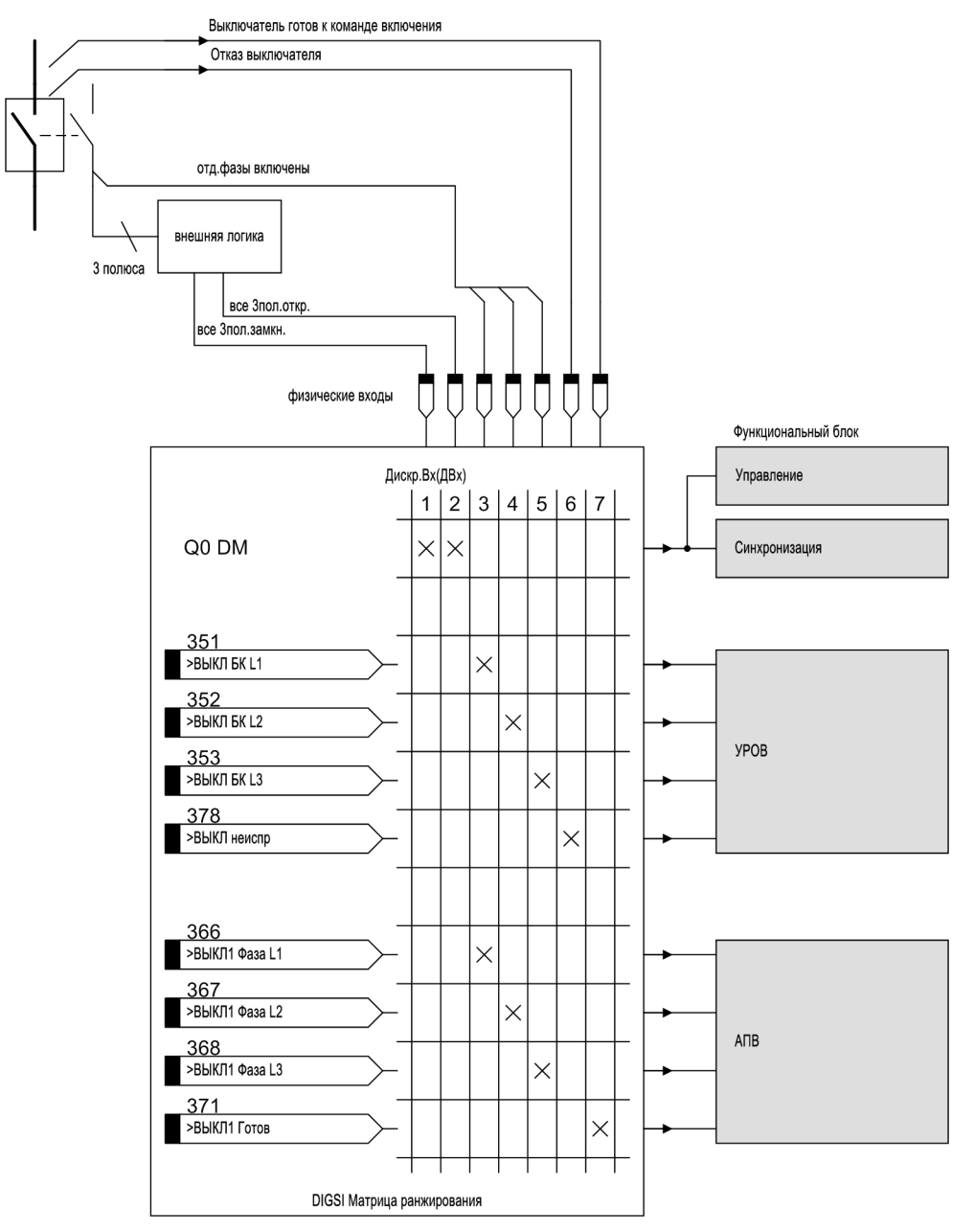

Рисунок A-16 Пример распределения блок-контактов одного и того же выключателя для УРОВ, АПВ и 1-фазных сигналов

#### Приложение

A.3 Примеры схем подключения

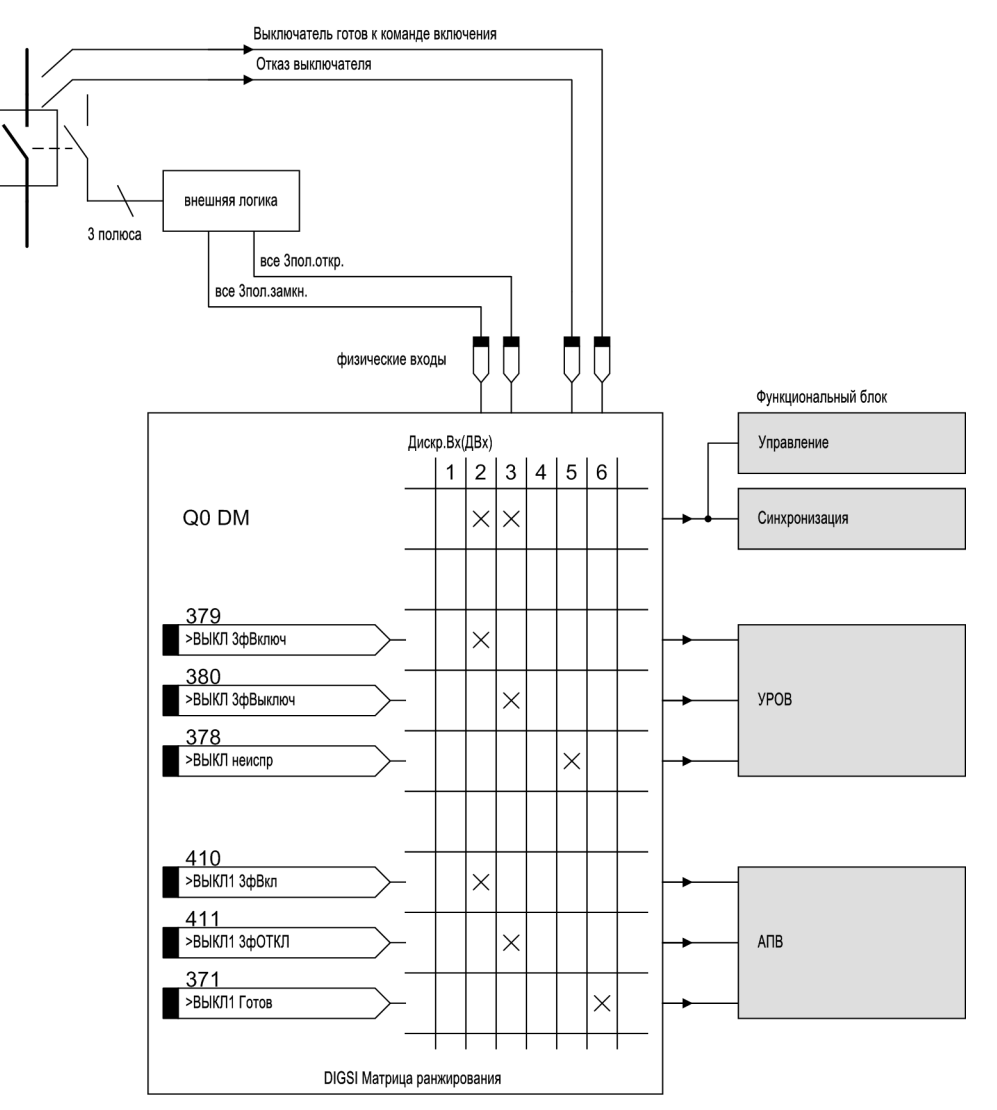

Рисунок A-17 Пример распределения блок-контактов одного и того же выключателя для УРОВ, АПВ и трехфазных сигналов

## **A.3.3 Примеры подключения измерительных блоков**

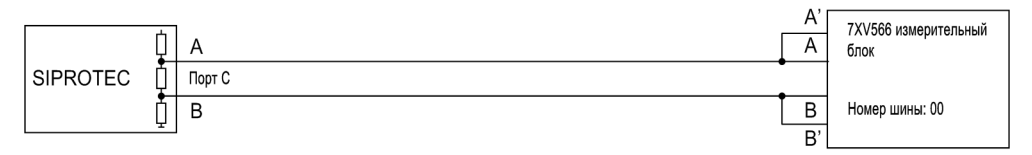

Рисунок A-18 Электрическое подключение (RS485) измерительного блока

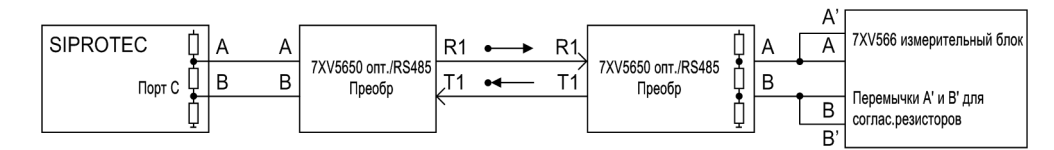

Рисунок A-19 Оптическое подключение (оптоволокно) измерительного блока

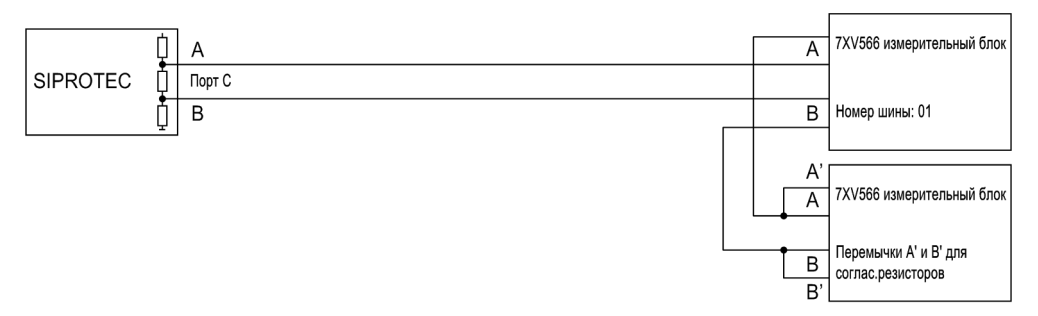

Рисунок A-20 Электрическое подключение (RS485) двух измерительных блоков

## **A.4 Уставки по умолчанию**

При поставке устройства, большинство уставок светодиодных индикаторов, дискретных входов и выходов, а также функциональных клавиш уже выставлены на заводе. Эти уставки приведены в следующих таблицах.

## **A.4.1 Светодиоды**

Таблица A-1 Предварительные уставки светодиодов

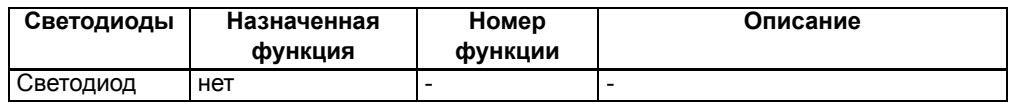

## **A.4.2 Дискретные входы**

Таблица A-2 Предварительные уставки дискретных входов для всех исполнений устройств

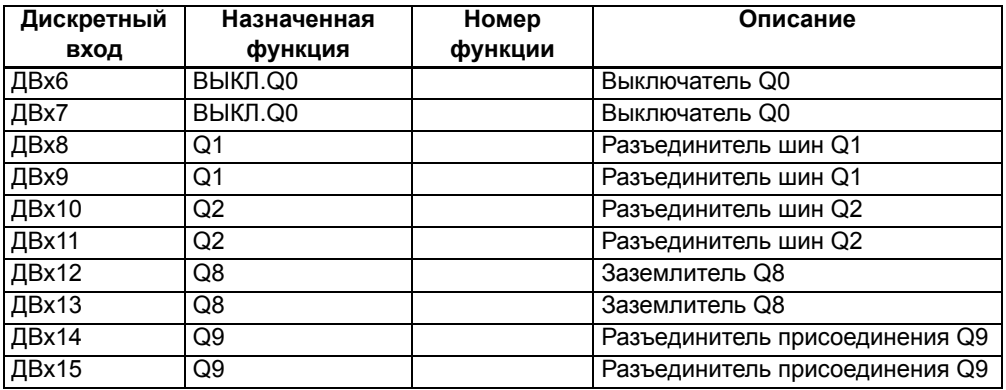

## **A.4.3 Дискретные выходы**

Таблица A-3 Предварительные уставки дискретных выходов для всех исполнений устройств

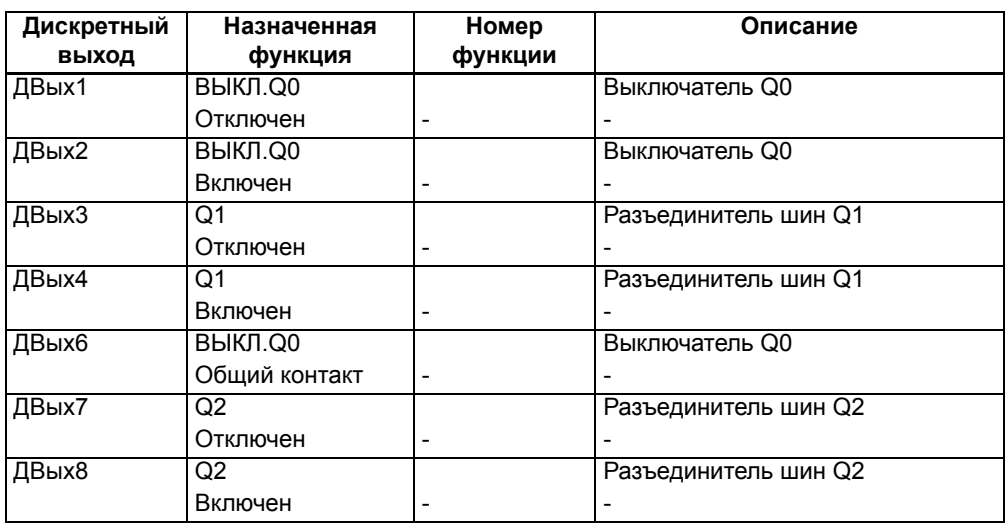

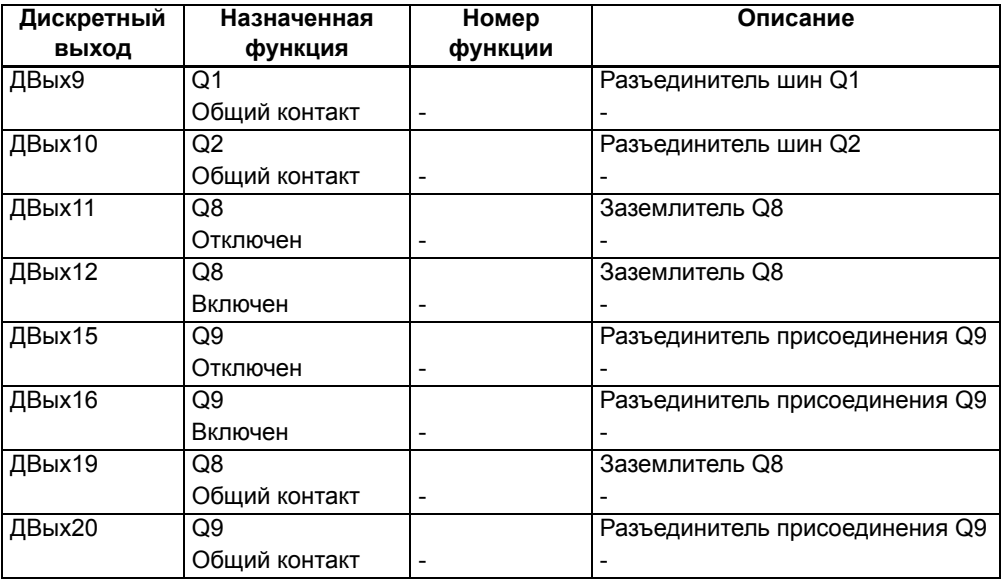

## **A.4.4 Функциональные клавиши**

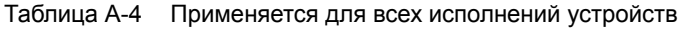

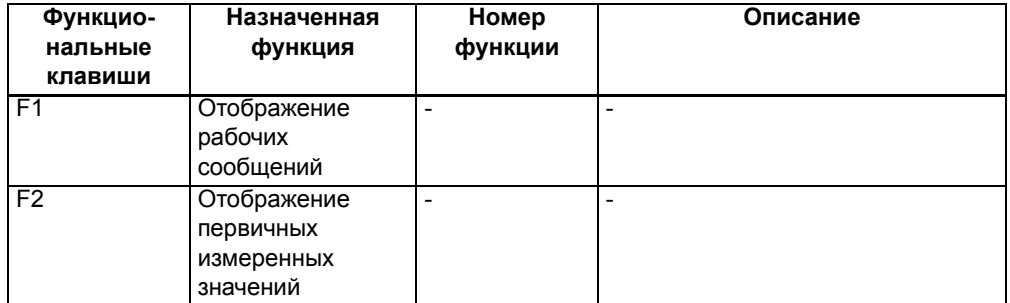

## **A.4.5 Основной дисплей**

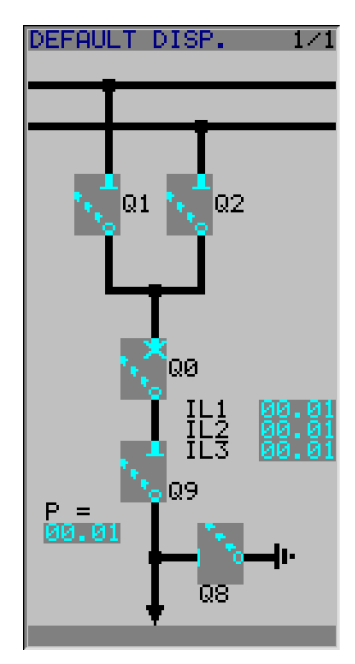

Рисунок A-21 Основной дисплей 6MD66x

### **A.4.6 Заданные по умолчанию CFC схемы**

При поставке устройства SIPROTEC 4 CFC уже установлено.

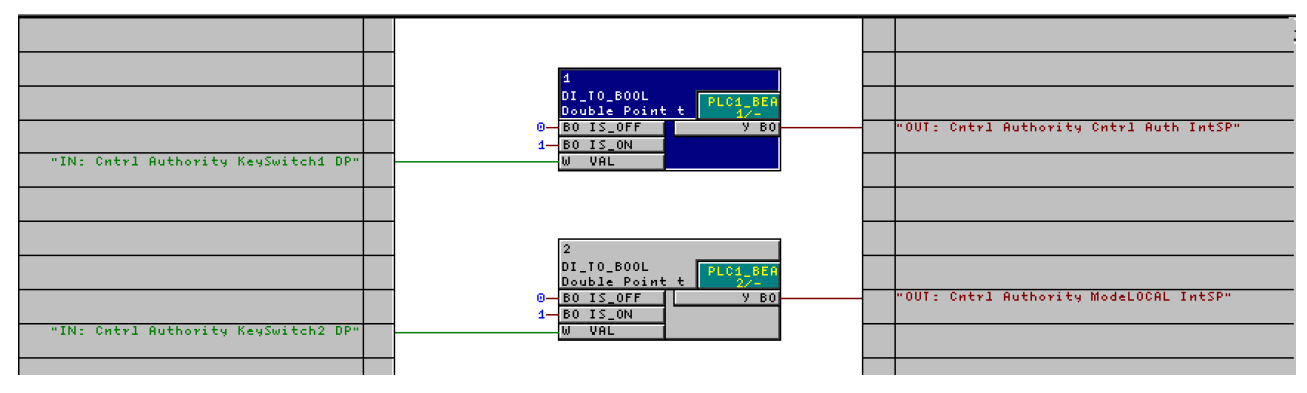

#### **Переключатели, действующие от ключей**

Рисунок A-22 CFC схемы **переключателей, действующих от ключей**

При связывании двух DI\_TO\_BOOL блоков осуществляется функция **Switching Authority (Разрешение на переключение)** обоих переключателей устройства, действующих от ключа.

#### **Взаимоблокировки**

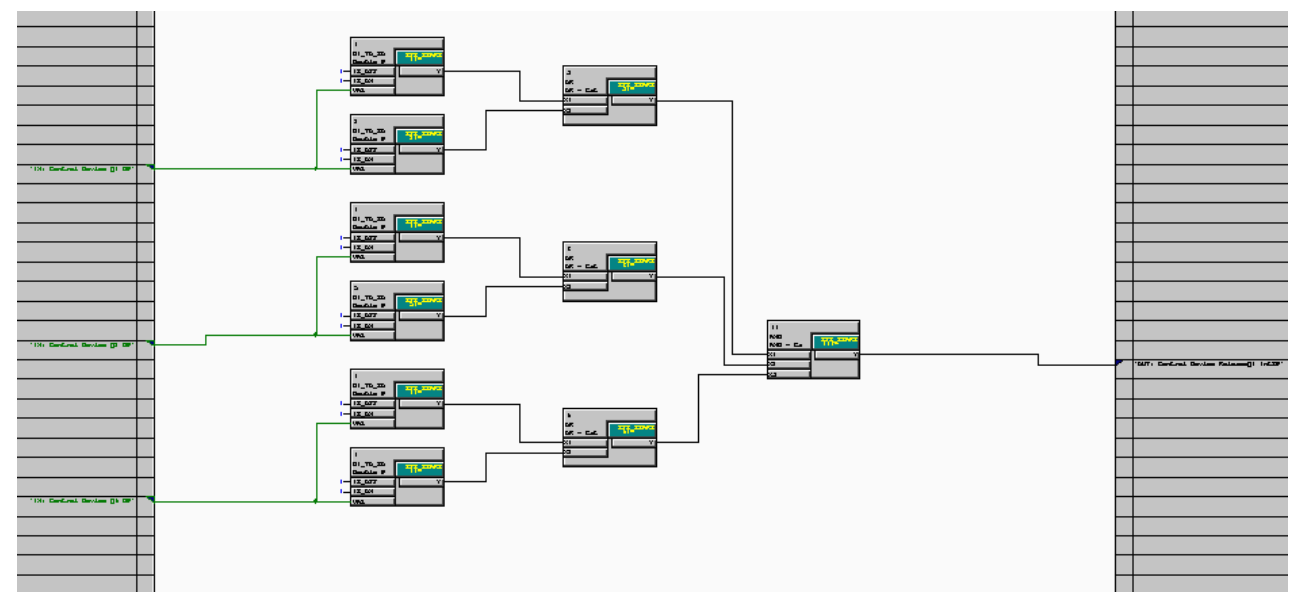

Рисунок A-23 CFC схема блокировки 1/2

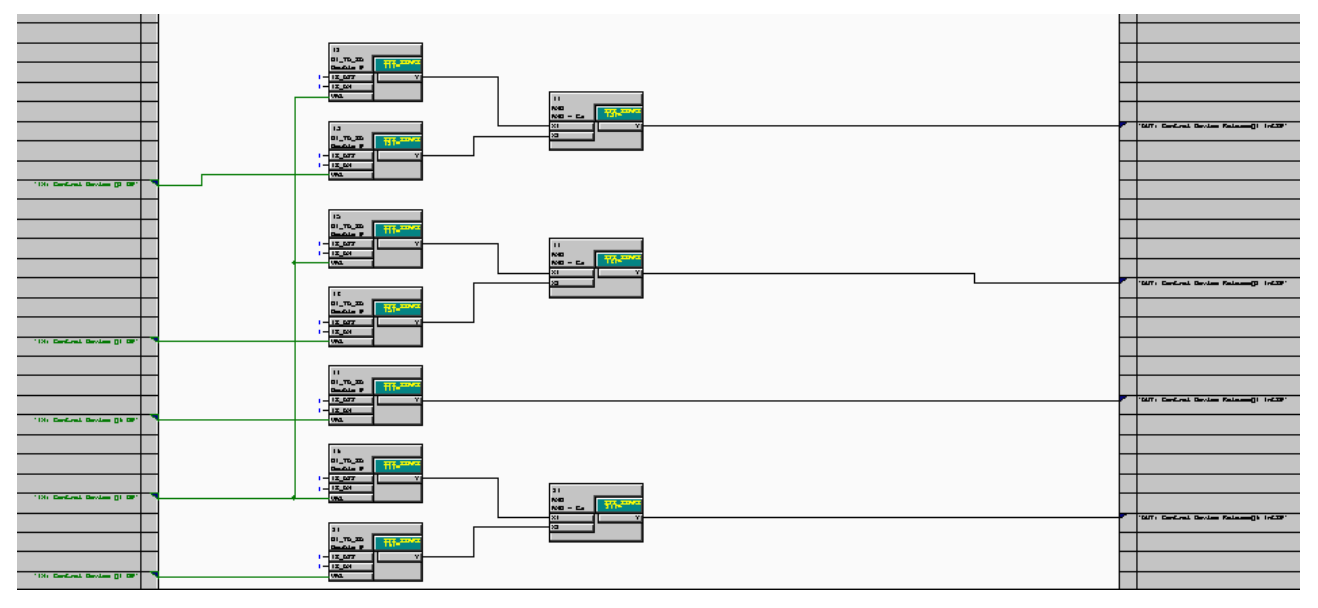

Рисунок A-24 CFC схема блокировки 2/2

CFC схема проводит проверку блокировки, когда выполняются операции переключения коммутационных элементов, связанных с левой границей.

# **A.5 Зависимые от выбора протокола функции**

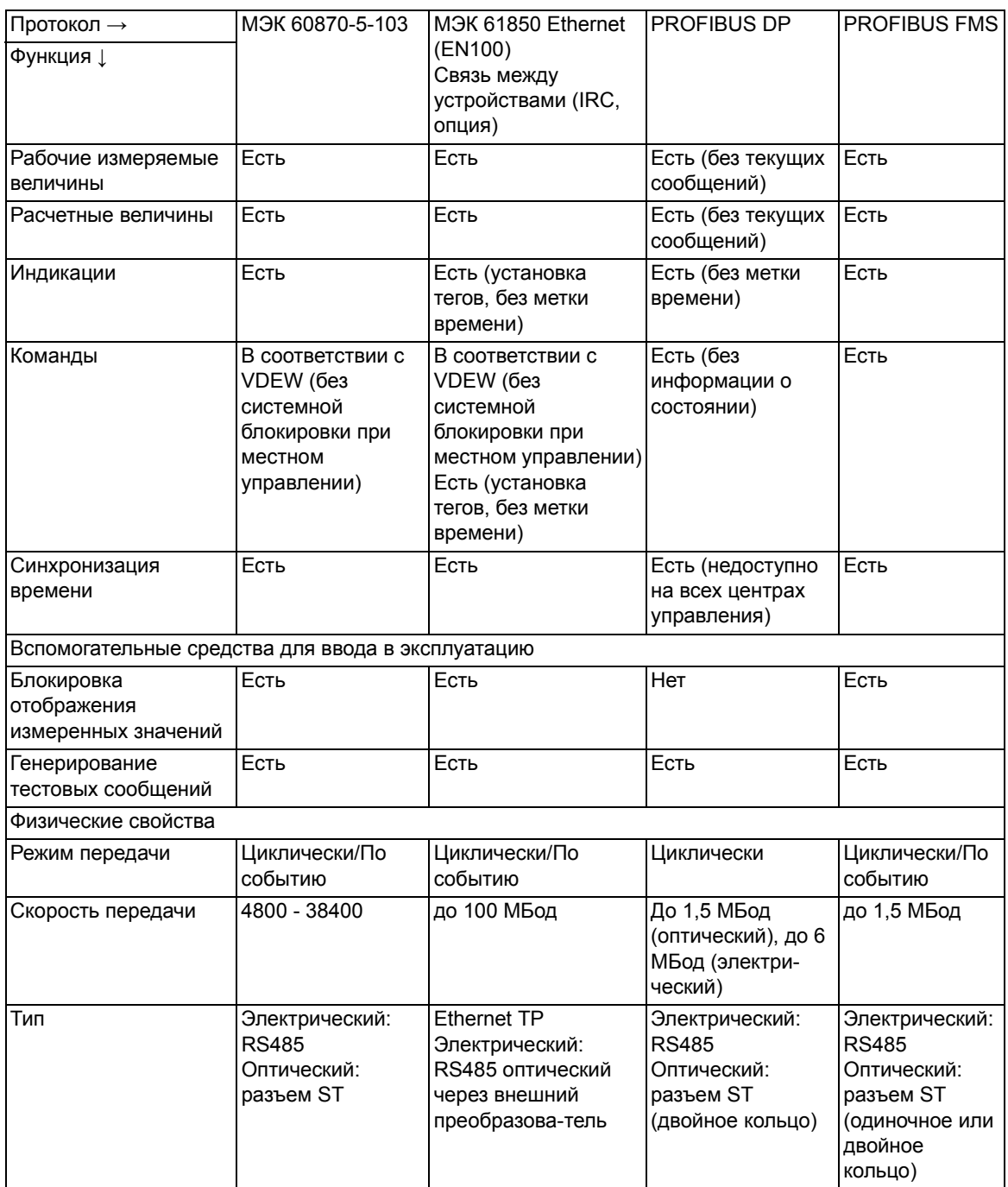

# **A.6 Набор функций**

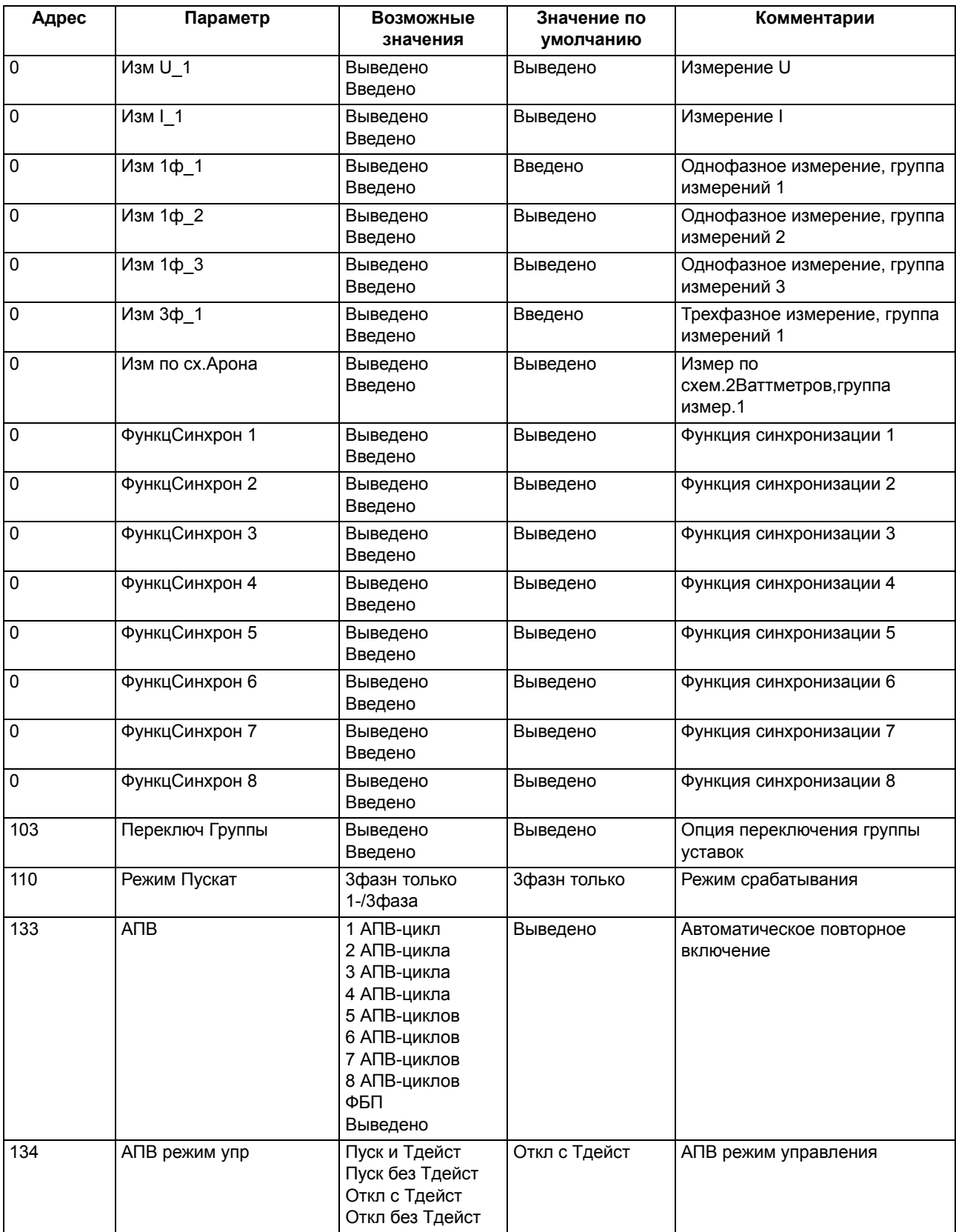

A.6 Набор функций

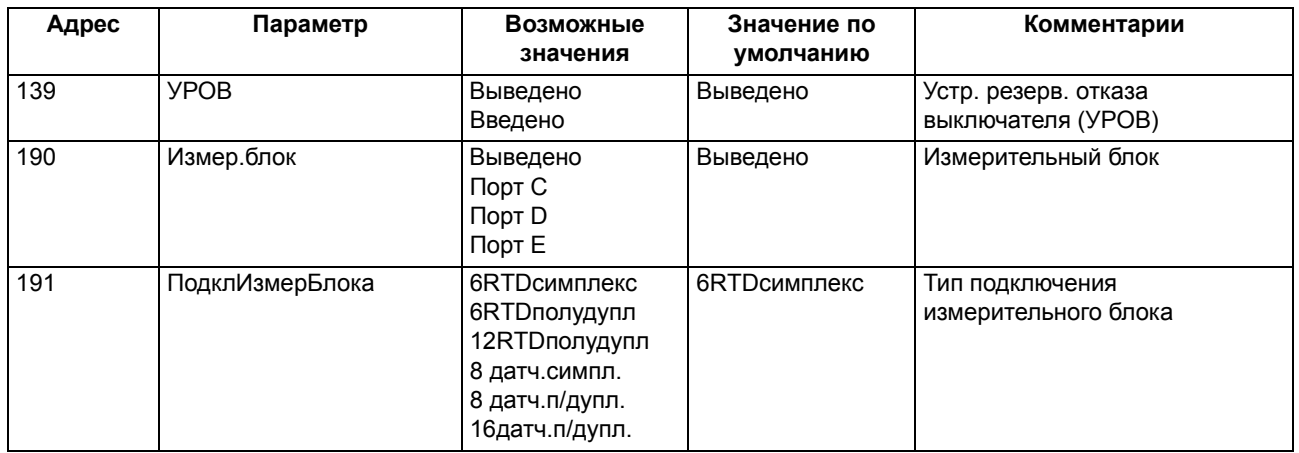

# **A.7 Уставки**

Адреса, к номерам которых добавляется буква "А", можно изменить только в DIGSI, в разделе Дополнительные параметры

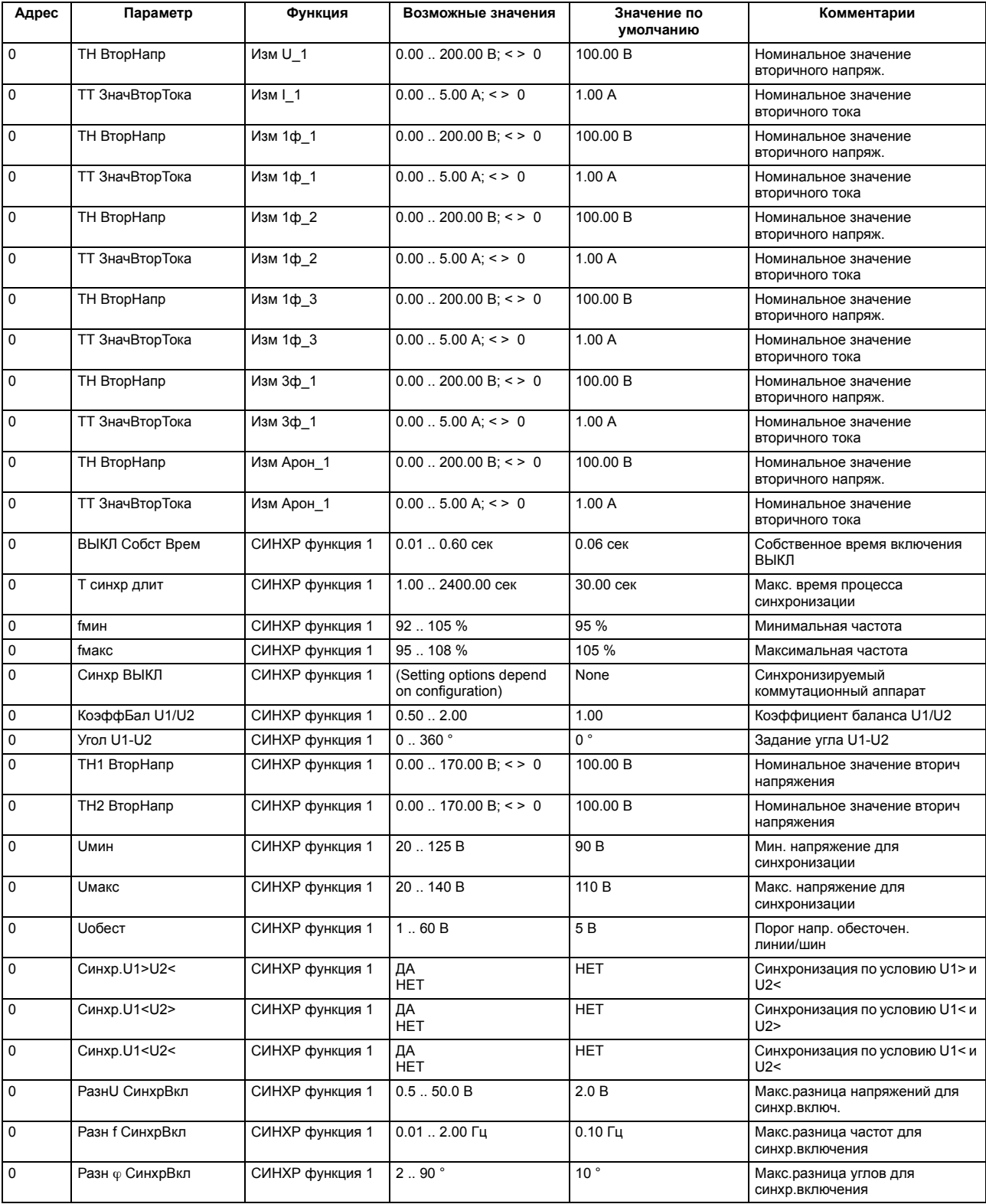

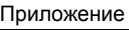

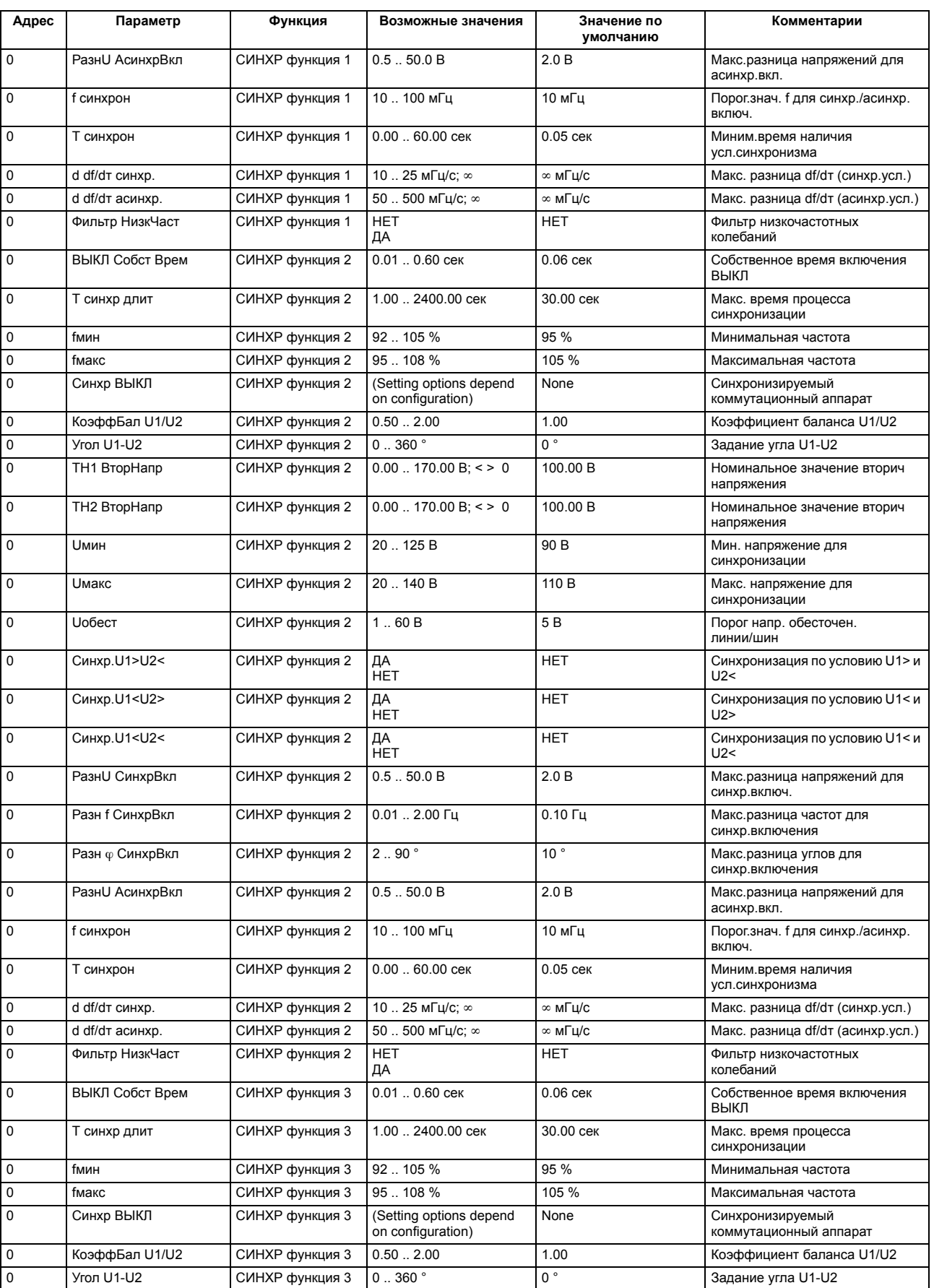
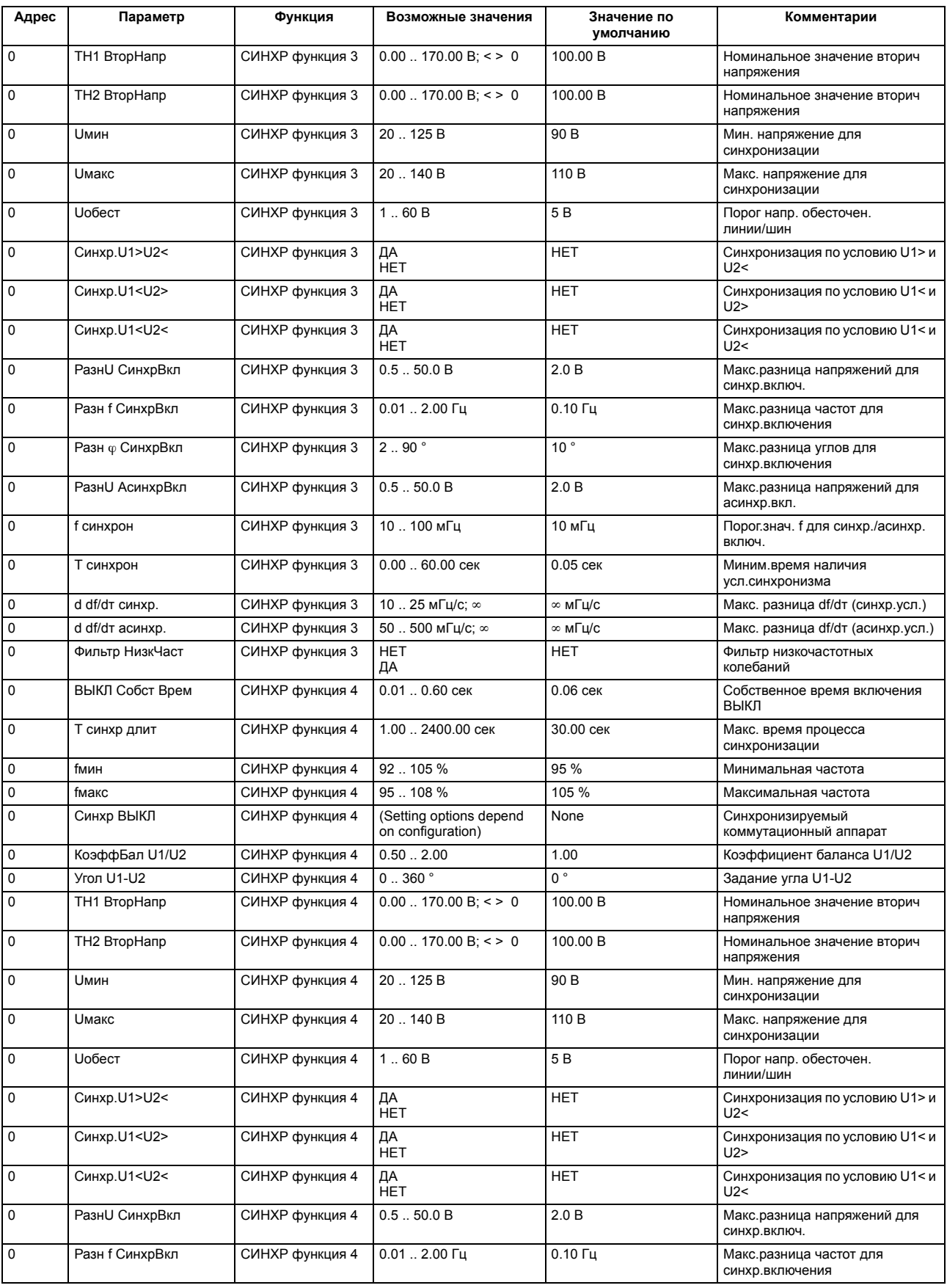

## Приложение

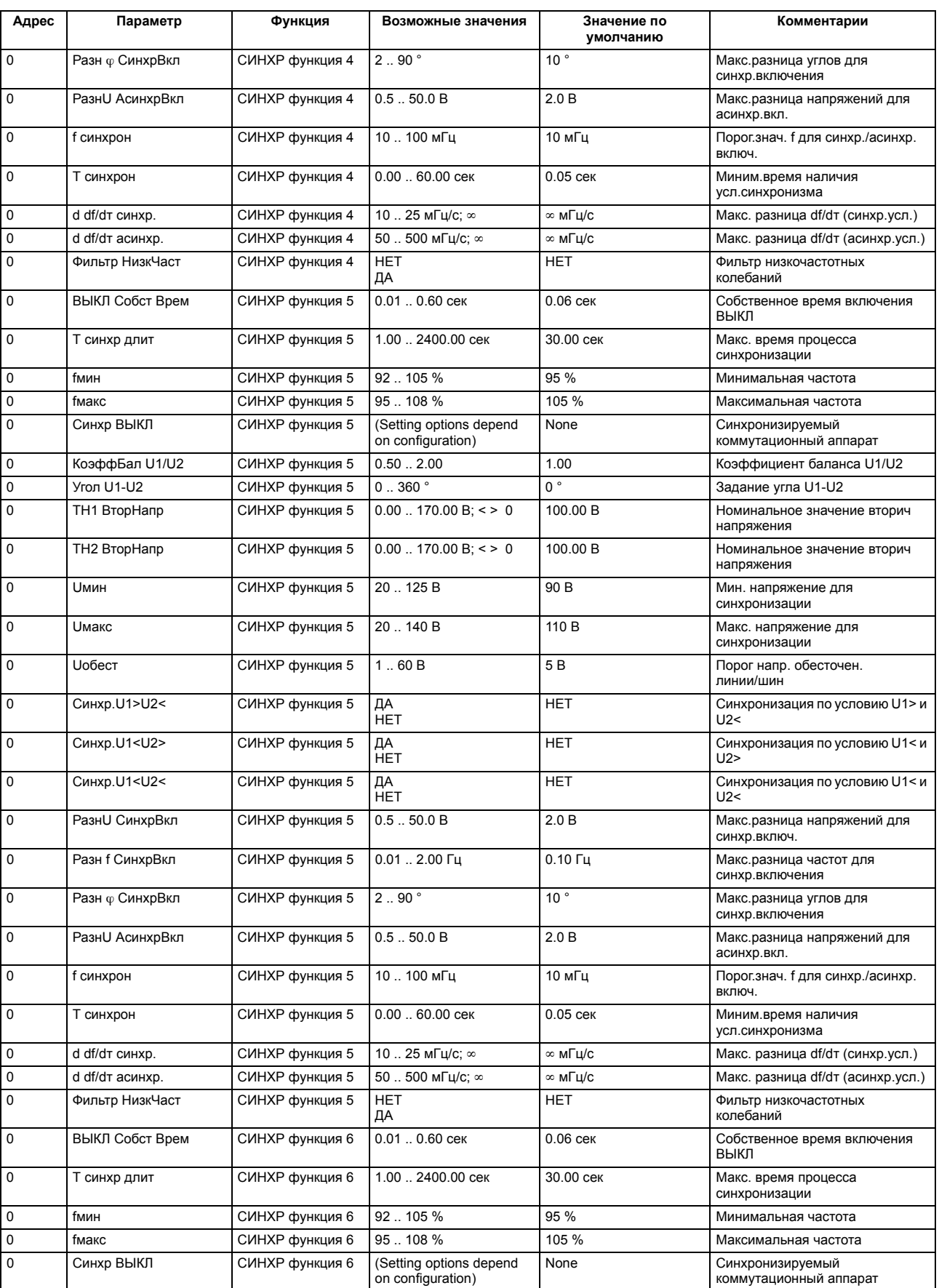

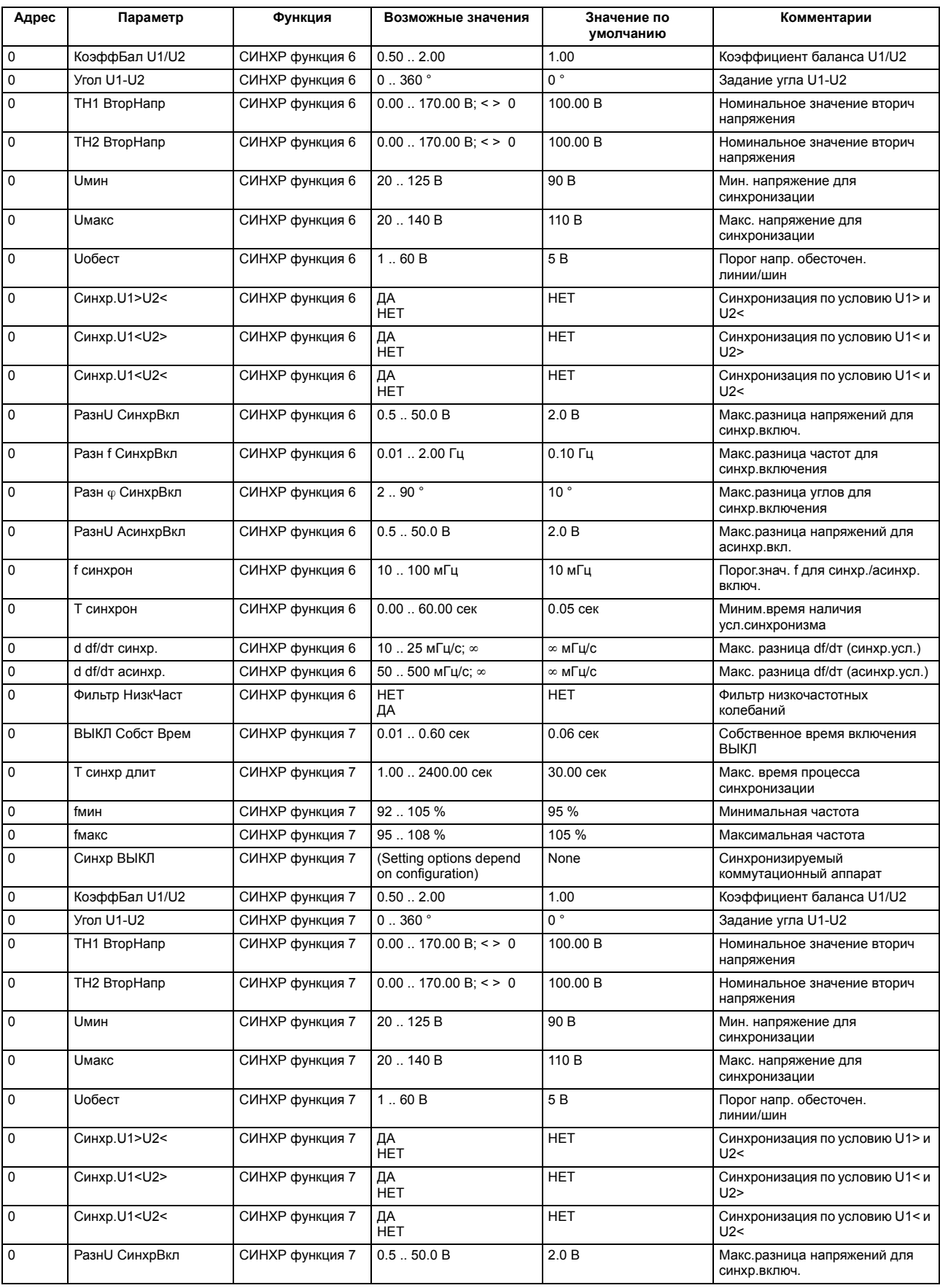

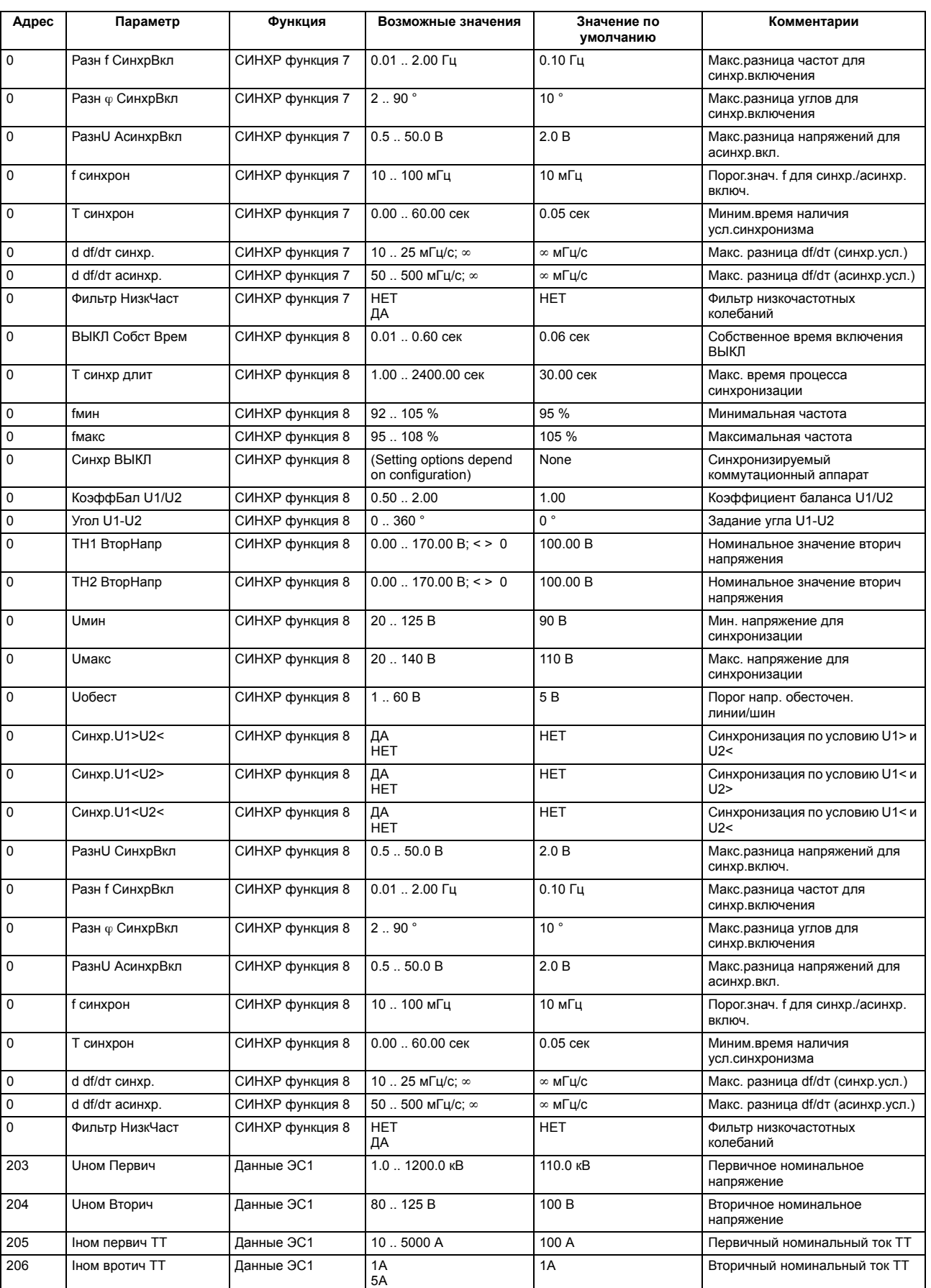

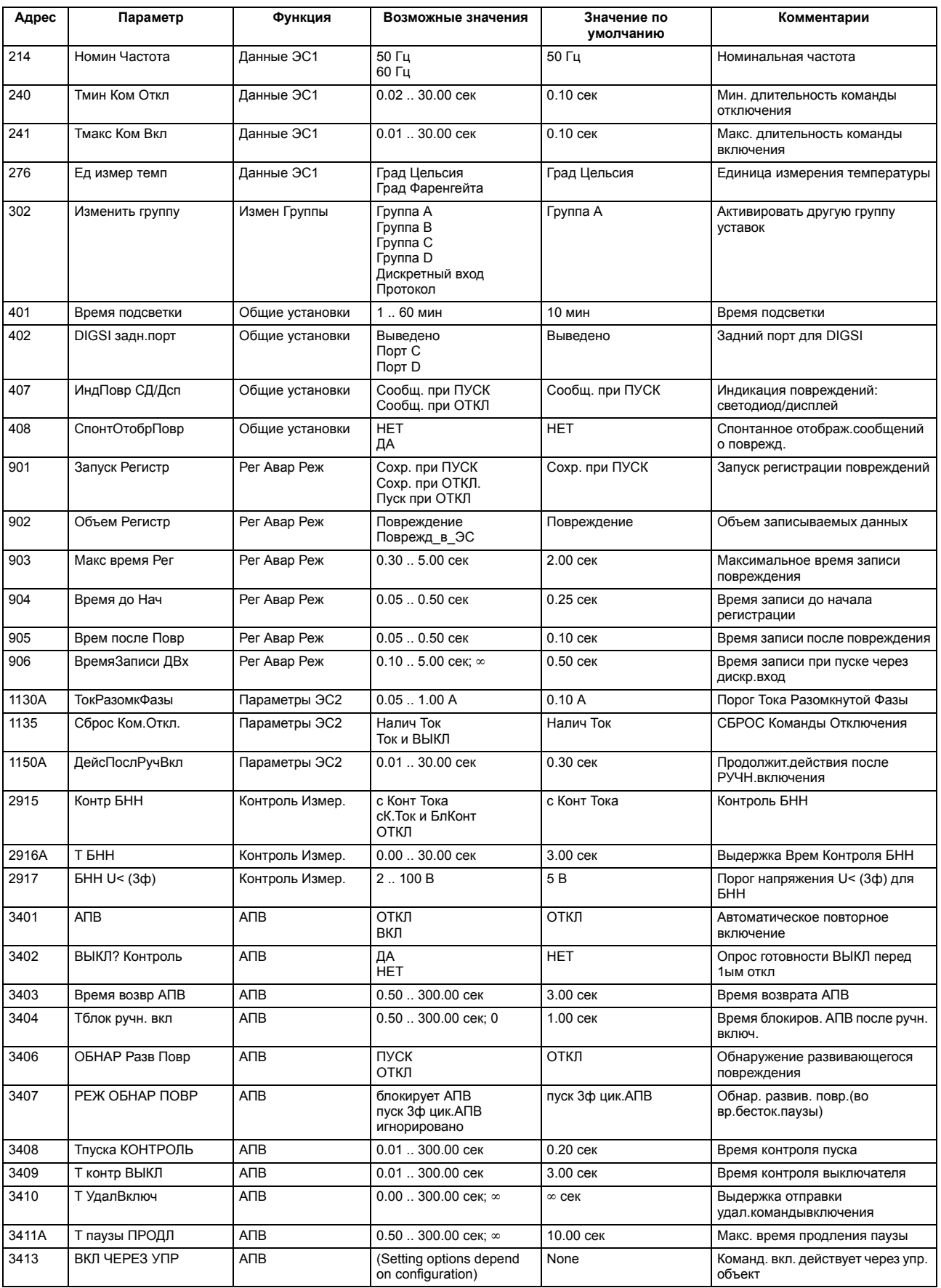

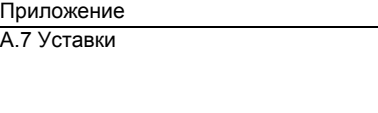

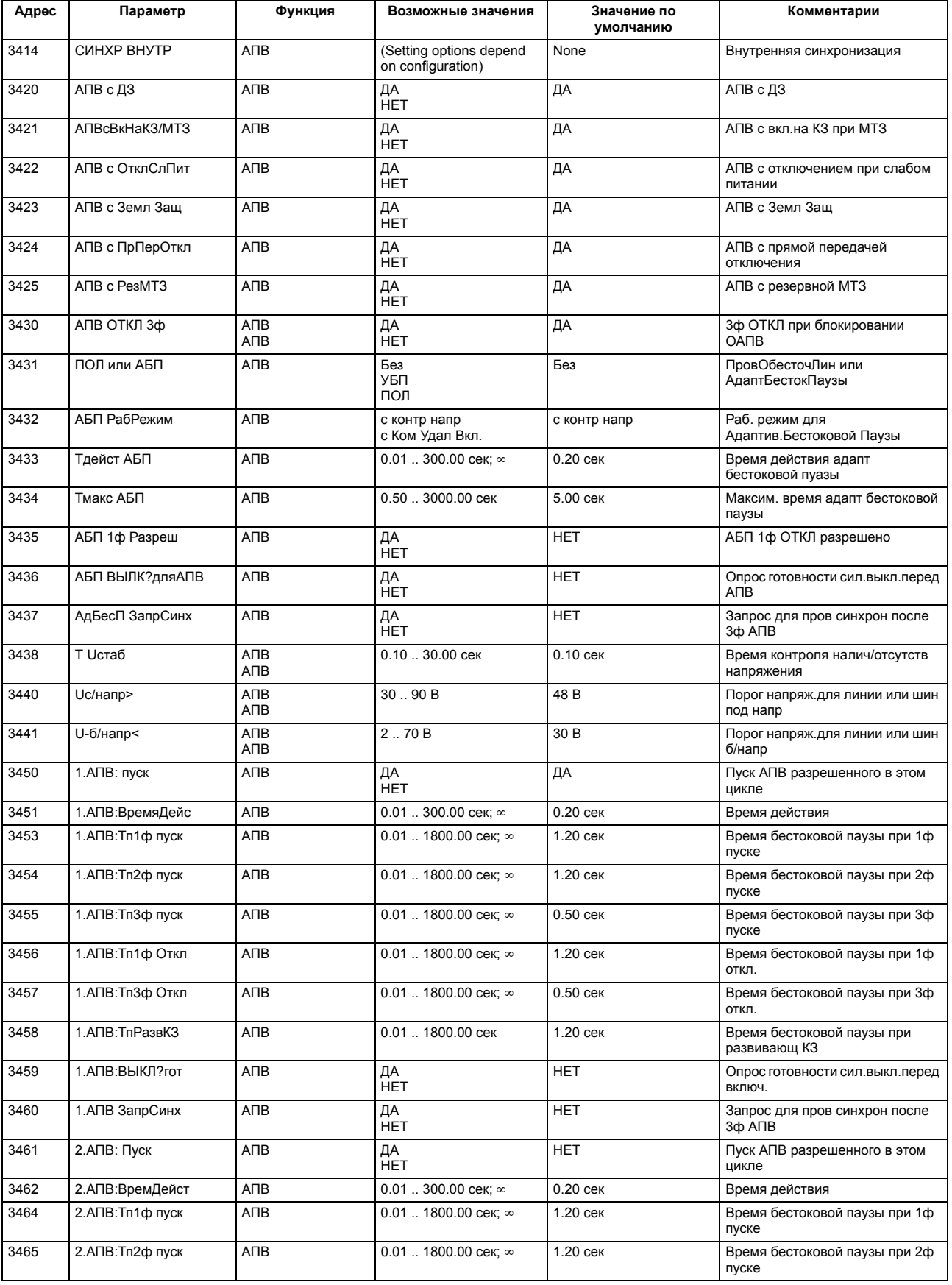

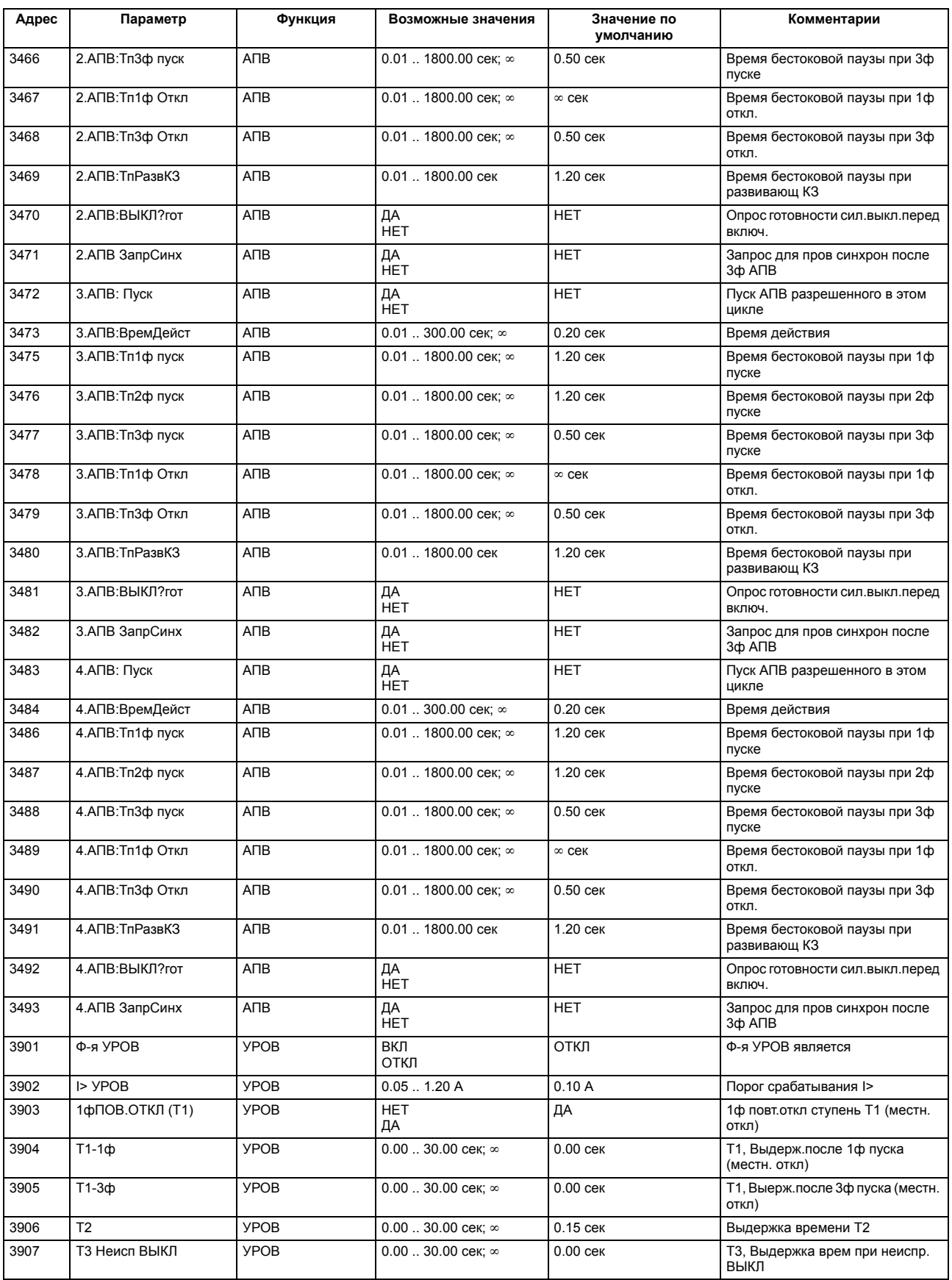

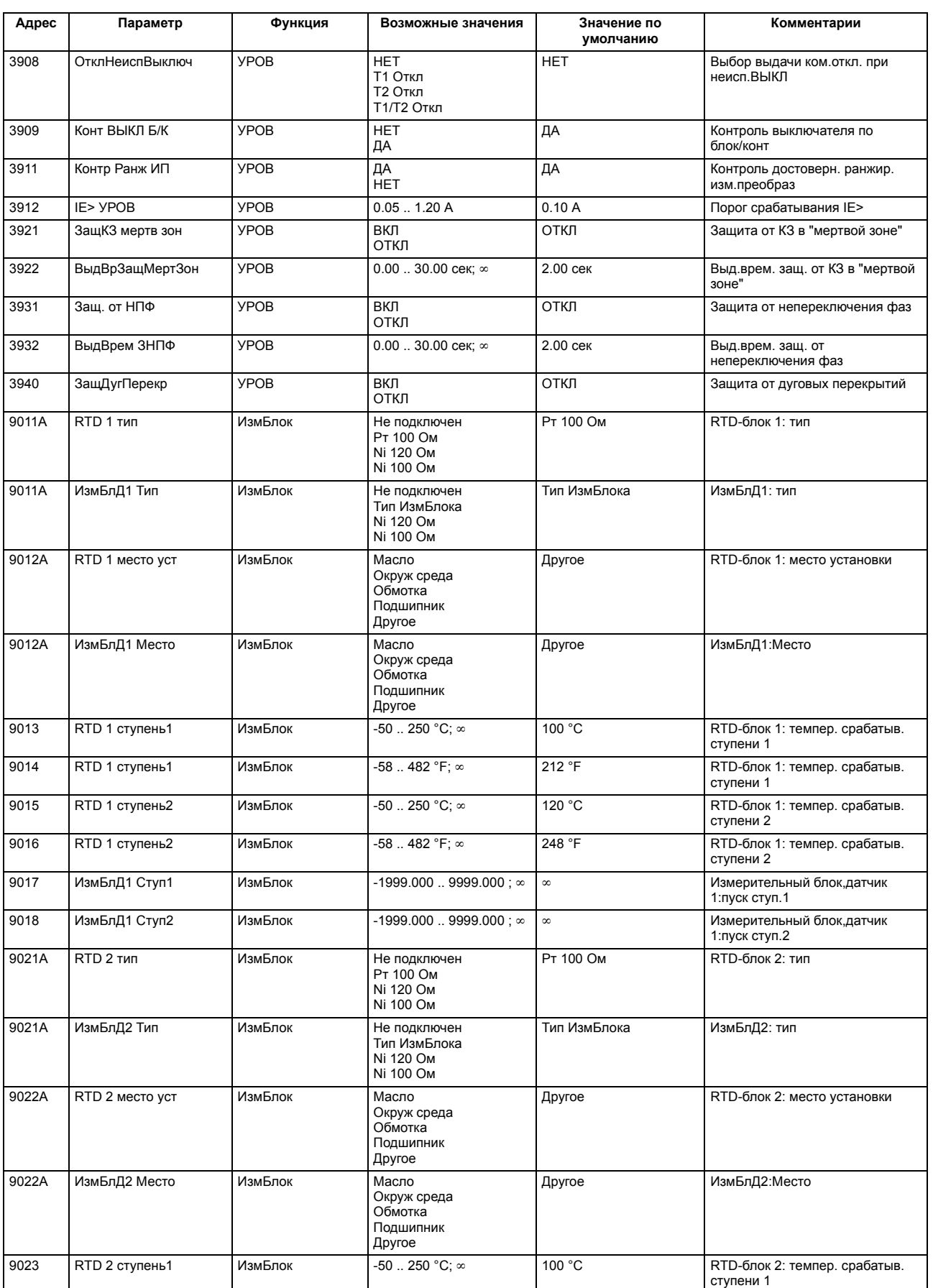

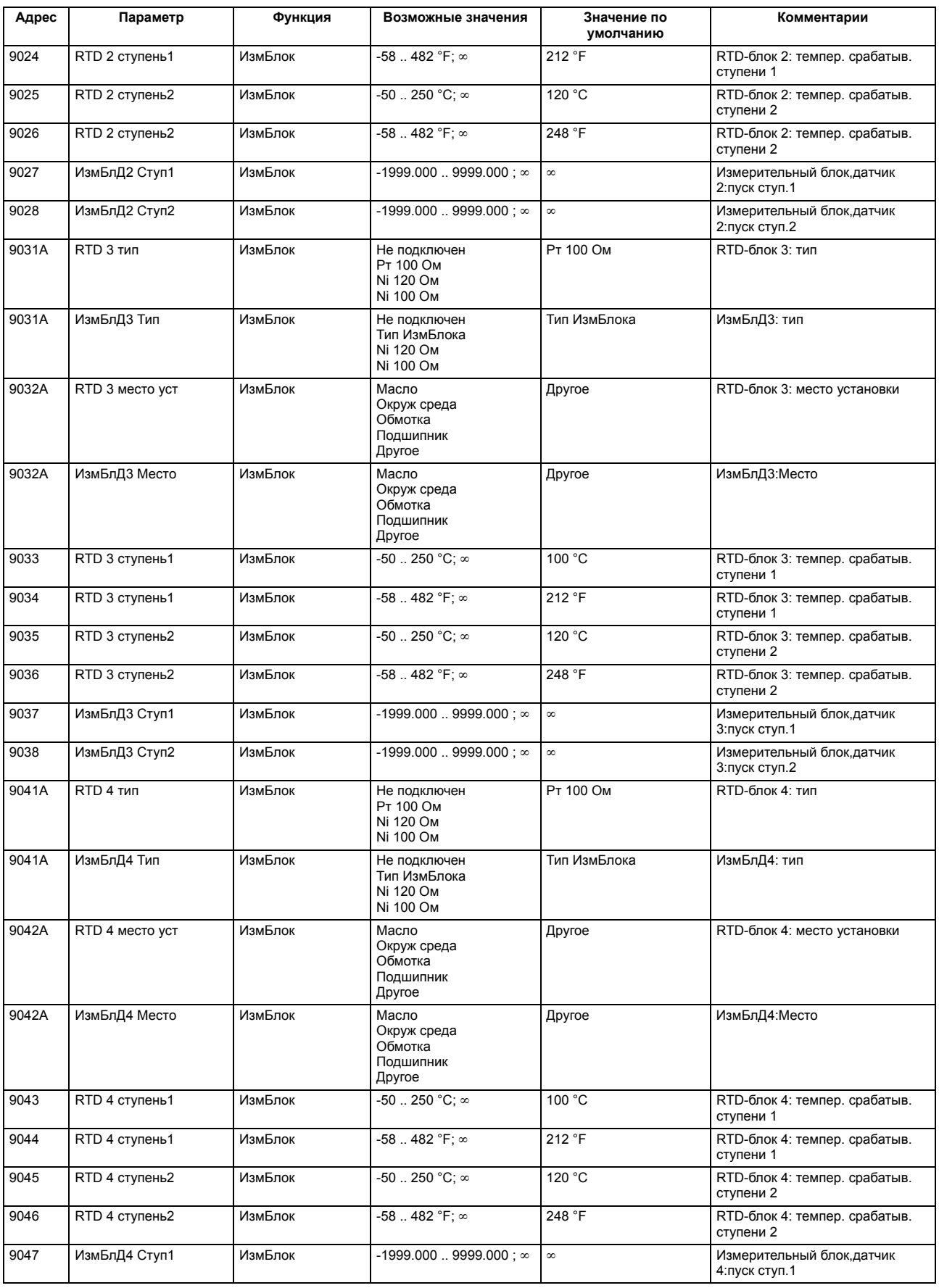

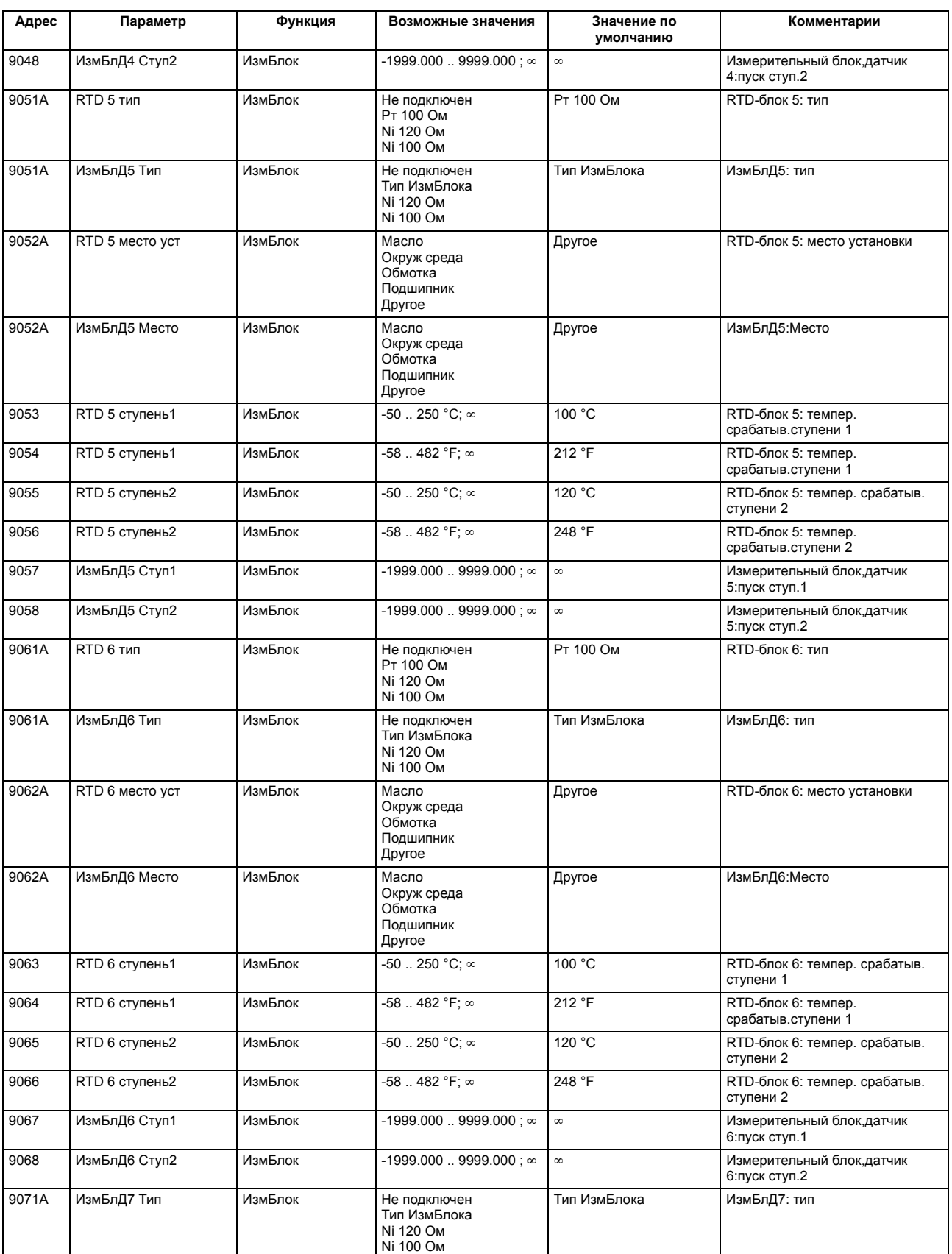

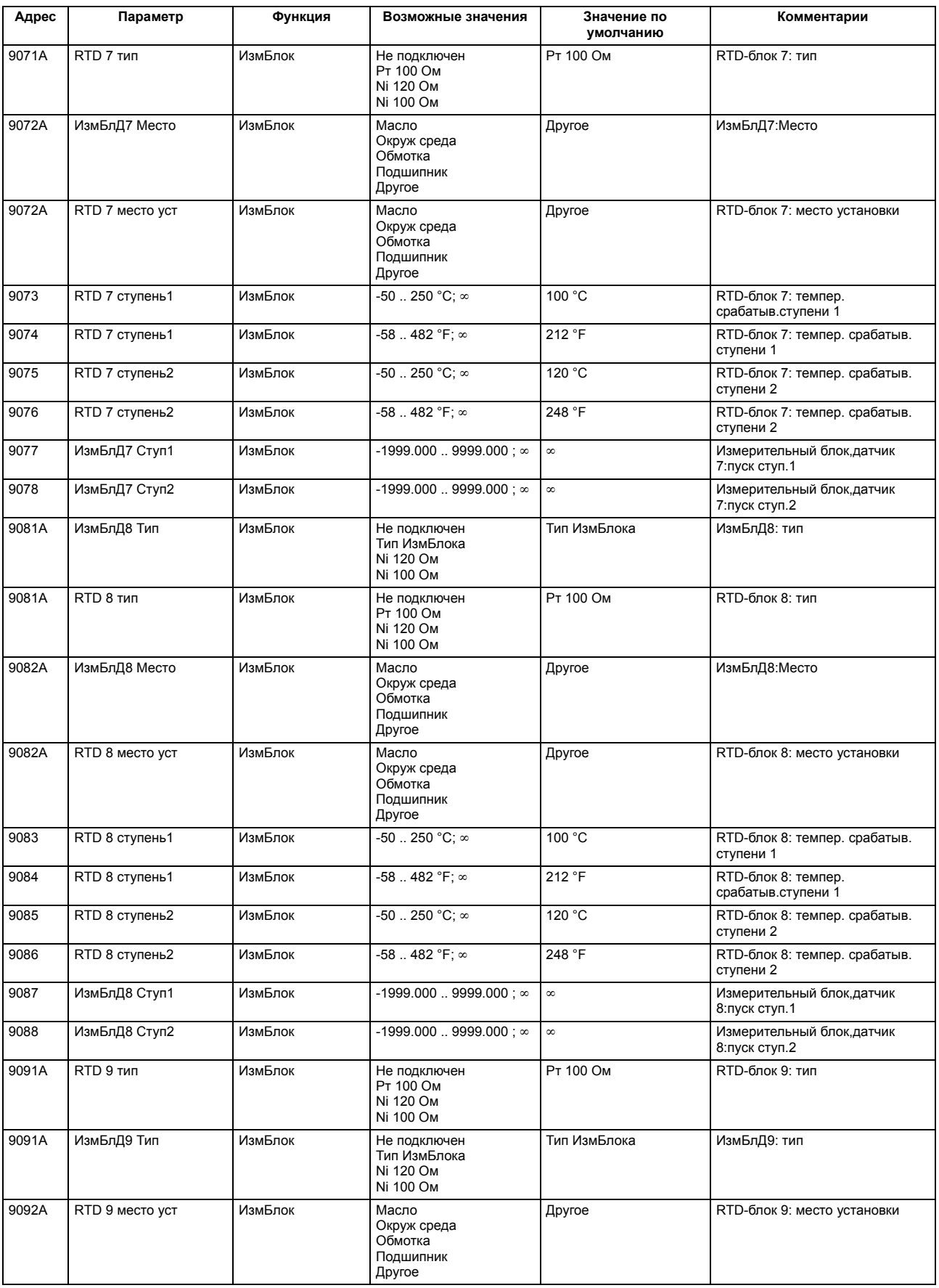

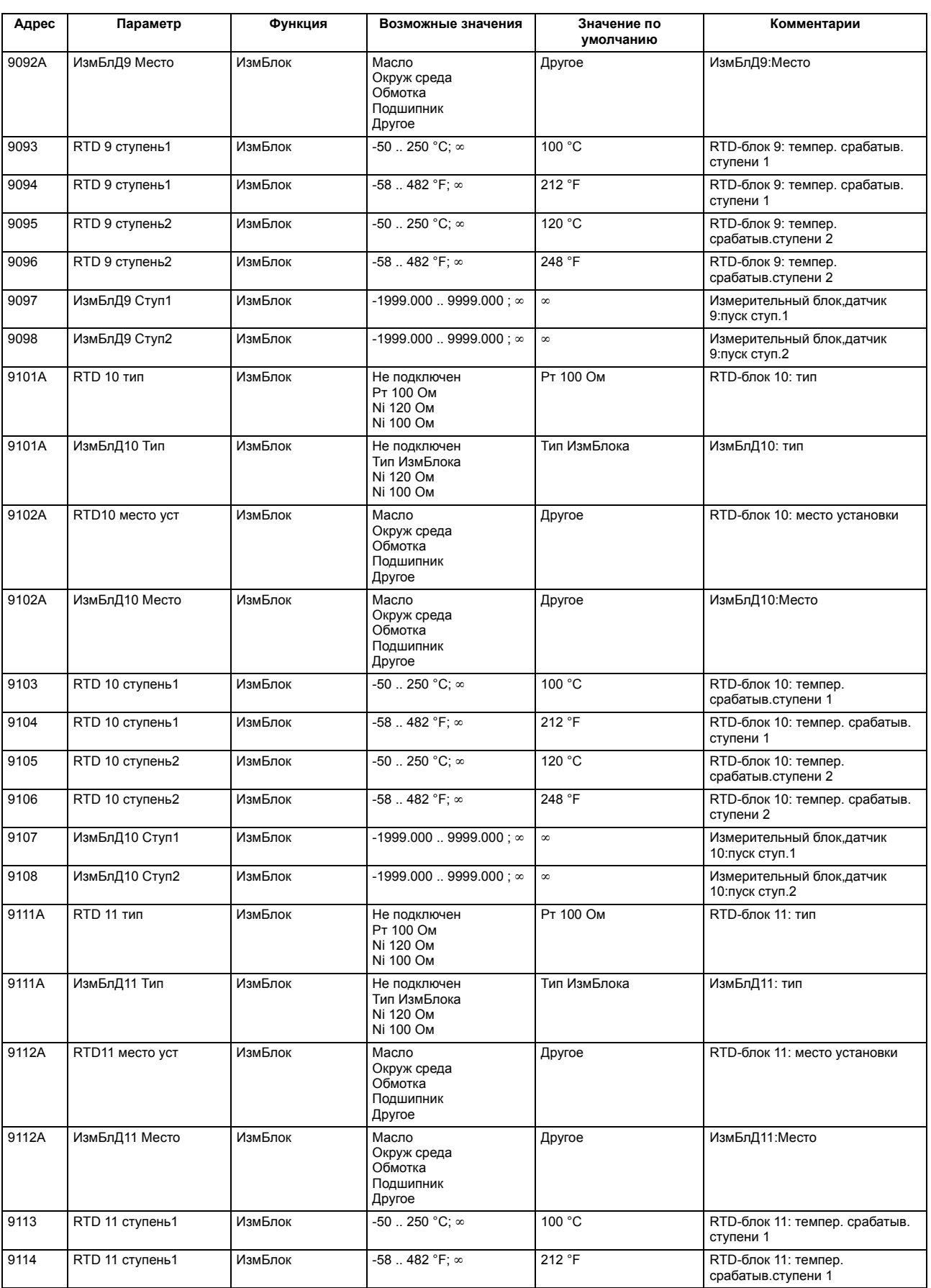

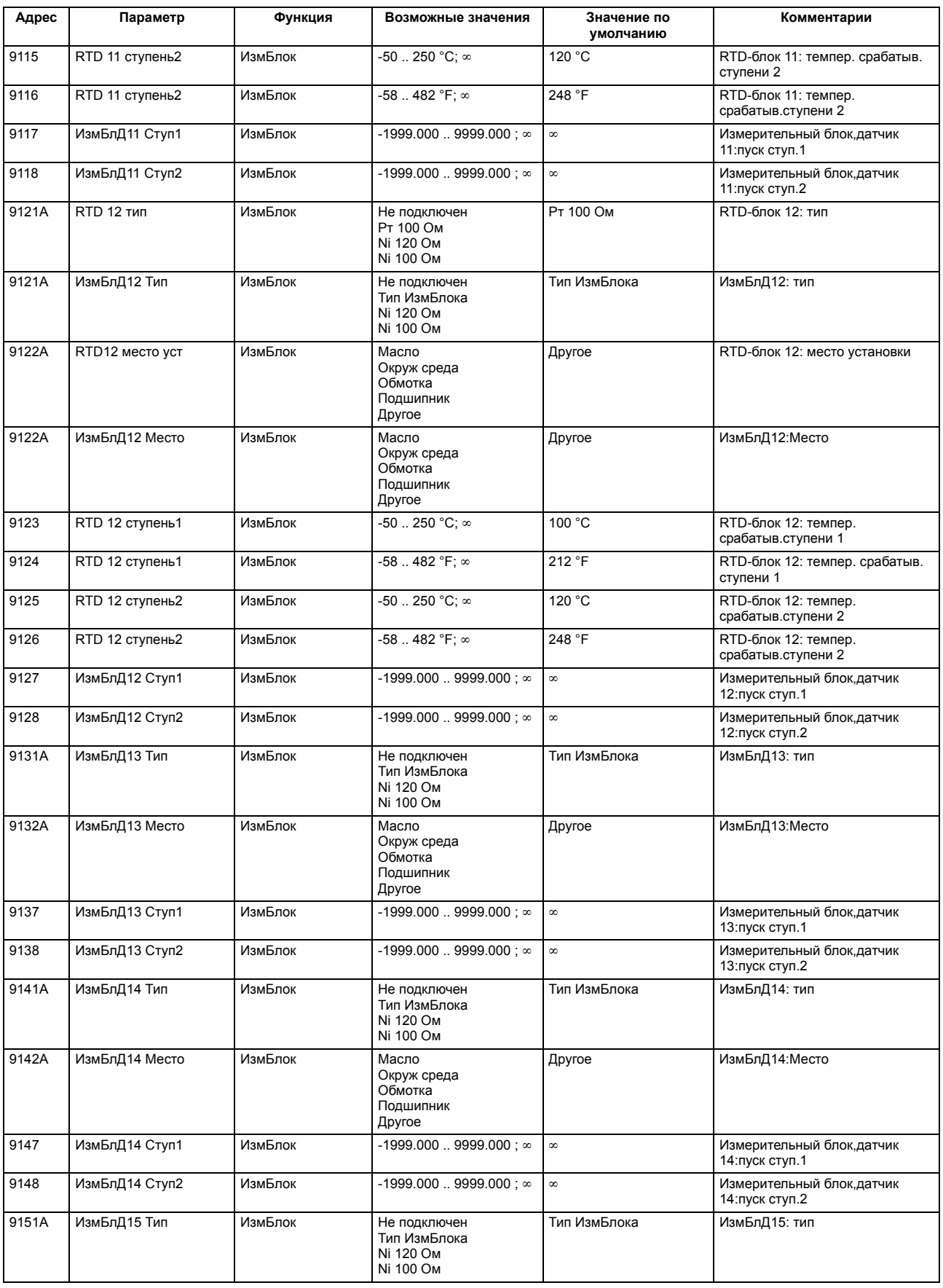

## Приложение

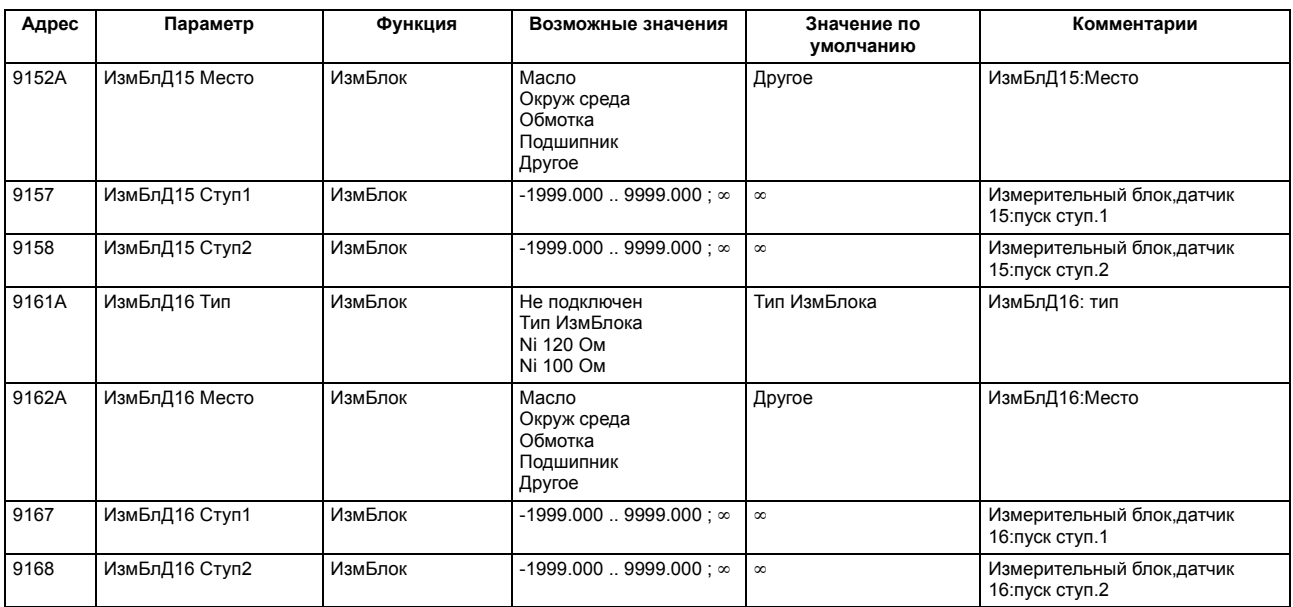

Сообщения для МЭК 60870-5-103 всегда записываются как ON / OFF (Акт/Неакт), если они являются предметом общего опроса для МЭК 60870-5-103. Если это не так, они записываются только как ON (Акт).

Новые пользовательские сообщения или сообщения, только что назначенные на МЭК 60870-5-103 устанавливаются в ON / OFF (Акт/Неакт) и являются предметом общего опроса, если тип информации не является спонтанным событием (".. Ev"). Подробную информацию о сообщениях можно найти в SIPROTEC 4, Описание системы, код заказа Е50417-Н1100-С151.

В столбцах "Журнал регистр.сообщений", "Журнал регистр.повр." и "Журнал регистр.повр.с землей" используются следующие обозначения:

ВЕРХНИЙ РЕГИСТР "ON/OFF": точно установленное, не назначаемое

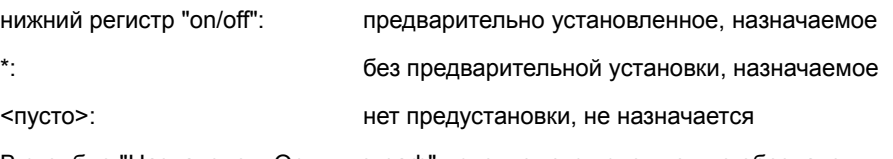

В столбце "Назначено в Осциллограф" используются следующие обозначения:

ВЕРХНИЙ РЕГИСТР"M": точно установленное, не назначаемое

нижний регистр "m": предварительно установленное, назначаемое

\*: без предварительной установки, назначаемое

<пусто>: нет предустановки, не назначается

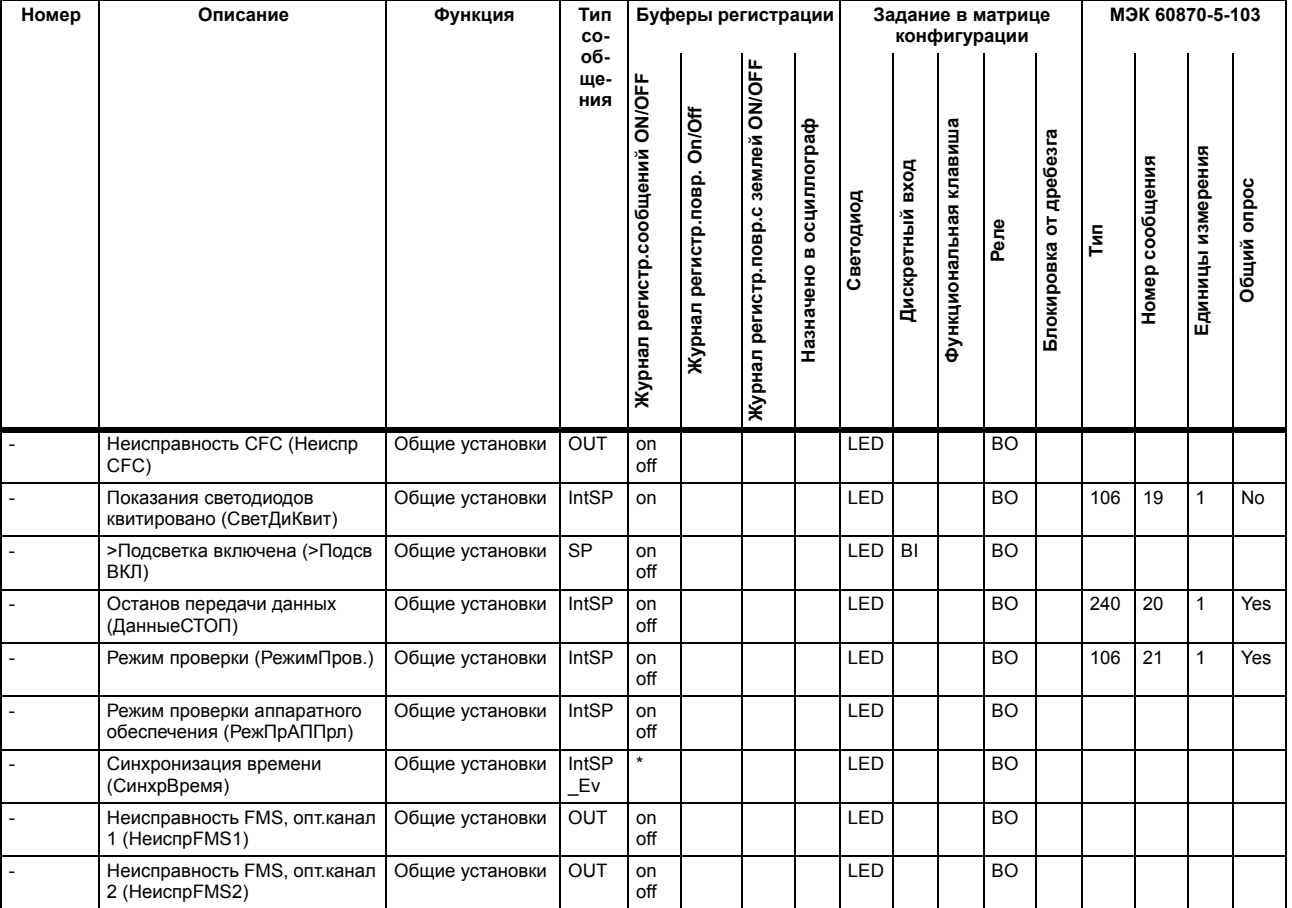

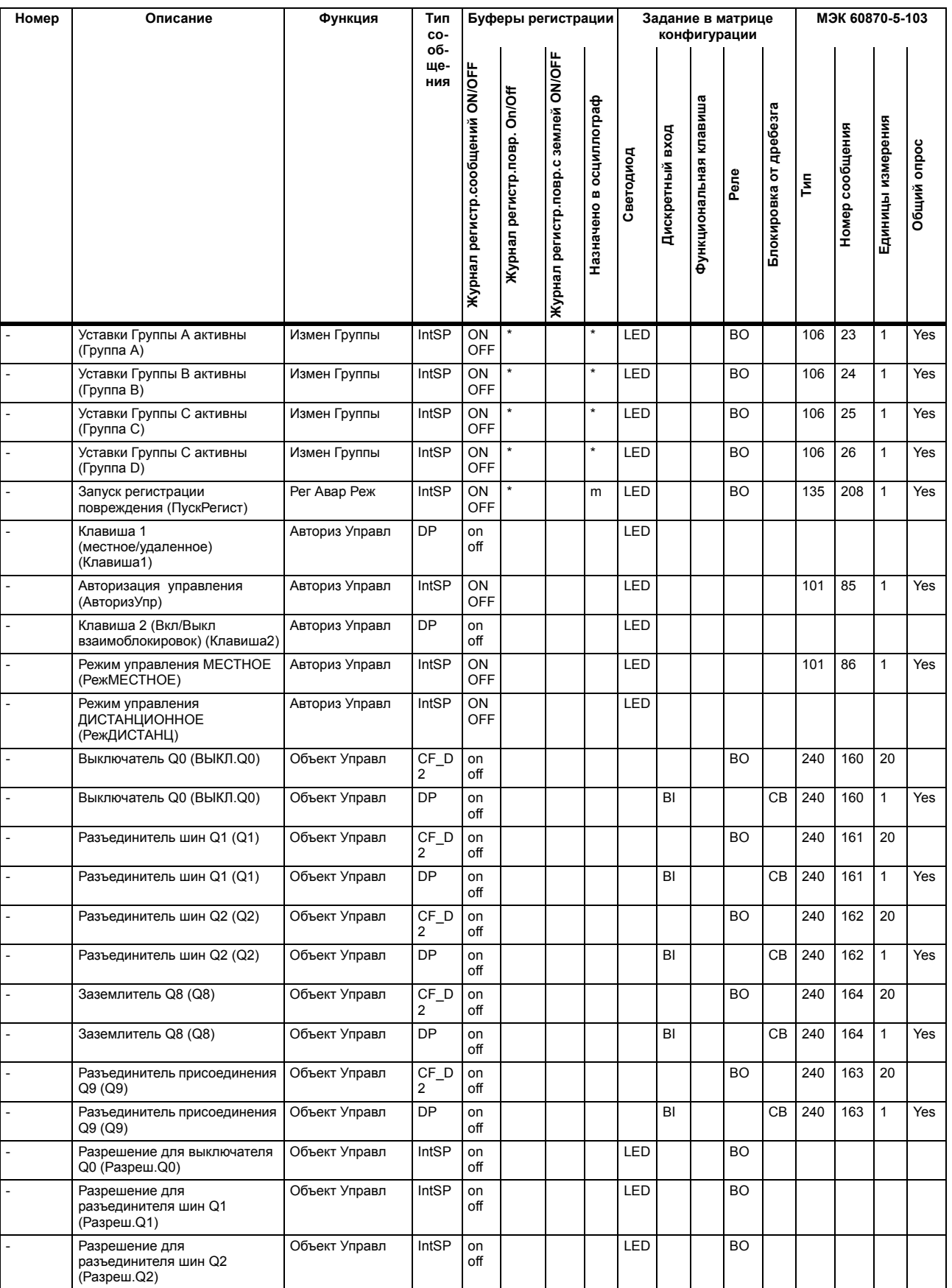

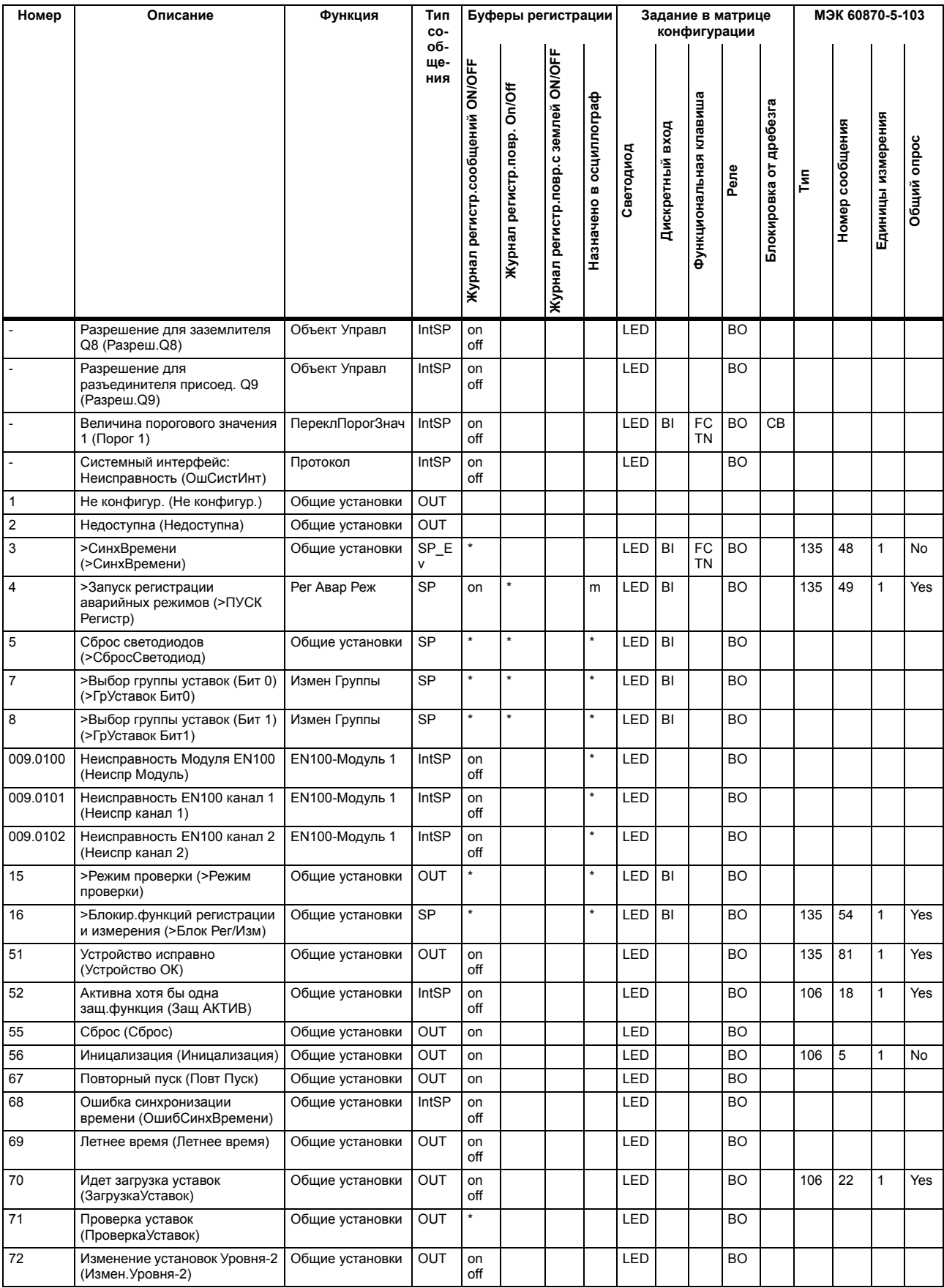

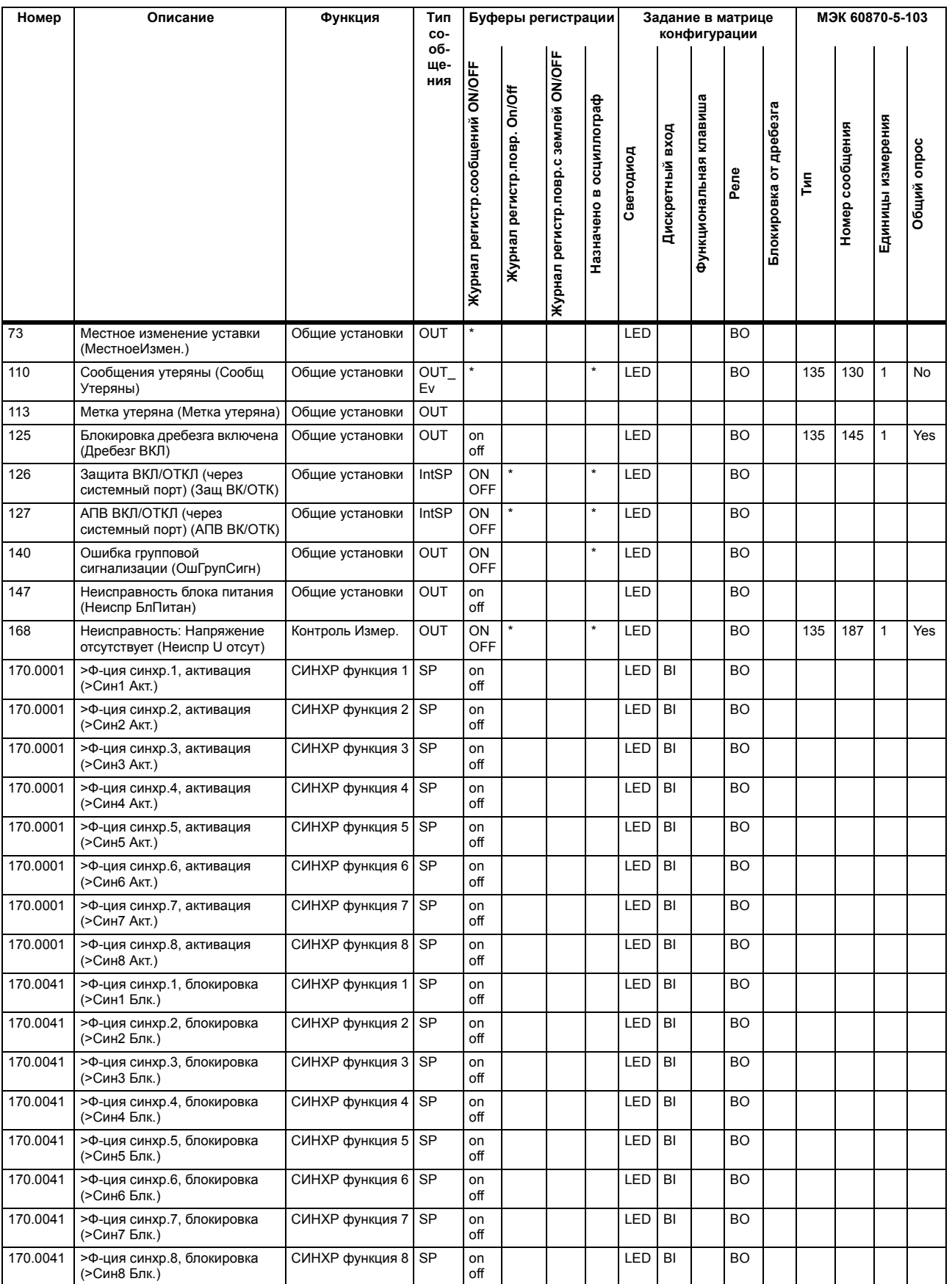

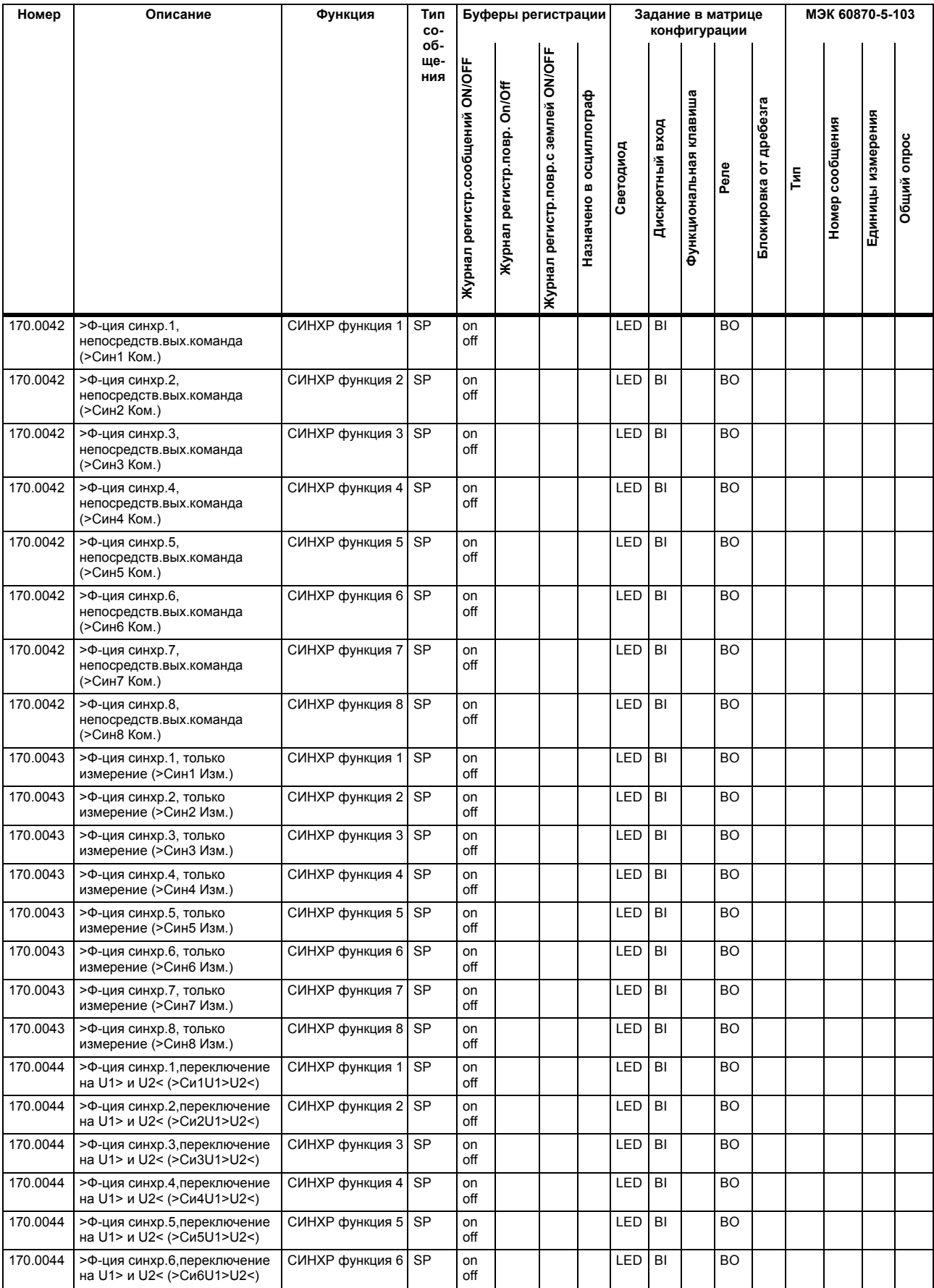

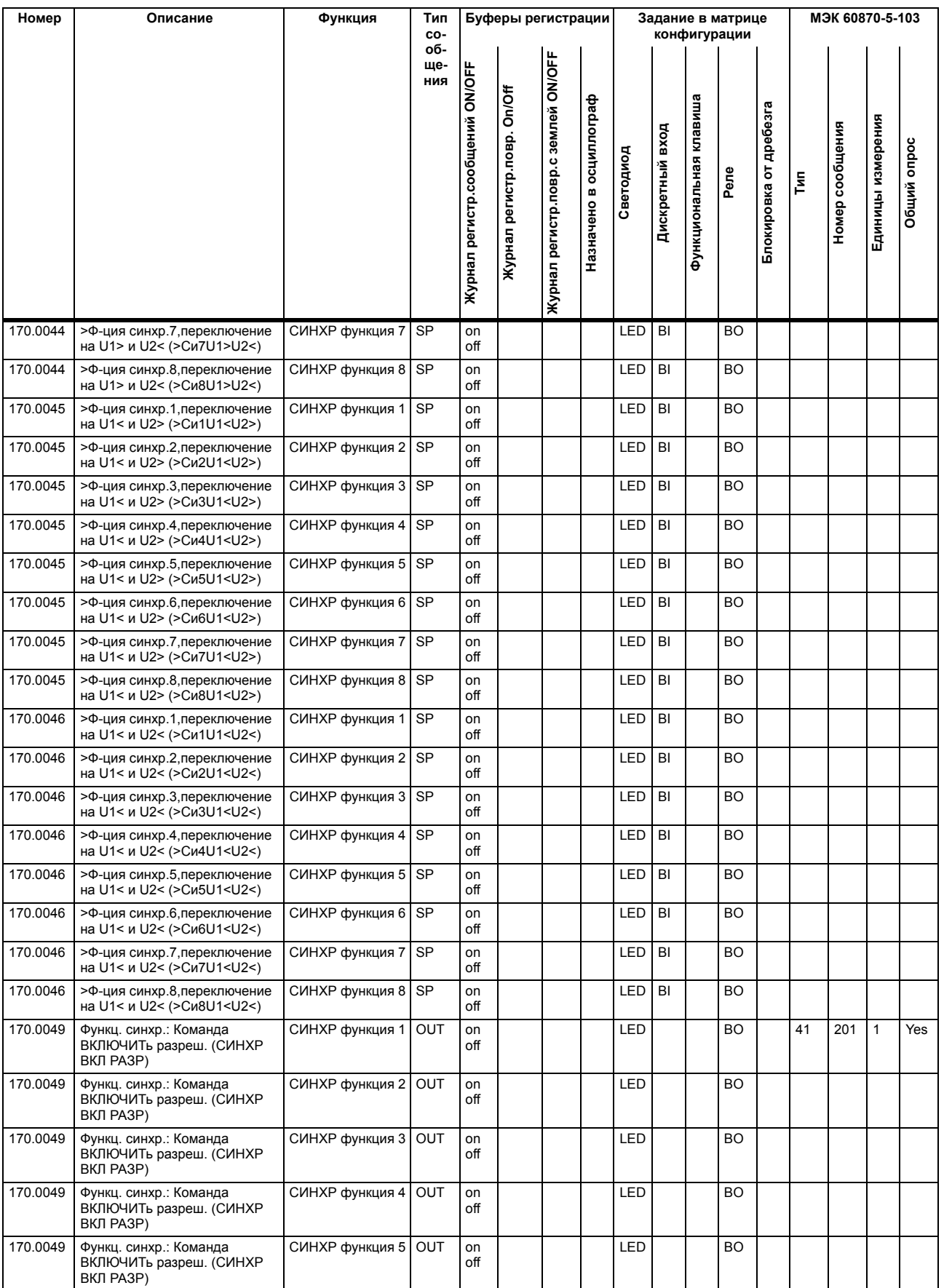

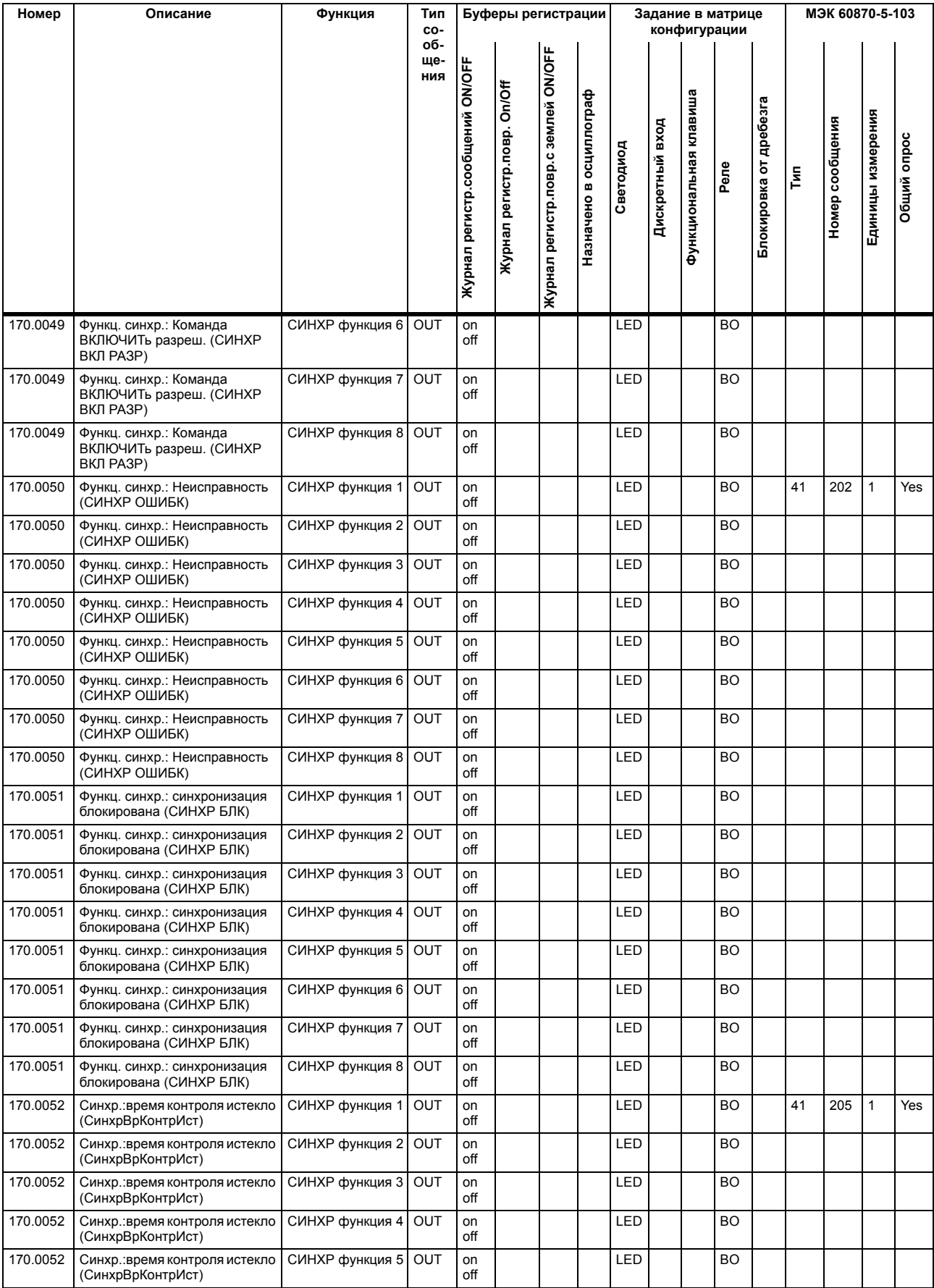

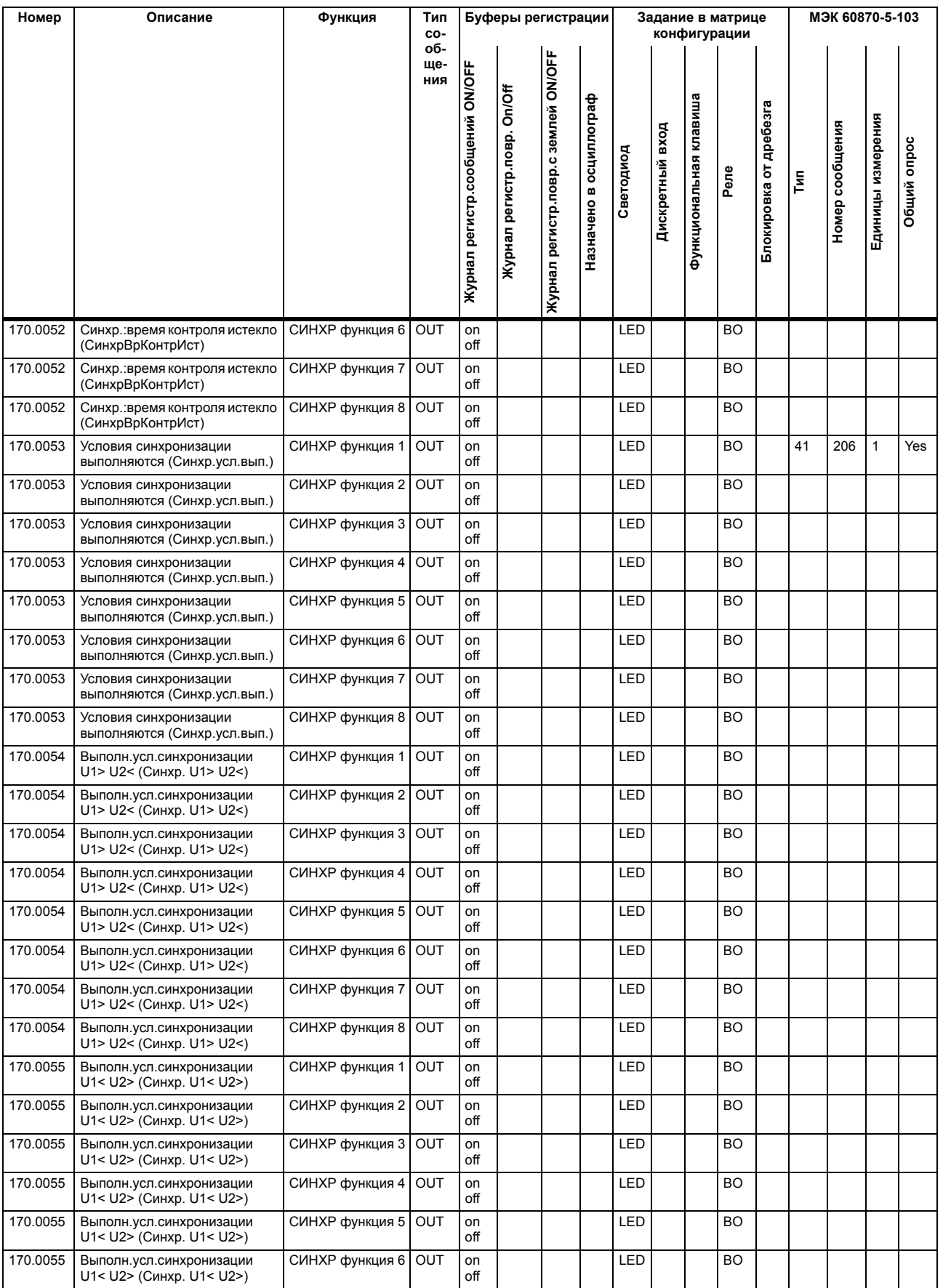

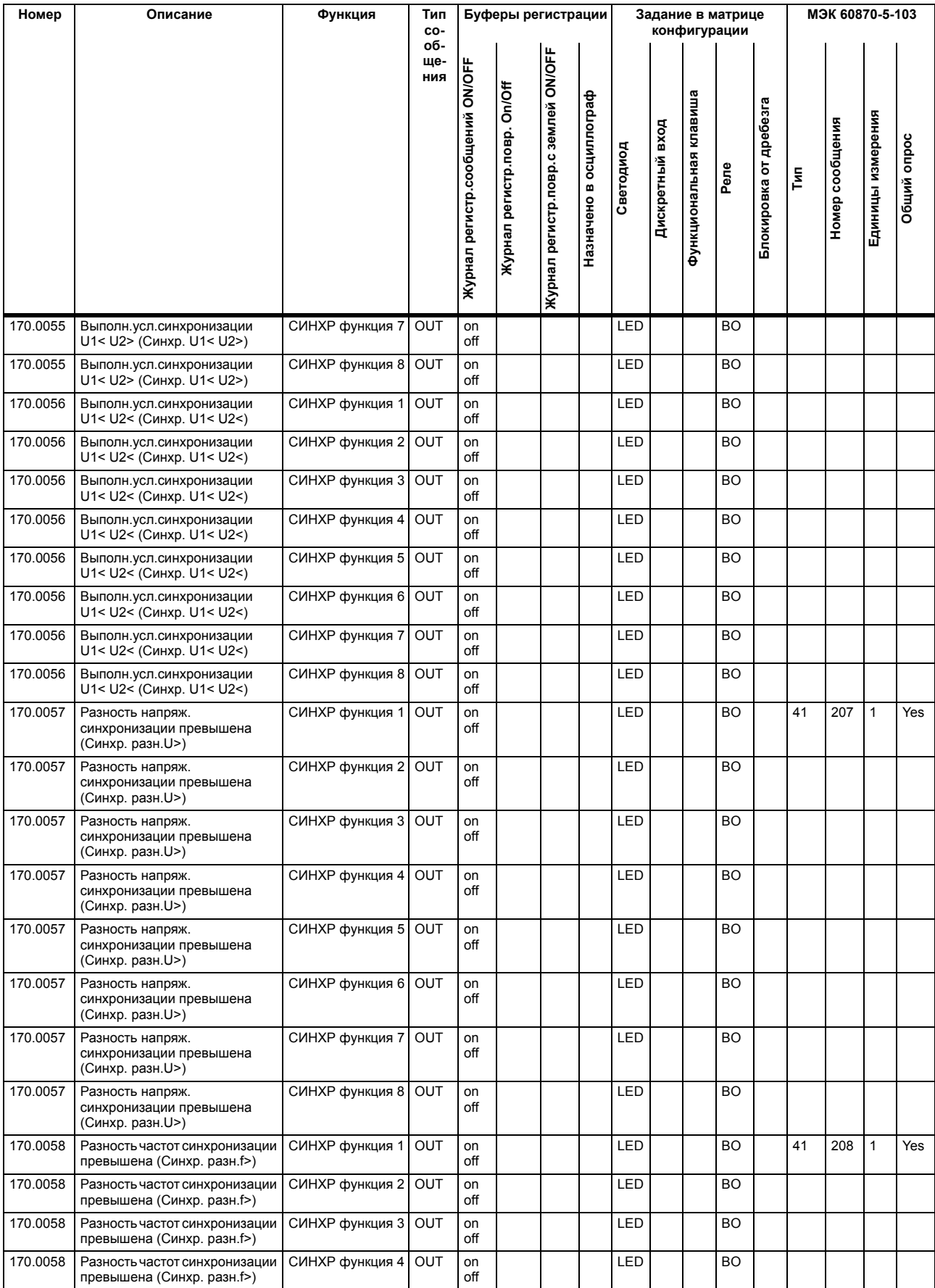

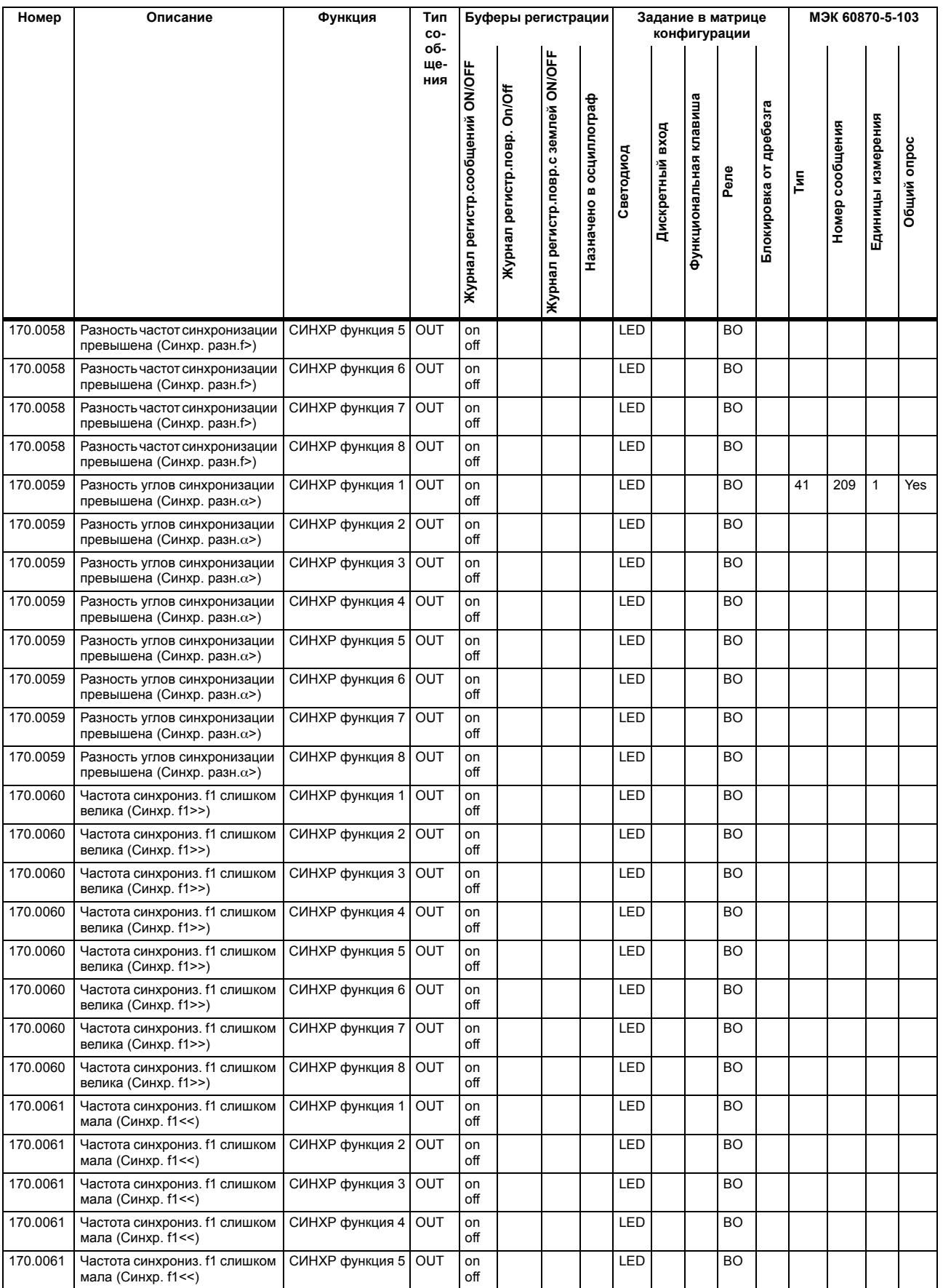

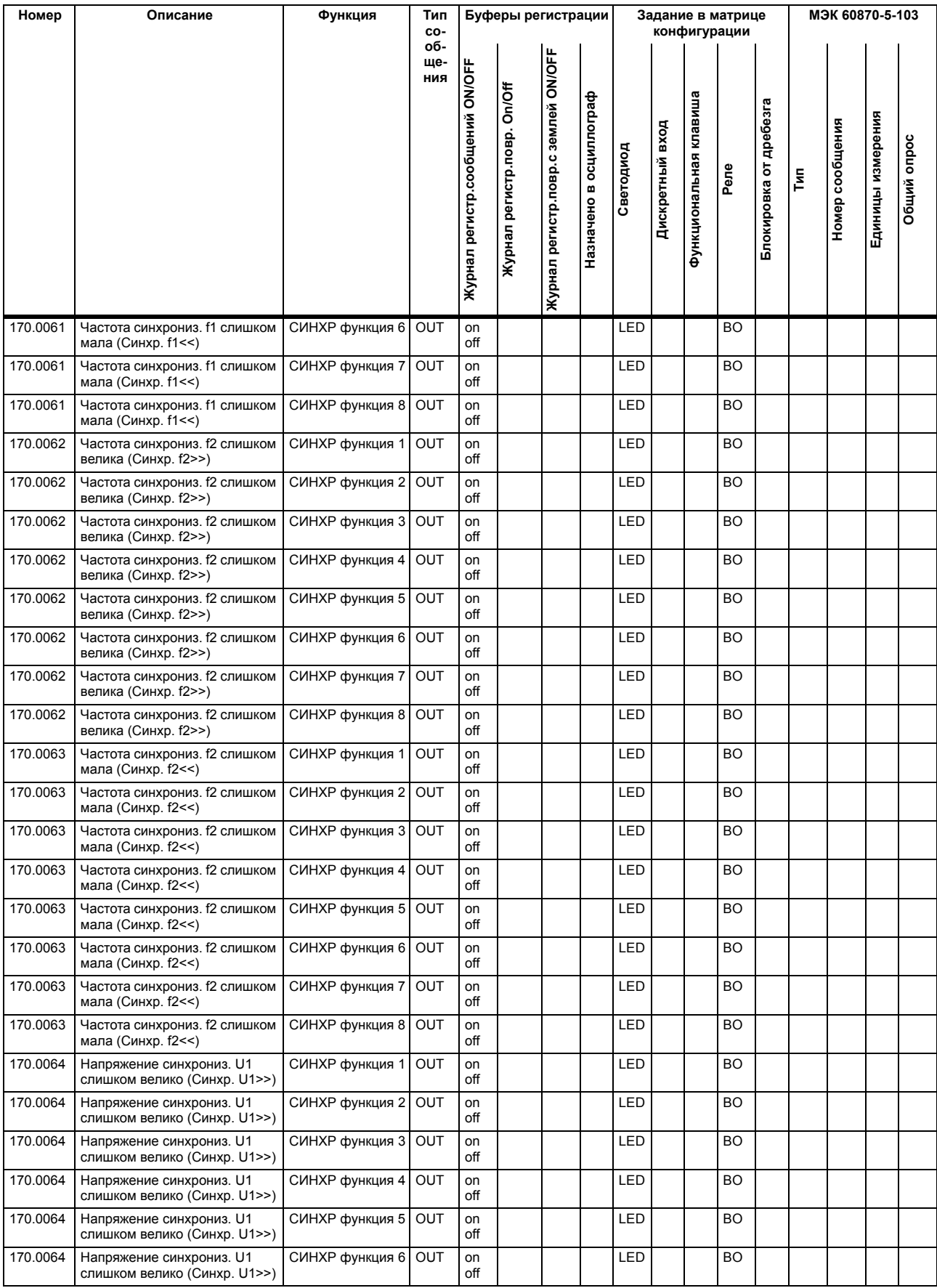

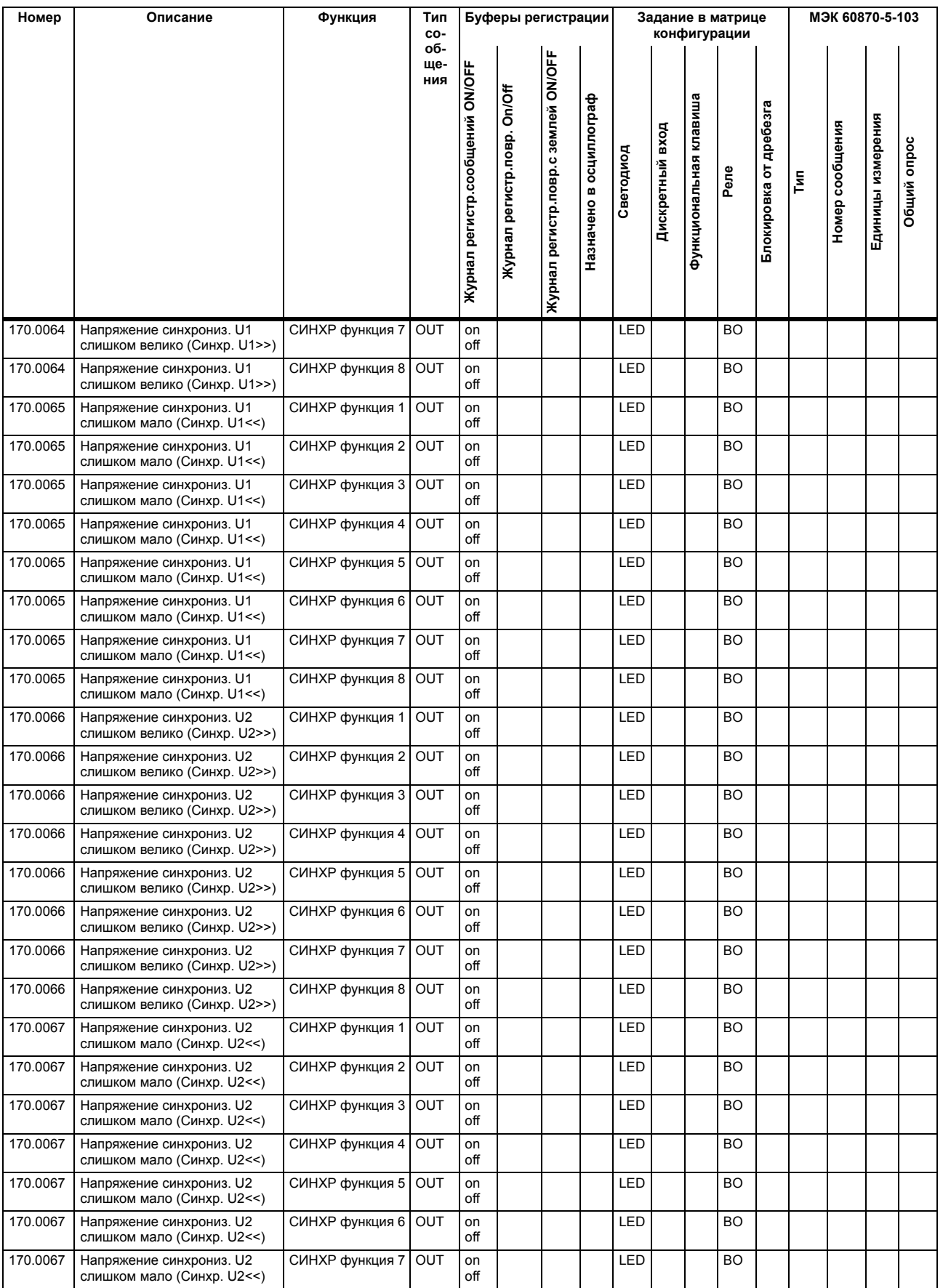

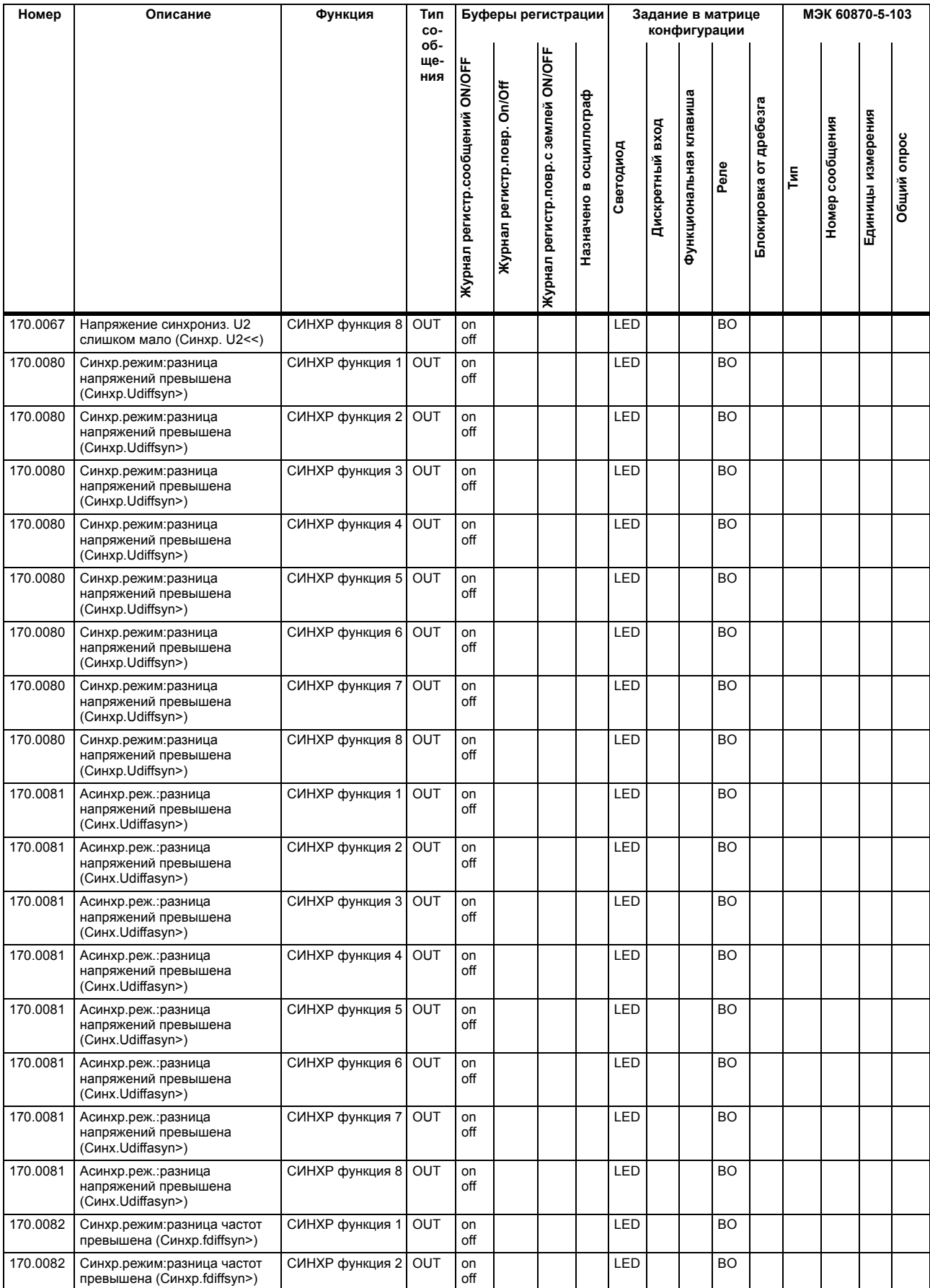

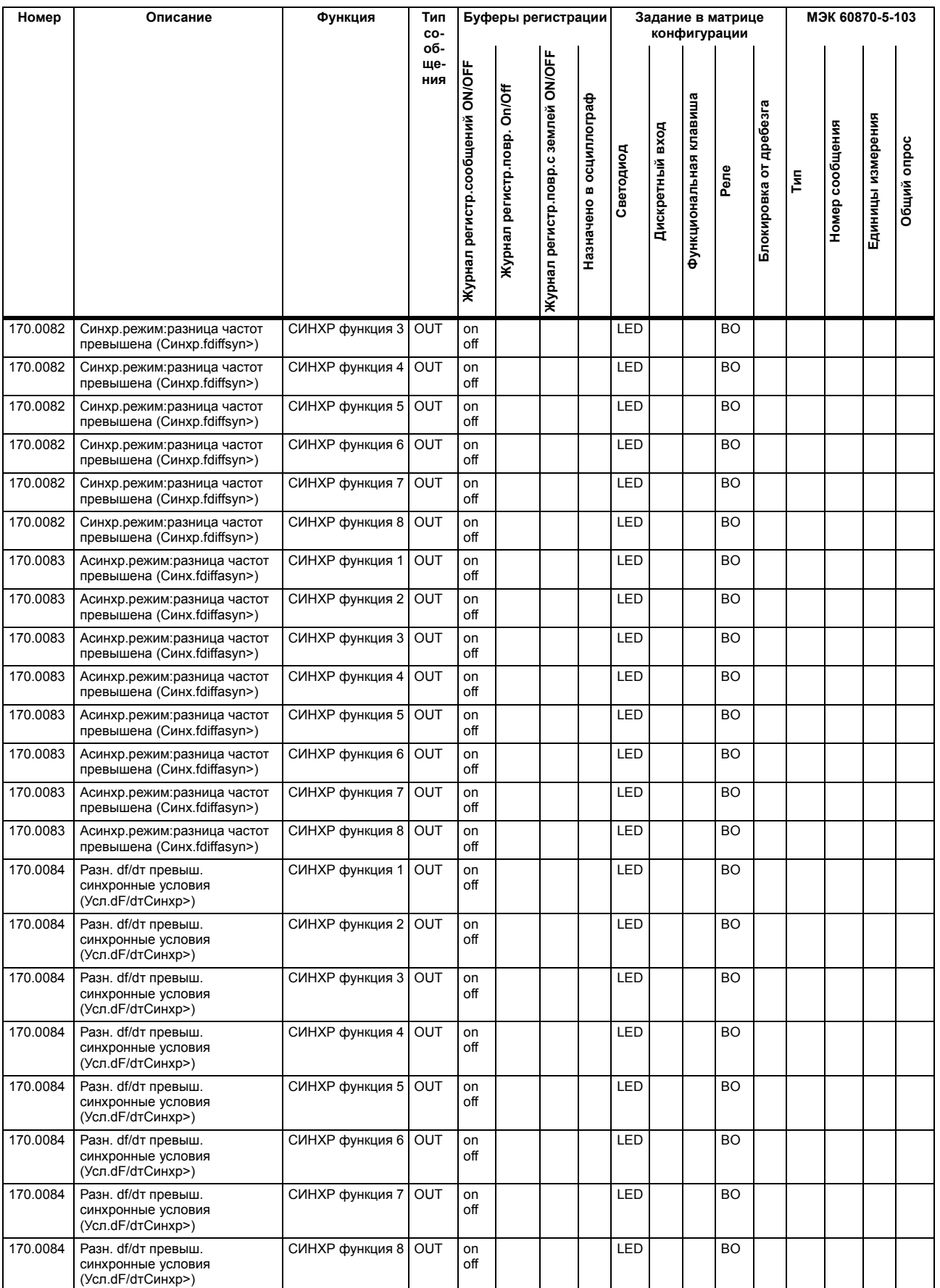

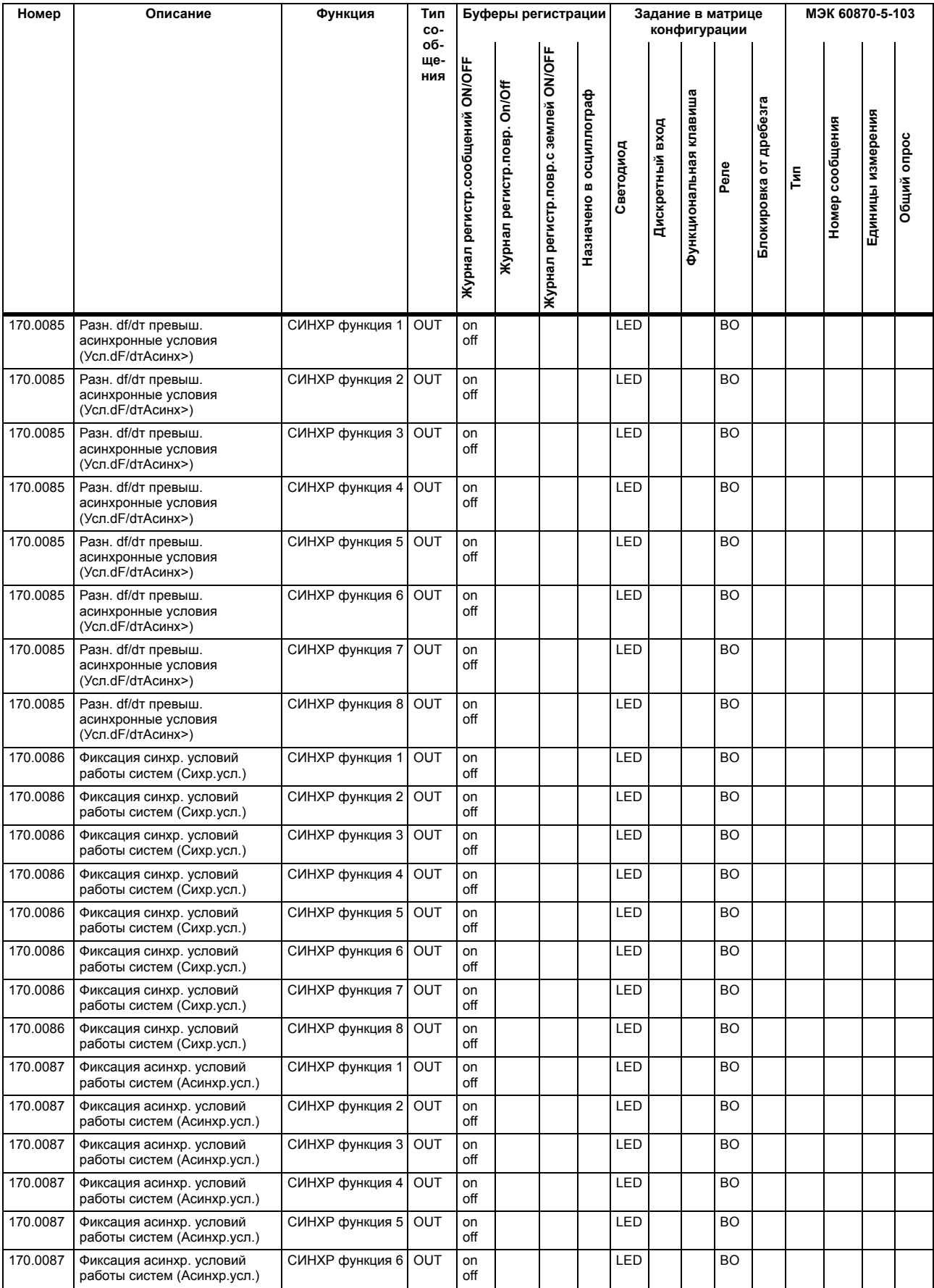

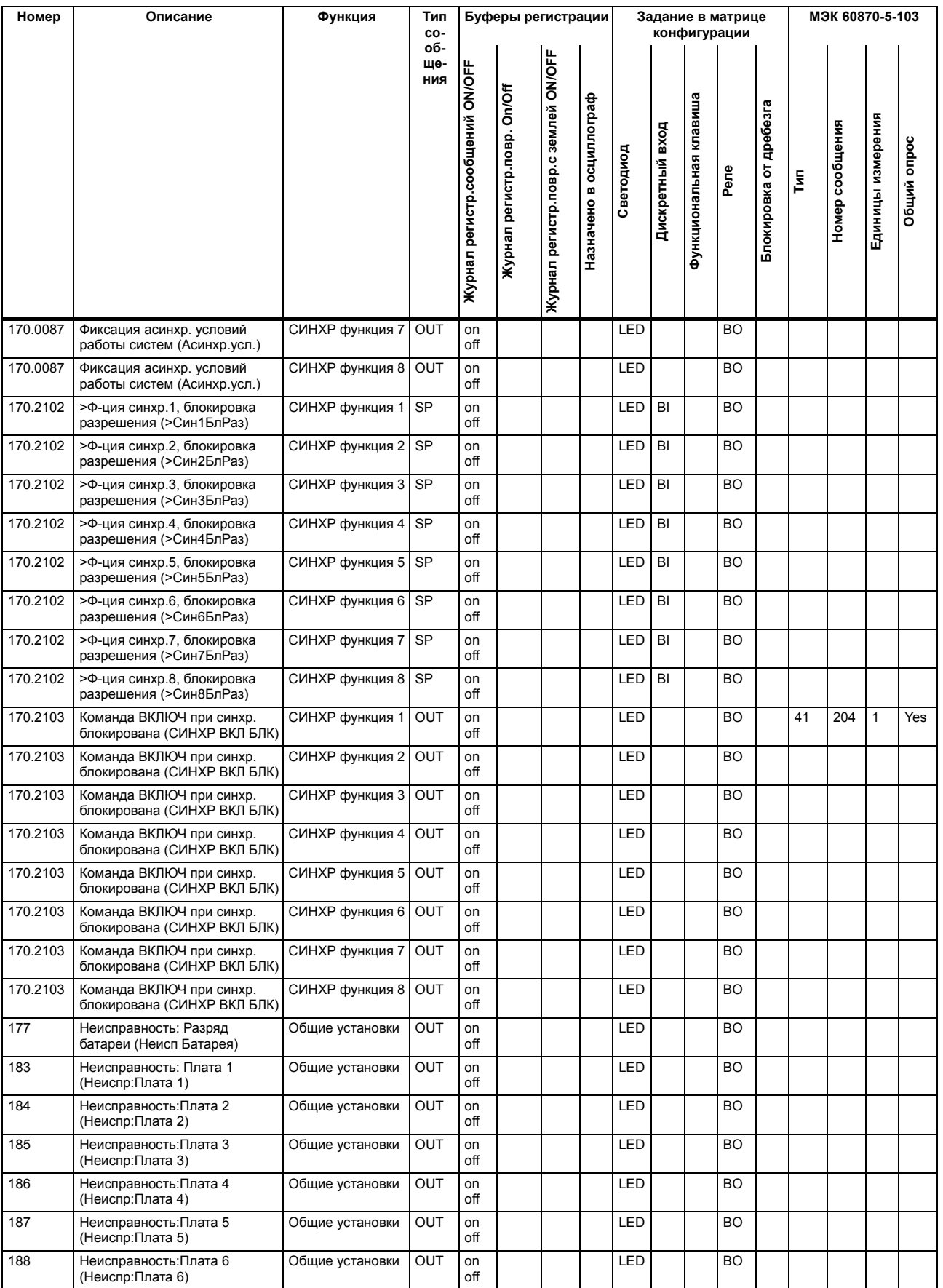

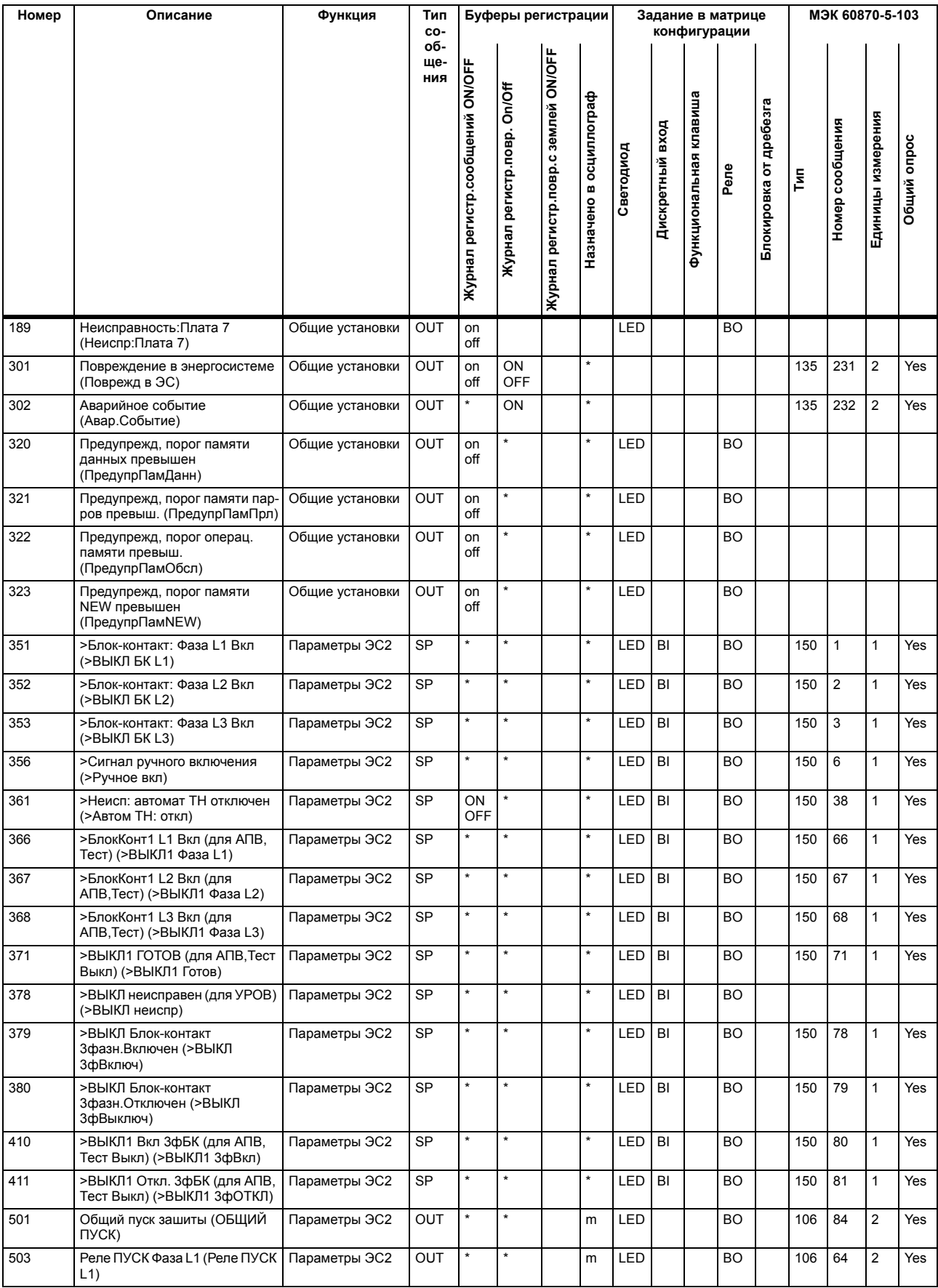

## Приложение

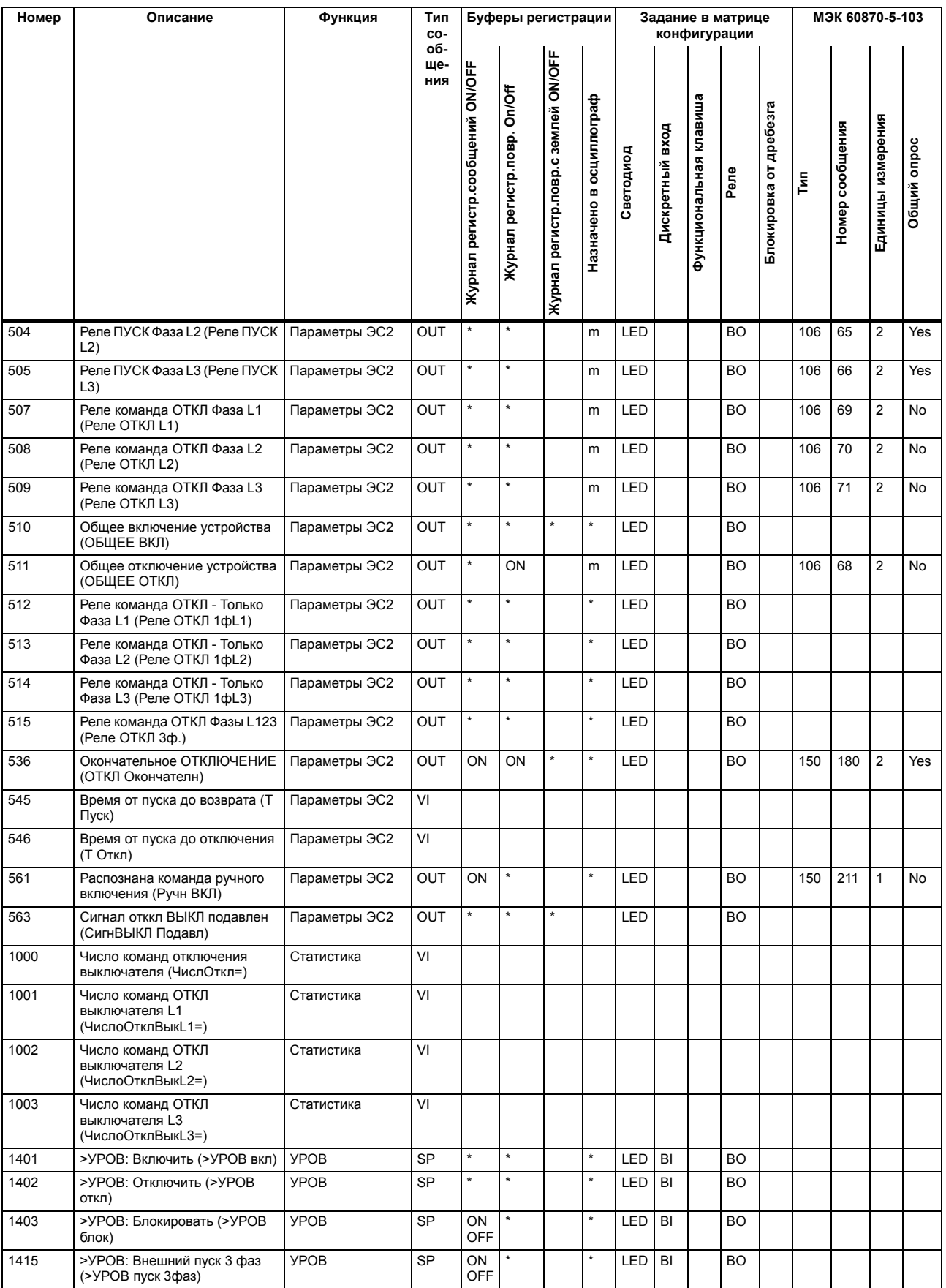

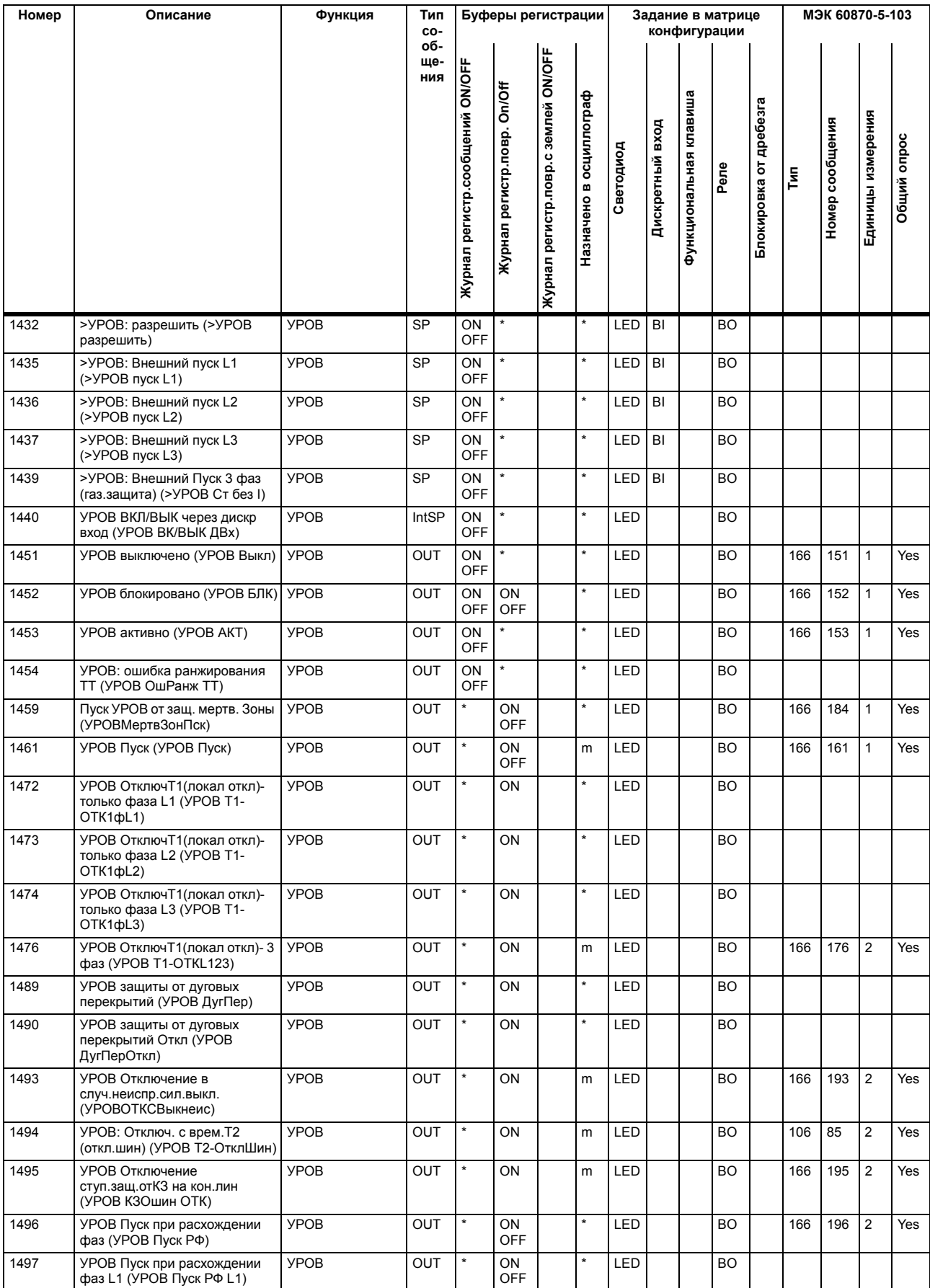

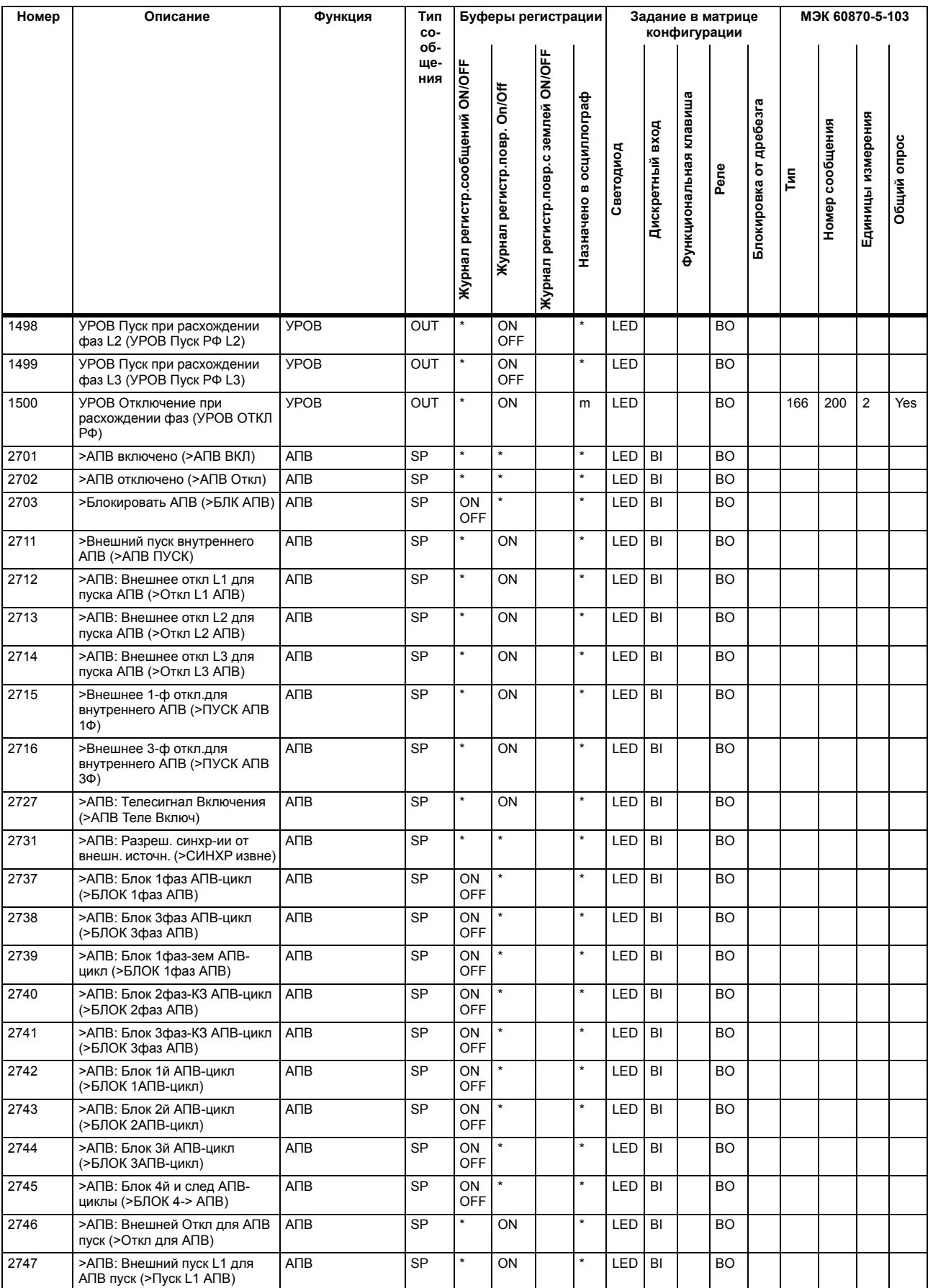

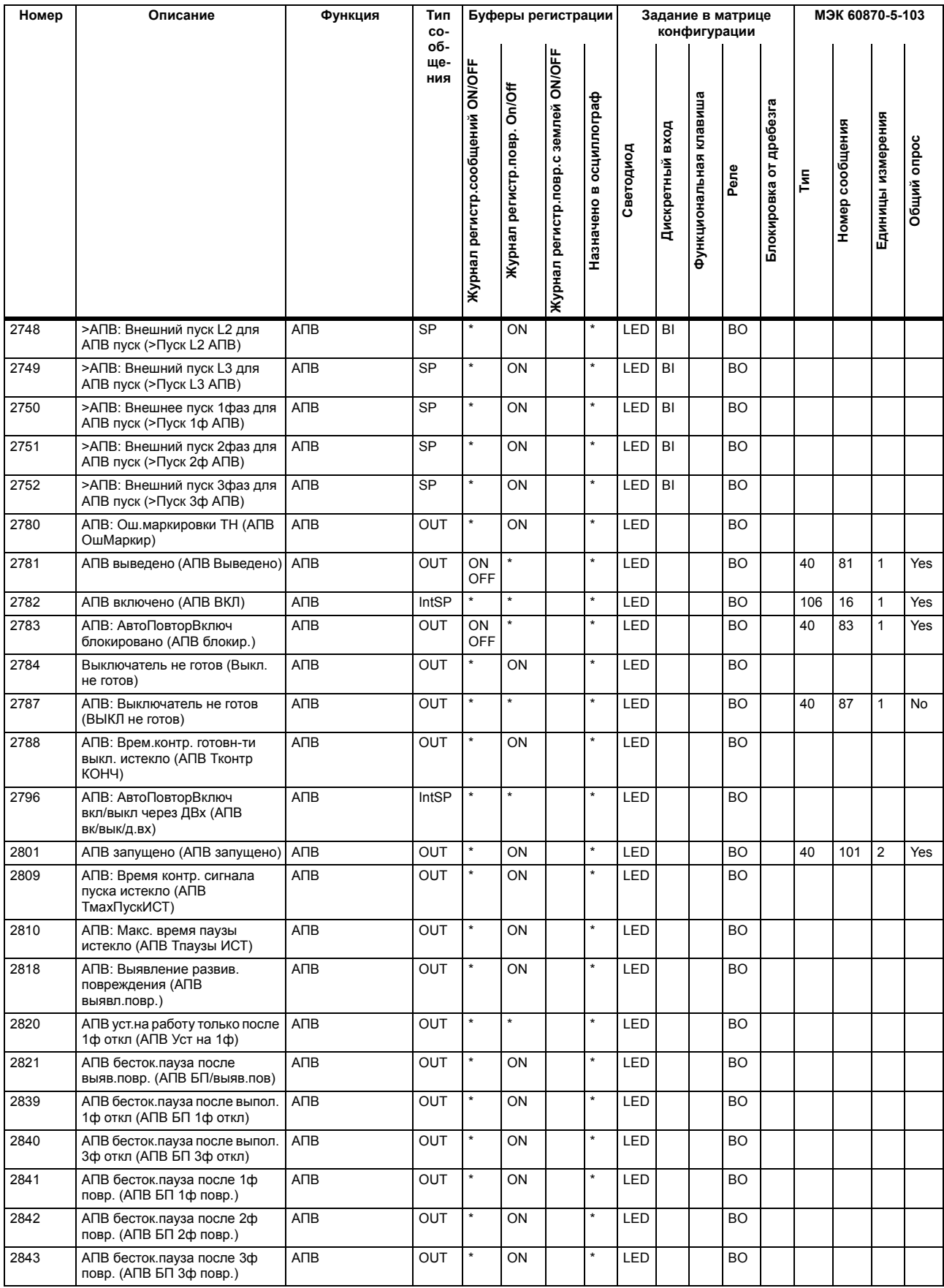

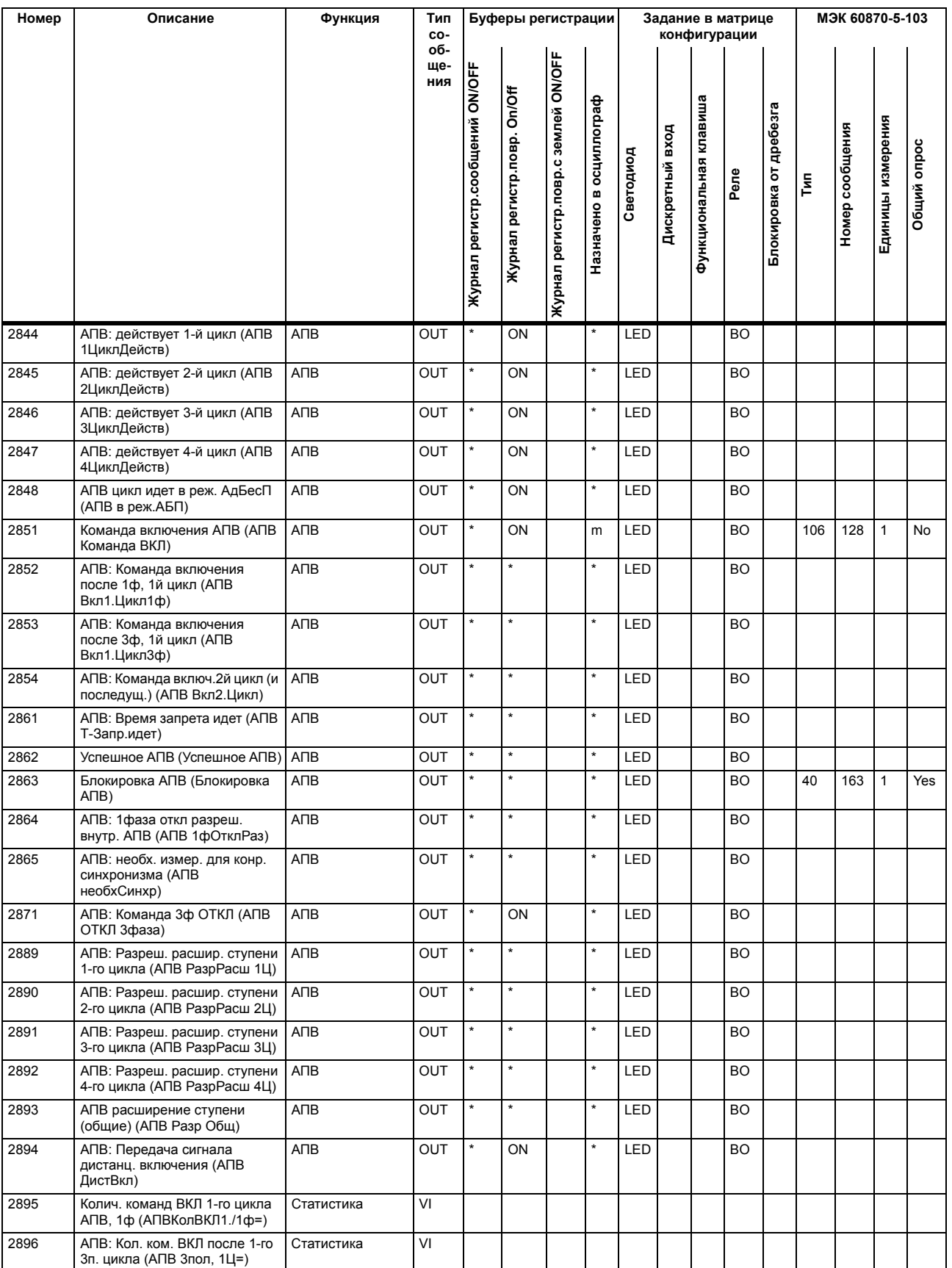
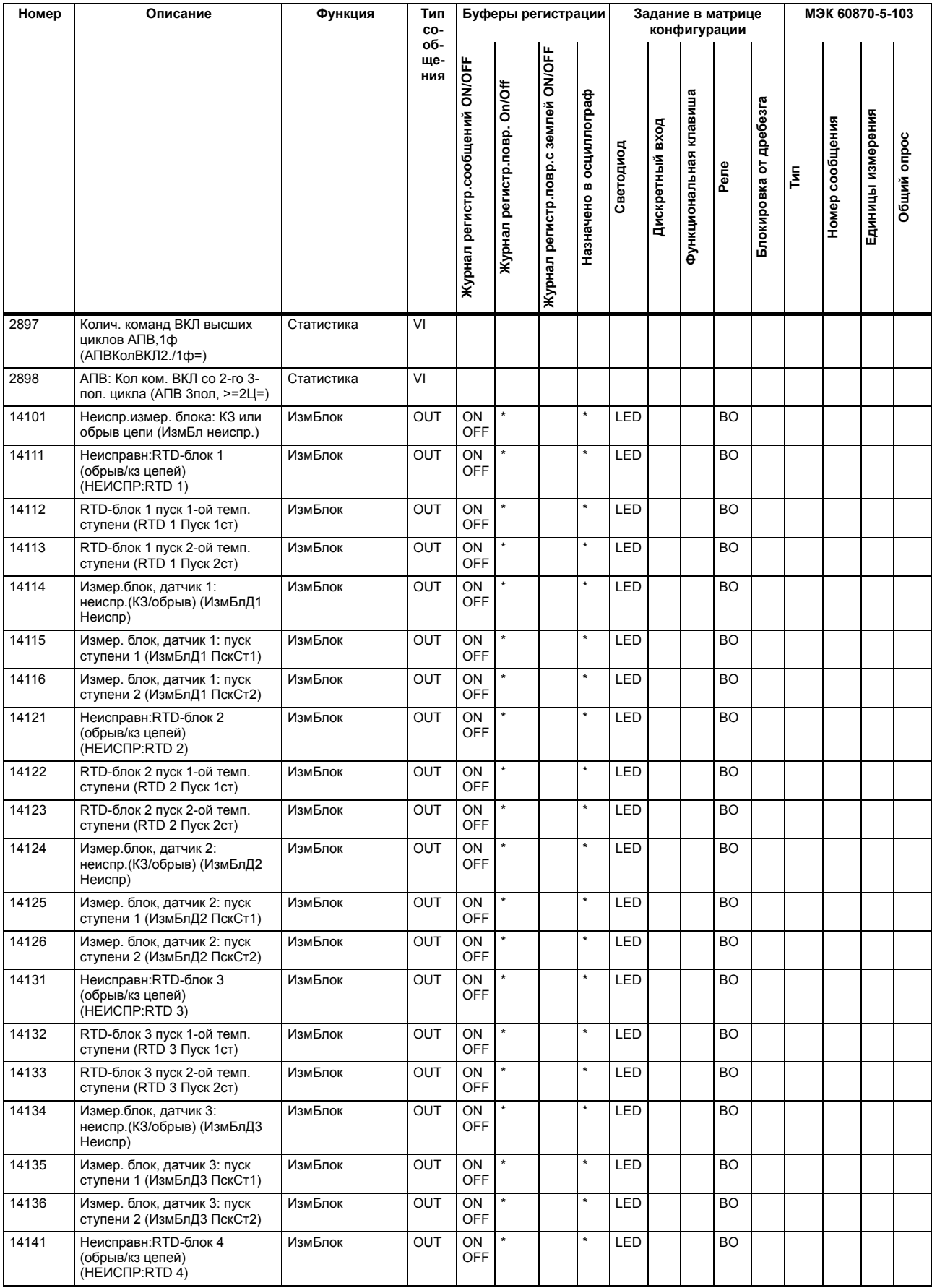

A.8 Список сообщений

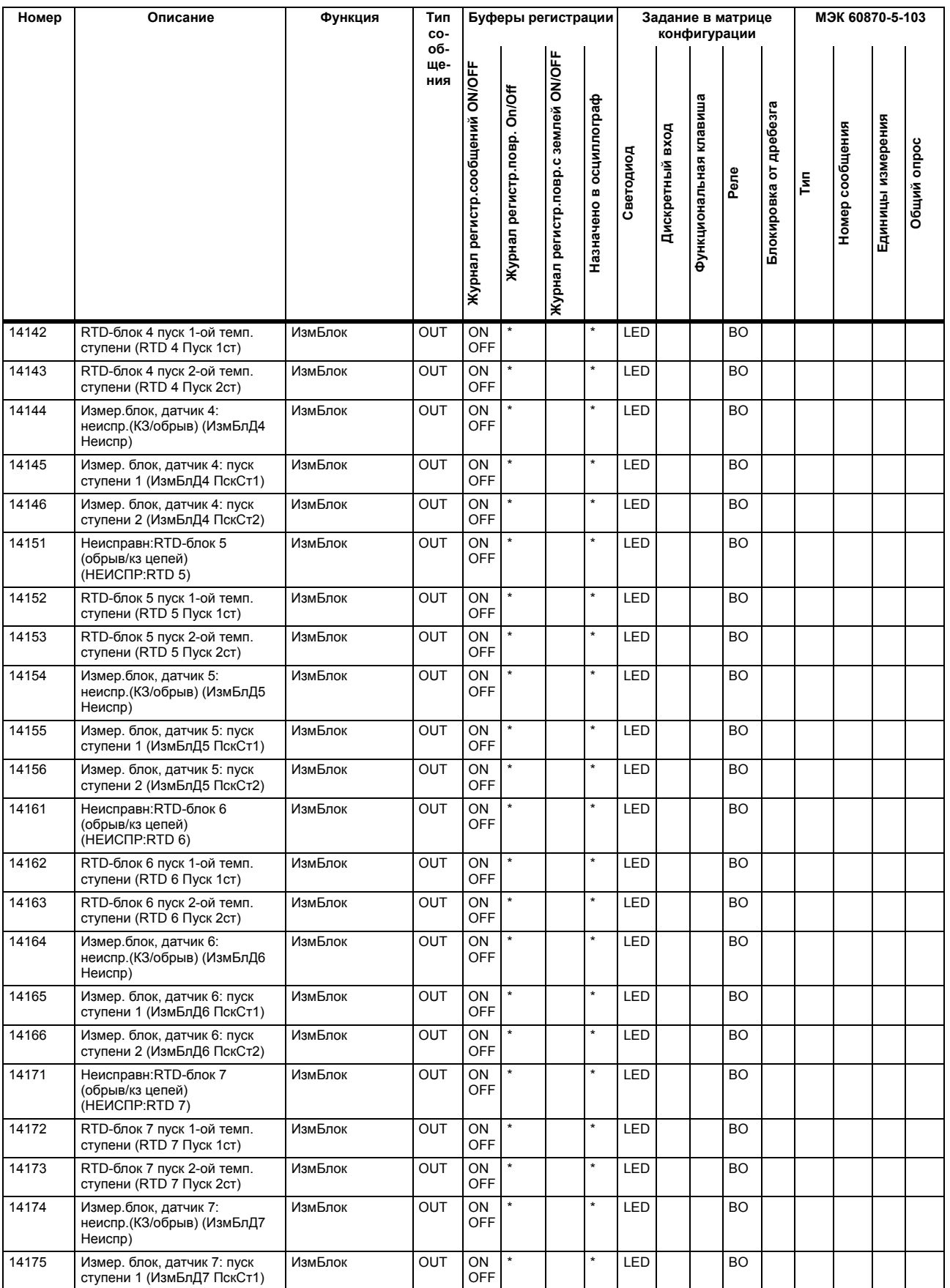

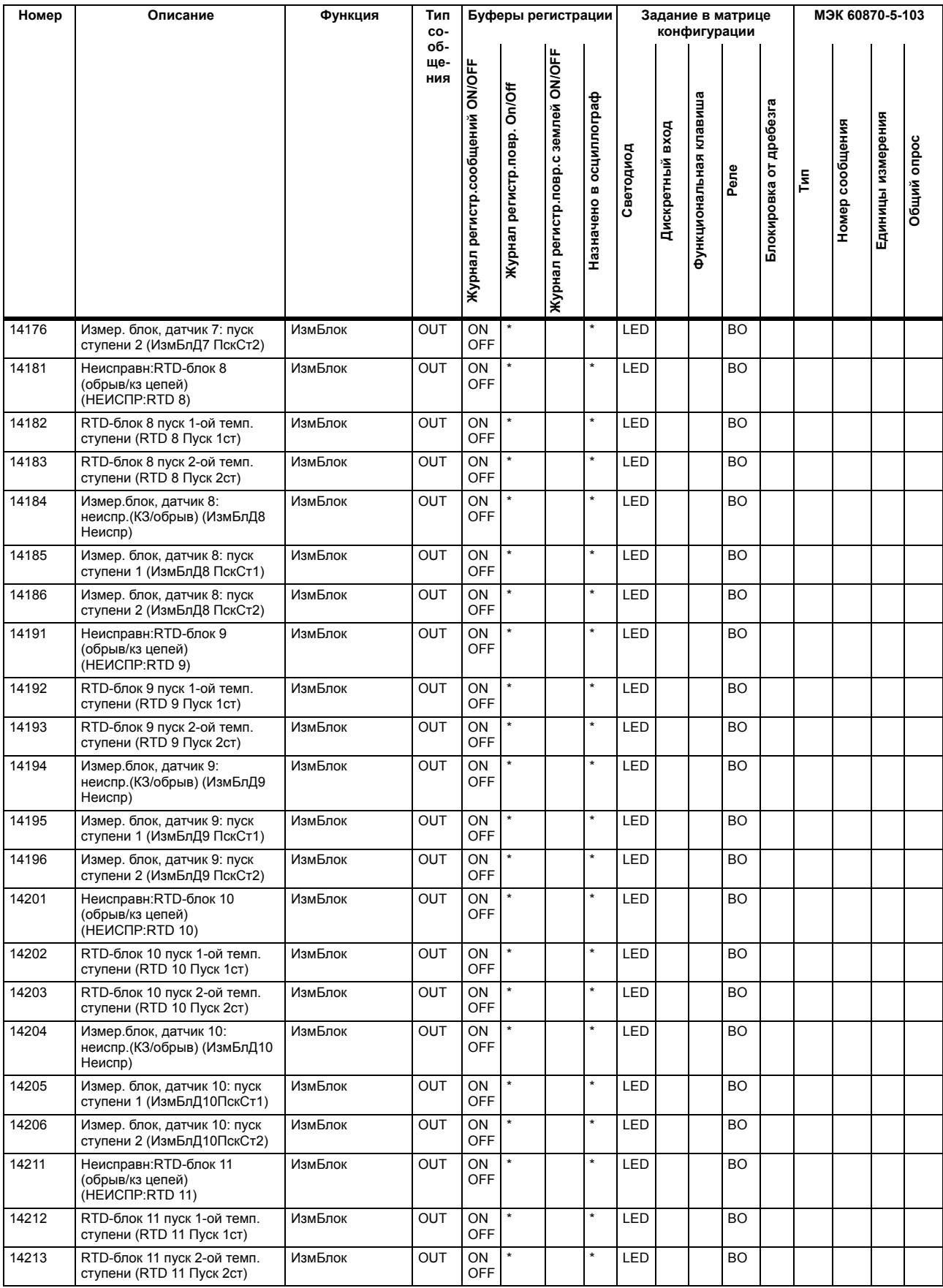

A.8 Список сообщений

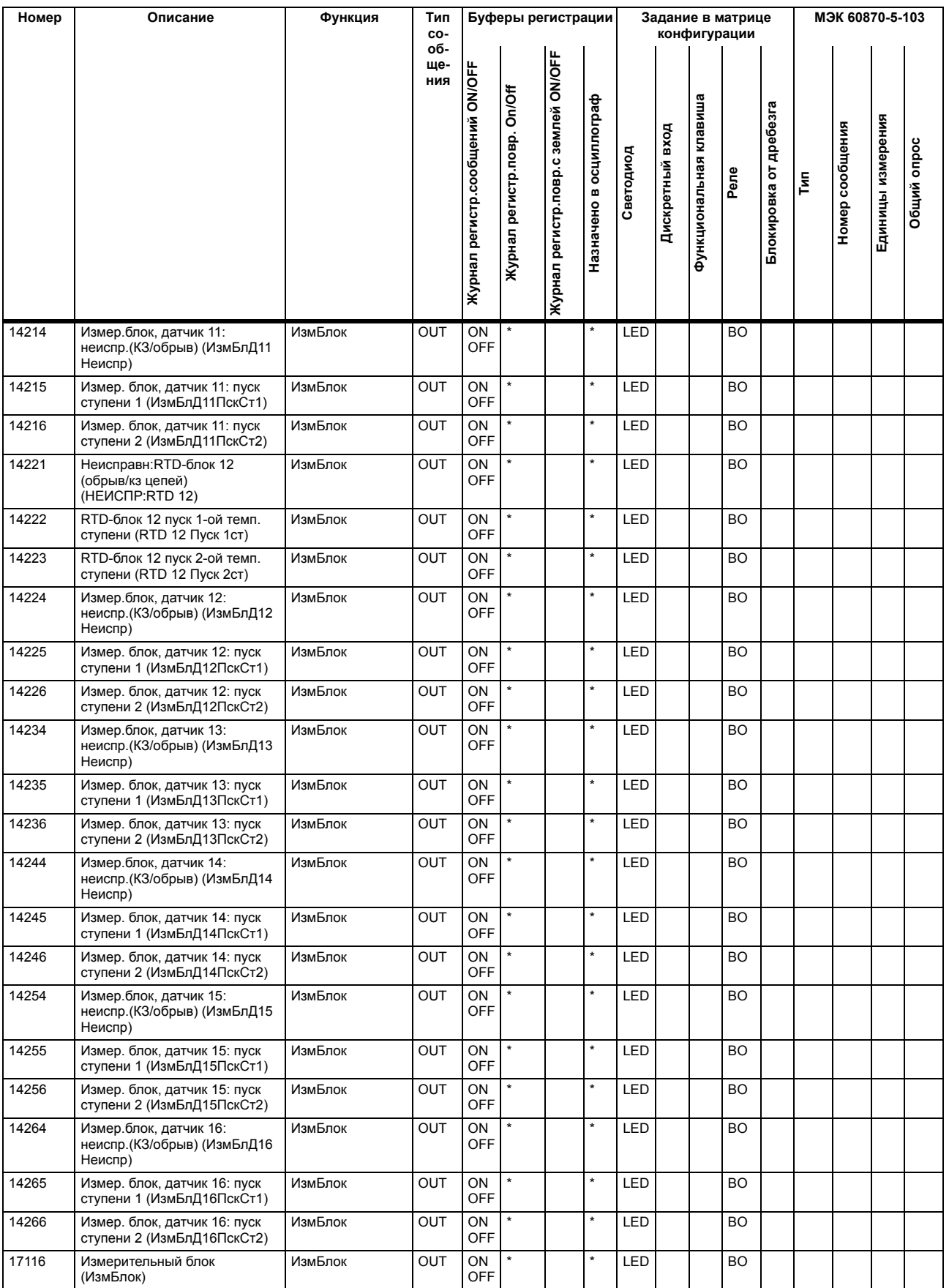

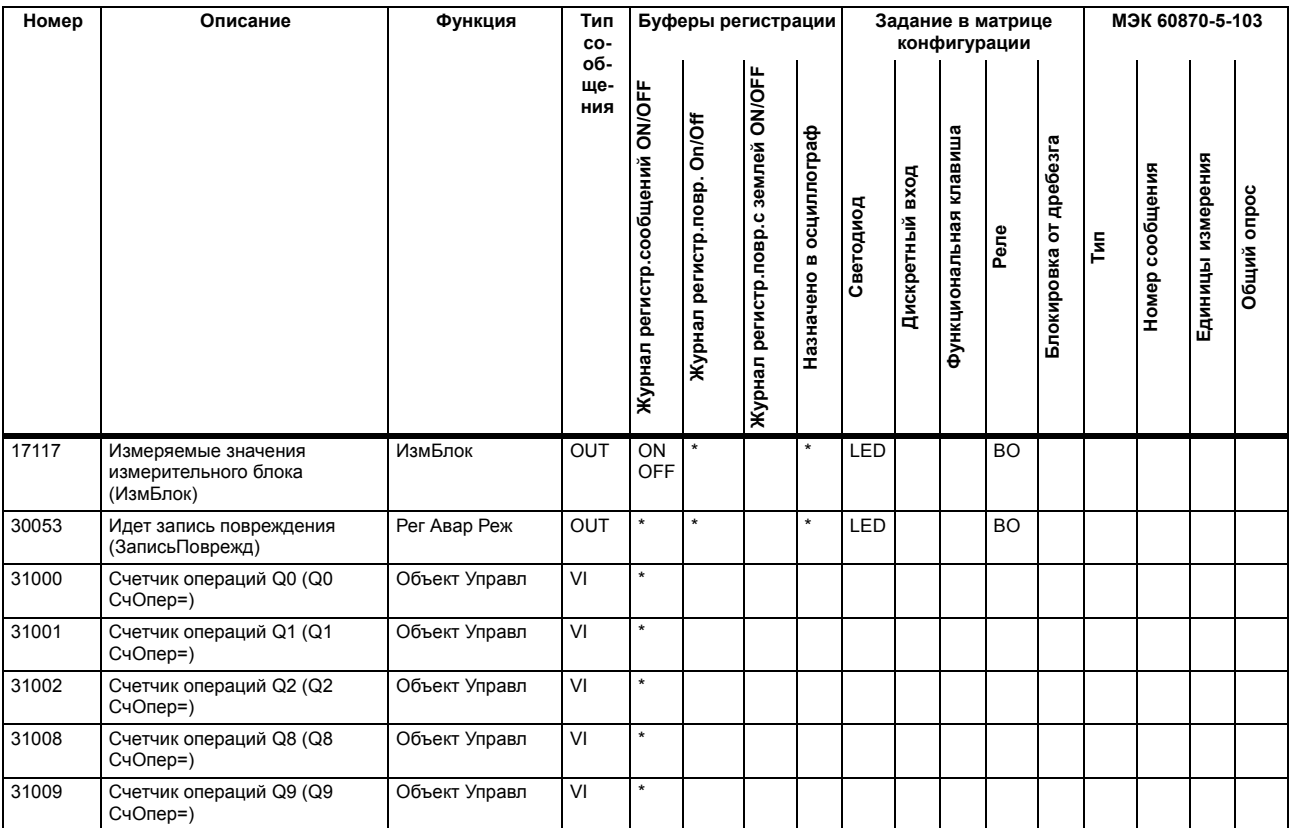

# **A.9 Групповая сигнализация**

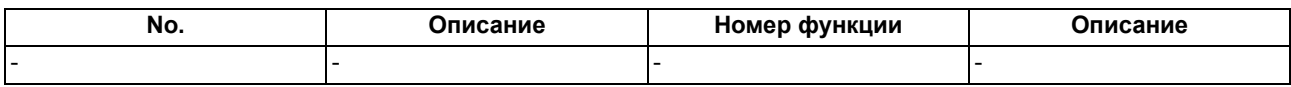

#### A.10 Измеряемые величины

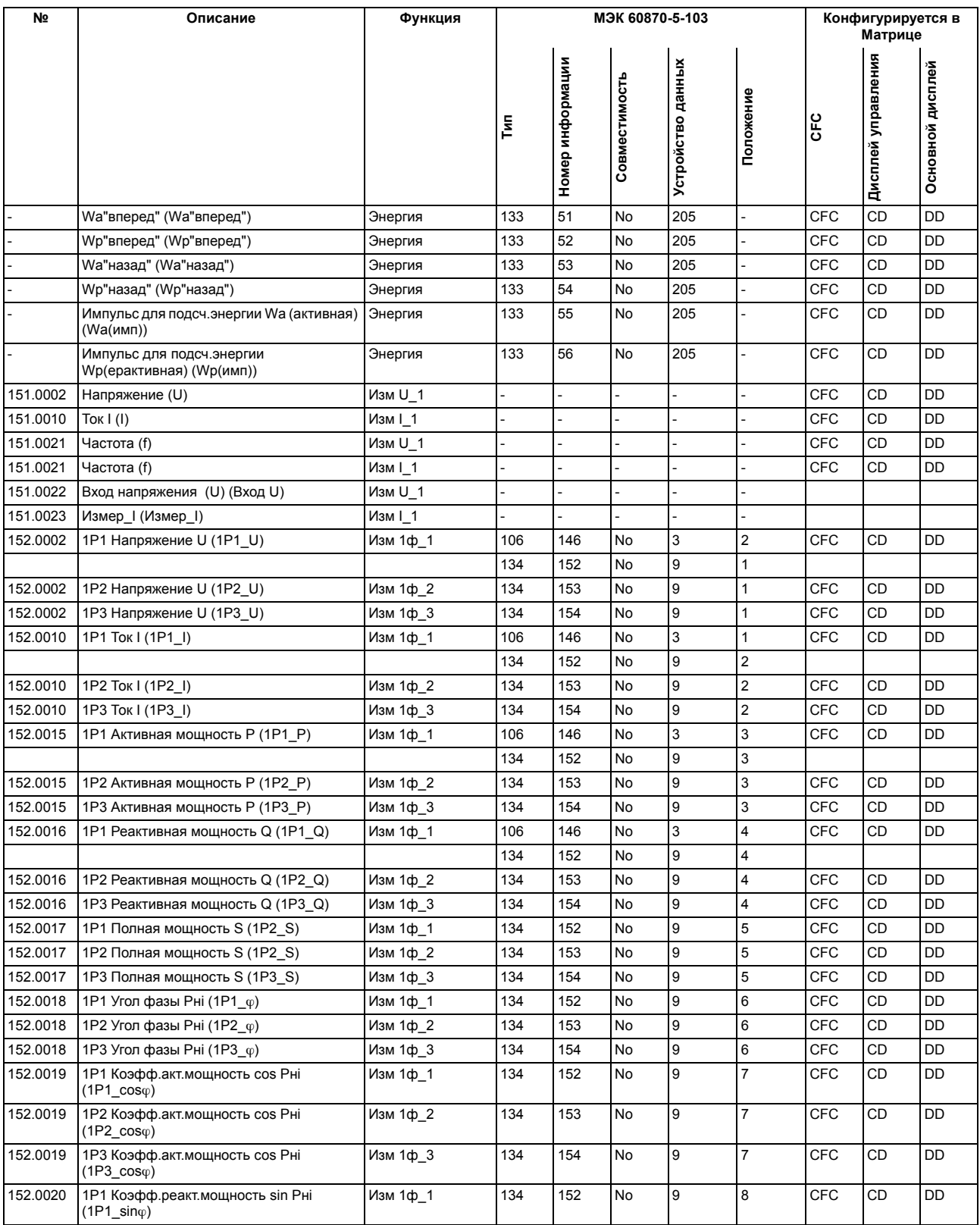

А.10 Измеряемые величины

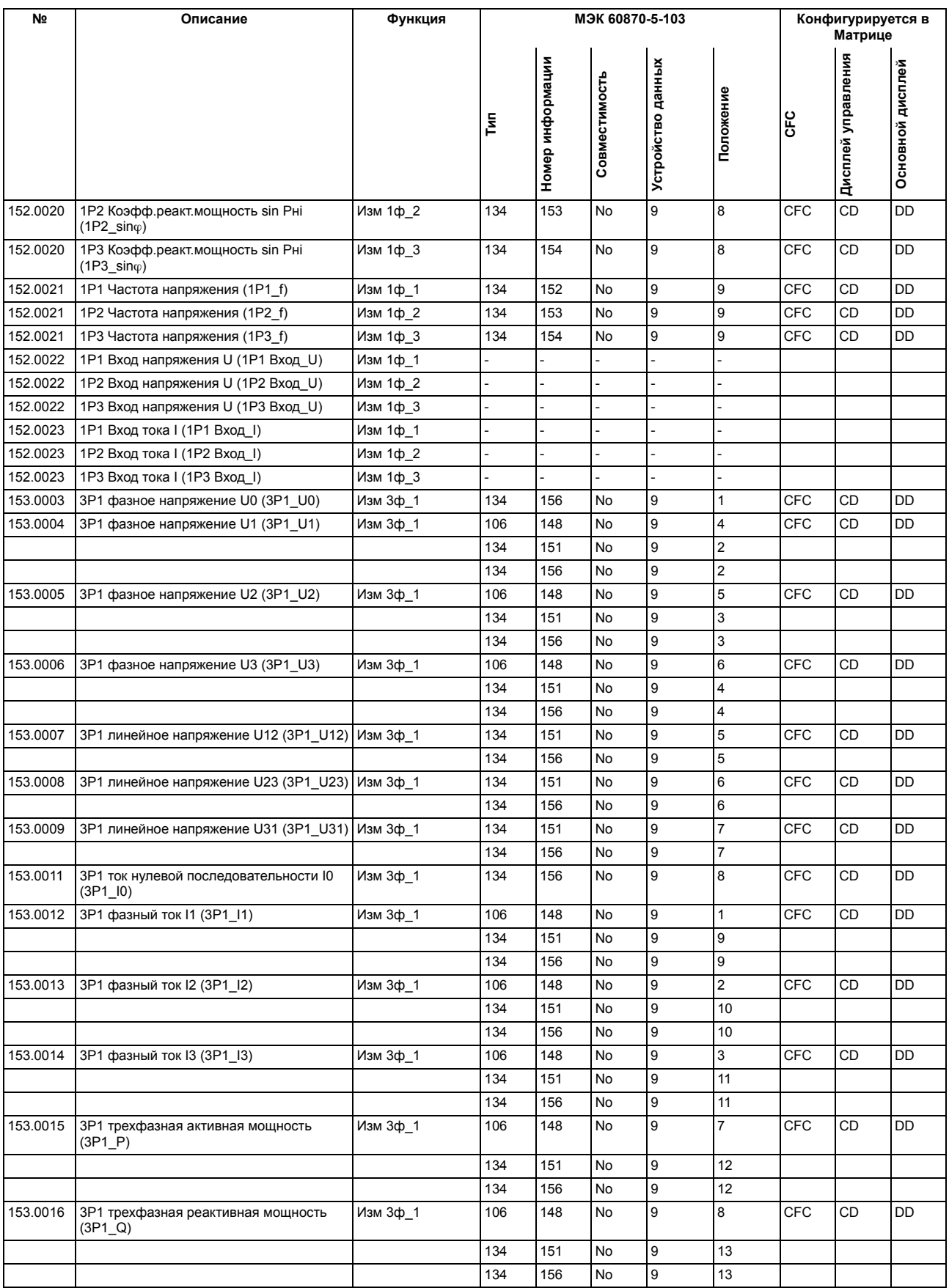

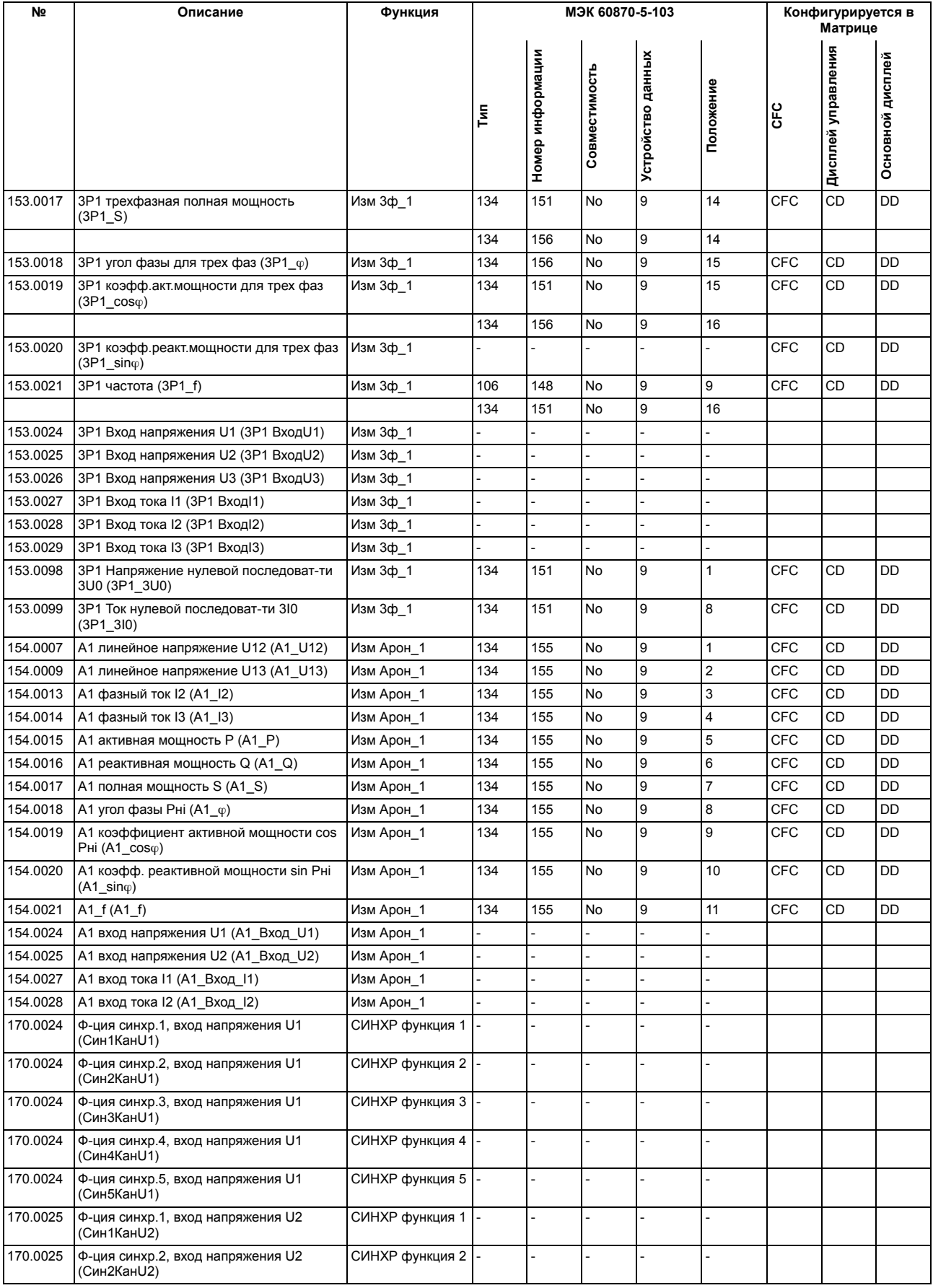

A.10 Измеряемые величины

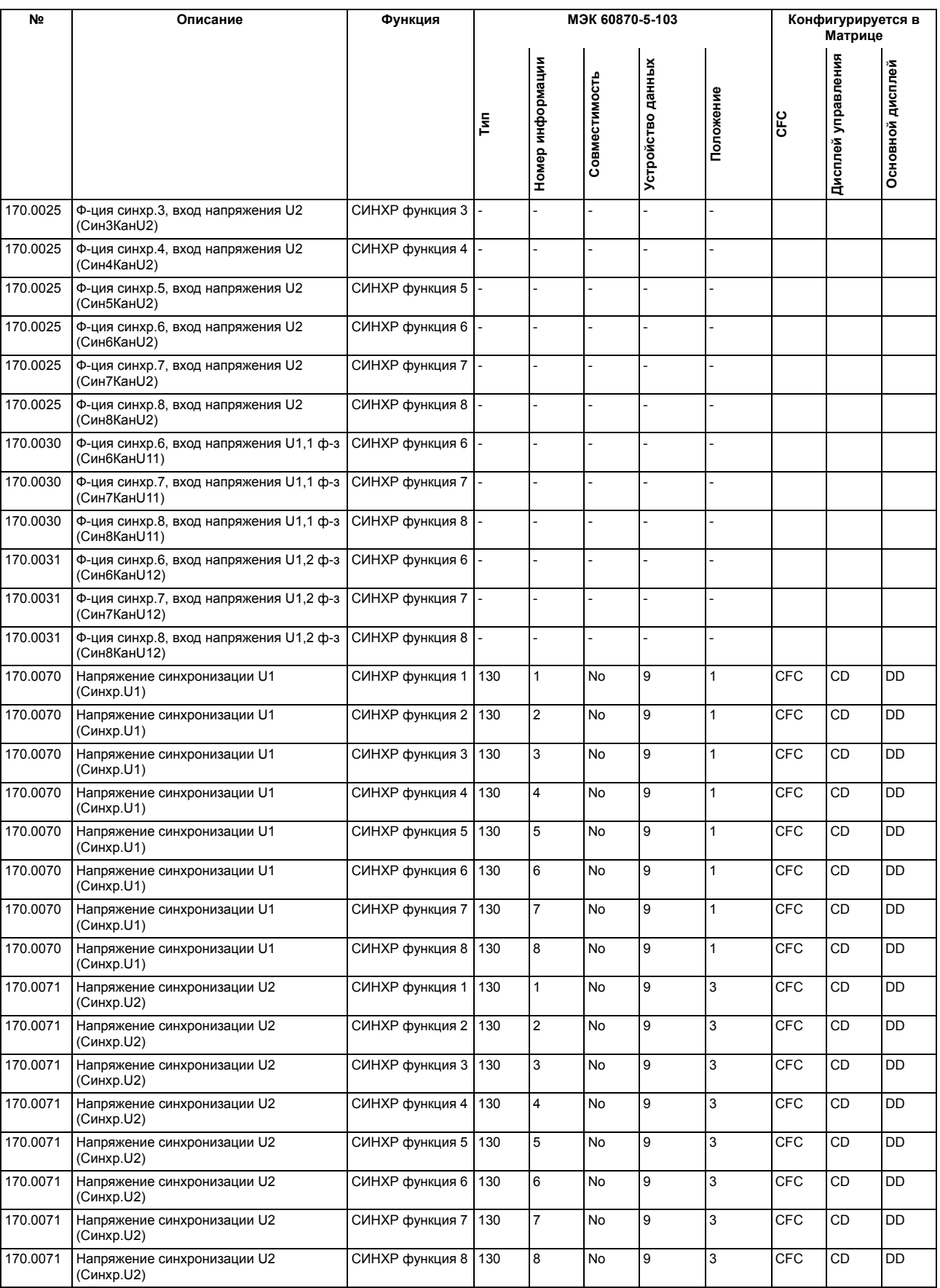

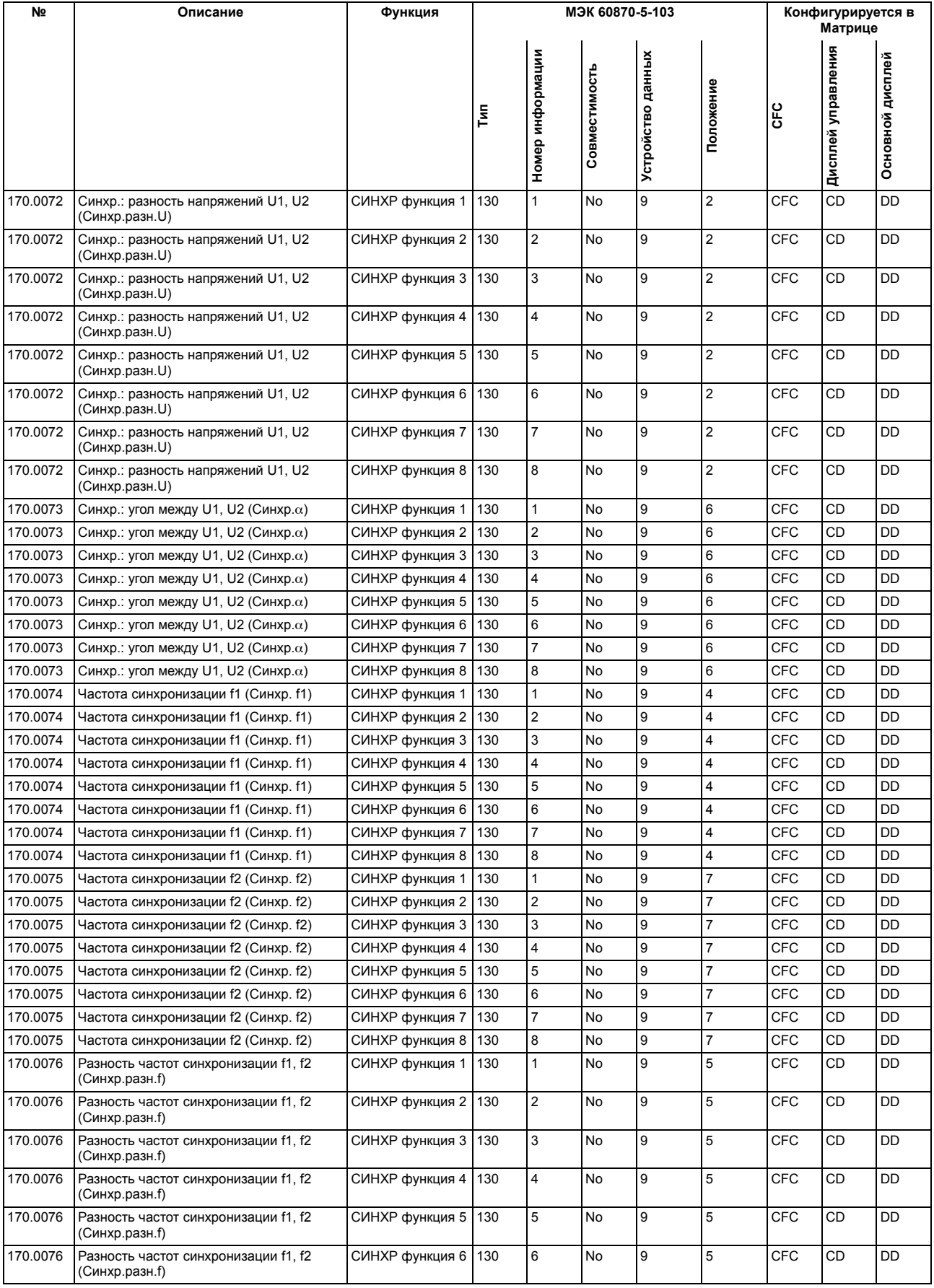

A.10 Измеряемые величины

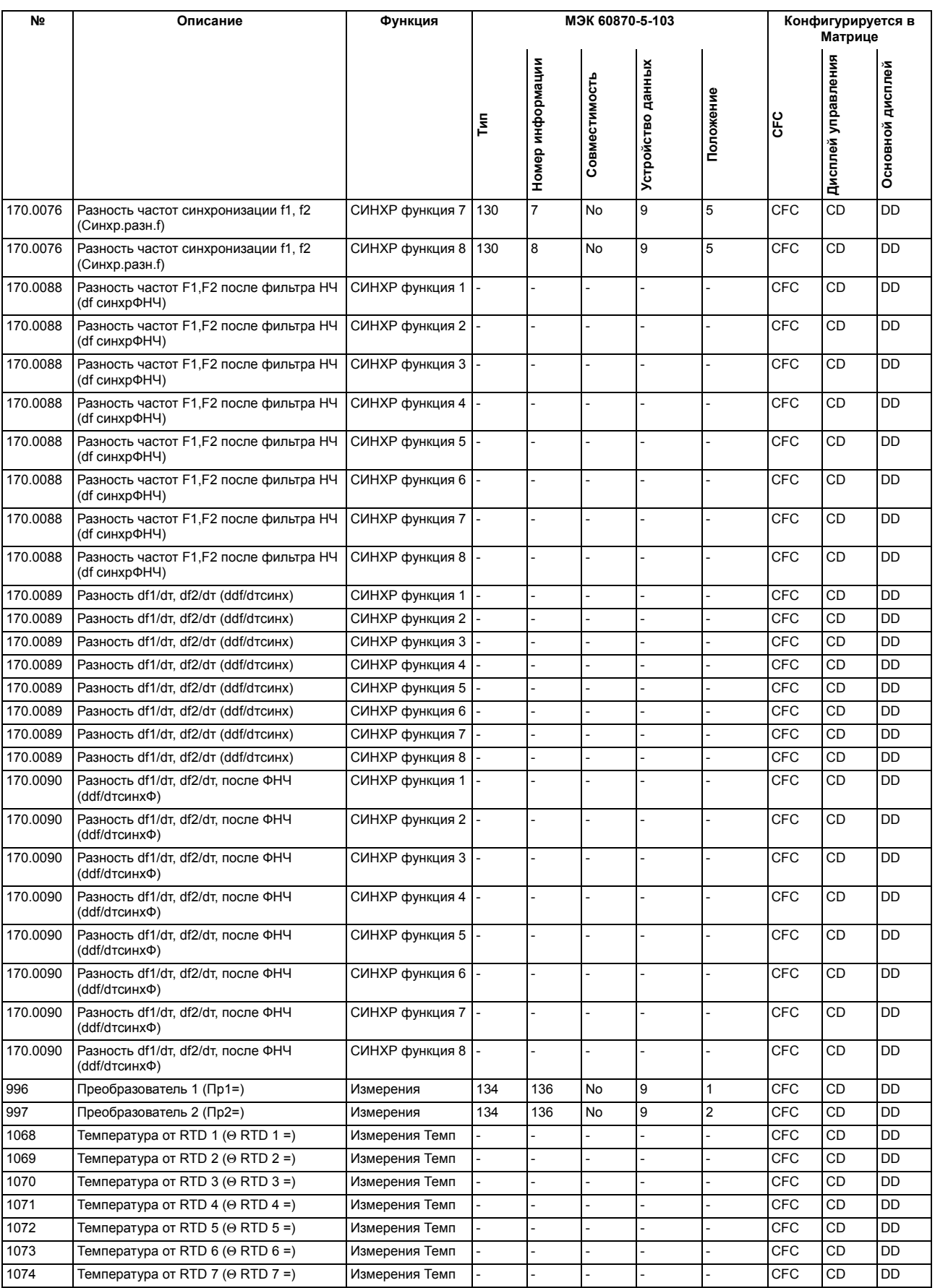

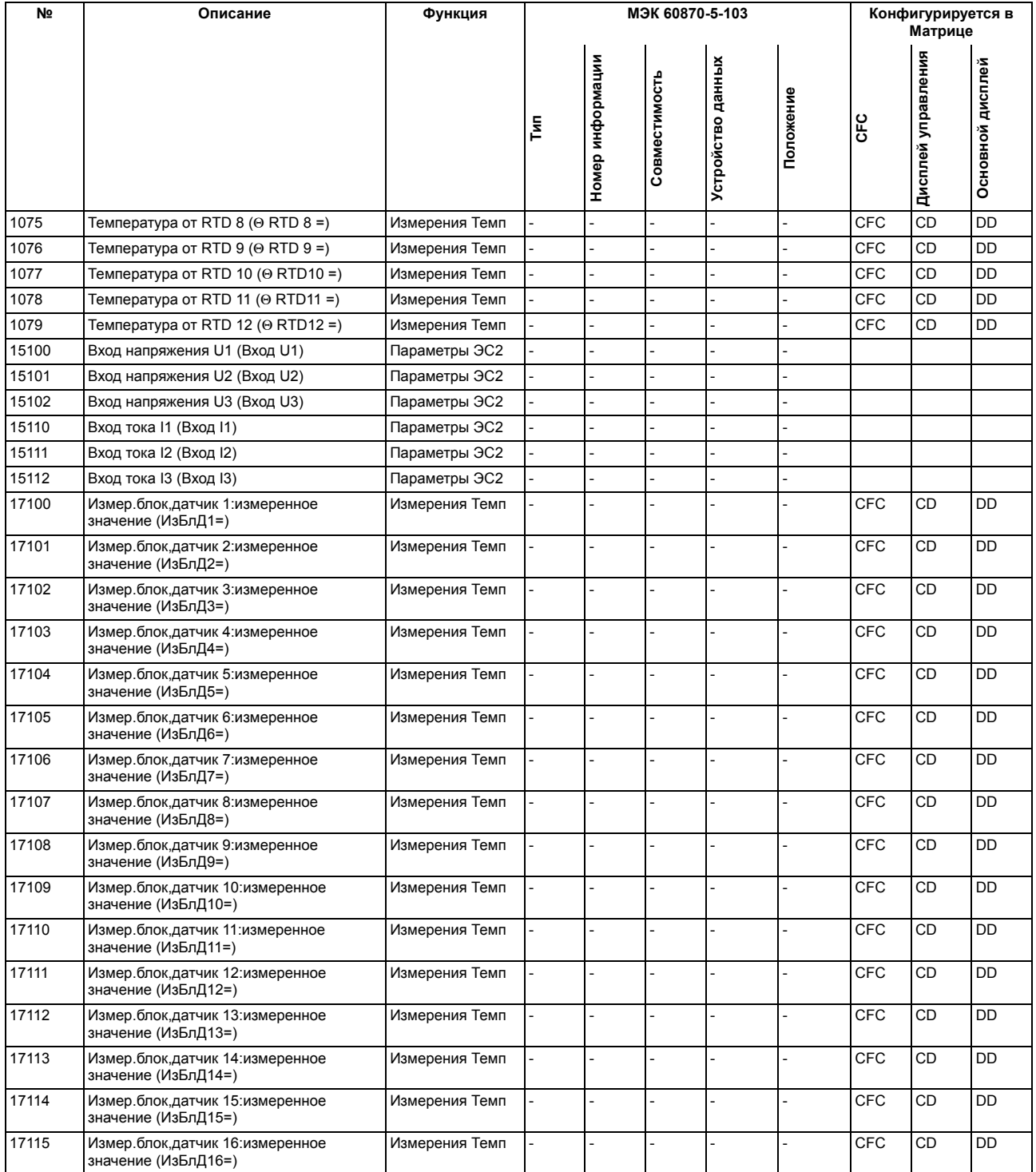

■

#### Приложение

A.10 Измеряемые величины

# **Список литературы**

- /1/ SIPROTEC 4 Системное описание; E50417-H1156-C151-B1
- /2/ SIPROTEC DIGSI, Начало работы; E50417-G1176-C152-A5
- /3/ DIGSI CFC, Руководство по эксплуатации; E50417-H1156-C098-A1
- /4/ SIPROTEC SIGRA 4, Руководство по эксплуатации; E50417-H1176-C070-A4
- /5/ PROFIBUS DP Настройки связи (также доступны на диске DIGSI CD и в Интернете); C53000–L1840–B001–03
- /6/ PROFIBUS DP Схема шины 6MD663 / 6MD664 (также доступны на диске DIGSI CD и в Интернете); C53000–L1840–B011–03
- /7/ SIPROTEC Модуль Ethernet МЭК 61850 со 100 Мбитным интерфейсом, C53000-B1174-C167-02

Список литературы

# Словарь терминов

#### Батарея

Буферная батарея обеспечивает сохранность определенных областей данных, флагов, таймеров и СЧАТЧИКОВ

#### Контроллеры присоединений

Контроллеры присоединений - устройства, выполняющие функции контроля и управления, не включающие защитные функции.

#### Двоичный входной код

Двоичный входной код - это функция обработки, с помощью которой элементы цифровой информации о процессе, поступающие по нескольким входам, обрабатываются как параллельный код. Длина двоичного кода может быть задана равной 1, 2, 3 или 4 байтам.

#### BP xx

→ Двоичный входной код (Строка из х битов), х обозначает длину в битах (8, 16, 24 или 32 бита).

#### $C_{XX}$

Команда без обратной связи

#### $CF_{<sub>x</sub>}$

Команда с обратной связью

### **CEC**

Постоянно обрабатываемая функциональная схема (СЕС). Является графическим редактором, с помощью которого, используя готовые логические блоки, может быть создана и сконфигурирована необходимая пользователю проограмма.

#### Блоки СЕС

Блоки являются частью создаваемой пользователем программы, они подразделяются по своим функциям, структуре и применению.

#### Блокировка от дребезга контактов

Прерывистое изменение сигнала на входе (например, из-за повреждения контакта реле) приводит к отключению входа по истечении конфигурируемого времени контроля и, таким образом, не приводит к изменению сигналов. Функция предотвращает перегрузку системы при развитии повреждения.

#### **Комбинированные устройства**

Комбинированными устройствами называют устройства присоединений, содержащие защитные функции и дисплей управления.

#### **Матрица комбинаций**

В DIGSI V4.6 и выше до 32 совместимых устройств SIPROTEC 4 могут обмениваться данными друг с другом в различных комбинациях обмена данными между устройствами (IRC combination). Устройства, обменивающиеся информацией, и их сигналы обмена вносятся в матрицу комбинаций.

#### **Ветвь обмена данными**

Термин "ветвь обмена данными" применяется для конфигураций "1 для n" пользователей, осуществляющих обмен данных посредством общих шин.

#### **Указатель связи CR**

Ссылка обмена данными описывает тип и версию станции при организации связи с помощью шин PROFIBUS.

#### **Детальное представление**

Помимо топологического представления Диспетчер SIMATIC предлагает детальное представление. Детальное представление не показывает иерархию проекта. Однако, оно дает обзор всех устройств SIPROTEC 4, входящих в состав проекта.

#### **COMTRADE**

Общий формат для динамически изменяющихся данных электроустановки (Common Format for Transient Data Exchange), использующийся для осциллограмм повреждений.

#### **Контейнер**

Если объект может содержать другие объекты, он называется контейнером. Примером может являться объект Folder(Папка).

#### **Дисплей управления**

Дисплеем управления называется мнемосхема, которая отображается на большом (графическом) дисплее устройства после нажатия соответствующей кнопки управления. Мнемосхема содержит распредустройство, присоединение которого может управляться, и отображает состояние коммутационных аппаратов присоединения. Она используется для выполнения операций переключения. Задание мнемосхемы является частью конфигурирования.

#### **Область данных**

→ Область в правой части окна проекта отображает содержимое области, выбранной в → например сигналы, измеренные значения и т.д. из перечня данных или выбор функций для конфигурации устройства.

#### **DCF77**

В Германии в высшей степени точное время определяется с помощью "Physikalisch- Technischen-Bundesanstalt (PTB) (Физико-Технический Федеральный Институт)" в городе Брауншвейг. Атомные часы, установленные в PTB, передают сигналы времени через длинноволновый передатчик в городе Майнфлинген недалеко от Франкфурта-на-Майне. Распространяемый сигнал времени может приниматься в радиусе 1,500 км от Франкфурта-на-Майне

#### **Контейнер устройств**

В режиме детального представления все устройства SIPROTEC 4 изображаются объектами типа Device Container (Контейнер устройств). Этот объект является специальным объектом Диспетчера DIGSI. Однако, поскольку в Диспетчере DIGSI нет детального представления, этот объект виден только при использовании программы STEP 7.

#### **Двойная команда**

Двойные команды - это выходы процесса, отображающие 4 его состояния с помощью 2-х выходов: 2 определенных (например, ON(ВКЛ)/OFF(ОТКЛ)) и 2 неопределенных (например, промежуточные положения) состояния.

#### **Двойная индикация**

Сигналы двойной индикации являются элементами информации о процессе, отображающими 4 его состояния с помощью 2-х входов: 2 определенных (например, ВКЛ/ОТКЛ) и 2 неопределенных (например, промежуточные положения) состояния.

#### **DP**

```
→ Двойная индикация
```
#### **DP\_I**

→ Двойная индикация, промежуточное положение 00

#### **Перетаскивание (Drag-and-drop)**

Функция копирования, перемещения и связывания, используемая в графических интерфейсах пользователя. Объекты выбираются с помощью мыши, "захватываются" и переносятся из одной области данных в другую.

#### **Земля**

Проводящая земля, чей электрический потенциал может считаться равным нулю в любой точке. В области заземляющих электродов земля может иметь потенциал, отличающийся от нуля. Для указанного часто используется термин "Поверхность относительного потенциала земли".

#### **Заземление**

Заземление - это соединение токопроводящих частей оборудования через систему заземления с землей.

#### **Заземление**

Заземление - это комплекс всех мер, средств и измерений, используемых для выполнения заземления объекта.

#### **Электроматнитная совместимость**

Электромагнитная совместимость (EMC) - это способность электрических аппаратов безаварийно работать в заданных условиях, не оказывая опасного влияния на окружающие объекты.

### **EMC**

→ Электроматнитная совместимость

#### **Защита от электростатического разряда (ESD protection)**

Защита ESD - это комплекс всех мер, средств и измерений, необходимых для защиты чувствительных к электростатическим разрядам устройств.

#### **ExBPxx**

Внешний двоичный код, поступающий через соединение Ethernet, относится к конкретному устройству → Двоичный входной код

#### **ExC**

Внешняя команда без обратной связи, поступающая через соединение Ethernet, относится к конкретному устройству

#### **ExCF**

Внешняя команда с обратной связью, поступающая через соединение Ethernet, относится к конкретному устройству

#### **ExDP**

Внешний двухпозционный сигнал, поступающий через соединение Ethernet, относится к конкретному устройству → Двойная индикация

#### **ExDP\_I**

Внешний сигнал двойной индикации промежуточного положения 00, поступающий через соединение Ethernet, промежуточное положение 00, зависит от устройства Двойная индикация

#### **ExMV**

Внешнее расчетное значение, поступающее через соединение Ethernet, зависит от устройства.

#### **ExSI**

Внешний сигнал одиночной индикации, поступающий через соединение Ethernet, зависит от устройства Одиночная индикация

#### **ExSI\_F**

Внешний сигнал одиночной индикации, поступающий через соединение Ethernet, зависит от устройства Информация переходного процесса Одиночная индикация

#### Периферийные Устройства

Общий термин для всех устройств, относящихся к периферийному уровню; устройства защиты, комбинированные устройства, контроллеры присоединений.

#### Изолированный (Floating)

→Без электрического подключения к земле.

#### Ветвь обмена данными FMS

В пределах ветви обмена данными FMS пользователи ообмениваются информацией на основе протокола PROFIBUS FMS через сеть PROFIBUS FMS.

#### Папка

Используется для создания иерархической структуры всего проекта.

#### Общий опрос (General interrogation (GI))

При запуске системы опрашивается состояние всех входов процесса, статус и образ повреждения. Эта информация используется для обновления образа системы. Текущее состояние процесса также может быть опрошено после потери данных при помощи Общего опроса GI.

#### Сообщение GOOSE

Сообщения GOOSE (Generic Object Oriented Substation Event (Общее Объектно- Ориентированное Событие Подстанции), в соответствии с МЭК 61850, - пакеты данных, которые циклически передаются под управлением событий через систему обмена данными Ethernet. Они служат для непосредственного обмена данными между устройствами. Этот механизм использует для обмена данными перекрестные связи между устройствами, установленными на присоединениях.

#### **GPS**

Глобальная (спутниковая) система позиционирования (Global Positioning System). Спутники с атомными часами на борту выходят на связь с орбиты земли два раза в день в разных местах приблизительно в 20 000 км. Они посылают сигналы, которые также содержат GPS единое мировое время (время по Гринвичу). Из полученных сигналов GPS-приемник определяет свое собственное местоположение. Из этого местоположения определяется время прохождения спутника и, таким образом, корректируется переданное единое мировое время.

#### Иерархический уровень

В пределах структуры, содержащей объекты высших и низших уровней, иерархический уровень - это уровень, содержащий одинаковые по значимости объекты.

#### Описание полей ВН

Файлы описания проекта ВН (Высокого Напряжения) включают детали информации о "полях", которые содержатся в проекте ModPara. Вся информация о каждом "поле" хранится в файле описания "поля" ВН. В файле описания проекта ВН каждое "поле" определено как файл описания "поля" с соответствующим именем.

#### Описание проекта ВН

При завершении конфигурирования и параметрирования PCU и подмодулей с помощью ModPara все данные экспортируются. Они распределяются по нескольким файлам. Один из файлов содержит подробную информацию относительно общей структуры проекта. В том числе, например, информацию относительно существующих в этом проекте "полей". Этот файл называется файлом описания проекта BH.

#### ID

Внутренняя двойная индикация Двойная индикация

#### ID\_S

Внутренний двухпозционный сигнал, зависит от устройства Двойная индикация

#### МЭК

Международная Электротехническая Комиссия, организация международной стандартизации.

#### Адрес МЭК

В пределах шины МЭК каждому устройству SIPROTEC 4 должен быть назначен свой уникальный адрес МЭК. Максимальное количество адресов для каждой шины МЭК - 254.

#### Ветвь обмена данными МЭК

В пределах ветви обмена данными МЭК пользователи обмениваются информацией на основе протокола МЭК 60-870-5-103 через шину МЭК.

#### **МЭК61850**

Международный стандарт обмена данными на подстанциях. Этот стандарт позволяет устройствам различных производителей взаимодействовать на шинах станции. Передача данных осуществляется через сеть Ethernet.

#### Строка инициализации

Строка инициализации включает в себя ряд специфических команд модема. Они передаются в модем в рамках процедуры инициализации модема. Команды могут, например, вызывать изменение особых параметров модема.

#### Связь между устройствами

→ IRC соединение

#### **IRC соединение**

IRC позволяет осуществлять прямой обмен информацией о процессе между устройствами SIPROTEC 4. Для конфигурирования Обмена Данными между Устойствами нужен объект типа IRC-соединение. В этом объекте определяются все пользователи соединения и все необходимые параметры связи. Тип и объем информации, которой обмениваются пользователи, также хранится в этом объекте.

#### **IRIG-B**

Код сигнала времени Inter-Range Instrumentation Group.

#### **IS**

Внутренняя одиночная индикация Одиночная индикация

#### **IS\_F**

Импульс внутренней индикации Информация переходного процесса, Одиночная индикация

#### **ISO 9001**

ISO 9000 ff - набор стандартов, определяющих меры, используемые для подтверждения качества продукта, охватывающие этапы от разработки до производства.

#### **Фильтр LFO**

(Low Frequency Oscillation - низкочастотные колебания) фильтр низкочастотных колебаний

#### **Адрес связи**

Адрес связи задает адрес устройства V3/V2.

#### **Представление в виде списка (List view)**

В правой части окна проекта отображаются наименования и обозначения объектов, которые содержатся в контейнере, выбранном в древовидном представлении. Так как отображение информации происходит в виде списка, то эта область называется "представление в виде списка".

#### **LV**

Предельное значение

#### **LVU**

Предельное значение, определяемое пользователем

#### **Ведущее устройство (Master)**

Ведущее устройство может посылать данные другим пользователям и запрашивать данные от других пользователей. Программа DIGSI работает как Ведущее устройство.

#### **Расчетная величина**

Расчетная величина - это функция обработки, с помощью которой определяется общее количество дискретных входных событий за период (подсчет импульсов), обычно в виде интегрированного значения. В энергоснабжающих компаниях электрическая работа обычно записывается как расчетная величина (произведенная / выданная энергии, переданная энергия).

#### **MLFB**

MLFB - это аббревиатура "Maschinen Lesbare Fabrikate Bezeichnung" (Машинно- считываемое наименование изделия). Оно эквивалентно номеру заказа. Тип и исполнение устройства SIPROTEC 4 кодируются в номере заказа.

#### **Модемное соединение**

Этот тип объекта содержит информацию относительно двух "участников" связи: местного и удаленного модемов.

#### **Профиль модема (Modem profile)**

Профиль модема состоит из названия профиля, драйвера модема и может также включать несколько команд инициализации и адрес пользователя. Для одного модема можно создать несколько профилей. Для этого Вам нужно связать различные команды инициализации или адреса пользователей с драйвером модема и его свойствами и сохранить их под различными именами.

#### **Модемы**

В этом типе объектов сохраняются профили модемов для модемных соединений.

#### **MV**

Измеренное значение

#### **MVMV**

Посчитанное на основании измеренного значение

#### **MVT**

Измеренное значение с меткой времени

#### **MVU**

Измеренное значение, определяемое пользователем

#### **Панель навигации**

На левой панели окна проекта отображаются названия и значки всех контейнеров проекта в виде дерева папок.

#### **Объект**

Каждый элемент структуры проекта называется в DIGSI объектом.

#### **Свойства Объекта**

Каждый объект обладает определенными свойствами. Это могут быть общие свойства, одинаковые для нескольких объектов. Кроме того, объект может иметь особые, присущие только ему свойства.

#### **Режим Off-line (без устройства)**

В режиме Off-line связь с объектом SIPROTEC 4 не требуется. Вы работаете с данными, которые сохраняются в файлах.

#### **OI\_F**

Выходной кратковременный сигнал Информация переходного процесса

#### Режим On-line (работа с устройством)

При работе в режиме On-line существует физическая связь с устройством SIPROTEC4, Она может быть реализована различными способами: непосредственное соединение, соединение через модем или соелинение через PROFIBUS FMS.

#### **OUT**

Выходной сигнал

#### Набор параметров

Набор параметров - совокупность всех параметров, которые можно установить для устройства SIPROTEC 4.

#### Телефонная книга

В этом типе объектов сохраняются адреса пользователей для модемных соединений.

#### **PMV**

Величина подсчета импульсов.

#### Шина процесса

Устройства, снабженные интерфейсом шины процесса, позволяют осуществлять непосредственный обмен данными с модулями BH SICAM. Интерфейс шин процесса оборудован модулем Ethernet.

#### **PROFIBUS**

PROcess Fleld BUS (переферийные шины процесса) - Германский стандарт шин процесса и переферийных (групповых) шин, определенный в стандарте EN 50170, Глава 2, PROFIBUS. Этот стандарт определяет функциональные, электрические и механические свойства последовательных по битам переферийных шин.

#### **Адрес PROFIBUS**

В пределах сети PROFIBUS каждому устройству SIPROTEC 4 должен быть присвоен свой уникальный адрес PROFIBUS. Максимальное количество адресов для каждой сети PROFIBUS - 254.

#### Проект

По своему содержанию, проект - это отображение реальной системы электроснабжения. Графически проект представляется в виде множества объектов, интегрированных в иерархическую структуру. Физически проект представляет из себя набор "папок" и файлов, которые содержат данные проекта.

#### Устройства защиты

Все устройства, включающие функции защиты и не имеющие дисплея управления.

#### Реогрганизация

Частое добавление и удаление объектов приводит к увеличению объема занятой памяти. При реорганизации проекта эта память освобождается снова. Однако, при "очистке" происходит переназначение адресов VD. Следовательно, все устройства SIPROTEC 4 должны быть снова инициализированы.

#### Файл RIO

Формат обмена данными устройств Omicron.

#### Интерфейс RSxxx

Последовательные интерфейсы RS232, RS422 / 485

#### Интерфейс SCADA

Расположенный на задней панели устройства последовательный интерфейс для подключения к системе управления через МЭК или PROFIBUS.

#### Сервисный порт

Расположенный на задней панели устройства последовательный интерфейс для подключения к DIGSI (например, через модем).

#### Уставки

Общий термин для всех произведенных настроек устройства. Процедура параметрирования выполняется при помощи DIGSI или, в некоторых случаях, непосредственно на устройстве.

#### **SI**

→ Одиночная индикация

#### SI\_F

->Импульс одиночной индикации Информация переходного процесса, Одиночная индикация

#### **SICAM WinCC**

Система оперативного управления и контроля SICAM WinCC графически отображает состояние Вашей сети, визуализирует аварийные сообщения, прерывания и сигналы, архивирует данные сети, предоставляет возможность вмешиваться в процесс вручную и задавать права пользования системой для отдельных работников.

#### SICAM PAS (Power Automation System - система автоматизации станции)

Система управления подстанцией: возможная конфигурация находится в диапазоне от встроенных автономных систем (SICAM PAS и M&C с SICAM PAS CC на одном компьютере) до отдельного аппаратного обеспечения для SICAM PAS SICAM PAS CC распределенных систем с несколькими станционными блоками SICAM. Программное обеспечение представляет собой модульную систему с основным и дополнительным пакетами. SICAM PAS - это чисто распределенная система: интерфейс обработки реализован использованием блоков ячеек / удаленных устройств.

#### Станционный блок SICAM

Станционный блок SICAM имеет особое аппаратное обеспечение (нет вентиляторов и двжущихся частей, и операционная система на базе Windows XP, что делает его основным элементом SICAM PAS.

#### Одиночная команда

Одиночные команды - это выходные данные процесса, которые характеризуют 2 его состояния (например, ON(ВКЛ) / ОFF(ОТКЛ)) с помощью 1 выхода.

#### Одиночная индикация

Однопозиционные сигналы - это единицы информации о процессе, которые характеризуют 2 его состояния (например, ОN(ВКЛ) / ОFF(ОТКЛ)) с помошью 1 входа.

#### **SIPROTEC**

Зарегистрированная торговая марка SIPROTEC используется для всех устройств, выполненных на базе системы V4.

#### Устройство SIPROTEC 4

Тип объекта, представляющий реальное устройство SIPROTEC 4 с величинами всех его уставок и рабочих данных.

#### **Вариант SIPROTEC 4**

Этот тип объекта представляет собой вариант объекта типа "устройство SIPROTEC 4". Данные устройства в этом варианте могут значительно отличаться от данных, содержащихся в исходном объекте. Однако, все варианты, полученные из исходного объека (объекта-источника), имеют тот же адрес VD, что и исходный объект. Поэтому все варианты объекта соответствуют тому же реальному устройству SIPROTEC 4, что и исходный объект. Вы можете использовать объект типа "вариант SIPROTEC 4", например, для документирования различных рабочих состояний при вводе значений уставок в устройство SIPROTEC 4.

#### Ведомое устройство (Slave)

Ведомое устройство может осуществлять обмен данными только с ведущим устройством после получения от ведущего соответствующего запроса. Устройства SIPROTEC 4 работают как Ведомые.

#### Метка времени

Метка времени - присваивание реального времени событию процесса.

#### Топологическое представление

Диспетчер DIGSI всегда отображает проект в топологическом представлении. При этом отображается иерархическая структура проекта со всеми доступными объектами.

#### Индикация положения отпаек трансформатора

Индикация отпаек обмотки трансформатора - функция обработки дискретных входов, при помощи которой определяется по параллельным входам и далее обрабатывается положение РПН трансформатора.

#### Переходная информация

Переходная информация - это кратковременные переходные → сигналы одиночной индикации, обработка которых осуществляется мгновенно только по факту их появления.

#### Древовидное представление

На левой панели окна проекта отображаются названия и значки всех контейнеров проекта в виде дерева папок. Эта область и называется деревом топологии.

#### **TxTap**

→ Индикация положения отпаек трансформатора

#### **Адрес пользователя**

Адрес пользователя включает в себя название станции, код страны, код города или области и уникальный телефонный номер пользователя.

#### **Пользователи**

В DIGSI V4.6 и выше до 32 совместимых устройств SIPROTEC 4 могут обмениваться данными друг с другом в различных комбинациях обмена данными между устройствами (IRC combination). Участвующие в этом процессе устройства называются пользователями.

#### **VD**

VD - Виртуальное Устройство (Virtual Device) - включает все объекты обмена данными и их свойства и состояния, используемые пользователем обмена данными при работе. VD может быть физическим устройством, аппаратным модулем устройства или программным модулем.

#### **Адрес VD**

Адрес VD автоматически назначается Менеджером DIGSI. Он существует в единственном числе во всем проекте и, таким образом, служит для однозначной идентификации реального устройства SIPROTEC 4. Адрес VD, назначенный Менеджером DIGSI, должен быть передан устройству SIPROTEC 4 для возможности установления связи с Редактором Устройств DIGSI (DIGSI Device Editor).

#### **VFD**

VFD - Виртуальное Переферийное Устройство (Virtual Field Device) включает все объекты обмена данными и их свойства и состояния, используемые пользователем обмена данными при работе.

#### **VI**

VI означает Отображение величины (Value Indication).

# **Алфавитный указатель**

# **A**

Адаптивная выдержка времени бестоковой паузы *[142](#page-141-0)* Адаптивная выдержка времени бестоковой паузы *[277](#page-276-0)* Аналоговые входы *[252](#page-251-0)* АПВ Несколько циклов АПВ *[133](#page-132-0)* АПВ *[277](#page-276-1)*

# **Б**

Блок EN100 Выбор интерфейса *[198](#page-197-0)* Блок-контакты выключателя *[108](#page-107-0)* Блоки ввода-вывода Установка перемычек *[223,](#page-222-0) [225](#page-224-0)* Блокировка в распределительном устройстве *[74,](#page-73-0) [93](#page-92-0)* Блокировка двойной операции *[102](#page-101-0)* Блокировка присоединения *[98](#page-97-0)* Блокировки передачи *[240](#page-239-0)*

# **В**

Веб-монитор *[205](#page-204-0)* Величина подсчета импульсов. *[61](#page-60-0)* Верхний предел напряжения Vмакс *[83](#page-82-0)* Вибрация и удары во время транспортировки *[261](#page-260-0)* Вибрация и удары во время эксплуатации *[260](#page-259-0)* Влажность *[262](#page-261-0)* Внешний минутный импульс *[31](#page-30-0)* Время включения выключателя *[82](#page-81-0)* Вспомогательные средства для ввода в эксплуатацию *[280](#page-279-0)* Входы измерительного преобразователя *[252](#page-251-1)* Входы измерения *[16](#page-15-0)* Входы напряжения *[16](#page-15-1)* Входы по току *[16,](#page-15-2) [252](#page-251-2)* Выдержка времени переключения *[85](#page-84-0)* Выдержки времени одноступенчатого/двухступенчатого УРОВ *[112](#page-111-0)* Выключатель Логика положения *[154](#page-153-0)* Определение положения *[154](#page-153-1)* Повреждение *[114](#page-113-0)* Выключатель поврежден *[120](#page-119-0)* Выходные реле *[254](#page-253-0)*

# **Г**

GOOSE *[185](#page-184-0)* Габариты: Корпус для поверхностного монтажа на панели без отдельной панели управления *[282](#page-281-0)* Габариты: Корпус для поверхностного монтажа на панели с отдельной панелью управления *[282](#page-281-0)* Габариты: Миниатюрный разъем D соединительного кабеля *[284](#page-283-0)* Габариты: Отдельная панель управления *[283](#page-282-0)* Габариты: Установка в шкафу *[281](#page-280-0)* Габариты: Утопленный монтаж на панели *[281](#page-280-0)* Гистерезис *[85](#page-84-1)*

# **Д**

Двухступенчатая функция УРОВ *[118](#page-117-0)* Детектор отключения фаз *[157](#page-156-0)* Дискретный вход Пороги переключения *[215](#page-214-0)* Дискретные входы *[254](#page-253-1)* Дискретные входы *[223](#page-222-1)* Дискретные выходы *[254](#page-253-2)* Дополнительные функции *[280](#page-279-1)* Длительность команды отключения *[162](#page-161-0)* Дребезг ВКЛ *[30](#page-29-0)*

# **Д**

Деблокировки *[103](#page-102-0)* Дребезг ВКЛ *[30](#page-29-0)*

# **Е**

Ethernet EN 100 *[235](#page-234-0)*

# **З**

Замер мощности *[61](#page-60-1)* Запись повреждений *[35](#page-34-0)* Защита линий *[115](#page-114-0)* Защита линий *[120](#page-119-1)*

### **И**

Интерфейс связи между устройствами *[256](#page-255-0)* Интерфейсы Миниатюрный разъем D *[235](#page-234-1)* Последовательный *[216,](#page-215-0) [227](#page-226-0)* Сменные блоки *[227](#page-226-1)* Измерение однофазное *[55](#page-54-0)* трехфазное *[56](#page-55-0)* Измерительный преобразователь *[17,](#page-16-0) [26,](#page-25-0) [65](#page-64-0)* Измеряемые величины Определяемое пользователем *[46](#page-45-0)* Измеряемые величины расчетные *[46](#page-45-1)* Интерфейс оператора *[255](#page-254-0)* Интерфейс синхронизации времени *[236](#page-235-0)* Информация о заказе *[286](#page-285-0)* Испытания на помехоустойчивость (типовые испытания) *[260](#page-259-1)* Испытания на помехоустойчивость (типовые испытания) *[259](#page-258-0)* Источник питания *[253](#page-252-0)*

## **К**

Класс точности трансформатора тока (ТТ) *[276](#page-275-0)* Климатические испытания *[262](#page-261-1)* Ключ управления *[22](#page-21-0)* Конструкции *[263](#page-262-0)* Контакт штепсельного разъема Проверка *[238](#page-237-0)* Контакты реле "Исправность" *[220](#page-219-0)* Контроль информации обратной связи *[44](#page-43-0)* Контроль напряжения *[158](#page-157-0)* Контроль непереключения фаз *[116](#page-115-0)* Контроль непереключения фаз *[120](#page-119-2)* Контроль протекания тока *[106](#page-105-0)* Контроль синхронизма *[19,](#page-18-0) [74](#page-73-1)* Корректировка угла сдвига фаз *[82](#page-81-1)*

### **Л**

Летнее время *[32](#page-31-0)* Логика срабатывания устройства в целом *[159](#page-158-0)*

### **М**

Маркировка событий по времени *[280](#page-279-2)* Механические испытания *[260](#page-259-2)* Миниатюрный разъем *[235](#page-234-2)* Монтаж на стойке *[230](#page-229-0)*

### **Н**

Назначение контактов миниатюрного разъема *[235](#page-234-3)* Напряжение питания *[215,](#page-214-1) [253](#page-252-1)* Напряжение присоединения *[72](#page-71-0)* Невосприимчивость *[235](#page-234-4)* Нижний предел напряжения Vмин *[83](#page-82-1)* Номинальная частота *[28](#page-27-0)* Номинальное вторичное напряжение трансформатора U1 *[83](#page-82-2)* Номинальное вторичное напряжение трансформатора U2 *[83](#page-82-3)* Номинальное напряжение трансформатора *[54,](#page-53-0) [56,](#page-55-1)  [57,](#page-56-0) [59](#page-58-0)* Номинальный ток трансформатора *[55,](#page-54-1) [56,](#page-55-2) [57,](#page-56-1) [59](#page-58-1)*

## **О**

Обработка измеряемых величины *[22](#page-21-1)* Обработка команд *[38](#page-37-0)* Общая логика отключения устройства *[159](#page-158-1)* Ограничения для блоков CFC *[271](#page-270-0)* Ограничения для пользовательских функций *[271](#page-270-0)* Одноступенчатая функция УРОВ *[119](#page-118-0)* Окончательная подготовка устройства *[249](#page-248-0)* Опорное напряжение *[72](#page-71-1)* Опорные напряжения *[70](#page-69-0)* Отключенная линия *[84](#page-83-0)* Отключенная шина *[84](#page-83-1)*

## **П**

PROFIBUS *[216,](#page-215-1) [227,](#page-226-2) [227,](#page-226-3) [235](#page-234-5)* PROFIBUS DP *[20](#page-19-0)* Пароль *[26](#page-25-1)* Пакеты передачи измерительного преобразователя *[61](#page-60-2)* Передача команды отключения на выключатель на другом конце линии *[115](#page-114-1)* Переключение пороговой величины *[68,](#page-67-0) [69](#page-68-0)* Перемычки *[215,](#page-214-2) [215,](#page-214-3) [215,](#page-214-4) [215,](#page-214-5) [216,](#page-215-2) [220,](#page-219-1) [221,](#page-220-0) [223,](#page-222-2) [227](#page-226-4)* Плата ЦПУ Установка перемычек *[220](#page-219-2)* Поведение на границах диапазона *[253](#page-252-2)* Подача напряжения *[72,](#page-71-2) [74](#page-73-2)* Подключение отключенной линии *[71](#page-70-0)* Подключение отключенной шины *[71](#page-70-1)* Подсети *[19,](#page-18-1) [84](#page-83-2)* Подсветка дисплея *[29,](#page-28-0) [33](#page-32-0)* Порог передачи *[68](#page-67-1)* Пороговая величина *[83](#page-82-4)* Последовательность в командной строке *[41](#page-40-0)* Последовательность переключения *[74](#page-73-3)* Последовательности переключения *[23](#page-22-0)*

Постоянное напряжение *[253](#page-252-3)* Пофазный пуск УРОВ *[110](#page-109-0)* Права на переключение *[22,](#page-21-2) [100](#page-99-0)* Принудительное трехфазное отключение *[141](#page-140-0)* Проверка: Функция УРОВ *[245](#page-244-0)* Проверка: Откл/вкл. сконфигурированных источников *[248](#page-247-0)* Проверка: Системный интерфейс *[240](#page-239-1)* Проверка блокировок *[22](#page-21-3)* Проверка изоляции *[259](#page-258-1)* Проверка направления переключения *[102](#page-101-1)* Проверка отключенной линии *[142,](#page-141-1) [277](#page-276-0)* Проверка синхронизации Длительность *[84](#page-83-3)* Проверка: Дискретные входы и выходы *[242](#page-241-0)* Проверка: задание команды *[42](#page-41-0)* Проверка: Функции, определяемые пользователем *[248](#page-247-1)* Пуск записи осциллограмм *[247](#page-246-0)* Пуск осциллографа для проверки устройства *[247](#page-246-1)* Пуск УРОВ *[108](#page-107-1)*

### **Р**

Рабочие измеряемые величины *[273](#page-272-0)* Рабочие расчетные значения *[61](#page-60-3)* Рабочий диапазон частот *[84](#page-83-4)* Разборка устройства *[216](#page-215-3)* Разность напряжений *[84](#page-83-5)* Разность частот *[84](#page-83-6)* Распознавание включения линии под напряжение *[153](#page-152-0)* Расчетные величины Измеренное значение / расчетное значение *[65](#page-64-1)* Точность *[61](#page-60-4)* Расположение блоков 6MD664 *[218](#page-217-0)* Расположение блоков 6MD662 *[217](#page-216-0)* Расположение блоков 6MD663 *[218](#page-217-1)* Режим переключения *[22](#page-21-4)* Режим переключения *[101](#page-100-0)*

## **С**

CFC *[23](#page-22-1)* Сбой связи *[37](#page-36-0)* Сборка устройства *[229](#page-228-0)* Связь между устройствами (IRC) Контроль неисправностей *[168](#page-167-0)* Пользователь *[171](#page-170-0)* Пользователь *[167](#page-166-0)* Правила маршрутизации *[174](#page-173-0)* Связь между устройствами *[163](#page-162-0)* Связь между устройствами *[23](#page-22-2)*

Связь между устройствами *[18,](#page-17-0) [228](#page-227-0)* Связь между устройствами по МЭК 61850 *[185](#page-184-1)* Сервисный интерфейс *[216](#page-215-4)* Сервисный/модемный интерфейс *[255](#page-254-1)* Синхронизация *[16](#page-15-3)* Синхронизация *[21,](#page-20-0) [26](#page-25-2)* Выбор функциональной группы SYNC *[74](#page-73-4)* Входная индикация *[79](#page-78-0)* Измерение *[76](#page-75-0)* Измеряемые величины *[82](#page-81-2)* Проверка *[75,](#page-74-0) [79](#page-78-1)* Условия *[70](#page-69-1)* Условия пуска *[75](#page-74-1)* Синхронизация Выдержка времени *[72](#page-71-3)* Выходная индикация *[80](#page-79-0)* Функциональная группа *[73](#page-72-0)* Синхронизация сравнение синхронизации *[72](#page-71-4)* Синхронизация времени *[23](#page-22-3)* Синхронизация времени часов *[280](#page-279-3)* Синхронизация часов *[31](#page-30-1)* Системный интерфейс *[216,](#page-215-5) [257](#page-256-0)* Согласующие резисторы *[216,](#page-215-6) [227](#page-226-5)* Соединительный кабель *[232](#page-231-0)* Соответствие стандартам *[3](#page-2-0)* Стандартные блокировки *[98](#page-97-1)*

### **Т**

Температура *[262](#page-261-2)* Тестовый режим *[31,](#page-30-2) [240](#page-239-0)* Технические условия *[259](#page-258-2)* Типы команд *[41](#page-40-1)* Точки отсчета *[23](#page-22-4)*

### **У**

Сокращенная выдержка времени бестоковой паузы *[142,](#page-141-2) [277](#page-276-0)* Управление выключателем *[264](#page-263-0)* УРОВ *[118](#page-117-1)* Условия эксплуатации *[262](#page-261-3)* Установка в шкафу *[230](#page-229-0)*

### **Ф**

Функции контроля *[23](#page-22-5)* Функциональная логическая схема *[153](#page-152-1)* Функциональная область *[26](#page-25-3)* Функциональные блоки *[267](#page-266-0)*

Функция АПВ *[123,](#page-122-0) [123](#page-122-1)* Функция УРОВ *[104](#page-103-0)* Времена *[275](#page-274-0)* Защита линий *[275](#page-274-1)* Контроль выключателя *[275](#page-274-2)* Контроль непереключения фаз *[275](#page-274-3)* Условия пуска *[275](#page-274-4)*

## **Ц**

Цикл АПВ *[143,](#page-142-0) [145](#page-144-0)* Цикл АПВ *[146](#page-145-0)*

### **Э**

Электрические испытания *[259](#page-258-3)* ЭМС (EMC) *[235](#page-234-6)* Экран кабеля *[235](#page-234-7)*